**Факультет «Информатика и системы управления» Кафедра «Проектирование и технология производства электронной аппаратуры» (ИУ-4)**

# **Д. А. Аминев**

# **Цифровая схемотехника**

*Учебно-методический комплекс практических заданий по дисциплине «Цифровая схемотехника» по направлению 11.11.03 «Конструирование и технология электронных средств»*

> Москва **ИЗДАТЕЛЬСТВО** МГТУ им. Н. Э. Баумана 2020

## **СОДЕРЖАНИЕ**

<span id="page-1-0"></span>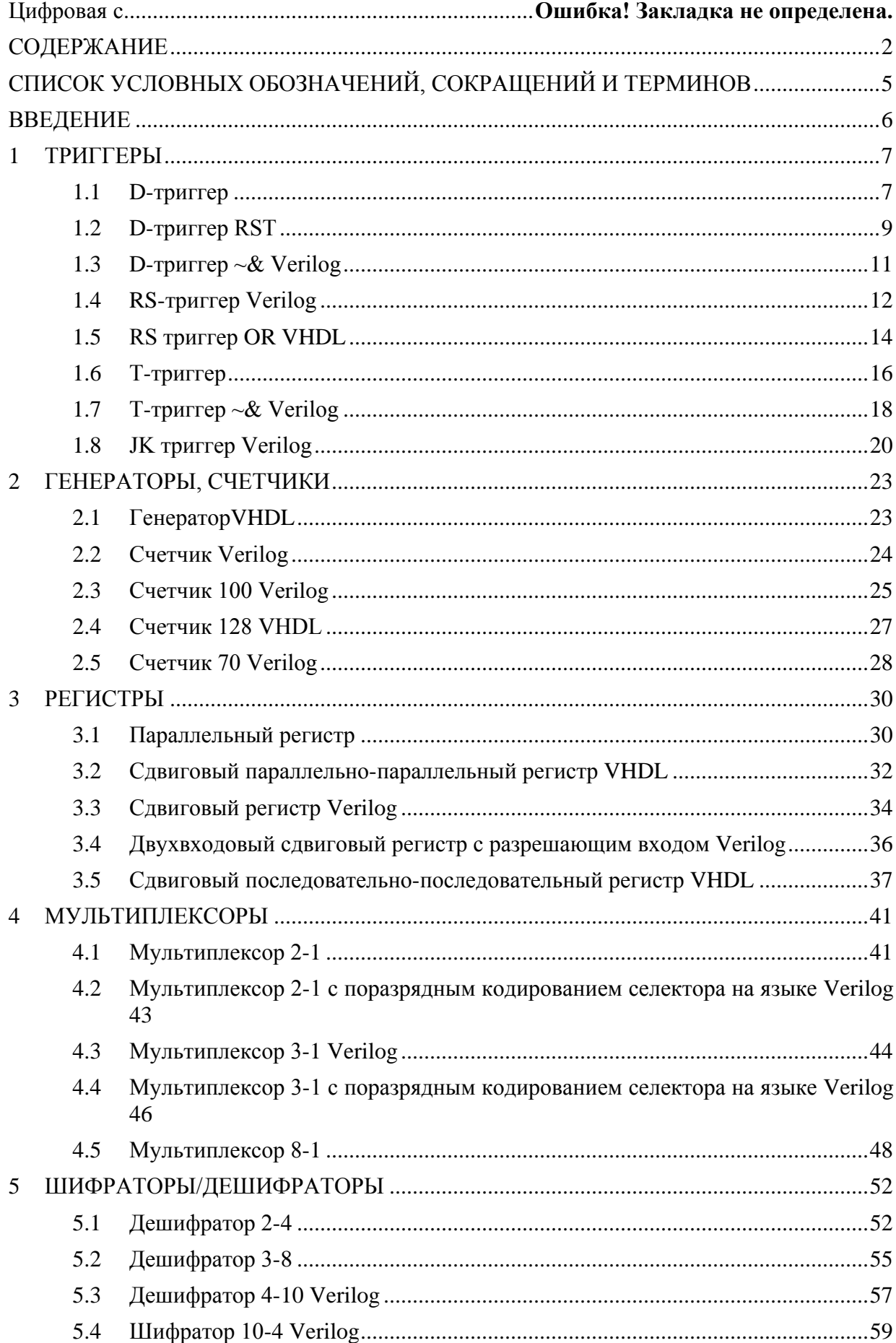

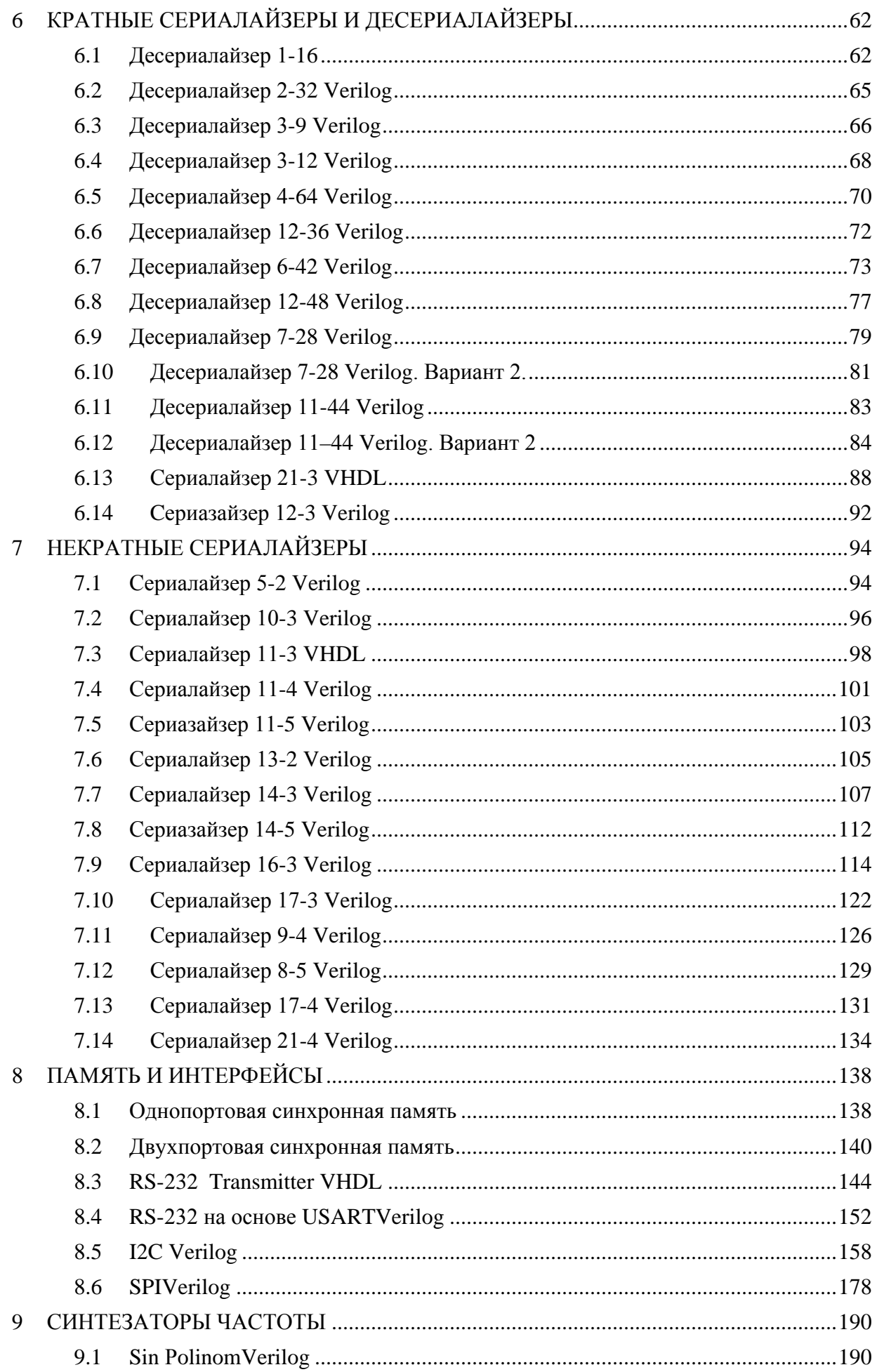

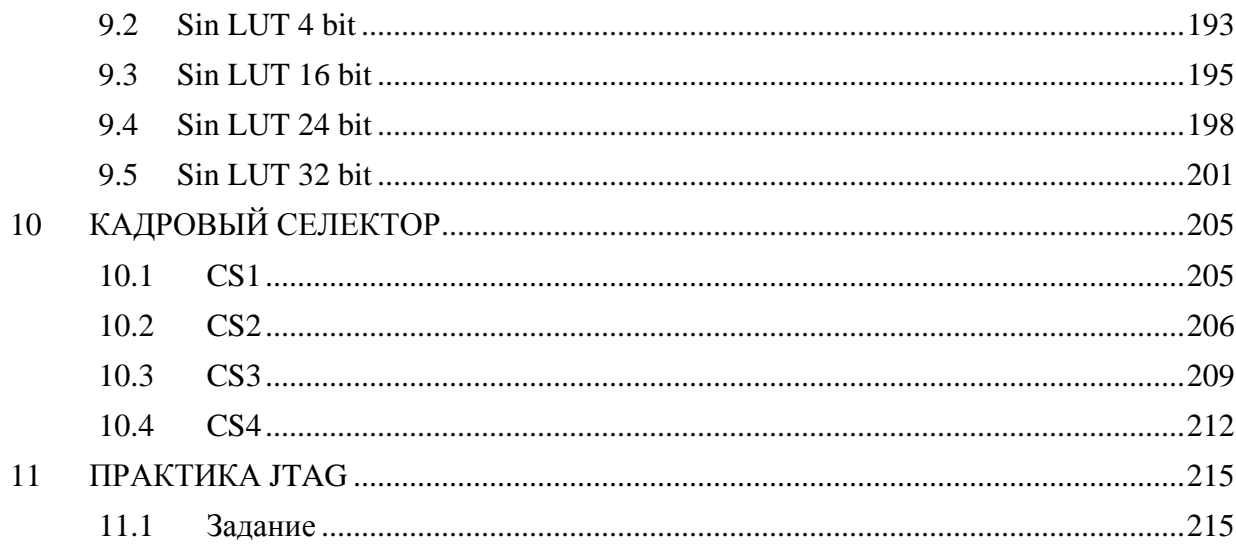

## **СПИСОК УСЛОВНЫХ ОБОЗНАЧЕНИЙ, СОКРАЩЕНИЙ И ТЕРМИНОВ**

<span id="page-4-0"></span>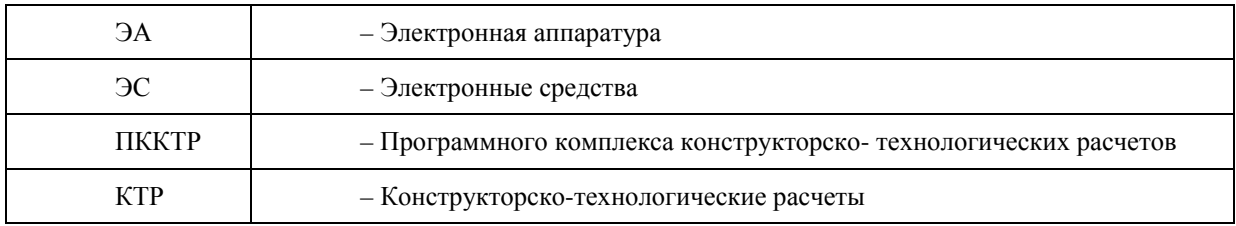

#### **ВВЕДЕНИЕ**

<span id="page-5-0"></span>Предлагаемое учебное пособие содержит основы оформления документации для конструирования изделий электронной аппаратуры (ЭА), а также теоретические и практические вопросы по автоматизированному проведению конструкторских расчетов с учетом требований технического задания.

Содержание данного пособия базируется на лекционном материале дисциплин «Теоретические основы конструирования и надежности», «Автоматизированное проектирование ЭС» и «Конструкторское проектирование».

В пособии содержатся методические рекомендации по организации комплексного подхода к проектированию изделий ЭА, разработаны принципы построения программного комплекса конструкторско-технологических расчетов (ПККТР), сформулированы задачи, решаемые отдельными модулями, и представлено необходимое информационное обеспечение.

Предлагаемый материал имеет важное значение для подготовки высококвалифицированных специалистов по направлениям «Конструирование и технология электронных средств» и «Информатика и вычислительная техника».

При проектировании функциональных узлов ЭА актуальной проблемой является автоматизация процесса проведения конструкторско-технологических расчетов.

Целью работы является объединение отдельных расчетов, реализуемых программными модулями, в комплекс с единым пользовательским интерфейсом, что позволит ускорить обучение работе с программами расчетов и сократить сроки их проведения.

В процессе выполнения КТР возникает необходимость большого числа вычислений, обращений к стандартным алгоритмам решения типовых задач, проверки правильности результатов.

Представленный в настоящем учебном пособии материал призван упростить процедуру выполнения курсовой работы, а также улучшить усвоение материала по вышеперечисленным курсам.

#### $\mathbf{1}$ **ТРИГГЕРЫ**

#### <span id="page-6-0"></span>**1.1 D-триггер**

<span id="page-6-1"></span>D-триггером называется триггер с одним информационным входом, работающий так, что сигнал на выходе после переключения равен сигналу на входе D до переключения, т. е. Qn+1=Dn Основное назначение D-триггеров - задержка сигнала, поданного на вход D.

В таблицах 1.1.1 и 1.1.2 показан листинг реализации D-триггера на языках VHDLи Verilog.

Таблица 1.1.1 – Листинг реализации D – триггера на языке VHDL

```
entitytrig vhdlis
port(CLK, DIN: in bit; DOUT: out bit);
end;
architecture Behavioral of trig vhdl is
begin
process(CLK)
begin
     if (CLK'event and CLK='1') then
         DOUT \leq DINend if:end process;
end;
```
Таблица 1.1.2 – Листинг реализации D – триггера на языке Verilog

```
module trig(d, c]k, q);
input d, clk;
output q;
                                reg q;
always @(posedgeclk)
     q \leq dendmodule
```
В таблицах 1.1.3 и 1.1.4 показан листинг проверки D-триггера на языках VHDLи Verilog. Он необходим для проверки корректности работы смоделированной схемы.

```
Таблица 1.1.3 – Листинг проверкиD – триггера на языке VHDL
```

```
module trig_vhdl_tb;
     // Inputs
      reg CLK;
      reg DIN;
     // Outputs
      wire DOUT;
     // Instantiate the Unit Under Test (UUT)
     trig_vhdluut (
                   .CLK(CLK),
                   .DIN(DIN),
                   . DOUT (DOUT)
                    \rightarrowinitial begin
```

```
// Initialize Inputs
         CLK = 0;DTN = 0;// Wait 100 ns for global reset to finish
         #100;
         // Add stimulus here
    end
    always begin #20 DIN=1; #30 DIN=0;end
         always begin #5 CLK = \simCLK; end
endmodule
```

```
Таблица 1.1.4 – Листинг проверкиD – триггера на языке Verilog
```

```
module trig_tb;
     // Inputs
     reg d;
     regclk;
     // Outputs
     wire q;
     // Instantiate the Unit Under Test (UUT)
     trig uut (
               .d(d),
               .clk(clk), 
               .q(q));
     initial begin
          // Initialize Inputs
          d = 0;clk = 0;// Wait 100 ns for global reset to finish
          #100;
          // Add stimulus here
     end
          always begin #20 d=1; #30 d=0;end
          always begin #5 clk = \negclk; end
endmodule
```
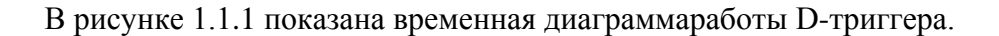

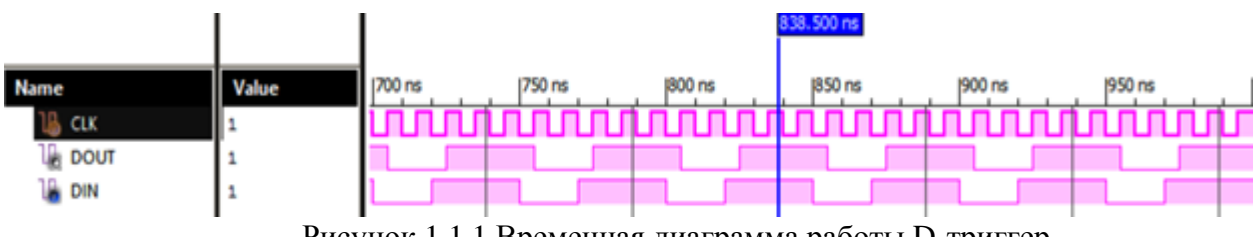

Рисунок 1.1.1 Временная диаграмма работы D-триггер

На временной диаграмме видно, что он имеет информационный вход DIN (вход данных) и вход синхронизации СLK. Вход синхронизации СLK может быть статическим

(потенциальным) и динамическим. У триггеров со статическим входом С информация записывается в течение времени, при котором уровень сигнала СLK=1. В триггерах с динамическим входом СLK информация записывается только в течение перепада напряжения на входе С. Динамический вход изображают на схемах треугольником. Если вершина треугольника обращена в сторону микросхемы (прямой динамический вход), то триггер срабатывает по фронту входного импульса, если от нее (инверсный динамический вход) - по срезу импульса. В таком триггере информация на выходе может быть задержана на один такт по отношению к входной информации.

#### 1.2 D-триггер RST

<span id="page-8-0"></span>Триггеры, у которых состояние меняется только путем поступления тактовых импульсов, называют синхронными триггерами.

К ним относятся RST-триггер, имеющий времязадающий вход C (clock). В промежутках между тактовыми импульсами изменения сигналов на входах не вызывают переключения триггера.

В таблицах 1.2.1 и 1.2.2 показан листинг реализации D-триггера RST на языках VHDLи Verilog.

Таблица 1.2.1 – Листинг реализации D – триггераRST на языке VHDL

```
library IEEE;
use IEEE.STD_LOGIC_1164.ALL;
entity dffr is
port (CLK, DIN, RST_N: in STD_LOGIC;
           DOUT: out STD_LOGIC);
end;
architecture Behavioral of dffr is
    begin
    process (CLK, RST N) begin
         if RST N = '0' then
             DOUT \le 0' after 6ns;elsif CLK'event and CLK = '1') then
             DOUT \leq DIN after finsend if:end process;
end Behavioral;
```
Таблица 1.2.2 – Листинг реализации D – триггераRST на языке Verilog

```
moduledffr
(input wire clk, din, RST_N,
outputregdout);
always @(posedgeclk,
     begin
         if (!RST N)dout \leq 0 ;
else
```
В таблицах 1.2.3 и 1.2.4 показан листинг реализации D-триггераRST на языках VHDLи Verilog. Он необходим для проверки корректности работы смоделированной схемы.

Таблица 1.2.3 – Листинг проверкиD – триггераRST на языке VHDL

```
always begin #10 CLK = \simCLK; end
always begin #20 DIN = \simDIN; end
always begin #200 RST_N = ~\simRST_N; end
```

```
Таблица 1.2.4 – Листинг проверкиD – триггераRST на языке Verilog
```

```
moduletrig_tb;
// Inputs
regclk;
reg din;
reg RST_N;
// Outputs
wiredout;
// Instantiate the Unit Under Test (UUT)
                       dffruut (
                              .clk(clk), 
                              .din(din), 
                              .RST_N(RST_N),
                              .dout(dout)
                   );
                   initial begin
                       // Initialize Inputs 
                      clk = 1;\dim = 0;RST_N = 0; // Wait 100 ns for global reset to finish
                       #100;
       // Add stimulus here
                   end
                          always begin #20 din=1; #30 din=0; end
                         always begin #5 clk = \negclk; end
                          always begin #50 RST_N=0; #50 RST_N=1; end
                   endmodule
```
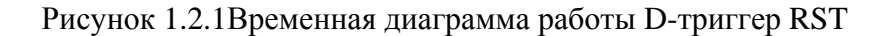

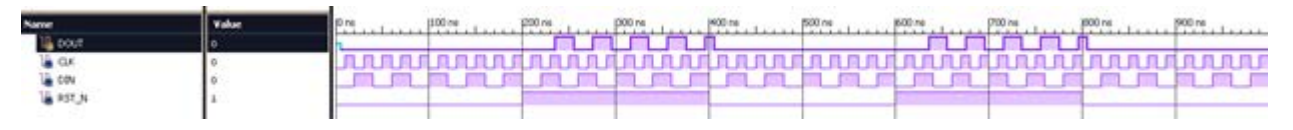

Рисунок 1.2.1Временная диаграмма работы D-триггер RST

На временной диаграмме видно, что он имеет информационный вход DIN (вход данных) и вход синхронизации СLK. Вход синхронизации СLK может быть статическим (потенциальным) и динамическим. У триггеров со статическим входом С информация записывается в течение времени, при котором уровень сигнала CLK=1. В триггерах с

динамическим входом CLK информация записывается только в течение перепада напряжения на входе С. Динамический вход изображают на схемах треугольником. Если вершина треугольника обращена в сторону микросхемы (прямой динамический вход), то триггер срабатывает по фронту входного импульса, если от нее (инверсный динамический вход) - по срезу импульса. В таком триггере информация на выходе может быть задержана на один такт по отношению к входной информации.

#### **1.3 D-триггер ~& Verilog**

<span id="page-10-0"></span>Триггеры предназначены для запоминания двоичной информации. Использование триггеров позволяет реализовывать устройства оперативной памяти (то есть памяти, информация в которой хранится только на время вычислений). Данный элемент реализован на элементах "НЕ-И".

В таблицах 1.3.1 показан листинг реализации D-триггера ~&на языкеVerilog.

```
Таблица 1.3.1 – Листинг реализации D – триггера~&на языке Verilog
```

```
`timescale 1ns / 1ps
module trig(d,clk,q);
     input d,clk;
     output q;
     wire a,b,qinv;
         nand GATE00(a,d,clk);
         nand GATE01(b,a,clk);
         nand GATE02(q,a,qinv);
         nand GATE03(qinv,q,b);
endmodule
```
В таблице 1.3.2 показан листинг проверкиD-триггера ~&на языке Verilog. Он необходим для проверки корректности работы смоделированной схемы.

Таблица 1.3.2– Листинг проверкиD – триггера~& на языке Verilog

```
`timescale 1ns / 1ps
module trig_tb;
    // Inputs
    reg d;
    reg clk;
    // Outputs
     wire q;
     // Instantiate the Unit Under Test (UUT)
          trig uut (
                  .d(d),
                  .clk(clk),
                  .a(q));
     initial begin
          // Initialize Inputs
          d = 0;clk = 0;#100;
// Add stimulus here
end
          always begin #20 d=1; #30 d=0;end
```
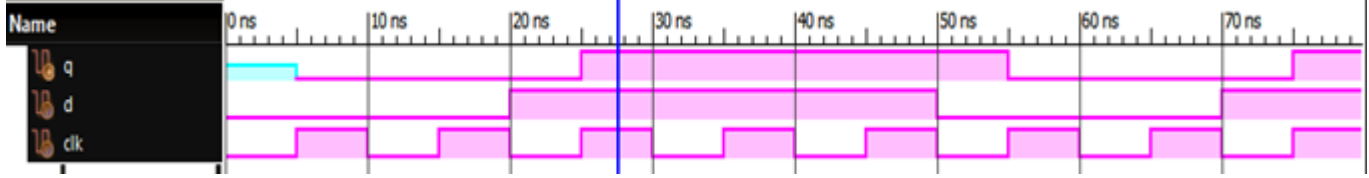

В рисунке 1.3.1 показана временная диаграммаработы D-триггера~&Verilog.

Рисунок 1.3.1 Временная диаграмма работы D-триггер ~ & Verilog

На временной диаграмме видно, что он имеет информационный вход DIN (вход данных) и вход синхронизации СLK. Вход синхронизации СLK может быть статическим (потенциальным) и динамическим. У триггеров со статическим входом С информация записывается в течение времени, при котором уровень сигнала CLK=1. В триггерах с динамическим входом СLK информация записывается только в течение перепада напряжения на входе С. Динамический вход изображают на схемах треугольником. Если вершина треугольника обращена в сторону микросхемы (прямой динамический вход), то триггер срабатывает по фронту входного импульса, если от нее (инверсный динамический вход) - по срезу импульса. В таком триггере информация на выходе может быть задержана на один такт по отношению к входной информации.

#### 1.4 RS-триггер Verilog

<span id="page-11-0"></span>RS-триггер - асинхронный триггер, который сохраняет своё предыдущее состояние при неактивном состоянии обоих входов и изменяет своё состояние при подаче на один из его входов активного уровня.

В таблице 1.4.1 показан листинг реализации RS-триггер на языках Verilog.

Таблица 1.4.1 - Листинг реализации RS-триггер на языке Verilog

```
module rs(R, S, Q);
   input R, S;
   output Q;
  reg O;
  reg O;
   always @(R or S) begin
         if ((R == 0) & g(x)(S == 0)))$display("RS-vozmozhni qonki");
         if ((R=-1) & \&& (S=-0)))Q \leq \#17 1;
         else if ((R == 0) & g(x) = 1))0 \leq \pm 130iend
endmodule
```
Представленный выше модуль при изменении значений входов R или S согласно таблице истинности изменяет состояние выхода в соответствии с таблицей истинности, добавляя задержку на выходной сигнал.

В таблице 1.4.2 показан листинг задержекRS-триггер на языках Verilog.

Таблица 1.4.2 – Листинг задержекRS-триггер на языке Verilog

```
Timescale 1ns/100 ps
                          module RST(S,R,Q)
                   input S,R
                   outpot Q; reg Q;
                 always @(R or S) begin
                  if ( (R==0) & (S==0)))
                   $display("RS – возможны гонки");
                  if ( (R==1) & (S==0) )))
                                      0 < = #17 1;
                                  else if((R == 0) & g(x)(S == 1))Q < = #13 0;
                      end
endmodule
```
Код проверки представляет из себя попеременное включение портов set и reset, которые захватывают три основных режима работы триггера, исключая режим неопределенного состояния.В 1.4.3 показан листинг проверкиRS-триггер на языке Verilog. Он необходим для проверки корректности работы смоделированной схемы.

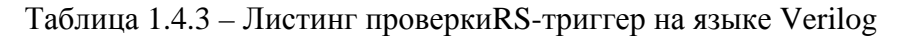

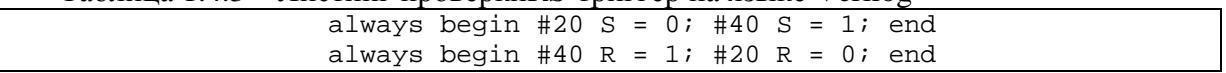

На рисунке 1.4.1 представлена временная диаграмма работы модуля в соответствии с кодом отладки, приведенным в разделе 1.4.1.

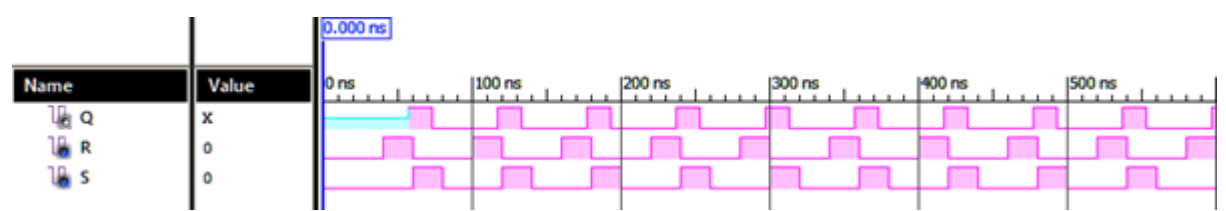

Рисунок 1.4.1 Временная диаграмма работы RS-триггер Verilog

RS-триггер запоминает значения поданные на S или R вход, только при наличии единицы на С (Clock) сигнале – синхронизирующий или тактовый. Он позволяет избежать переходных процессов в схемах, а если быть точнее, переходных состязаний, когда один сигнал на вход может поступить раньше другого, и схема будет работать неправильно.

Именно для этого предусмотрен синхронизирующий сигнал, который позволяет «включать» триггер в нужный нам момент времени.

#### 1.5 RS триггер OR VHDL

<span id="page-13-0"></span>RS триггер получил название по названию своих входов. Вход S (Set - установить англ.) позволяет устанавливать выход триггера Q в единичное состояние (записывать единицу). Вход R (Reset — сбросить англ.) позволяет сбрасывать выход триггера O (Ouit выход англ.) в нулевое состояние (записывать ноль). Данный RS триггер реализован на элементах "ИЛИ".

В таблице 1.5.1 показан листинг реализации RS триггер ORна языке VHDL.

Таблица 1.5.1 – Листинг реализации RS триггер ORна языке VHDL

```
MAIN PROGRAM (1 file)
library IEEE;
use IEEE. STD LOGIC 1164. ALL;
entity RS_trigg1 is
     port(
           R: in STD_LOGIC;
           S: in STD_LOGIC;
           Q: out STD_LOGIC;
                 NQ : out STD_LOGIC
           \rangle;
end RS trigg1;
architecture Behavioral of RS triggl is
   component OR Not is
          port(
                         A: in std logic;
                         B: in std logic;
                         C: out std logic
           \rightarrow ;
   end component;
   signal q_temp, nq_temp : std_logic;
begin
   ul: OR Not
          port map(
                 A \Rightarrow R,
                  B \Rightarrow nq \text{ temp},
                  C \Rightarrow q \text{ temp}\rightarrow ;
   u2: OR_Not
          port map(
                  A \Rightarrow S,
                  B \Rightarrow q_ttemp,
                  C \Rightarrow nq_t\rightarrowQ \leq q_ttemp;
end Behavioral;
```
В таблице 1.5.2 показан листинг проверкиRS триггер ORна языках VHDL. Он необходим для проверки корректности работы смоделированной схемы.

Таблица 1.5.2 – Листинг проверкиRS триггер ORна языке VHDL

```
MAIN COMPONENT (2 file)
library IEEE;
use IEEE.STD LOGIC 1164.ALL;
entity OR_Not is
  port(
                      A: in std_logic;
                      B: in std_logic;
                      C: out std_logic
         );
end OR Not;
architecture Behavioral of OR_Not is
begin
  C \leq NOT (A \text{ or } B);end Behavioral;
                     TEST BENCH(3 file)
library IEEE;
use IEEE.STD_LOGIC_1164.ALL;
entity RS_trigg1_tb is
end RS_trigg1_tb;
architecture Behavioral of RS_trigg1_tb is
   component RS_trigg1 is
      port(
                      R : in STD_LOGIC;
                      S : in STD LOGIC;
                      Q : out STD_LOGIC;
                      NQ : out STD_LOGIC
                );
  end component;
  signal r: std_logic := '0';
  signal s: std_logic := '0';
  signal q,nq: std_logic;
begin
  changing: RS_trigg1
  port map(
                             R \Rightarrow r,
                             S \Rightarrow s,
                             Q \Rightarrow q,
                             NQ => NQ);
   change_r: process(r)
         begin
               r <= not r after 2.5 ns;
         end process;
   change_s: process(s)
         begin
                s <= not s after 5 ns;
         end process;
```
#### end Behavioral;

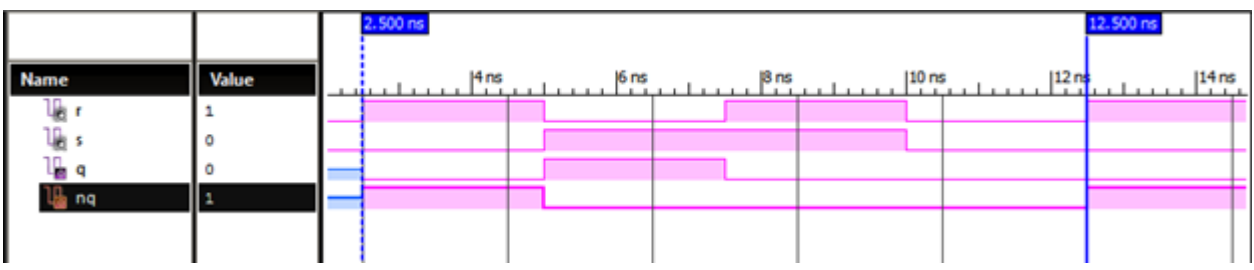

В рисунке 1.5.1 показана временная диаграммаработы RS триггер OR.

Рисунок 1.5.1 Временная диаграмма работы RS триггер ORVHDL

RS-триггер запоминает значения поданные на S или R вход, только при наличии единицы на C (Clock) сигнале – синхронизирующий или тактовый. Он позволяет избежать переходных процессов в схемах, а если быть точнее, переходных состязаний, когда один сигнал на вход может поступить раньше другого, и схема будет работать неправильно. Именно для этого предусмотрен синхронизирующий сигнал, который позволяет «включать» триггер в нужный нам момент времени.

#### 1.6 Т-триггер

<span id="page-15-0"></span>Т-триггер - это счетный триггер. У данного триггера имеется только один вход. Принцип работы Т-триггера заключается в следующем. После поступления на вход Т импульса, состояние триггера меняется на прямо противоположное. Счётным он называется потому, что Т триггер как бы подсчитывает количество импульсов, поступивших на его вход. Жаль только, что считать этот триггер умеет только до одного. При поступлении второго импульса Т-триггер снова сбрасывается в исходное состояние.

В таблицах 1.6.1и 1.6.2 показан листинг реализацииТ-триггер на языках VHDLи Verilog.

```
Таблица 1.6.1 – Листинг реализации Т-триггера на языке VHDL
```

```
library IEEE;
use IEEE.STD_LOGIC_1164.ALL;
entity ttrig is
port(
         CLK: in STD_LOGIC;
         Tt: out STD_LOGIC
         \rightarrowend ttrig;
architecture Behavioral of ttriq is
  signal Tt out: STD LOGIC := '0';
begin
  Tt \leq Tt out;
  process(CLK)
  begin
         if(CLK'event and CLK='1') then
```
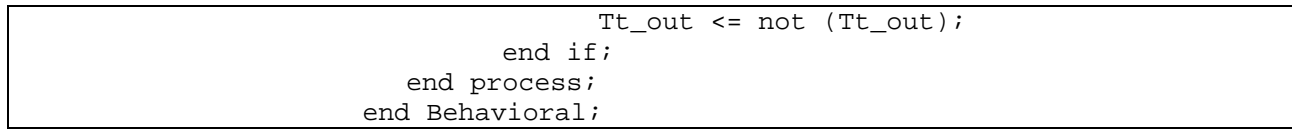

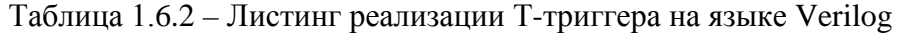

modulet\_trigger(d,clk,q); inputd,clk; output q; reg q; initial q=0; always @(posedgeclk)  $q = \neg q;$ endmodule

В таблицах 1.6.3 и1.6.4 показан листинг проверки Т-триггера на языках VHDL и Verilog. Он необходим для проверки корректности работы смоделированной схемы.

```
Таблица 1.6.3 – Листинг проверки Т-триггера на языке VHDL
```

```
`timescale 1ns / 1ps
module ttrig_TB3;
   // Inputs
  reg CLK;
   // Outputs
  wire Tt;
   // Instantiate the Unit Under Test (UUT)
   ttrig uut (
         .CLK(CLK), 
         .Tt(Tt)
   );
   initial begin
         // Initialize Inputs
         CLK = 0;// Wait 100 ns for global reset to finish
         #100;
         // Add stimulus here
  end
   always #5 CLK=~CLK;
endmodule
```
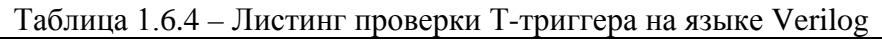

```
modulet_trigger_tb;
   // Inputs
  reg d;
  regclk;
   // Outputs
  wire q;
   // Instantiate the Unit Under Test (UUT)
   t_triggeruut (
         .d(d),
```
.clk(clk),  $q(q)$ ); initial begin

#### Продолжение таблицы 1.6.4

// Initialize Inputs  $d = 0;$  $c$ lk = 0; // Wait 100 ns for global reset to finish #100; // Add stimulus here end always begin #20  $d=1$ ; #30  $d=0$ ; end always begin #5 clk =  $\neg$ clk; end endmodule

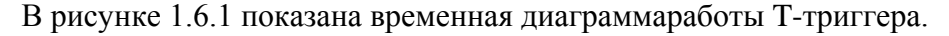

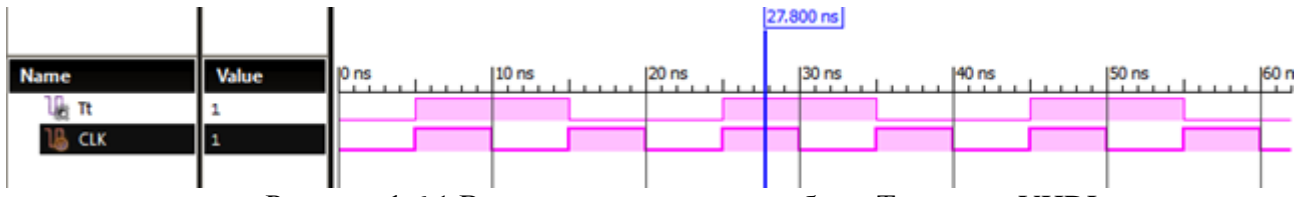

Рисунок 1.6.1 Временная диаграмма работы Т-триггер VHDL

У данного триггера имеется только один вход. Принцип работы T-триггера заключается в следующем. После поступления на вход T импульса, состояние триггера меняется на прямо противоположное. Счётным он называется потому, что T триггер как бы подсчитывает количество импульсов, поступивших на его вход. Жаль только, что считать этот триггер умеет только до одного. При поступлении второго импульса T-триггер снова сбрасывается в исходное состояние.

## **1.7 Т-триггер ~& Verilog**

<span id="page-17-0"></span>T-триггер — это счетный триггер. У данного триггера имеется только один вход. Принцип работы T-триггера заключается в следующем. После поступления на вход T импульса, состояние триггера меняется на прямо противоположное. Счётным он называется потому, что T триггер как бы подсчитывает количество импульсов, поступивших на его вход. Жаль только, что считать этот триггер умеет только до одного. При поступлении второго импульса T-триггер снова сбрасывается в исходное состояние.Данный Т-Триггер реализован на элементах "НЕ-И".

В таблице 1.7.1показан листинг реализации Т-триггер ~&на языках Verilog.

Таблица 1.7.1 – Листинг реализации Т-триггера ~&на языке Verilog

```
module Tflipflop(clk, t);
output t;
wire a,b,c,d,e,f;
input clk;
```
Продолжение таблицы 1.7.1

```
nand GATE01(f,e,t);
nand GATE02(clk,c,f);
nand GATE03(d,f,b);
Endmodule
```
В таблице 1.7.2 показан листинг проверки Т-триггер ~&на языке Verilog. Он необходим для проверки корректности работы смоделированной схемы.

Таблица 1.7.3 – Листинг проверкиТ-триггер ~&на языке Verilog

```
`timescale 1ns / 1ps
module tf_tb;
   // Inputs
  reg t;
  reg clk;
   // Outputs
   //wire t;
   // Instantiate the Unit Under Test (UUT)
  Tflipflop uut (
         .clk(clk), 
         .t(t)
   );
   initial begin
         // Initialize Inputs
         t = 0;clk = 0;
         // Wait 100 ns for global reset to finish
         #100;
         // Add stimulus here
   end
   always begin #5 clk = \negclk; end
endmodule
```
В рисунке 1.7.1 показана временная диаграммаработы Т-триггер ~&.

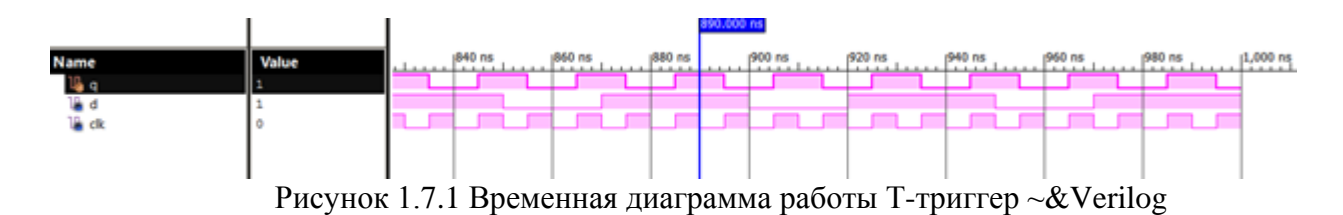

У данного триггера имеется только один вход. Принцип работы T-триггера заключается в следующем. После поступления на вход T импульса, состояние триггера меняется на прямо противоположное. Счётным он называется потому, что Т триггер как бы подсчитывает количество импульсов, поступивших на его вход. Жаль только, что считать этот триггер умеет только до одного. При поступлении второго импульса Т-триггер снова сбрасывается в исходное состояние.

## 1.8 JK триггер Verilog

<span id="page-19-0"></span>JK-триггерработает так же как RS-триггер, с одним лишь исключением: при подаче логической единицы на оба входа J и K состояние выхода триггера изменяется на противоположное, то есть выполняется операция инверсии (чем он отличается от RSтриггеров с доопределённым состоянием, которые строго переходят в логический ноль или единицу, независимо от предыдущего состояния).

В таблице 1.8.1 показан листинг реализации ЈК-триггера на языках Verilog.

Таблица 1.8.1 - Листинг реализации ЈК-триггерна языке Verilog

| `timescale 1ns / 1ps                                                                   |
|----------------------------------------------------------------------------------------|
| module $JK(j,k,clk, rst, q, qbar);$<br>input $j, k, c$ lk, rst;<br>output $q$ , $qbar$ |
| reg g;                                                                                 |
| always @ (posedge clk)                                                                 |
| begin                                                                                  |
| if $(rst)$ $q<=1$ 'b0;                                                                 |
| else begin                                                                             |
| case $(\{j,k\})$                                                                       |
| $2!b00: q<=qi$                                                                         |
| $2'$ b01: q < = 1'b0;                                                                  |
| $2'$ b10: q < = 1'b1;                                                                  |
| $2!b11: q \leq -q;$                                                                    |
| endcase                                                                                |
| end                                                                                    |
| end                                                                                    |
| assign qbar= $\sim q$ ;                                                                |
| endmodule                                                                              |
|                                                                                        |

В таблицах 1.8.2 показан листинг проверки ЈК-триггера на языках Verilog. Он необходим для проверки корректности работы смоделированной схемы.

```
Таблица 1.8.2 - Листинг проверкиЈК-триггера на языке Verilog
```
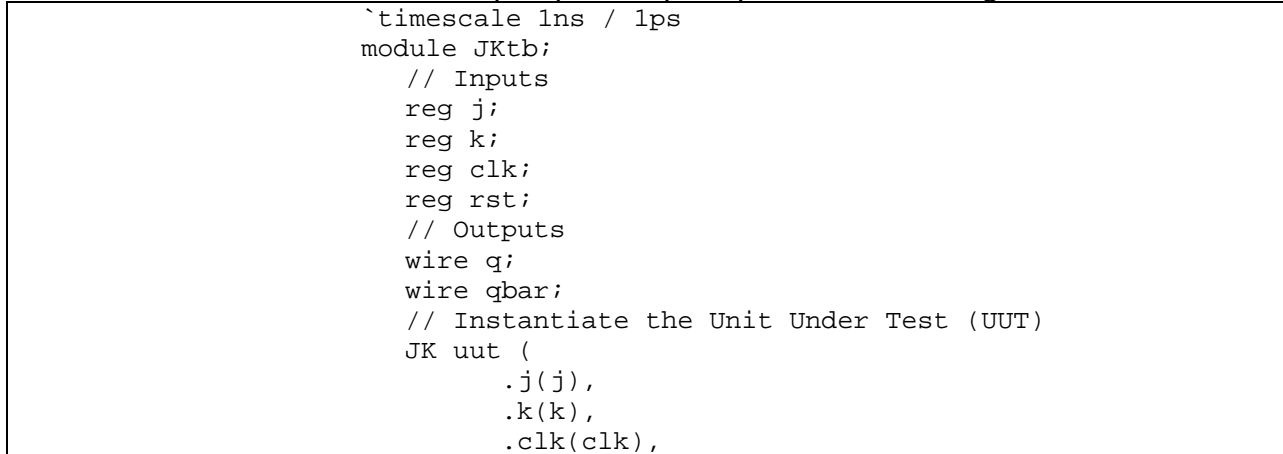

|                  | $.rst(rst)$ ,<br>$(q(q)$ ,                |
|------------------|-------------------------------------------|
|                  | qbar(qbar)                                |
| $)$ ;            |                                           |
|                  | Продолжение таблицы 1.8.2                 |
|                  | initial begin                             |
| $clk=1$ ' $bl$ ; |                                           |
|                  | forever #5 clk=~clk;                      |
| end              |                                           |
|                  |                                           |
|                  | initial begin                             |
|                  | // Initialize Inputs                      |
|                  | $j = 0;$                                  |
|                  | $k = 0;$                                  |
|                  | $rst = 1;#20$                             |
|                  | $j = 1i$                                  |
|                  |                                           |
|                  |                                           |
|                  |                                           |
|                  | $k = 0;$                                  |
|                  | $rst = 0; #20$                            |
|                  | $j = 0;$                                  |
|                  | $k = 1i$                                  |
|                  | $rst = 0; #20$                            |
|                  | $j = 1;$                                  |
|                  | $k = 1;$                                  |
|                  | $rst = 0; #20$                            |
|                  | $j = 0;$                                  |
|                  | $k = 0;$                                  |
|                  | $rst = 0; #20$                            |
|                  |                                           |
|                  | // Wait 100 ns for global reset to finish |
|                  | \$stop;                                   |
|                  |                                           |
|                  | // Add stimulus here                      |
|                  |                                           |
| end              |                                           |
|                  |                                           |
| endmodule        |                                           |

В рисунке 1.8.1 показана временная диаграммаработы JK-триггера.

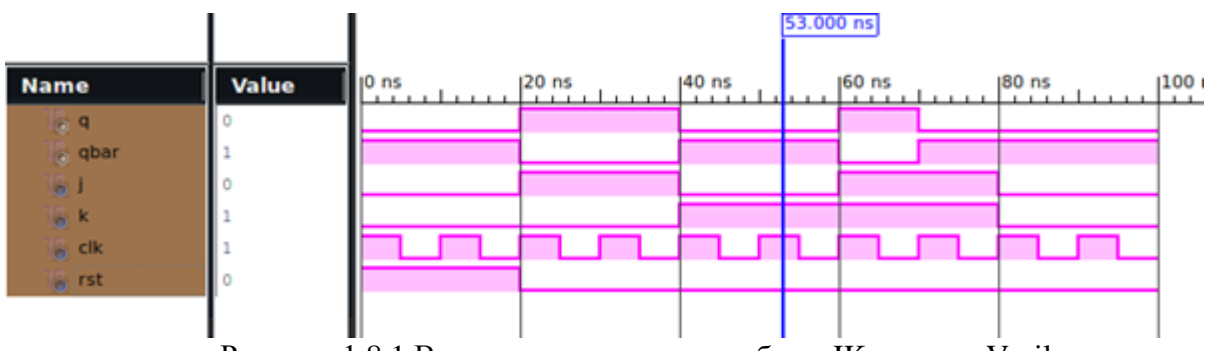

Рисунок 1.8.1 Временная диаграмма работы JK триггер Verilog

Вход J аналогичен входу S у RS-триггера. Вход K аналогичен входу R у RSтриггера. При подаче единицы на вход J и нуля на вход K выходное состояние триггера становится равным логической единице. А при подаче единицы на вход K и нуля на вход J выходное состояние триггера становится равным логическому нулю. JK-триггер в

отличие от RS-триггера не имеет запрещённых состояний на основных входах, однако это никак не помогает при нарушении правил разработки логических схем. На практике применяются только синхронные JK-триггеры, то есть состояния основных входов J и K учитываются только в момент тактирования, например по положительному фронту импульса на входе синхронизации, поскольку понятие «одновременности» для асинхронных сигналов уже само по себе, в самом определении, содержит неопределённость поведения по типу гонки состояний.

#### 2 ГЕНЕРАТОРЫ. СЧЕТЧИКИ

#### <span id="page-22-0"></span>2.1 Генератор VHDL

<span id="page-22-1"></span>При работе цифровых схем часто возникает задача синхронизации моментов изменения или записи сигналов. Для этого можно воспользоваться любым известным генератором периодических сигналов. Генератор сигналов — это устройство, позволяющее получать сигнал определённой природы (электрический, акустический и т. д.), имеющий заданные характеристики (форму, энергетические или статистические характеристики и т. д.). Генераторы широко используются для преобразования сигналов, для измерений и в других областях. Состоит из источника (устройства с самовозбуждением, например, усилителя, охваченного цепью положительной обратной связи) и формирователя (например, электрического фильтра).

В таблице 2.1.1 показан листинг реализации Генераторана языках VHDL.

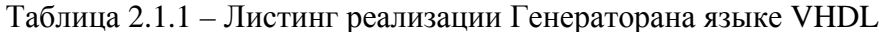

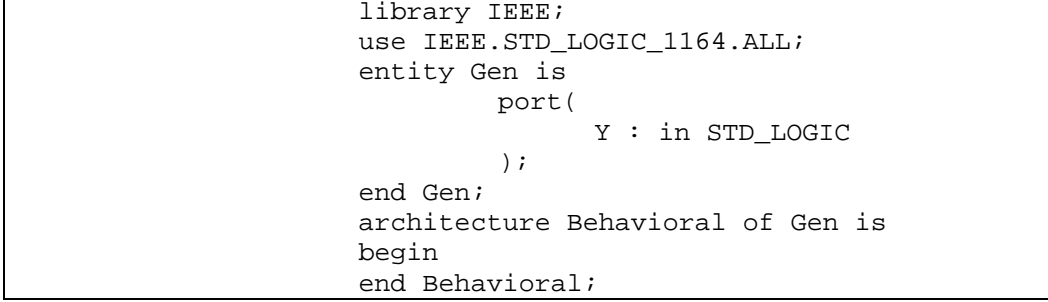

В таблице2.1.2 показан листинг проверкиГенераторана языках VHDL. Он необходим для проверки корректности работы смоделированной схемы.

```
Таблица 2.1.2 – Листинг проверкиГенераторана языке VHDL
```

```
LIBRARY ieee;
USE ieee.std logic 1164.ALL;
ENTITY gen tb IS
END qen tbiARCHITECTURE behavior OF gen tb IS
    COMPONENT Gen
    PORT
         Y : IN std logic
         \rightarrowEND COMPONENT;
   signal q : std\_logic := '0';BEGIN
   changing: Gen
   PORT MAP (
          Y \Rightarrow q\lambda:
   stim_proc: process(q)
begin
   q \leq not q after 10 ns;
   end process;
END Behavior;
```
В рисунке 2.1.1 показана временная диаграммаработы Генератора VHDL.

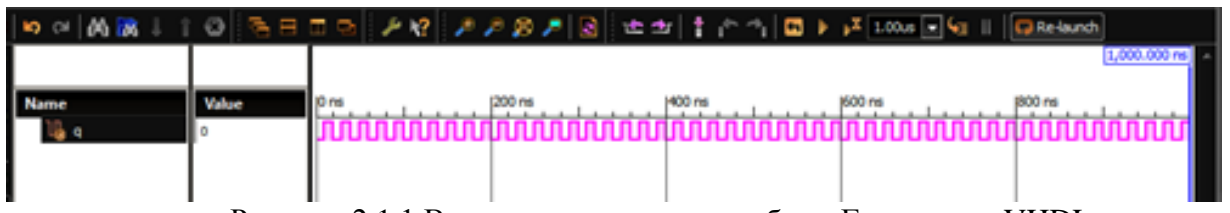

Рисунок 2.1.1 Временная диаграмма работы Генератора VHDL

Из диаграммы видно, что генератор генерирует тактовый сигнал 50МГц.

## **2.2 Счетчик Verilog**

<span id="page-23-0"></span>Счётчик числа импульсов — устройство, на выходах которого получается двоичный (двоично-десятичный) код, определяемый числом поступивших импульсов. Счётчики могут строиться на двухступенчатыхD-триггерах, T-триггерах и JK-триггерах.

Счётчики используются для построения схем таймеров или для выборки инструкций из ПЗУ в микропроцессорах.

В таблице 2.2.1 показан листинг реализации Счетчика на языках Verilog.

Таблица 2.2.1 – Листинг реализации Счетчика на языке Verilog

```
module schetchik(reset, clk, count);
parameter n=7;
input reset, clk;
output [n-1:0] count;
reg [n-1:0] count;
always @(posedge reset or posedge clk)
begin
         if (reset==1) begin
               count=0;
         end
         else begin
              count=count+1;
         end
  end
endmodule
```
В таблице 2.2.2 показан листинг проверки Счетчика на языках Verilog. Он необходим для проверки корректности работы смоделированной схемы.

Таблица 2.2.2 – Листинг проверкиСчетчика на языке Verilog

```
module schetchik_tb;
  // Inputs
  reg reset;
  reg clk;
  // Outputs
  wire [6:0] count;
   // Instantiate the Unit Under Test (UUT)
  schetchik uut (
         .reset(reset), 
         .clk(clk), 
         .count(count)
   );
   initial begin
```

```
Продолжение таблицы 2.2.2
               // Initialize Inputs
               reset = 1;
               c1k = 0;// Wait 100 ns for global reset to finish
               #100;
               // Add stimulus here
         end
                     always begin #5 clk = \negclk; end
                     always begin #10 reset=0; #1000 reset = 1;
end 
      endmodule
```
В рисунке 2.2.1 показана временная диаграммаработы Счетчика.

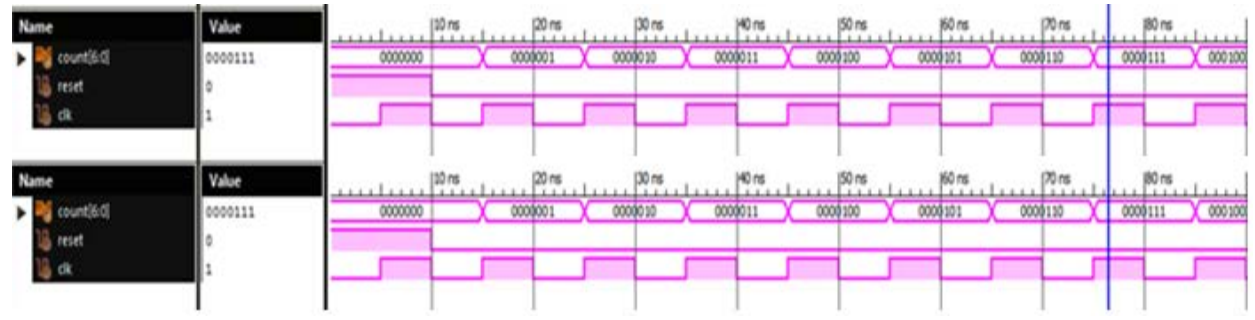

Рисунок 2.2.1 Временные диаграммы работы Счетчика Verilog

При поступлении первого счетного импульса по его спаду первый триггер переходит в состояние Q1 = 1, т.е. в счетчике записан цифровой код 0001. По окончании второго счетного импульса первый триггер переходит в состояние «0», а второй переключается в состояние «1». В счетчике записывается число 2 с кодом 0010. Так далее счетчик идет до модуля счета Счетчика.

## **2.3 Счетчик 100 Verilog**

<span id="page-24-0"></span>Счётчик числа импульсов — устройство, на выходах которого получается двоичный (двоично-десятичный) код, определяемый числом поступивших импульсов. Счётчики могут строиться на двухступенчатыхD-триггерах, T-триггерах и JK-триггерах. Данный счетчик имеет модуль счета 100.

В таблице 2.3.1 показан листинг реализации Счетчика 100 на языках Verilog.

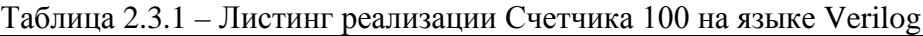

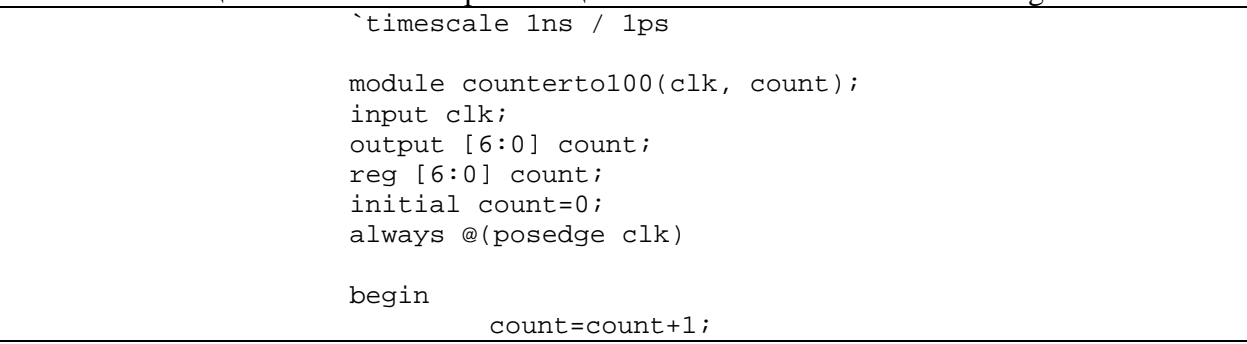

Продолжение таблицы 2.3.1

```
if (count==7'b1100011) begin 
         count=0;
   end
   end
endmodule
```
В таблице 2.3.2 показан листинг проверки Счетчика 100 на языках Verilog. Он необходим для проверки корректности работы смоделированной схемы.

Таблица 2.3.2 – Листинг проверкиСчетчика 100 на языке Verilog

```
`timescale 1ns / 1ps
module counterto100tb;
   // Inputs
  reg clk;
   // Outputs
  wire [6:0] count;
   // Instantiate the Unit Under Test (UUT)
         counterto100 uut (
         .clk(clk), 
         .count(count)
   );
   initial begin
         // Initialize Inputs
         clk = 0;// Wait 100 ns for global reset to finish
         #100;
         // Add stimulus here
   end
    always#5 clk=~clk;
endmodule
```
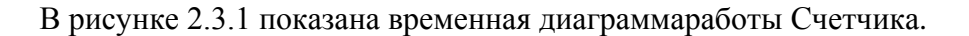

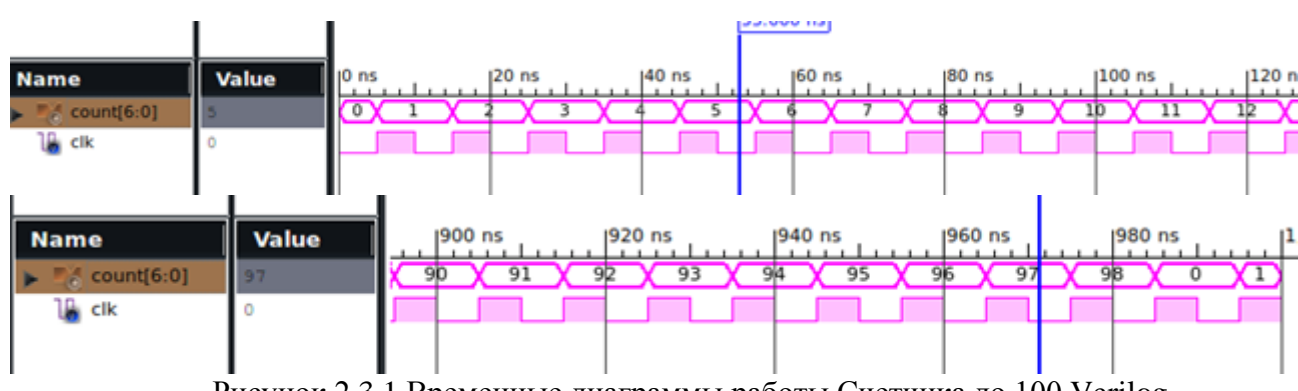

Рисунок 2.3.1 Временные диаграммы работы Счетчика до 100 Verilog

При поступлении первого счетного импульса по его спаду первый триггер переходит в состояние Q1 = 1, т.е. в счетчике записан цифровой код 0001. По окончании второго счетного импульса первый триггер переходит в состояние «0», а второй переключается в состояние «1». В счетчике записывается число 2 с колом 0010. Так лалее счетчик идет до модуля счета 100. Сигнал останавливается на 99, потому что счет идет с 0.

#### 2.4 Счетчик 128 VHDL

<span id="page-26-0"></span>Счётчик числа импульсов — устройство, на выходах которого получается двоичный (двоично-десятичный) код, определяемый числом поступивших импульсов. Счётчики могут строиться на двухступенчатых D-триггерах, Т-триггерах и ЈК-триггерах. Данный счетчик имеет модуль счета 128.

В таблице 2.4.1 показан листинг реализации Счетчика 128на языке VHDL.

Таблица 2.4.1 - Листинг реализации Счетчика 128на языке VHDL

```
library IEEE;
     use IEEE.STD_LOGIC_1164.ALL;
     use ieee.std_logic_unsigned.all;
      -- Uncomment the following library declaration if using
     -- arithmetic functions with Signed or Unsigned values
      --use IEEE.NUMERIC STD.ALL;
      -- Uncomment the following library declaration if instantiating
      -- any Xilinx primitives in this code.
      --library UNISIM;
     --use UNISIM.VComponents.all;
     entity cnter is
     port (
               clk: in std_logic;
               cnt: out std logic vector(7 downto 0)
                \rightarrow:
      end cnter;
      architecture Behavioral of cnter is
               signal cnt signal: std logic vector(7 downto 0) :=
(others => '0');
     begin
         cnt \leq \text{cnt\_signal}process(clk) is
     begin
                if rising_edge(clk) then
                      if (\text{cnt signal} = b"11111111") then
                            cnt signal \leq (others => '0');
                      e secnt\_signal \leq cnt\_signal + '1';end if;
               end if:end process;
      end Behavioral;
      `timescale 1ns / 1ps
     module TB_cnter;
```

```
// Inputs
   reg clk;
   // Outputs
   wire [7:0] cnt;
   // Instantiate the Unit Under Test (UUT)
   cnter uut (
         .clk(clk), 
         .cnt(cnt)
   );
   initial begin
         // Initialize Inputs
         clk = 0;// Wait 100 ns for global reset to finish
         #100;
         // Add stimulus here
   end
   always
   begin
         #5 clk=~clk; 
   end;
endmodule
```
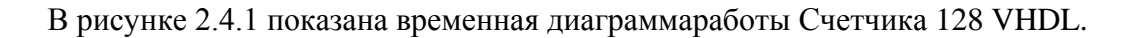

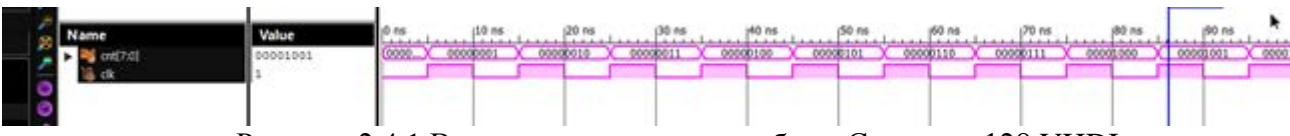

Рисунок 2.4.1 Временная диаграмма работы Счетчика 128 VHDL

При поступлении первого счетного импульса по его спаду первый триггер переходит в состояние Q1 = 1, т.е. в счетчике записан цифровой код 0001. По окончании второго счетного импульса первый триггер переходит в состояние «0», а второй переключается в состояние «1». В счетчике записывается число 2 с кодом 0010. Так далее счетчик идет до модуля счета 128. Сигнал останавливается на 127, потому что счет идет с 0.

## **2.5 Счетчик 70 Verilog**

<span id="page-27-0"></span>Счётчик числа импульсов — устройство, на выходах которого получается двоичный (двоично-десятичный) код, определяемый числом поступивших импульсов. Счётчики могут строиться на двухступенчатыхD-триггерах, T-триггерах и JK-триггерах. Данный счетчик имеет модуль счета 70.

В таблице 2.5.1 показан листинг реализации Счетчика 70 на языкеVerilog.

Таблица 2.5.1 – Листинг реализации Счетчика 70 на языкеVerilog.

```
module Counter_70(
   input clk;
  output reg out put,
output reg [6:0] count = 0
); 
always @(posedge clk)* 
begin 
count = count + 1;
if (count == 70) begin out_put = 1; count = 0; end
else begin out_put = 0; end 
end 
endmodule
```
В рисунке 2.5.1 показана временная диаграммаработы Счетчика 70 Verilog

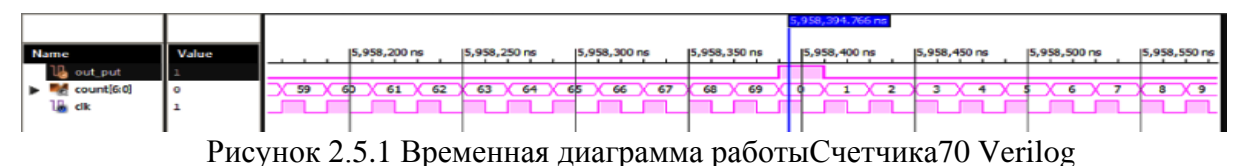

При поступлении первого счетного импульса по его спаду первый триггер переходит в состояние  $Q1 = 1$ , т.е. в счетчике записан цифровой код 0001. По окончании

второго счетного импульса первый триггер переходит в состояние «0», а второй переключается в состояние «1». В счетчике записывается число 2 с кодом 0010. Так далее счетчик идет до модуля счета 70. Сигнал останавливается на 69, потому что счет идет с 0.

#### <span id="page-29-0"></span>**3.1 Параллельный регистр**

<span id="page-29-1"></span>Регистром называется последовательное или параллельное соединение триггеров. Они обычно строятся на основе D триггеров. При этом для построения регистров могут использоваться как динамические, так и статические D-триггеры.

Параллельный регистр служит для запоминания многоразрядного двоичного (или недвоичного) слова. Количество триггеров, входящее в состав параллельного регистра, определяет его разрядность.

В таблицах 3.1.1 и 3.1.2 показан листинг реализации Параллельного регистрана языках VHDLи Verilog.

Таблица 3.1.1 – Листинг реализации Параллельного регистрана языках VHDL

entityprim\_f is generic (size: integer:=32); port (rout:outstd\_logic\_vector (size-1 downto 0); rin:instd\_logic\_vector (size-1 downto 0); en:instd\_logic); endprim\_f; architecture Behavioral of prim\_f is begin process (en,rin) begin if en='1' then rout<= rin after 1 ns; end if; end process; end Behavioral;

Таблица 3.1.2 – Листинг реализации Параллельного регистрана языках Verilog

```
module Ex4(r_out, r_in, en); 
parameter size = 32; 
input en; 
input [size-1:0] r_in; 
output [size-1:0] r_out; 
reg [size-1:0] r_out; 
always@(en or r_in) 
begin 
if (en) 
r_out <= #1 r_in;
end 
endmodule
```
В таблицах 3.1.3 и 3.1.4 показан листинг проверки Параллельного регистрана языках VHDLи Verilog. Он необходим для проверки корректности работы смоделированной схемы.

Таблица 3.1.3 – Листинг проверкиПараллельного регистрана языке VHDL

```
module Ex5_tb;
  // Inputs
  reg [31:0] rin;
  reg en;
  // Outputs
  wire [31:0] rout;
  // Instantiate the Unit Under Test (UUT)
  Ex5 uut (
         .rout(rout), 
         .rin(rin), 
         .en(en)
   );
   initial begin
         // Initialize Inputs
        rin = 0;en = 0;// Wait 100 ns for global reset to finish
         #100;
         // Add stimulus here
  end
         always begin #10 rin = 1; #10 rin = 0; end;
         always begin #5 en = 1; #5 en = 0; end;
endmodule
```

```
Таблица 3.1.4 – Листинг проверкиПараллельного регистрана языке Verilog
```

```
module Ex5 tb;
   // Inputs
  reg [31:0] r_in;
  regen;
  // Outputs
  wire [31:0] r_out;
   // Instantiate the Unit Under Test (UUT)
  Ex5 uut (
         .r out(r out),
         .r in(r in),
         .en(en)
   );
  initial begin
        // Initialize Inputs
        r in = 0;en = 0;
         // Wait 100 ns for global reset to finish
         #100;
         // Add stimulus here
  end
         always begin #10 r_in = 1; #10 r_in = 0; end;
         always begin #5 en = 1; #5 en = 0; end;
```
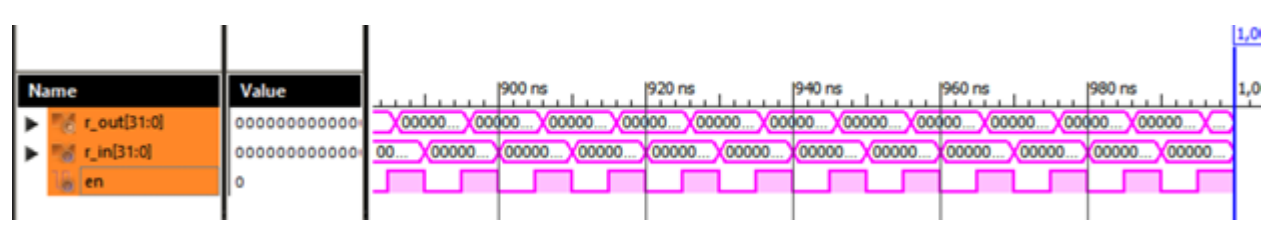

В рисунке 3.1.1 показана временная диаграммаработы Параллельного регистра.

Рисунок 3.1.1 Временная диаграмма работы Параллельного регистра

При записи информации в параллельный регистр все биты (двоичные разряды) должны быть записаны одновременно. Поэтому все тактовые входы триггеров, входящих в состав регистра, объединяются параллельно.

#### 3.2 Сдвиговый параллельно-параллельный регистр VHDL

<span id="page-31-0"></span>Параллельный сдвиговый регистр аналогичен регистру сдвига последовательного ввода, последовательного вывода, в котором он перемешает данные во внутренние элементы хранения и сдвигает данные на выводе последовательного вывода, вывода данных, вывода.

В таблице 3.2.1 показан листинг реализации Сдвиговый параллельно-параллельный регистрна языке VHDL.

Таблина  $3.2.1$ Листинг Слвигово реализации параллельнопараллельногорегистрана языкеVHDL.

```
library IEEE;
                            use IEEE.STD LOGIC 1164.ALL;
                            entity sdvig is
                              generic (size: positive: = 8);
                              port (rout: out std logic vector
                                                                     (size - 1)downto 0);
                                        rin: in std_logic_vector (size-1
         downto 0);
                                        en, clr_n, clk: in std_logic);
                            end sdvig;
architecture Behavioral of sdvig is
begin
process(clk, clr_n) begin
      if(clr n = '0') then
            rout <= (others => 0');
      else if (clk'event and clk='1') then
                         if (en='1') then
                               rout <= rin after 1 ns;
                         end if;
                  end if;
      end if;
end process;
end Behavioral;
```
В таблице 3.2.2 показан листинг проверки Сдвигово параллельно-параллельного регистра на языке VHDL. Он необходим для проверки корректности работы смоделированной схемы.

```
Таблица 3.2.2 – Листинг проверкиСдвигово параллельно-параллельного регистра на 
языке VHDL
```

```
module sdvig tb;
  // Inputs reg [7:0] rin;
  reg en;
  reg clr_n;
  reg clk;
   // Outputs
  wire [7:0] rout;
   // Instantiate the Unit Under Test (UUT)
  sdvig uut (
         .rout(rout), 
         .rin(rin),
         en(en),
         .clr_n(clr_n),
         .clk(clk)
   );
   initial begin
        // Initialize Inputs
        rin = 0;en = 0;clr_n = 0;clk = 0;// Wait 100 ns for global reset to finish
        #100;
         // Add stimulus here
end
  always begin #10 clk=~clk; end
  always begin #20 rin=rin+1; end
  always begin #200 en=0; #200 en=1; end
  always begin #100 clr_n=0; #100 clr_n=1; end
endmodule
```
В рисунке 3.2.1 показана временная диаграммаработы Сдвигового параллельнопараллельный регистр VHDL.

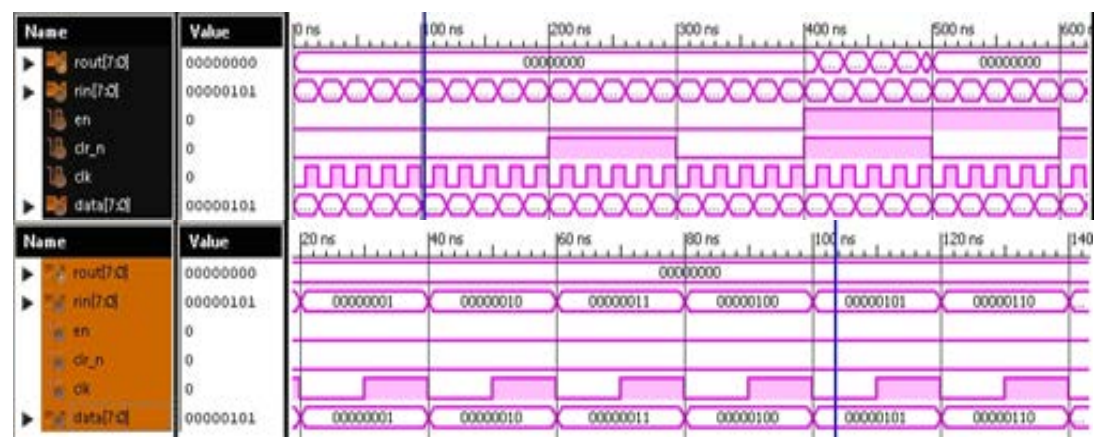

Рисунок 3.2.1 Временная диаграмма работы Сдвигового параллельно-параллельный регистр VHDL

Из лиаграммы вилно, что элемент работает как параллельно-параллельный регистр. Представленный выше модуль имеет четыре входа и один выход. Порт rin предназначен для ввода данных, en - вход разрешения работы, clk - вход сигнала тактирования, clr n вход сброса, выход rout предназначен для вывода данных.

И с каждным спадом такта СLКчисло, записываемое в память увеличивается на 1 бит

#### 3.3 Сдвиговый регистр Verilog

<span id="page-33-0"></span>Регистр называется слвиговым, потому что при добавлении каждого нового бита в него, мы как бы сдвигаем все остальные в сторону. Вспомним, что один бит позволяет нам хранить ноль или единицу, истину или ложь.

В таблице 3.3.1 показан листинг реализации Сдвиговый регистрна языке Verilog. Таблица 3.3.1 – Листинг реализации Сдвиговый регистрана языке Verilog.

```
module shiftreg(rout, rin, en, clr_n, clk);
  parameter size = 8;
  output [size-1:0] rout;
  reg [size-1:0] rout;
  input [size-1:0] rin;
  input en, clr n, clk;
  always @(posedge clk or negedge clr_n)
  begin
         if (!clr n)rout \leq 0;
         else
               if(en)rout \leq #(1) rin;
   andendmodule
```
В таблице 3.3.2 показан листинг проверки Сдвиговый регистрна языке Verilog. Он необходим для проверки корректности работы смоделированной схемы.

```
Таблица 3.3.2 – Листинг проверкиСдвиговый регистрна языке Verilog
              module shiftreg_tb;
                 // Inputs
                 req [7:0] rin;
                 reg en;
                 reg clr_n;
                 reg clk;
                 reg [7:0] data;// Outputs
                 wire [7:0] rout;
                 // Instantiate the Unit Under Test (UUT)
                 shiftreg uut (
                        .rout(rout),
```
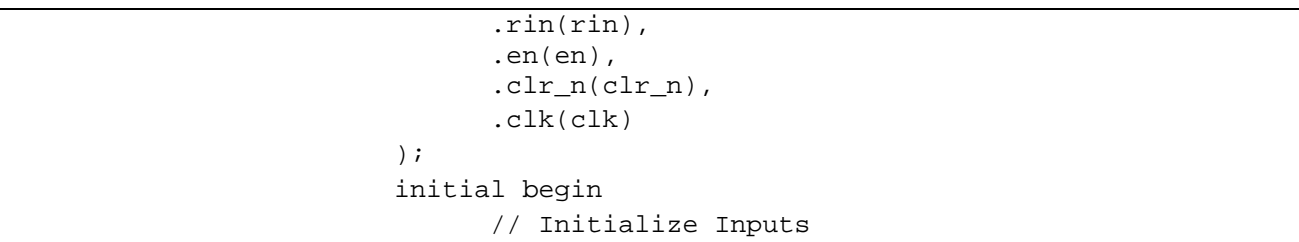

Продолжение таблицы 3.3.2

```
rin = 0;en = 0;clr n = 0;
        clk = 0;data = 0;// Wait 100 ns for global reset to finish
        #100;
        // Add stimulus here
  end
  always begin #10 clk=~clk; end
  always begin #20 data=data+1; end
  always begin #20 rin = data; end
  always begin #200 en=0; #200 en=1; end
  always begin #100 clr_n=0; #100 clr_n=1; end
endmodule
```
В рисунке 3.3.1 показана временная диаграммаработы Сдвиговый регистрна языке Verilog.

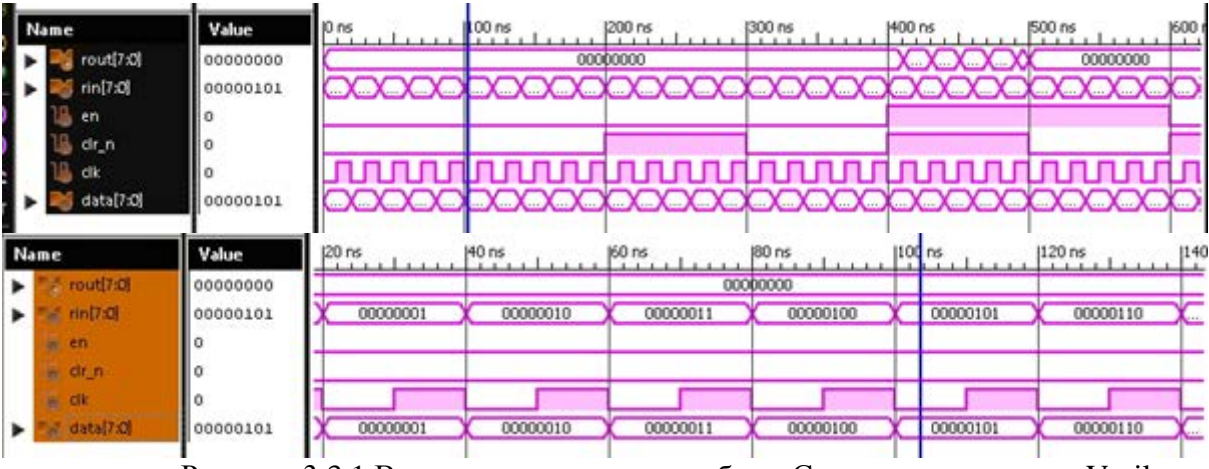

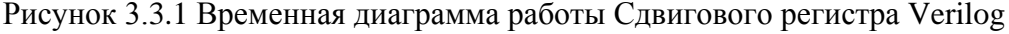

Представленный выше модуль имеет четыре входа и один выход. Порт rin предназначен для ввода данных, en – вход разрешения работы, clk – вход сигнала тактирования, сlr\_n - вход сброса, выход rout предназначен для вывода данных.

И с каждным спадом такта СLКчисло, записываемое в память увеличивается на 1 бит

#### 3.4 Двухвходовый сдвиговый регистр с разрешающим входом Verilog

<span id="page-35-0"></span>Регистр называется сдвиговым, потому что при добавлении каждого нового бита в него, мы как бы сдвигаем все остальные в сторону. Вспомним, что один бит позволяет нам хранить ноль или единицу, истину или ложь. Данный элемент имеет два входа и разрешающий счет вход. Параметр size в элементе предназначен для масштабирования модуля до больших размеров.

В таблице 3.4.1 показан листинг реализации Двухвходового сдвигового регистра с разрешающим входом на языке Verilog.

Таблица 3.4.1 - Листинг реализации Двухвходового сдвигового регистра с разрешающим входом на языке Verilog.

```
module regenn(rout, rin, en, clr n, clk);
  parameter size = 8ioutput [size-1:0] rout;
  req [size-1:0] rout;
  input [size-1:0] rin;
  input en, clr_n, clk;
  always @(posedge clk or negedge clr_n)
  begin
         if (!clr n)rout \leq 0;
         else
              if(en)rout \leq #(1) rin;
  hre
endmodule
```
В ходе работы устройства происходит включение и выключение сигнала на порту тактирования. Для проверки работоспособности используется дополнительно созданный в тестовой программе регистр данных размером 8 бит, значения которого инкрементируются каждый период.

На вход гіп поступает значение от регистра данных. Входы разрешения работы и сброса включаются и выключаются после длительного промежутка для проверки работоспособности.

В таблице 3.4.2 показан листинг проверки Двухвходового сдвигового регистра с разрешающим входом на языке Verilog. Он необходим для проверки корректности работы смоделированной схемы.
Таблица 3.4.2 – Листинг проверкиДвухвходового сдвигового регистра с

разрешающим входом на языке Verilog.

```
reg [7:0] data;
always begin #10 clk=~clk; end
always begin #20 data=data+1; end
always begin #20 rin = data; end
always begin #200 en=0; #200 en=1; end
always begin #100 clr n=0; #100 clr n=1; end
```
В рисунке 3.4.1 показана временная диаграммаработы Двухвходового сдвигового регистра с разрешающим входом на языке Verilog.

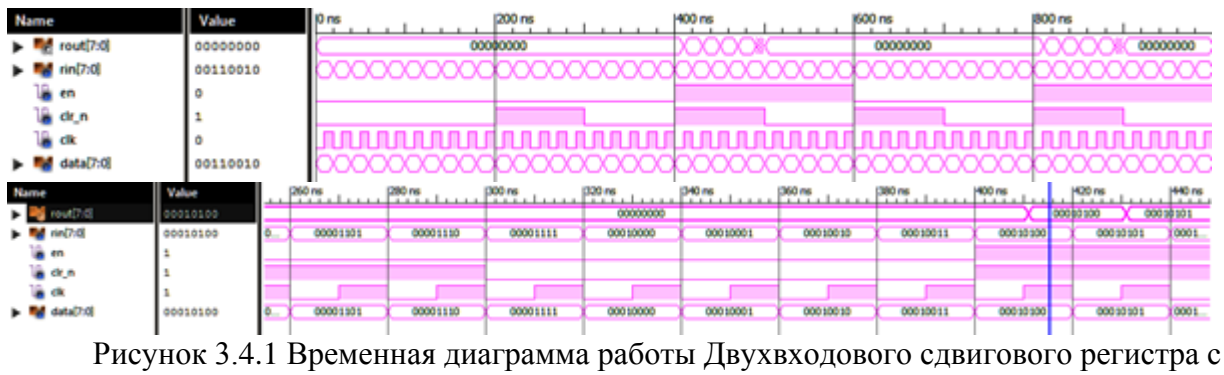

разрешающим входом Verilog

Представленный выше модуль имеет четыре входа и один выход. Порт rin предназначен для ввода данных, en – вход разрешения работы, clk – вход сигнала тактирования, сlr\_n - вход сброса, выход rout предназначен для вывода данных.

И с каждным спадом такта CLK число, записываемое в память увеличивается на 1 бит.

## **3.5 Сдвиговый последовательно-последовательный регистр VHDL**

Последовательный регистр (регистр сдвига или сдвиговый регистр) обычно служит для преобразования последовательного кода в параллельный и наоборот. Применение последовательного кода связано с необходимостью передачи большого количества двоичной информации по ограниченному количеству соединительных линий.

В таблице 3.5.1 показан листинг реализации Сдвигового последовательнопоследовательного регистрана языке Verilog.

Таблица 3.5.1 – Листинг реализации Сдвигового последовательнопоследовательного регистрана языке Verilog.

```
-- Uncomment the following library declaration if using
     -- arithmetic functions with Signed or Unsigned values
     --use IEEE.NUMERIC_STD.ALL;
     -- Uncomment the following library declaration if 
instantiating
     -- any Xilinx primitives in this code.
     --library UNISIM;
     --use UNISIM.VComponents.all;
     entity shift_final is
          port(
                          C, SI : in std_logic;
```
Продолжение таблицы 3.5.1

```
SO : out std_logic
                );
end shift final;
architecture archi of shift_final is
     signal tmp: std_logic_vector(7 downto 0);
begin
     process (C)
         begin
             if rising_edge (C) then
                  for i in 0 to 6 loop
                     tmp(i+1) \leq true end loop;
                 tmp(0) \leq SI;
             end if;
     end process;
    SO \leq tmp(7);
```
end archi;

В таблице 3.5.2 показан листинг проверкиСдвигового последовательнопоследовательного регистрана языке Verilog. Он необходим для проверки корректности работы смоделированной схемы.

Таблица 3.5.2 – Листинг проверкиСдвигового последовательно-последовательного регистра на языке Verilog.

```
module shift_final_tb(
     );
  // Inputs
  reg C;
  reg SI;
  // Outputs
  wire SO;
   // Instantiate the Unit Under Test (UUT)
  shift_final uut (
         .C(C),
         .SI(SI),
```
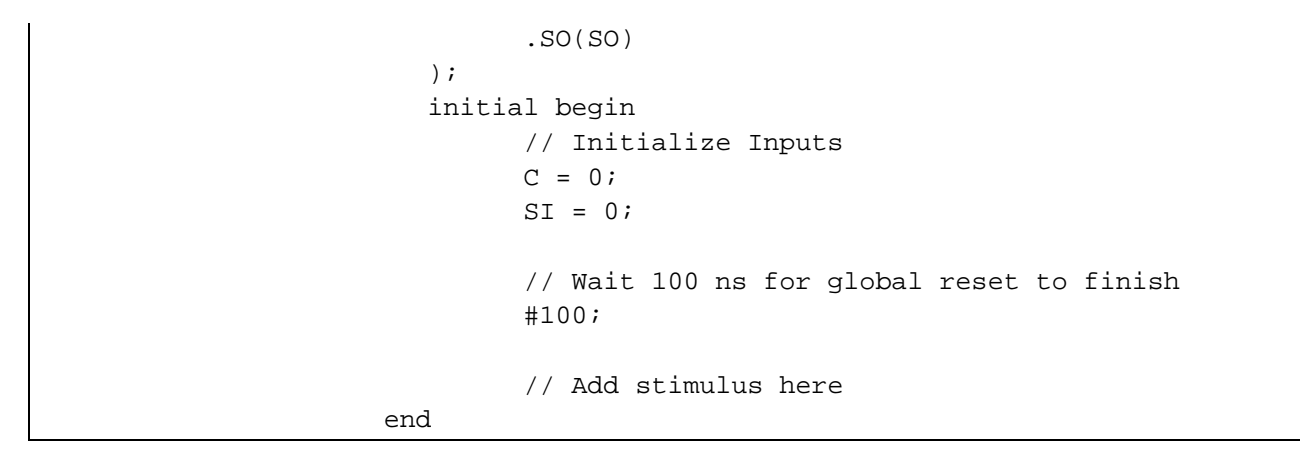

### Продолжение таблицы 3.5.2

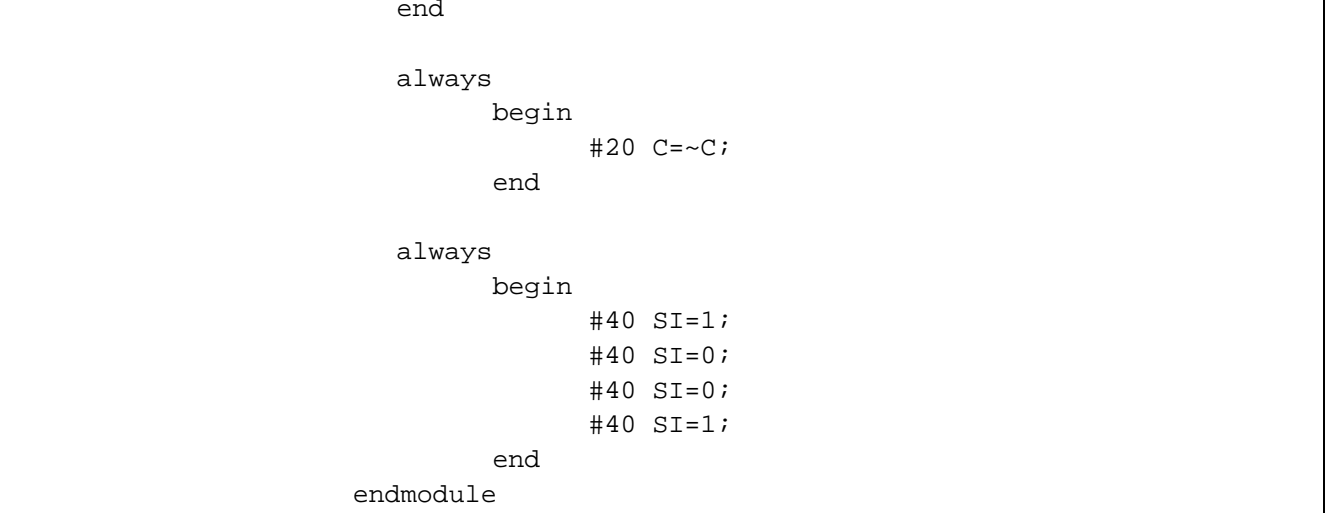

В рисунке 3.5.1 показана временная диаграммаработыСдвигового последовательнопоследовательного регистра на языке Verilog.

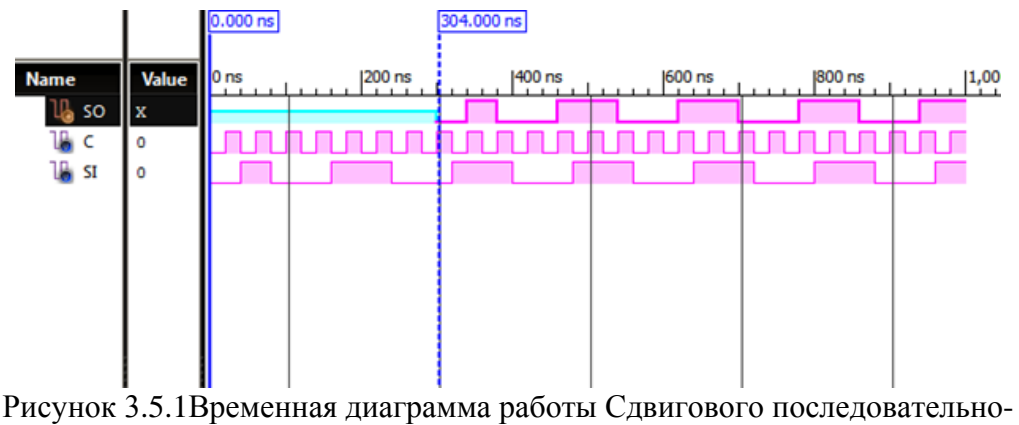

последовательного регистра VHDL

В моментпоявление синхронизирующего импульса на входе С вызывает сдвиг информации в регистре на один разряд вправо. Если до этого момента в регистре было число 0000, то в результате сдвига в первом, втором, третьем разрядах сохранится значение 0, в четвертый разряд будет со входа принято значение 1. Таким образом, в регистре возникает число 1000. В следующий момент появления следующего синхронизирующего

импульса процессы сдвига и приема очередного разряда вводимого числа приводят регистр в состояние 11002. Далее,в регистре образуется число 0110 и, наконец, в следующий момент число 1011. Поданное на вход число оказывается зафиксированным в регистре.

## 4 МУЛЬТИПЛЕКСОРЫ

## 4.1 Мультиплексор 2-1

Представленный ниже модуль имеет три входа и один выход. Порты а и b информационные и предназначены для ввода информации в устройство, порт у используется для вывода информации от устройства, а порт с необходим для определения используемого в данный момент информационного входа. При поступлении единицы на выход передается значение с порта а, при поступлении нуля - значение с порта с.

В таблице 4.1.1 показан листинг реализации Мультиплексор 2-1 на языке VHDL.

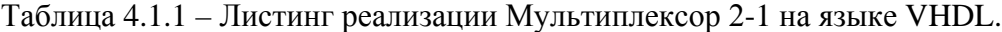

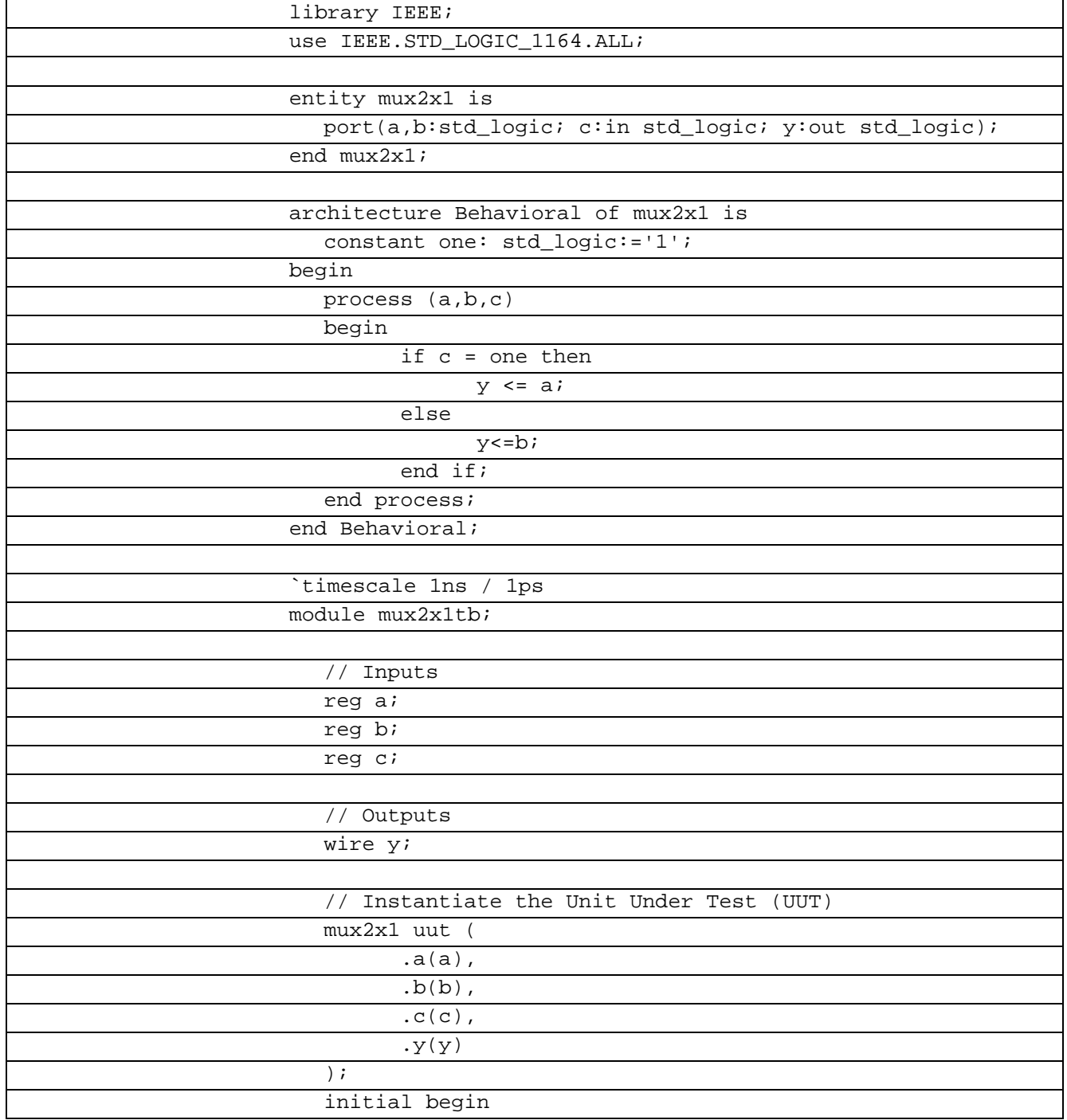

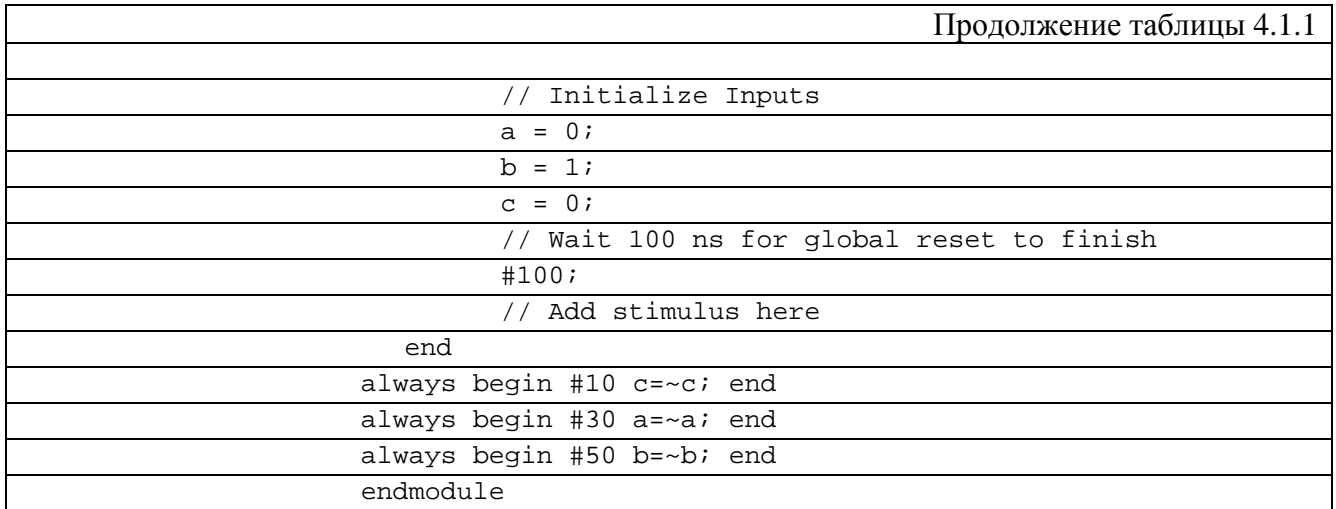

В таблице 4.1.2 показан листинг реализации Мультиплексор 2-1 на языке Verilog.

Таблица 4.1.2 – Листинг реализации Мультиплексор 2-1 на языке Verilog.

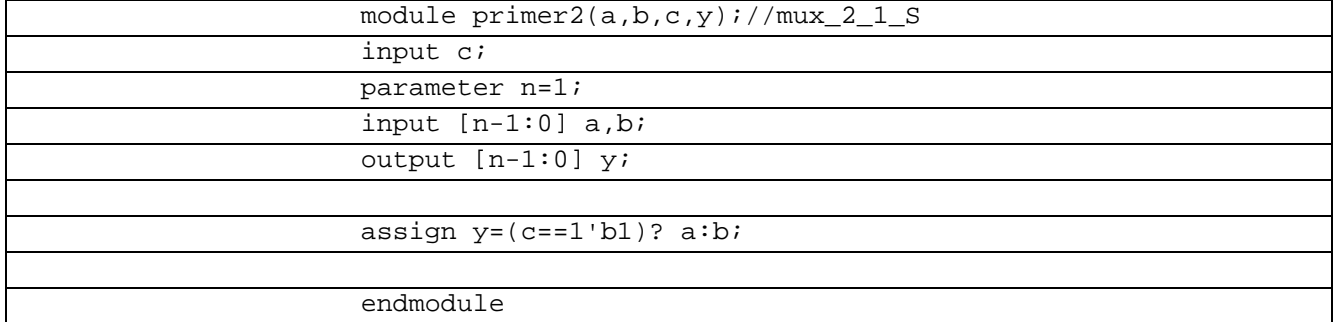

В таблице 4.1.3 показан листинг проверки Мультиплексор 2-1 на языке Verilog.

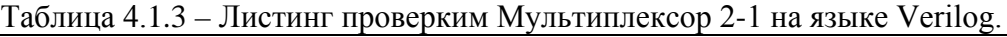

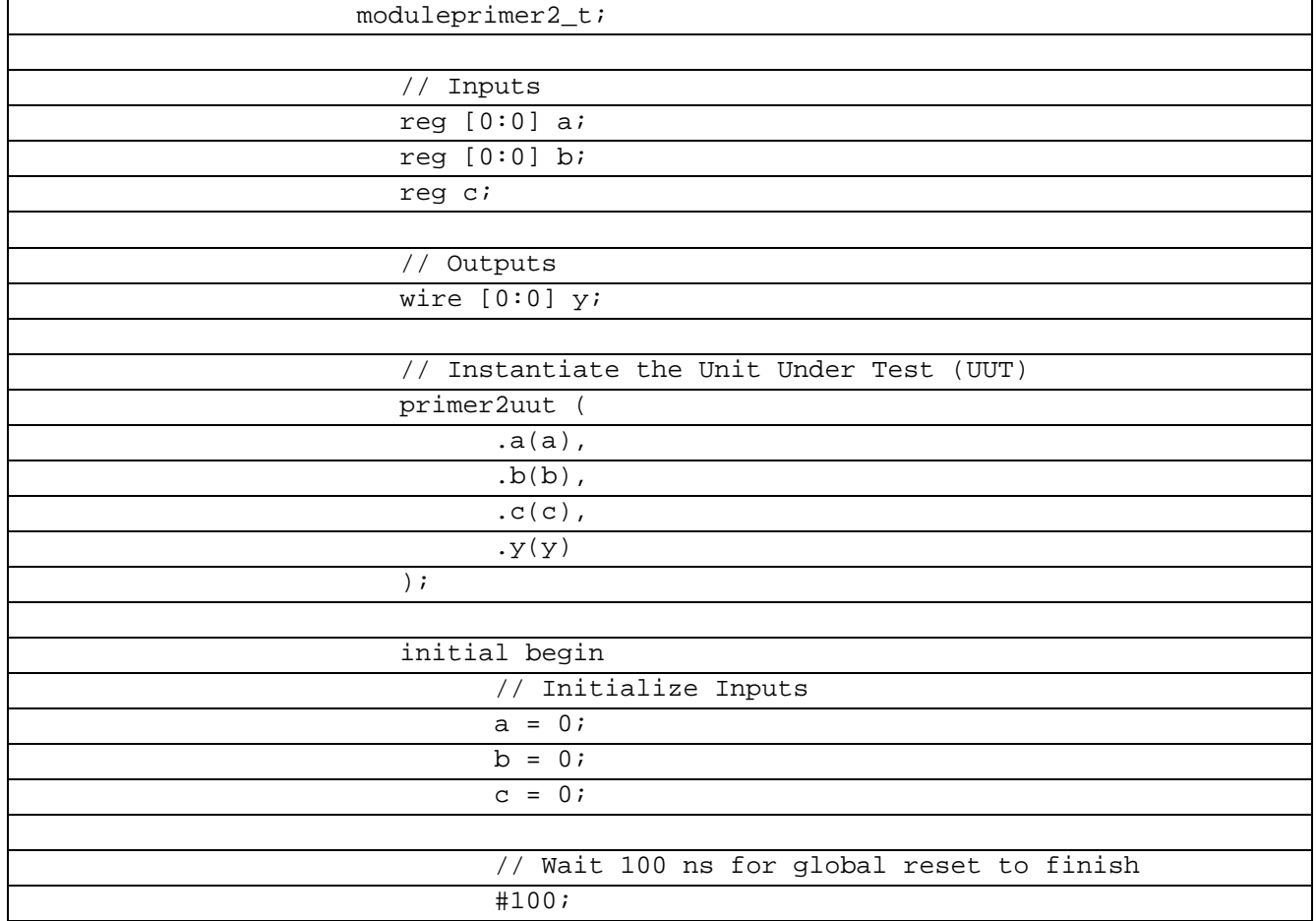

|                                          | Продолжение таблицы 4.1.2 |
|------------------------------------------|---------------------------|
| // Add stimulus here                     |                           |
|                                          |                           |
| end                                      |                           |
| always begin #10 $a=1$ ; #10 $a=0$ ; end |                           |
| always begin #20 b=1; #20 b=0 ; end      |                           |
| always begin #5 $c = -c$ ; end           |                           |
|                                          |                           |
| endmodule                                |                           |

В рисунке 4.1.1 показана временная диаграммаработы Мультиплексора 2-1.

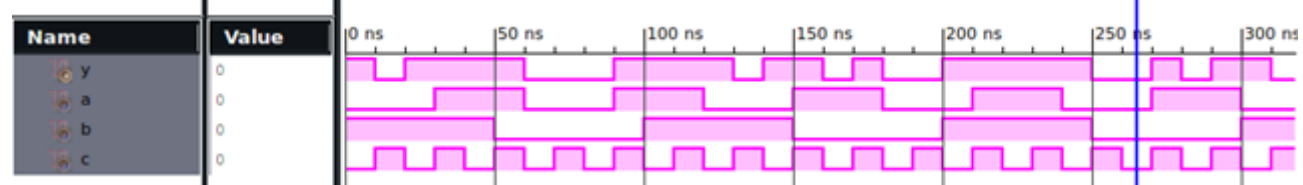

Рисунок 4.1.1 Временная диаграмма работы Мультиплексора 2-1

## 4.2 Мультиплексор 2-1 с поразрядным кодированием селектора на языке **Verilog**

Мультиплексором (от английского слова multiplex - многократный) называется комбинационный узел, способный коммутировать (передавать) информацию с нескольких входов на один выход. С помощью мультиплексора осуществляется временное разделение информации.

В таблице 4.2.1 показан листинг реализации Мультиплексор 2-1 с поразрядным кодированием селектора на языке Verilog.

Таблица 4.2.1 - Листинг реализации Мультиплексор 2-1 с поразрядным кодированием селектора на языке Verilog

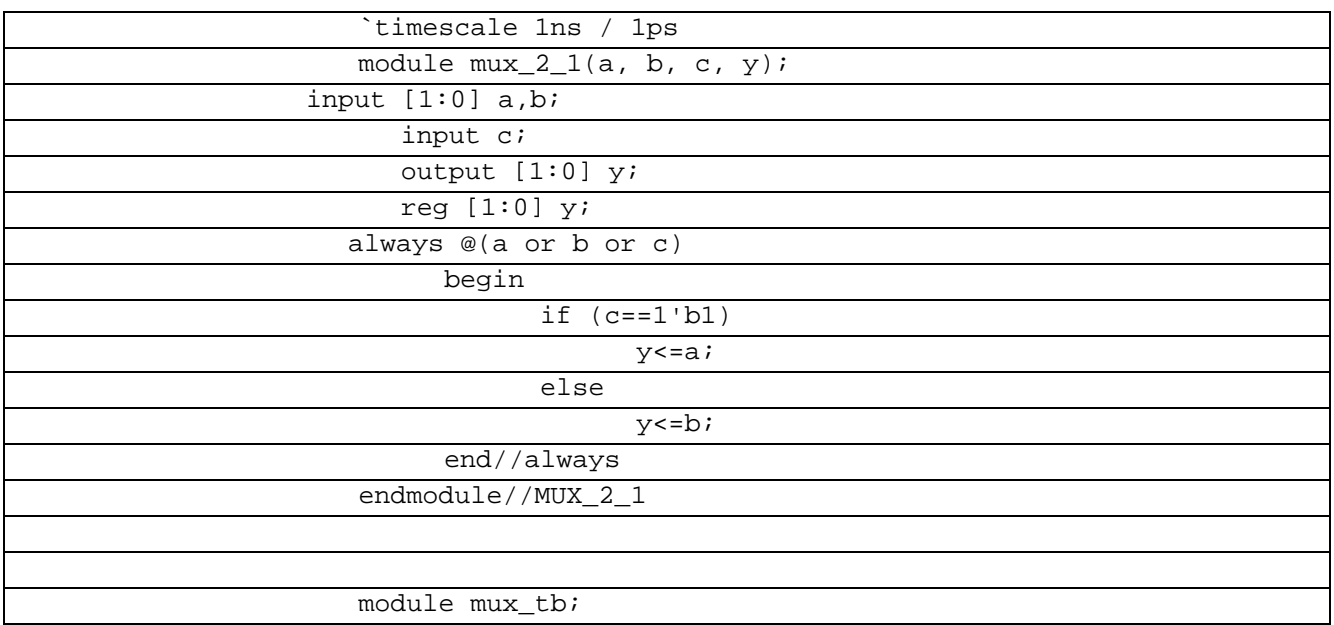

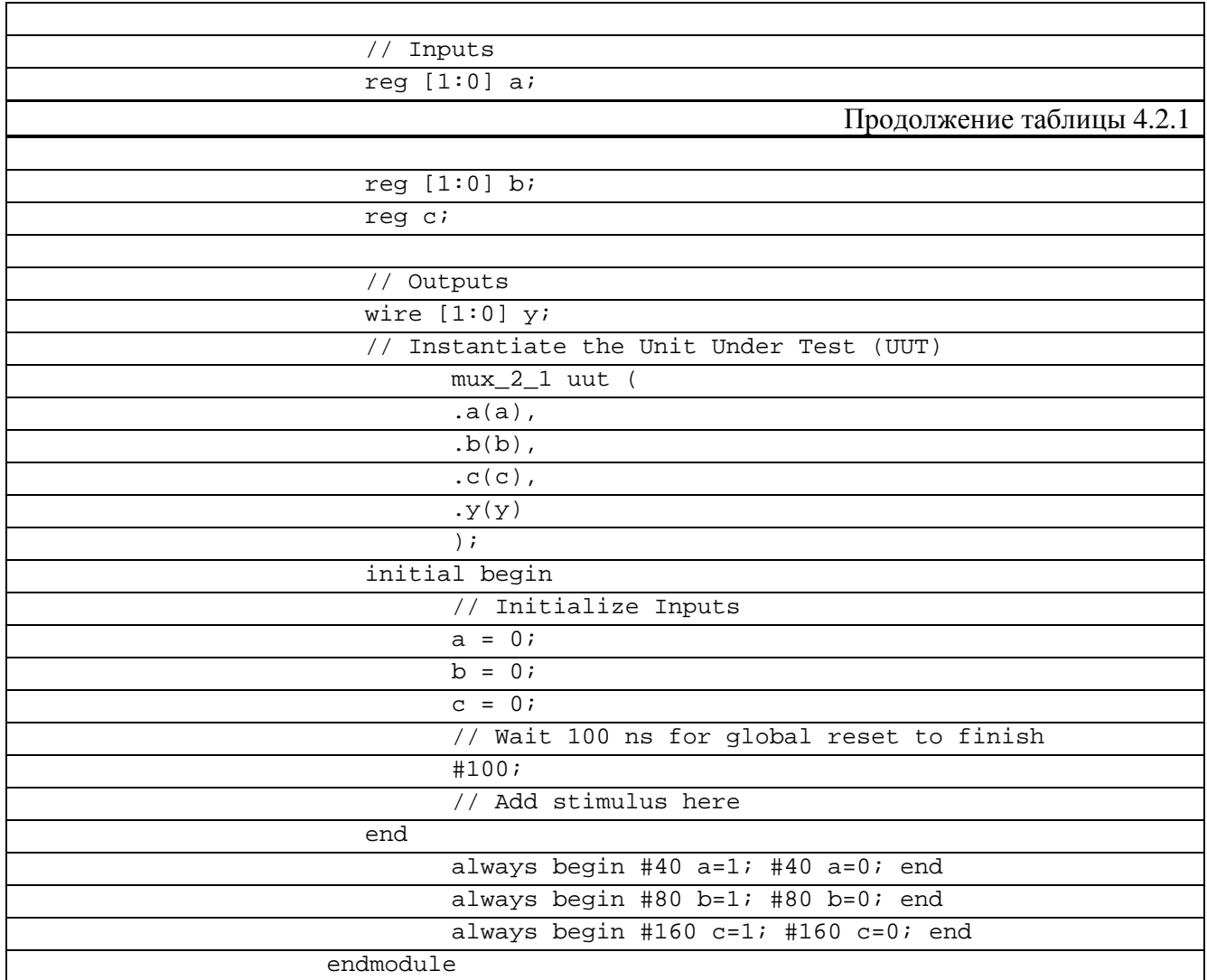

В рисунке 4.2.1 показана временная диаграммаработы Мультиплексор 2-1 с поразрядным кодированием селектора на языке Verilog

| alue | 200 ns<br>1400 ns<br>\$800 ns<br>1600 ns                                                              |
|------|----------------------------------------------------------------------------------------------------|
| 100  | (01)(00)(01)(00)<br>X01<br>000001000<br>(01)<br>100<br>00<br>$Y01$ $00$<br>00<br>01<br>00<br>01<br>01 |
| 101  | (01)(00)(01)(00)(01)(00)<br><b>Yoo</b><br>X00                                                         |
| 100  | $\circ$<br>00<br>00<br>01<br>OO<br>00<br>01<br>01                                                     |
|      |                                                                                                    |
|      |                                                                                                    |

Рисунок 4.2.1 Временная диаграмма работы Мультиплексора 2-1 с поразрядным кодированием селектора (onehot) на языке Verilog

Выводы: по временным диаграммам можно сделать вывод, что симуляционная программа была написана верно и подтверждает правильность исходного кода, так как полностью отображает режимы работы мультиплексора 2-1 с поразрядным кодированием селектора.

#### $4.3$ Мультиплексор 3-1 Verilog

Данный вид мультиплексоров выбирает один сигнал из 3 входящий. В схеме такого мультиплексора обычно 3 входа и один выход. А также присутствуют два управляющих сигнала, чтобы правильно выбрать что будет поступать на выход.

В таблице 4.3.1 показан листинг реализации Мультиплексор 3-1 на языке Verilog. Таблица 4.3.1 – Листинг реализации Мультиплексор 3-1 на языке Verilog

| `timescale 1ns / 1ps                                                       |
|----------------------------------------------------------------------------|
| module $max3x1(d0, d1, d2, sel, out);$                                     |
| input d0,d1,d2;                                                            |
| input [1:0] sel;                                                           |
| output reg out;                                                            |
| always@(sel)                                                               |
| begin                                                                      |
| case(self)                                                                 |
| $3'$ b000: out=d0;                                                         |
| $3 'b001 : out=dl;$                                                        |
| $3'$ b010: $out= d2;$                                                      |
|                                                                            |
| endcase                                                                    |
| end                                                                        |
| endmodule                                                                  |
|                                                                            |
|                                                                            |
| `timescale 1ns / 1ps                                                       |
| module mux3x1test;                                                         |
| // Inputs                                                                  |
| reg d0;                                                                    |
| $reg$ $\overline{dl}$                                                      |
| reg d2;                                                                    |
| reg [1:0] sel;                                                             |
| // Outputs                                                                 |
| wire out;                                                                  |
| // Instantiate the Unit Under Test (UUT)                                   |
| mux3x1 uut (                                                               |
| $.d0(d0)$ ,                                                                |
| $.d1(d1)$ ,                                                                |
| $.d2(d2)$ ,                                                                |
| .sel(sel),                                                                 |
| .out(out)                                                                  |
| $)$ ;                                                                      |
|                                                                            |
| initial begin                                                              |
| // Initialize Inputs                                                       |
| $d0 = 1;$                                                                  |
| $d1 = 0;$                                                                  |
| $d2 = 1;$                                                                  |
| $set = 0;$                                                                 |
| // Wait 100 ns for global reset to finish                                  |
| #100;                                                                      |
| // Add stimulus here                                                       |
| end                                                                        |
| always begin #50 sel=sel+1; if $(self="texttt{self} = 3)$ begin sel=0; end |
| end                                                                        |
| endmodule                                                                  |
|                                                                            |

В рисунке 4.3.1 показана временная диаграммаработы Мультиплексора 3-1 на языке Verilog

| <b>Value</b> | $10$ ns  |          |          |          |          |         |    | 600 ns  |
|--------------|----------|----------|----------|----------|----------|---------|----|---------|
|              |          |          |          |          |          |         |    |         |
|              |          |          |          |          |          |         |    |         |
|              |          |          |          |          |          |         |    |         |
|              |          |          |          |          |          |         |    |         |
| 01           | 00<br>01 | 00<br>10 | 10<br>01 | 01<br>00 | 00<br>10 | 0       | 10 | 00      |
|              |          |          | $100$ ns | 1200 ns  | 1300 ns  | 1400 ns |    | 1500 ns |

Рисунок 4.3.1 Временная диаграмма работы Мультиплексора 3-1 на языкеVerilog

## **4.4 Мультиплексор 3-1 с поразрядным кодированием селекторана языке Verilog**

Данный вид мультиплексоров выбирает один сигнал из 4 входящий. В схеме такого мультиплексора обычно 4 входа и один выход. А так же присутствуют два управляющих сигнала, чтобы правильно выбрать что будет поступать на выход.

В таблице 4.4.1 показан листинг реализации Мультиплексор 3-1 с поразрядным кодированием селектора на языке Verilog

Таблица 4.4.1 – Листинг реализации Мультиплексор 3-1 с поразрядным кодированием селектора на языке Verilog

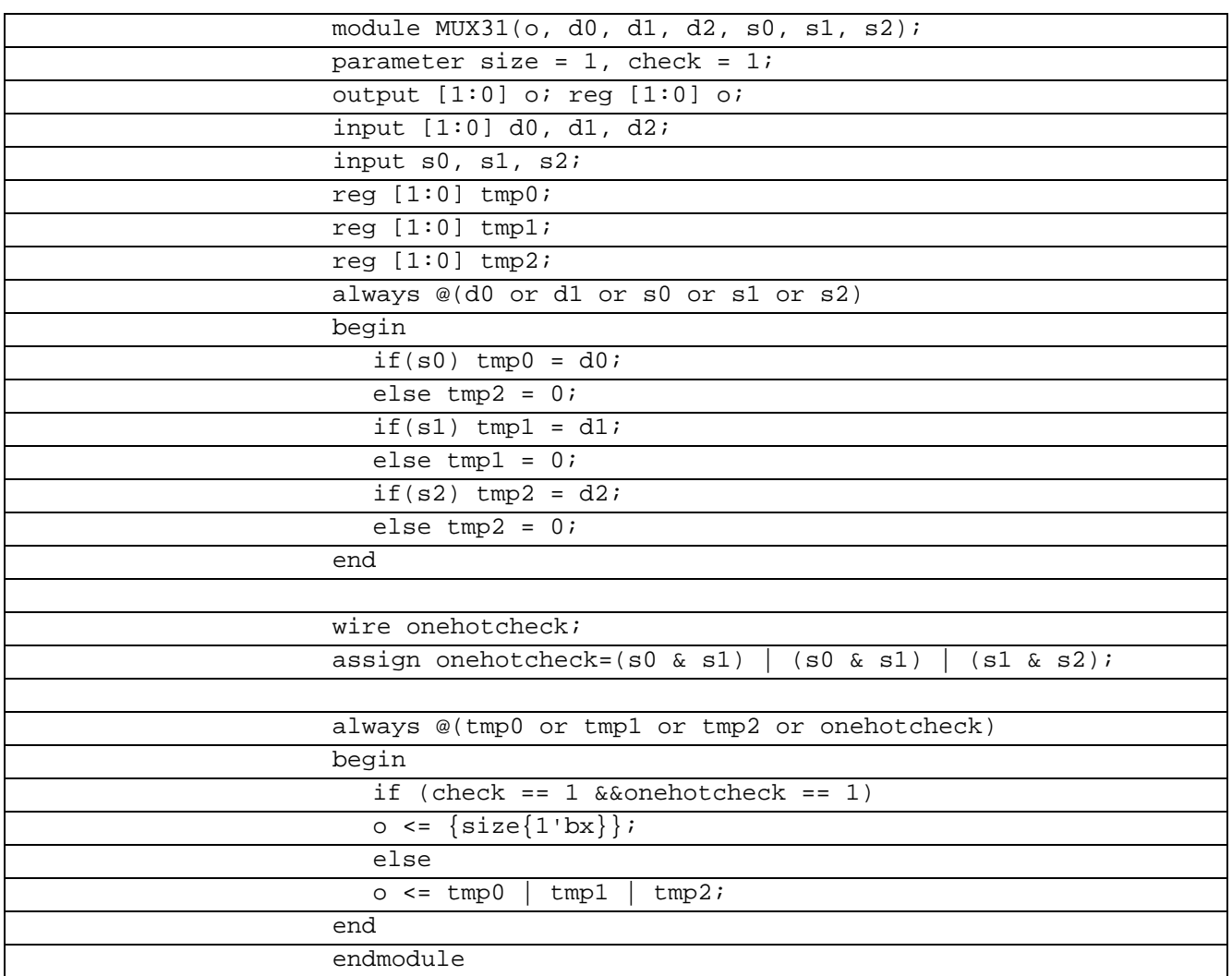

В таблице 4.4.2 показан листинг проверки Мультиплексор 3-1 с поразрядным

## кодированием селектора на языке Verilog

Таблица 4.4.2 – Листинг проверки Мультиплексор 3-1 с поразрядным кодированием селектора на языке Verilog.

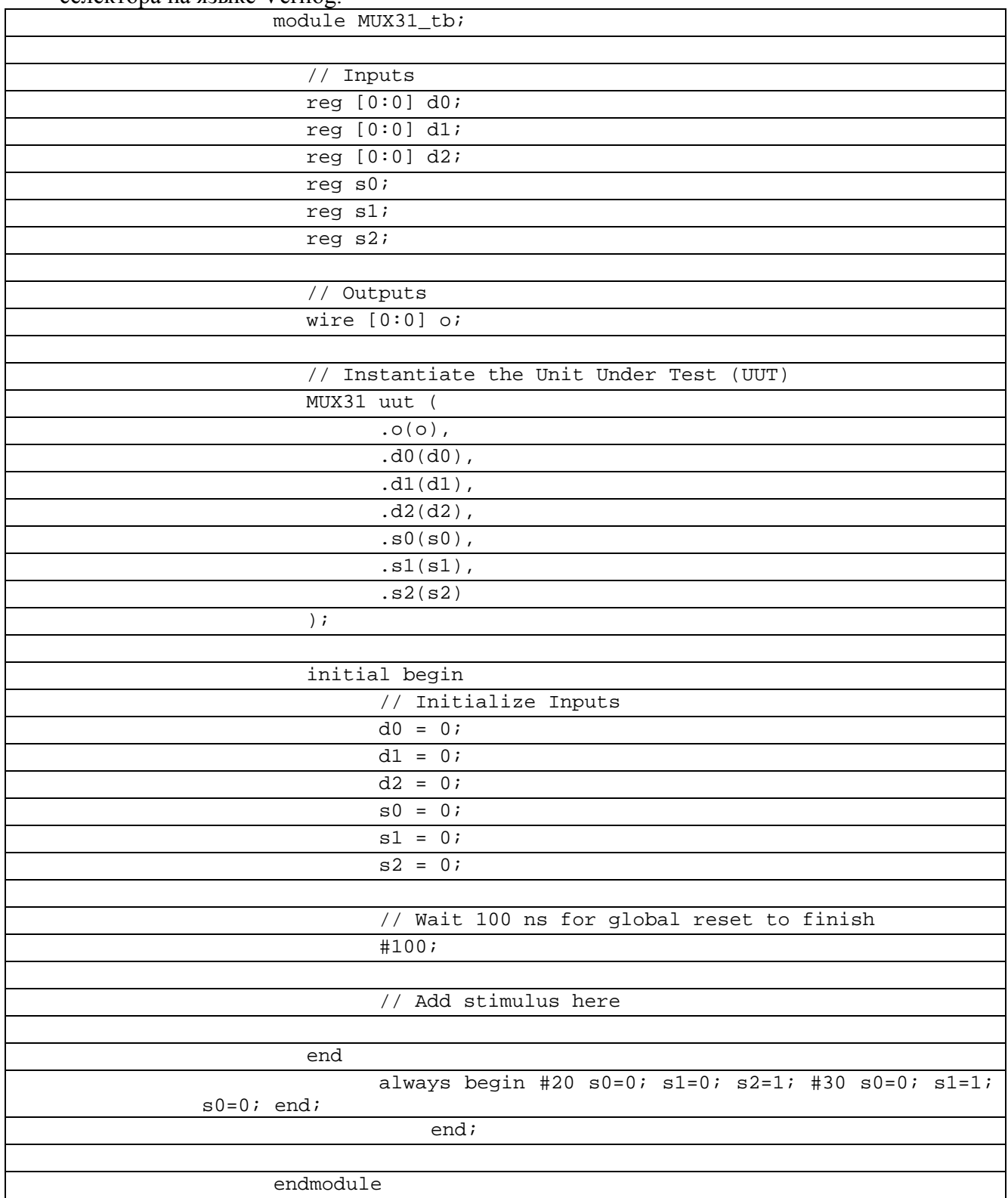

В рисунке 4.3.1 показана временная диаграммаработы Мультиплексора 3-1 с поразрядным кодированием селектора (onehot) на языке Verilog

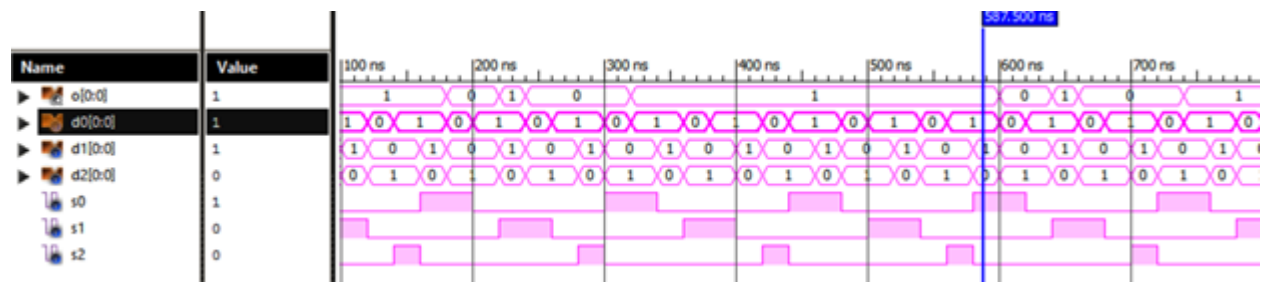

Рисунок 4.4.1 Временная диаграмма работы Мультиплексора 3-1 с поразрядным кодированием селектора (onehot) на языке Verilog

## **4.5 Мультиплексор 8-1**

Данный вид мультиплексоров выбирает один сигнал из 3 входящий. В схеме такого мультиплексора обычно 8 входов и один выход. А так же присутствуют три управляющих сигнала, чтобы правильно выбрать что будет поступать на выход.

В таблице 4.5.1 показан листинг реализации Мультиплексор 8-1 на языке VHDL.

Таблица 4.5.1 – Листинг реализации Мультиплексор 8-1 на языке VHDL

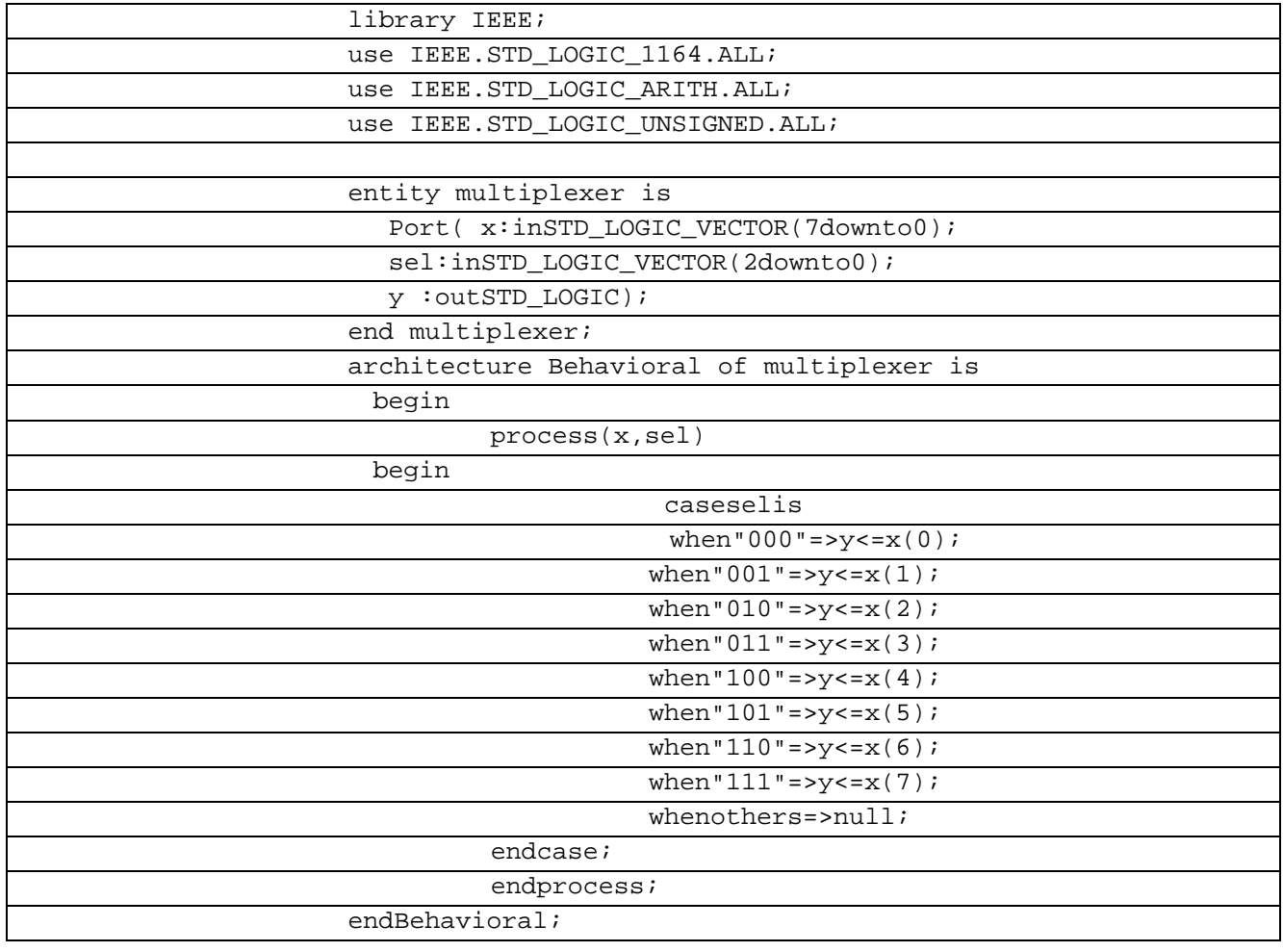

В таблице 4.5.2 показан листинг проверки Мультиплексор 8-1 на языке VHDL

Таблица 4.5.2 – Листинг проверки Мультиплексор 8-1 на языке VHDL

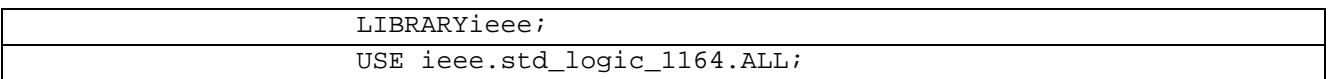

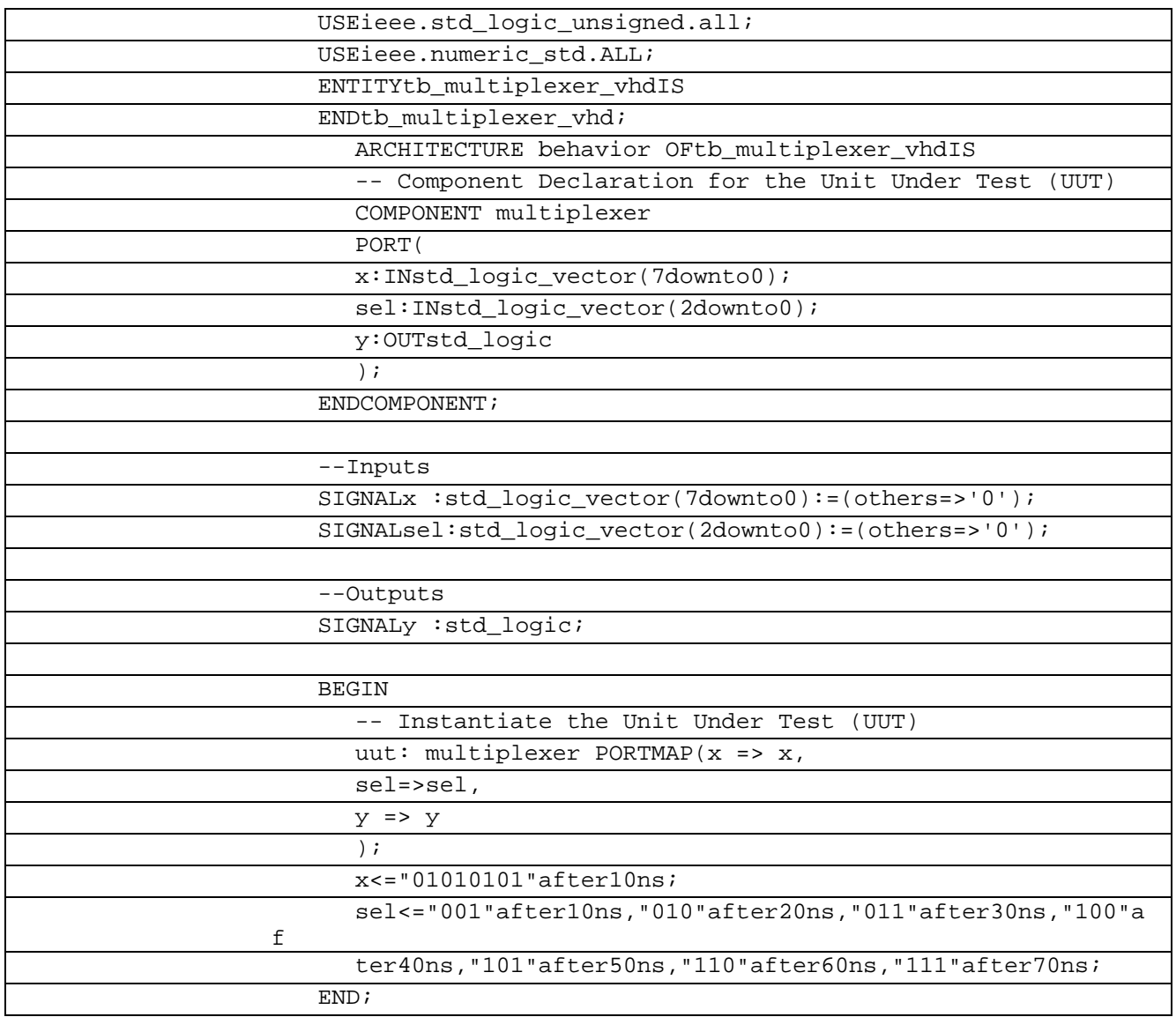

В рисунке 4.5.1 показана временная диаграммаработы Мультиплексора 8-1 на языке

VHDL

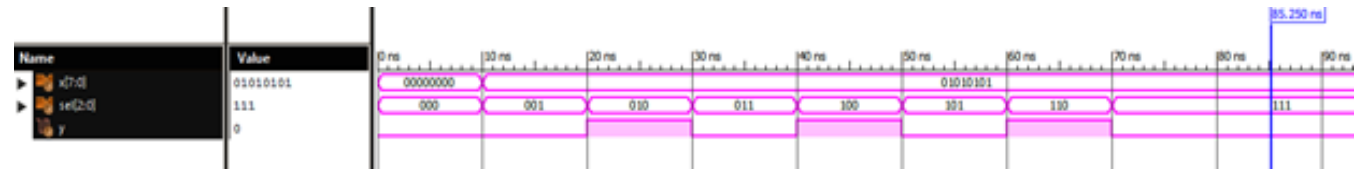

Рисунок 4.5.1 Временная диаграмма работы Мультиплексора 8-1 VHDL

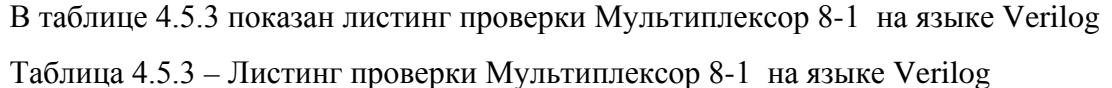

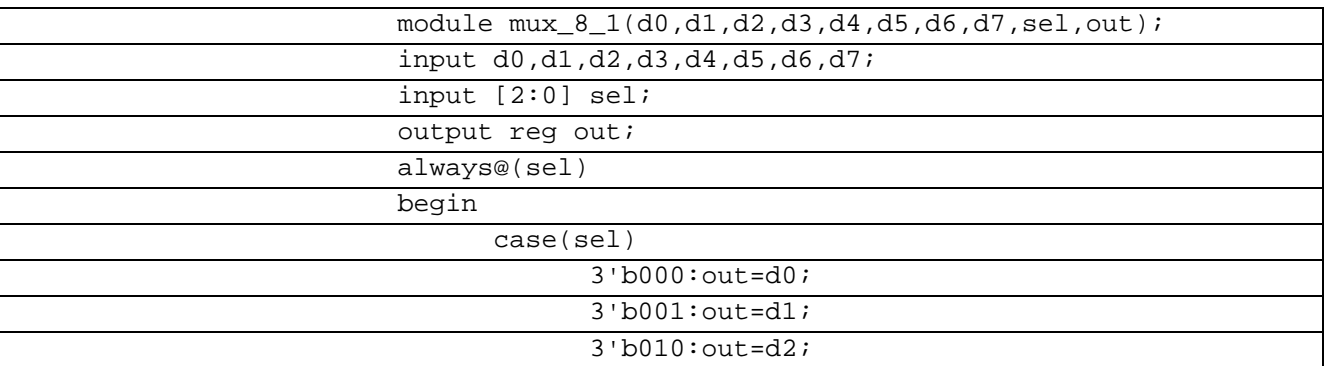

| $3'$ b011: $out= d3$ ; |
|------------------------|
| $3'$ b100: out=d4;     |
| $3'$ b101: $out=$ d5;  |
| $3'$ bll $0:$ out=d6;  |
| $3$ blll: $out=d7$ ;   |
| endcase                |
| end                    |
| endmodule              |

В таблице 4.5.4 показан листинг проверки Мультиплексор 8-1 на языке Verilog Таблица 4.5.4 – Листинг проверки Мультиплексор 8-1 на языке Verilog

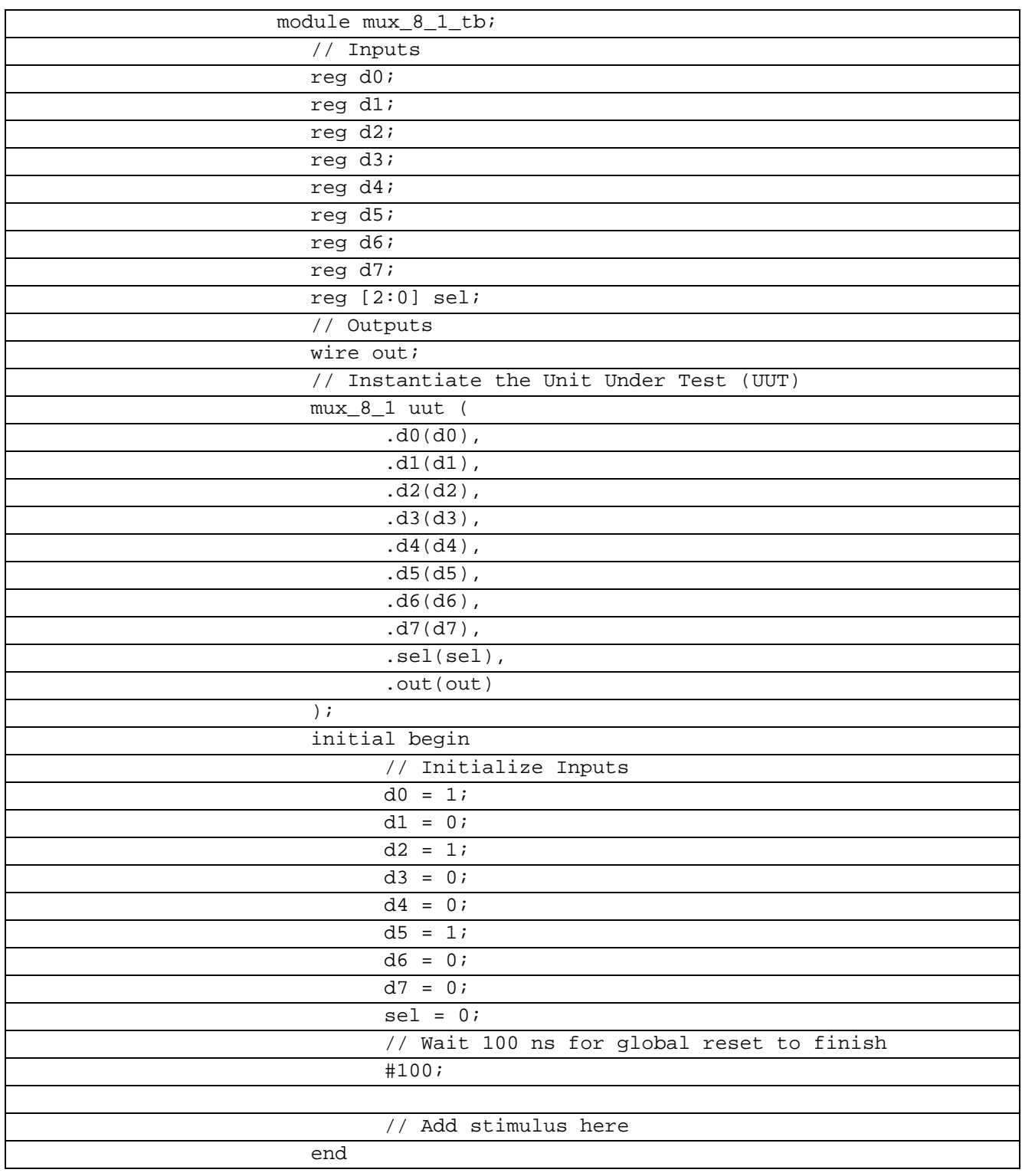

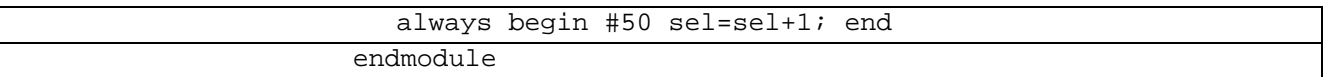

В рисунке 4.5.2 показана временная диаграммаработы Мультиплексора 8-1 языке Verilog.

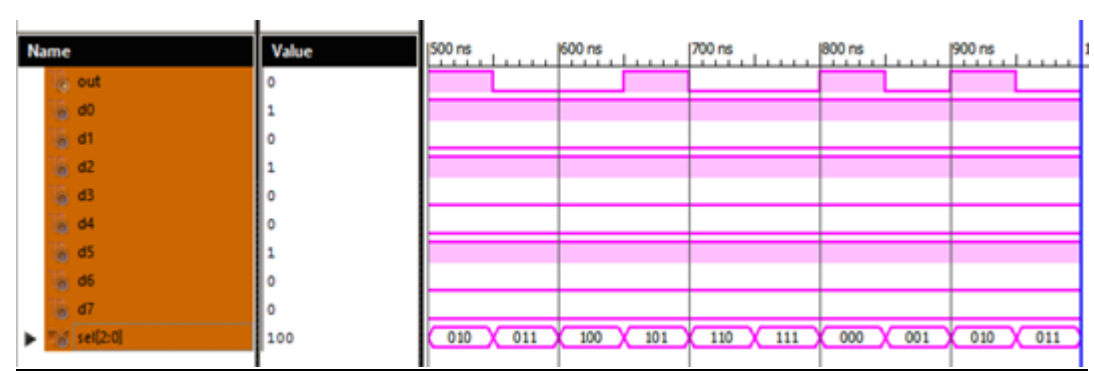

Рисунок 4.5.2 Временная диаграмма работы Мультиплексора 8-1 Verilog

# **5ШИФРАТОРЫ/ДЕШИФРАТОРЫ**

# **5.1 Дешифратор 2-4**

Дешифраторы – цифровые устройства функционального назначения, предназначенные для распознавания двоичных кодов.

В таблице 5.1.1 показан листинг реализации Дешифратор 2-4 на языке Verilog

Таблица 5.1.1– Листинг реализации Дешифратор 2-4 на языке Verilog

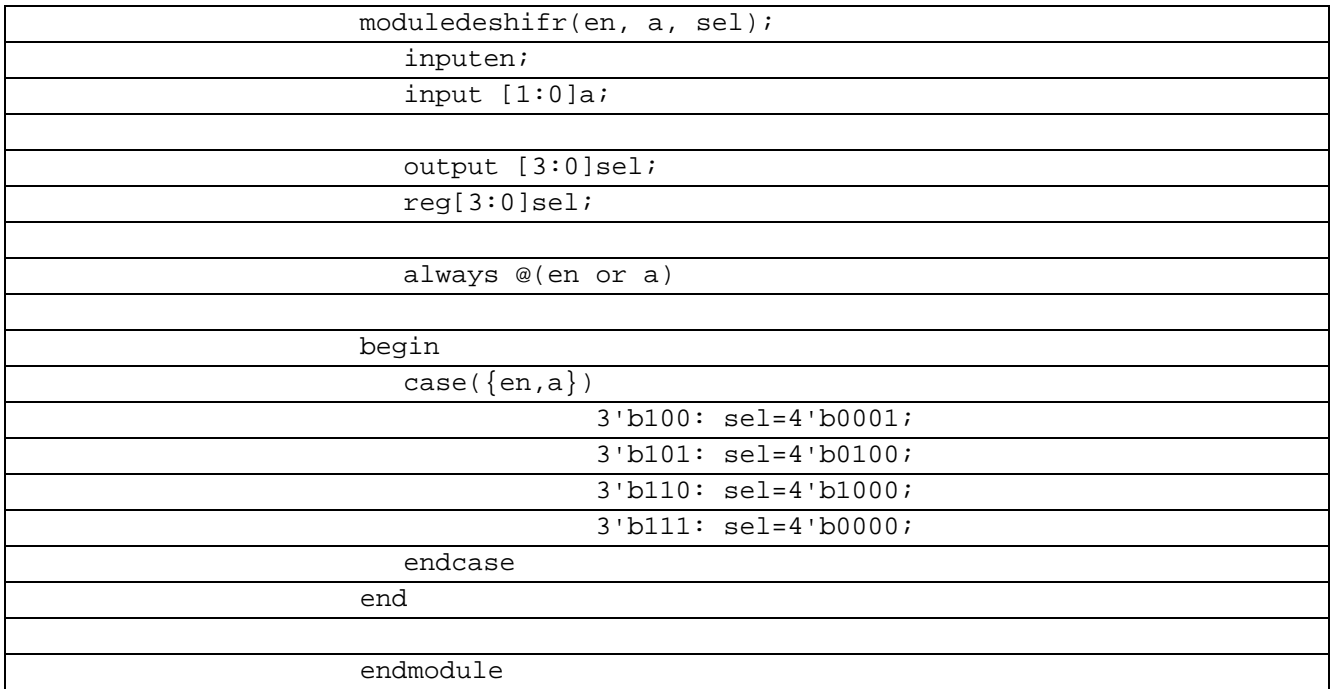

В таблице 5.1.2 показан листинг проверки Дешифратор 2-4 на языке Verilog

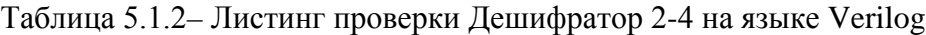

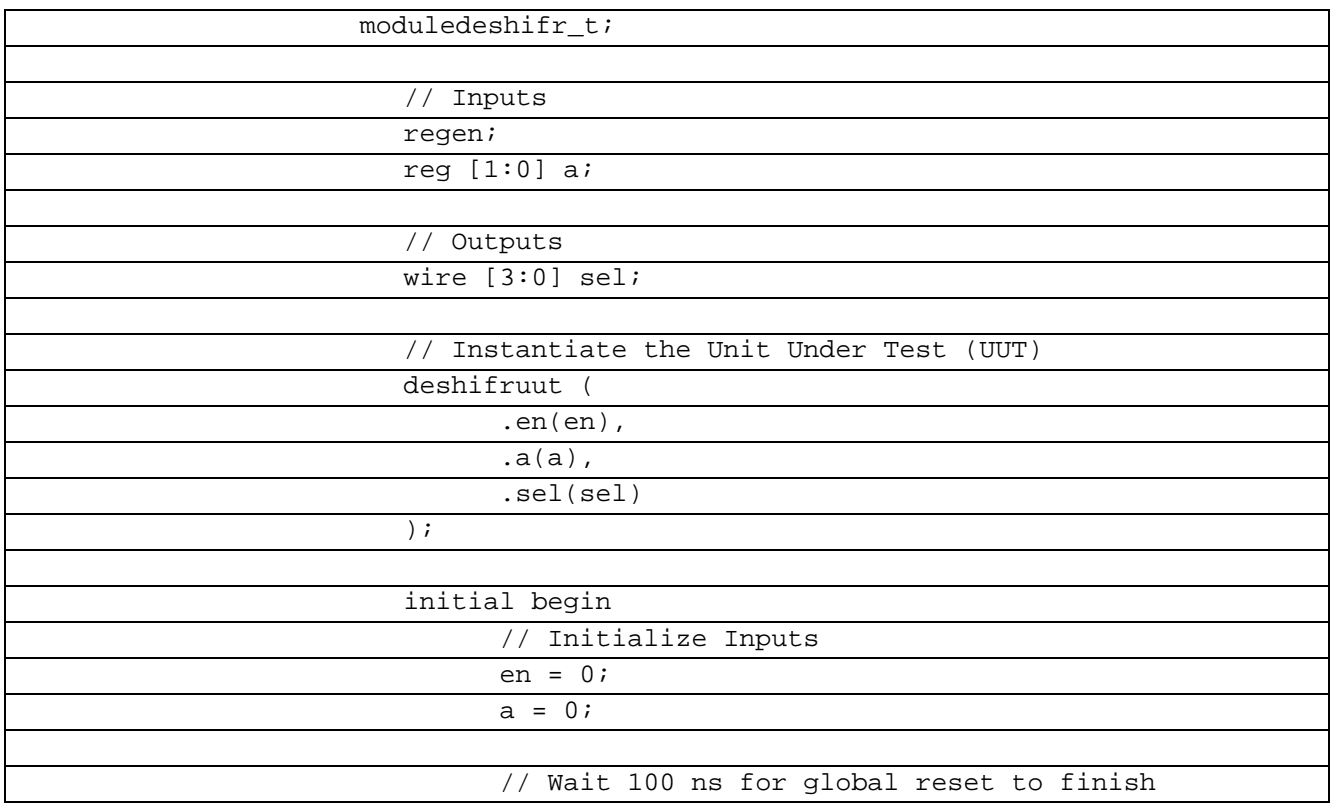

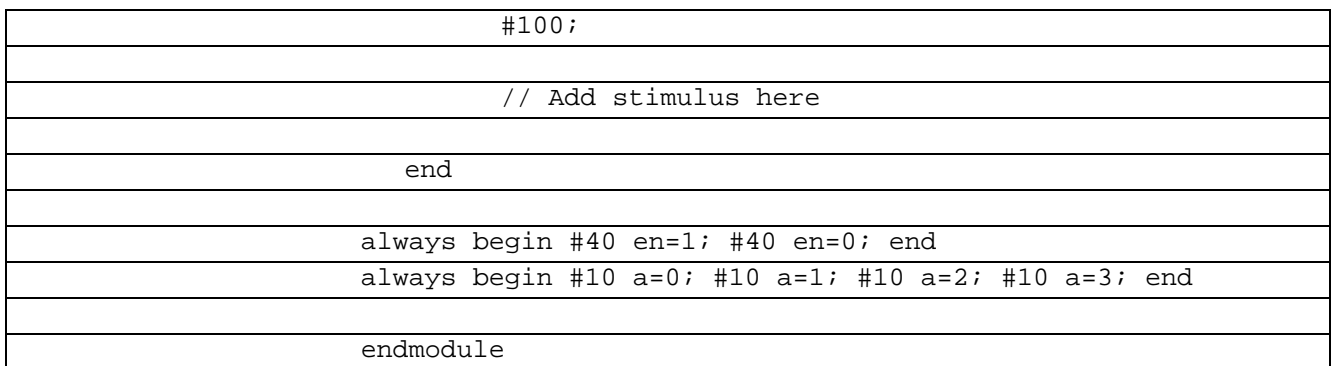

В рисунке 5.1.1 показана временная диаграммаработы Дешифратора 2-4 на языке Verilog

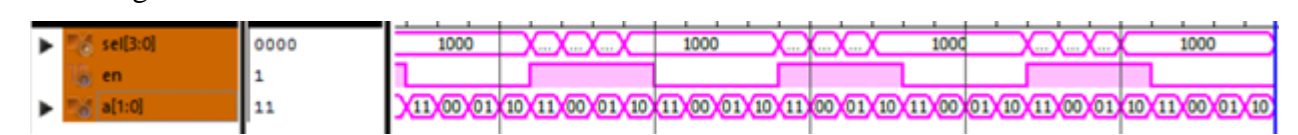

Рисунок 5.1.1 Временная диаграмма работы Дешифратора 2-4 на языке Verilog

В таблице 5.1.3 показан листинг реализации Дешифратор 2-4 на языке VHDL

Таблица 5.1.3- Листинг реализации Дешифратор 2-4 на языке VHDL

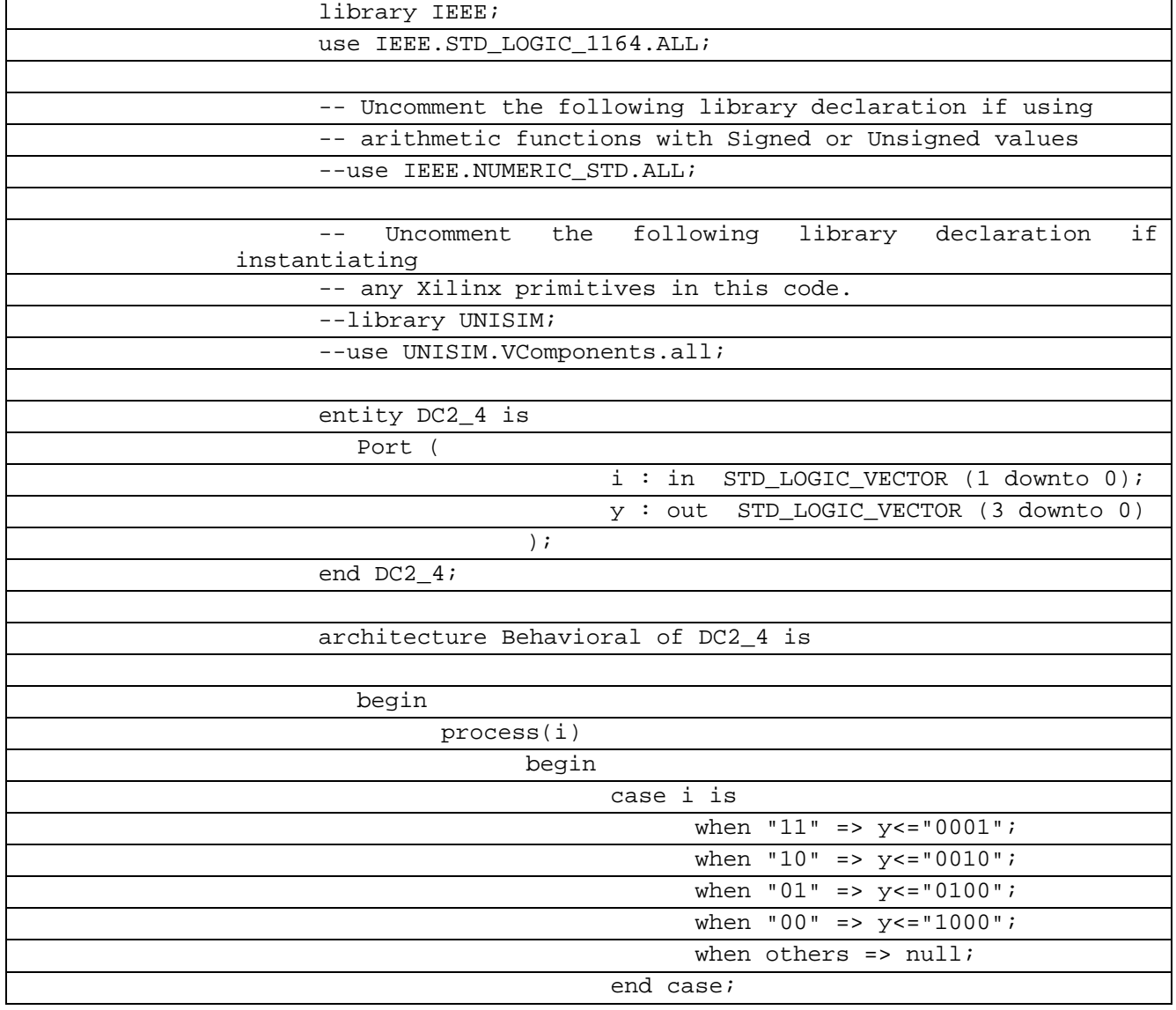

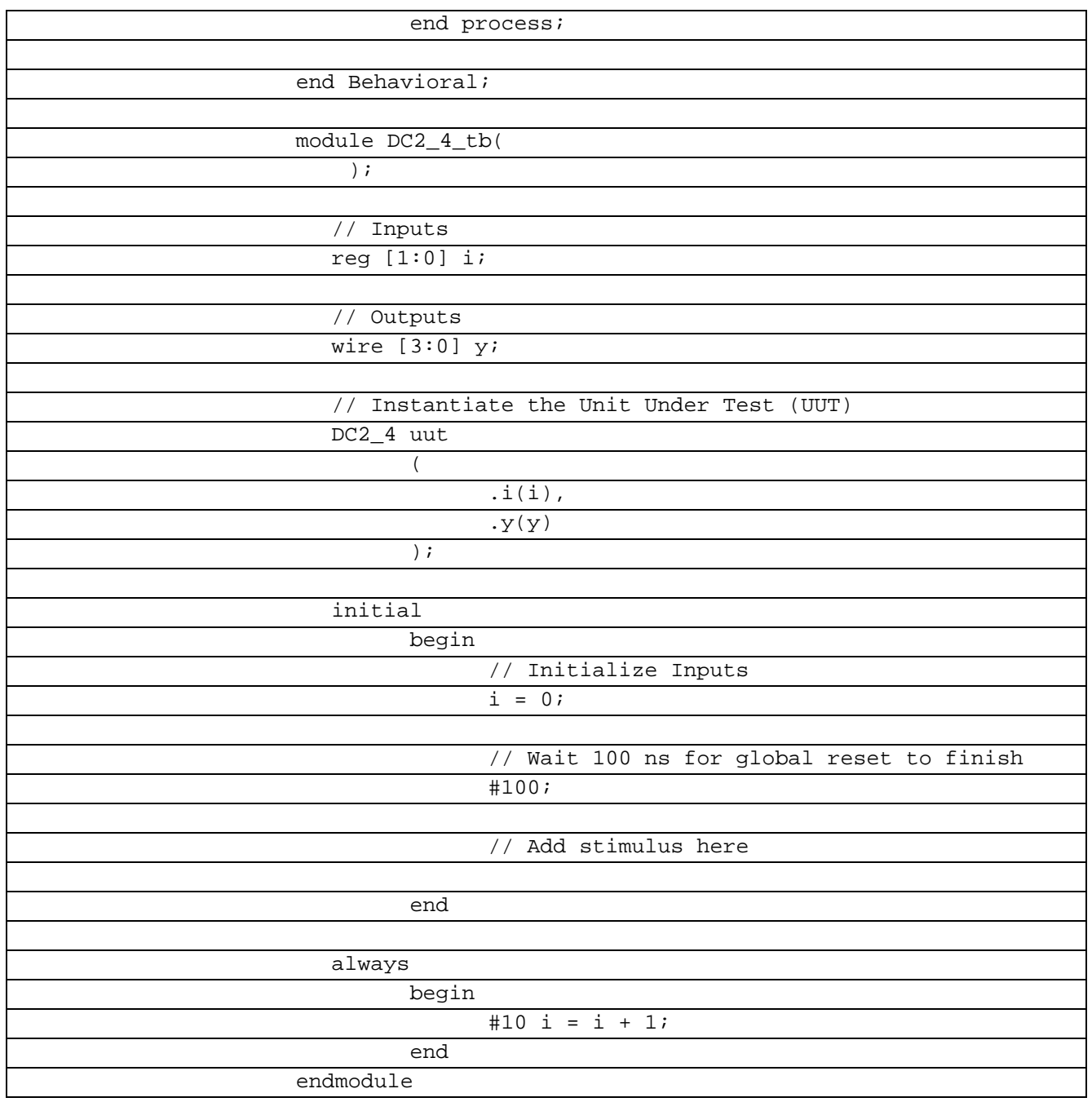

В рисунке 5.1.2 показана временная диаграммаработы Дешифраторa 2-4 на языке VHDL

|         | wr <b>utul</b> fisc. |          |              |             |               |              |              |
|---------|----------------------|----------|--------------|-------------|---------------|--------------|--------------|
|         |                      | 120 ns   | ) ns         | 160 ns      | <b>180 ns</b> | 100 ns       | 120 ns       |
| 1000    | 0100                 | 000)     | 0100<br>1000 | 000<br>0010 | 1000          | 0001<br>0010 | 1000<br>0100 |
| $^{00}$ | 01<br>00             | 10<br>11 | 01<br>00     | 10<br>11    | 00<br>01      | 10<br>11     | 00<br>01     |
|         |                      |          |              |             |               |              |              |
|         |                      |          |              |             |               |              |              |
|         |                      |          |              |             |               |              |              |

Рисунок 5.1.2 Временная диаграмма работы Дешифратора 2-4 на языке VHDL

#### $5.2$ Дешифратор 3-8

Дешифраторы обладают противолположным функционалом мультиплексорам.определенным комбинациям входных сигналов соответствует активное состояние одного из выходов. Дешифраторы преобразуют двоичный или двоичнодесятичный код в унитарный код.

В таблице 5.2.1 показан листинг реализации Дешифратор 3-8 на языке Verilog Таблица 5.2.1 – Листинг реализации Дешифратор 3-8 на языке Verilog

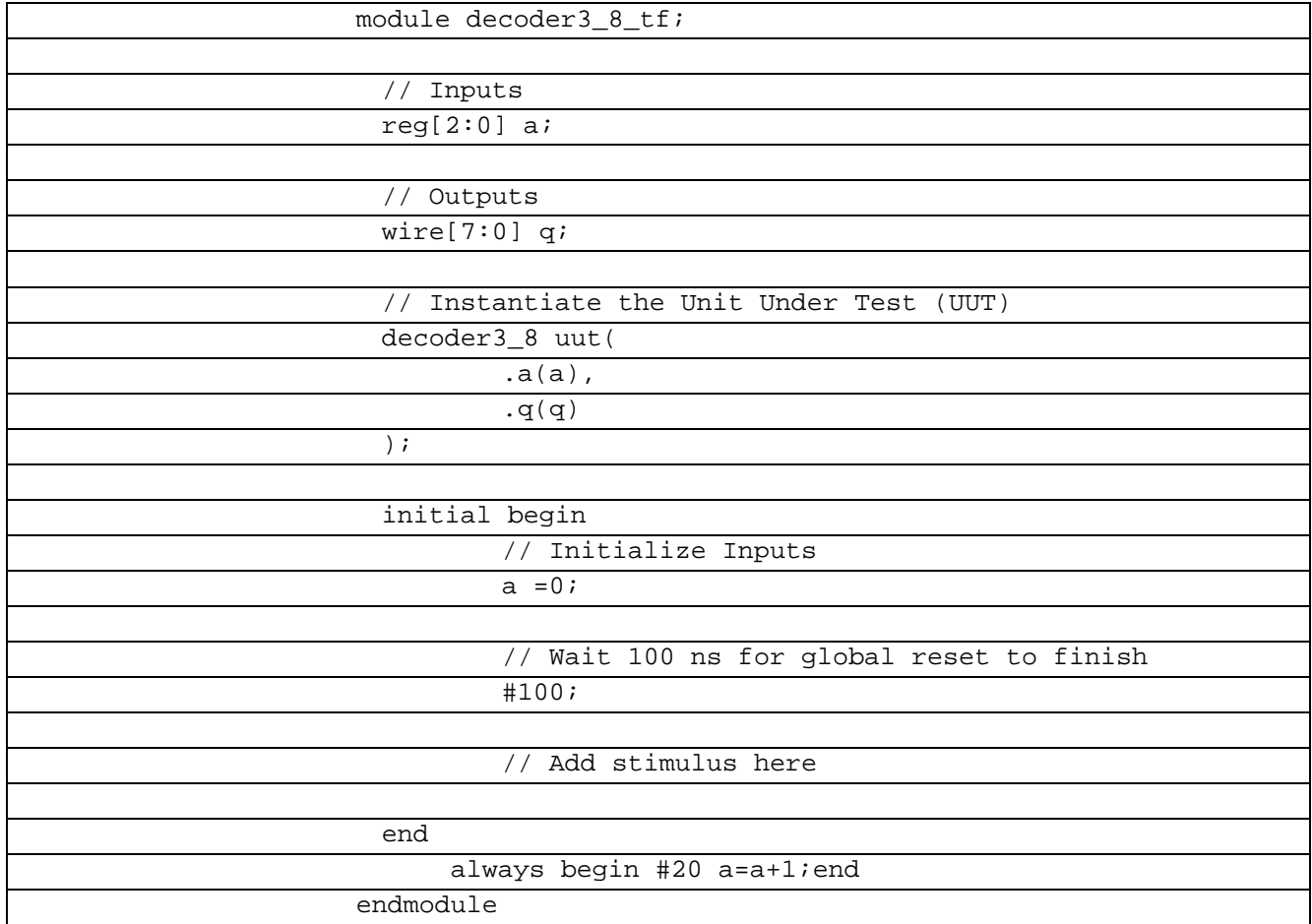

В таблице 5.2.2 показан листинг проверки Дешифратор 3-8 на языке Verilog

Таблица 5.2.2- Листинг проверки Дешифратор 3-8 на языке Verilog

| LIBRARYieee;                                        |
|-----------------------------------------------------|
| USE ieee.std_logic_1164.ALL;                        |
| USEieee.std_logic_unsigned.all;                     |
| USEieee.numeric std.ALL;                            |
|                                                     |
| ENTITYtb multiplexer vhdIS                          |
| ENDtb_multiplexer_vhd;                              |
|                                                     |
| ARCHITECTURE behavior OFtb_multiplexer_vhdIS        |
|                                                     |
| Component Declaration for the Unit Under Test (UUT) |
| COMPONENT multiplexer                               |
| PORT (                                              |
| x:INstd_logic_vector(7downto0);                     |

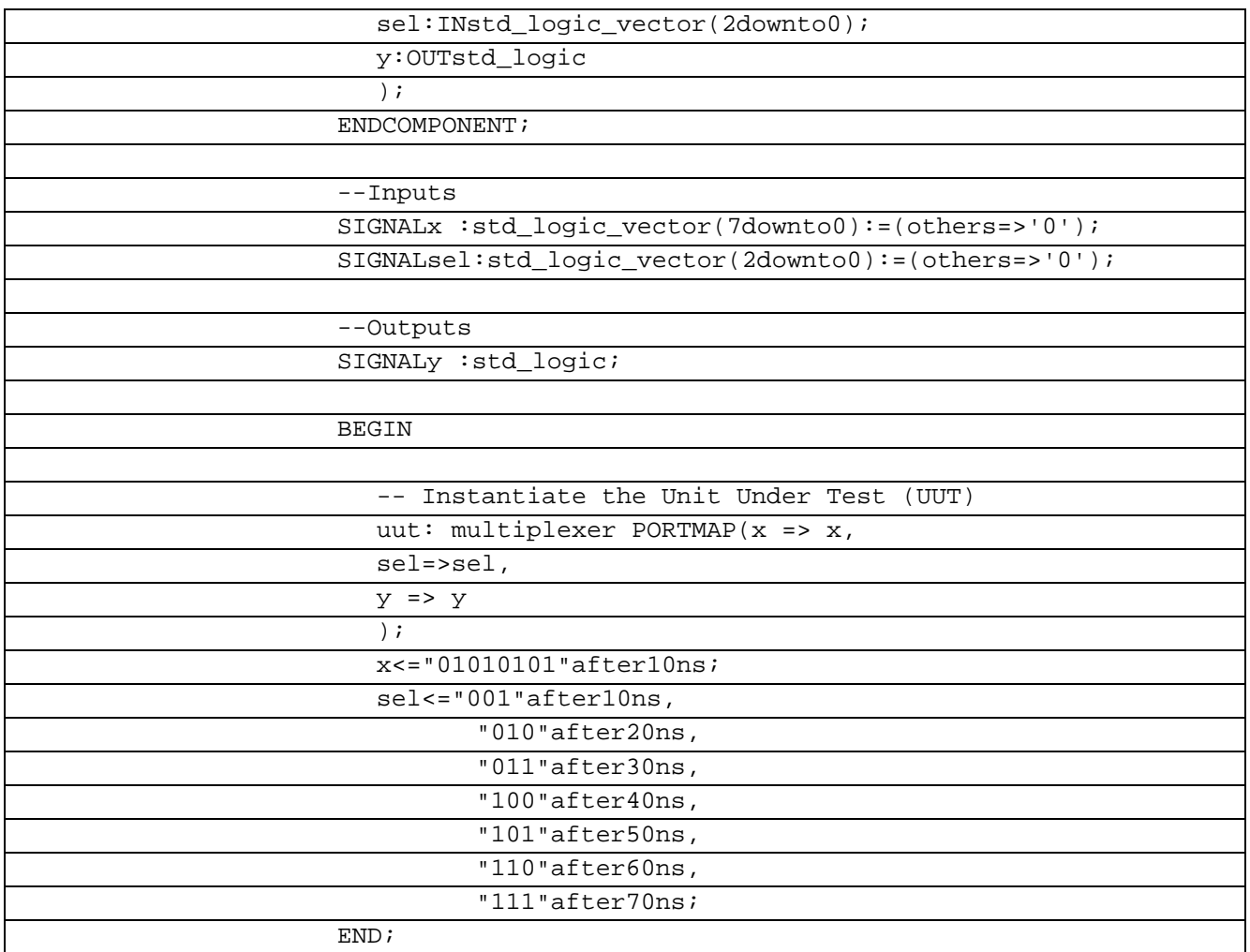

В рисунке 5.2.1 показана временная диаграммаработы Дешифраторa 3-8 на языке Verilog

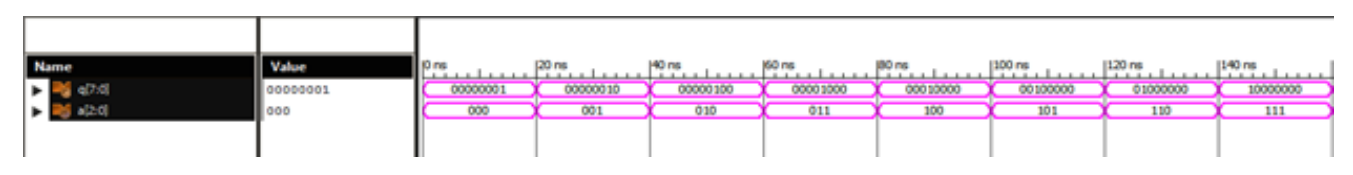

Рисунок 5.2.1 Временная диаграмма работы Дешифратора 3-8 на языке Verilog

В таблице 5.2.3 показан листинг реализации Дешифратор 3-8 на языке VHDL

Таблица 5.2.3– Листинг реализации Дешифратор3-8 на языке VHDL

| entity DC3_8 is                                  |
|--------------------------------------------------|
| Port ( $i : in STD\_LOGIC\_VECTOR$ (2 downto 0); |
| $y : out STD\_LOGIC\_VECTOR$ (7 downto 0));      |
| end $DC3_8$ ;                                    |
| architecture Behavioral of DC3_8 is              |
| begin                                            |
| process(i) begin                                 |
| case i is                                        |
| when "111" => $y$ <= "10000000";                 |
| when "110" => $y<=$ "01000000";                  |
| when "101" => $y<=$ "00100000";                  |
| when "100" => $y<=$ "00010000";                  |
| when "011" => $y<=$ "00001000";                  |

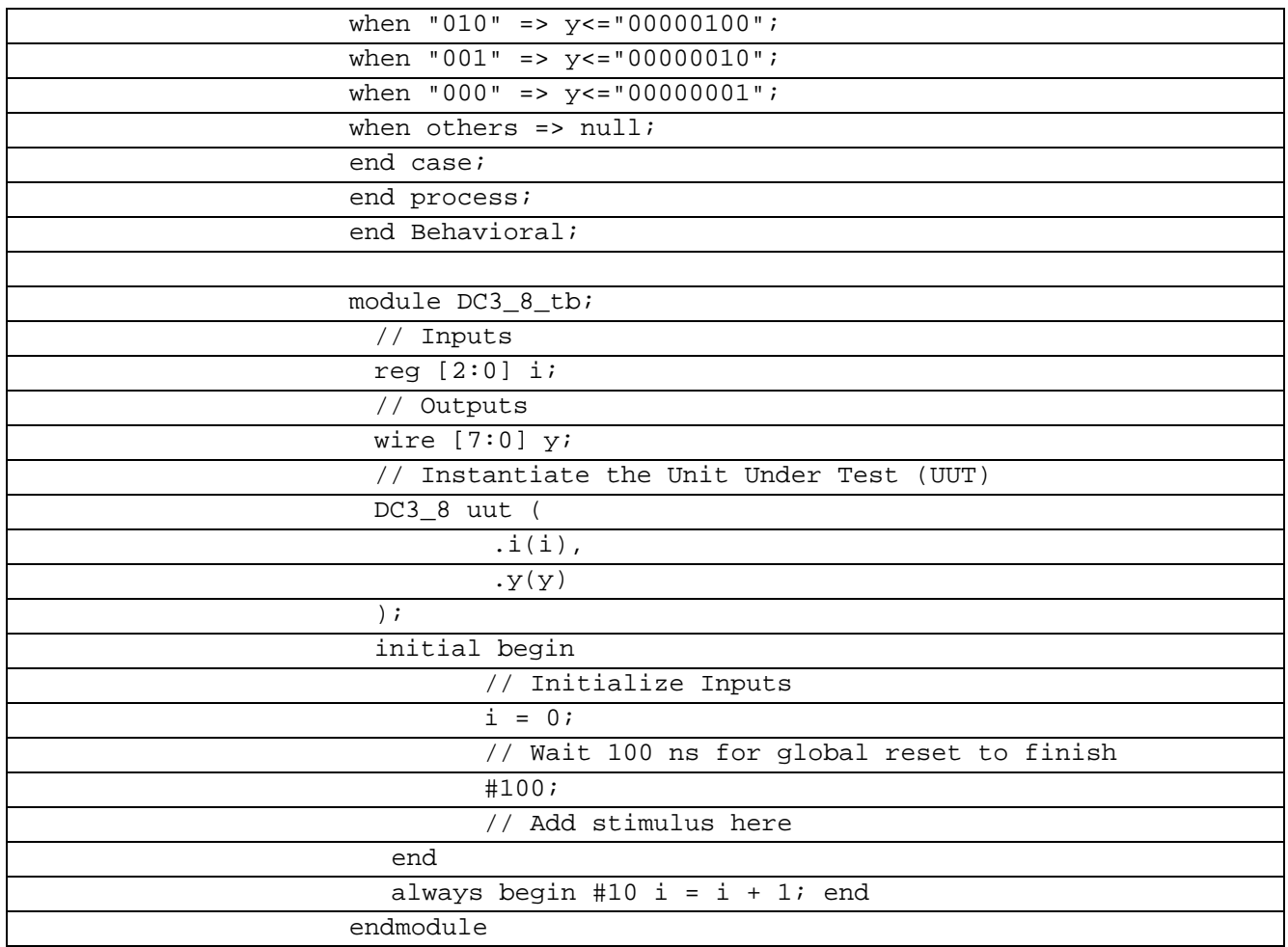

В рисунке 5.2.2 показана временная диаграммаработы Дешифратора3-8 на языке **VHDL** 

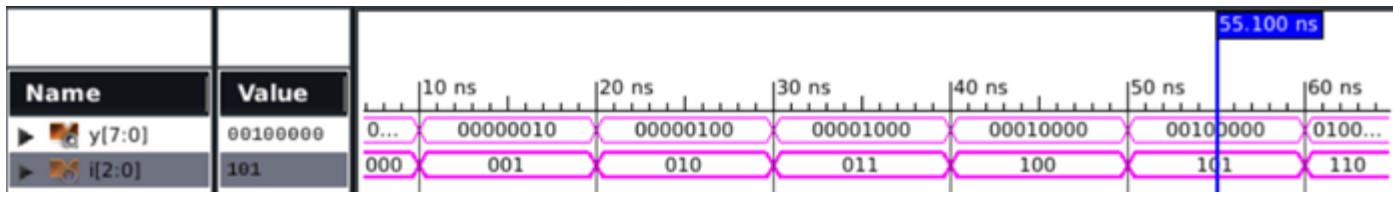

Рисунок 5.2.2 Временная диаграмма работы Дешифратора 3-8 на языке VHDL

#### $5.3$ Дешифратор 4-10 Verilog

Дешифраторы используют, когда нужно обращаться к различным цифровым устройствам, и при этом номер устройства (его адрес) представлен двоичным кодом. Входы декодера (адресные входы) часто номеруют не порядковыми номерами, а в соответствии с весами двоичных разрядов, т. е. не 1, 2, 3, 4, а 1, 2, 4, 8.

В таблице 5.3.1 показан листинг реализации Дешифратор 4-10 на языке Verilog

Таблица 5.3.1- Листинг реализации Дешифратор 4-10 на языке Verilog

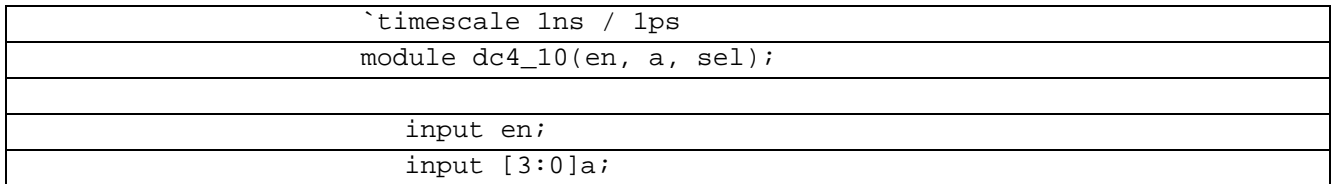

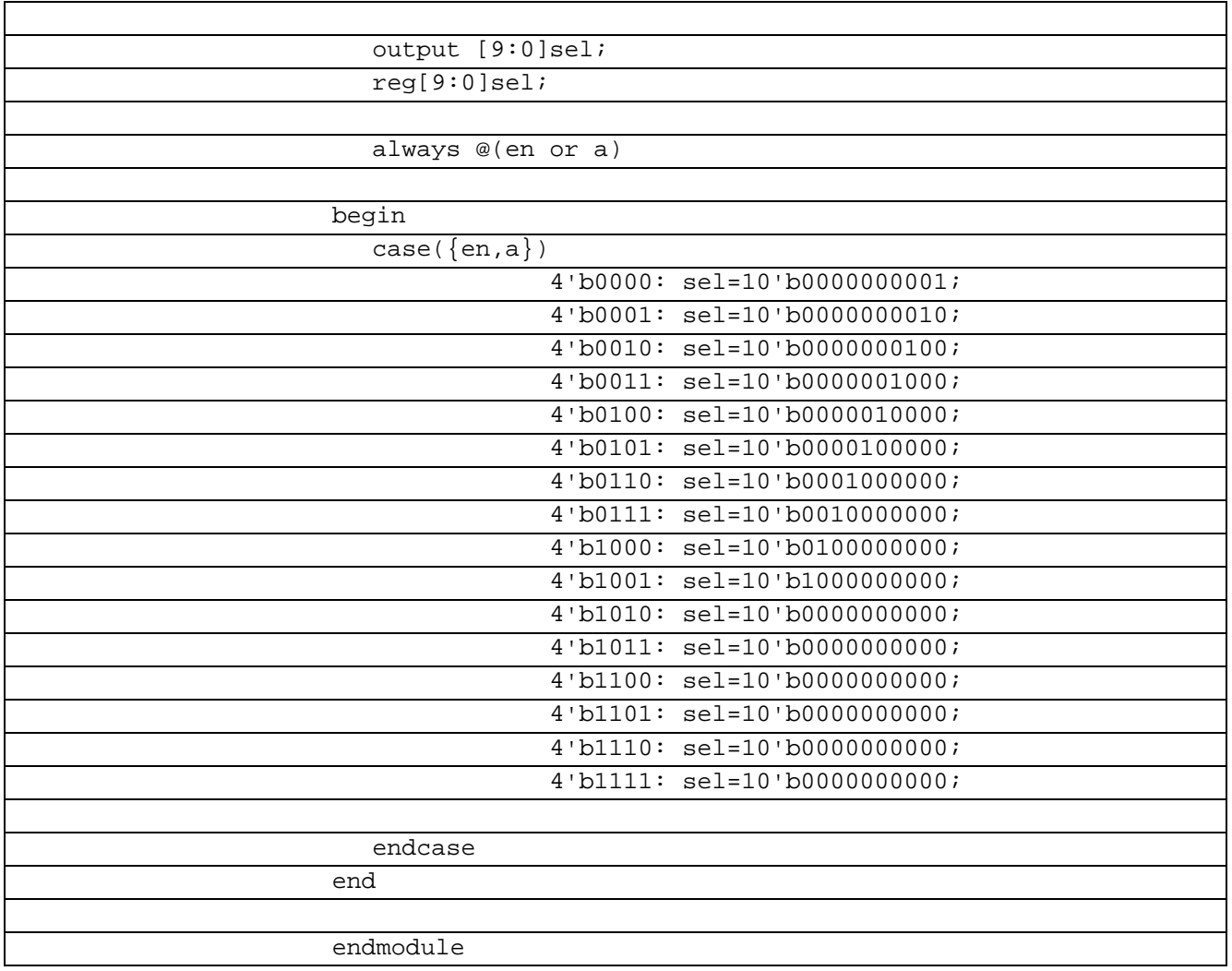

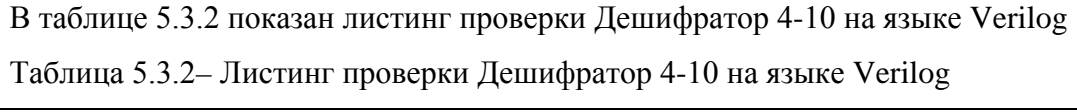

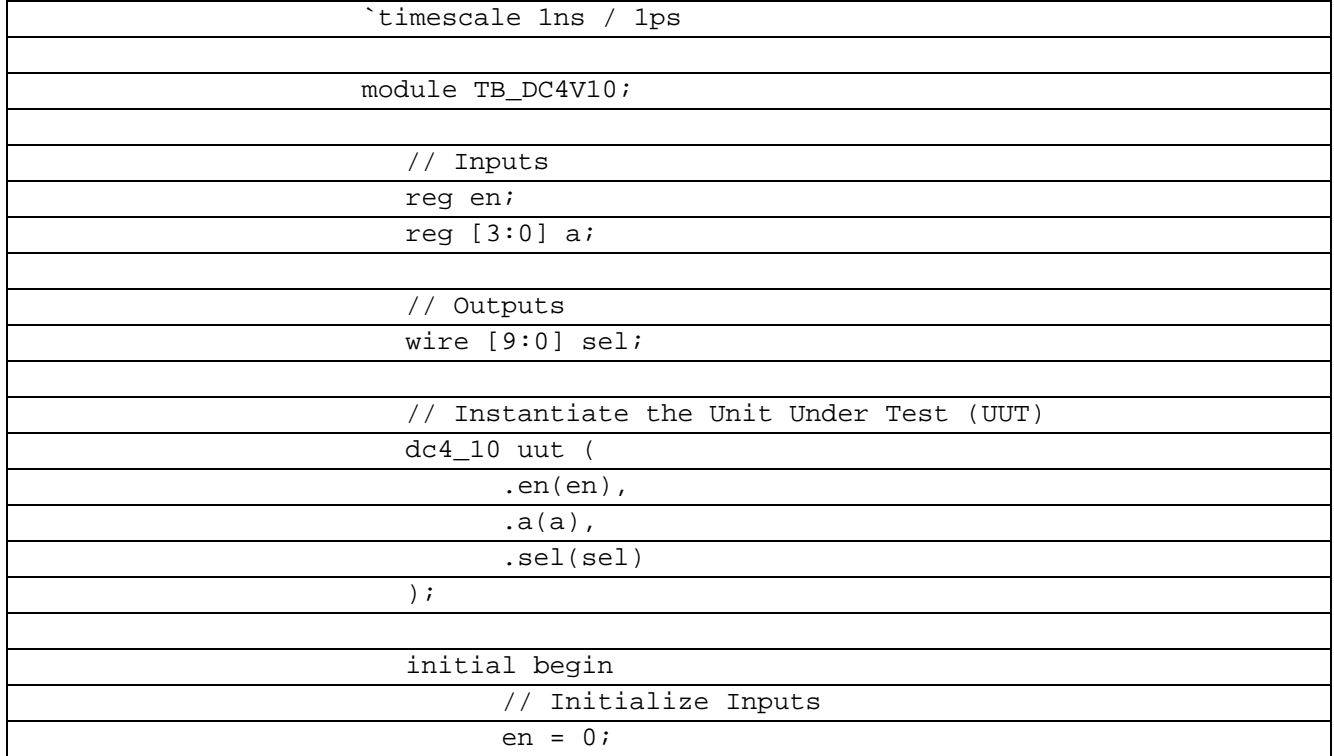

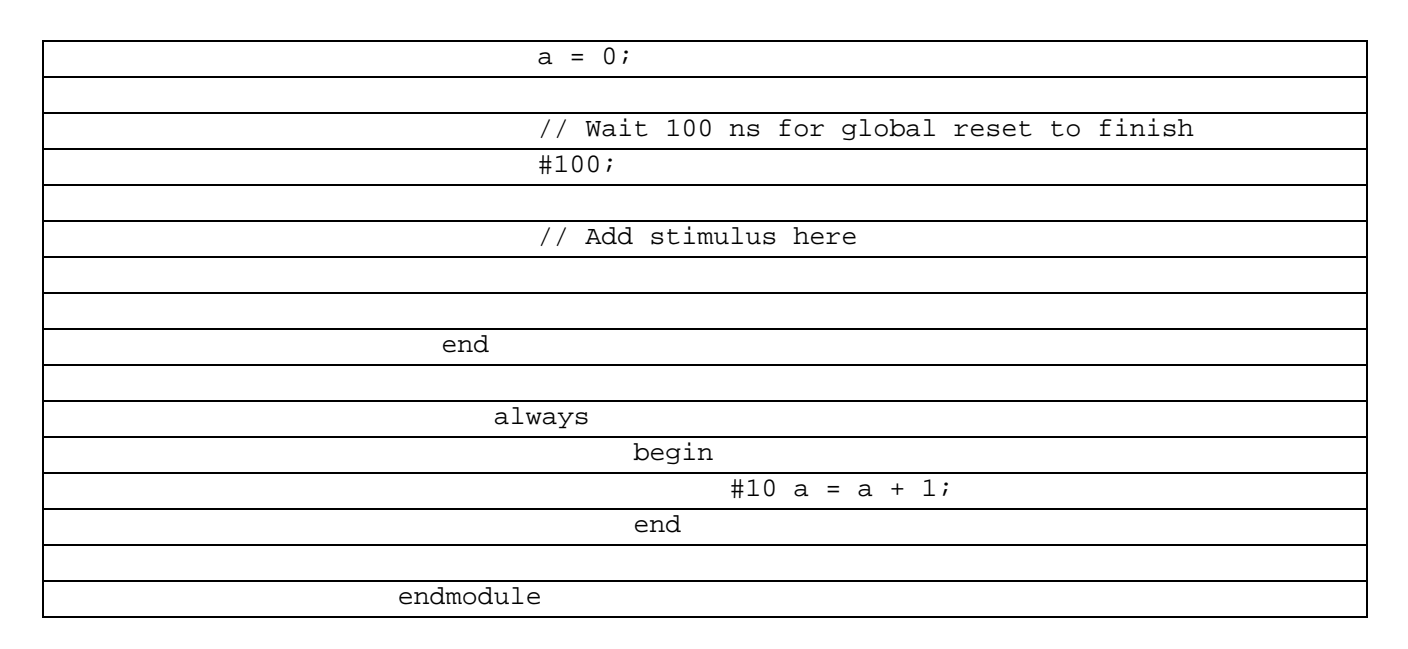

В рисунке 5.3.1 показана временная диаграммаработы Дешифратора4-10 на языке Verilog

|                    | Value      | 0.000  1.1.1.2000  1.1.1.2000  1.1.1.2000  1.1.1.2000  1.1.1.2000  1.1.1.2000  1.1.1.2000  1.1.1.2000  1                  |  |  |  |  |  |  |           |  |          |
|--------------------|------------|----------------------------------------------------------------------------------------------------|--|--|--|--|--|--|-----------|--|----------|
| <b>ME</b> sel(9:0) | 0000000010 | $(0000)(0000)(0000)(0000)(0000)(0001)(0010)(0100)(1000)$                                                                  |  |  |  |  |  |  | 100000000 |  | 10000 00 |
|                    |            |                                                                                                    |  |  |  |  |  |  |           |  |          |
|                    | 0001       | C0000 X 0001 X 0010 X 0011 X 0100 X 0101 X 0110 X 0111 X 1000 X 1001 X 1010 X 1011 X 1100 X 1101 X 1110 X 1111 X 0000 X C |  |  |  |  |  |  |           |  |          |
|                    |            |                                                                                                    |  |  |  |  |  |  |           |  |          |

Рисунок 5.3.1 Временная диаграмма работы Дешифратора 4-10 на языке Verilog

#### $5.4$ Шифратор 10-4 Verilog

Задача шифратора - сформировать код. На вход шифратора могут подаваться различные сигналы: логический 0 или логическая 1 через контакты кнопок клавиатуры управления (кодируется состояние переключателей) или сигналы с других устройств, но во всех случаях происходит преобразование одного сигнала в n-разрядный код (преобразуется унитарный код в позиционный).

В таблице 5.4.1 показан листинг реализации Шифратор 10-4 на языке Verilog

Таблица 5.4.1- Листинг реализации Шифратор 10-4 на языке Verilog

| module shifrat1(a, sel); |                              |  |
|--------------------------|------------------------------|--|
|                          |                              |  |
| input $[9:0]$ a;         |                              |  |
|                          |                              |  |
| output $[3:0]$ sel;      |                              |  |
| reg[3:0]sel;             |                              |  |
|                          |                              |  |
| always $@(a)$            |                              |  |
|                          |                              |  |
| begin                    |                              |  |
| $case({a})$              |                              |  |
|                          | 10'b0000000001: sel=4'b0001; |  |
|                          | 10'b0000000010: sel=4'b0010; |  |
|                          | 10'b0000000100: sel=4'b0011; |  |
|                          | 10'b0000001000: sel=4'b0100; |  |
|                          | 10'b0000010000: sel=4'b0101; |  |

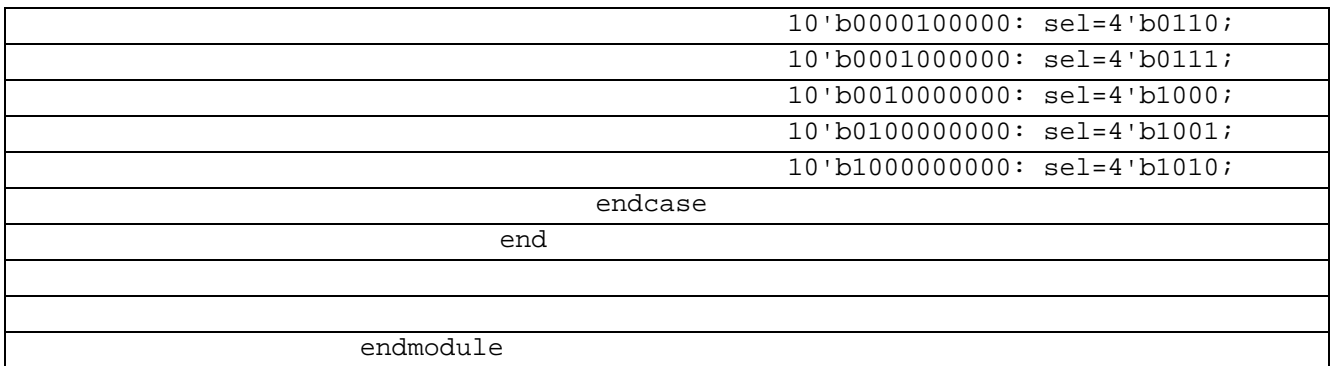

# В таблице 5.4.2 показан листинг проверки Шифратор 10-4 на языке Verilog

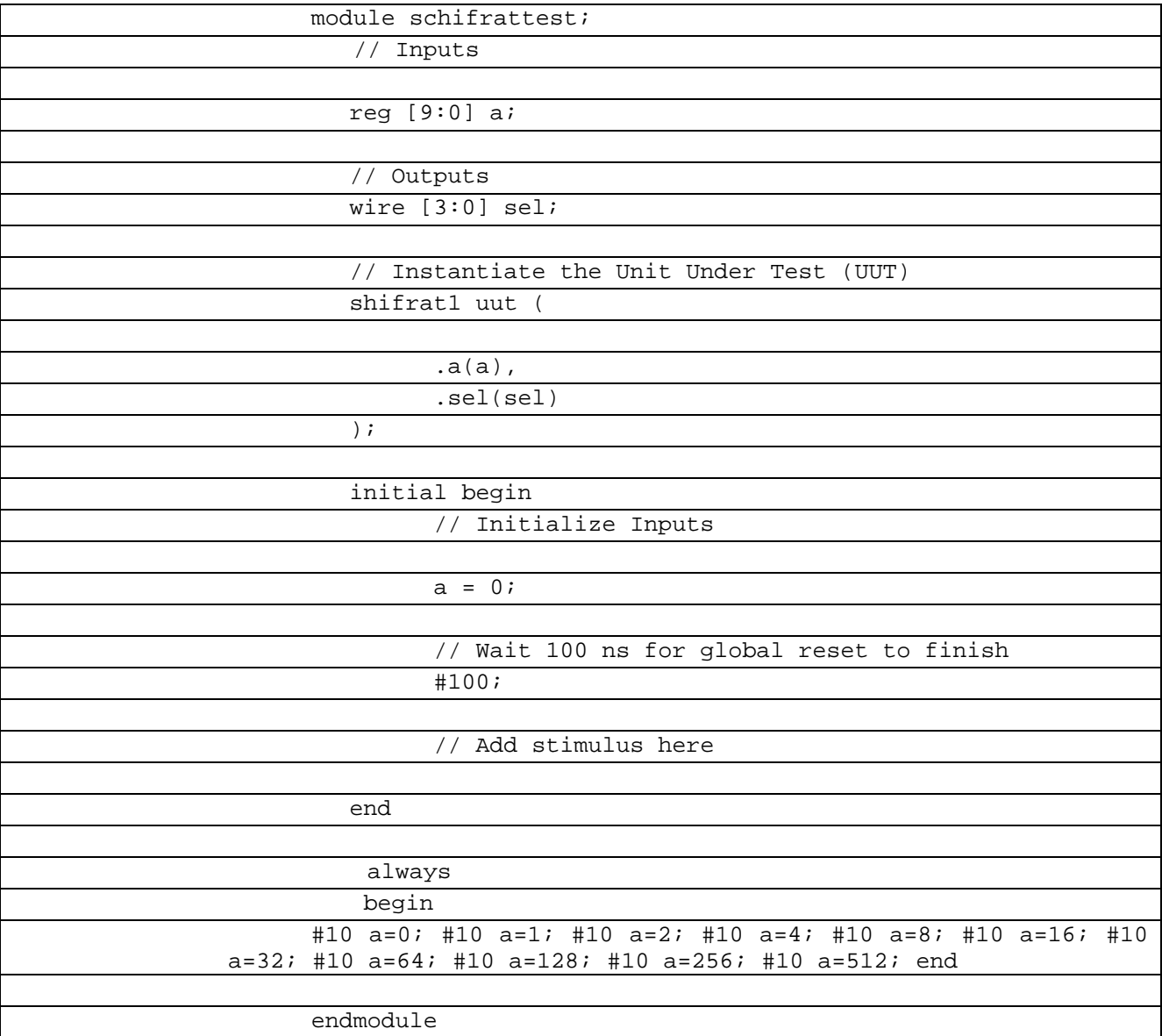

Таблица 5.4.2– Листинг проверки Шифратор 10-4 на языке Verilog

В рисунке 5.4.1 показана временная диаграммаработы Дешифраторa 4-10 на языке

Verilog

|             |                          |                |                |        | 68.330 ns |                |               |                |       |
|-------------|--------------------------|----------------|----------------|--------|-----------|----------------|---------------|----------------|-------|
| <b>Name</b> | Value                    | $ 20$ ns       | 140 ns         | 160 ns |           | <b>180 ns</b>  | 1100 ns       | 120 ns         | 1140  |
| sel[3:0]    | 0101                     | 0001<br>0010   | 0100<br>0011   | 0101   | 0110      | 1000<br>0111   | 1001          | 1010           | 0001  |
| 6 ap:0]     | 10000010000              | 00000<br>00000 | 00000<br>00000 | 00000  | 00001     | 00010<br>00100 | 01000         | 00000<br>10000 | 00000 |
|             |                          |                |                |        |           |                |               |                |       |
|             |                          |                |                |        |           |                |               |                |       |
|             | $\overline{\phantom{a}}$ | - - - -        |                |        |           | $-1$           | $\sim$ $\sim$ | $- - - - - -$  |       |

Рисунок 5.4.1 Временная диаграмма работы Шифратора 10-4 на языке Verilog

## 6 КРАТНЫЕ СЕРИАЛАЙЗЕРЫ И ДЕСЕРИАЛАЙЗЕРЫ

## 6.1 Десериалайзер 1-16

Десериалайзер 1-16 используется для создания высокоскоростных вычислительных сетей и компьютерных шин. Они позволяют передавать информацию на высоких частотах при помощи дешевых соединений на основе медной витой пары.

В таблице 6.1.1 показан листинг реализации Десериалайзер 1-16 на языке VHDL Таблица 6.1.1- Листинг реализации Десериалайзер 1-16 на языке VHDL

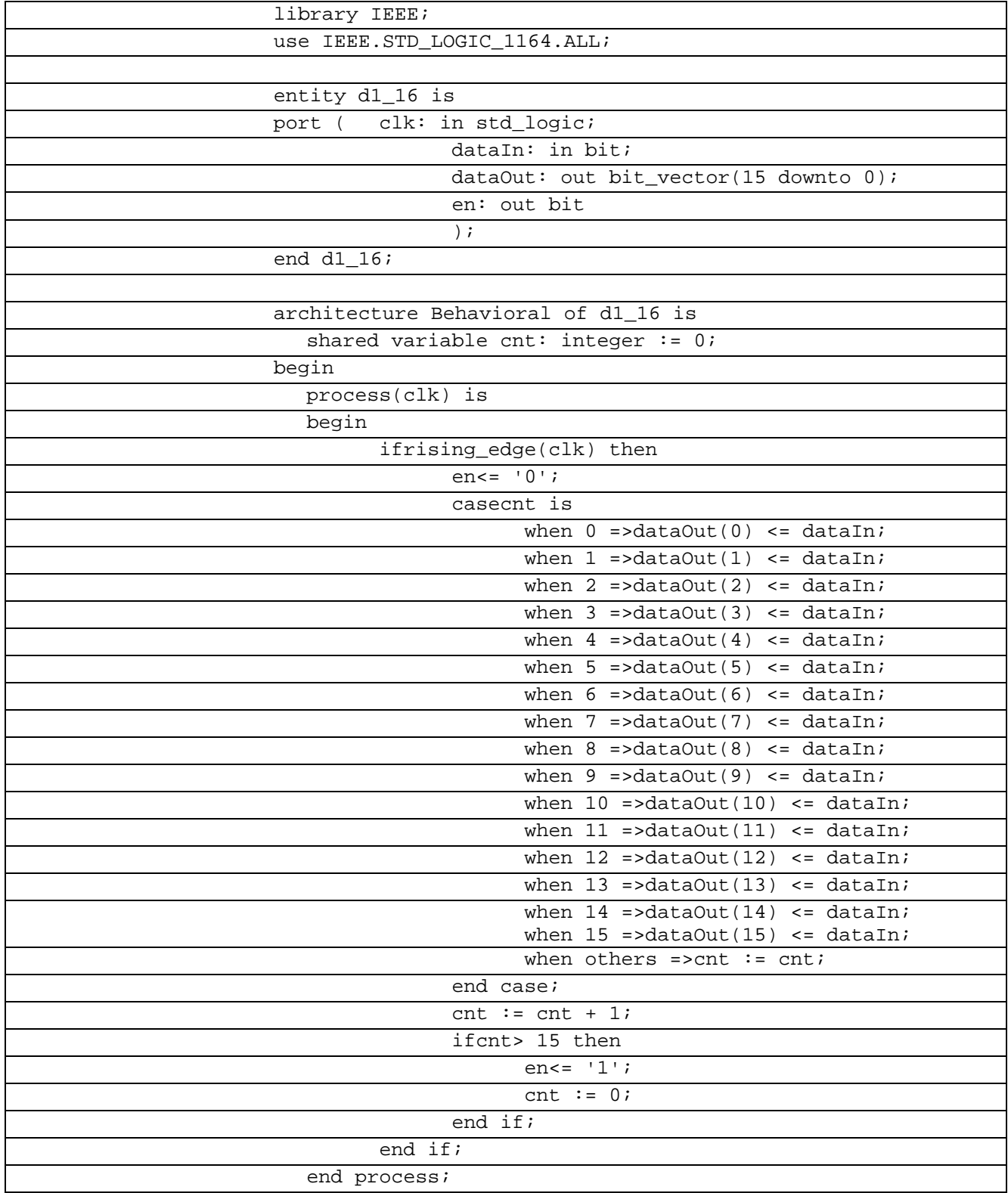

В таблице 6.1.2 показан листинг проверки Десериалайзер 1-16 на языке VHDL

Таблица 6.1.2- Листинг проверки Десериалайзер 1-16 на языке VHDL

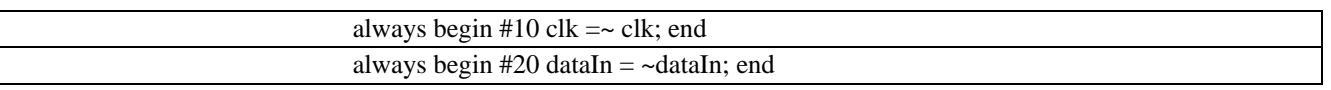

В рисунке 6.1.1 показана временная диаграммаработы Десериалайзера 1-16 на языке **VHDL** 

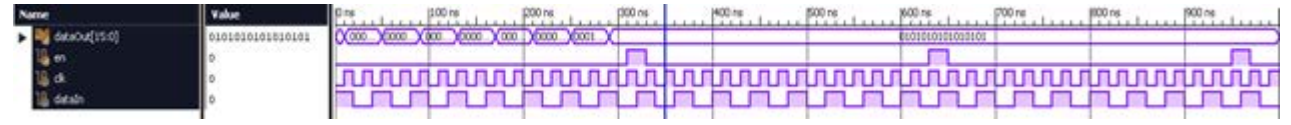

Рисунок 6.1.1 Временная диаграмма работы Десериалайзера 1-16 VHDL

Задача: Создать десериалайзер (п входов данных - т выходов данных) на языке Verilog. По варианту принять n=1, m=16. Данные  $D$ in $[n-1:0]$  сопровождаются тактовым сигналом Cin (передний фронт). После формирования m-разрядного пакета Dout[m-1:0] должен формироваться импульс WE (WriteEnable). Разработать программу отладки на языке Verilog. Снять временные характеристики и проверить работоспособность модуля.

Представленный ниже модуль имеет четыре входа и один выход. Порт гіп предназначен для ввода данных, en (от англ. enable) - разрешение работы, clk (от англ. clock) - ввод тактирования, clr n (от англ. clear) - ввод сброса, выход rout предназначен для вывода данных. Параметр size предназначен для масштабирования модуля до больших размеров.

В таблице 6.1.3 показан листинг реализации Десериалайзер 1-16 на языке Verilog

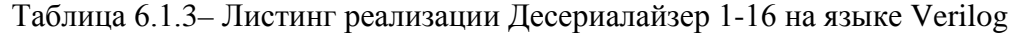

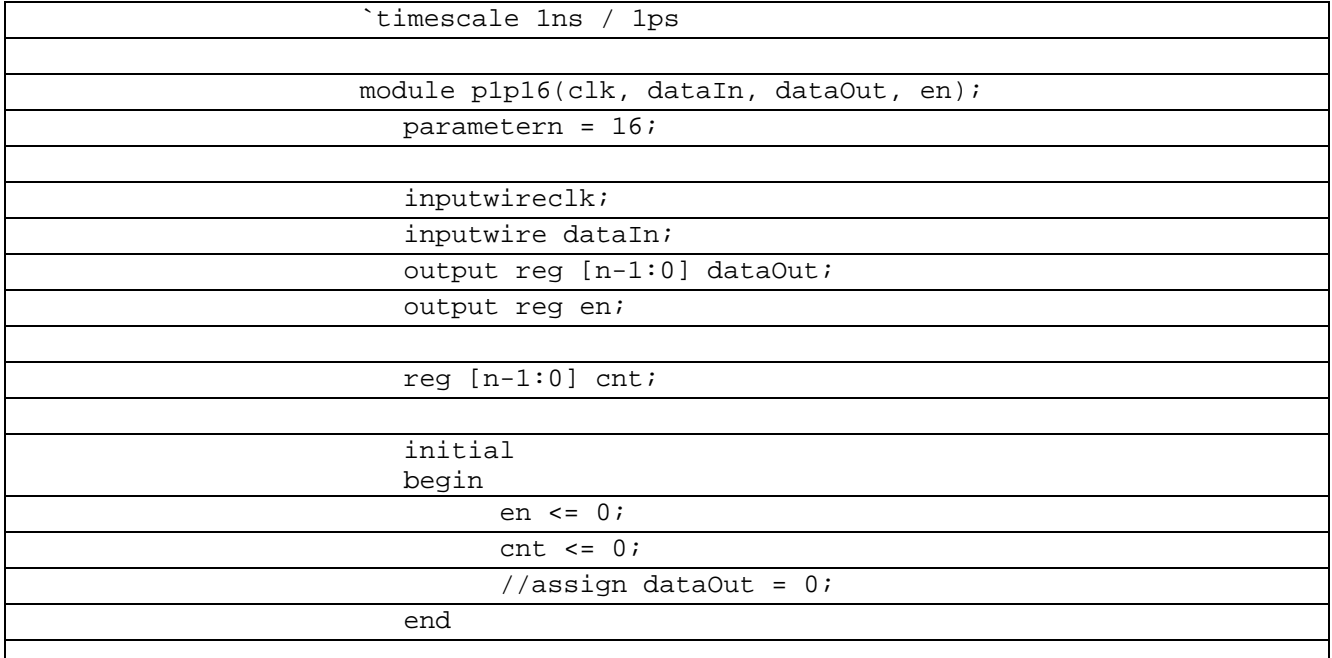

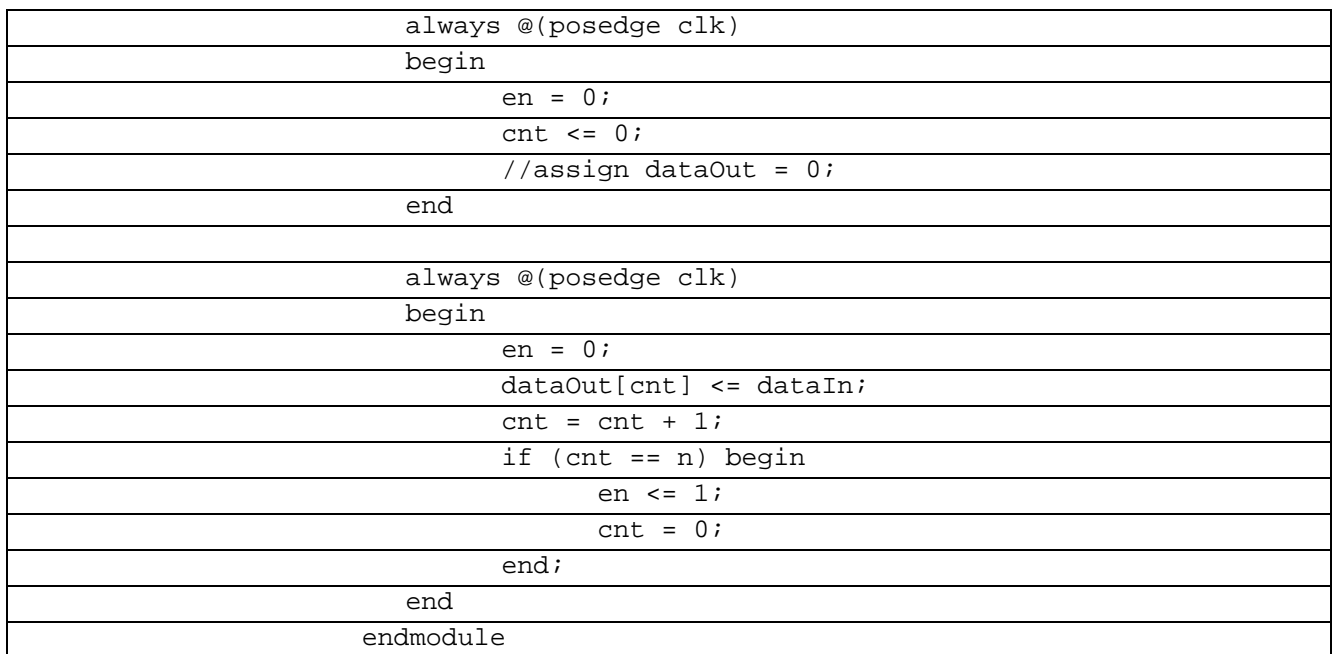

Для проверки работоспособности модуля на входы десериалайзера поступают два сигнала: такирование clk и данные dataIn. Тактирование происходит с частотой 1/20 Гц. На вход данных поступает случайная заранее заданная комбинация нулей и единиц, а именно 1101011011010110. Также для проверки тактирование может подаваться комбинация из чередования нулей и единиц.

В таблице 6.1.4 показан листинг проверки Десериалайзер 1-16 на языке Verilog Таблица 6.1.4- Листинг проверки Десериалайзер 1-16 на языке Verilog

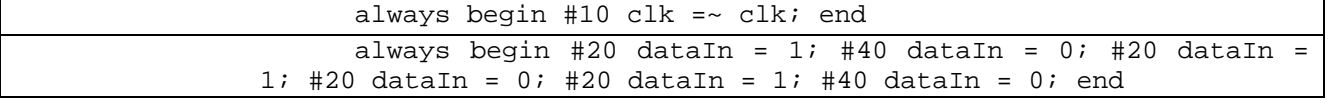

Проверка тактирования модуля, а именно поступление данных на выход при их поступлении на вход устройства.

В рисунке 6.1.2 показана временная диаграмма работы Десериалайзера 1-16 на языке Verilog

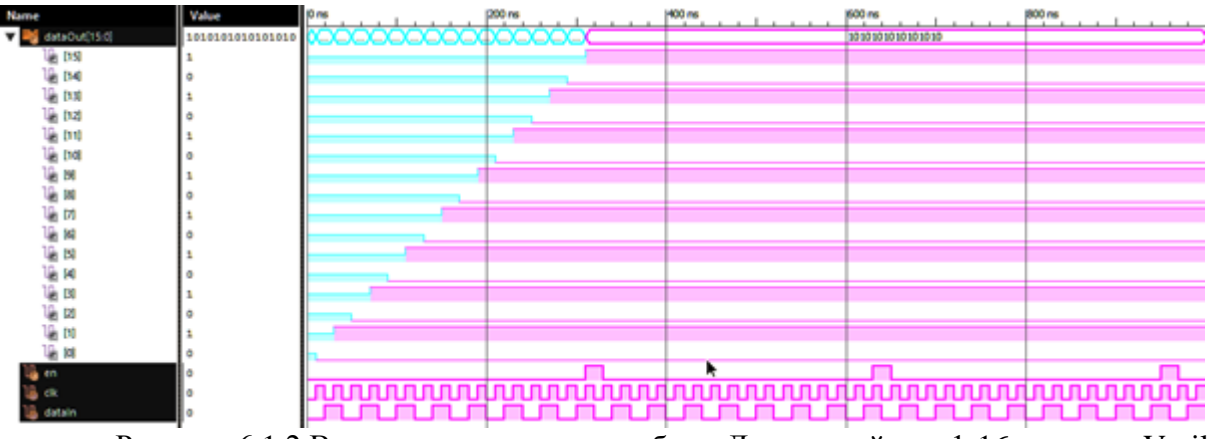

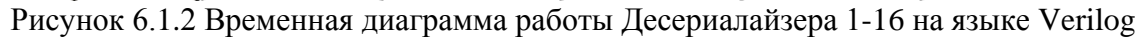

Временная диаграмма работы модуля в соответствии с кодом отладки, которая подтверждает, что выходная комбинация полностью соответствует входной.

#### $6.2$ Десериалайзер 2-32 Verilog

Десериализация - восстановление начального состояния структуры данных из битовой последовательности. Типы: с передачей синхросигнала, с жесткой частотой, с автоподстройкой F.

В таблице 6.2.1 показан листинг реализации Десериалайзер 2-32 на языке Verilog Таблица 6.2.1- Листинг реализации Десериалайзер 2-32 на языке Verilog

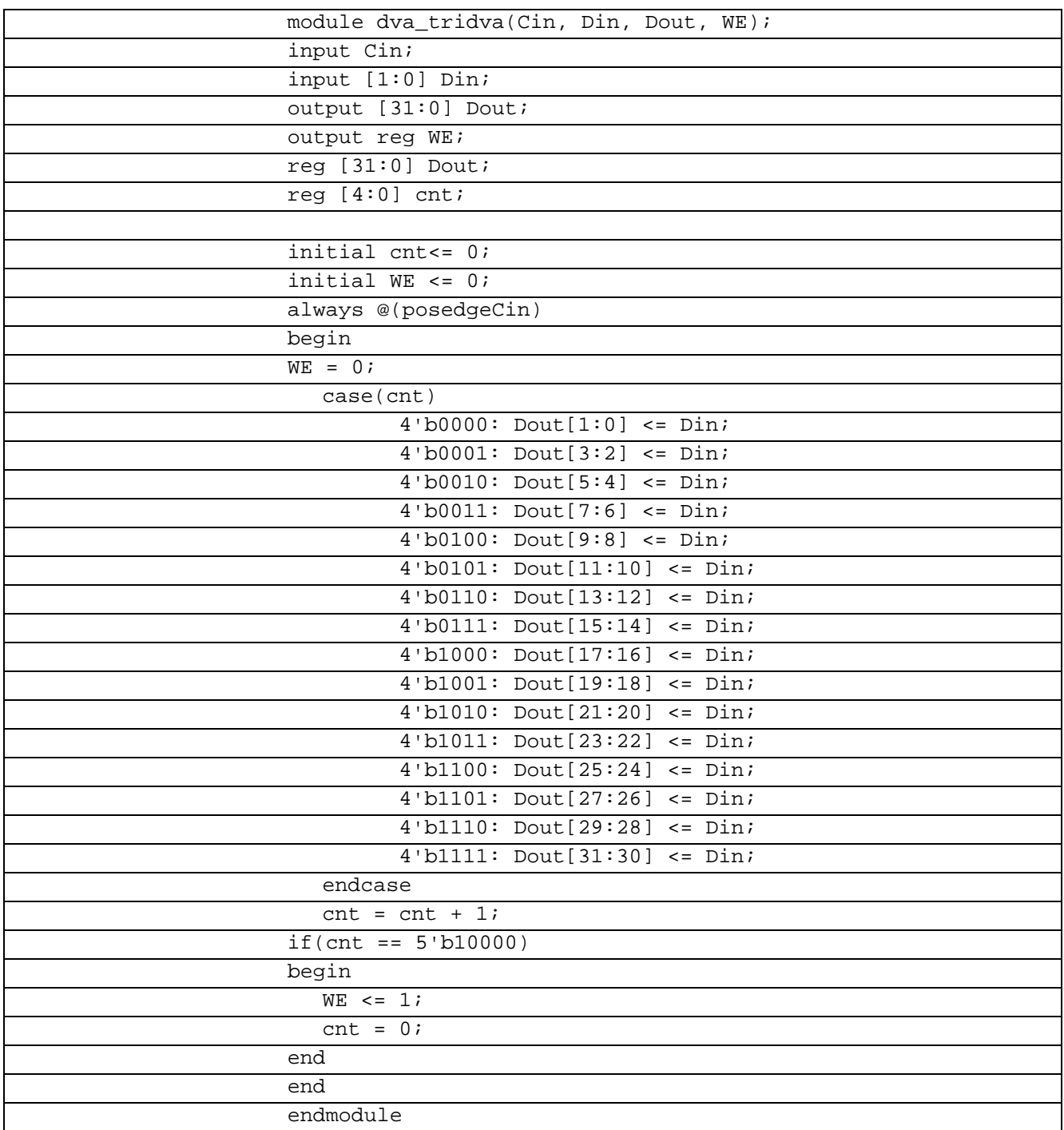

В таблице 6.2.2 показан листинг проверки Десериалайзер 2-32 на языке Verilog Таблица 6.2.2- Листинг проверки Десериалайзер 2-32 на языке Verilog

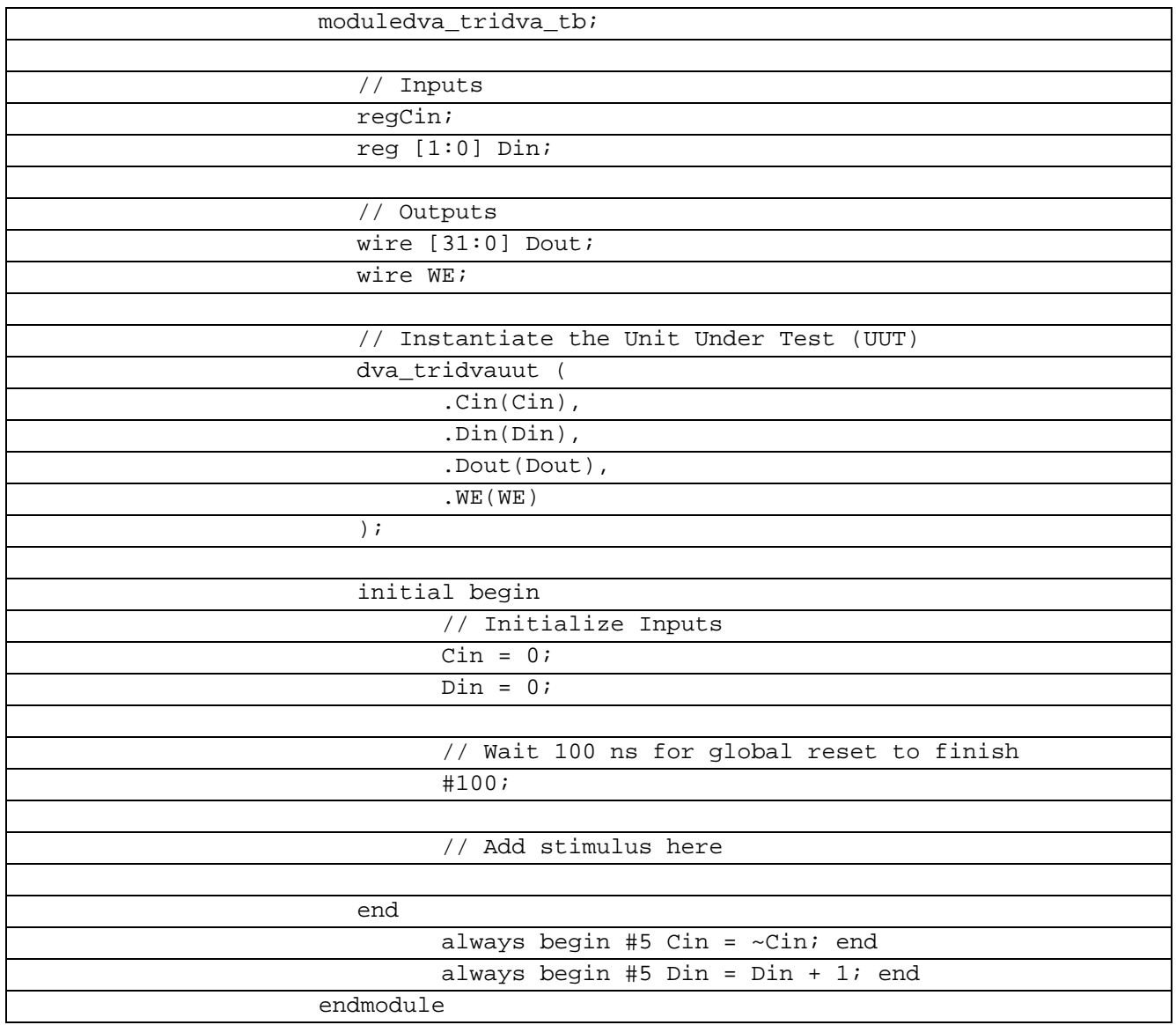

В рисунке 6.2.1 показана временная диаграмма работы Десериалайзера 2-32 на языке

Verilog

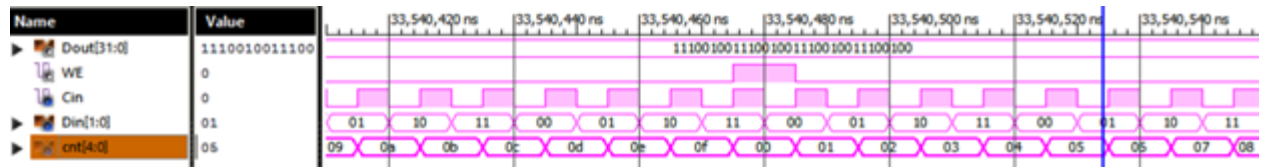

Рисунок 6.2.1 Временная диаграмма работы Десериалайзера 2-32 на языке Verilog

#### $6.3$ Десериалайзер 3-9 Verilog

Десериалайзер 3-9 используют для видео приложений при кодировании цвета. Это обеспечивает высокую скорость и при этом небольшое рассеивание энергии.

В таблице 6.3.1 показан листинг реализации Десериалайзер 3-9 на языке Verilog

Таблица 6.3.1- Листинг реализации Десериалайзер 3-9 на языке Verilog

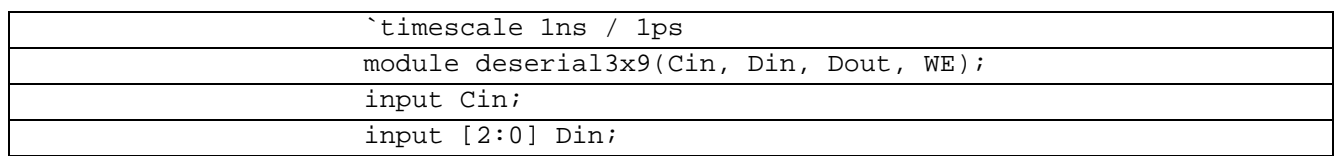

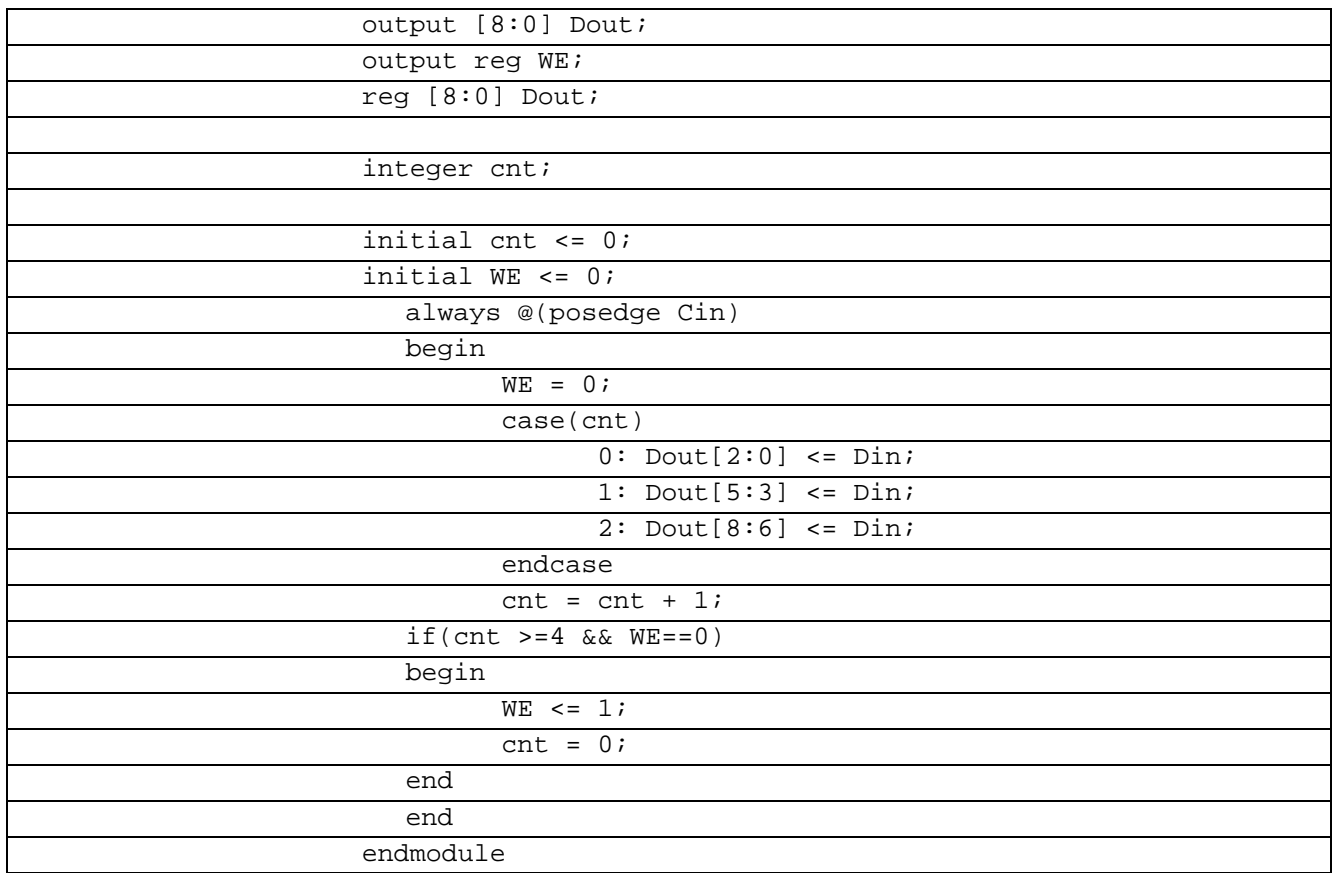

В таблице 6.3.2 показан листинг проверки Десериалайзер 3-9 на языке Verilog

Таблица 6.3.2– Листинг проверки Десериалайзер 3-9 на языке Verilog

| `timescale 1ns / 1ps                     |
|------------------------------------------|
|                                          |
| module deserial3x9tb;                    |
|                                          |
| // Inputs                                |
| reg Cin;                                 |
| reg [2:0] Dini                           |
|                                          |
| // Outputs                               |
| wire $[8:0]$ Dout;                       |
| wire WE;                                 |
|                                          |
| // Instantiate the Unit Under Test (UUT) |
| deserial3x9 uut (                        |
| $.Cin(Cin)$ ,                            |
| .Din(Din),                               |
| .Dout(Dout),                             |
| .WE(WE)                                  |
| $)$ ;                                    |
|                                          |
| initial begin                            |
| // Initialize Inputs                     |
| $Cin = 0;$                               |
| $Din = 0;$                               |
| .Dout(Dout),                             |
| . $WE(WE)$                               |

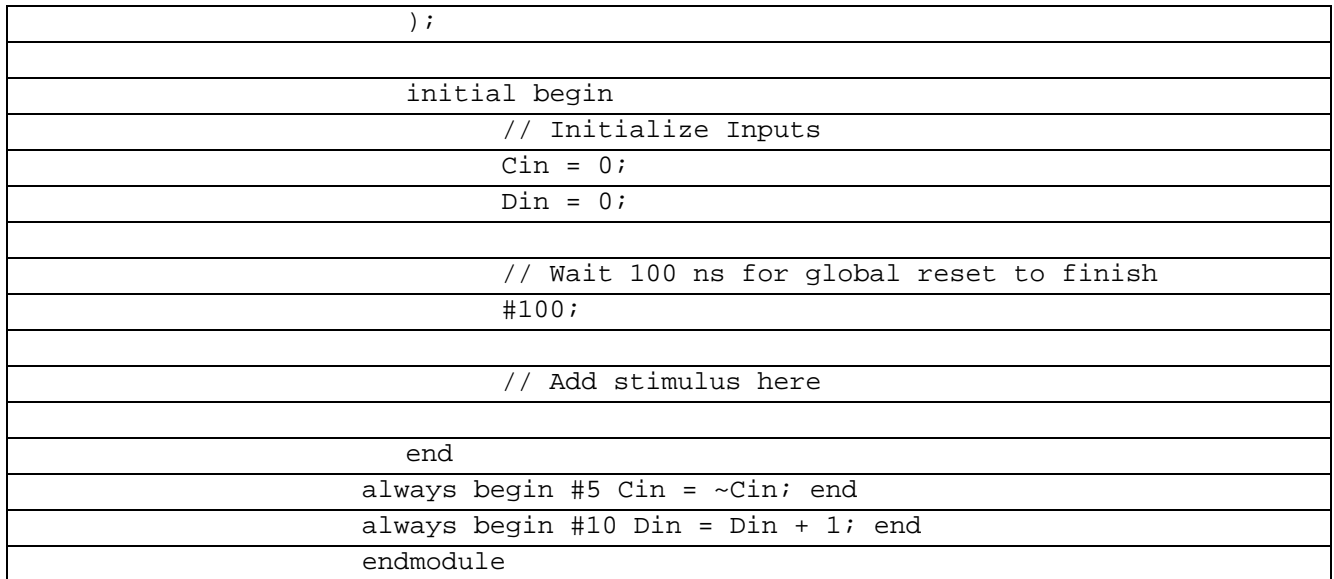

В рисунке 6.3.1 показана временная диаграмма работы Десериалайзера 3-9 на языке

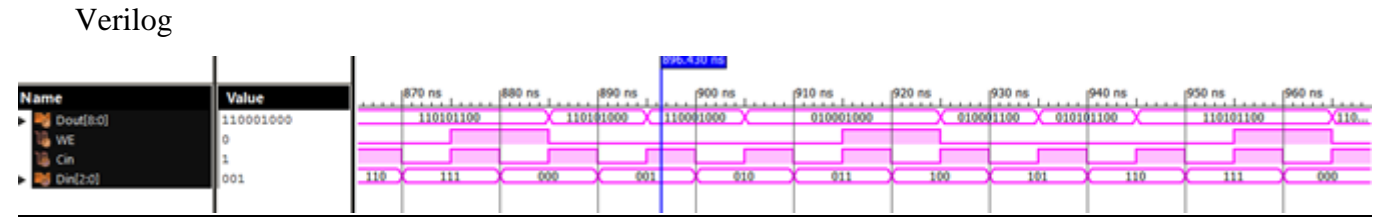

Рисунок 6.3.1 Временная диаграмма работы Десериалайзера 3-9 на языке Verilog

#### $6.4$ Десериалайзер 3-12 Verilog

Десериалайзер 3-12 используется для создания высокоскоростных вычислительных сетей и компьютерных шин. Они позволяют передавать информацию на высоких частотах при помощи дешевых соединений на основе медной витой пары.

В таблице 6.4.1 показан листинг реализации Десериалайзер 3-12 на языке Verilog Таблица 6.4.1– Листинг реализации Десериалайзер 3-12 на языке Verilog

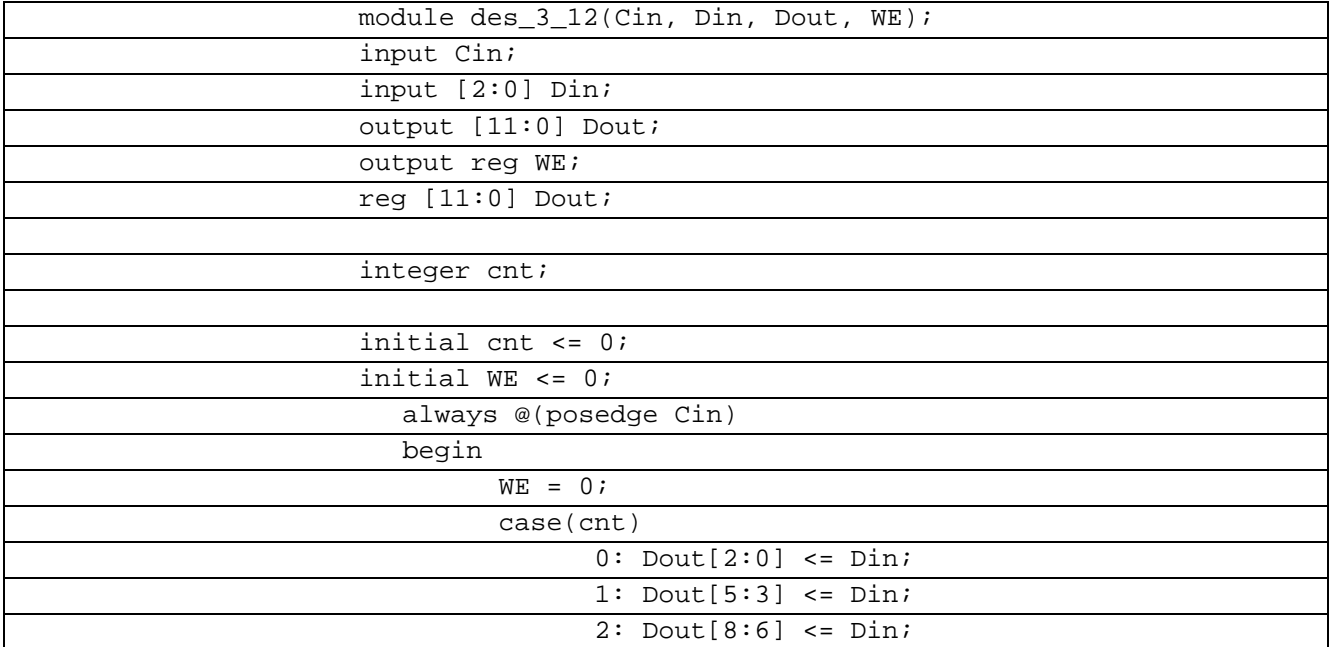

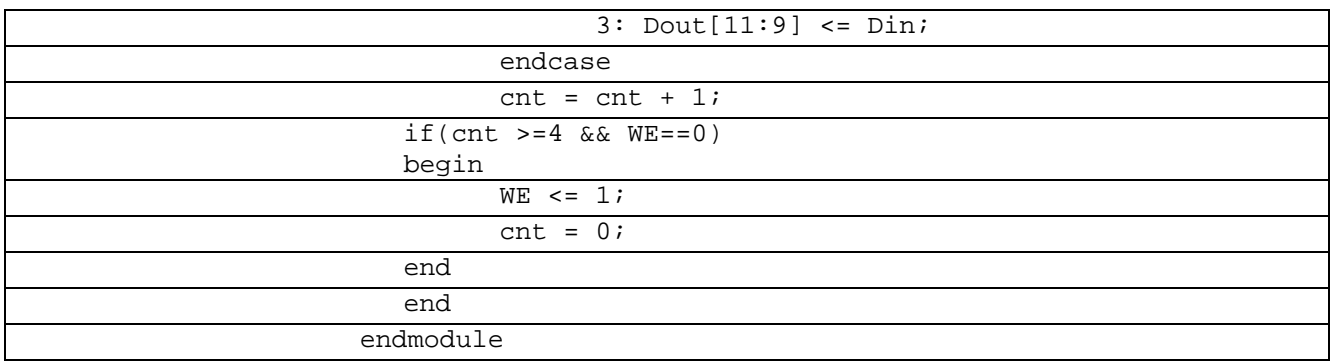

В таблице 6.4.2 показан листинг проверки Десериалайзер 3-12 на языке Verilog

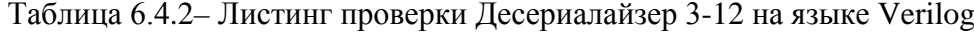

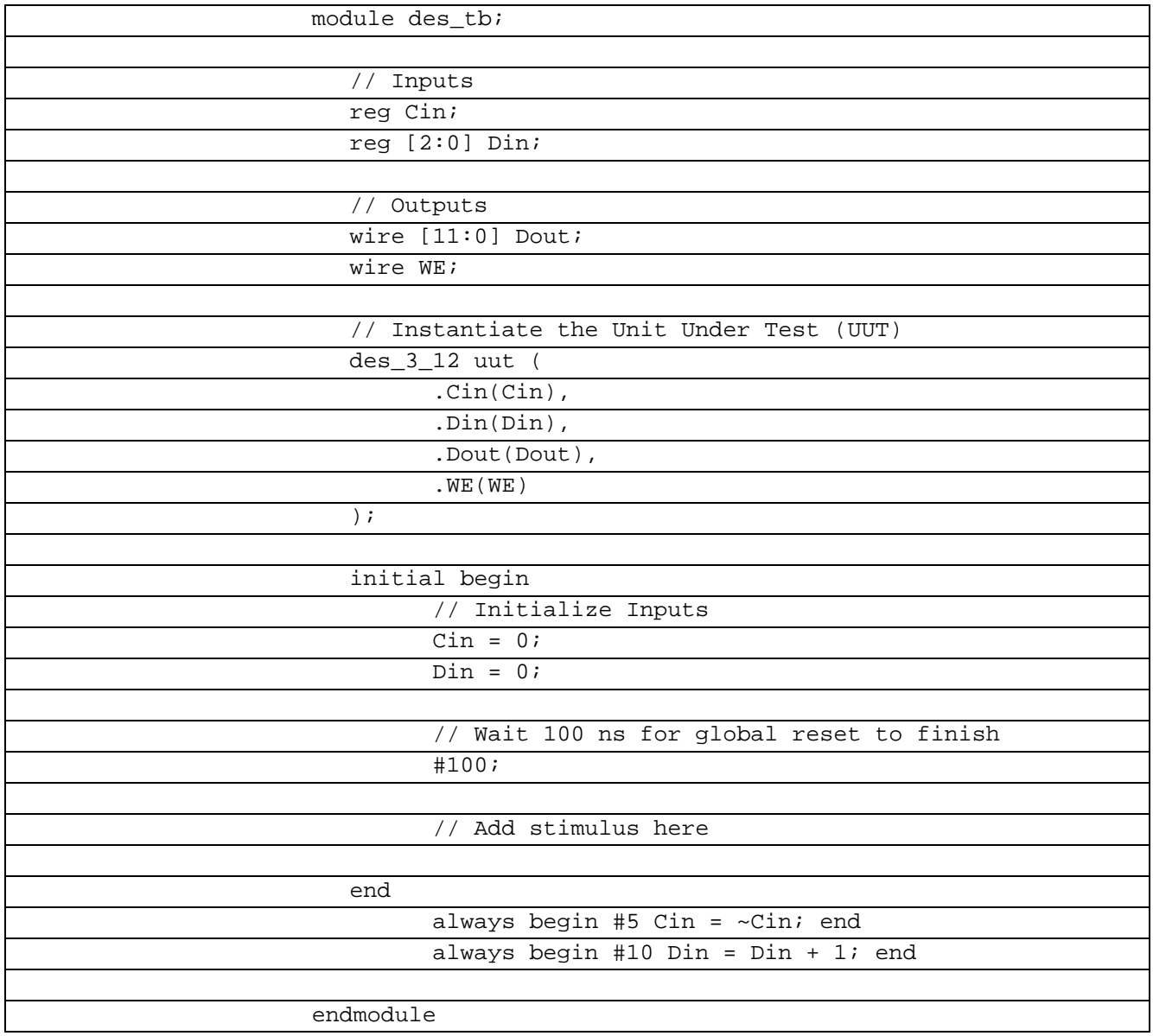

В рисунке 6.4.1 показана временная диаграмма работы Десериалайзера 3-12 на языке Verilog

| <b>Name</b>                                                       | Value        | .                      | 110 <sub>ns</sub> | $120$ ns | 30 <sub>ns</sub>              | HO ns        | <b>50 ns</b> | 160 ns       | $\frac{1}{20}$ ns |              | 80 ns |         |
|-------------------------------------------------------------------|--------------|------------------------|-------------------|----------|-------------------------------|--------------|--------------|--------------|-------------------|--------------|-------|---------|
| $\blacktriangleright$ $\blacksquare$ $\blacksquare$ Dout[11:0]    | 111110101100 | 100000000000<br>XXXXX. | xxxxxxbo1000      |          | 1000010001000<br>011010001000 | 011010001100 | 011010001100 | 011110001100 |                   | 111110001100 |       | 1111101 |
| u, we                                                             |              |                        |                   |          |                               |              |              |              |                   |              |       |         |
|                                                                   |              |                        |                   |          |                               |              |              |              |                   |              |       |         |
| $\frac{1}{2}$ Cin<br>$\blacktriangleright$ $\frac{1}{2}$ Din(2:0) | 111          | 000                    | 001               | 010      | 011                           | 100          | 101          | 110          | 111               |              | 000   |         |
|                                                                   |              |                        |                   |          |                               |              |              |              |                   |              |       |         |

Рисунок 6.4.1 Временная диаграмма работы Десериалайзерa 3-12 на языкеVerilog

## **6.5 Десериалайзер 4-64 Verilog**

Десериалайзер 4-64 используется для создания высокоскоростных вычислительных сетей и компьютерных шин. Они позволяют передавать информацию на высоких частотах при помощи дешевых соединений на основе медной витой пары.

В таблице 6.5.1 показан листинг реализации Десериалайзер 4-64 на языке Verilog Таблица 6.5.1– Листинг реализации Десериалайзер 4-64 на языке Verilog

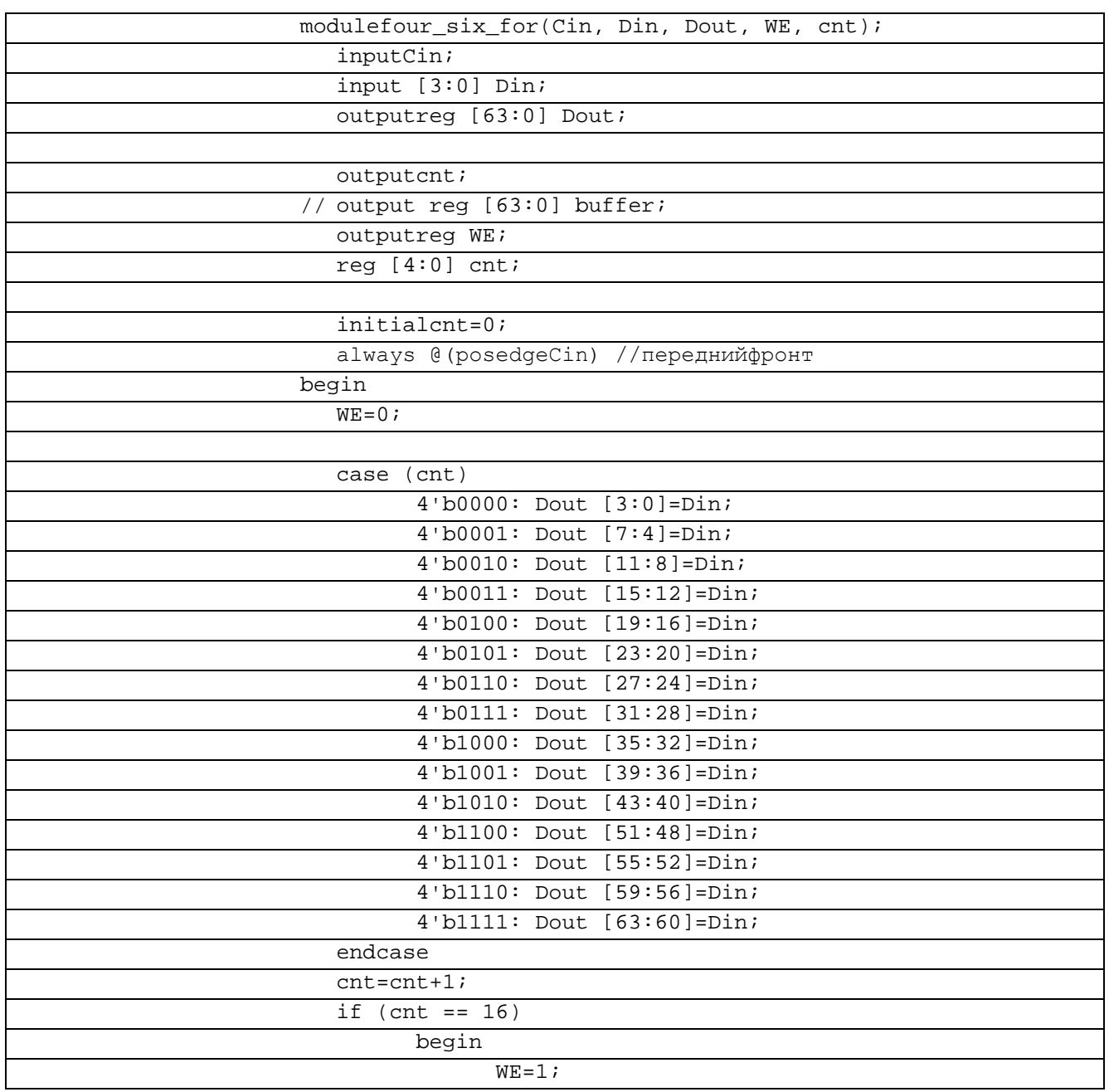

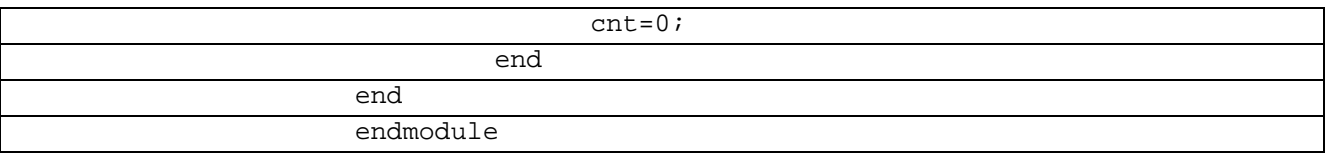

## Втаблице 6.5.2 показан листинг проверки Десериалайзер 4-64 на языке Verilog

┑

Таблица 6.5.2– Листинг проверки Десериалайзер 4-64 на языке Verilog modulesix four;

| $\frac{1}{2}$                              |
|--------------------------------------------|
|                                            |
| // Inputs                                  |
| regCin;                                    |
| reg [3:0] Dini                             |
|                                            |
| // Outputs                                 |
| wire $[63:0]$ Dout;                        |
| wire WE;                                   |
|                                            |
| // Instantiate the Unit Under Test (UUT)   |
| four_six_foruut (                          |
| $.Cin(Cin)$ ,                              |
| .Din(Din),                                 |
| .Dout(Dout),                               |
| $\boldsymbol{.}$ WE ( WE )                 |
| $)$ ;                                      |
|                                            |
| initial begin                              |
| // Initialize Inputs                       |
| $Cin = 0;$                                 |
| $Din = 0;$                                 |
|                                            |
| // Wait 100 ns for global reset to finish  |
| #100;                                      |
|                                            |
| // Add stimulus here                       |
|                                            |
| end                                        |
|                                            |
| always begin #5 $Cin=1$ ; #5 $Cin=0$ ; end |
| always begin #5 Din=Din+1;<br>end          |
| endmodule                                  |

В рисунке 6.5.1 показана временная диаграмма работы Десериалайзера 4-64 на языке

Verilog

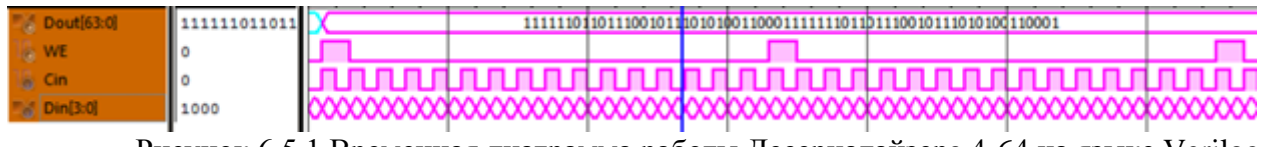

Рисунок 6.5.1 Временная диаграмма работы Десериалайзерa 4-64 на языке Verilog

## **6.6 Десериалайзер 12-36 Verilog**

Десериалайзер 12-36 используется для создания высокоскоростных вычислительных сетей и компьютерных шин. Они позволяют передавать информацию на высоких частотах при помощи дешевых соединений на основе медной витой пары.

Данные Din[n-1:0] сопровождаются тактовым сигналом Cin (передний фронт). После формирования m-разрядного пакета Dout[m-1:0] должен формироваться импульс WE (WriteEnable).

В таблице 6.6.1 показан листинг реализации Десериалайзер 12-36 на языке Verilog Таблица 6.6.1– Листинг реализации Десериалайзер 12-36 на языке Verilog

| module s(Cin, Din, WE, Dout );       |
|--------------------------------------|
| inputCin;                            |
| input [11:0] Din;                    |
| output [35:0] Dout;                  |
| outputreg WE;                        |
| $reg [35:0]$ Dout;                   |
| reg [2:0] crit;                      |
|                                      |
| initialcnt <= 0;                     |
| always @(posedgeCin)                 |
| begin                                |
| $WE = 0;$                            |
| case (cnt)                           |
| $2'$ b01: Dout $[11:0]$ <= Din;      |
| $2'bl0:$ Dout $[23:12]$ <= Din;      |
| $2'$ b11: Dout [35:24] <= Din;       |
| endcase                              |
|                                      |
| $cnt = cnt + 1;$                     |
| if $(\text{cnt} == 3 \text{ 'b100})$ |
| begin                                |
| $WE \leq 1$                          |
| $cnt = 0;$                           |
| end                                  |
|                                      |
| end                                  |
|                                      |
| endmodule                            |

В таблице 6.6.2 показан листинг проверки Десериалайзер 12-36 на языке Verilog

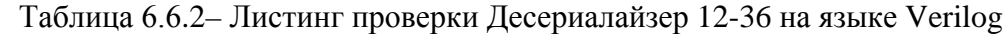

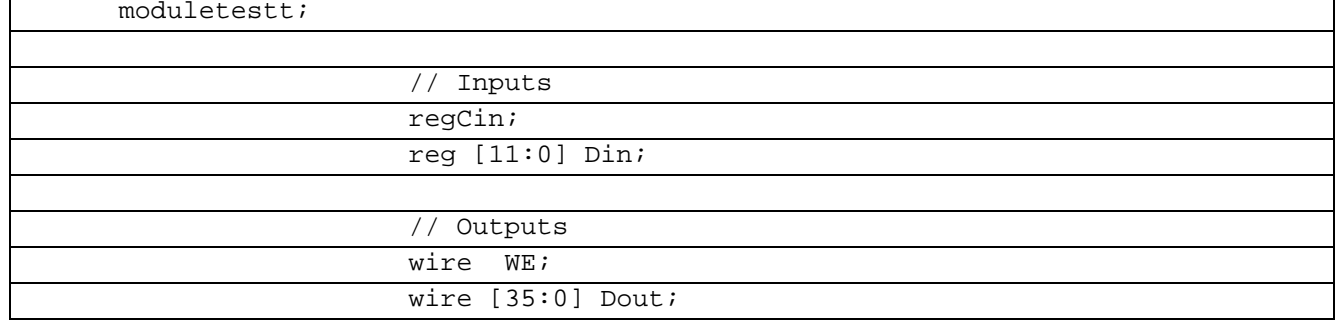
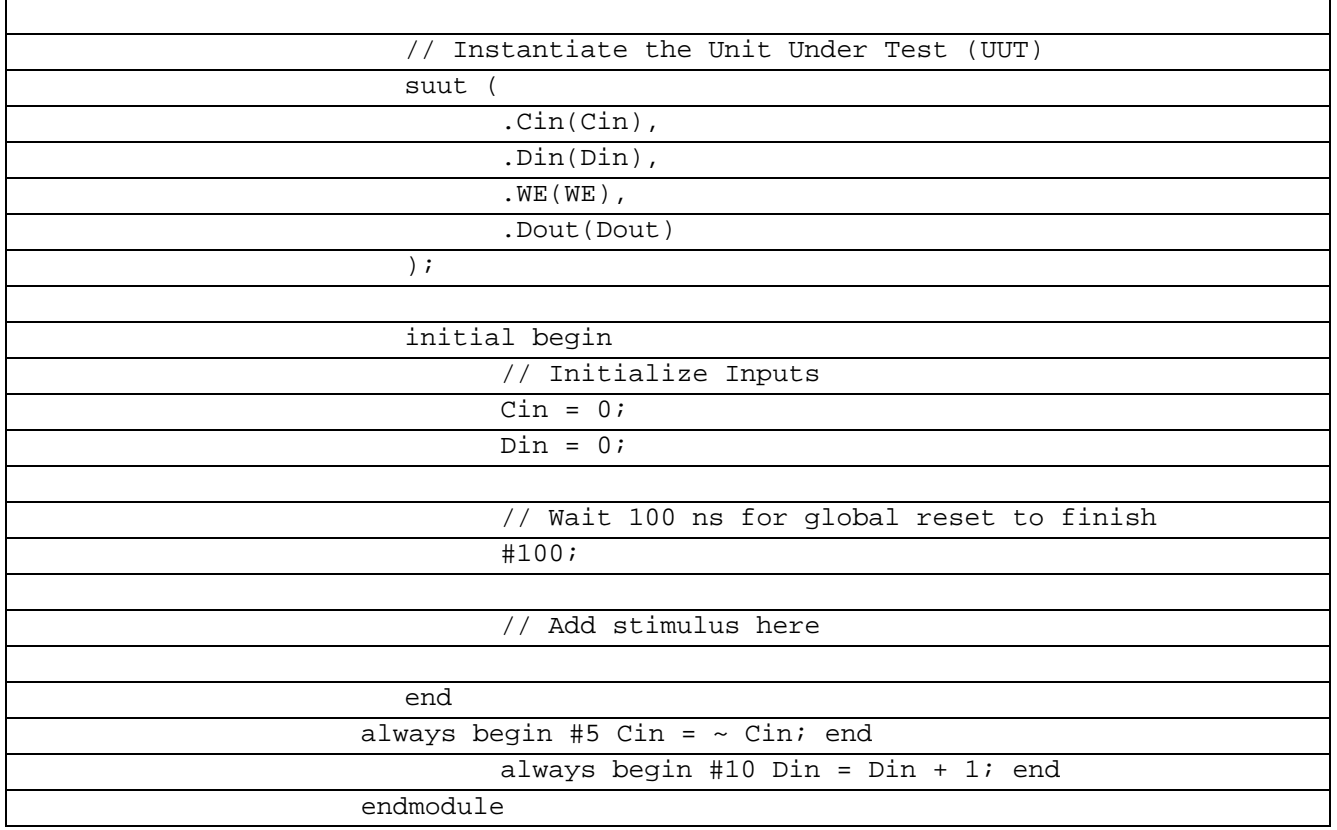

В рисунке 6.6.1 показана временная диаграмма работы Десериалайзера 12-36 на языке Verilog

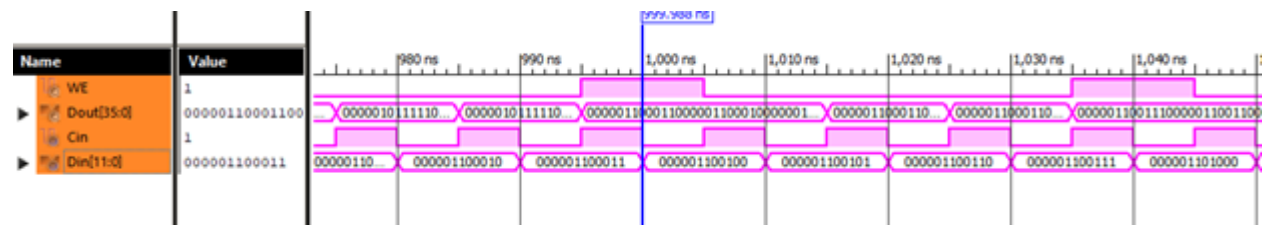

Рисунок 6.6.1 Временная диаграмма работы Десериалайзера 12-36 на языкеVerilog

#### 6.7 Десериалайзер 6-42 Verilog

Десериалайзер 6-42 используется для создания высокоскоростных вычислительных сетей и компьютерных шин. Они позволяют передавать информацию на высоких частотах при помощи дешевых соединений на основе медной витой пары.

Создать десериалайзер (n входов данных - m выходов данных) на языке Verilog. По варианту принять n=6, m=42. Данные Din[n-1:0] сопровождаются тактовым сигналом Cin (передний фронт). После формирования m-разрядного пакета Dout[m-1:0] должен формироваться импульс WE (WriteEnable). Разработать программу отладки на языке Verilog. Снять временные характеристики и проверить работоспособность модуля.

В представленном модуле порт Din - информационный, WE - вход разрешения работы, Cin - вход сигнала тактирования, Dout - информационный выход.

В таблице 6.7.1 показан листинг реализации Десериалайзер 6-42 на языке Verilog Таблица 6.7.1- Листинг реализации Десериалайзер 6-42 на языке Verilog

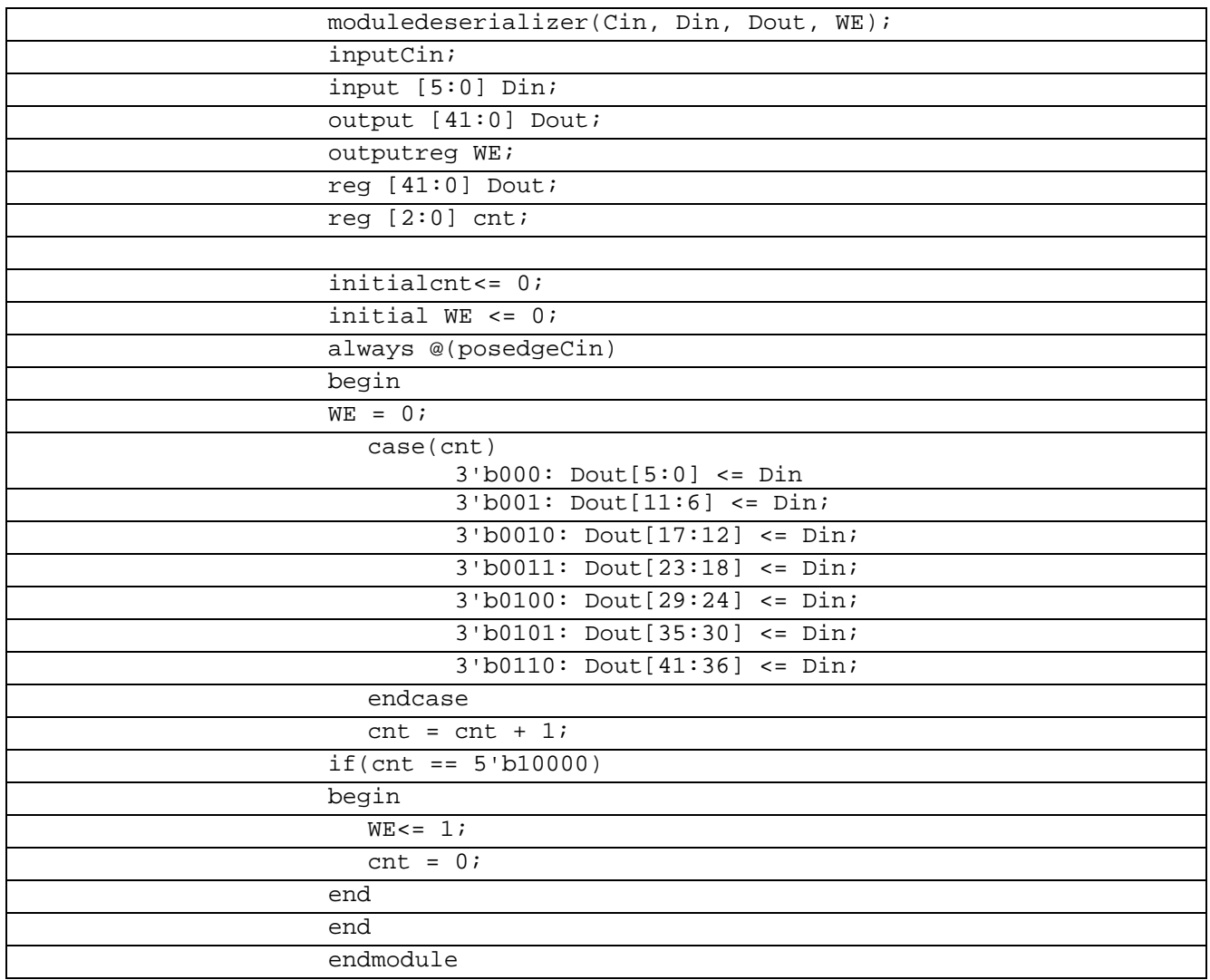

Втаблице 6.7.2показанлистинг (вариант 2)реализацииДесериалайзер 6-42 наязыкеVerilog

Таблица 6.7.2– Листинг(вариант 2) реализацииДесериалайзер 6-42 наязыкеVerilog

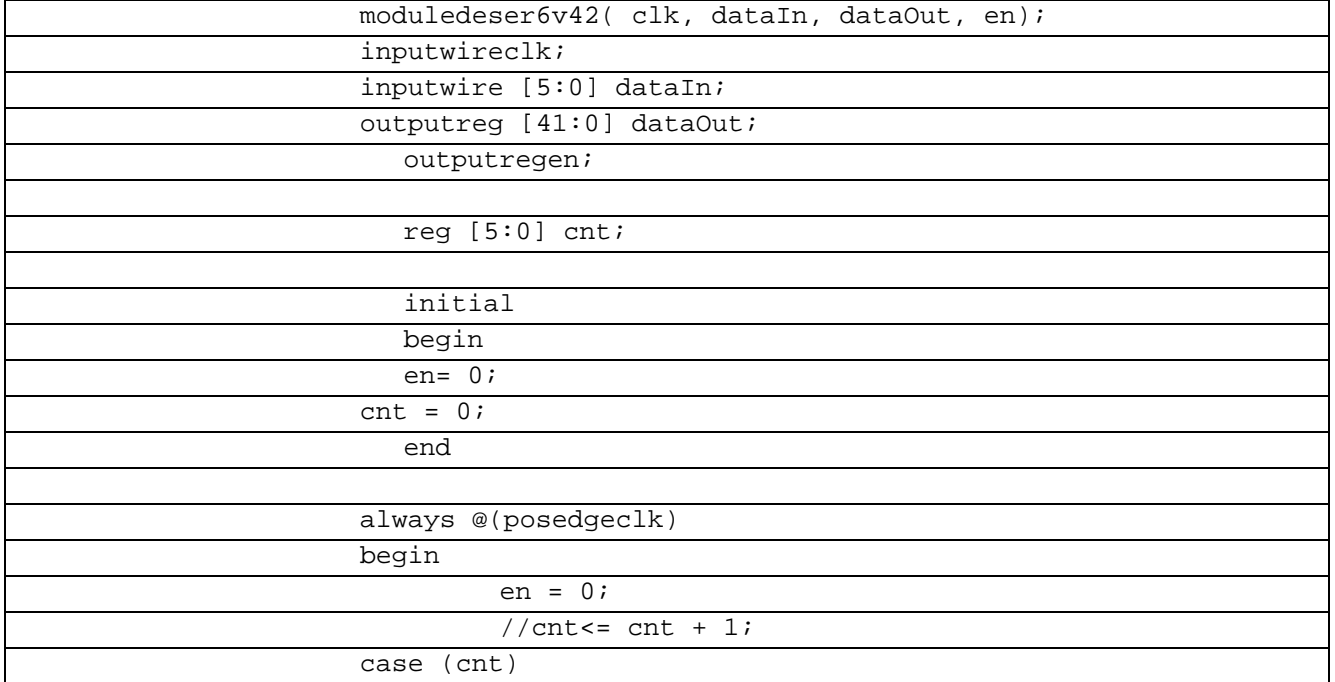

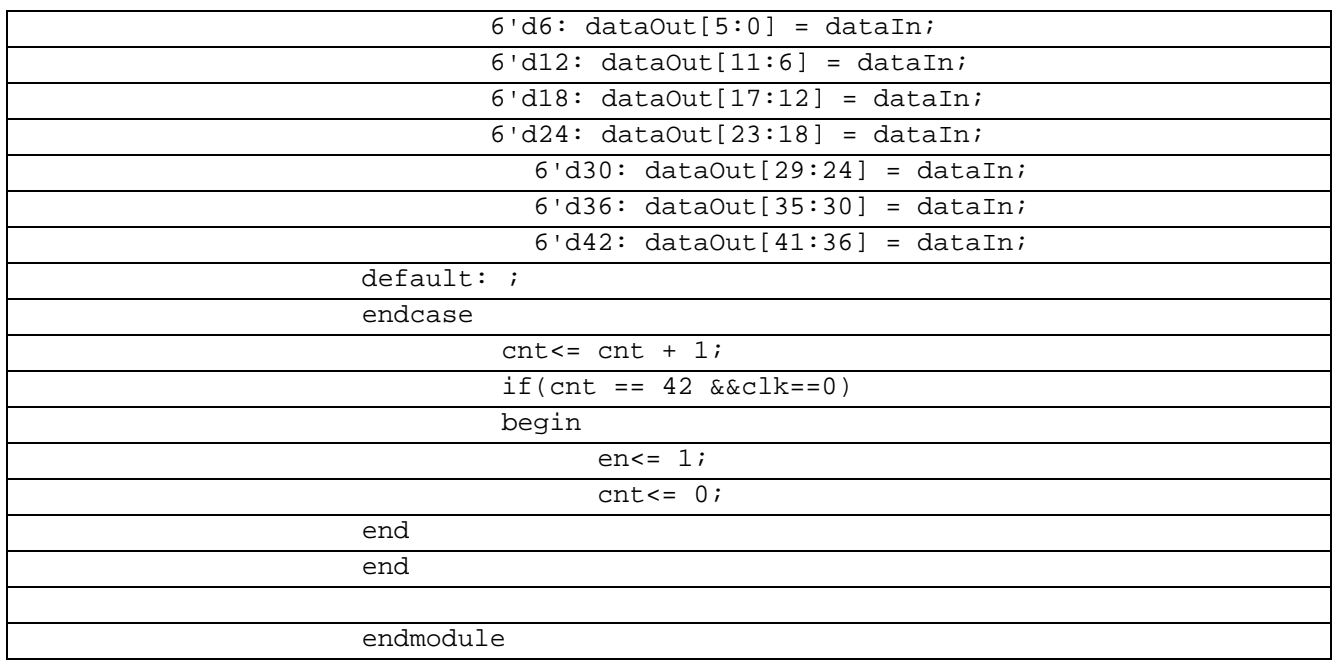

Для проверки работоспособности модуля были использованы два тестовых воздействия (две сопутствующие реализации самого модуля представлены в разделе

2). В соответствии с первым тестовым воздействием на информационный вход поступает заданная битовая комбинация 111001.

В таблице 6.7.3 показан листинг проверки Десериалайзер 6-42 на языке Verilog

Таблица 6.7.3– Листинг проверки Десериалайзер 6-42 на языке Verilog

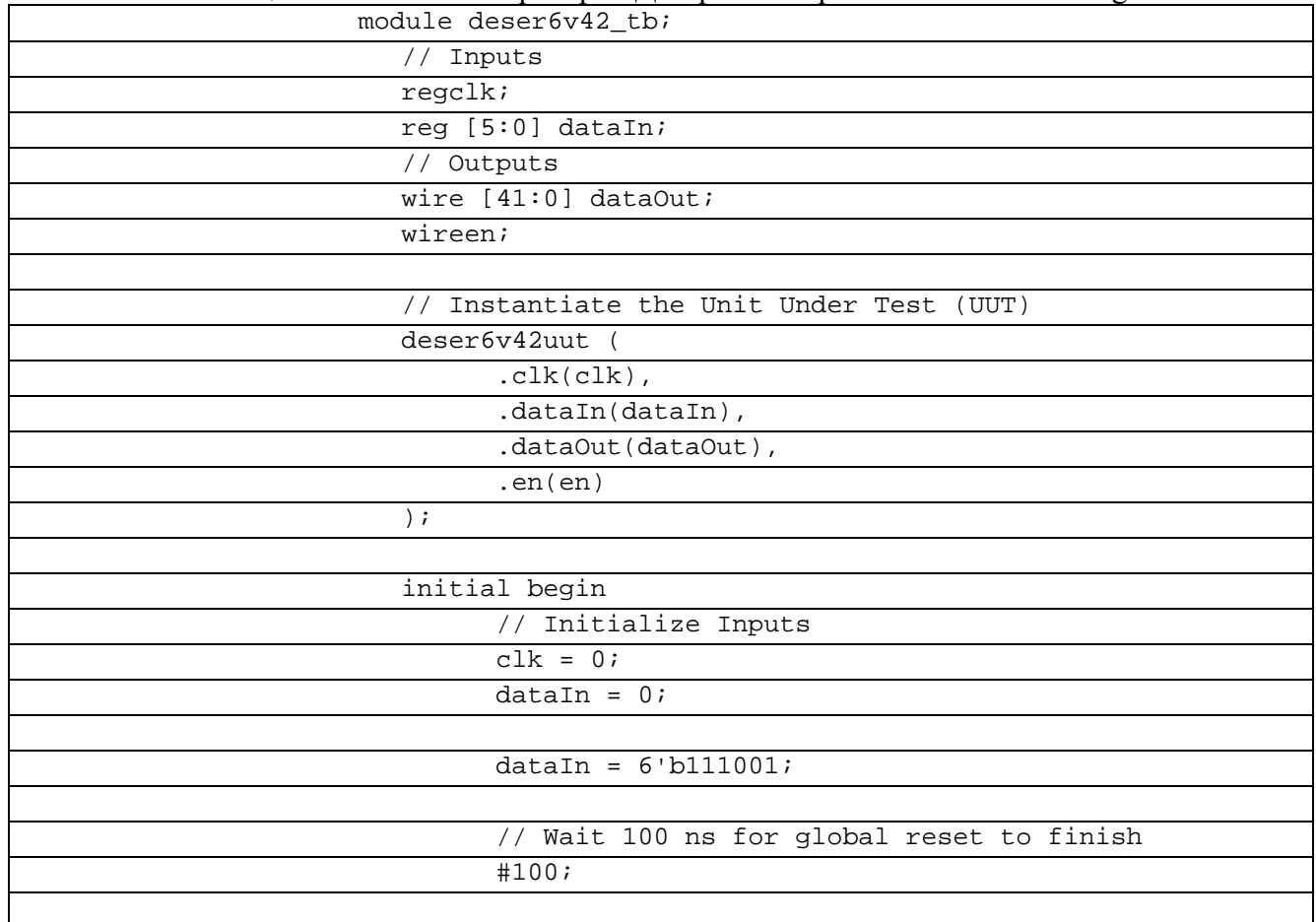

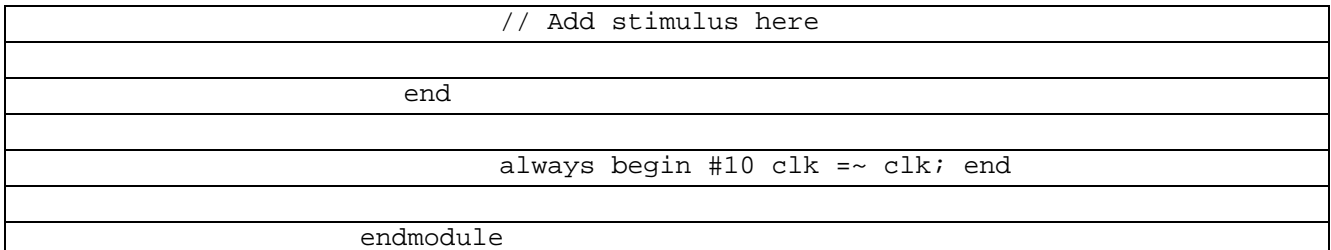

Во втором случае последовательность на информационных входах представляет собой увеличивающееся с каждым тактом на 1 6-ти разрядное число от 000000 до 111111. В таблице 6.7.4 показан листинг проверки Десериалайзер 6-42 на языке Verilog Таблица 6.7.4- Листинг проверки Десериалайзер 6-42 на языке Verilog L,

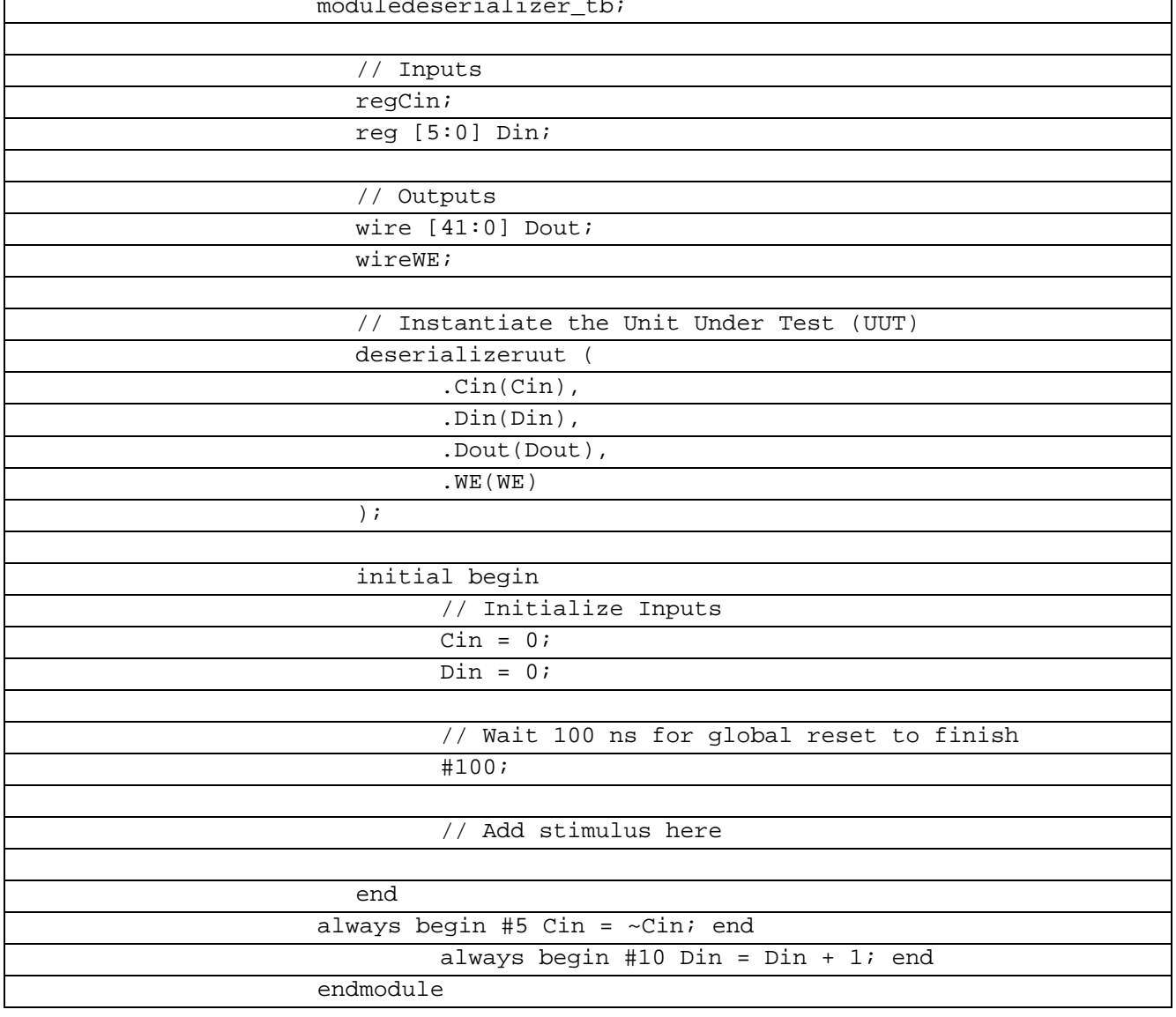

В рисунке 6.7.1 показана временная диаграмма работы Десериалайзера 6-42 на языке Verilog

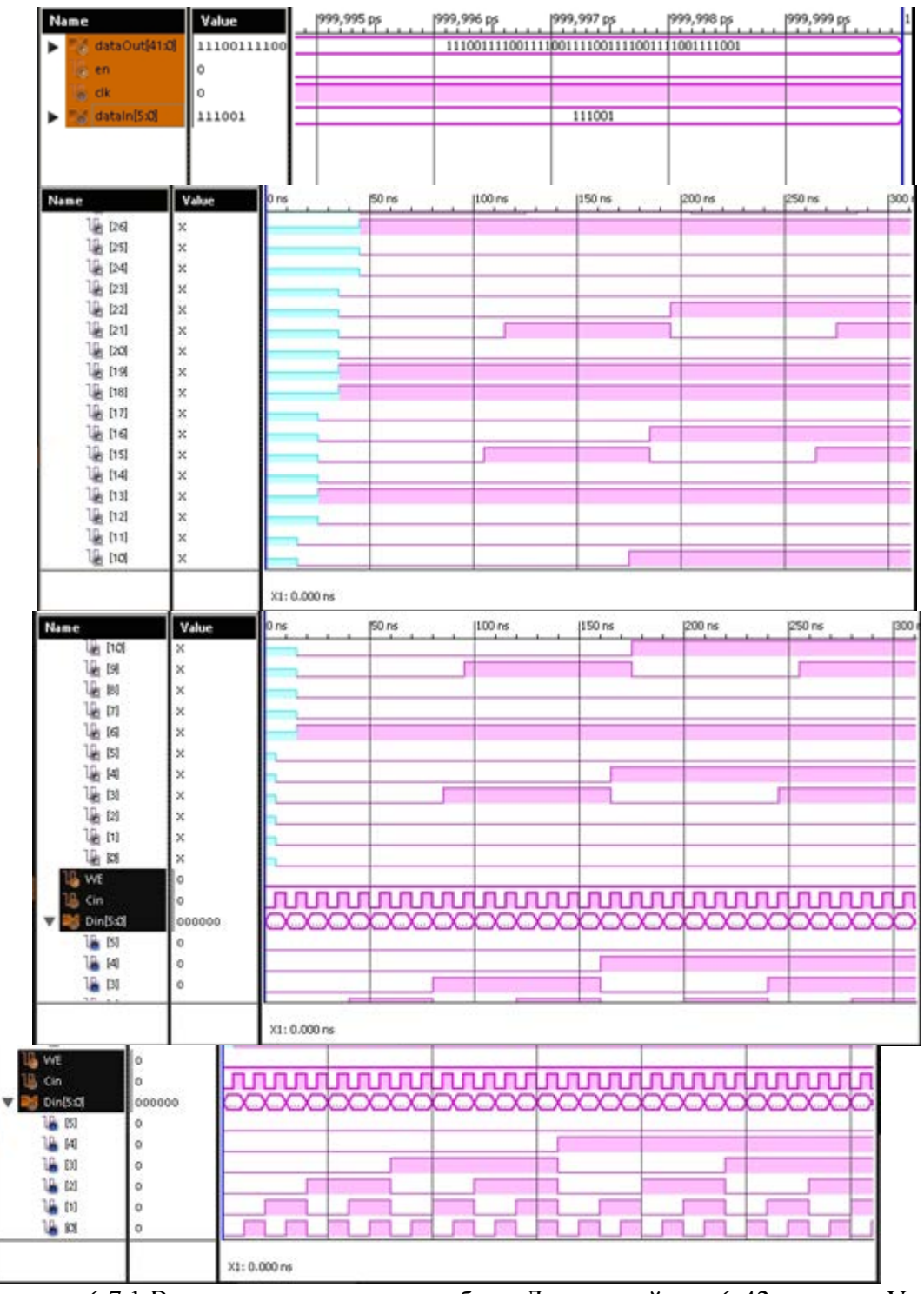

Рисунок 6.7.1 Временные диаграммы работы Десериалайзера 6-42 на языке Verilog

#### **6.8 Десериалайзер 12-48 Verilog**

Десериалайзер 12-48 используется для создания высокоскоростных вычислительных сетей и компьютерных шин. Они позволяют передавать информацию на высоких частотах при помощи дешевых соединений на основе медной витой пары.

В таблице 6.8.1 показан листинг реализации Десериалайзер 12-48 на языке Verilog Таблица 6.8.1– Листинг реализации Десериалайзер 12-48 на языке Verilog

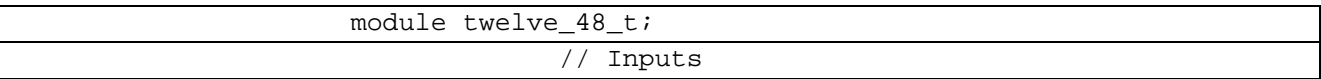

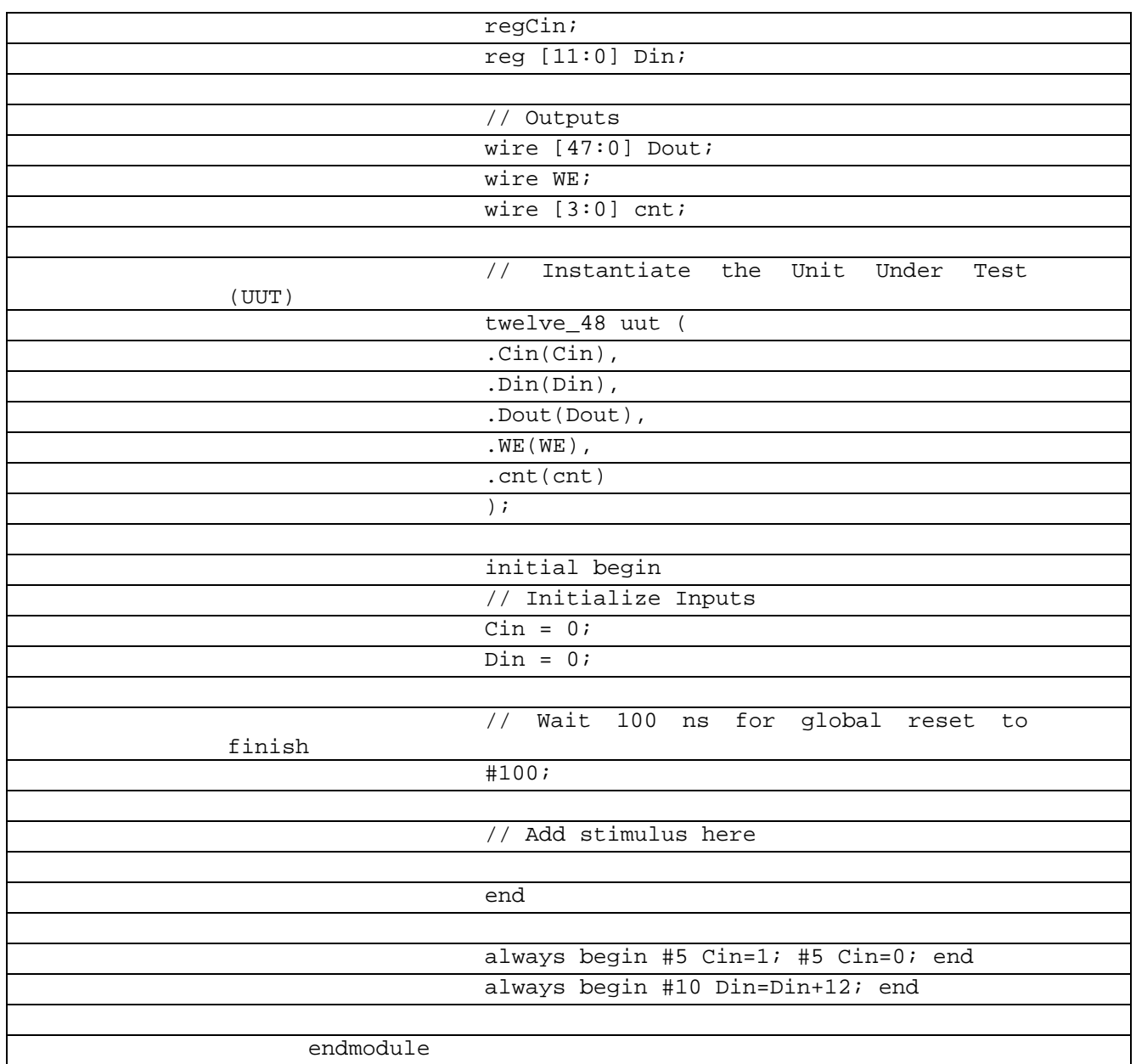

В таблице 6.8.2 показан листинг проверки Десериалайзер 12-48 на языке Verilog Таблица 6.8.2– Листинг проверки Десериалайзер 12-48 на языке Verilog

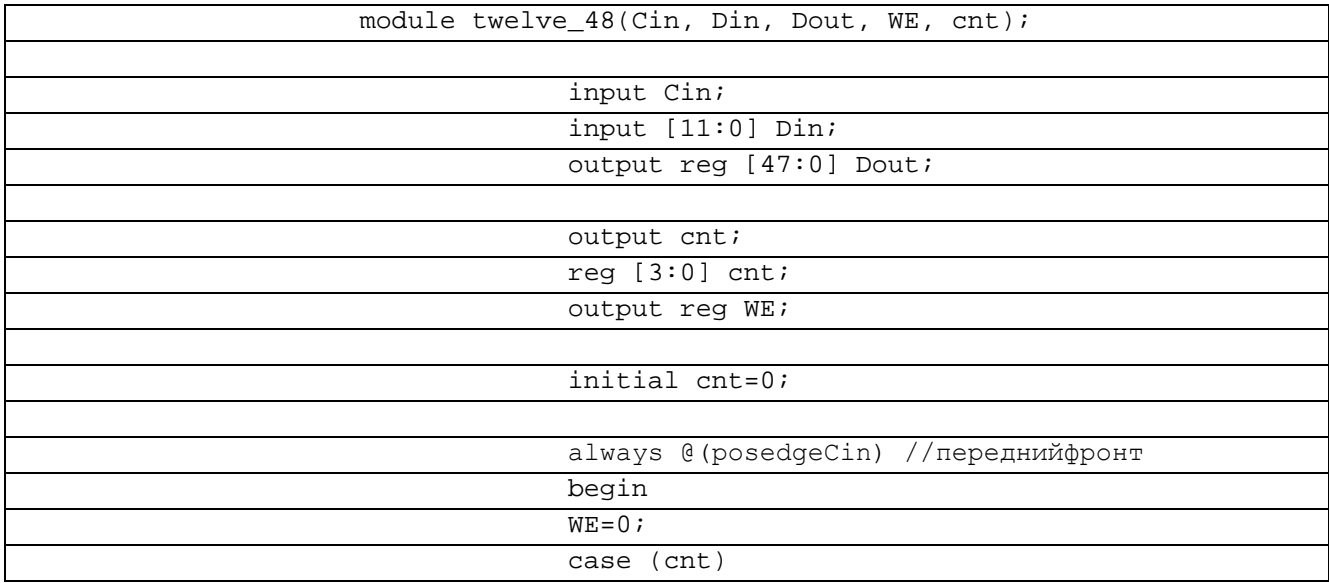

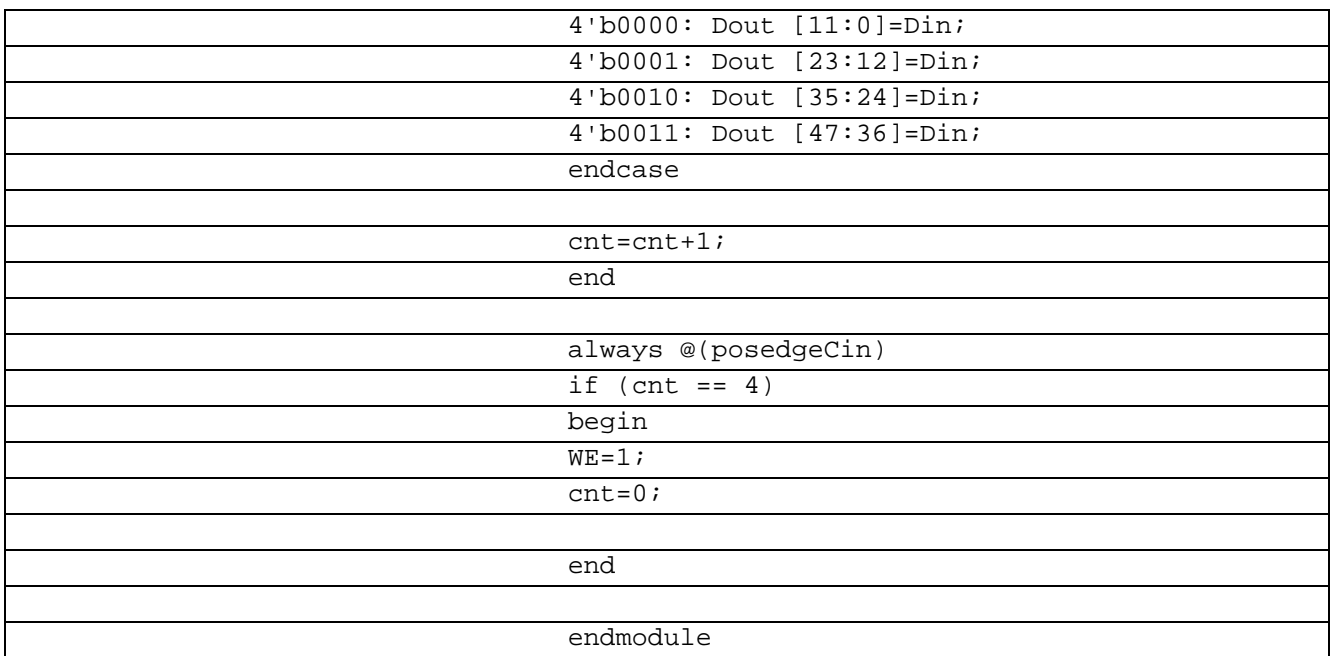

В рисунке 6.8.1 показана временная диаграмма работы Десериалайзера 12-48 на языке Verilog

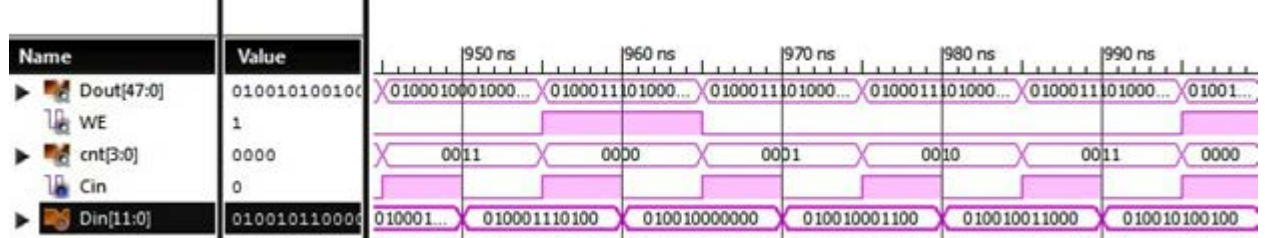

Рисунок 6.8.1 Временные диаграммы работы Десериалайзера 12-48 на языке Verilog

### **6.9 Десериалайзер 7-28 Verilog**

Десериалайзер 7-28 используется для создания высокоскоростных вычислительных сетей и компьютерных шин. Они позволяют передавать информацию на высоких частотах при помощи дешевых соединений на основе медной витой пары.

В таблице 6.9.1 показан листинг реализации Десериалайзер 7-28 на языке Verilog

Таблица 6.9.1– Листинг реализации Десериалайзер 7-28 на языке Verilog

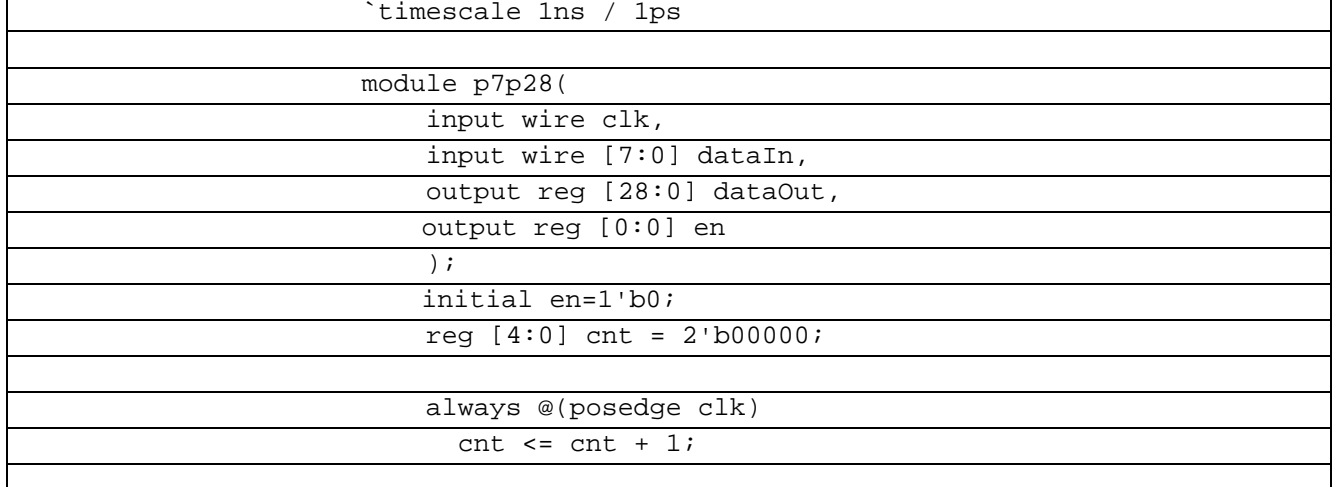

| always @* begin                            |
|--------------------------------------------|
| en $\leq 1 \, \text{d}0$ ;                 |
| case (cnt)                                 |
| $\overline{5'd7}$ : dataOut[6:0] = dataIn; |
| $5'd14$ : dataOut $[13:7]$ = dataIn;       |
| $5' d21$ : dataOut[20:14] = dataIn;        |
| $5' d28$ : dataOut $[28:21]$ = dataIn;     |
| default:                                   |
| endcase                                    |
| if(cnt == $28$ & clk==0)                   |
| begin                                      |
| en <= $1'd1;$                              |
| cnt $\leq 0$ ;                             |
| end                                        |
| end                                        |
|                                            |
| endmodule                                  |

В таблице 6.9.1 показан листинг проверки Десериалайзер 7-28 на языке Verilog Таблица 6.9.1– Листинг проверки Десериалайзер 7-28 на языке Verilog

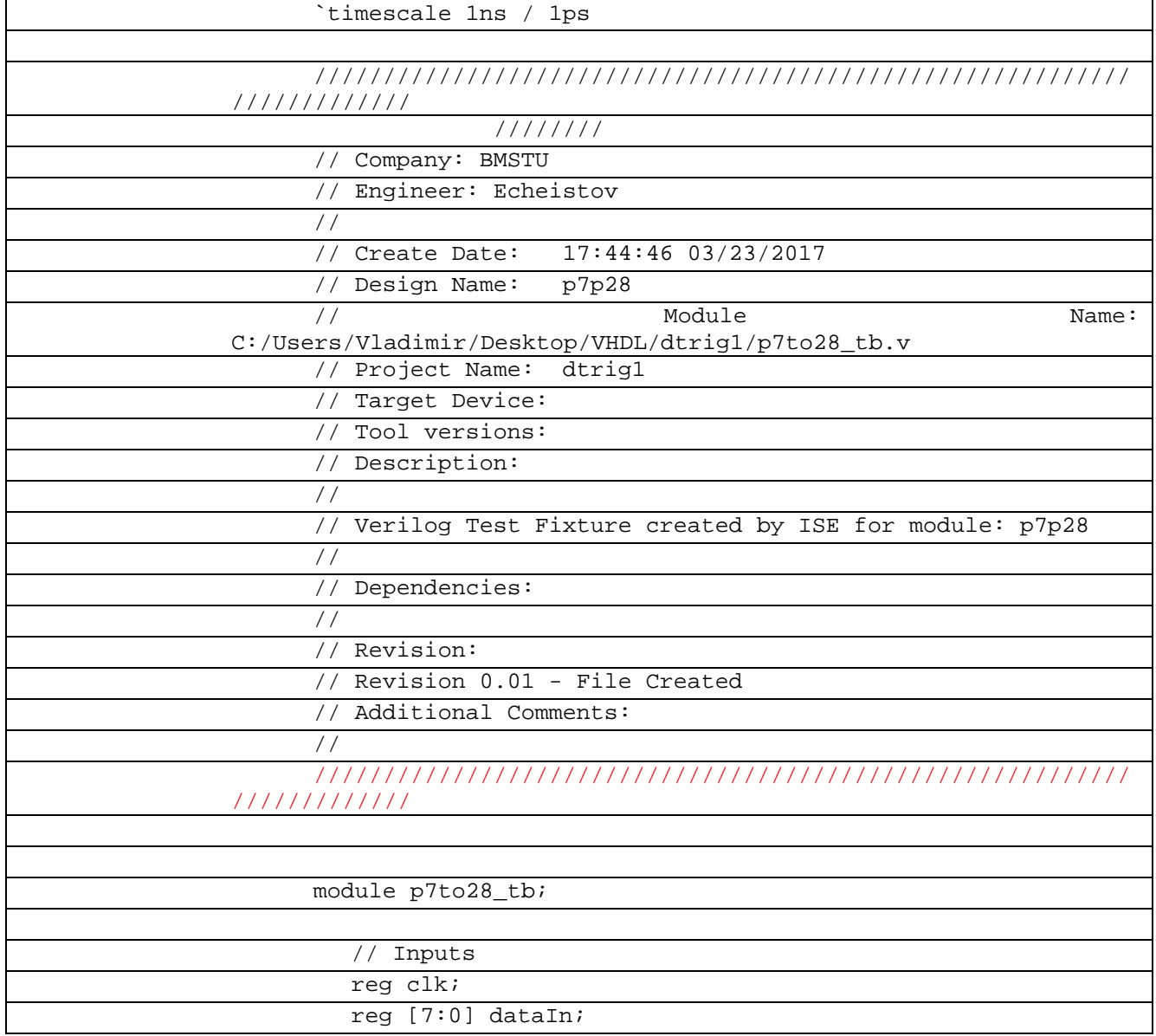

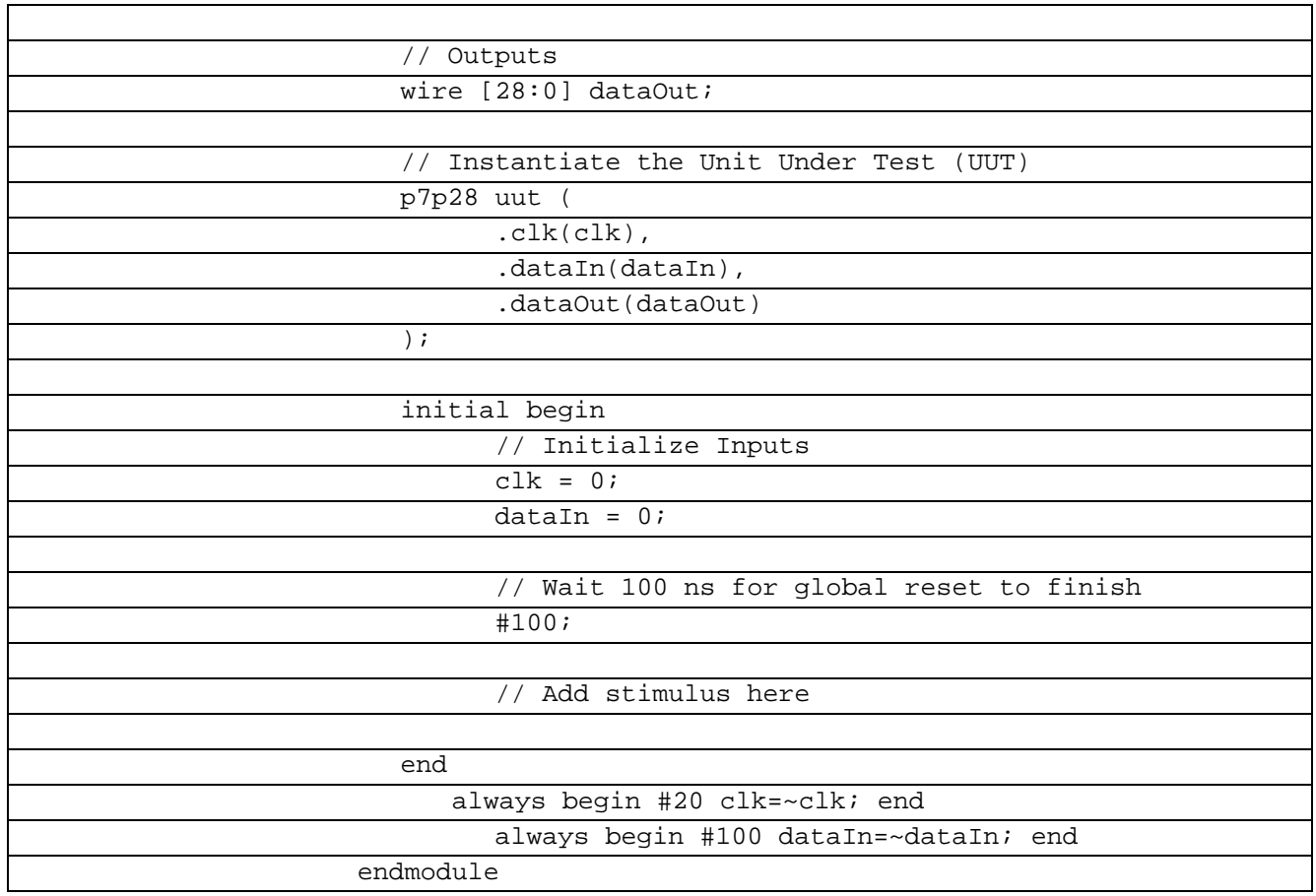

В рисунке 6.9.1 показана временная диаграмма работы Десериалайзера 7-28 на языке Verilog

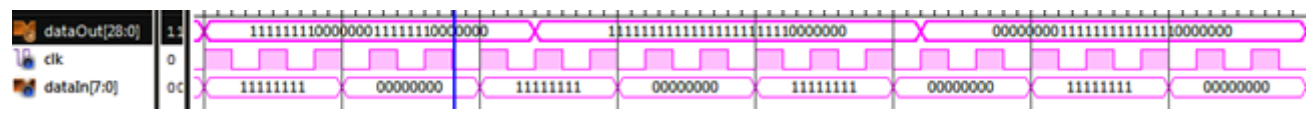

Рисунок 6.9.1 Временные диаграммы работы Десериалайзера 7-28 на языке Verilog

### **6.10 Десериалайзер 7-28 Verilog. Вариант 2.**

Десериалайзер 7-28 используется для создания высокоскоростных вычислительных сетей и компьютерных шин. Они позволяют передавать информацию на высоких частотах при помощи дешевых соединений на основе медной витой пары.

В таблице 6.10.1 показан листинг реализации Десериалайзер 7-28 на языке Verilog Таблица 6.10.1– Листинг реализации Десериалайзер 7-28 на языке Verilog

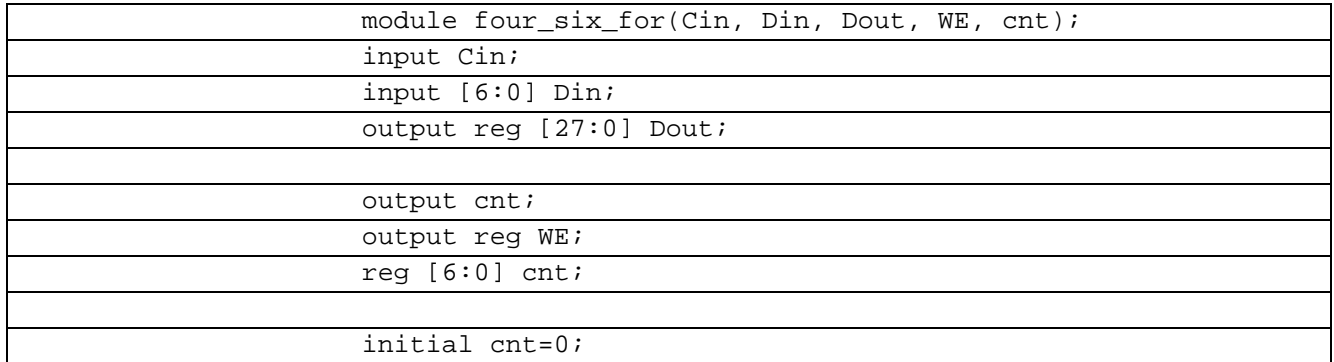

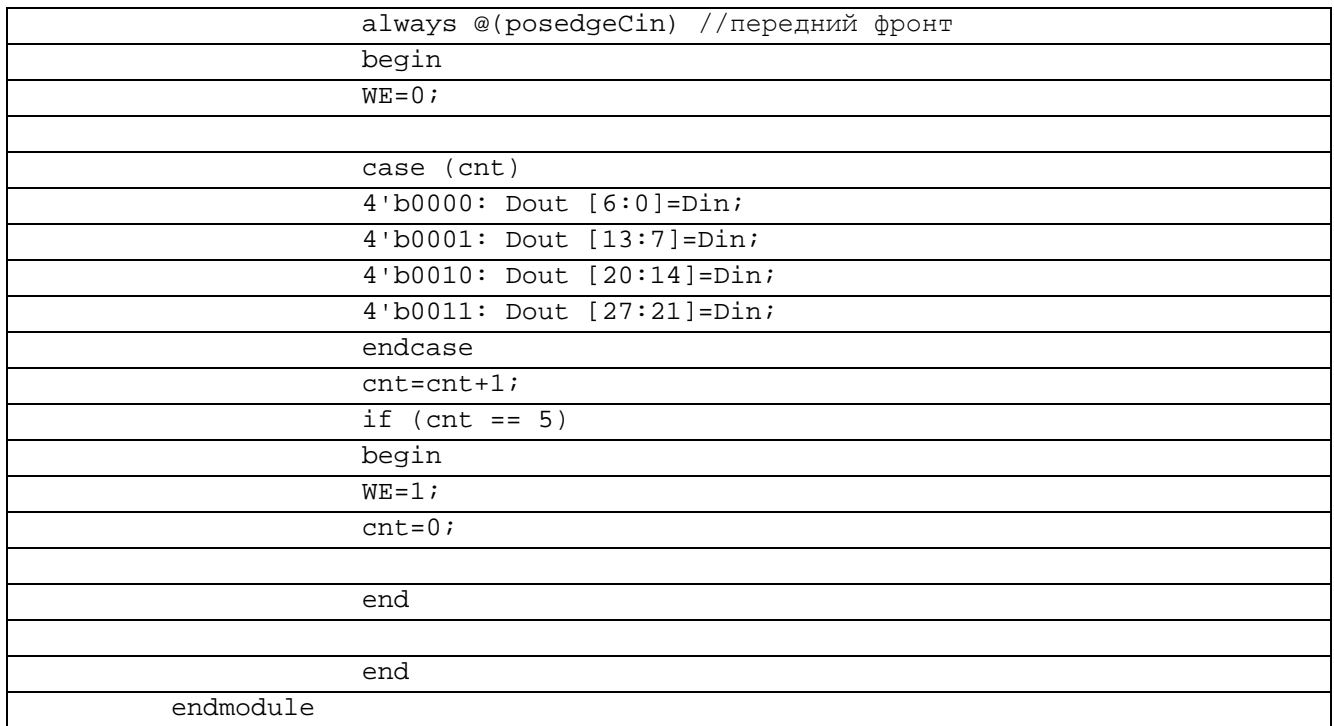

В таблице 6.10.2 показан листинг проверки Десериалайзер 7-28 на языке Verilog

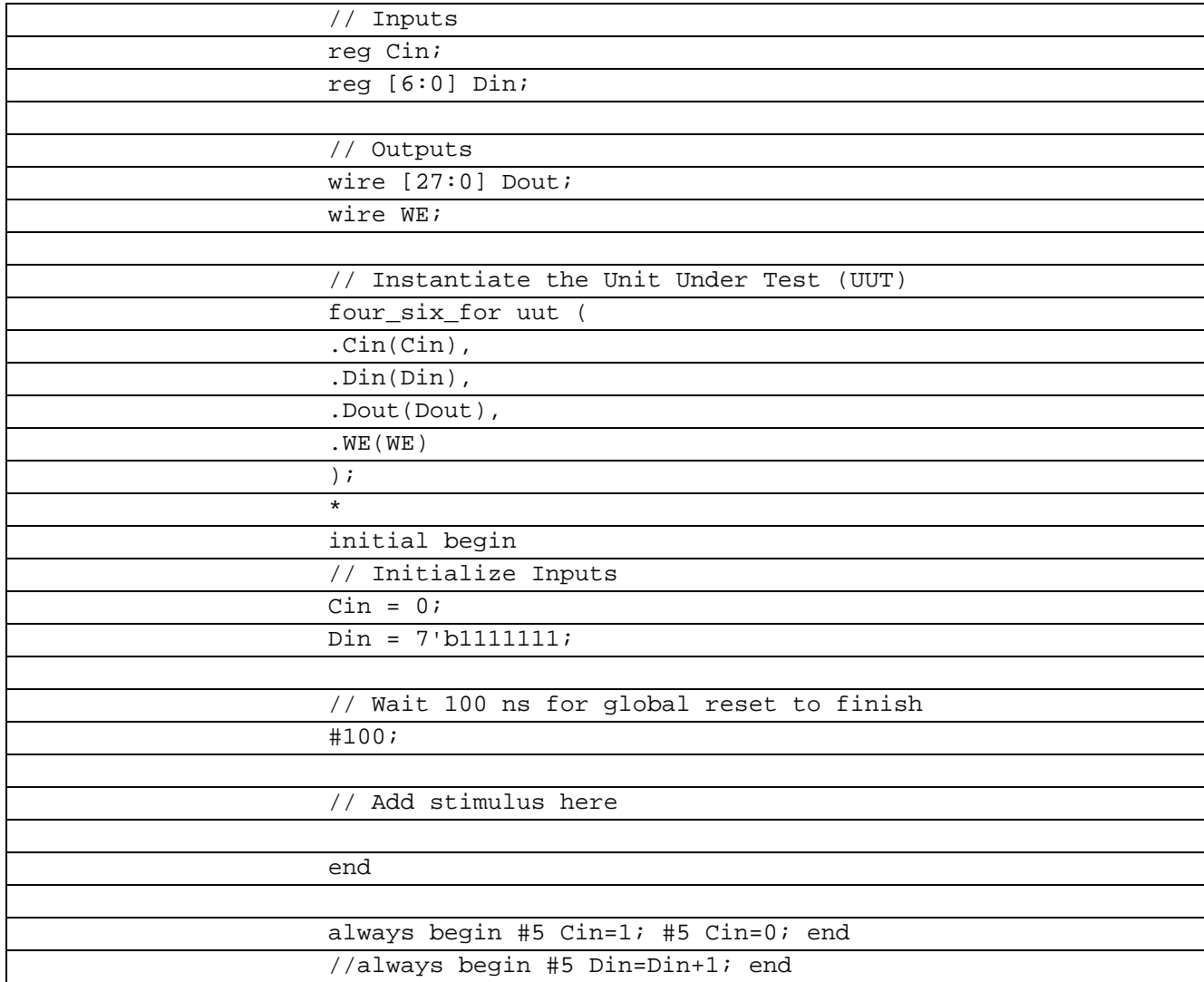

Таблица 6.10.2– Листинг проверки Десериалайзер 7-28 на языке Verilog

В рисунке 6.10.1 показана временная диаграмма работы Десериалайзера 7-28 на языке Verilog

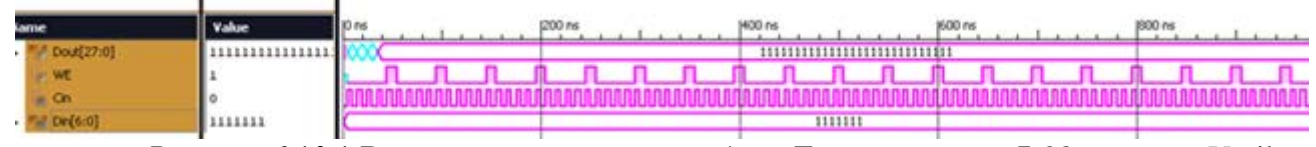

Рисунок 6.10.1 Временные диаграммы работы Десериалайзера 7-28 на языке Verilog

#### 6.11 Десериалайзер 11-44 Verilog

Десериалайзер 11-44 используется для создания высокоскоростных вычислительных сетей и компьютерных шин. Они позволяют передавать информацию на высоких частотах при помощи дешевых соединений на основе медной витой пары.

В таблице 6.11.1 показан листинг реализации Десериалайзер 11-44 на языке Verilog Таблица 6.11.1- Листинг реализации Десериалайзер 11-44 на языке Verilog

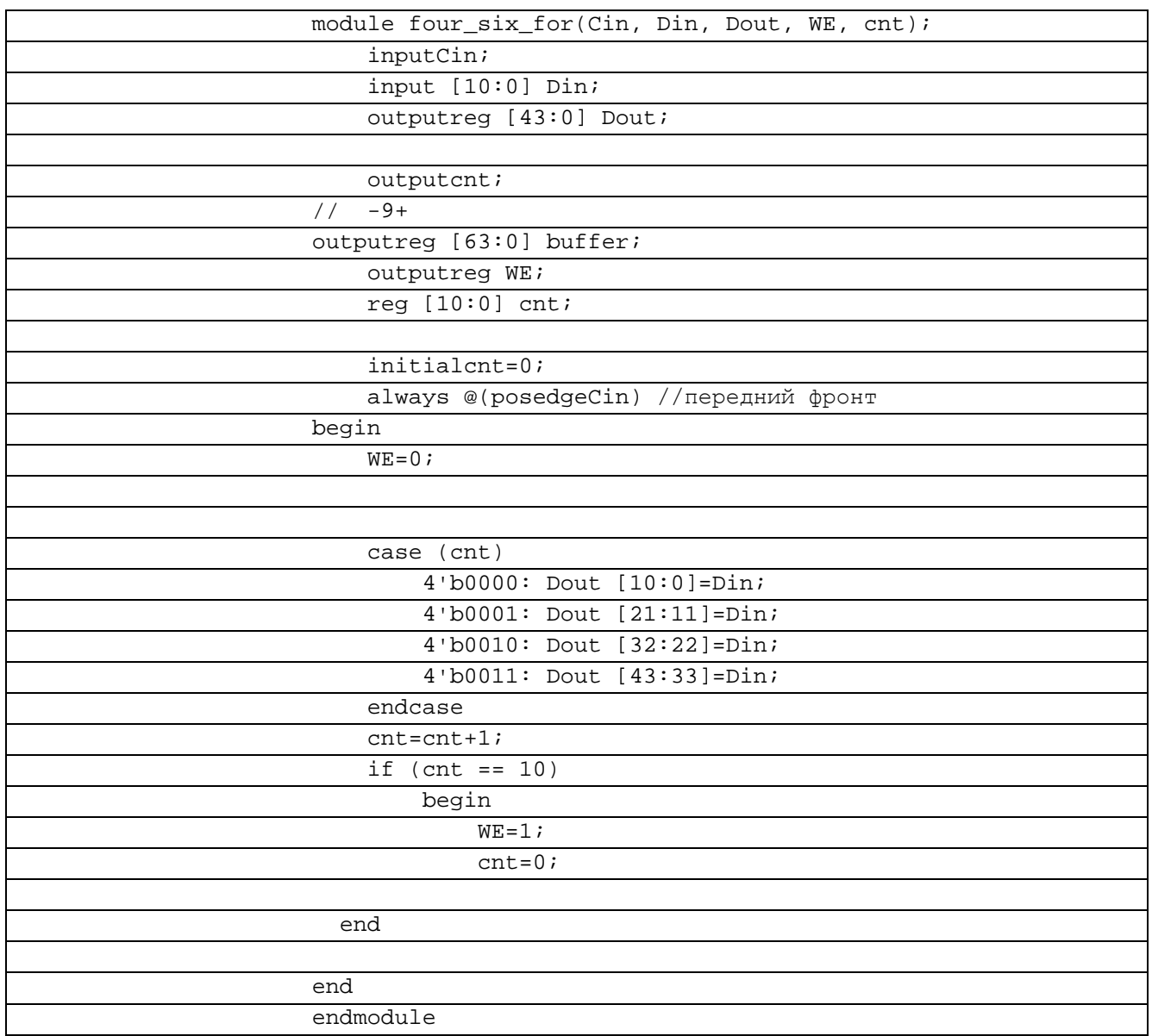

# В таблице 6.11.2 показан листинг реализации Десериалайзер 11-44 на языке Verilog Таблица 6.11.2- Листинг реализации Десериалайзер 11-44 на языке Verilog

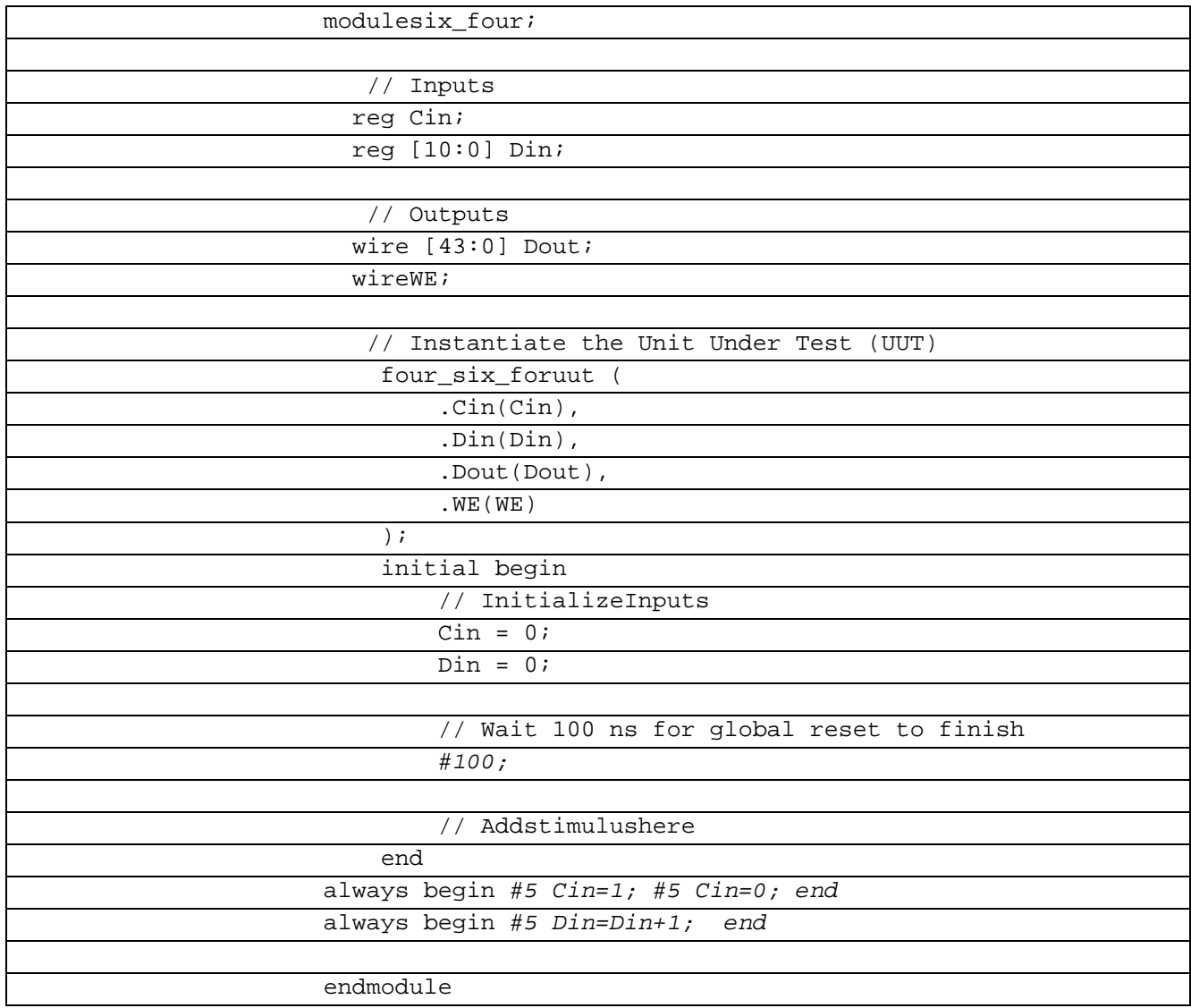

В рисунке 6.11.1 показана временная диаграмма работы Десериалайзера 11-44 на языке Verilog

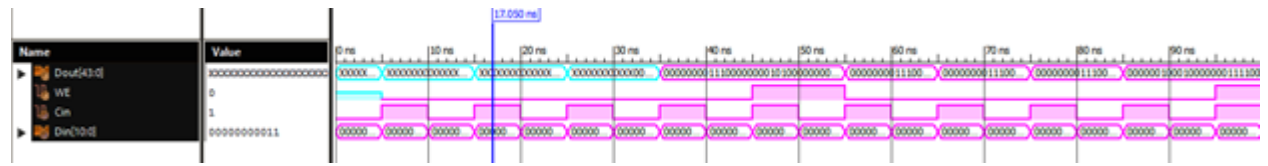

Рисунок 6.11.1 Временные диаграммы работы Десериалайзера 11-44 на языке Verilog

## 6.12 Десериалайзер 11–44 Verilog. Вариант 2

Десериалайзер 11-44 используется для создания высокоскоростных вычислительных сетей и компьютерных шин. Они позволяют передавать информацию на высоких частотах при помощи дешевых соединений на основе медной витой пары.

Данные Din[n-1:0] сопровождаются тактовым сигналом Cin (передний фронт). После формирования m-разрядного пакета Dout[m-1:0] должен формироваться импульс WE (WriteEnable).

В таблице 6.12.1 показан листинг реализации Десериалайзер 11-44 на языке Verilog Таблица 6.12.1– Листинг реализации Десериалайзер 11-44 на языке Verilog

| module deser11v44(clk, dataIn, dataOut, en); |
|----------------------------------------------|
| input wire clk;                              |
| input wire [10:0] dataIn;                    |
| output reg [43:0] dataOut;                   |
| output reg en;                               |
|                                              |
| reg $[5:0]$ cnt;                             |
|                                              |
| initial                                      |
| begin                                        |
| $en=0;$                                      |
| $cnt = 0;$                                   |
| end                                          |
|                                              |
| always @(posedge clk)                        |
| begin                                        |
| $en = 0;$                                    |
| // $cnt \le ent + 1$ ;                       |
| case (cnt)                                   |
| $6'd11: dataOut[10:0] = dataIn$              |
| $6'd22: dataOut[21:11] = dataIn;$            |
| $6'd33: dataOut[32:22] = dataIn;$            |
| $6'd44: dataOut[43:33] = dataIn;$            |
| default:                                     |
| endcase                                      |
| $cnt \leq cnt + 1;$                          |
| if(cnt == $44$ & clk==0)                     |
| begin                                        |
| en $\leq 1$ ;                                |
| $cnt \le 0;$                                 |
| end                                          |
| end                                          |
|                                              |
| endmodule                                    |

Втаблице 6.12.2показанлистингпроверкиДесериалайзер 11-44 наязыкеVerilog

Таблица 6.12.2– ЛистингпроверкиДесериалайзер 11-44 наязыкеVerilog

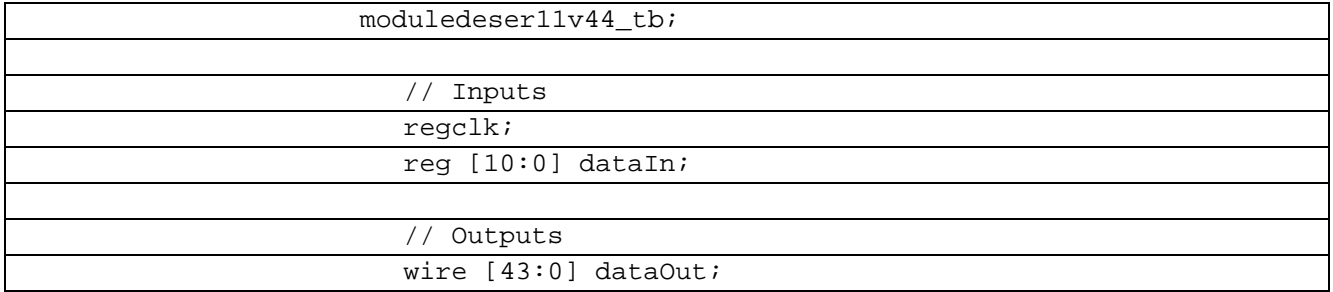

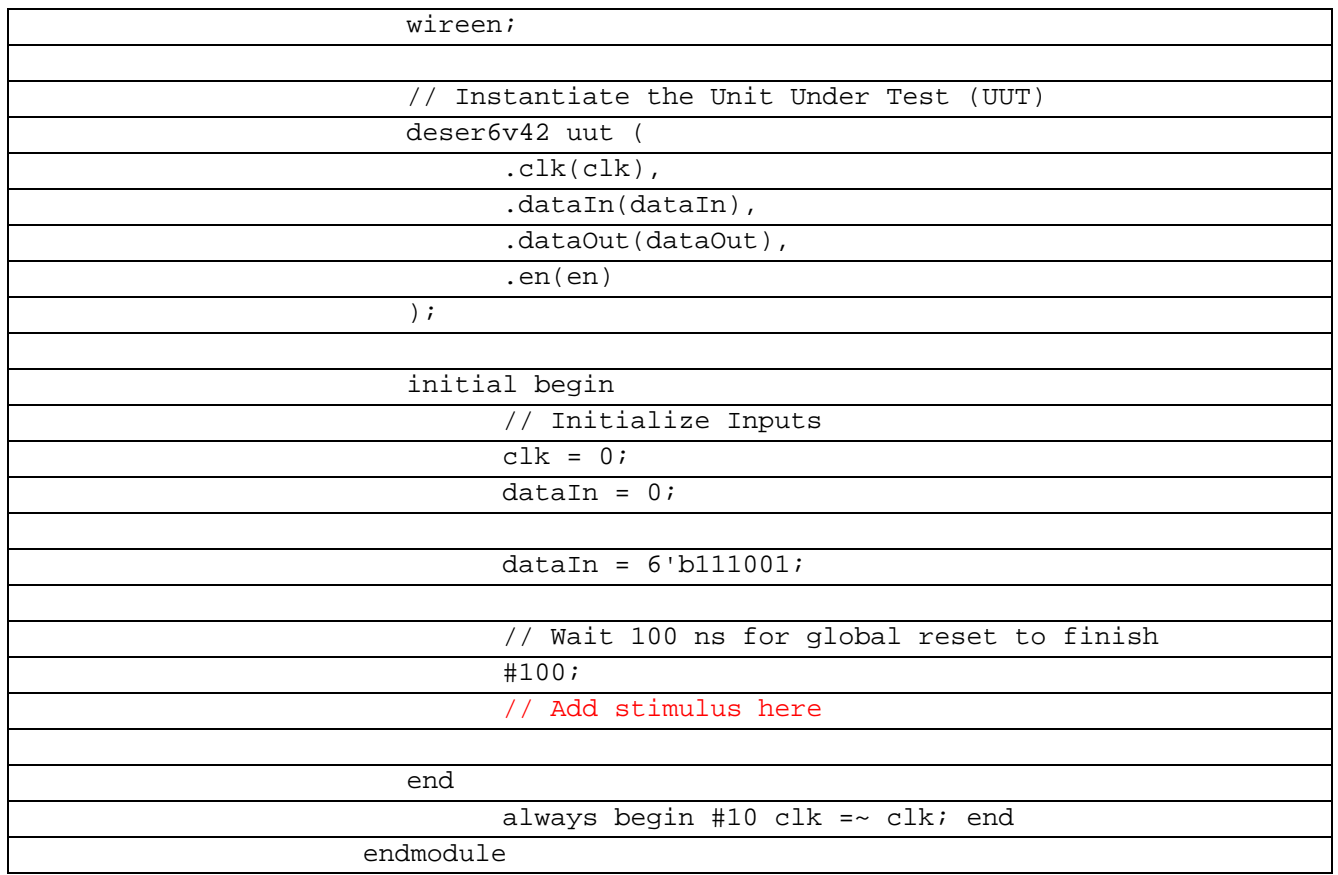

В рисунке 6.12.1 показана временная диаграмма работы Десериалайзера 11-44 на языке Verilog

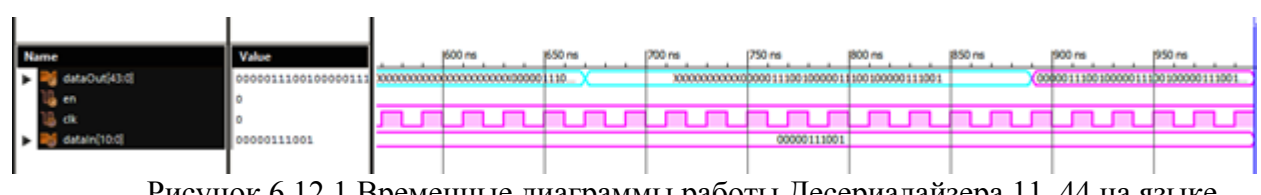

Рисунок 6.12.1 Временные диаграммы работы Десериалайзера 11-44 на языке Verilog

Преобразователь из большего числа разрядов в меньшее с не кратным соотношением разрядностей входов 11 и выходов 2 на языке Verilog.

В таблице 6.12.3 показан листинг реализации Десериалайзер 11-44 на языке Verilog

Таблица 6.12.3- Листинг реализации Десериалайзер 11-44 на языке Verilog

| module s11s2( input wire [in-1:0] dataIn, |
|-------------------------------------------|
| input wire clkIn,                         |
| input wire clkToOut,                      |
| output reg [out-1:0] dataOut,             |
| output reg clkOut                         |
| $\cdot$                                   |
|                                           |
| parameter in = $11i$                      |
| parameter out = $2i$                      |
|                                           |
| reg [in*out-1:0] data = $0$ ;             |
| integer counterIn = $0$ ;                 |
| integer counterOut = $0i$                 |

| integer start = $0$ ;                                |
|------------------------------------------------------|
|                                                      |
| always @(posedge clkIn) begin                        |
| counterIn = counterIn + 1;                           |
| if (counterIn > out) begin counterIn = $1$ ; end     |
| if (counterIn > 1) begin start = 1; end              |
| case (counterIn)                                     |
| 1: $data[10:0] = dataIn$                             |
| $2: data[21:11] = dataIn$                            |
| default:                                             |
| endcase;                                             |
| end                                                  |
|                                                      |
| always @(posedge clkToOut or negedge clkToOut) begin |
| if $(start == 1)$                                    |
| $\overline{\text{clkOut}}$ = $\text{clkToOut};$      |
| else                                                 |
| $clkOut = 0;$                                        |
| end                                                  |
|                                                      |
| always @(posedge clkToOut) begin                     |
| if $(start == 1)$ begin                              |
| counterOut = counterOut + $1$ ;                      |
| if (counterOut > in) begin counterOut = $1i$         |
| end                                                  |
| case (counterOut)                                    |
| $dataOut = data[1:0];$<br>1:                         |
| $2: dataOut = data[3:2];$                            |
| $3: dataOut = data[5:4];$                            |
| 4: dataOut = data[ $7:6$ ];                          |
| 5: dataOut = data[9:8];                              |
| $6: dataOut = data[11:10];$                          |
| 7: dataOut = data[13:12];                            |
| $8: dataOut = data[15:14];$                          |
| 9: dataOut = data[17:16];                            |
| 10: dataOut = data[ $19:18$ ];                       |
| 11: $dataOut = data[21:20];$                         |
|                                                      |
| $default:$ ;                                         |
| endcase;                                             |
| end                                                  |
| end                                                  |
| Endmodule                                            |

Втаблице 6.12.4показанлистингпроверкиДесериалайзер 11-44 наязыкеVerilog

Таблица 6.12.4– ЛистингпроверкиДесериалайзер 11-44 наязыкеVerilog

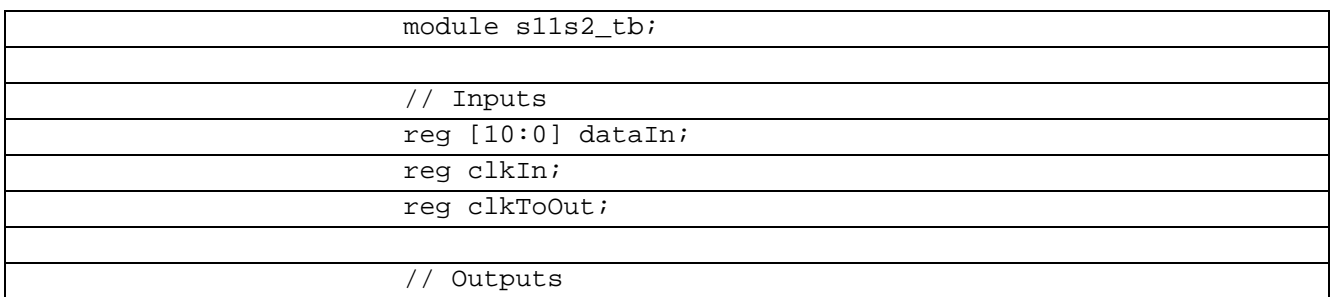

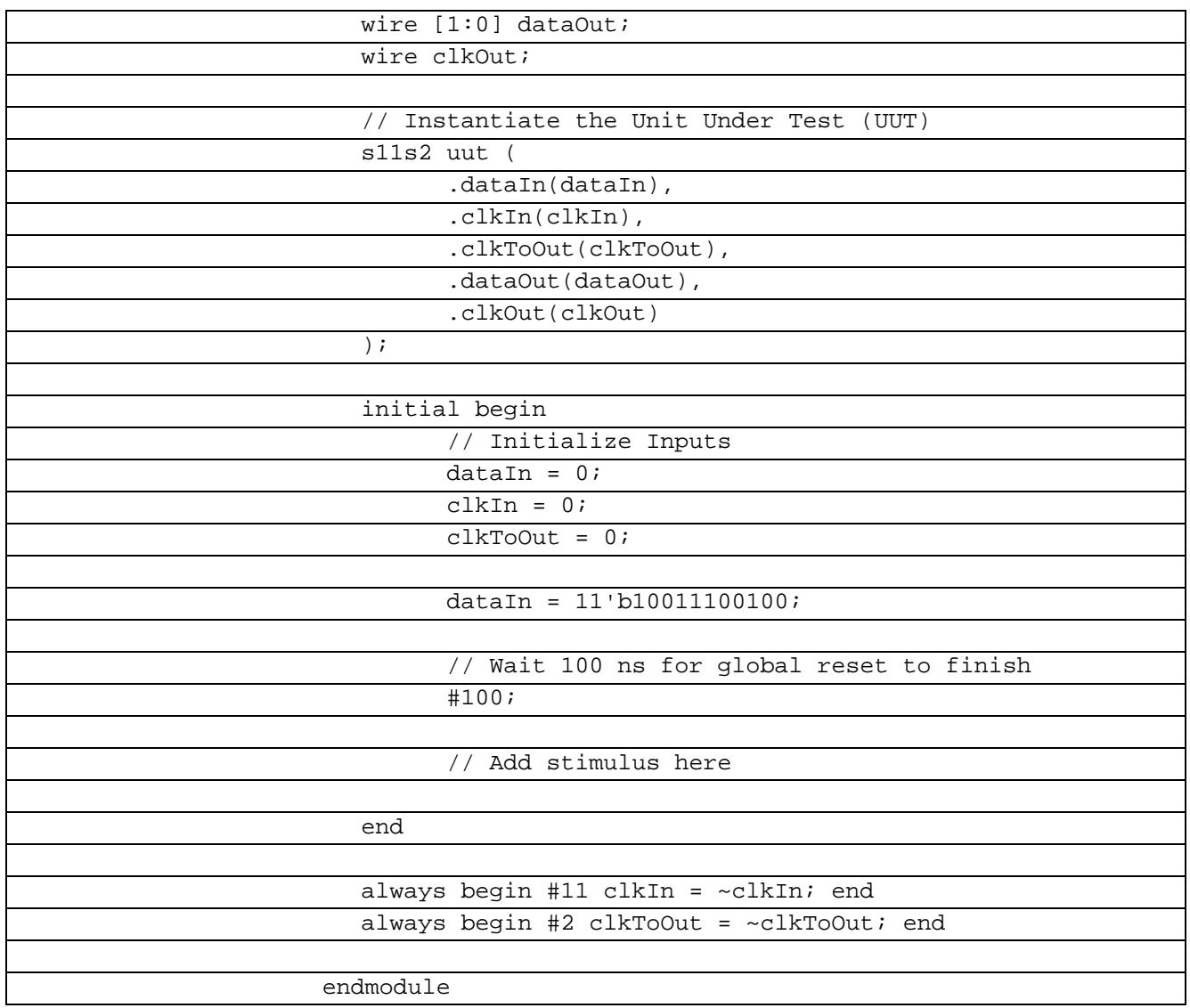

В рисунке 6.12.2 показана временная диаграмма работы Десериалайзера 11-44 на языке Verilog

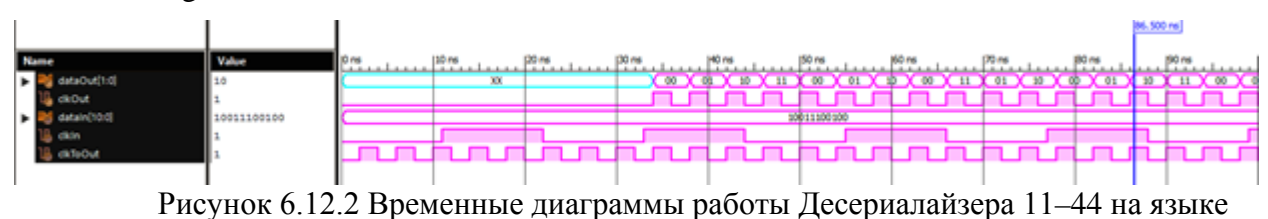

Verilog

## **6.13 Сериалайзер 21-3 VHDL**

Сериализация — процесс перевода какой-либо структуры данных в последовательность битов. Сериалайзер 21-3 используется для создания высокоскоростных вычислительных сетей и компьютерных шин. Они позволяют передавать информацию на высоких частотах при помощи дешевых соединений на основе медной витой пары.

В таблице 6.13.1 показан листинг реализации Сериалайзер 21-3 на языке VHDL

Таблица 6.13.1– Листинг реализации Сериалайзер 21-3 на языке VHDL

library IEEE;

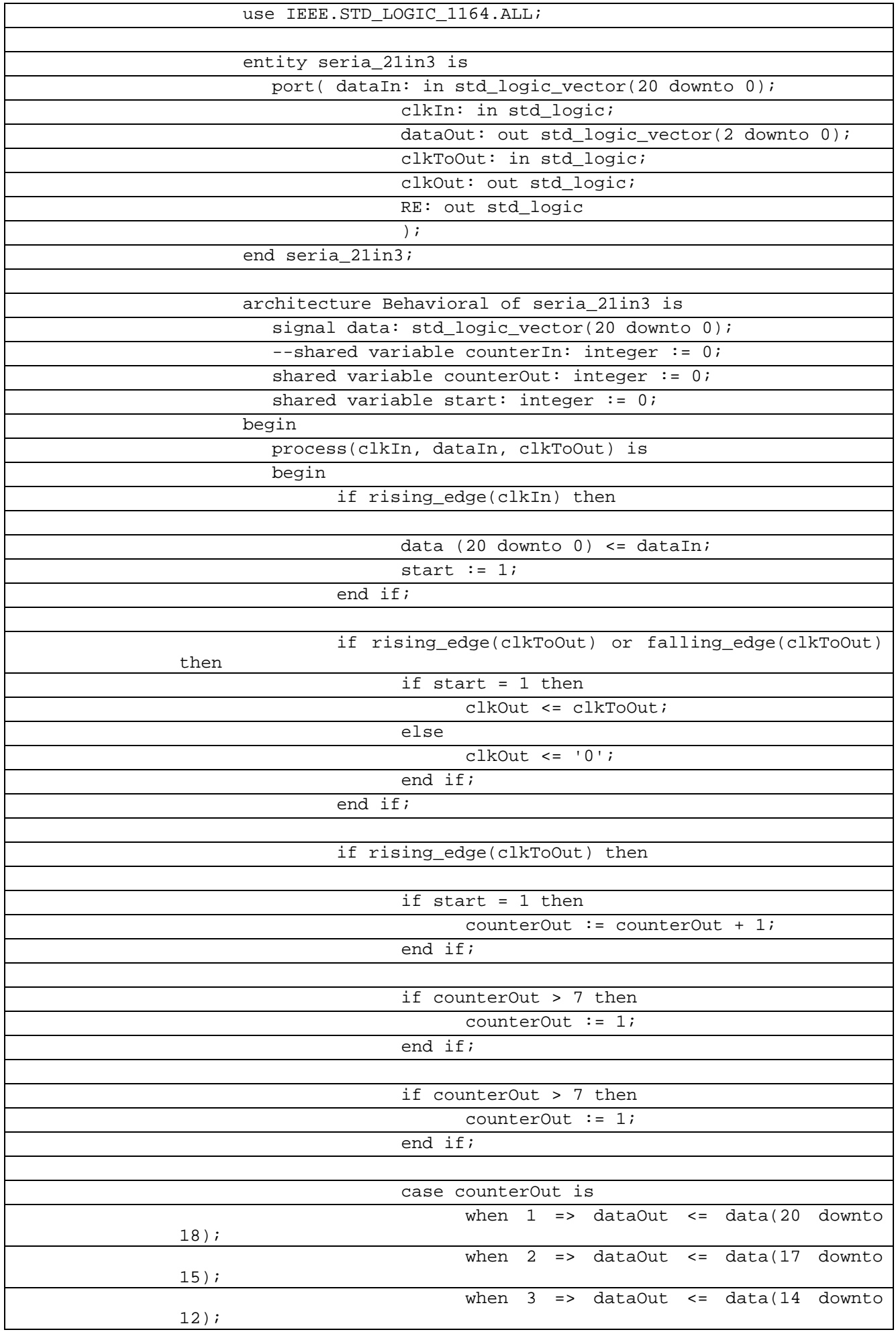

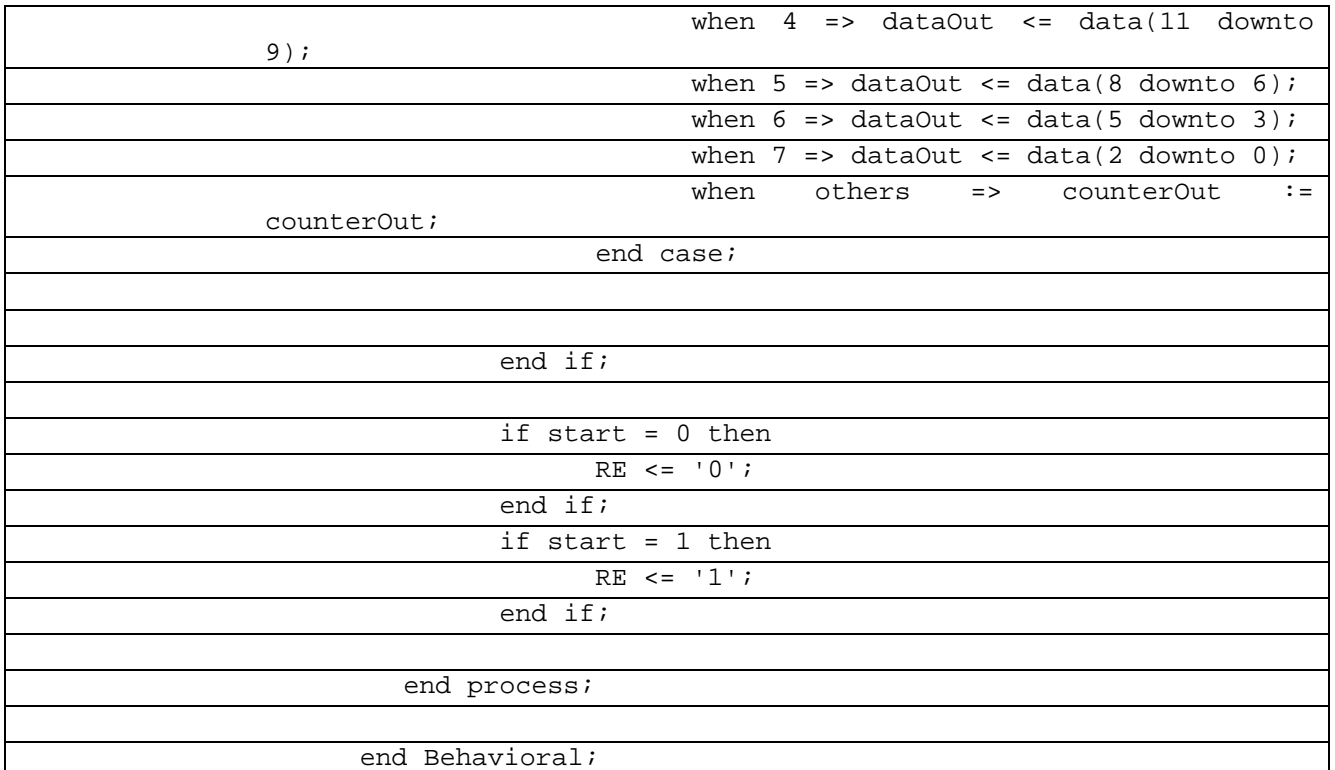

## Втаблице 6.13.2 показанлистинг проверки Сериалайзер 21-3 наязыке VHDL

Таблица 6.13.2- Листингпроверки Сериалайзер 21-3 наязыке VHDL

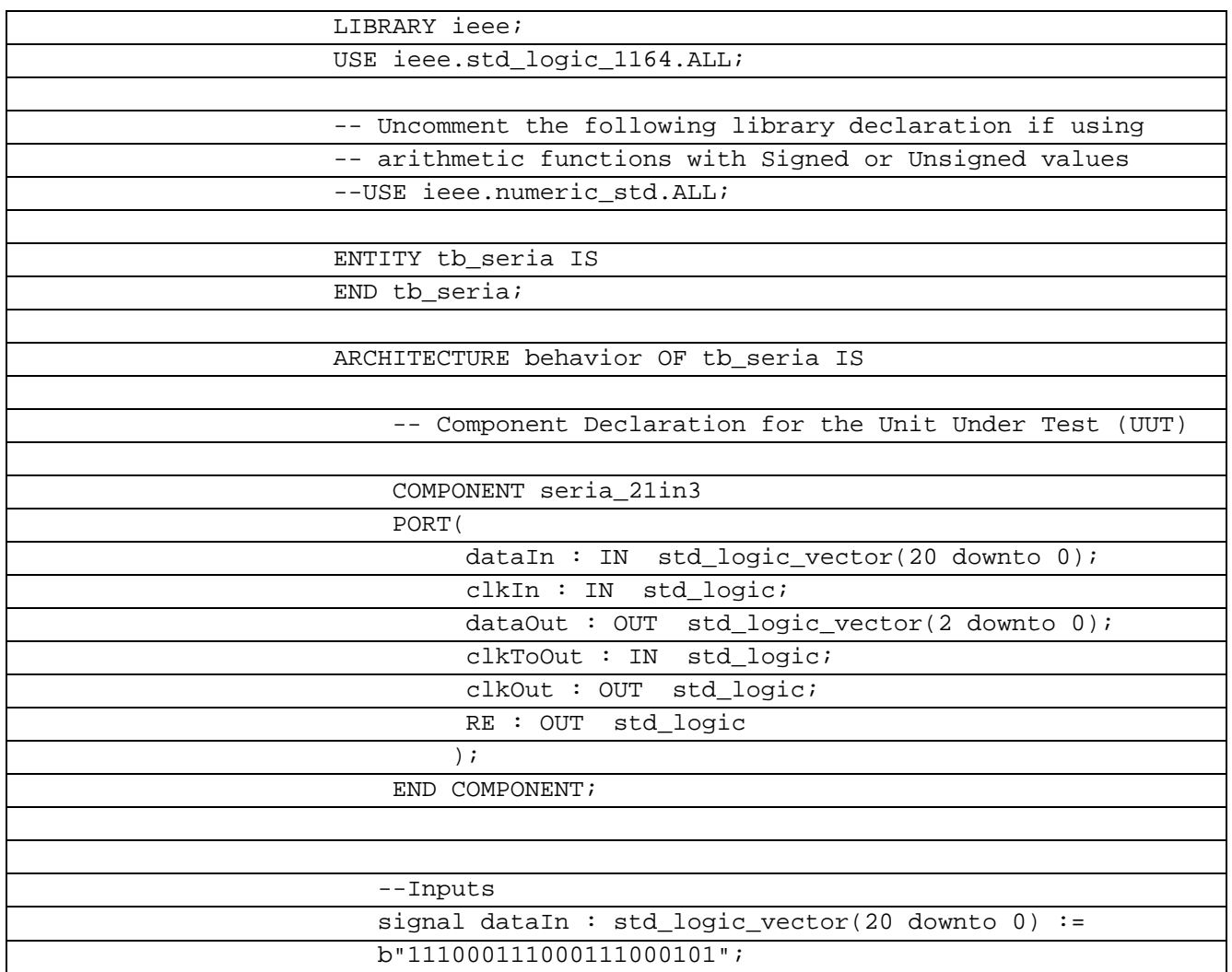

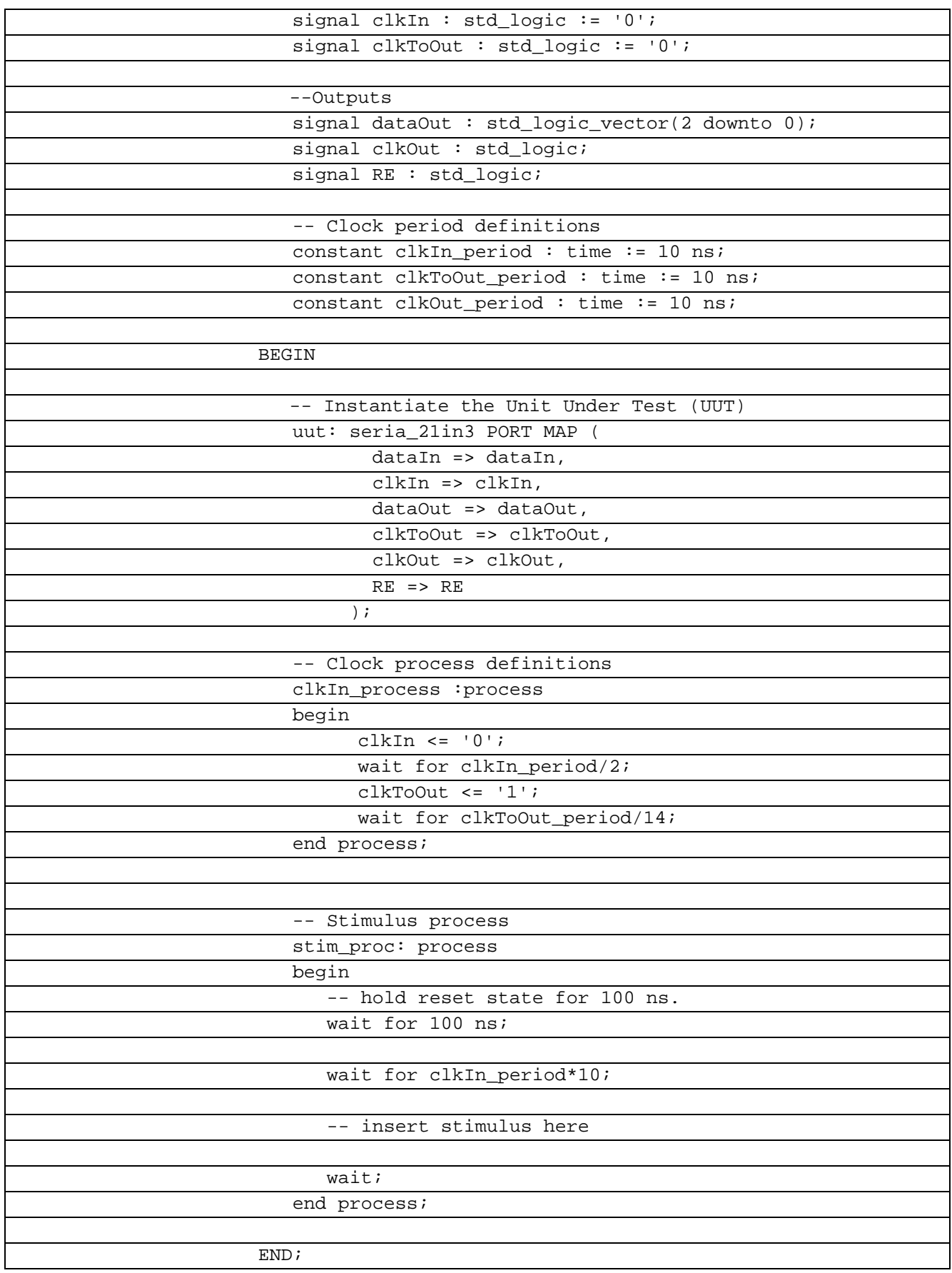

В рисунке 6.13.1 показана временная диаграмма работы Сериалайзера 21-3 на языке

VHDL

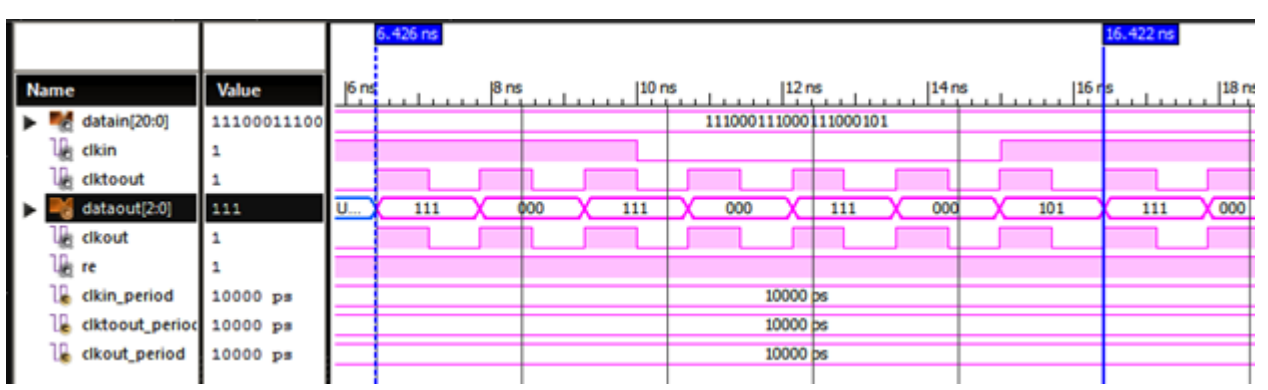

Рисунок 6.13.1 Временные диаграммы работы Сериалайзера 21-3 на языке VHDL

#### 6.14 Сериазайзер 12-3 Verilog

Сериализация процесс перевода какой-либо структуры данных  $\overline{B}$ последовательность битов. Сериалайзер 12-3 используется для создания высокоскоростных вычислительных сетей и компьютерных шин. Они позволяют передавать информацию на высоких частотах при помощи дешевых соединений на основе медной витой пары.

В таблице 6.14.1 показан листинг реализации Сериазайзер 12-3 на языке Verilog Таблица 6.14.1- Листинг реализации Сериазайзер 12-3на языке Verilog

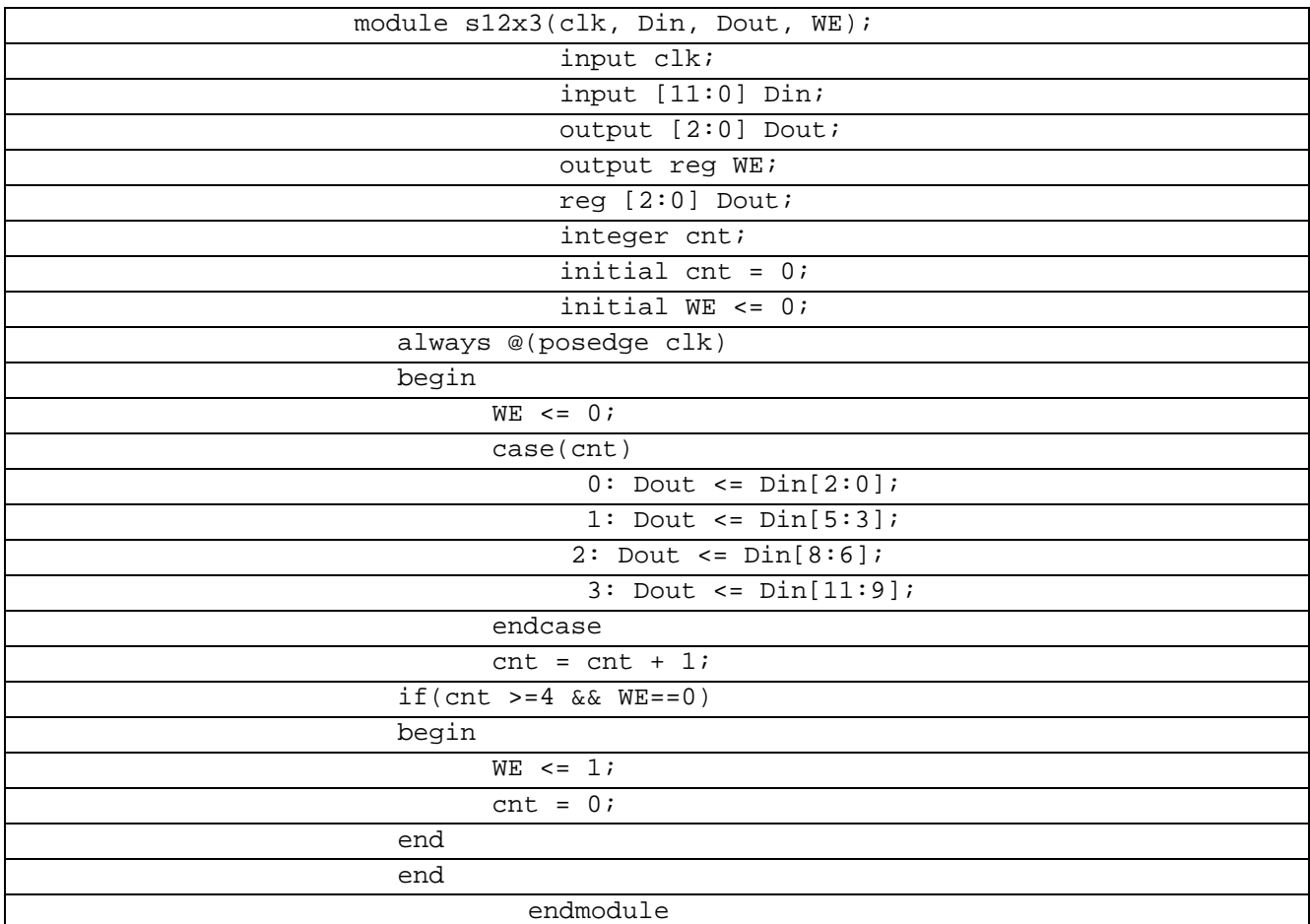

В таблице 6.14.1 показан листинг проверкиСериазайзер 12-3 на языке Verilog Таблица 6.14.1 – Листинг проверки Сериазайзер 12-3на языке Verilog

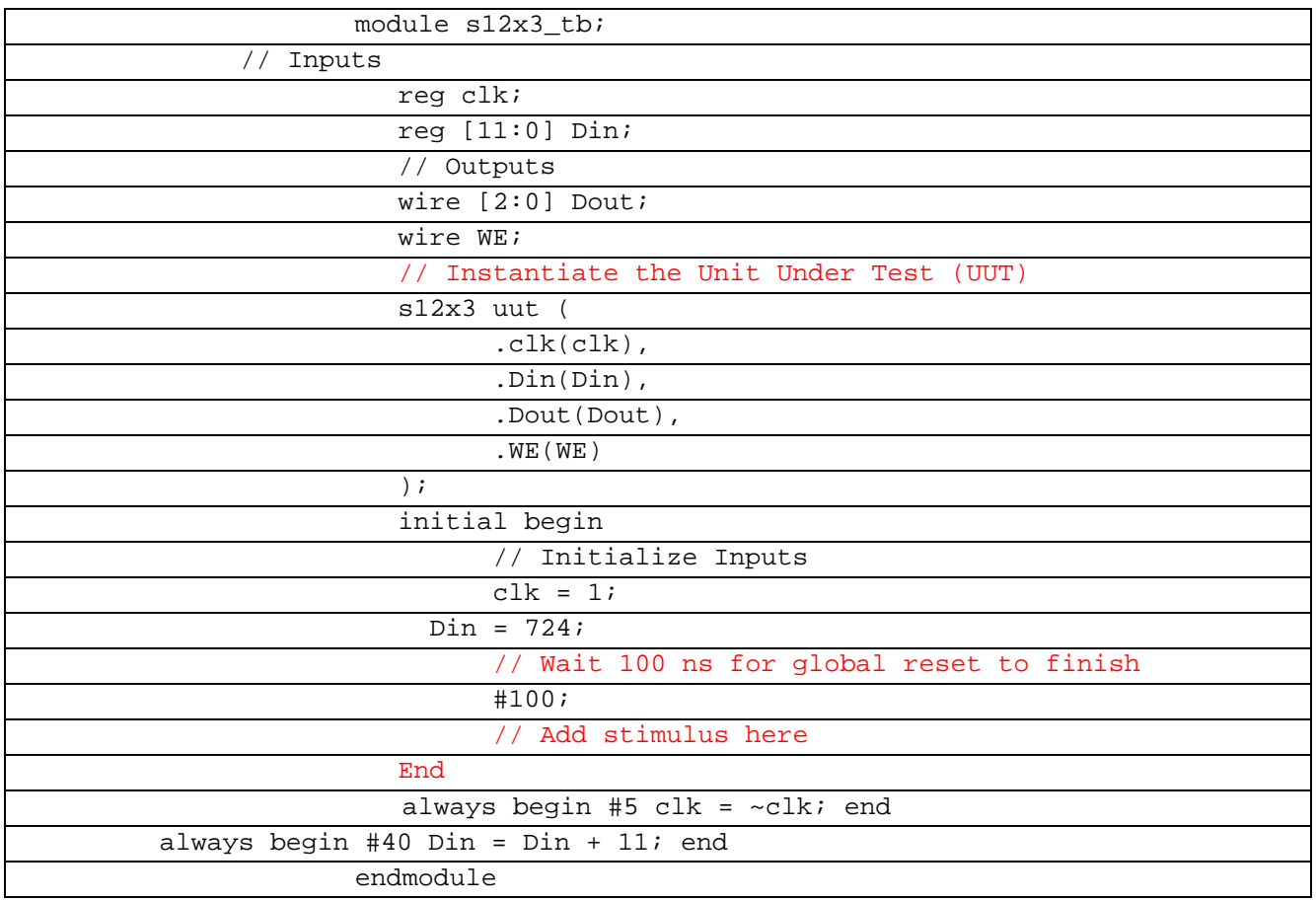

В рисунке 6.14.1 показана временная диаграмма работы Сериалайзера 12-3 на языке

VHDL

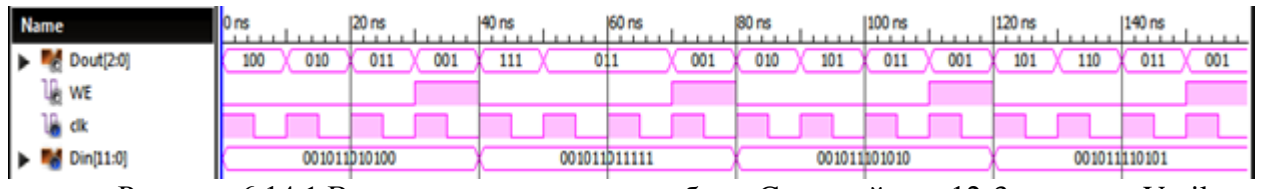

Рисунок 6.14.1 Временные диаграммы работы Cериазайзера 12-3 на языке Verilog

#### 7 НЕКРАТНЫЕ СЕРИАЛАЙЗЕРЫ

#### $7.1$ Сериалайзер 5-2 Verilog

Запись в буфер осуществляется синхронно от тактового сигнала CinN, который задаётся в тестовой программе. Вывод данных Dout осуществляется синхронно CoutM, который является задержанным на нужное количество тактов CinM (определяется моментами записи 1-го значения в буфер и чтением из него на Dout).

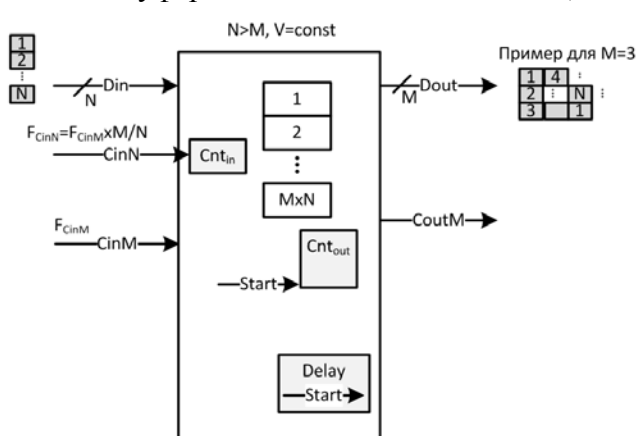

Рисунок 7.1.1 Принцип работы Некратного сериалайзера

То есть полностью синхронный автомат передачи данных без изменения скорости потока V=const. В тестовой программе периоды рекомендуется задавать в целочисленном виде, например для 11-3.hdl : #11 CinN =  $\sim$ CinN; #3 CinM =  $\sim$ CinM

В таблице 7.1.1 показан листинг реализации Сериазайзер 12-3 на языке Verilog

Таблица 7.1.1– Листинг реализации Сериазайзер 12-3 на языке Verilog

| `timescale 1ns / 1ps                               |
|----------------------------------------------------|
|                                                    |
| module unserial5x2(<br>input wire [in-1:0] dataIn, |
| input wire clkIn,                                  |
| input wire clkToOut,                               |
| output reg [out-1:0] dataOut,                      |
| output reg clkOut                                  |
| $\rightarrow$                                      |
|                                                    |
| parameter in = $5i$                                |
| parameter out = $2i$                               |
|                                                    |
| reg [in*out-1:0] data = $0$ ;                      |
| integer counterIn = $0$ ;                          |
| integer counterOut = $0i$                          |
| integer start = $0$ ;                              |
|                                                    |
| always @(posedge clkIn) begin                      |
| counterIn = counterIn + 1;                         |
| if (counterIn > out) begin counterIn = $1$ ; end   |
| if (counterIn > 1) begin start = 1; end            |
| case (counterIn)                                   |
| 1: $data[4:0] = dataIn$                            |
| $2: data[9:5] = dataIni$                           |

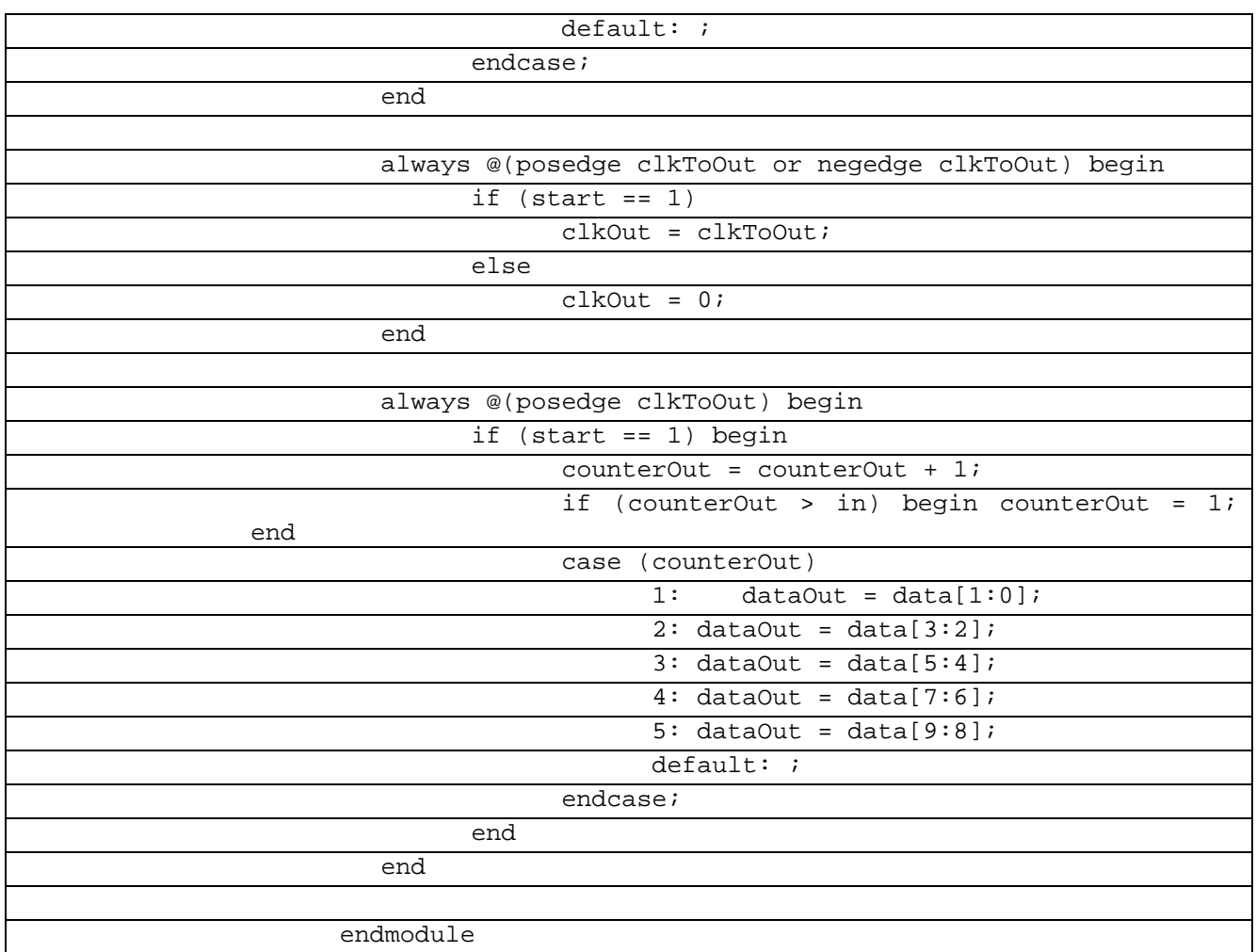

## В таблице 7.1.2 показан листинг проверкиCериазайзер 12-3 на языке Verilog

Таблица 7.1.2– Листинг проверкиCериазайзер 12-3 на языке Verilog

| `timescale 1ns / 1ps                     |
|------------------------------------------|
|                                          |
| module unserial5x2tb;                    |
|                                          |
| // Inputs                                |
|                                          |
| reg [4:0] dataIn;                        |
| reg clkIn;                               |
| reg clkToOut;                            |
|                                          |
| // Outputs                               |
| wire $[1:0]$ dataOut;                    |
| wire clkOut;                             |
|                                          |
| // Instantiate the Unit Under Test (UUT) |
| unserial5x2 uut (                        |
| .dataIn(dataIn),                         |
| .clkIn(clkIn),                           |
| .clkToOut(clkToOut),                     |
| .dataOut(dataOut),                       |
| .clkOut(clkOut)                          |
| $\rightarrow$ ;                          |
|                                          |

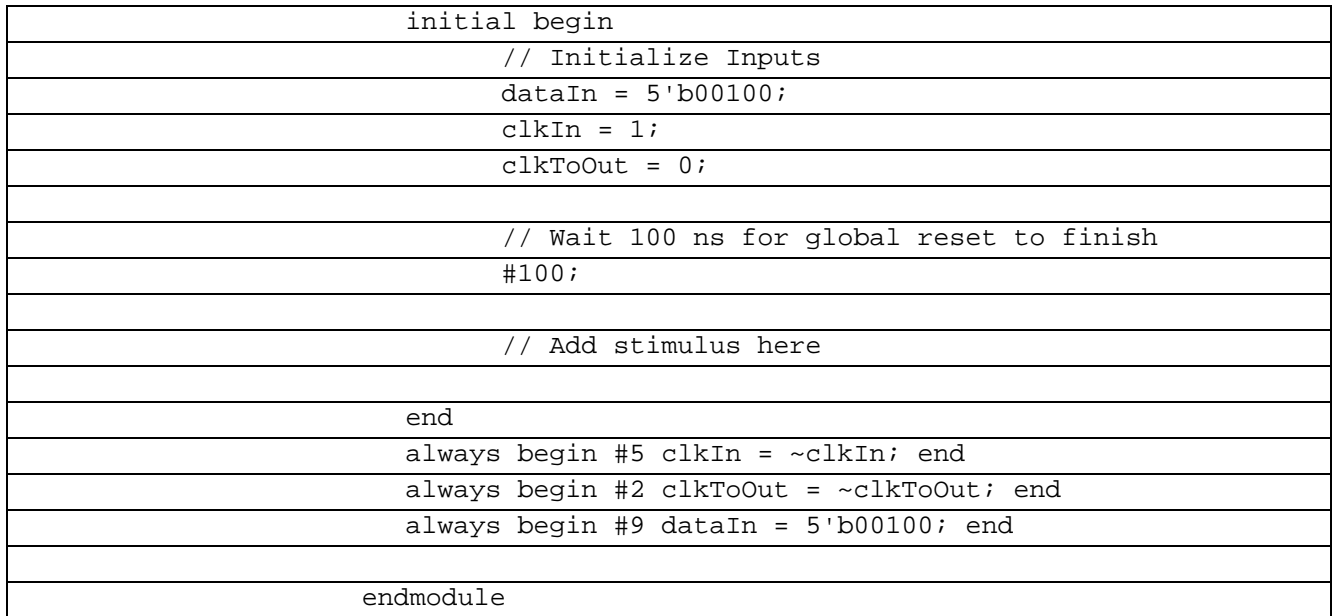

В рисунке 7.1.2 показана временная диаграмма работы Сериалайзера 5-2 на языке Verilog

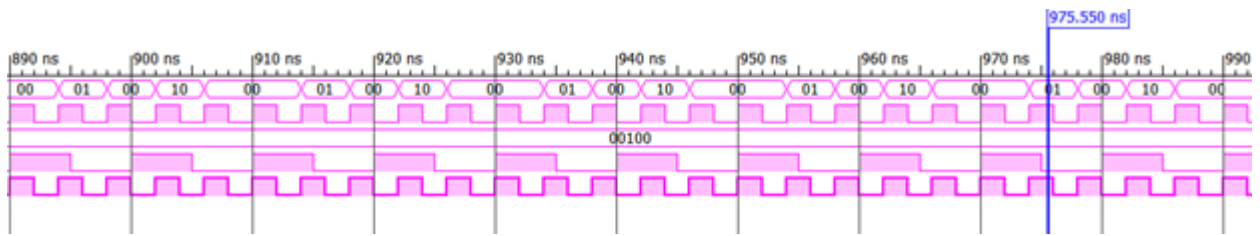

Рисунок 7.1.2 Временные диаграммы работы Сериалайзера 5-2 на языке Verilog

## **7.2 Сериалайзер 10-3 Verilog**

Сериализация — процесс перевода какой-либо структуры данных в последовательность битов. Сериалайзер 10-3 используется для создания высокоскоростных вычислительных сетей и компьютерных шин. Они позволяют передавать информацию на высоких частотах при помощи дешевых соединений на основе медной витой пары.

В таблице 7.2.1 показан листинг реализации Cериазайзер 12-3 на языке Verilog Таблица 7.2.1– Листинг реализации Cериазайзер 12-3 на языке Verilog

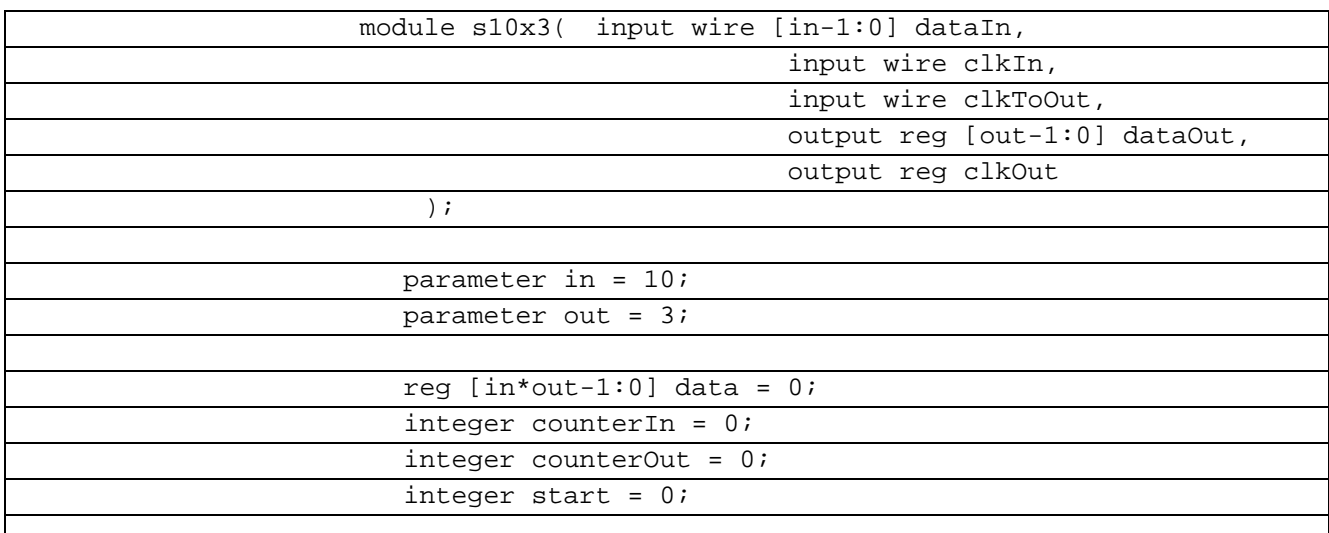

| always @(posedge clkIn) begin<br>counterIn = counterIn + 1;<br>if (counterIn > out) begin counterIn = $1$ ; end |
|----------------------------------------------------------------------------------------------------|
|                                                                                                    |
|                                                                                                    |
|                                                                                                    |
| if (counterIn > 1) begin start = $1$ ; end                                                                      |
| case (counterIn)                                                                                                |
| 1: $data[9:0] = dataIn$                                                                                         |
| $2: data[19:10] = dataIn$                                                                                       |
| $data[29:20] = dataIn$<br>3:                                                                                    |
| default:                                                                                                    |
| endcase;                                                                                                    |
| end                                                                                                    |
|                                                                                                    |
|                                                                                                    |
| always @(posedge clkToOut or negedge clkToOut) begin                                                            |
| if $(start == 1)$                                                                                               |
| $clkOut = clkToOut;$                                                                                            |
| else                                                                                                    |
| $clkOut = 0;$                                                                                                   |
| end                                                                                                    |
| always @(posedge clkToOut) begin                                                                                |
| if $(start == 1)$ begin                                                                                         |
| $clkOut = clkToOut;$                                                                                            |
| else                                                                                                    |
| $clkOut = 0;$                                                                                                   |
| end                                                                                                    |
|                                                                                                    |
| always @(posedge clkToOut) begin                                                                                |
| if $(start == 1)$ begin                                                                                         |
| counterOut = counterOut + $1$ ;                                                                                 |
|                                                                                                    |
| if (counterOut > in) begin counterOut = $1$ ;<br>end                                                            |
| case (counterOut)                                                                                               |
| $dataOut = data[2:0];$<br>1:                                                                                    |
| $2: dataOut = data[5:3];$                                                                                       |
| $3: dataOut = data[8:6];$                                                                                       |
|                                                                                                    |
| $4: dataOut = data[11:9];$                                                                                      |
| $5: dataOut = data[14:12];$                                                                                     |
| $6: dataOut = data[17:15];$                                                                                     |
| 7: $dataOut = data[20:18];$                                                                                     |
| $8: dataOut = data[23:21];$                                                                                     |
| 9: dataOut = data[26:24];                                                                                       |
| 10: $dataOut = data[29:27];$                                                                                    |
| $default:$ ;                                                                                                    |
| endcase;                                                                                                    |
| end                                                                                                    |
| end                                                                                                    |
| endmodule                                                                                                    |

В таблице 7.2.2 показан листинг проверкиCериазайзер 12-3 на языке Verilog

Таблица 7.2.2– Листинг проверкиCериазайзер 12-3 на языке Verilog

| module s10x3_tb;    |
|---------------------|
|                     |
| <sup>'</sup> Inputs |
| reg [9:0] dataIn;   |
| reg clkIn;          |

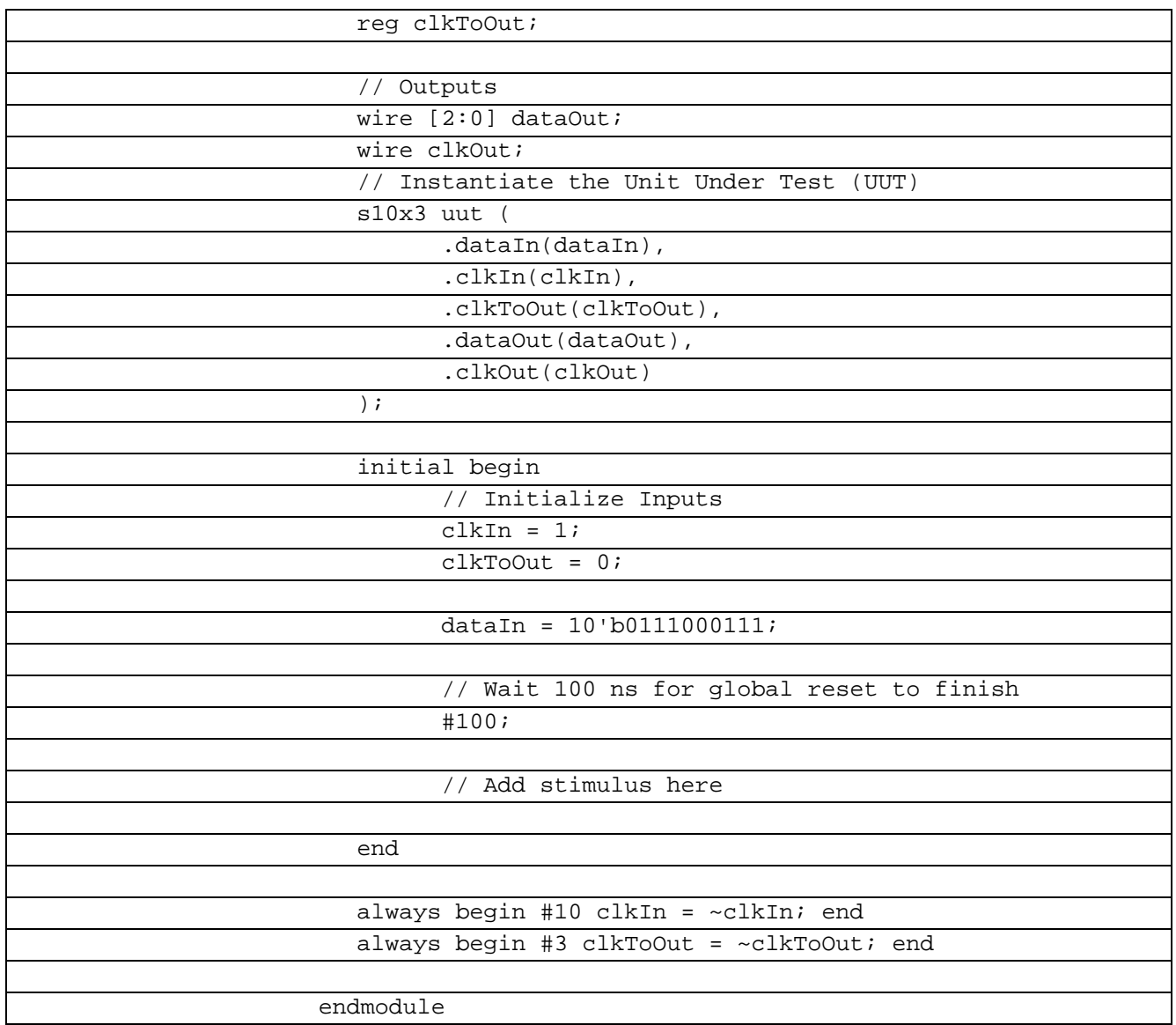

В рисунке 7.2.2 показана временная диаграмма работы Сериалайзера 10-3 на языке Verilog

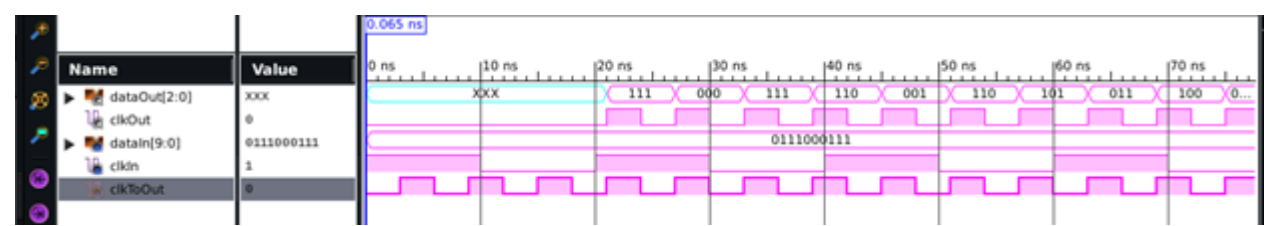

Рисунок 7.2.2 Временные диаграммы работы Сериалайзера 10-3 на языке Verilog

### **7.3 Сериалайзер 11-3 VHDL**

Сериализация — процесс перевода какой-либо структуры данных в последовательность битов. Сериалайзер 11-3 используется для создания высокоскоростных вычислительных сетей и компьютерных шин. Они позволяют передавать информацию на высоких частотах при помощи дешевых соединений на основе медной витой пары.

В таблице 7.3.1 показан листинг реализации Cериазайзер 12-3 на языке VHDL

| library IEEE;                                      |
|----------------------------------------------------|
| use IEEE.STD_LOGIC_1164.ALL;                       |
|                                                    |
| entity $s16s3$ is                                  |
| port( dataIn: in bit_vector(10 downto 0);          |
| clkIn: in std_logic;                               |
| dataOut: out bit_vector(2 downto 0);               |
| clkToOut: in std_logic;                            |
| clkOut: out std_logic;                             |
| RE: out bit                                        |
|                                                    |
| $\rightarrow$                                      |
| end $s16s3;$                                       |
| architecture Behavioral of s16s3 is                |
| signal data: bit_vector(32 downto 0);              |
| shared variable counterIn: integer := $0$ ;        |
| shared variable counterOut: integer := $0$ ;       |
| shared variable start: integer := $0$ ;            |
| begin                                              |
| process(clkIn, dataIn, clkToOut) is                |
| begin                                              |
| if rising_edge(clkIn) then                         |
|                                                    |
| counterIn := counterIn + 1;                        |
| if counterIn> 3 then                               |
| counterIn $:= 1i$                                  |
| end $if$                                           |
| if counterIn> 1 then                               |
| start $:= 1;$                                      |
| end if;                                            |
| case counterIn is                                  |
| when $1 = >data(10$ downto 0) <= dataIn;           |
| when $2 =$ >data(21 downto 11) <= dataIn;          |
| when $3 = 3$ = $32$ downto 22) <= dataIn;          |
| when others =>counterIn := counterIn;              |
| end case;                                          |
| end if;                                            |
|                                                    |
| if rising_edge(clkToOut) or falling_edge(clkToOut) |
| then<br>if start = $1$ then                        |
| clkOut <= clkToOut;                                |
| else                                               |
|                                                    |
| $clkOut \leftarrow '0';$                           |
| end if;                                            |
| end if;                                            |
|                                                    |
| if rising_edge(clkToOut) then                      |
| if start = $1$ then                                |
| counterOut := counterOut + 1;                      |
| if counterOut> 11 then                             |
| counterOut $:= 1i$                                 |
| end if;                                            |
| case counterOut is                                 |
| when $1$ =>dataOut <= data(2 downto 0);            |
|                                                    |

Таблица 7.3.1– Листинг реализации Cериазайзер 12-3 на языке VHDL

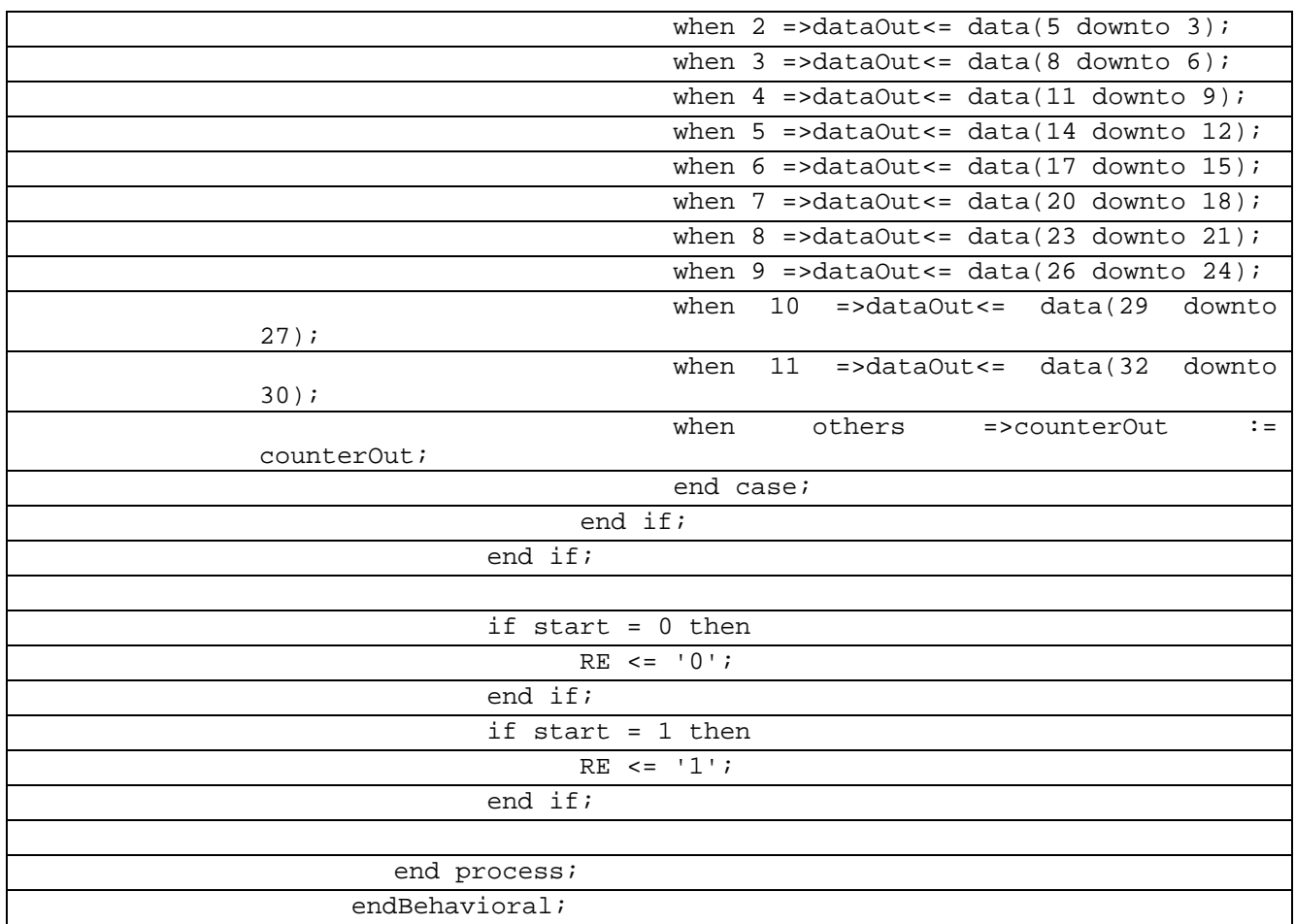

В таблице 7.3.2 показан листинг проверкиCериазайзер 12-3 на языке VHDL

Таблица 7.3.2– Листинг проверкиCериазайзер 12-3 на языке VHDL

| module tb;                               |
|------------------------------------------|
|                                          |
| // Inputs                                |
| reg [10:0] dataIn;                       |
| regclkIn;                                |
| regclkToOut;                             |
|                                          |
| // Outputs                               |
| wire $[2:0]$ dataOut;                    |
| wire clkOut;                             |
| wire RE;                                 |
|                                          |
| // Instantiate the Unit Under Test (UUT) |
| $sl6s3$ uut (                            |
| .dataIn(dataIn),                         |
| .clkIn(clkIn),                           |
| .dataOut(dataOut),                       |
| .clkToOut(clkToOut),                     |
| .clkOut(clkOut),                         |
| .RE(RE)                                  |
| $)$ ;                                    |
|                                          |
| initial begin                            |
| // Initialize Inputs                     |

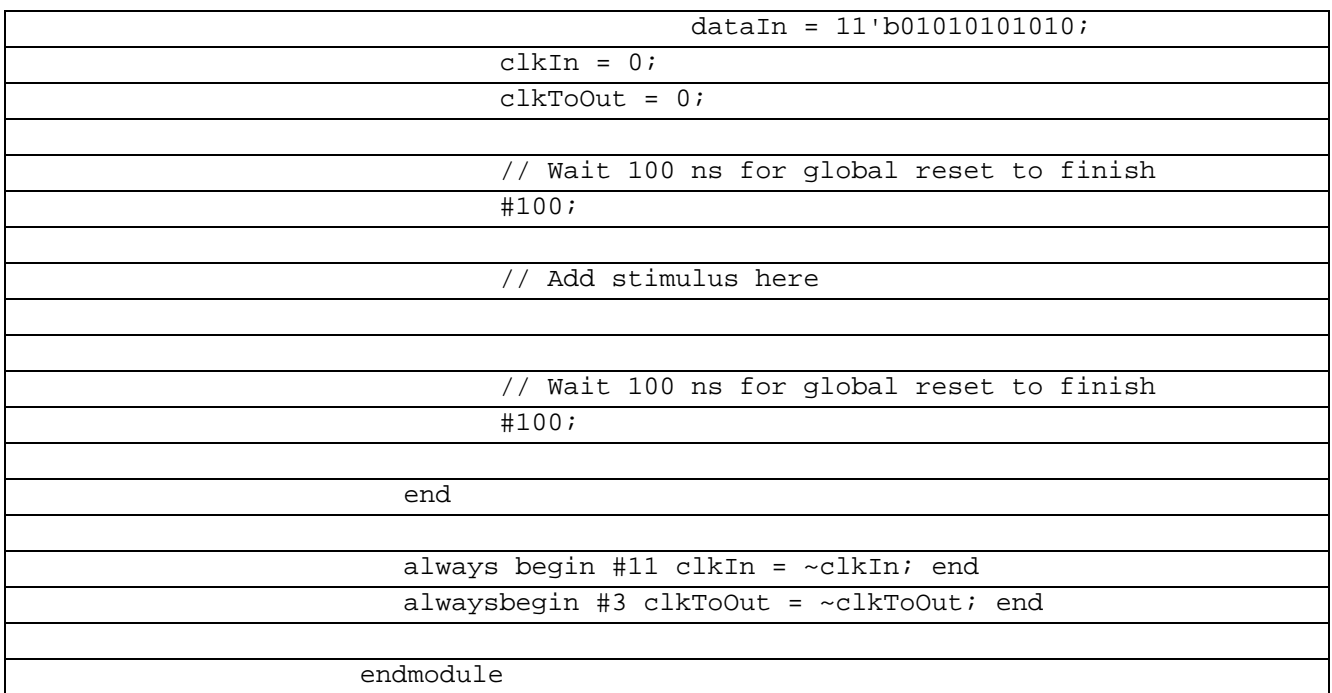

В рисунке 7.3.1 показана временная диаграмма работы Сериалайзера 11-3 на языке VHDL

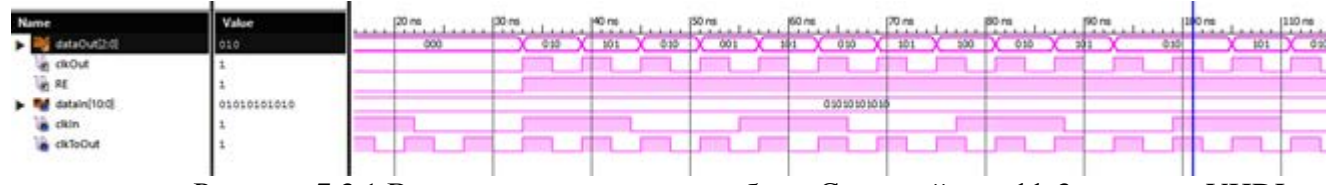

Рисунок 7.3.1 Временные диаграммы работы Сериалайзера 11-3 на языке VHDL

## **7.4 Сериалайзер 11-4 Verilog**

Сериализация — процесс перевода какой-либо структуры данных в последовательность битов. Сериалайзер 11-4 используется для создания высокоскоростных вычислительных сетей и компьютерных шин. Они позволяют передавать информацию на высоких частотах при помощи дешевых соединений на основе медной витой пары.

В таблице 7.4.1 показан листинг реализации Cериазайзер 11-4 на языке Verilog Таблица 7.4.1– Листинг реализации Cериазайзер 11-4 на языке Verilog

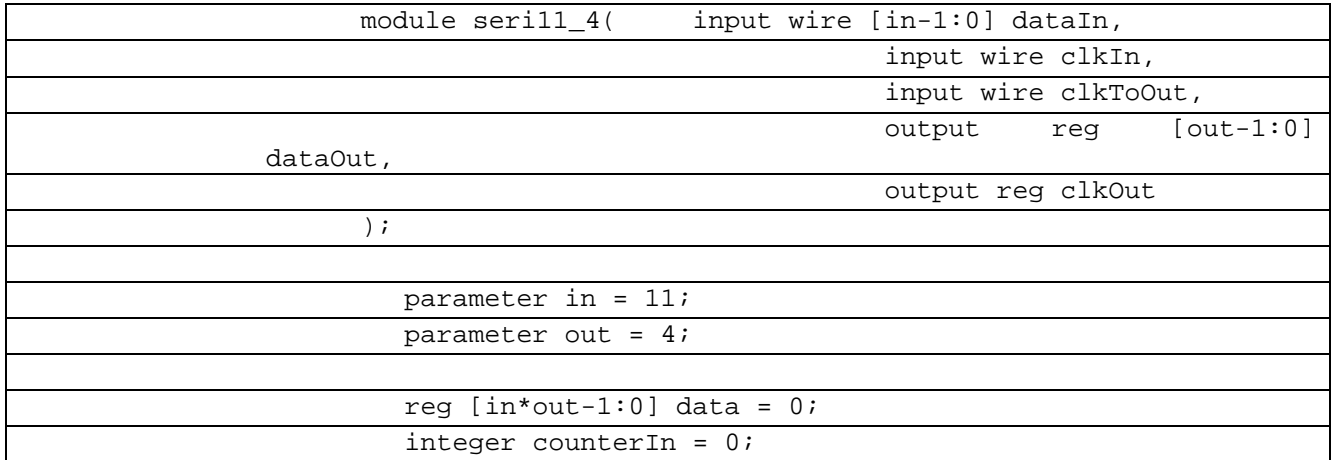

| integer counterOut = $0$ ;                           |
|------------------------------------------------------|
| integer start = $0$ ;                                |
|                                                      |
| always @(posedge clkIn) begin                        |
| counterIn = counterIn + 1;                           |
| if (counterIn > out) begin counterIn = $1$ ; end     |
| if (counterIn > 1) begin start = $1$ ; end           |
| case (counterIn)                                     |
| $1: data[10:0] = dataIn$                             |
| $2: data[21:11] = dataIn$                            |
| $data[32:22] = dataIn$<br>3:                         |
| 4 :<br>$data[43:33] = dataIn;$                       |
|                                                      |
| default:                                             |
| endcase;                                             |
| end                                                  |
|                                                      |
| always @(posedge clkToOut or negedge clkToOut) begin |
| if $(start == 1)$                                    |
| $clkOut = clkToOut;$                                 |
|                                                      |
| else<br>$clkOut = 0;$                                |
|                                                      |
| end                                                  |
|                                                      |
| always @(posedge clkToOut) begin                     |
| if $(start == 1)$ begin                              |
| counterOut = counterOut + $1$ ;                      |
| if (counterOut > in) begin counterOut = $1$ ;<br>end |
| case (counterOut)                                    |
| $dataOut = data[3:0];$<br>1:                         |
| $2: dataOut = data[7:4];$                            |
| 3: dataOut = $data[11:8]$ ;                          |
| 4: dataOut = data[15:12];                            |
| 5: dataOut = data[19:16];                            |
| 6: dataOut = data[23:20];                            |
| 7: dataOut = data[ $27:24$ ];                        |
|                                                      |
| $8: dataOut = data[31:28];$                          |
| 9: dataOut = data[35:32];                            |
| $10: dataOut = data[39:36];$                         |
| 11: $dataOut = data[43:40];$                         |
|                                                      |
| $default:$ ;                                         |
| endcase;                                             |
| end                                                  |
| end                                                  |
| endmodule                                            |
|                                                      |

В таблице 7.4.2 показан листинг проверкиCериазайзер 11-4 на языке Verilog Таблица 7.4.2– Листинг проверкиCериазайзер 11-4 на языке Verilog

`timescale 1ns / 1ps

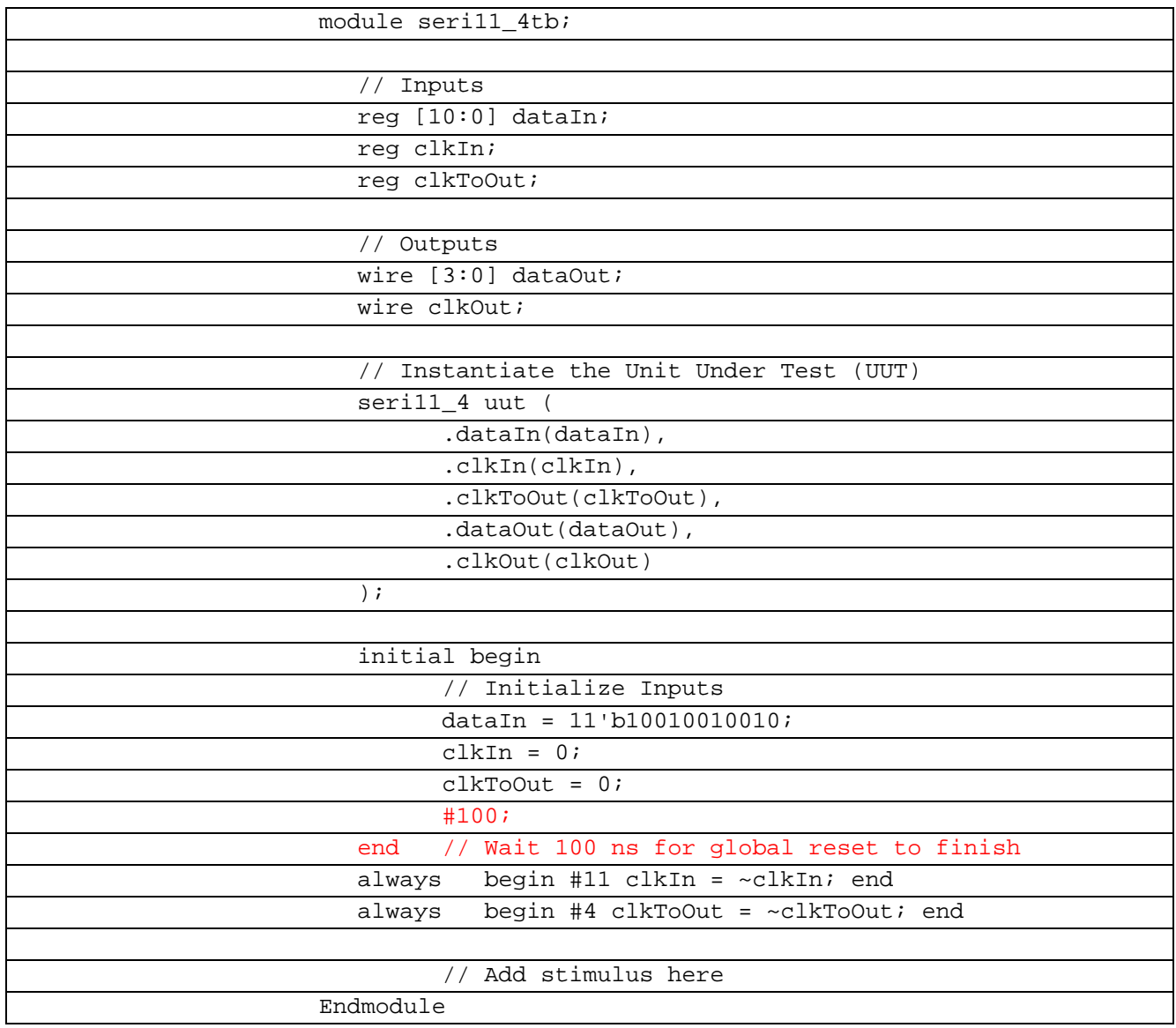

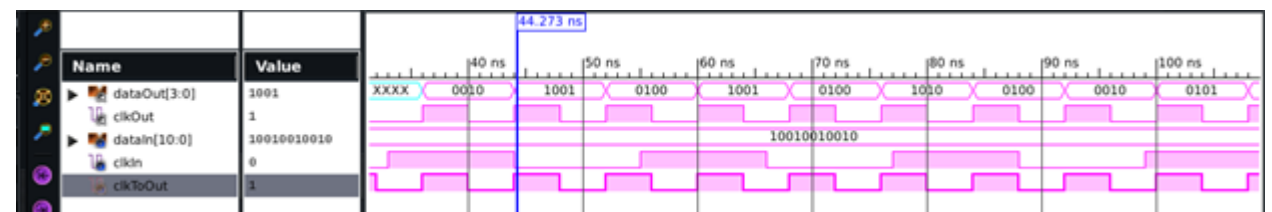

Рисунок 7.4.1 Временные диаграммы работы Сериалайзера 11-4 на языке Verilog

# **7.5 Cериазайзер 11-5 Verilog**

<Сериализация — процесс перевода какой-либо структуры данных в последовательность битов. Сериалайзер 11-5 используется для создания высокоскоростных вычислительных сетей и компьютерных шин. Они позволяют передавать информацию на высоких частотах при помощи дешевых соединений на основе медной витой пары.> В таблице 6.14.1 показан листинг реализации Cериазайзер 12-3 на языке Verilog

Таблица 6.14.1– Листинг реализации Cериазайзер 12-3на языке Verilog

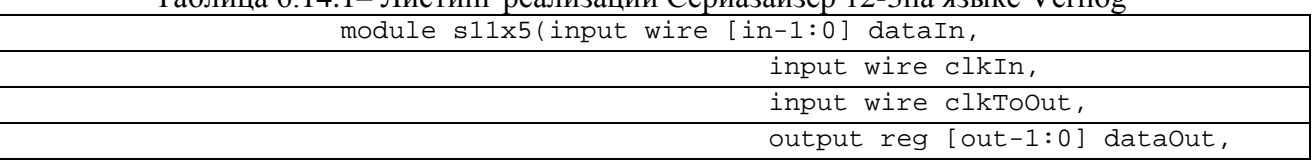

| output reg clkOut                                    |
|------------------------------------------------------|
| $\rightarrow$                                        |
| parameter in = $\overline{11i}$                      |
| parameter out = $5:$                                 |
| reg [in*out-1:0] data = $0$ ;                        |
| integer counterIn = $0$ ;                            |
| integer start = $0$ ;                                |
| always @(posedge clkIn) begin                        |
| counterIn = counterIn + 1;                           |
| if (counterIn > out) begin counterIn = $1$ ; end     |
| if (counterIn > 1) begin start = $1$ ; end           |
| case (counterIn)                                     |
| $1: data[10:0] = dataIn$                             |
| $2: data[21:11] = dataIn$                            |
| $data[32:22] = dataIn$<br>3:                         |
| 4:<br>$data[43:33] = dataIn;$                        |
| 5:<br>$data[54:44] = dataIn$                         |
| default:                                             |
| endcase;                                             |
| end                                                  |
| always @(posedge clkToOut or negedge clkToOut) begin |
| if $(start == 1)$                                    |
| $clkOut = clkToOut;$                                 |
| else                                                 |
| $clkOut = 0;$                                        |
| end                                                  |
| always @(posedge clkToOut) begin                     |
| if $(start == 1)$ begin                              |
| counterOut = counterOut + $1$ ;                      |
| if (counterOut > in) begin counterOut = $1$ ;        |
| end                                                  |
| case (counterOut)                                    |
| $dataOut = data[4:0];$<br>1:                         |
| $2: dataOut = data[9:5];$                            |
| $3: dataOut = data[14:10];$                          |
| 4: dataOut = data[19:15];                            |
| 5: dataOut = data[ $24:20$ ];                        |
| 6: dataOut = data[29:25];                            |
| 7: $dataOut = data[34:30];$                          |
| $8: dataOut = data[39:35];$                          |
| 9: dataOut = $\frac{1}{\text{data}[44:40]}$          |
| 10: $dataOut = data[49:45];$                         |
| 11: $dataOut = data[54:50];$                         |
| default:                                             |
| endcase;                                             |
| end                                                  |
| end                                                  |
| endmodule                                            |

В таблице 7.14.1 показан листинг проверкиCериазайзер 12-3 на языке Verilog

Таблица 7.14.1– Листинг проверкиCериазайзер 12-3 на языке Verilog

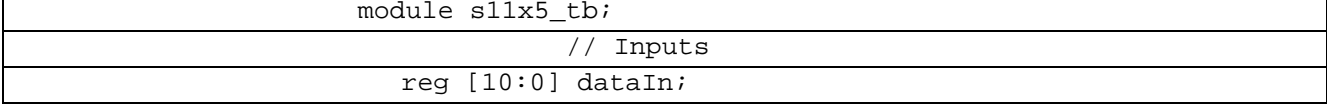

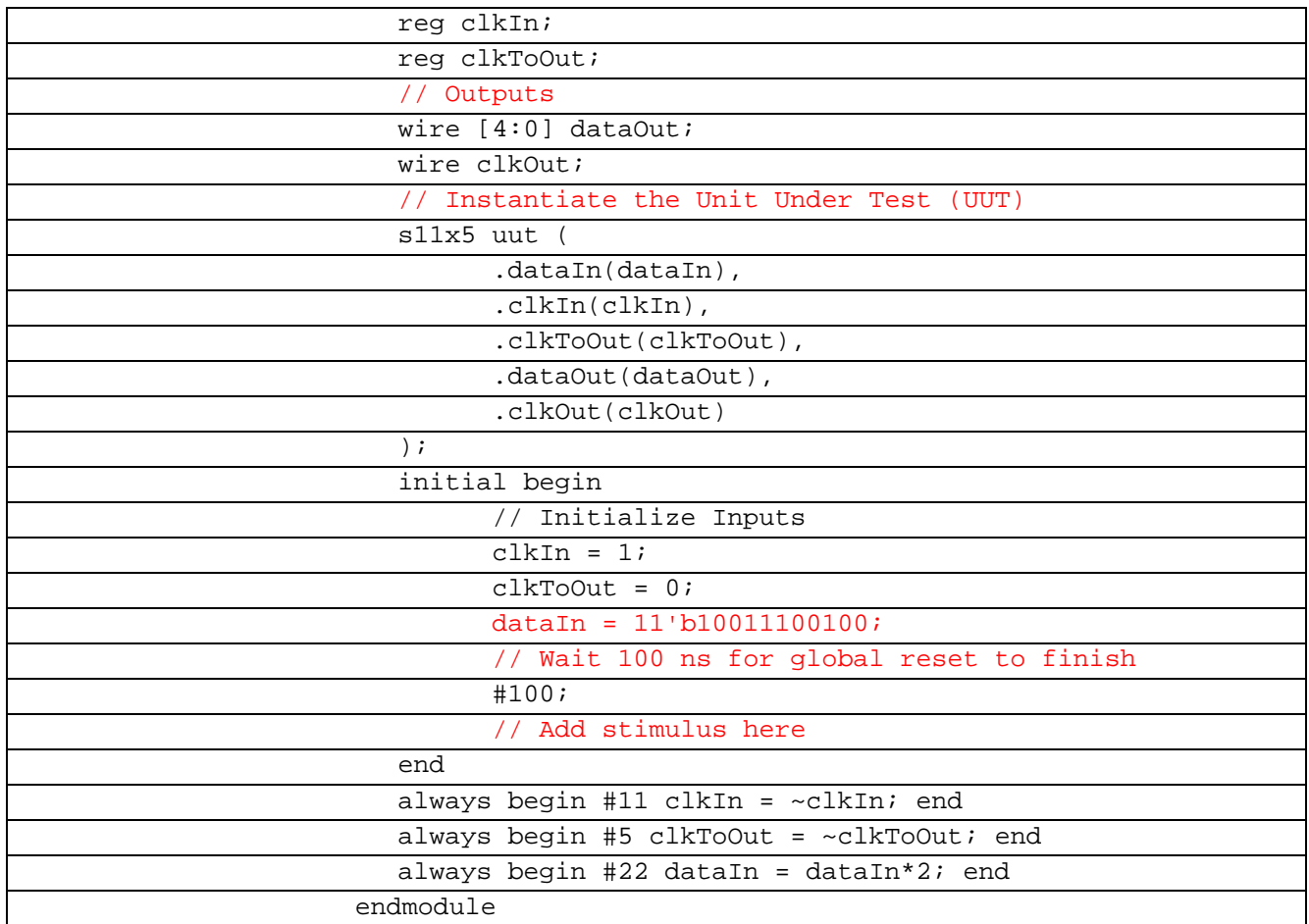

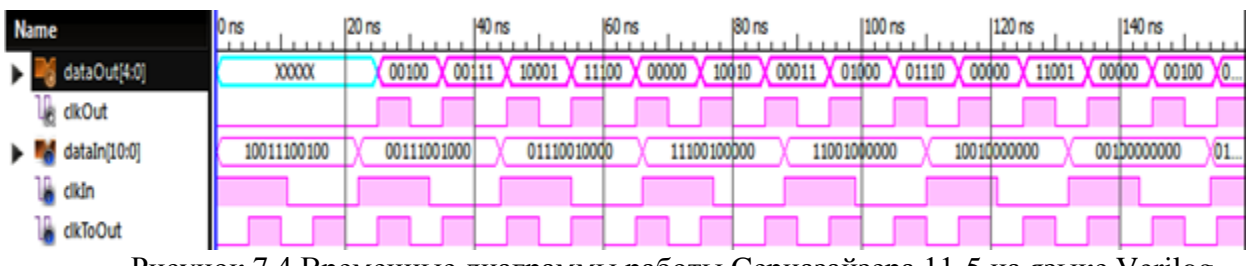

Рисунок 7.4 Временные диаграммы работы Cериазайзера 11-5 на языке Verilog

## **7.6 Сериалайзер 13-2 Verilog**

Сериализация — процесс перевода какой-либо структуры данных в последовательность битов. Сериалайзер 13-2 используется для создания высокоскоростных вычислительных сетей и компьютерных шин. Они позволяют передавать информацию на высоких частотах при помощи дешевых соединений на основе медной витой пары.

В таблице 7.14.1 показан листинг реализации Cериазайзер 12-3 на языке Verilog

Таблица 7.14.1– Листинг реализации Cериазайзер 12-3 на языке Verilog

| `timescale 1ns / 1ps                      |
|-------------------------------------------|
|                                           |
| module s16s3( input wire [in-1:0] dataIn, |
| input wire clkIn,                         |
| input wire clkToOut,                      |
| output reg [out-1:0] dataOut,             |
| output reg clkOut                         |
|                                           |
|                                           |

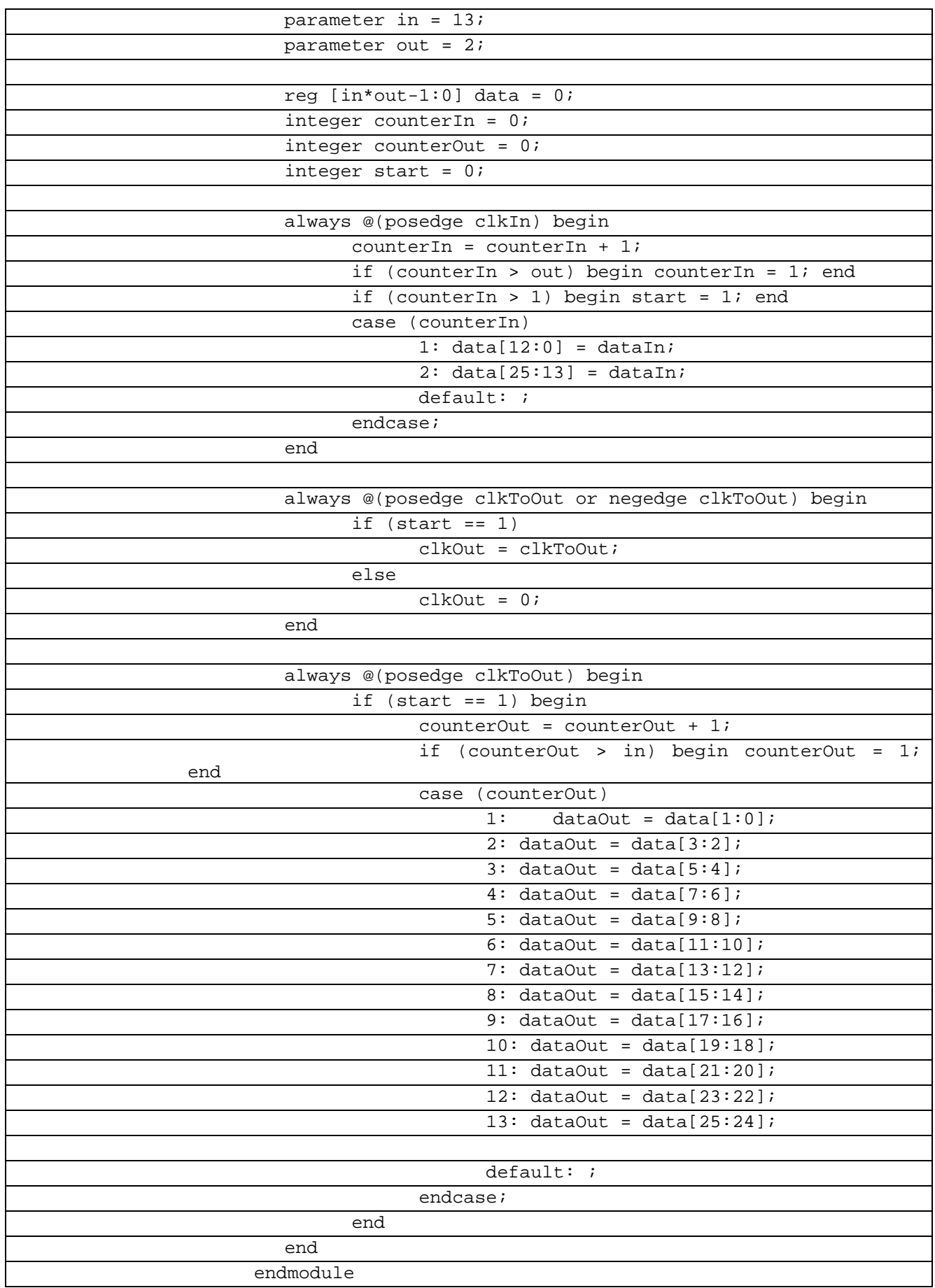

В таблице 7.14.1 показан листинг проверкиCериазайзер 12-3 на языке Verilog Таблица 7.14.1– Листинг проверкиCериазайзер 12-3 на языке Verilog

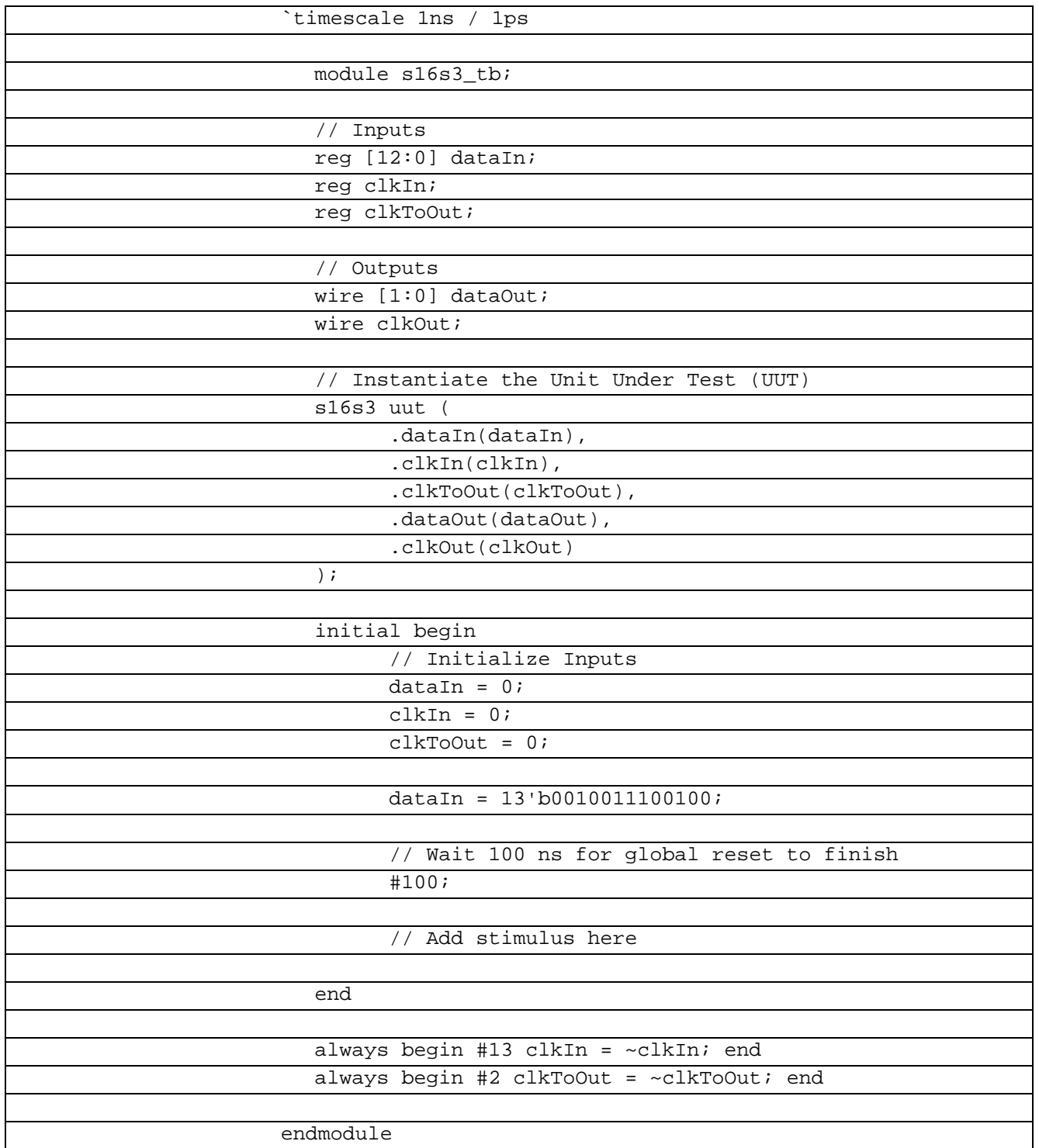

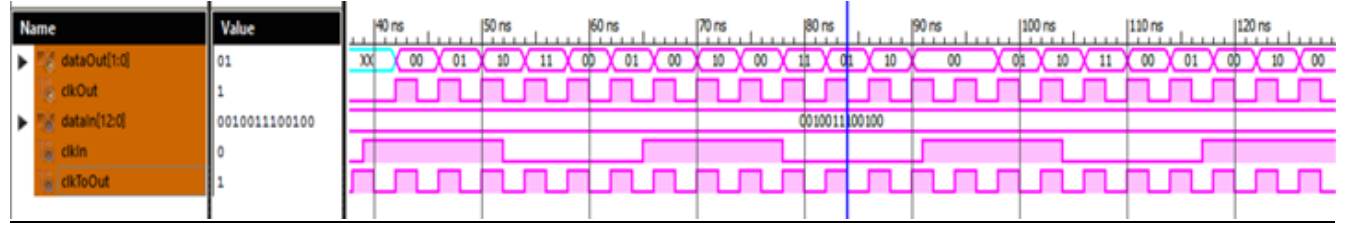

Рисунок 7.5 Временные диаграммы работы Сериалайзера 13-2 на языке Verilog

## **7.7 Сериалайзер 14-3 Verilog**

Сериализация — процесс перевода какой-либо структуры данных в последовательность битов. Сериалайзер 14-3 используется для создания высокоскоростных вычислительных сетей и компьютерных шин. Они позволяют передавать информацию на высоких частотах при помощи дешевых соединений на основе медной витой пары. В таблице 7.14.1 показан листинг реализации Cериазайзер 12-3 на языке Verilog

| timescale 1ns / 1ps                |
|------------------------------------|
| module p14p3(                      |
| input wire clk,                    |
| input wire [13:0] dataIn,          |
| output reg [2:0] dataOut,          |
| output reg [0:0] re,               |
| output reg [0:0] clkout            |
| $)$ ;                              |
| initial re=1'b0;                   |
| reg $[3:0] \text{cnt1} = 4'b0000;$ |
| reg $[1:0]$ cnt2 = 2'b00;          |
| reg $[13:0]$ dataInBuff = 0;       |
| reg $[0:0]$ start=0;               |
|                                    |
| always @(posedge clk) begin        |
| $cnt1 \leq crit1 + 1;$             |
| if (start==1) clkout=clk;          |
| end                                |
|                                    |
| always @(posedge clk)              |
| $cnt2 \leq ent2 + 1$               |
|                                    |
| always @* begin                    |
| if(cnt1 == $14$ )cnt1 <= $1'b0$ ;  |
| if(cnt2 == $3$ ) cnt2 <= $1$ 'b0;  |
|                                    |
| re $\leq 1 \cdot d0$ ;             |
| case (cnt1)                        |
| $0: if (cnt2 == 2)$                |
| begin                              |
| $dataOut[2] = dataIn[0];$          |
|                                    |
|                                    |
| dataOut[1:0]<br>$=$                |
| dataInBuffer[13:12];<br>end        |
| $1: if (cnt2 == 2)$                |
|                                    |
| begin                              |
| $dataOut[2:1] = dataIn[1:0];$      |
| $dataOut[0] = dataInBuffer[13];$   |
| end                                |
| default:                           |
| $if(cnt2 == 2)$                    |
| begin                              |
| $//x = \text{cnt1};$               |
| $//y = ent1-2;$                    |
| $dataOut[2] = dataIn[cnt1];$       |
| $dataOut[1] = dataIn[cnt1-$        |
| $1$ $\vdots$                       |
| $dataOut[0] = dataIn[cnt1-$        |
| $2]$ ;                             |

Таблица 7.14.1– Листинг реализации Cериазайзер 12-3 на языке Verilog
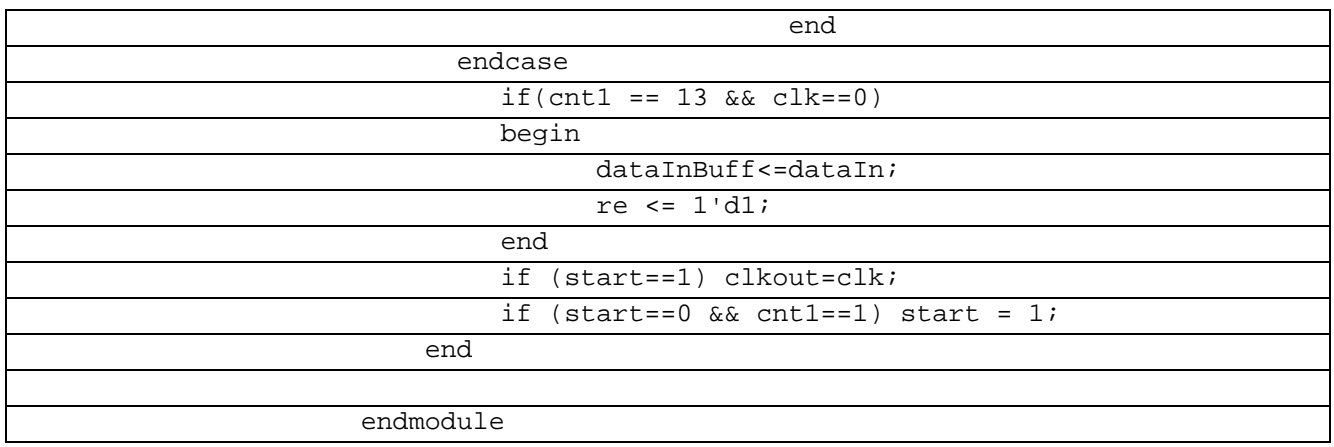

# В таблице 7.14.1 показан листинг проверкиCериазайзер 12-3 на языке Verilog

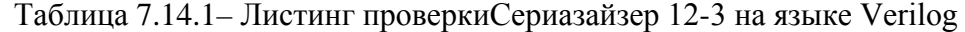

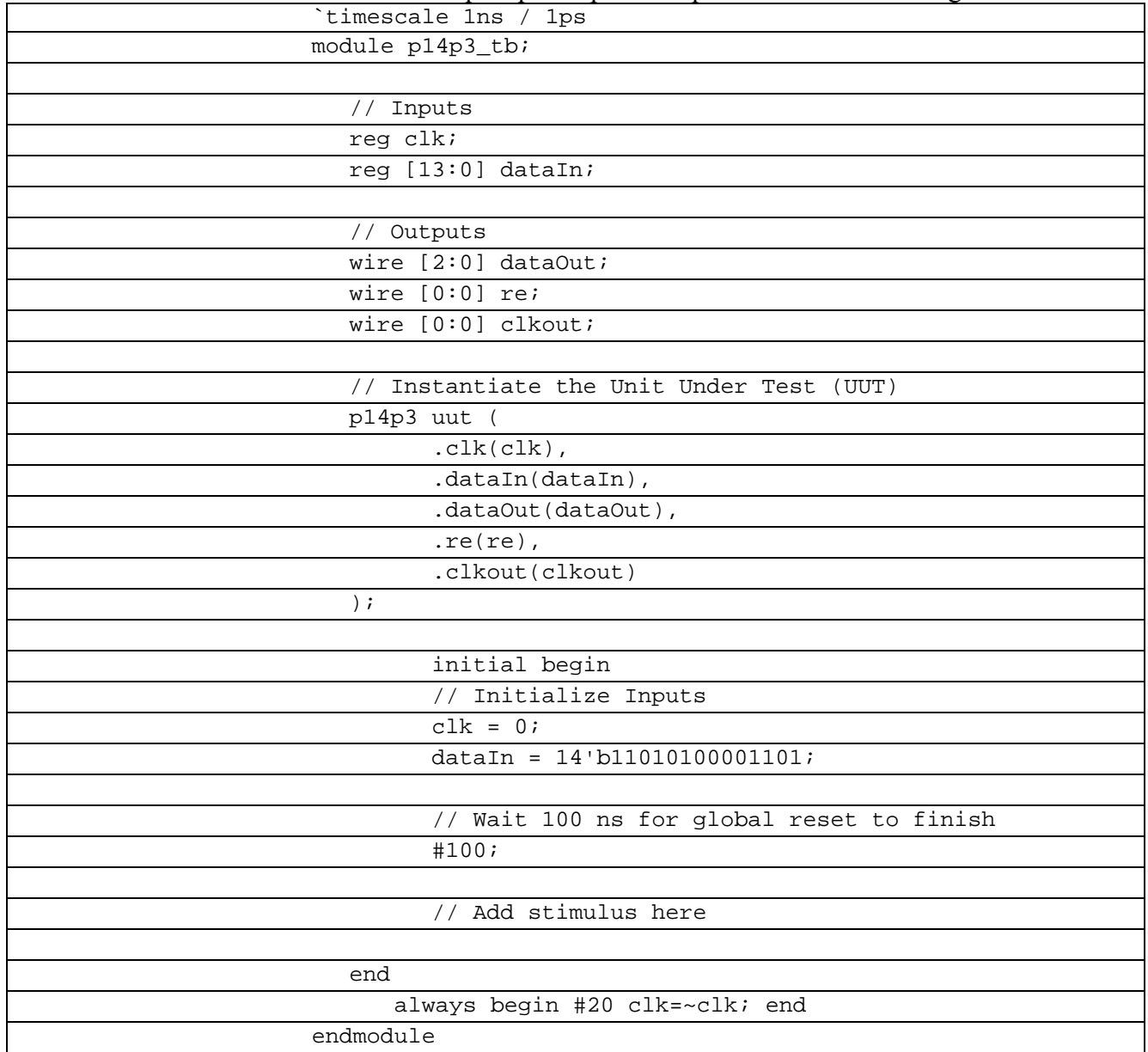

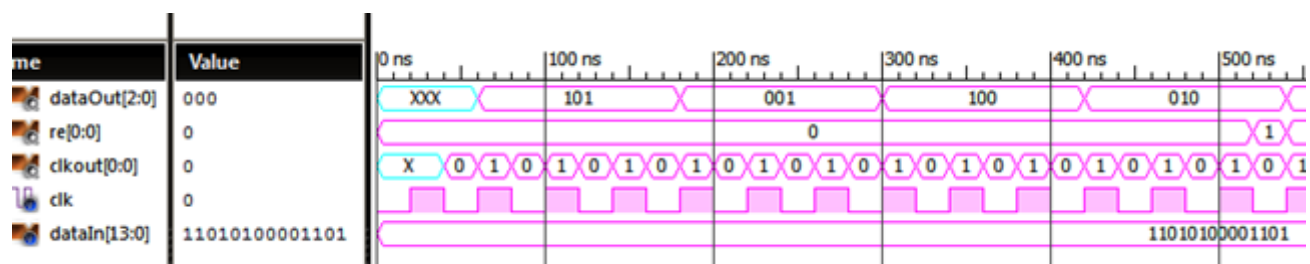

Рисунок 7.6 Временные диаграммы работы Сериалайзера 14-3 на языке Verilog В таблице 7.14.1 показан листинг реализации Cериазайзер 12-3 на языке VHDL

Таблица 7.14.1– Листинг реализации Cериазайзер 12-3 на языке VHDL

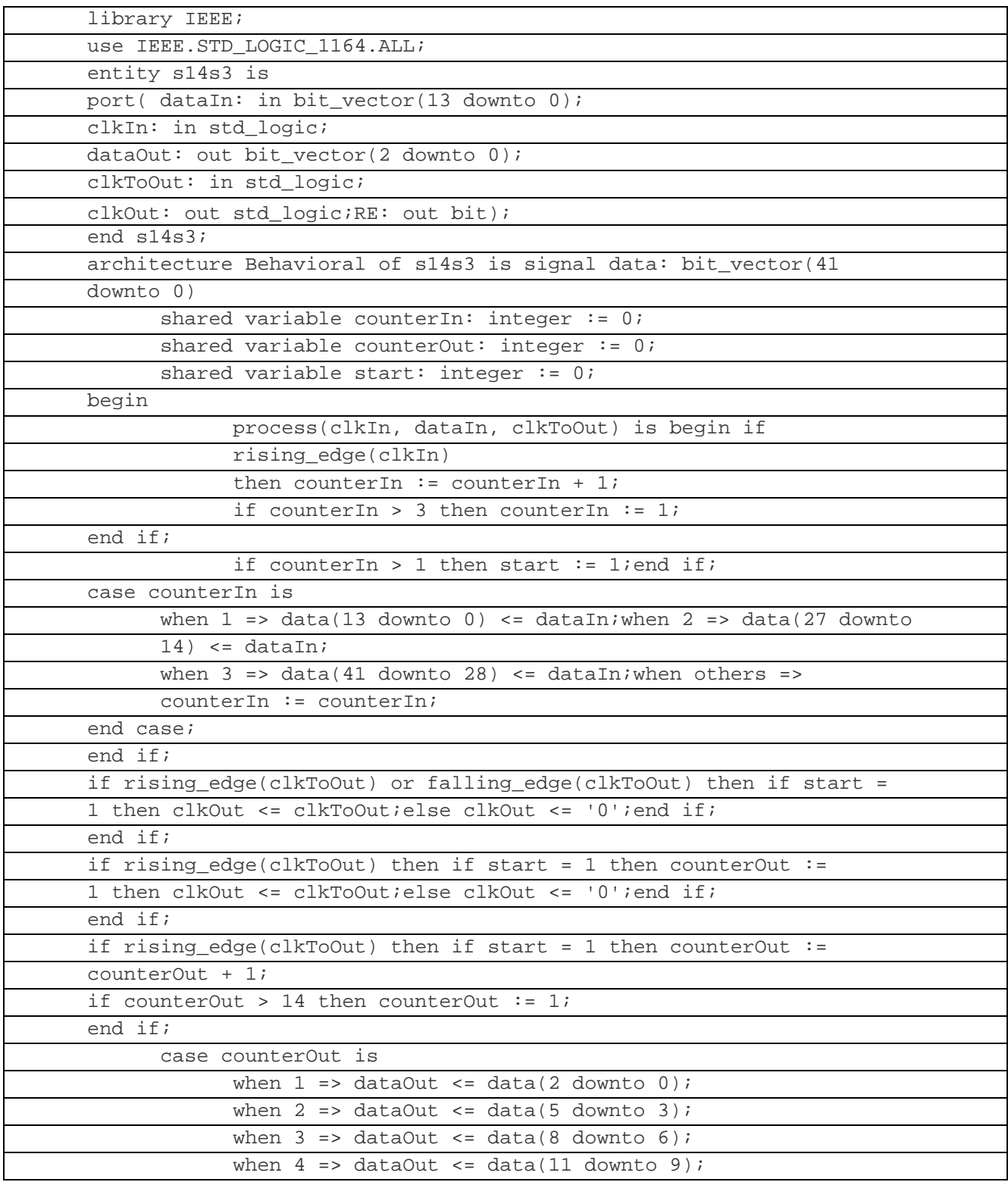

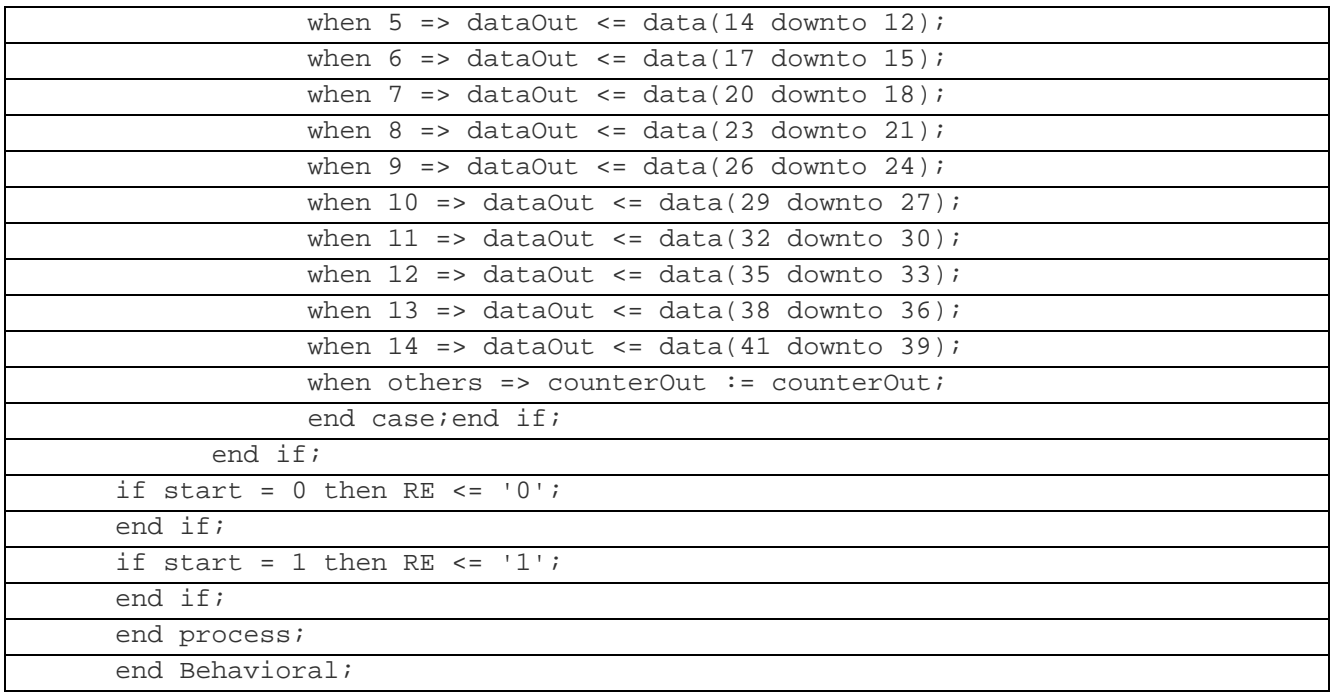

В таблице 7.14.1 показан листинг проверкиCериазайзер 12-3 на языке VHDL

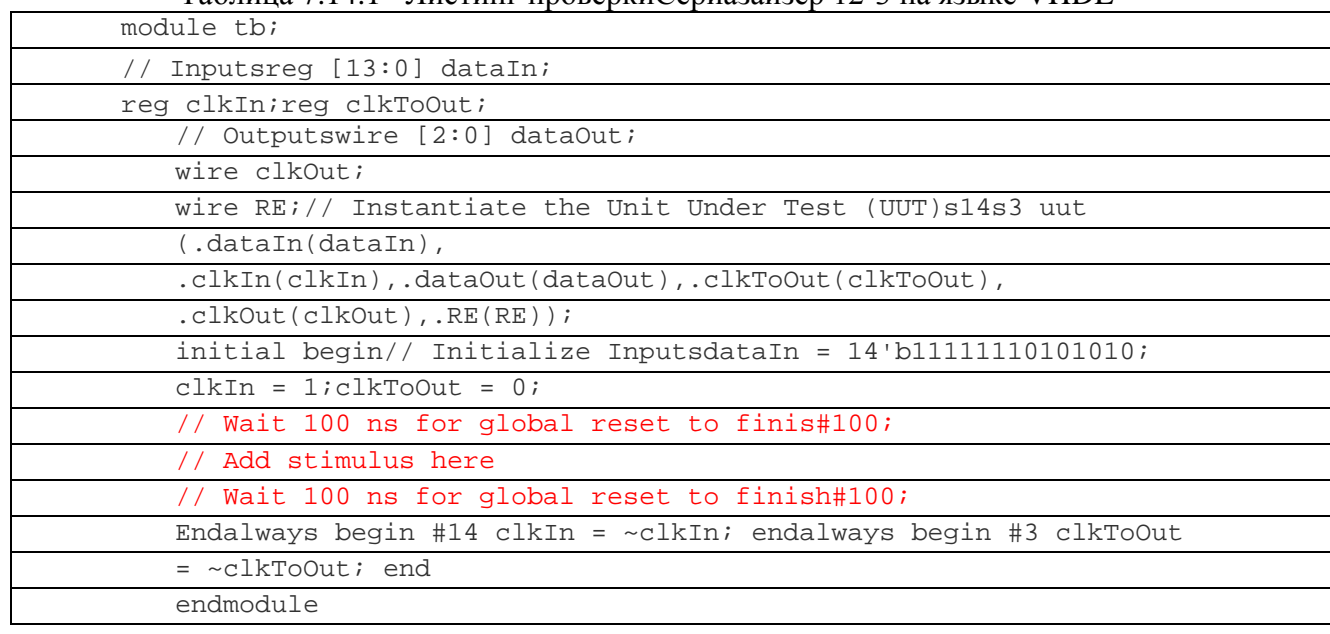

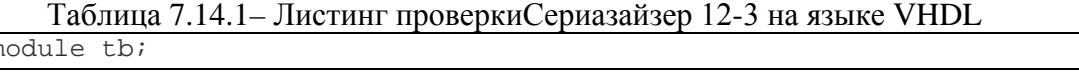

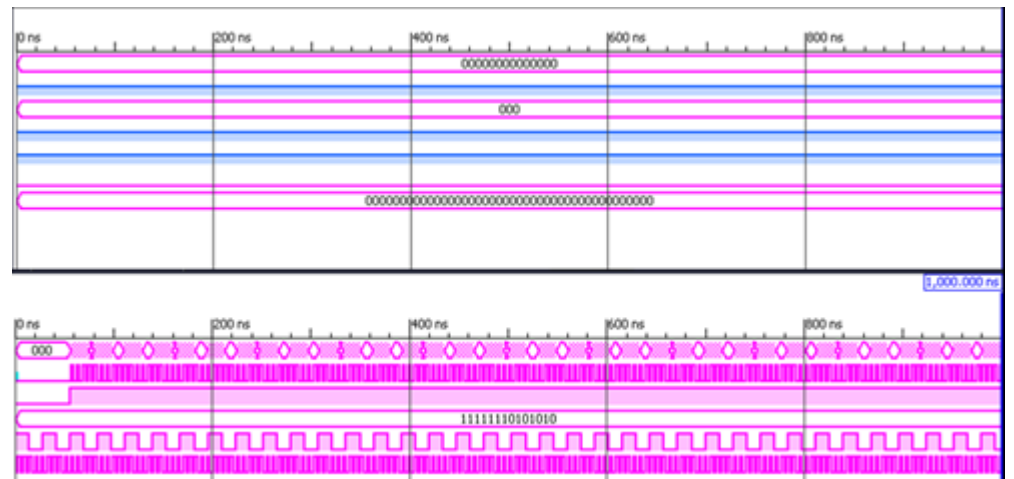

Рисунок 7.7 Временные диаграммы работы Сериазайзера 14-3 на языке VHDL

#### 7.8 Сериазайзер 14-5 Verilog

Сериализация  $\overline{\phantom{a}}$ процесс перевода какой-либо структуры данных  $\, {\bf B}$ последовательность битов. Сериалайзер 14-5 используется для создания высокоскоростных вычислительных сетей и компьютерных шин. Они позволяют передавать информацию на высоких частотах при помощи дешевых соединений на основе медной витой пары.

В таблице 7.14.1 показан листинг реализации Сериазайзер 12-3 на языке Verilog

Таблица 7.14.1– Листинг реализации Сериазайзер 12-3 на языке Verilog

| `timescale 1ns / 1ps                                 |
|------------------------------------------------------|
| module ser14_5(                                      |
| input wire [in-1:0] dataIn,                          |
| input wire clkIn,                                    |
| input wire clkToOut,                                 |
| output reg [out-1:0] dataOut,                        |
| output reg clkOut                                    |
| $\rightarrow$ ;                                      |
| parameter in = $14i$                                 |
| parameter out = $5i$                                 |
| reg [in*out-1:0] data = $0$ ;                        |
| integer counterIn = $0$ ;                            |
| integer counterOut = $0i$                            |
| integer start = $0$ ;                                |
| always @(posedge clkIn) begin                        |
| counterIn = counterIn + $1$ ;                        |
| if (counterIn > out) begin counterIn = $1$ ; end     |
| if (counterIn > 1) begin start = $1$ ; end           |
| case (counterIn)                                     |
| 1: $data[13:0] = dataIn$                             |
| $2: data[27:14] = dataIn7$                           |
| 3:<br>$data[41:28] = dataIn;$                        |
| $data[55:42] = dataIn;$<br>4:                        |
| 5:<br>$data[69:56] = dataIn$                         |
| default:                                             |
| endcase;                                             |
| end                                                  |
| always @(posedge clkToOut or negedge clkToOut) begin |
| if $(start == 1)$                                    |
| $clkOut = clkToOut;$                                 |
| else                                                 |
| $clkOut = 0;$                                        |
| end                                                  |
| always @(posedge clkToOut) begin                     |
| if $(start == 1)$ begin                              |
| counterOut = counterOut + 1;                         |
| if (counterOut > in) begin counterOut = $1$ ;        |
| end                                                  |
| case (counterOut)                                    |
| $dataOut = data[4:0];$<br>1:                         |
| $2: dataOut = data[9:5];$                            |
| $3: dataOut = data[14:10];$                          |
| 4: dataOut = data[19:15];                            |
| 5: dataOut = data[ $24:20$ ];                        |

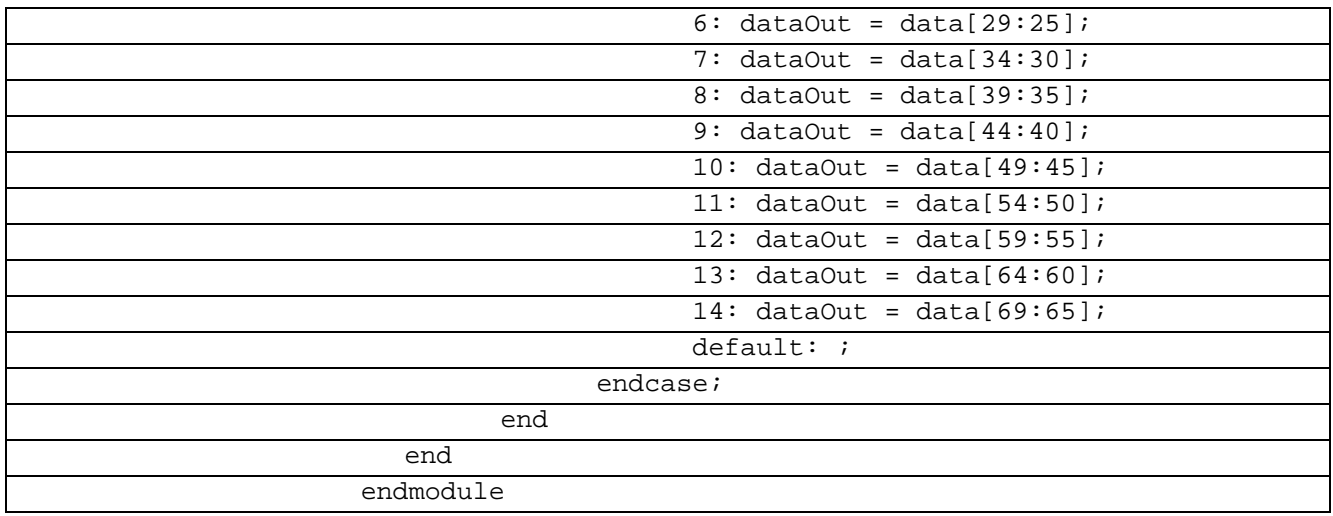

# В таблице 7.14.1 показан листинг проверки Cериазайзер 12-3 на языке Verilog

Таблица 7.14.1– Листинг проверкиCериазайзер 12-3 на языке Verilog

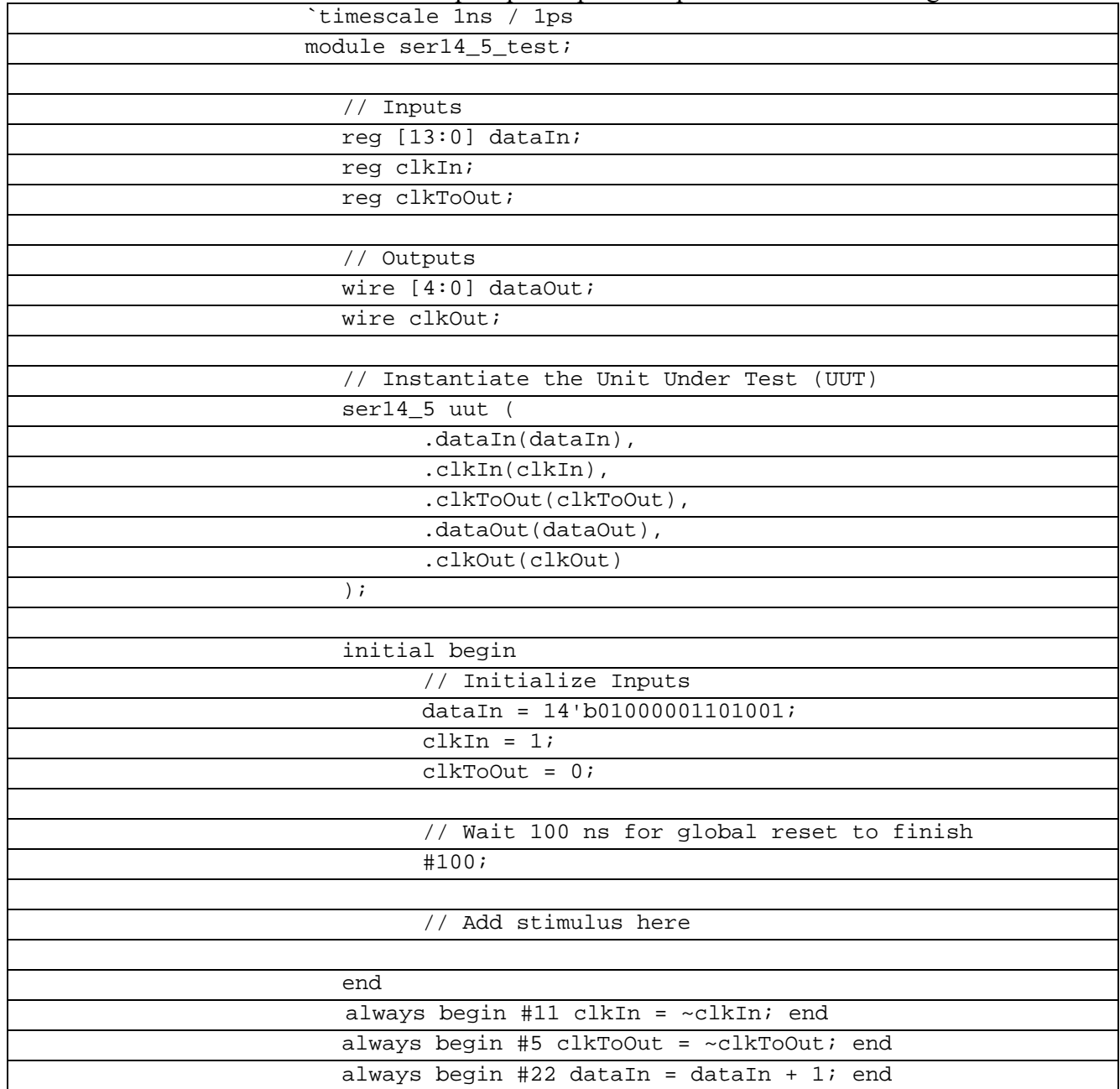

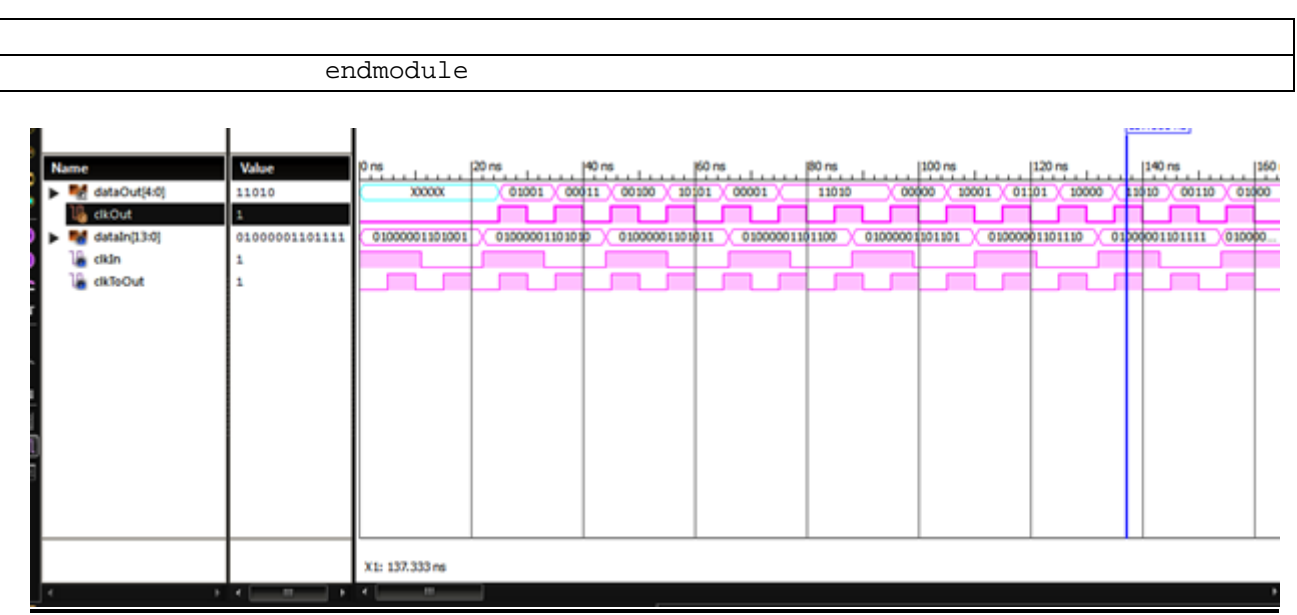

Рисунок 7.8 Временные диаграммы работы Сериазайзера 14-5 на языке Verilog

#### 7.9 Сериалайзер 16-3 Verilog

Сериализация процесс перевода какой-либо структуры данных  $\overline{B}$ последовательность битов. Сериалайзер 16-3 используется для создания высокоскоростных вычислительных сетей и компьютерных шин. Они позволяют передавать информацию на высоких частотах при помощи дешевых соединений на основе медной витой пары.

В таблице 7.14.1 показан листинг реализации Сериазайзер 16-3 на языке Verilog

Таблица 7.14.1 – Листинг реализации Сериазайзер 16-3 на языке Verilog

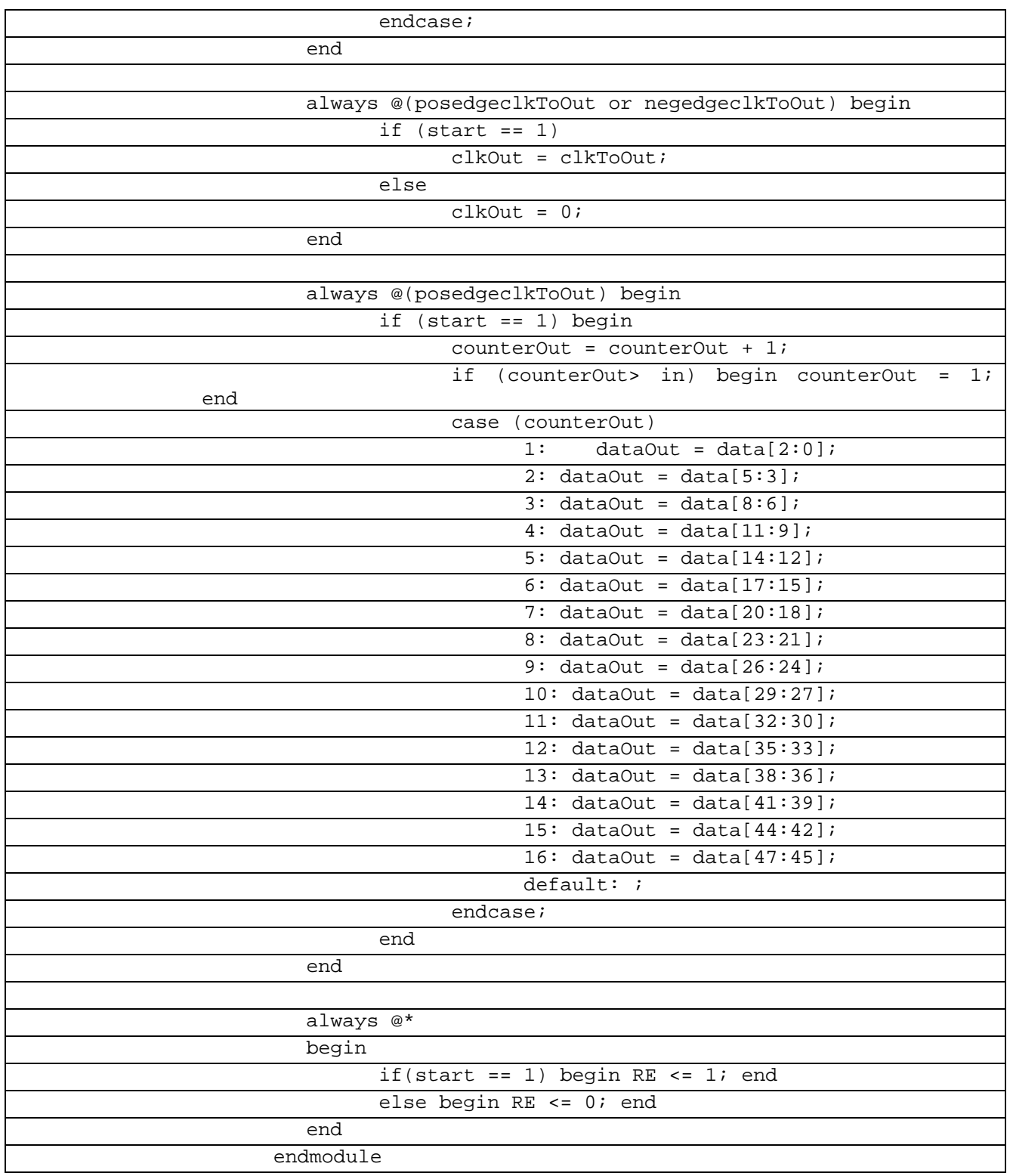

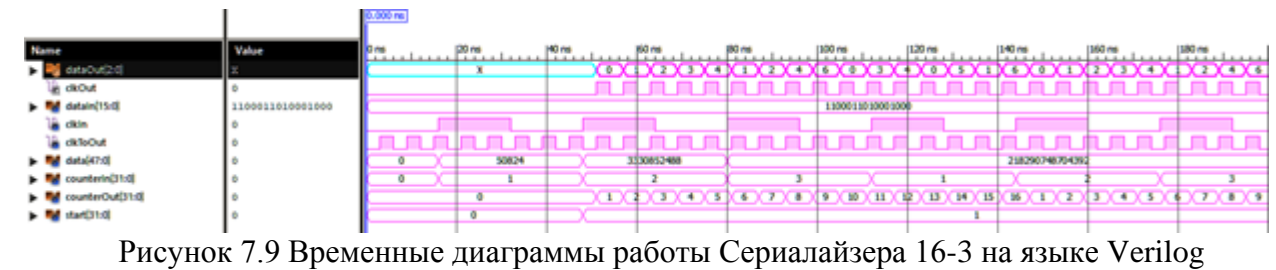

В таблице 7.14.1 показан листинг реализации Cериазайзер 16-3 на языке VHDL

Таблица 7.14.1– Листинг реализации Cериазайзер 16-3 на языке VHDL library IEEE;

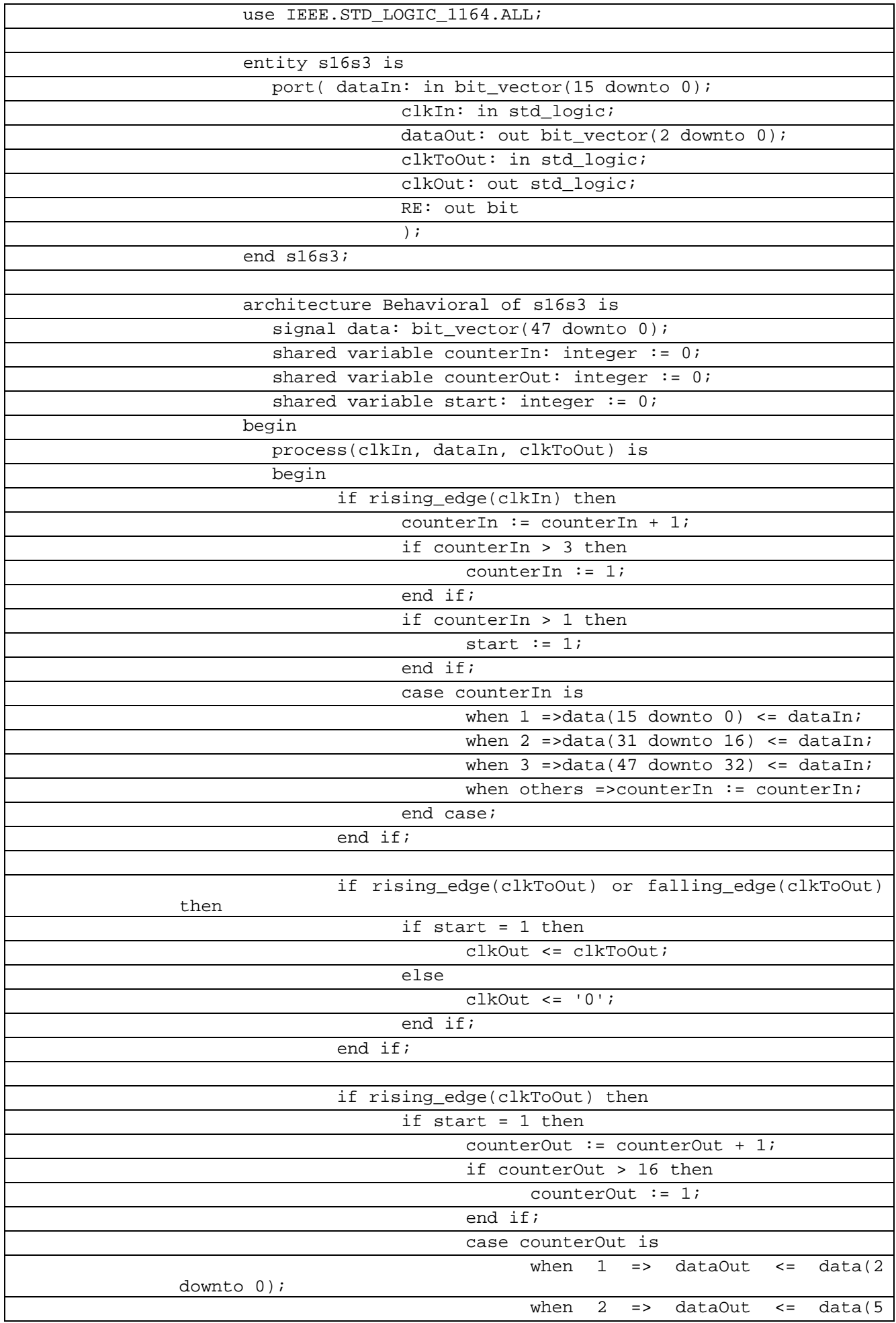

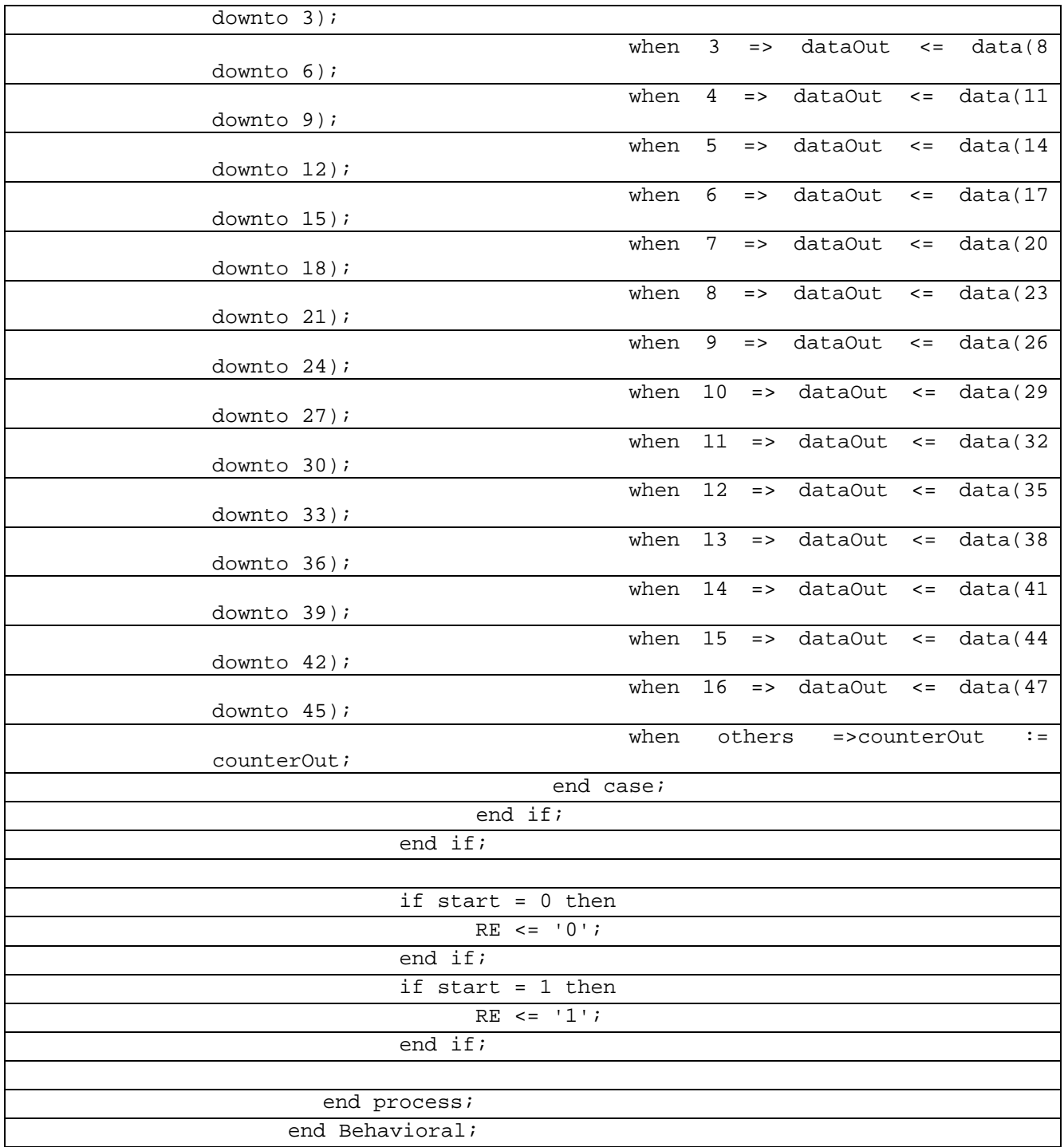

Для проверки работоспособности модуля на входы преобразователя поступают три сигнала: тактирование clkIn и clkToOut и данные dataIn. Тактирование происходит с частотой 1/16 и ⅓, что соответствует числу входов и выходов устройства. На вход данных поступает заранее заданная комбинация нулей и единиц, а именно 1100011010001000, которая соответствует последовательности 0,1,2,3 и т.д. Также для проверки тактирование может подаваться комбинация из чередования нулей и единиц.

В таблице 7.14.1 показан листинг проверкиCериазайзер 16-3 на языке VHDL

Таблица 7.14.1– Листинг проверкиCериазайзер 16-3 на языке VHDL

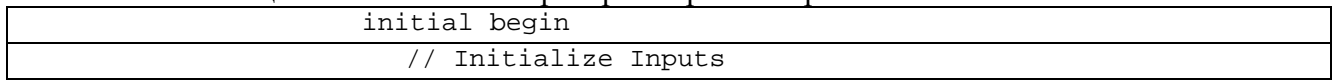

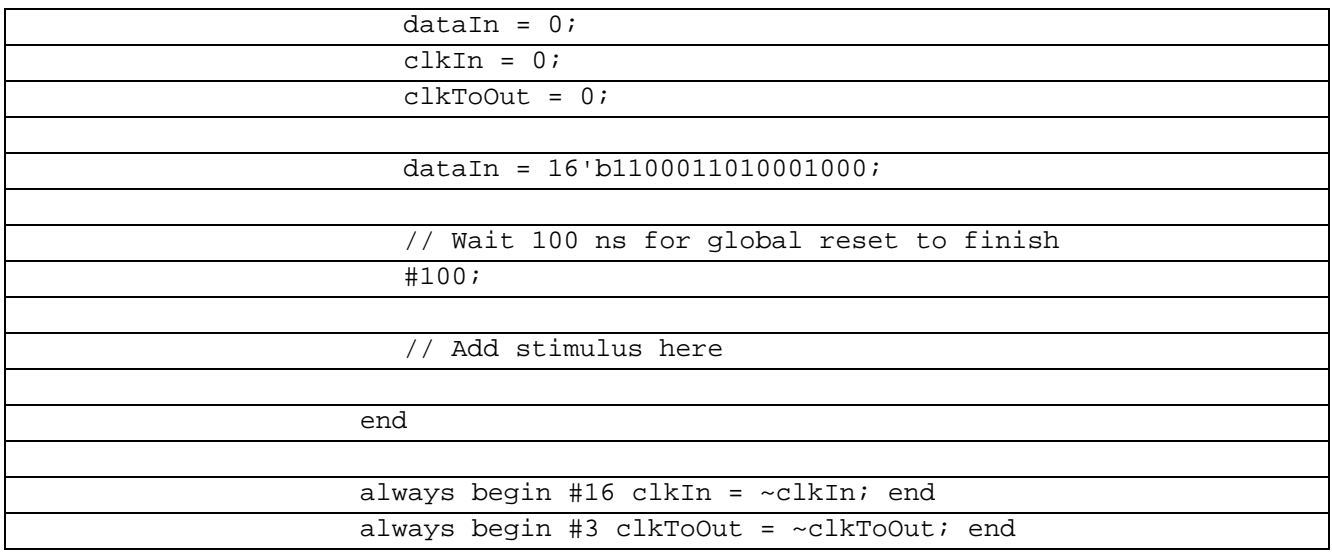

При разработке модуля появилась необходимость проконтролировать состояние внутренних счётчиков и буфера данных, для этого код модуля изначально был написан на языке Verilog, после чего был перенесён на язык VHDL.

Рисунок 7.10.1 отражает работу модуля на языке Verilog. Согласно данной временной диаграмме можно отследить изменение внутренних счетчиков и заполнение буфера данных. На рисунке 7.10.2 представлена временная диаграмма работы модуля на языке VHDL, которая полностью соответствует результату с рисунка 7.10.1.

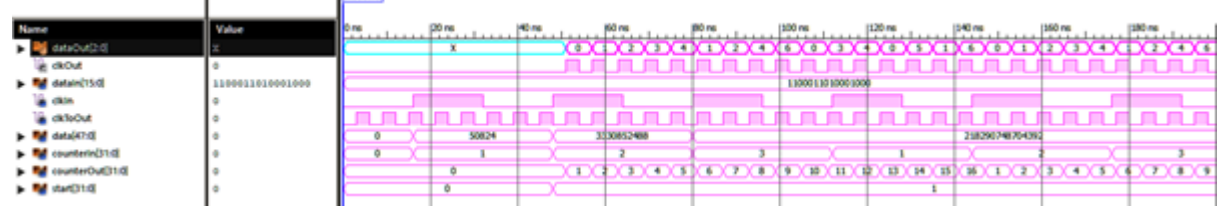

Рисунок 7.10.1 Временная диаграмма работы преобразователя на языкеVerilog

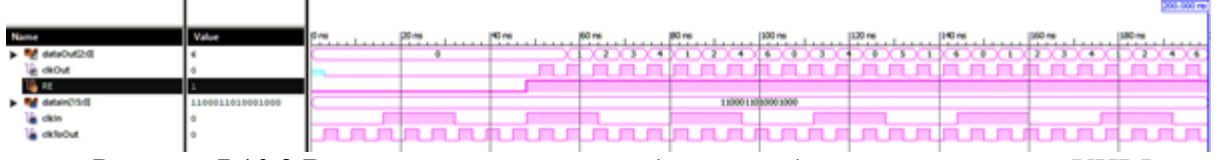

Рисунок 7.10.2 Временная диаграмма работы преобразователя на языкеVHDL

#### **Задача**

На основе существующей программы реализовать интерфейс CAN. Разработать программу отладки на языке Verilog. Снять временные характеристики и проверить работоспособность модуля.

На рисунке 7.10.3 отражена проверка тактирования модуля, а именно поступление данных на выход при их поступлении на вход устройства. На рисунке 7.10.4 представлена временная диаграмма работы модуля в соответствии с кодом отладки, которая подтверждает, что выходная комбинация полностью соответствует входной.

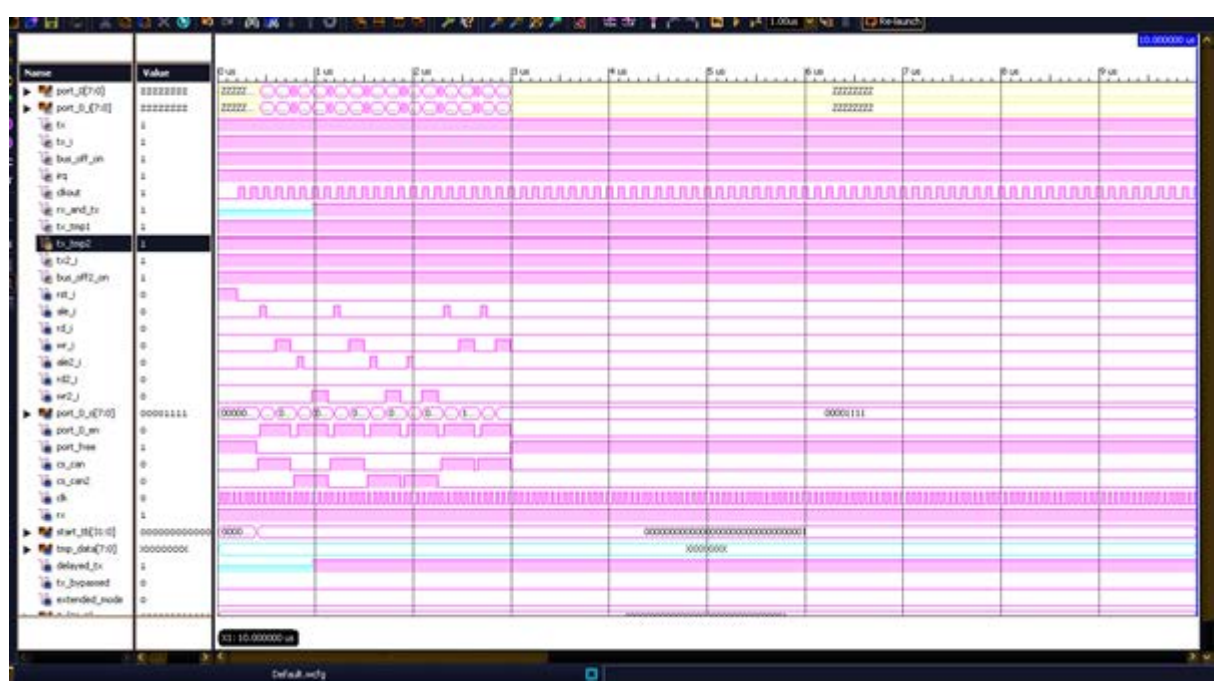

Рисунок 7.10.3 Временная диаграмма работы интерфейса

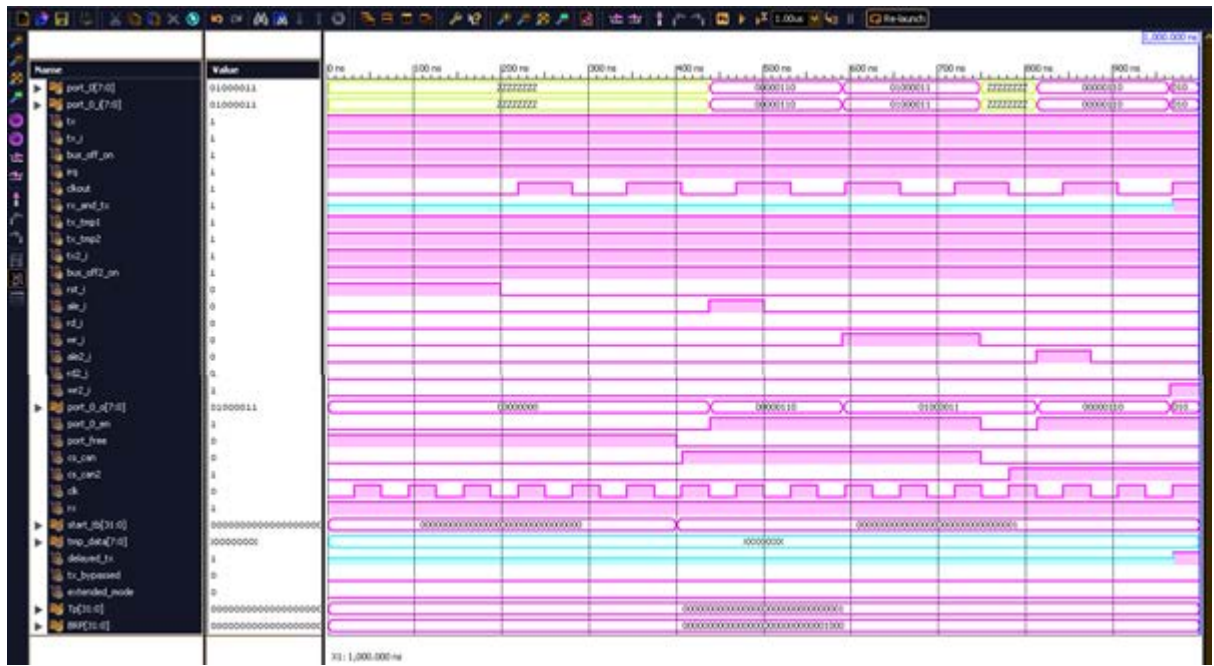

Рисунок 7.10.3 Временная диаграмма работы интерфейса

Сериалайзер 17-2 VHDL

Требуется реализовать преобразователь из большего числа разрядов в меньшее с некратным соотношением разрядностей входов m и выходов n. (m-n.hdl). В данном преобразователе на вход будут подаваться данные Din большей разрядности m и высокочастотный тактовый сигнал Clk (как-бы от опорного генератора). На выходе формируется непрерывный поток данных Dout меньшей разрядности n и Cout (частота FCout=FClk), старт которого задержан на время первого преобразования. Также для синхронизации процесса захвата входных данных Din должен формироваться импульс RE (ReadEnable). Согласно варианту m=17, n=2. Разработать программу отладки на языке Verilog. Снять временные характеристики и проверить работоспособность модуля.

Разрабатываемый преобразователь имеет 17 информационных входов и 2 входа тактирования: clkIn - тактирование входных данных и clkToOut - тактирование выходных данных, и 2 информационных выхода, 1 выход clkOut для тактирования выходных данных и выход RE, разрешающий чтение.

В таблице 7.14.1 показан листинг реализации Сериазайзер 17-2 на языке VHDL

Таблица 7.14.1- Листинг реализации Сериазайзер 17-2 на языке VHDL

| library IEEE;                                                                              |  |  |  |  |  |  |  |  |  |  |  |  |
|--------------------------------------------------------------------------------------------|--|--|--|--|--|--|--|--|--|--|--|--|
| use IEEE.STD_LOGIC_1164.ALL;                                                               |  |  |  |  |  |  |  |  |  |  |  |  |
|                                                                                            |  |  |  |  |  |  |  |  |  |  |  |  |
| entity ser17v2 is                                                                          |  |  |  |  |  |  |  |  |  |  |  |  |
| port( dataIn: in bit_vector(16 downto 0);                                                  |  |  |  |  |  |  |  |  |  |  |  |  |
| clkIn: in std_logic;                                                                       |  |  |  |  |  |  |  |  |  |  |  |  |
| dataOut: out bit_vector(1 downto 0);                                                       |  |  |  |  |  |  |  |  |  |  |  |  |
| clkToOut: in std_logic;                                                                    |  |  |  |  |  |  |  |  |  |  |  |  |
| clkOut: out std_logic;                                                                     |  |  |  |  |  |  |  |  |  |  |  |  |
| RE: out bit                                                                                |  |  |  |  |  |  |  |  |  |  |  |  |
| $\rightarrow$ ;                                                                            |  |  |  |  |  |  |  |  |  |  |  |  |
| end ser17v2;                                                                               |  |  |  |  |  |  |  |  |  |  |  |  |
|                                                                                            |  |  |  |  |  |  |  |  |  |  |  |  |
| architecture Behavioral of ser17v2 is                                                      |  |  |  |  |  |  |  |  |  |  |  |  |
| signal data: bit_vector(33 downto 0);                                                      |  |  |  |  |  |  |  |  |  |  |  |  |
| shared variable counterIn: integer := $0$ ;                                                |  |  |  |  |  |  |  |  |  |  |  |  |
| shared variable counterOut: integer := $0$ ;                                               |  |  |  |  |  |  |  |  |  |  |  |  |
| shared variable start: integer := $0$ ;                                                    |  |  |  |  |  |  |  |  |  |  |  |  |
| begin                                                                                      |  |  |  |  |  |  |  |  |  |  |  |  |
| process(clkIn, dataIn, clkToOut) is                                                        |  |  |  |  |  |  |  |  |  |  |  |  |
| begin                                                                                      |  |  |  |  |  |  |  |  |  |  |  |  |
| ifrising_edge(clkIn) then                                                                  |  |  |  |  |  |  |  |  |  |  |  |  |
| counterIn := $\overline{\text{counterIn} + 1;}$                                            |  |  |  |  |  |  |  |  |  |  |  |  |
| ifcounterIn> 2 then                                                                        |  |  |  |  |  |  |  |  |  |  |  |  |
| counterIn $:= 1;$                                                                          |  |  |  |  |  |  |  |  |  |  |  |  |
| end if;                                                                                    |  |  |  |  |  |  |  |  |  |  |  |  |
| ifcounterIn> 1 then                                                                        |  |  |  |  |  |  |  |  |  |  |  |  |
| start $:= 1;$                                                                              |  |  |  |  |  |  |  |  |  |  |  |  |
| end if;                                                                                    |  |  |  |  |  |  |  |  |  |  |  |  |
| casecounterIn is                                                                           |  |  |  |  |  |  |  |  |  |  |  |  |
| when $1 \Rightarrow data(16 \text{ downto } 0) \leq dataIni$                               |  |  |  |  |  |  |  |  |  |  |  |  |
| $\overline{2}$<br>when<br>$\Rightarrow$ data(33)<br>downto<br>17)<br>$\leq$ $=$<br>dataIn; |  |  |  |  |  |  |  |  |  |  |  |  |
| $-when$ 3 =>data(47 downto 32)<br>$\overline{\phantom{a}}$                                 |  |  |  |  |  |  |  |  |  |  |  |  |
| dataIn;<br>when others =>counterIn := counterIn;                                           |  |  |  |  |  |  |  |  |  |  |  |  |
| end case;                                                                                  |  |  |  |  |  |  |  |  |  |  |  |  |
| end if;                                                                                    |  |  |  |  |  |  |  |  |  |  |  |  |
|                                                                                            |  |  |  |  |  |  |  |  |  |  |  |  |
| ifrising_edge(clkToOut) or<br>falling_edge(clkToOut)                                       |  |  |  |  |  |  |  |  |  |  |  |  |
| then<br>if start = $1$ then                                                                |  |  |  |  |  |  |  |  |  |  |  |  |
| clkOut <= clkToOut;                                                                        |  |  |  |  |  |  |  |  |  |  |  |  |
| else                                                                                       |  |  |  |  |  |  |  |  |  |  |  |  |
| $clkOut \leftarrow '0';$                                                                   |  |  |  |  |  |  |  |  |  |  |  |  |
| end if;                                                                                    |  |  |  |  |  |  |  |  |  |  |  |  |
| end if;                                                                                    |  |  |  |  |  |  |  |  |  |  |  |  |
|                                                                                            |  |  |  |  |  |  |  |  |  |  |  |  |

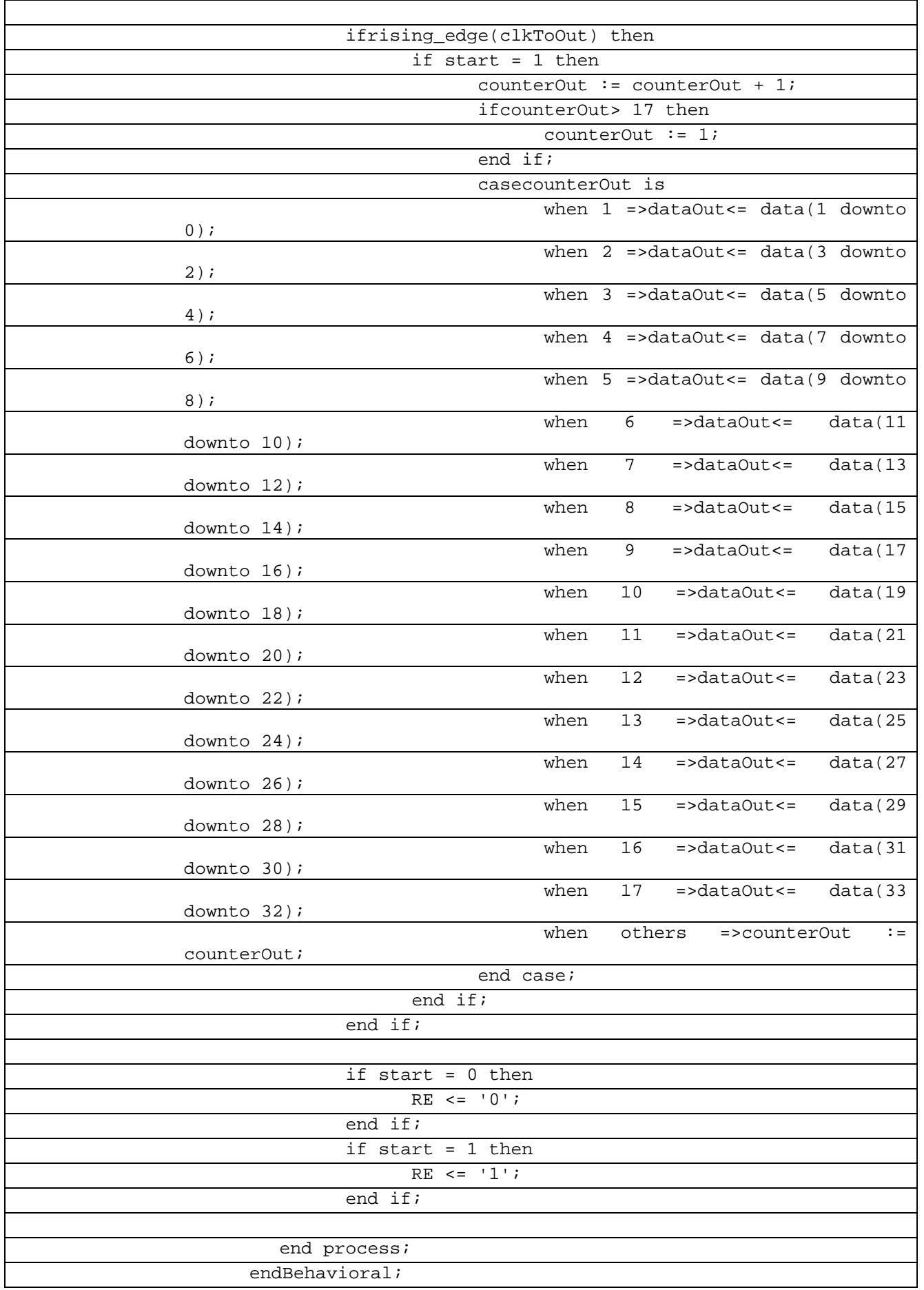

В соответствии с тестовым воздействием на входы преобразователя поступают три сигнала: тактирование clkIn и clkToOut и данные dataIn. Соотношение тактовых частот составляет 2/17. На вход данных поступает заранее заданная комбинация нудей и единиц. 00100111001001111, фактически представляющая собой последовательность 0, 1, 2, 3 и т.д. в двоичной системе счисления.

В таблице 7.14.1 показан листинг проверкиСериазайзер 17-2 на языке VHDL

Таблица 7.14.1- Листинг проверкиСериазайзер 17-2 на языке VHDL

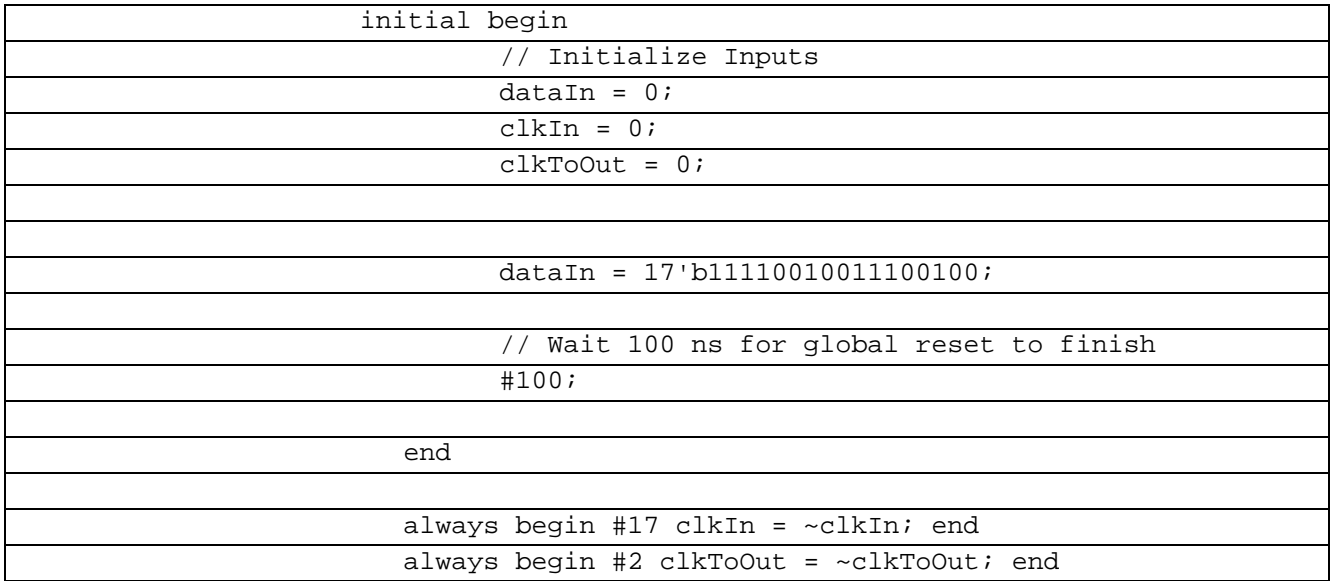

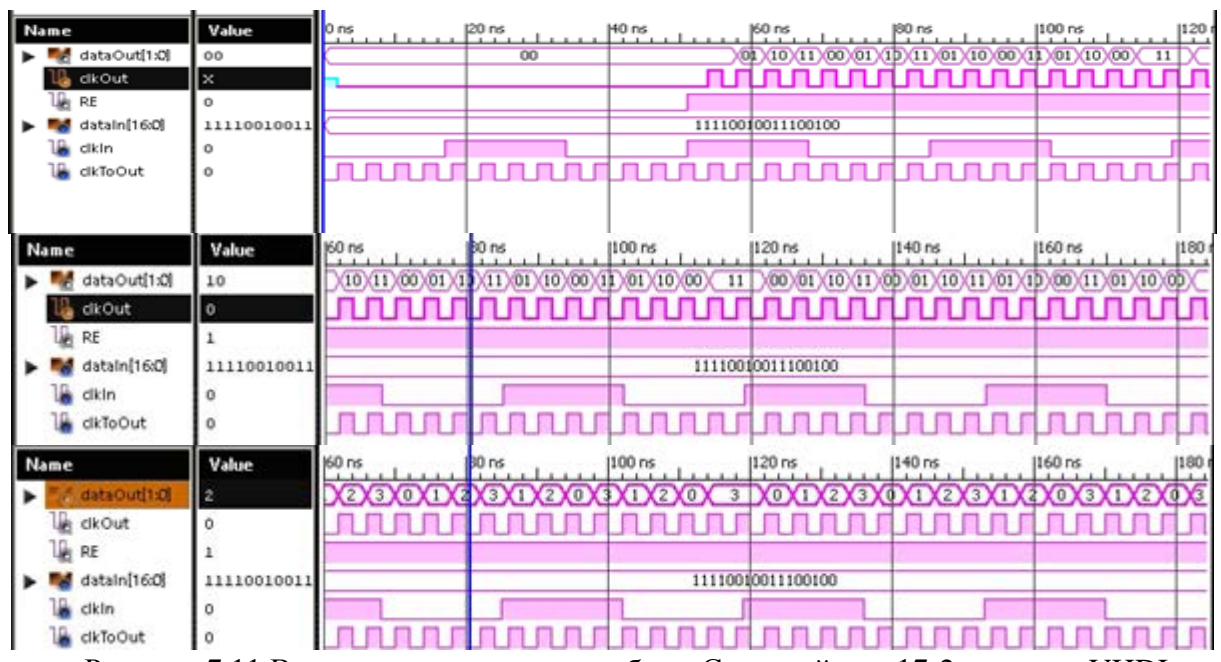

Рисунок 7.11 Временные диаграммы работы Сериалайзера 17-2 на языке VHDL

#### 7.10 Сериалайзер 17-3 Verilog

Требуется реализовать преобразователь из большего числа разрядов в меньшее с некратным соотношением разрядностей входов m и выходов n. (m-n.hdl). В данном преобразователе на вход будут подаваться данные Din большей разрядности m и высокочастотный тактовый сигнал Clk (как-бы от опорного генератора). На выходе формируется непрерывный поток данных Dout меньшей разрядности n и Cout (частота FCout=FClk), старт которого задержан на время первого преобразования. Также для

синхронизации процесса захвата входных данных Din должен формироваться импульс RE (ReadEnable). Согласно варианту m=17, n=3. Разработать программу отладки на языке Verilog. Снять временные характеристики и проверить работоспособность модуля.

Разрабатываемый преобразователь имеет 17 информационных входов и 3 входа тактирования: clkIn - тактирование входных данных и clkToOut - тактирование выходных данных, и 2 информационных выхода, 1 выход clkOut для тактирования выходных данных и выход RE, разрешающий чтение.

В таблице 7.14.1 показан листинг реализации Сериазайзер 17-3 на языке Verilog Таблица 7.14.1- Листинг реализации Сериазайзер 17-3 на языке Verilog

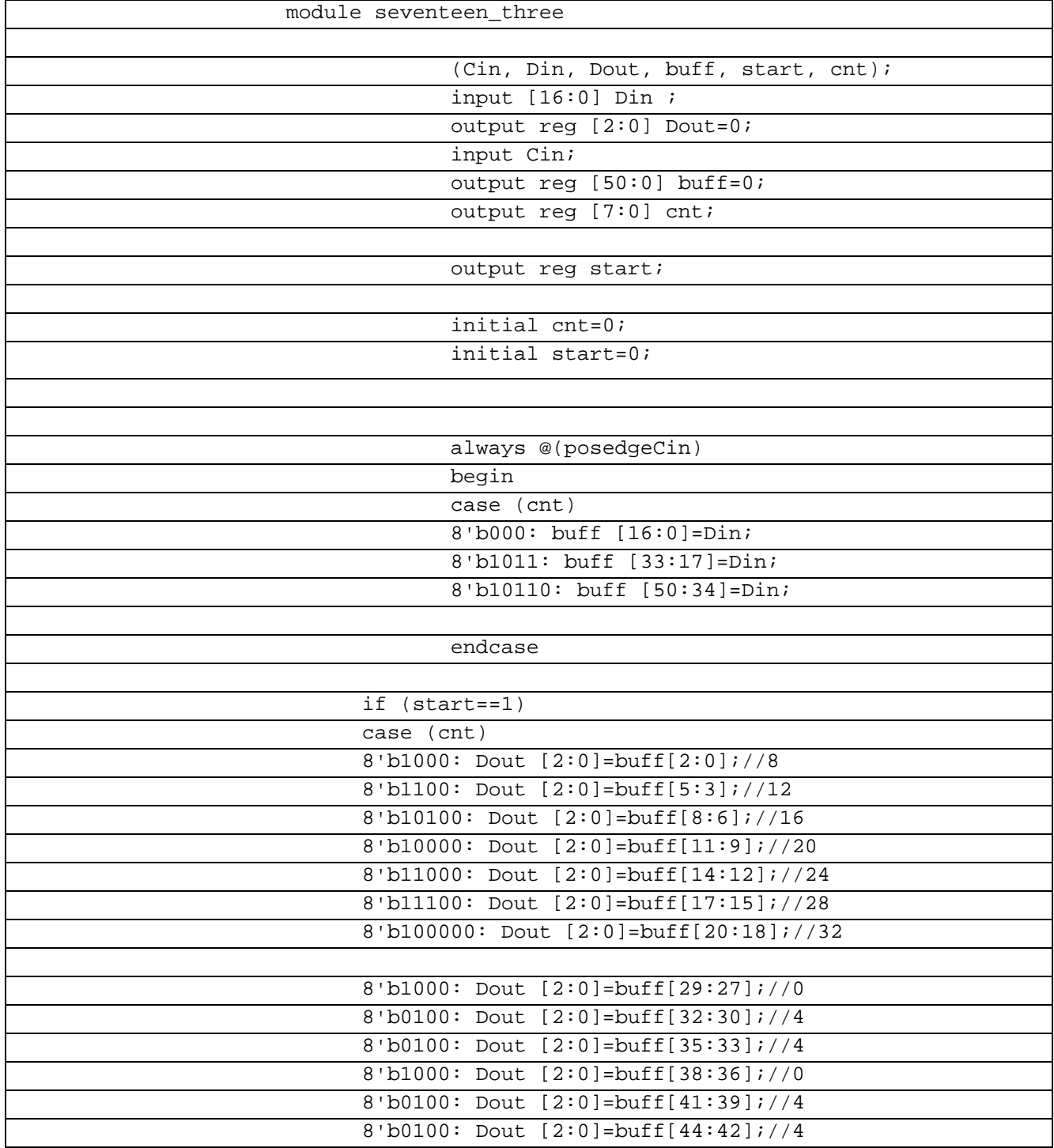

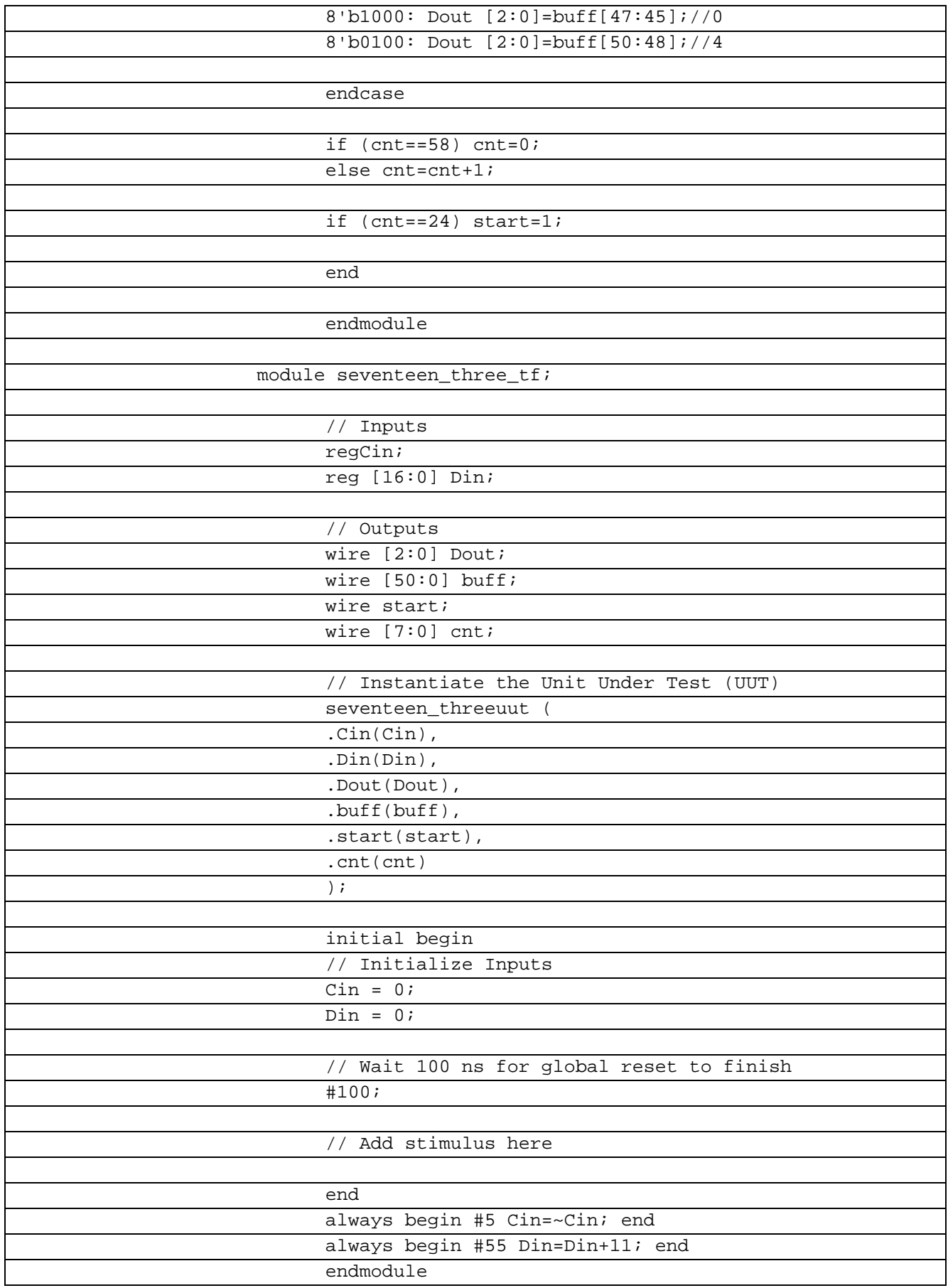

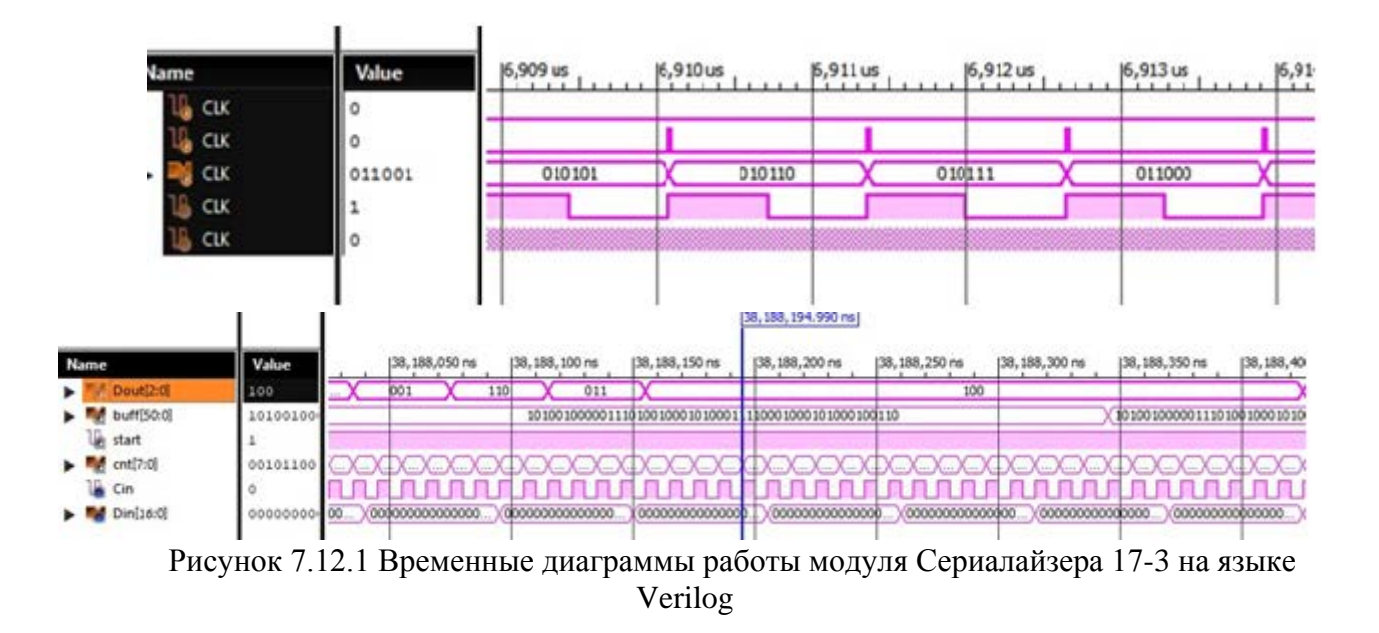

Представленный ниже модуль имеет три входа: A, B, C и один выход S. В таблице 7.14.1 показан листинг реализации Cериазайзер 17-3 на языке Verilog Таблица 7.14.1– Листинг реализации Cериазайзер 17-3 на языке Verilog

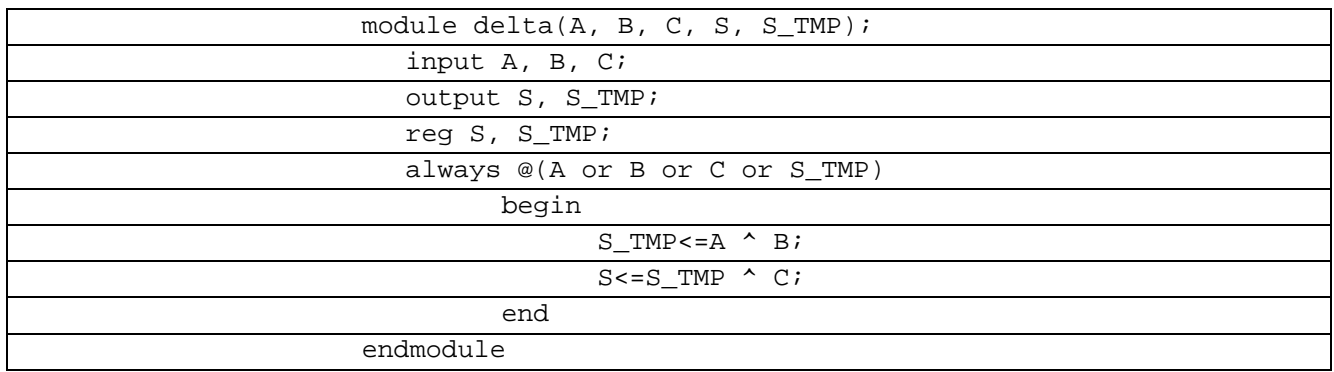

В коде тестового воздействия сигналы на входах Аи С по истечении 120ns принимают единичное значение. Сигнал S\_TMP, значение которого равно AxorB, также принимает единичное значение, но уже в момент времени  $t=120$ ns + tdelta(tdeltaбесконечно малая, не фиксируется, но с целью демонстрации мы можем ввести дополнительную задержку), значение сигнала S станет единичным в момент времени  $t=120$ ns + tdelta, но уже в момент  $t=120$ ns  $+2$ \*tdelta примет установившееся значение, равное 0.

В таблице 7.14.1 показан листинг проверкиCериазайзер 17-3 на языке Verilog

Таблица 7.14.1– Листинг проверкиCериазайзер 17-3 на языке Verilog

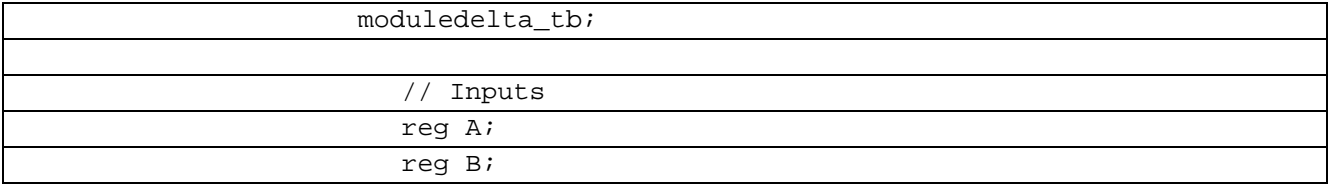

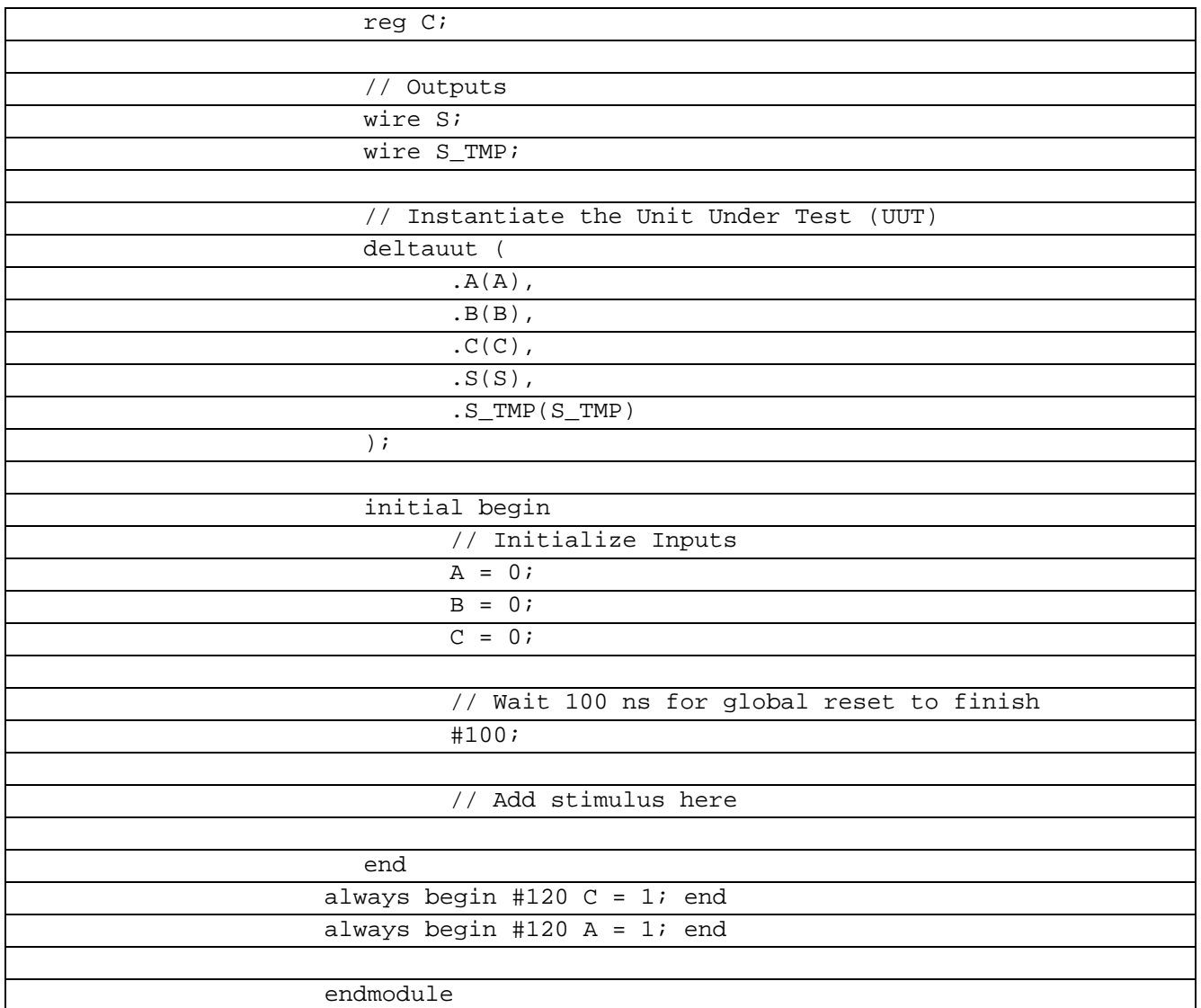

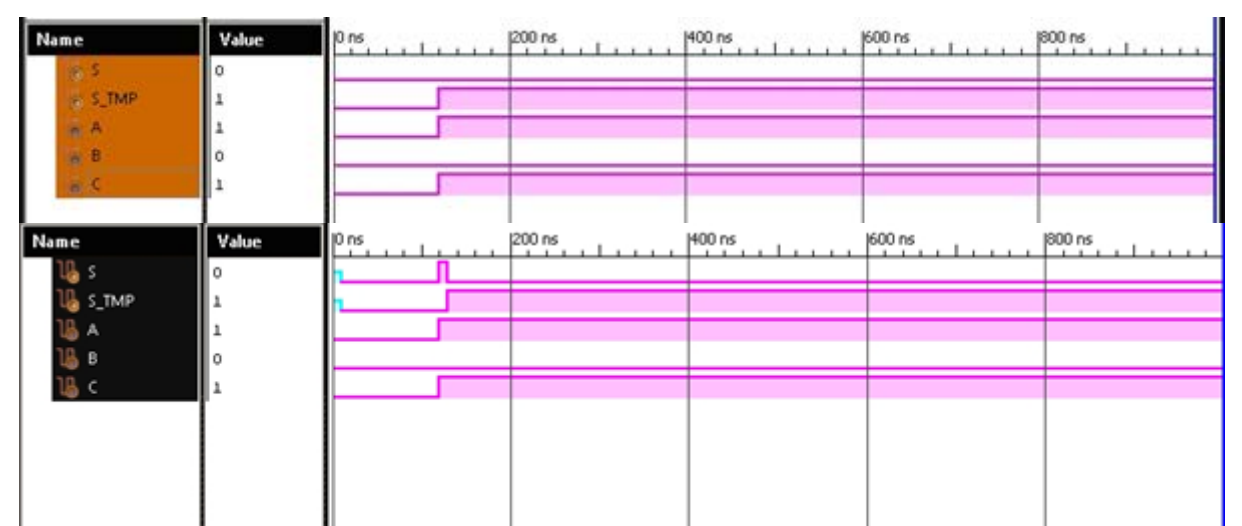

Рисунок 7.12.2 Временные диаграммы работы модуля Сериалайзера 17-3 на языке Verilog в соответствии с тестовым воздействием

## 7.11 Сериалайзер 9-4 Verilog

Требуется реализовать преобразователь из большего числа разрядов в меньшее с некратным соотношением разрядностей входов m и выходов n. (m-n.hdl). В данном

преобразователе на вход будут подаваться данные Din большей разрядности m и высокочастотный тактовый сигнал Clk (как-бы от опорного генератора). На выходе формируется непрерывный поток данных Dout меньшей разрядности n и Cout (частота FCout=FClk), старт которого задержан на время первого преобразования. Также для синхронизации процесса захвата входных данных Din должен формироваться импульс RE (ReadEnable). Согласно варианту m=9, n=4. Разработать программу отладки на языке Verilog. Снять временные характеристики и проверить работоспособность модуля.

Разрабатываемый преобразователь имеет 9 информационных входов и 4 входа тактирования: clkIn - тактирование входных данных и clkToOut - тактирование выходных данных, и 2 информационных выхода, 1 выход clkOut для тактирования выходных данных и выход RE, разрешающий чтение.

В таблице 7.14.1 показан листинг реализации Сериазайзер 9-4 на языке Verilog

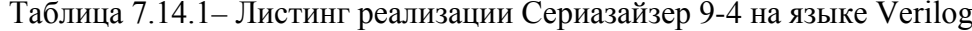

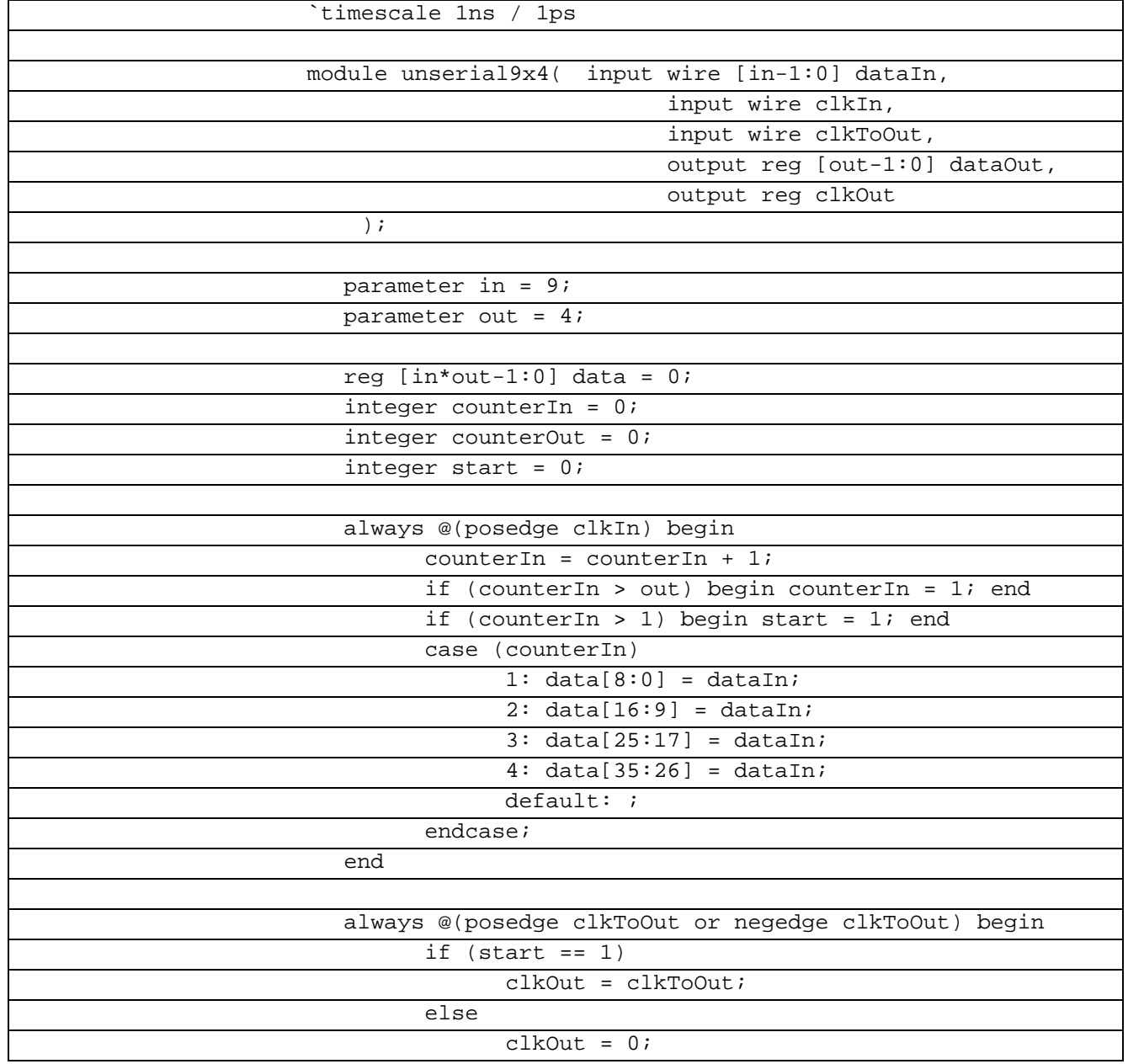

| end                                                 |  |  |  |  |  |  |  |  |  |  |  |  |
|-----------------------------------------------------|--|--|--|--|--|--|--|--|--|--|--|--|
|                                                     |  |  |  |  |  |  |  |  |  |  |  |  |
| always @(posedge clkToOut) begin                    |  |  |  |  |  |  |  |  |  |  |  |  |
| if $(start == 1)$ begin                             |  |  |  |  |  |  |  |  |  |  |  |  |
| $counterOut = counterOut + 1;$                      |  |  |  |  |  |  |  |  |  |  |  |  |
| if (counterOut > in) begin counterOut = $1i$<br>end |  |  |  |  |  |  |  |  |  |  |  |  |
| case (counterOut)                                   |  |  |  |  |  |  |  |  |  |  |  |  |
| dataOut = $data[3:0]$ ;<br>1:                       |  |  |  |  |  |  |  |  |  |  |  |  |
| 2: dataOut = data[ $7:4$ ];                         |  |  |  |  |  |  |  |  |  |  |  |  |
| $3: dataOut = data[11:8];$                          |  |  |  |  |  |  |  |  |  |  |  |  |
| 4: dataOut = data[15:12];                           |  |  |  |  |  |  |  |  |  |  |  |  |
| 5: dataOut = data[19:16];                           |  |  |  |  |  |  |  |  |  |  |  |  |
| $6: dataOut = data[23:20];$                         |  |  |  |  |  |  |  |  |  |  |  |  |
| 7: dataOut = data[27:24];                           |  |  |  |  |  |  |  |  |  |  |  |  |
| $8: dataOut = data[31:28];$                         |  |  |  |  |  |  |  |  |  |  |  |  |
| 9: dataOut = data[ $35:32$ ];                       |  |  |  |  |  |  |  |  |  |  |  |  |
| $default:$ ;                                        |  |  |  |  |  |  |  |  |  |  |  |  |
| endcase;                                            |  |  |  |  |  |  |  |  |  |  |  |  |
| end                                                 |  |  |  |  |  |  |  |  |  |  |  |  |
| end                                                 |  |  |  |  |  |  |  |  |  |  |  |  |
|                                                     |  |  |  |  |  |  |  |  |  |  |  |  |
|                                                     |  |  |  |  |  |  |  |  |  |  |  |  |
| endmodule                                           |  |  |  |  |  |  |  |  |  |  |  |  |

В таблице 7.14.1 показан листинг проверки Cериазайзер 9-4 на языке Verilog

Таблица 7.14.1– Листинг проверки Cериазайзер 9-4 на языке Verilog

| `timescale 1ns / 1ps                     |
|------------------------------------------|
|                                          |
| module unserial9x4tb;                    |
|                                          |
| // Inputs                                |
| reg [8:0] dataIn;                        |
| reg clkIn;                               |
| reg clkToOut;                            |
|                                          |
| // Outputs                               |
| wire $[3:0]$ dataOut;                    |
| wire clkOut;                             |
|                                          |
| // Instantiate the Unit Under Test (UUT) |
| unserial9x4 uut (                        |
| .dataIn(dataIn),                         |
| .clkIn(clkIn),                           |
| .clkToOut(clkToOut),                     |
| .dataOut(dataOut),                       |
| .clkOut(clkOut)                          |
| $\rightarrow$                            |
|                                          |
| initial begin                            |
| // Initialize Inputs                     |
|                                          |
| clkIn = $1$ ;                            |
| $clkToOut = 0;$                          |

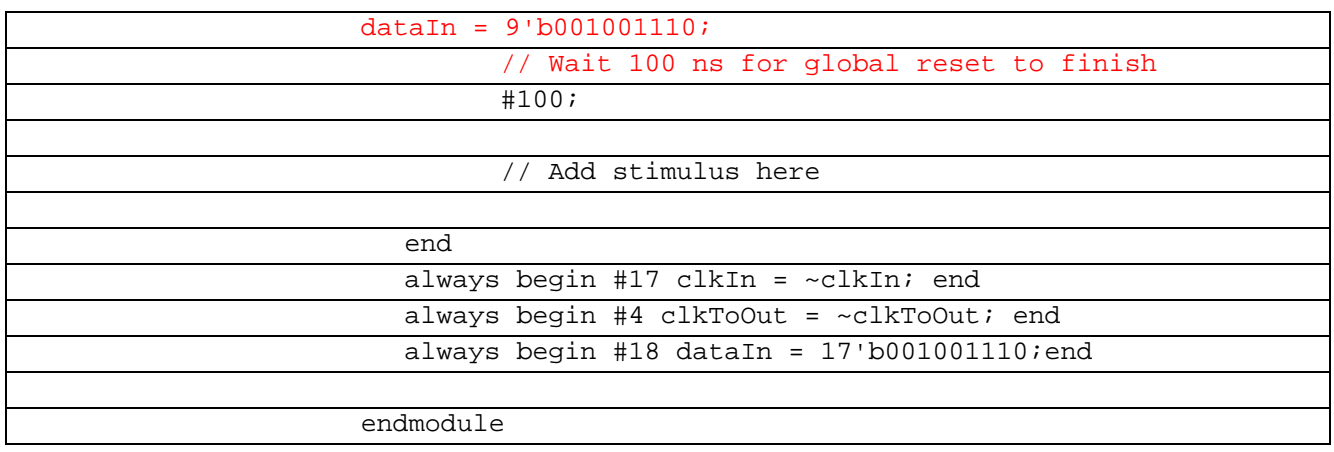

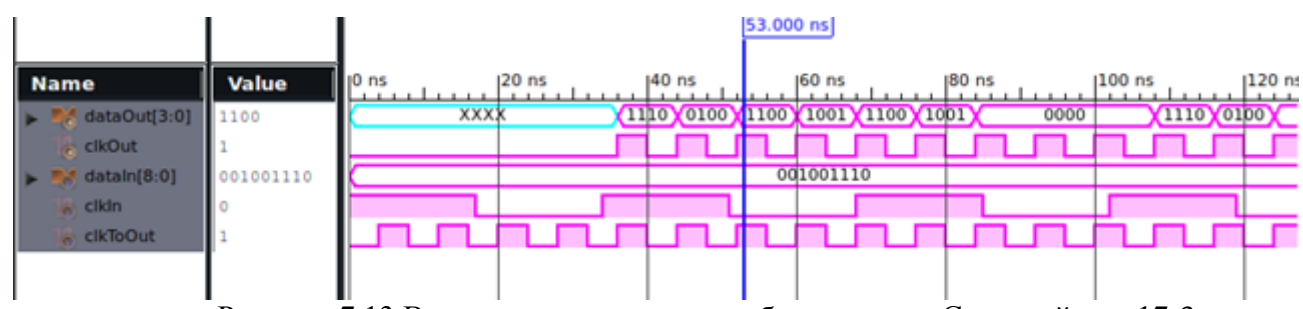

Рисунок 7.13 Временные диаграммы работы модуля Сериалайзера 17-3на языкеVerilog

### **7.12 Сериалайзер 8-5 Verilog**

Требуется реализовать преобразователь из большего числа разрядов в меньшее с некратным соотношением разрядностей входов m и выходов n. (m-n.hdl). В данном преобразователе на вход будут подаваться данные Din большей разрядности m и высокочастотный тактовый сигнал Clk (как-бы от опорного генератора). На выходе формируется непрерывный поток данных Dout меньшей разрядности n и Cout (частота FCout=FClk), старт которого задержан на время первого преобразования. Также для синхронизации процесса захвата входных данных Din должен формироваться импульс RE (ReadEnable). Согласно варианту m=8, n=5. Разработать программу отладки на языке Verilog. Снять временные характеристики и проверить работоспособность модуля.

Разрабатываемый преобразователь имеет 8 информационных входов и 5 входа тактирования.

В таблице 7.14.1 показан листинг реализации Cериазайзер 8-5 на языке Verilog

Таблица 7.14.1– Листинг реализации Cериазайзер 8-5 на языке Verilog

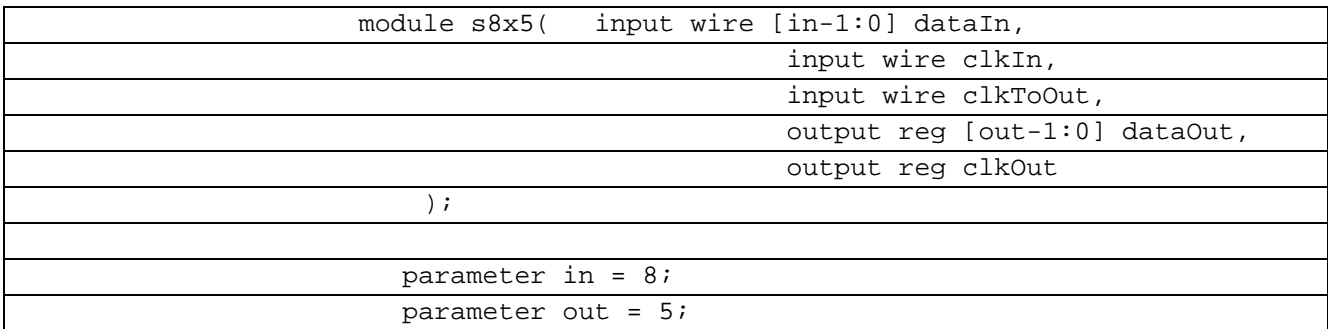

| reg [in*out-1:0] data = $0$ ;                        |  |  |  |  |  |  |  |  |  |  |  |
|------------------------------------------------------|--|--|--|--|--|--|--|--|--|--|--|
| integer counterIn = $0$ ;                            |  |  |  |  |  |  |  |  |  |  |  |
| integer counterOut = $0$ ;                           |  |  |  |  |  |  |  |  |  |  |  |
| integer start = $0$ ;                                |  |  |  |  |  |  |  |  |  |  |  |
|                                                      |  |  |  |  |  |  |  |  |  |  |  |
| always @(posedge clkIn) begin                        |  |  |  |  |  |  |  |  |  |  |  |
| counterIn = counterIn + 1;                           |  |  |  |  |  |  |  |  |  |  |  |
| if (counterIn > out) begin counterIn = $1$ ; end     |  |  |  |  |  |  |  |  |  |  |  |
| if (counterIn > 1) begin start = $1$ ; end           |  |  |  |  |  |  |  |  |  |  |  |
| case (counterIn)                                     |  |  |  |  |  |  |  |  |  |  |  |
| $1: data[7:0] = dataIn$                              |  |  |  |  |  |  |  |  |  |  |  |
| $2: data[15:8] = dataIn$                             |  |  |  |  |  |  |  |  |  |  |  |
| $data[23:16] = dataIn$<br>3:                         |  |  |  |  |  |  |  |  |  |  |  |
| $data[31:24] = dataIn$<br>4:                         |  |  |  |  |  |  |  |  |  |  |  |
| 5: $data[39:32] = dataIn$                            |  |  |  |  |  |  |  |  |  |  |  |
| default:                                             |  |  |  |  |  |  |  |  |  |  |  |
| endcase;                                             |  |  |  |  |  |  |  |  |  |  |  |
| end                                                  |  |  |  |  |  |  |  |  |  |  |  |
|                                                      |  |  |  |  |  |  |  |  |  |  |  |
| always @(posedge clkToOut or negedge clkToOut) begin |  |  |  |  |  |  |  |  |  |  |  |
| if $(start == 1)$                                    |  |  |  |  |  |  |  |  |  |  |  |
| $clkOut = clkToOut;$                                 |  |  |  |  |  |  |  |  |  |  |  |
| else                                                 |  |  |  |  |  |  |  |  |  |  |  |
| $clkOut = 0;$                                        |  |  |  |  |  |  |  |  |  |  |  |
| end                                                  |  |  |  |  |  |  |  |  |  |  |  |
|                                                      |  |  |  |  |  |  |  |  |  |  |  |
| always @(posedge clkToOut) begin                     |  |  |  |  |  |  |  |  |  |  |  |
| if $(start == 1)$ begin                              |  |  |  |  |  |  |  |  |  |  |  |
| counterOut = counterOut + 1;                         |  |  |  |  |  |  |  |  |  |  |  |
| if (counterOut > in) begin counterOut = $1$ ;        |  |  |  |  |  |  |  |  |  |  |  |
| end                                                  |  |  |  |  |  |  |  |  |  |  |  |
| case (counterOut)                                    |  |  |  |  |  |  |  |  |  |  |  |
| 1: $dataOut = data[4:0];$                            |  |  |  |  |  |  |  |  |  |  |  |
| 2: dataOut = data[9:5];                              |  |  |  |  |  |  |  |  |  |  |  |
| $3: dataOut = data[14:10];$                          |  |  |  |  |  |  |  |  |  |  |  |
| 4: dataOut = data[19:15];                            |  |  |  |  |  |  |  |  |  |  |  |
| 5: dataOut = data[24:20];                            |  |  |  |  |  |  |  |  |  |  |  |
| $6: dataOut = data[29:25];$                          |  |  |  |  |  |  |  |  |  |  |  |
| 7: $dataOut = data[34:30]$ ;                         |  |  |  |  |  |  |  |  |  |  |  |
| $8: dataOut = data[39:35];$                          |  |  |  |  |  |  |  |  |  |  |  |
|                                                      |  |  |  |  |  |  |  |  |  |  |  |
| $default:$ ;                                         |  |  |  |  |  |  |  |  |  |  |  |
| endcase;                                             |  |  |  |  |  |  |  |  |  |  |  |
| end                                                  |  |  |  |  |  |  |  |  |  |  |  |
| end                                                  |  |  |  |  |  |  |  |  |  |  |  |
| endmodule                                            |  |  |  |  |  |  |  |  |  |  |  |
|                                                      |  |  |  |  |  |  |  |  |  |  |  |

В таблице 7.14.1 показан листинг проверки Cериазайзер 9-4 на языке Verilog Таблица 7.14.1– Листинг проверки Cериазайзер 9-4 на языке Verilog

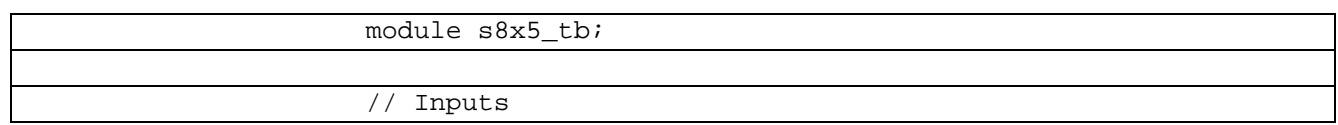

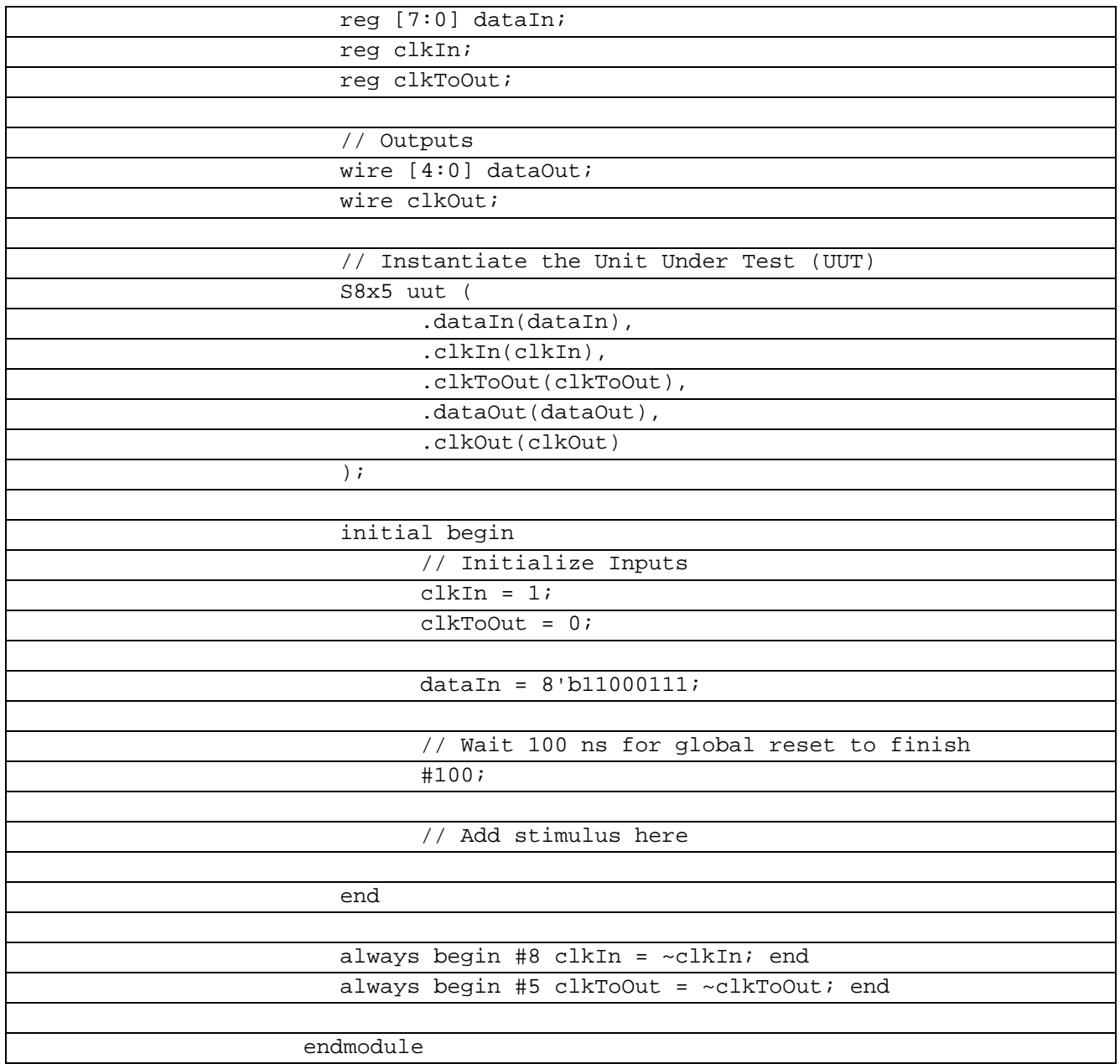

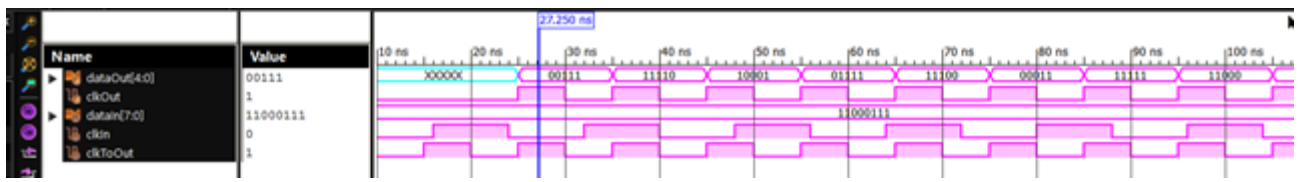

Рисунок 7.14 Временные диаграммы работы модуля Сериалайзера 8-5 на языке Verilog

### **7.13 Сериалайзер 17-4 Verilog**

Требуется реализовать преобразователь из большего числа разрядов в меньшее с некратным соотношением разрядностей входов m и выходов n. (m-n.hdl). В данном преобразователе на вход будут подаваться данные Din большей разрядности m и высокочастотный тактовый сигнал Clk (как-бы от опорного генератора). На выходе формируется непрерывный поток данных Dout меньшей разрядности n и Cout (частота FCout=FClk), старт которого задержан на время первого преобразования. Также для

синхронизации процесса захвата входных данных Din должен формироваться импульс RE (ReadEnable). Согласно варианту m=17, n=4. Разработать программу отладки на языке Verilog. Снять временные характеристики и проверить работоспособность модуля.

Разрабатываемый преобразователь имеет 17 информационных входов и 4 входа тактирования.

В таблице 7.14.1 показан листинг реализации Сериазайзер 17-4 на языке Verilog Таблица 7.14.1- Листинг реализации Сериазайзер 17-4 на языке Verilog

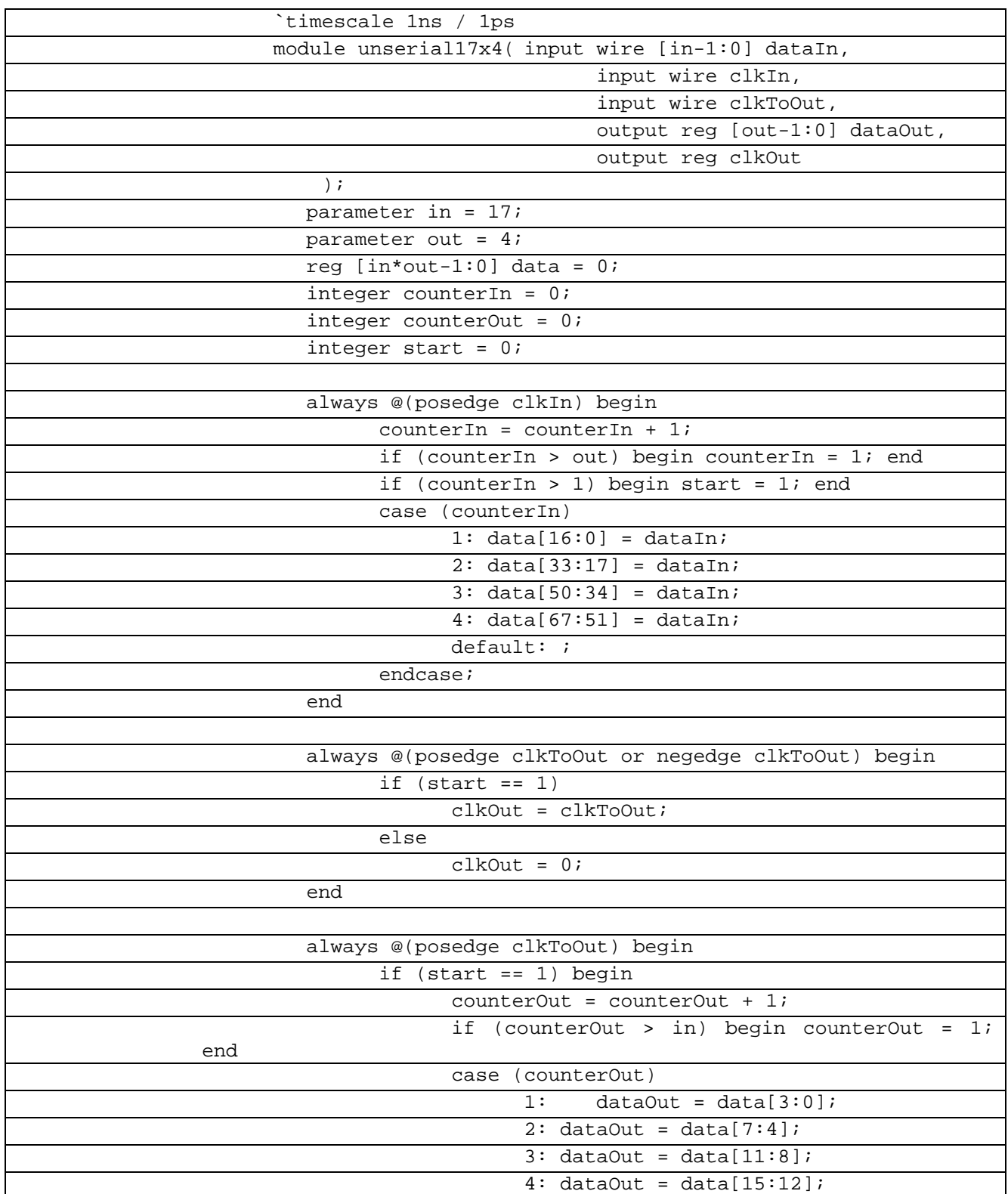

| 5: data0ut = data[19:16];     |  |  |  |  |  |  |  |  |  |
|-------------------------------|--|--|--|--|--|--|--|--|--|
| 6: data0ut = data[23:20];     |  |  |  |  |  |  |  |  |  |
| 7: $dataOut = data[27:24];$   |  |  |  |  |  |  |  |  |  |
| $8: dataOut = data[31:28];$   |  |  |  |  |  |  |  |  |  |
| 9: $dataOut = data[35:32];$   |  |  |  |  |  |  |  |  |  |
| 10: $dataOut = data[39:36]$ ; |  |  |  |  |  |  |  |  |  |
| 11: $dataOut = data[43:40];$  |  |  |  |  |  |  |  |  |  |
| 12: $dataOut = data[47:44];$  |  |  |  |  |  |  |  |  |  |
| 13: data0ut = data[51:48];    |  |  |  |  |  |  |  |  |  |
| 14: dataOut = data[55:52];    |  |  |  |  |  |  |  |  |  |
| 15: $dataOut = data[59:56]$ ; |  |  |  |  |  |  |  |  |  |
| 16: $dataOut = data[63:60];$  |  |  |  |  |  |  |  |  |  |
| 17: $dataOut = data[67:64]$ ; |  |  |  |  |  |  |  |  |  |
| $default:$ ;                  |  |  |  |  |  |  |  |  |  |
| endcase;                      |  |  |  |  |  |  |  |  |  |
| end                           |  |  |  |  |  |  |  |  |  |
| end                           |  |  |  |  |  |  |  |  |  |
|                               |  |  |  |  |  |  |  |  |  |
|                               |  |  |  |  |  |  |  |  |  |
| endmodule                     |  |  |  |  |  |  |  |  |  |

В таблице 7.14.1 показан листинг проверки Cериазайзер 17-4 на языке Verilog

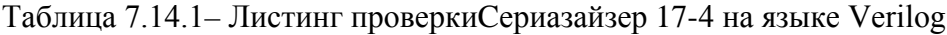

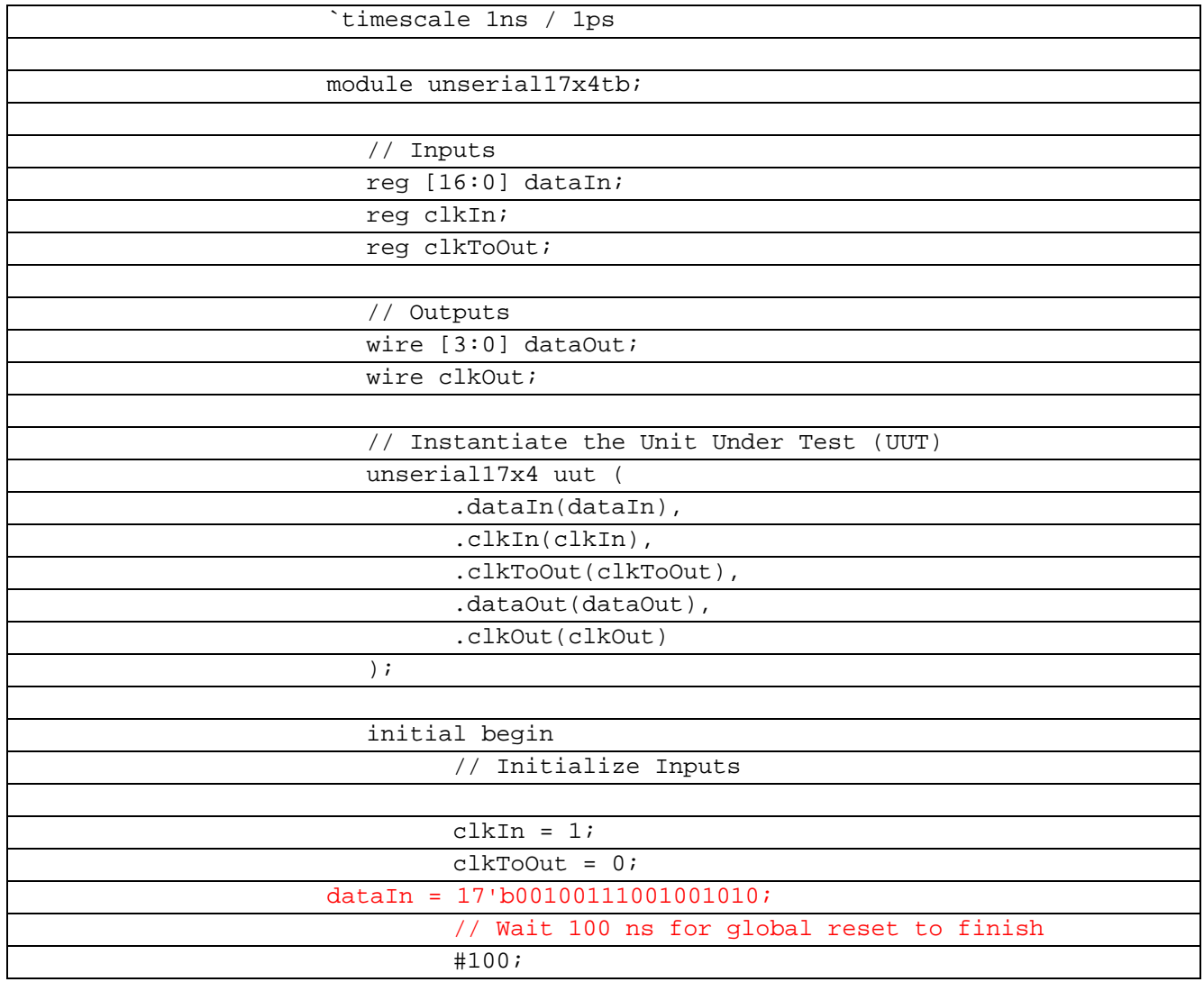

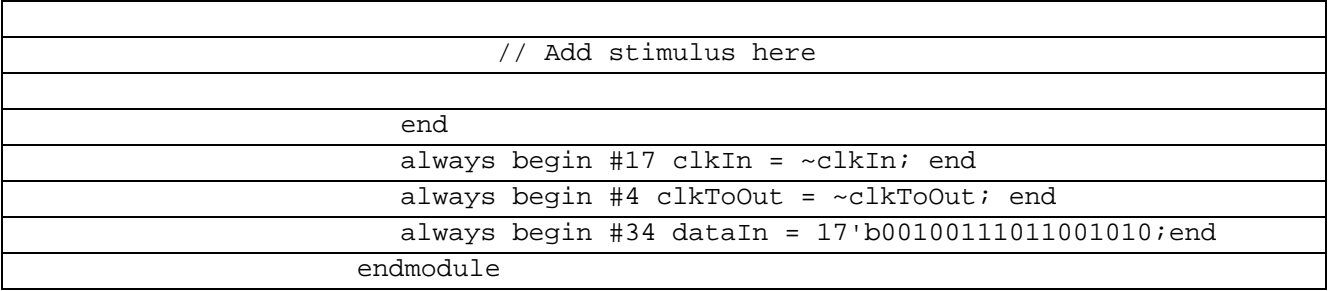

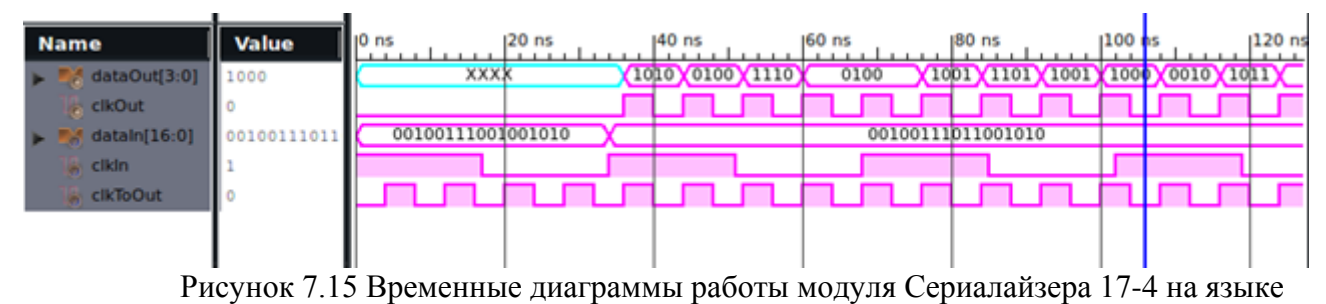

Verilog

#### 7.14 Сериалайзер 21-4 Verilog

Требуется реализовать преобразователь из большего числа разрядов в меньшее с некратным соотношением разрядностей входов m и выходов n. (m-n.hdl). В данном преобразователе на вход будут подаваться данные Din большей разрядности m и высокочастотный тактовый сигнал Clk (как-бы от опорного генератора). На выходе формируется непрерывный поток данных Dout меньшей разрядности n и Cout (частота FCout=FClk), старт которого задержан на время первого преобразования. Также для синхронизации процесса захвата входных данных Din должен формироваться импульс RE (ReadEnable). Согласно варианту m=21, n=4. Разработать программу отладки на языке Verilog. Снять временные характеристики и проверить работоспособность модуля.

Разрабатываемый преобразователь имеет 21 информационных входов и 4 входа тактирования.

В таблице 7.14.1 показан листинг реализации Сериазайзер 21-4 на языке Verilog

Таблица 7.14.1 – Листинг реализации Сериазайзер 21-4 на языке Verilog

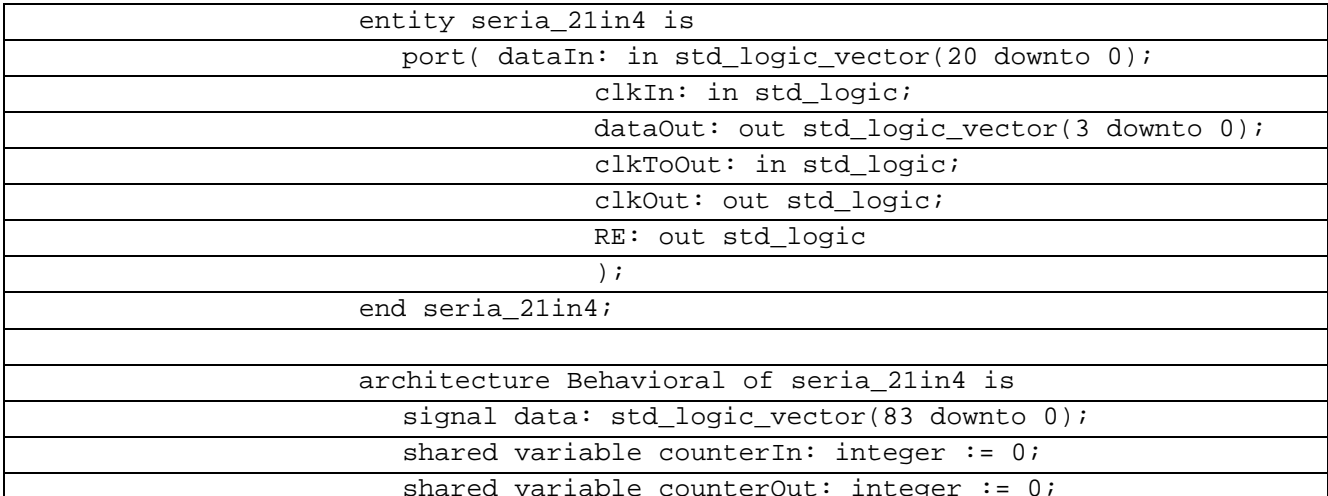

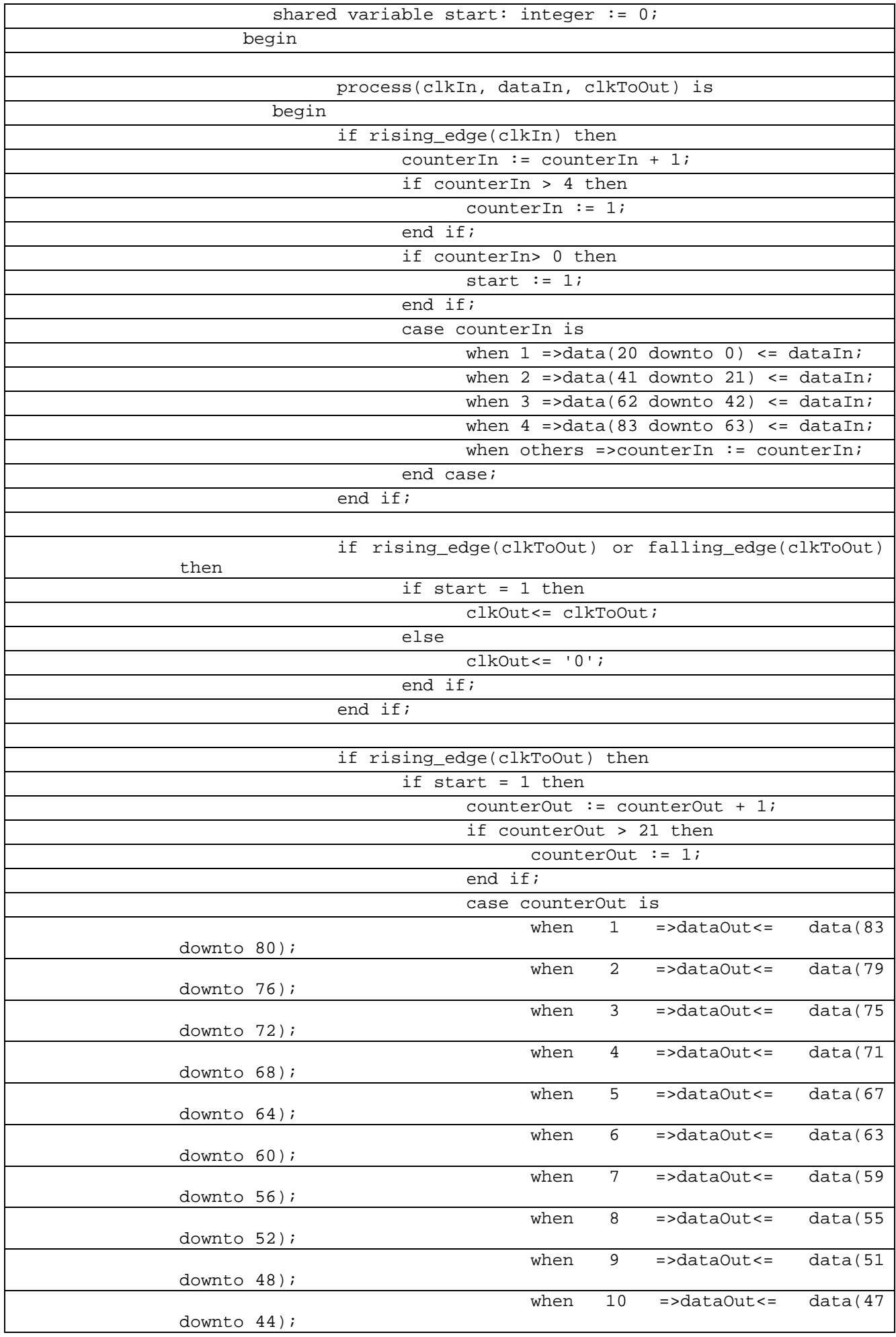

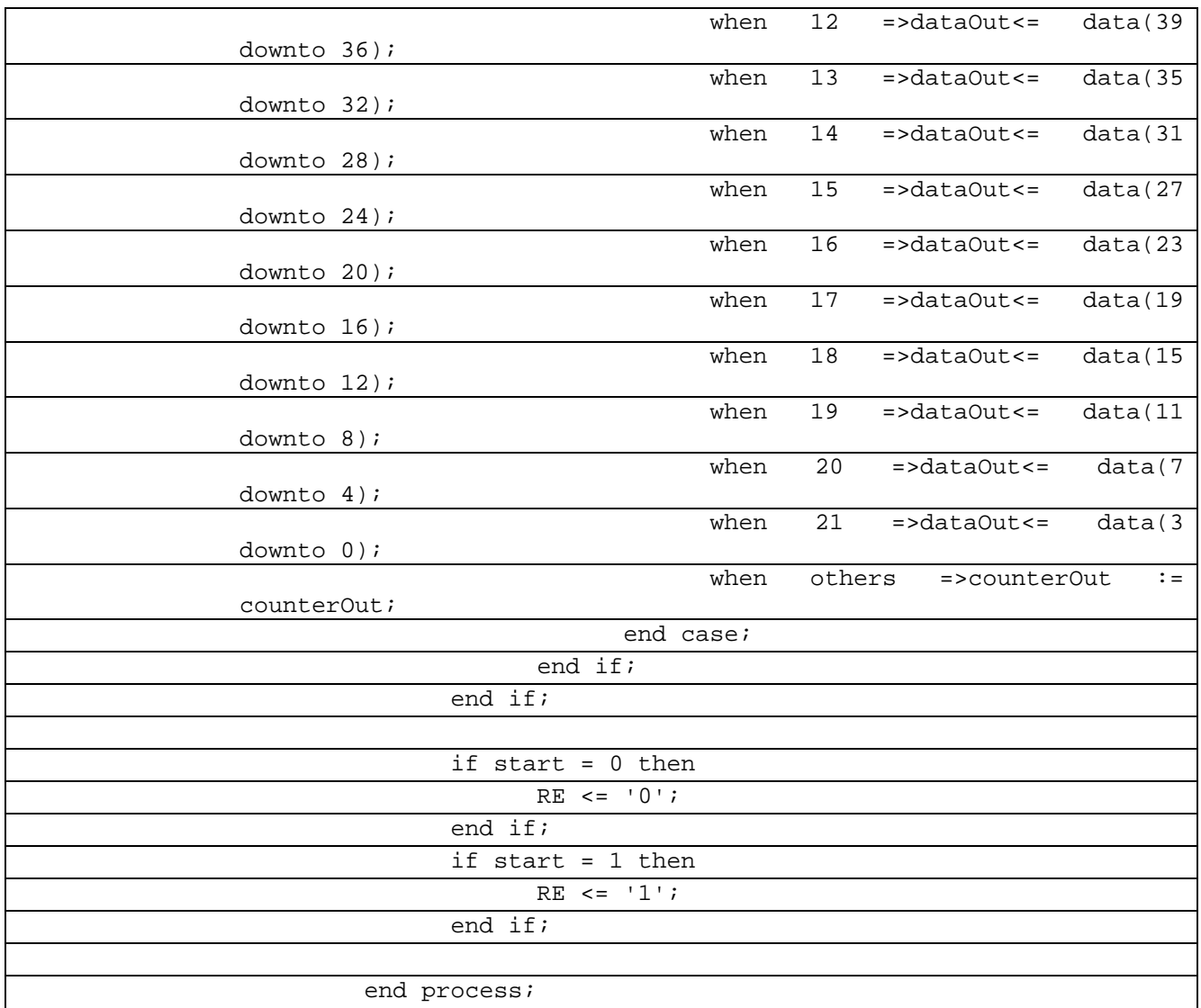

В таблице 7.14.1 показан листинг проверки Cериазайзер 21-4 на языке Verilog

Таблица 7.14.1– Листинг проверкиCериазайзер 21-4 на языке Verilog

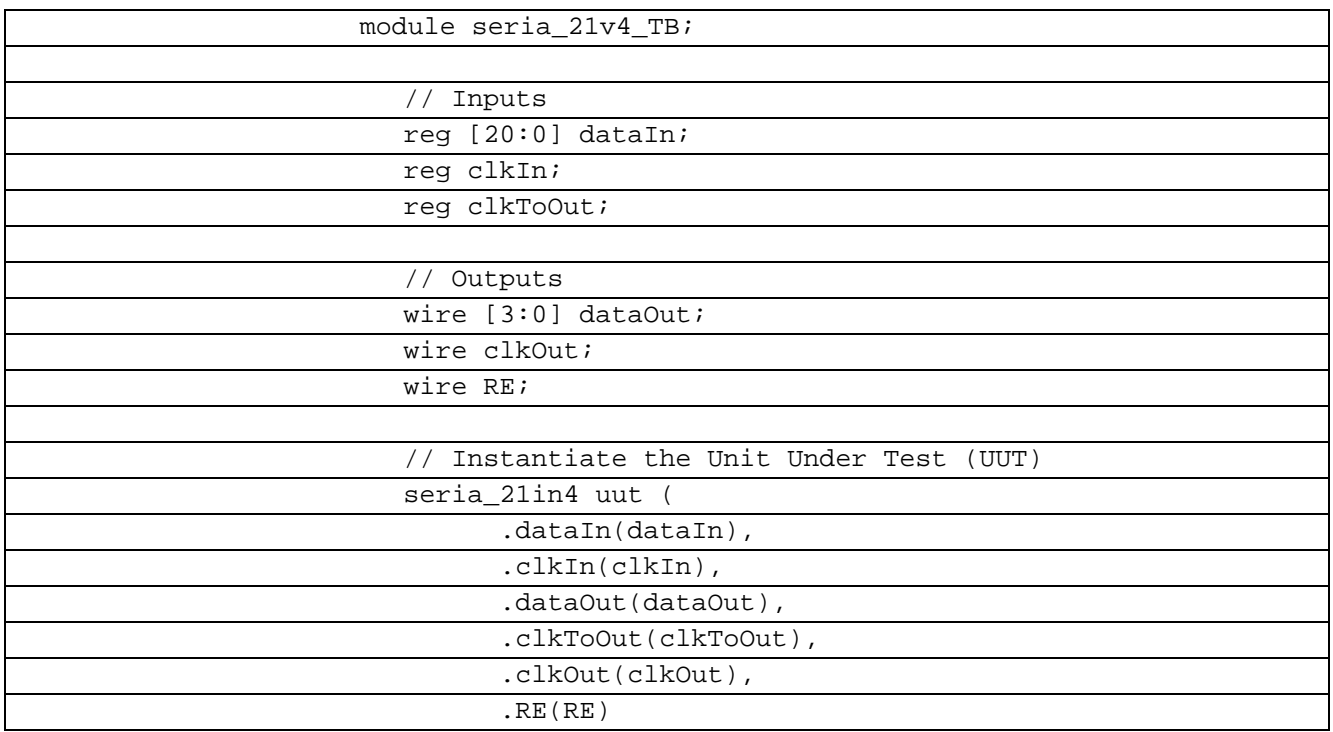

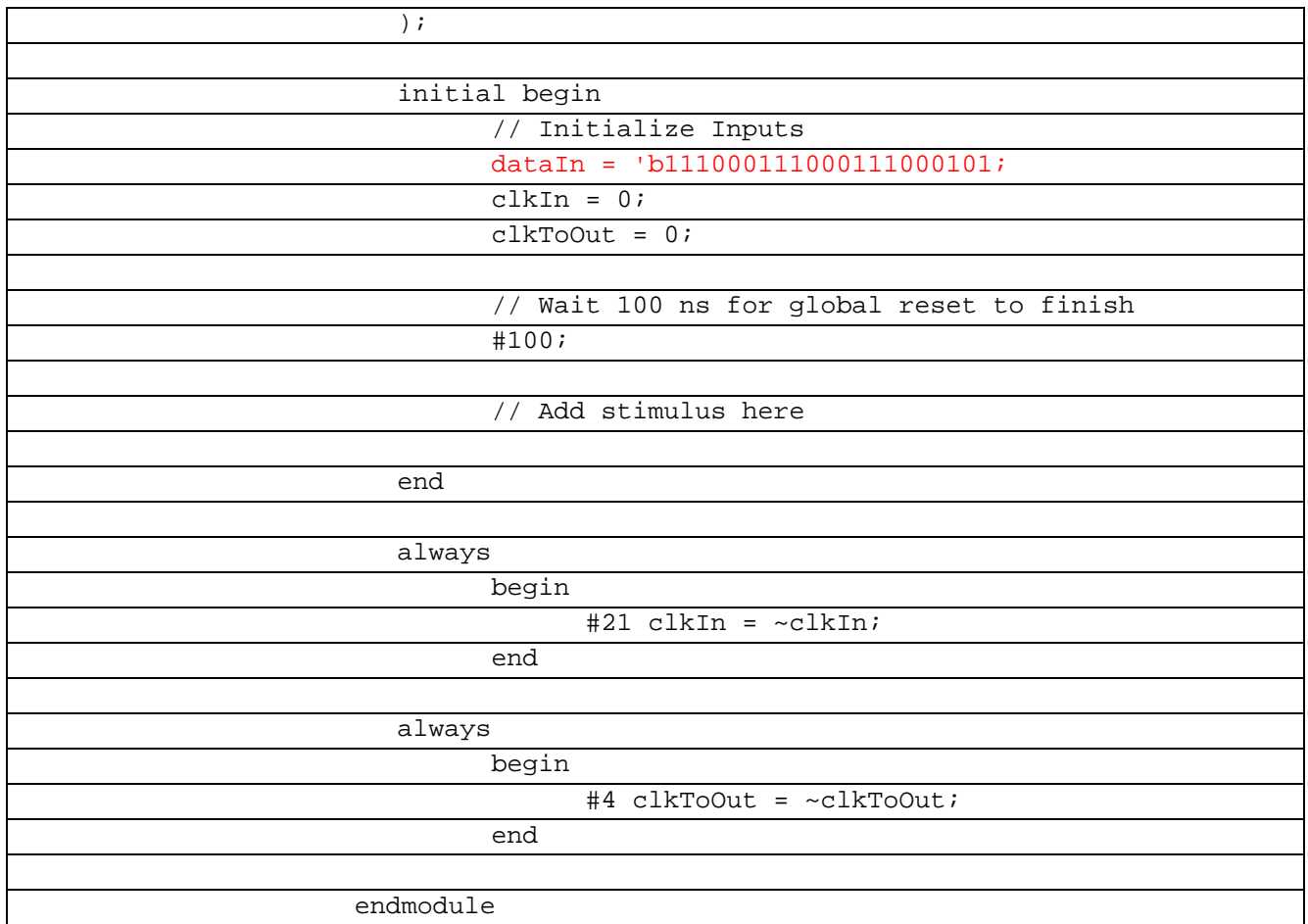

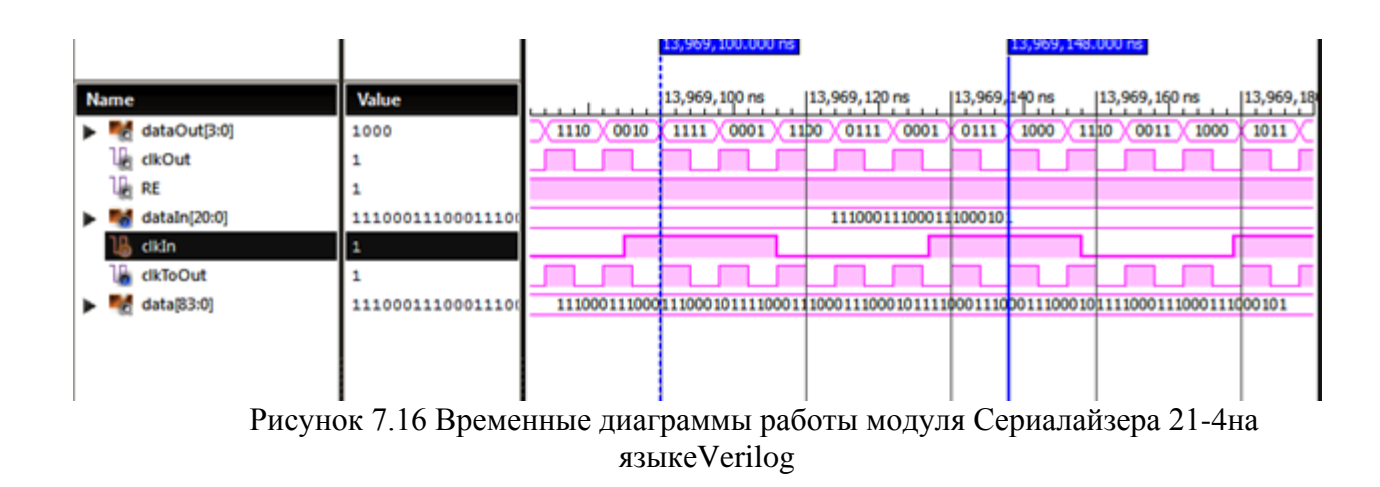

## 8 ПАМЯТЬ И ИНТЕРФЕЙСЫ

## 8.1 Однопортовая синхронная память

Создать однопортовая синхронную память с одним адресом для операции чтения/записи. Создать файл проверки для тестирования созданной памяти.

В таблице 8.1.1 показан листинг реализации однопортовой синхронной памяти на языке Verilog

Таблица 8.1.1- Листинг реализации однопортовой синхронной памяти на языке Verilog

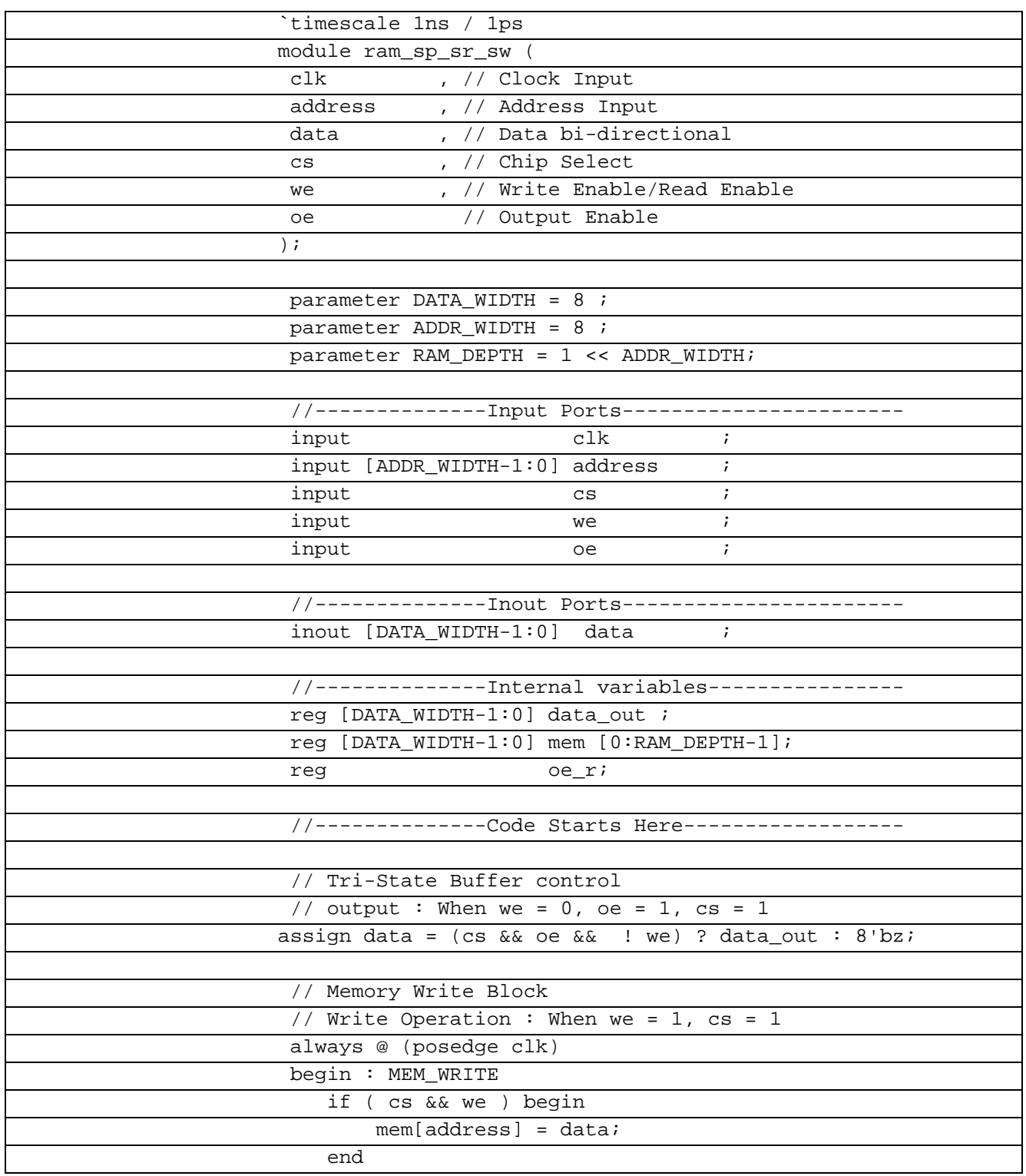

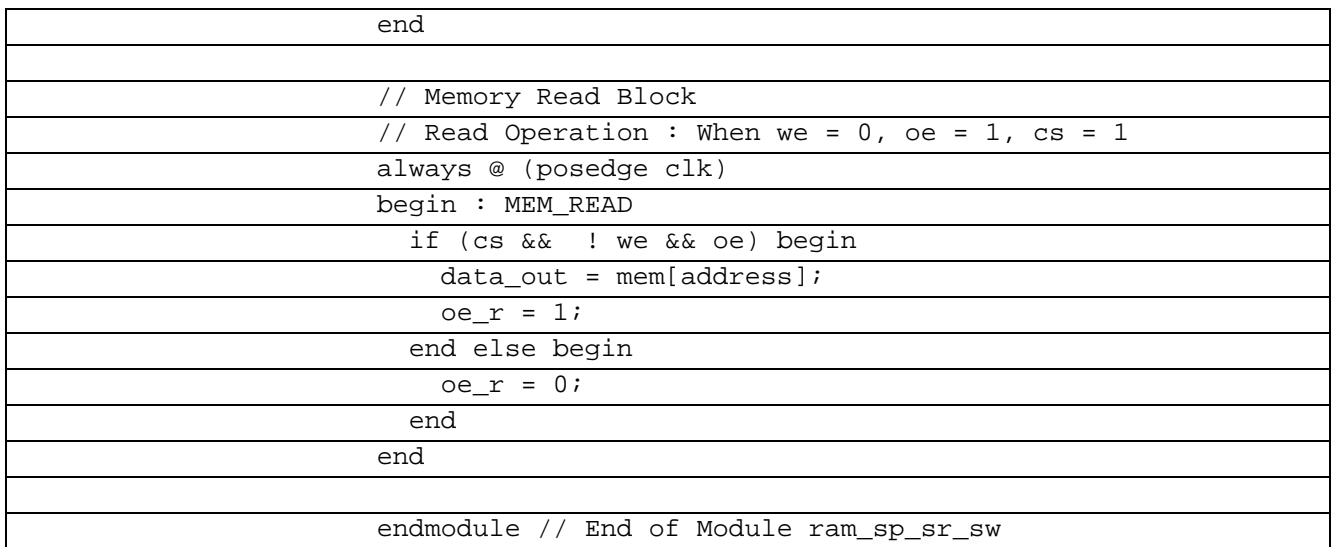

В таблице 8.1.2 показан листинг проверки однопортовой синхронной памяти на языке Verilog

Таблица 8.1.2– Листинг проверки однопортовой синхронной памяти на языке Verilog

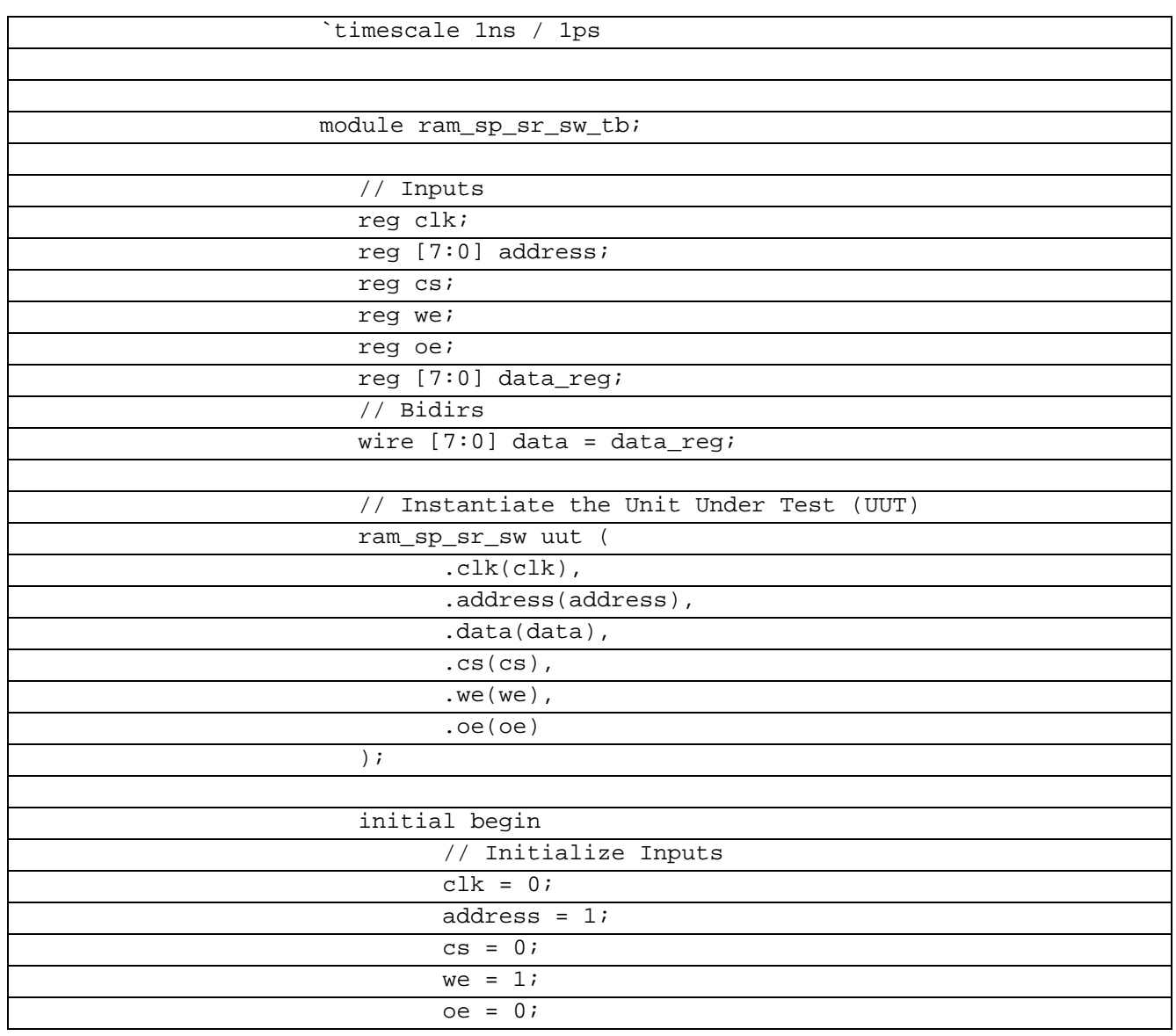

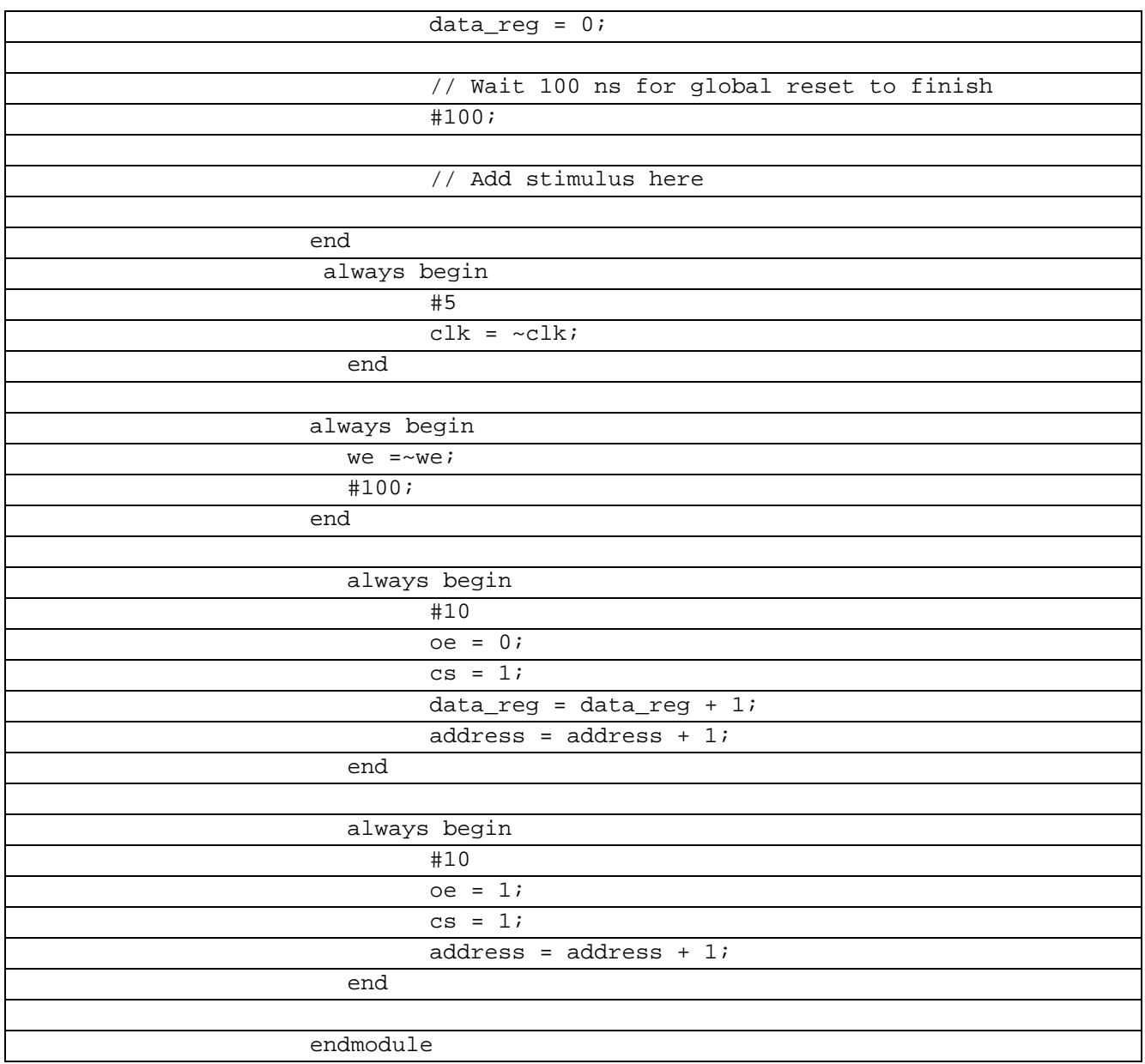

#### **8.2 Двухпортовая синхронная память**

Особенности семейства SynchronousDual-PortRAM : синхронный интерфейс с раздельными сигналами синхронизации CLK\_R и CLK\_L и внутренние счетчики (Internalcounters) для организации пакетного режима передачи данных . Поскольку обязательным условием доступа активных устройств к пространству такой памяти является их взаимная синхронизация от одного системного таймера, никакой дополнительной логики (арбитраж, семафоры или прерывания) для разрешения конфликтных ситуаций не требуется. Операции обращения к ячейкам асинхронной памяти могут выполняться в произвольные моменты времени при условии соблюдения необходимых временных соотношений между сигналами установки адреса, управления, чтения/записи данных. Операции обращения к ячейкам синхронного двух-портового ОЗУ осуществляются строго под управлением внешнего сигнала синхронизации (CLK\_R для порта R и CLK\_L для порта L).

Архитектура синхронного двухпортового ОЗУ оптимизирована для применения в вычислительных сетях (ATM и Ethernet коммутаторы/маршрутизаторы) и системах беспроводной телефонии (базовые станции), обеспечивая следующие синхронные режимы работы памяти: Pipelined (конвейерный), Flow-through (сквозной) и Burst (пакетный).

Режимы Pipelined и Flow-through отличаются структурой выходного устройства. В Pipelined дополнительный буферный регистр-защелка по выходу (Outputregister) позволяет организовать конвейерный доступ к данным (одновременно с чтением по предыдущему адресу осуществляется запрос по следующему). Это позволяет сократить общее время обращения к памяти. Недостатком этого режима является задержка на один период сигнала синхронизации при считывании первого слова. Во втором случае (режим Flow-through) считываемые данные непосредственно поступают на выходную шину микросхемы памяти (Output). Это позволяет обеспечить минимальную задержку при считывании первого слова. Однако все последующие обращения к памяти в этом режиме будут проходить за более длительное время, чем в режиме Pipelined. Режимы Flow-through и Pipelined задаются пользователем аппаратно.

Создать двухпортовую синхронную память с одним адресом для операции чтения/записи. Создать файл проверки для тестирования созданной памяти.

В таблице 8.2.1 показан листинг реализации двухпортовой синхронной памяти на языке Verilog

Таблица 8.2.1- Листинг реализации двухпортовой синхронной памяти на языке Verilog

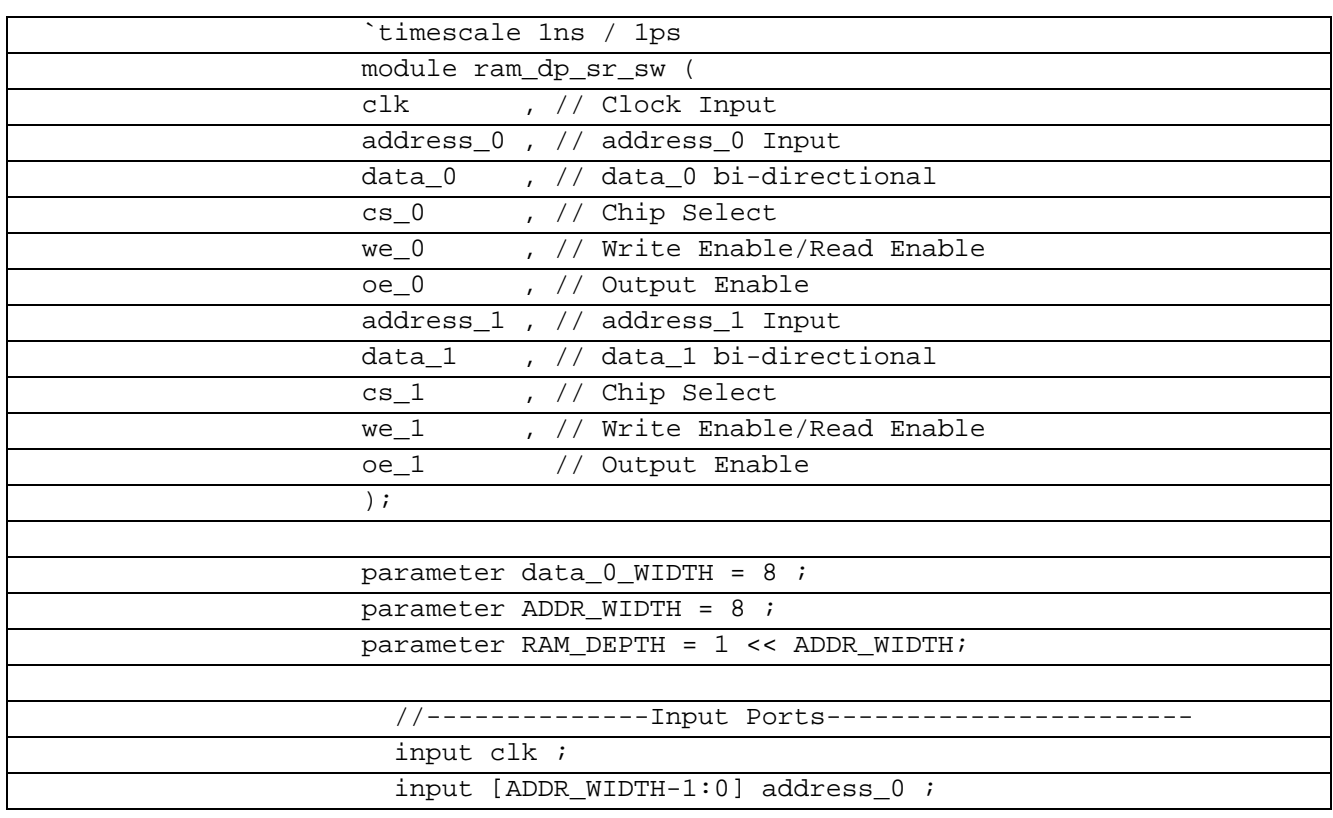

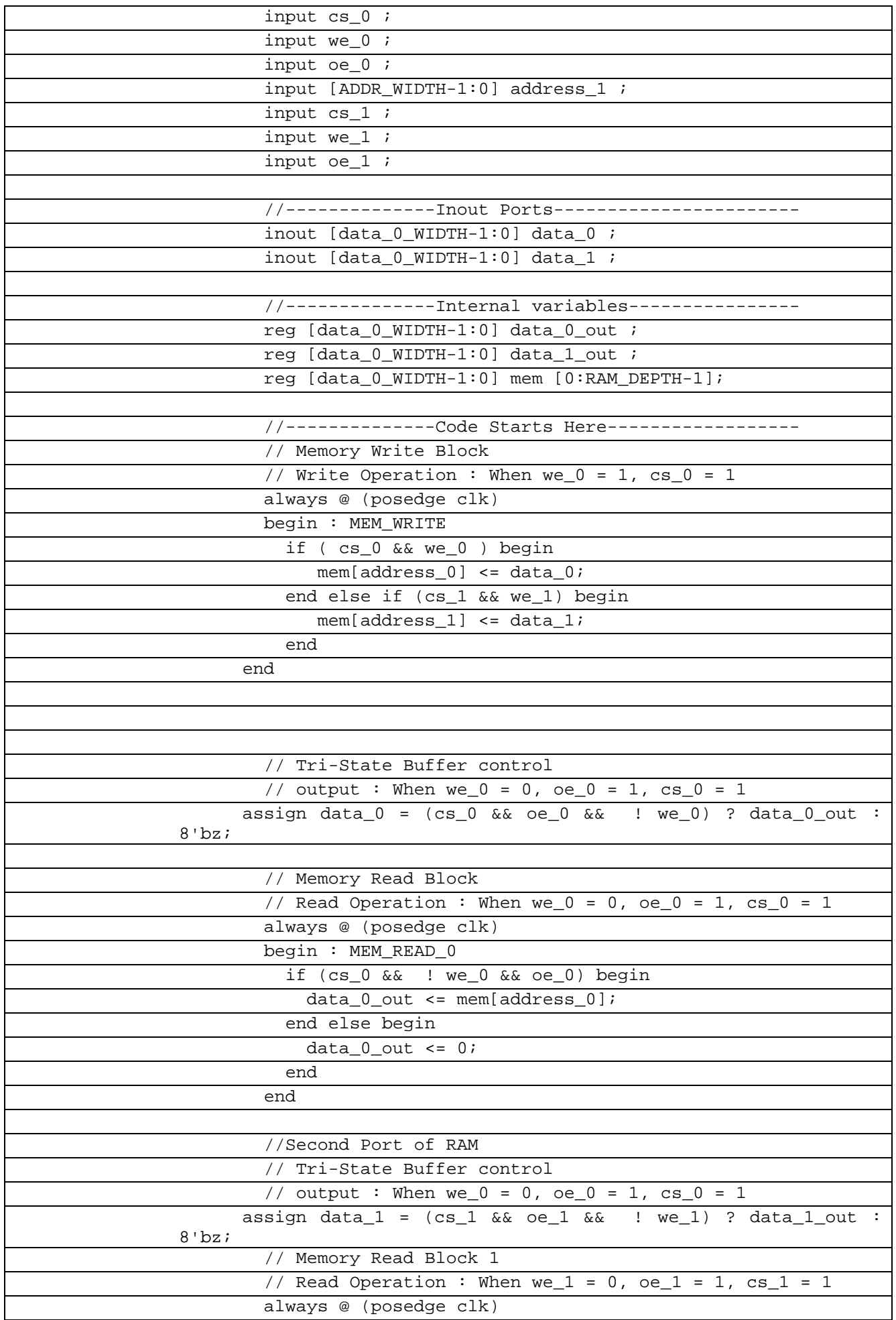

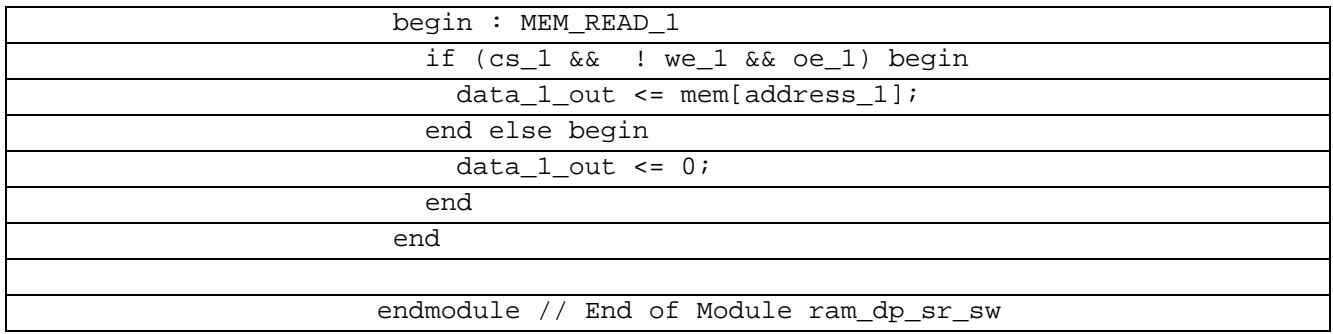

В таблице 8.2.2 показан листинг проверки двухпортовой синхронной памяти на языке Verilog

Таблица 8.2.2– Листинг проверкидвухпортовой синхронной памяти на языке Verilog

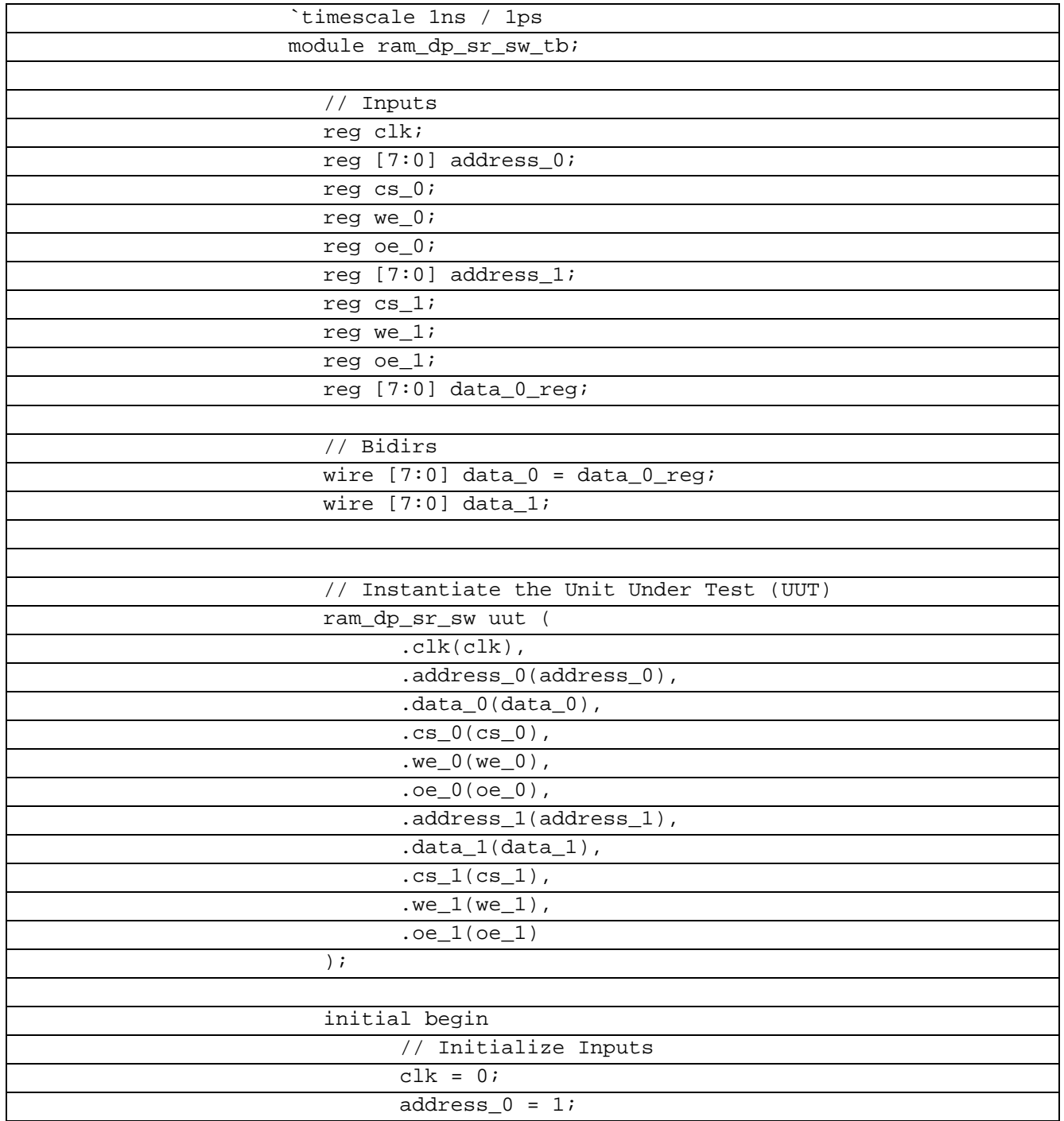

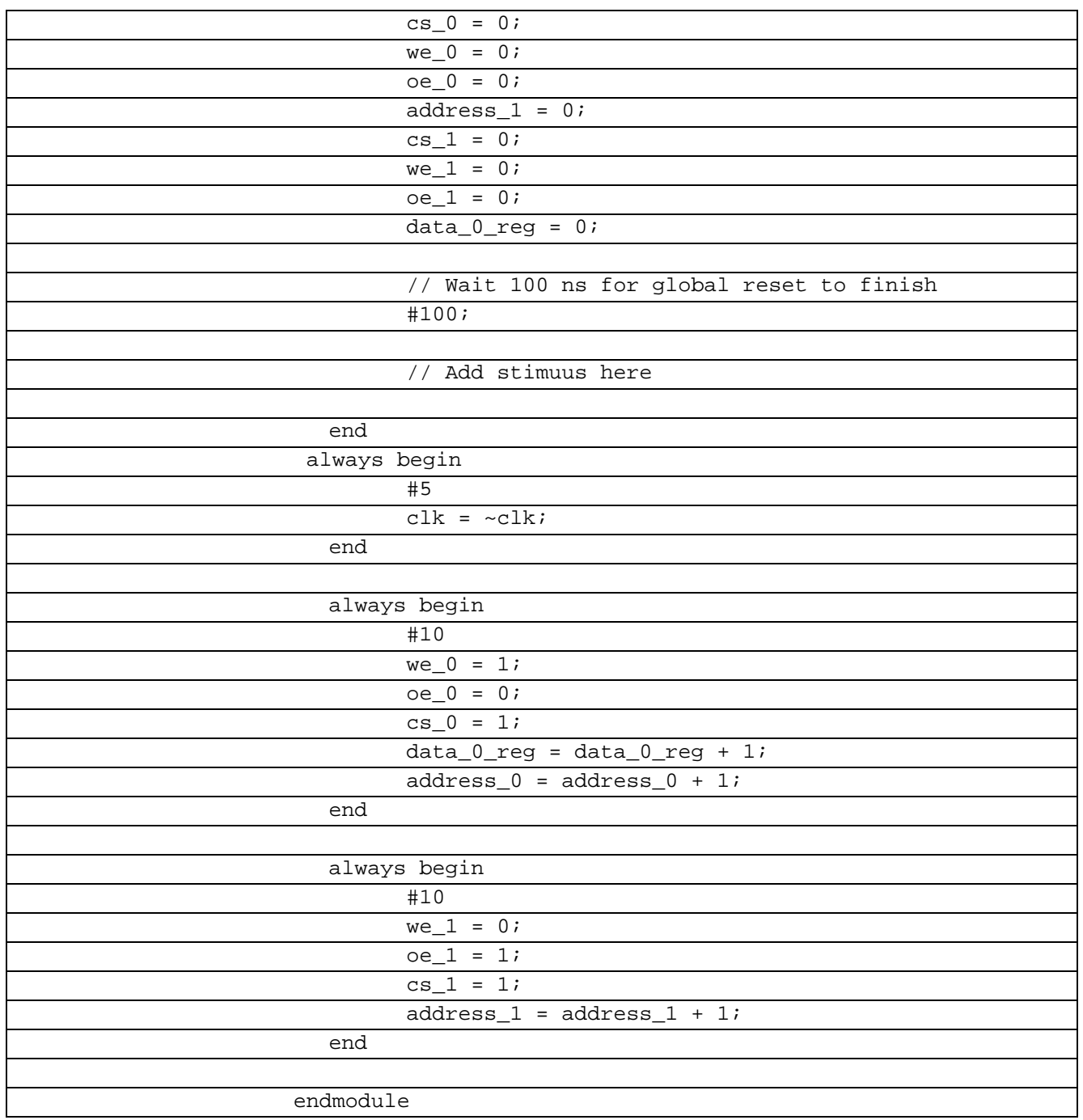

|                         |          |                  |                |        |            |           |                  |                                       |      |                  |      |           |      |        | $[129.333$ ns |                                                                                           |
|-------------------------|----------|------------------|----------------|--------|------------|-----------|------------------|---------------------------------------|------|------------------|------|-----------|------|--------|---------------|-------------------------------------------------------------------------------------------|
| Name                    | Value    | <sub>10</sub> ns |                | 120 ns |            |           | $140 \text{ ns}$ | $\frac{60 \text{ ns}}{20 \text{ ns}}$ |      | $180 \text{ ns}$ |      | $ 100$ ns |      | 120 ns |               | $ 140$ ns<br>.                                                                            |
| ata_0[7:0]              | 00001100 | 0000 0000        |                |        | 0000 00000 | 0000 0000 |                  | 0000 0000                             |      | 0000 0000        |      | (0000)    | 0000 | 10000  |               | 0000 0000 0.                                                                              |
| <b>A</b> data 1[7:0]    | 00001011 |                  |                |        |            |           |                  |                                       |      |                  |      |           |      |        |               | .222 X Xxxx X0000 X0000 X0000 X0000 X0000 X0000 X0000 X0000 X0000 X0000 X0000 X0000 X0000 |
| <b>William</b>          |          |                  |                |        |            |           |                  |                                       |      |                  |      |           |      |        |               |                                                                                           |
| <b>M</b> address 0[7:0] | 00001101 | 0000             | 0000.          | 0000   | 0000       | (0000)    | 0000             | <b>COOO </b>                          | 0000 | (0000)           | 0000 | (0000)    | 0000 | 0000.  | 0000          | $0000$ 0.                                                                                 |
| $w$ cs_0                |          |                  |                |        |            |           |                  |                                       |      |                  |      |           |      |        |               |                                                                                           |
| we_0                    |          |                  |                |        |            |           |                  |                                       |      |                  |      |           |      |        |               |                                                                                           |
| W oe_0                  |          |                  |                |        |            |           |                  |                                       |      |                  |      |           |      |        |               |                                                                                           |
| address_1[7:0]          | 00001100 | (0000)           | 0000           | (0000) | 0000       | 0000 0000 |                  | (0000)                                | 0000 | (0000)           | 0000 | (0000)    | 0000 | 0000.  | 0000          | $0000$ 0.                                                                                 |
|                         |          |                  |                |        |            |           |                  |                                       |      |                  |      |           |      |        |               |                                                                                           |
|                         |          |                  | X1: 129.333 ns |        |            |           |                  |                                       |      |                  |      |           |      |        |               |                                                                                           |

Рисунок 8.2.1 Временная диаграмма работы Двухпортовой синхронной памяти

# **8.3 RS-232 Transmitter VHDL**

В состав устройства входит тестовый файл (TB) и модуль передатчика (taker). Ниже представлена схема.
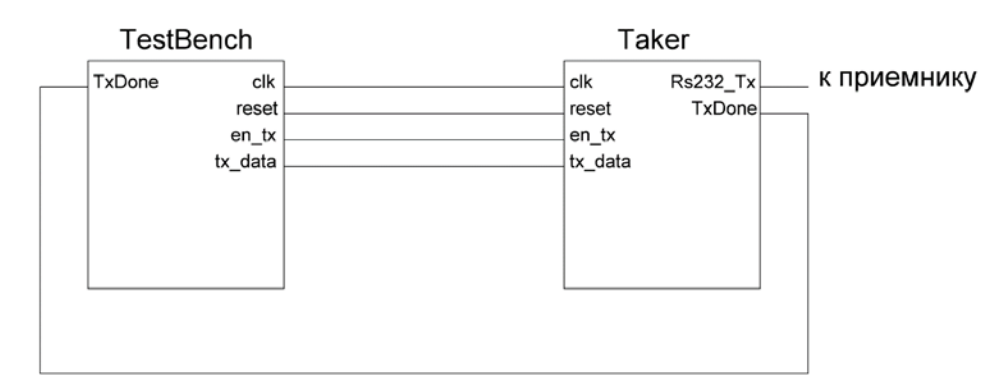

Рисунок 8.3.1 Схема USART - RS 232 передатчика

Программа написана для платы Virtex 5, где частота тактовой шины равна 200 МГц, а скорость передатчика USART 9600 боде.

Когда модуль передатчика отправил одно из слов, он выставляет линию txDone = '1' (которая связывает два модуля и является ОС), и наш ТВ отправляет следующее слово (букву сообщения из 8 бит, изначально записанного в ТВ).

Наше сообщение хранится в модуле ТВ и задано в кодировке ASCII. Оно передается циклически. Т.е. на стороне приемника (компьютера), будет постоянно приниматься данное сообщение ('HELLOWORLD!').

В таблице 8.3.1 показан листинг реализации RS-232 Transmitter на языке VHDL Таблица 8.3.1- Листинг реализации RS-232 Transmitter на языке VHDL

| library IEEE;                                                      |  |  |  |  |  |
|--------------------------------------------------------------------|--|--|--|--|--|
| use IEEE.STD_LOGIC_1164.ALL;                                       |  |  |  |  |  |
| use ieee.std_logic_unsigned.all;                                   |  |  |  |  |  |
|                                                                    |  |  |  |  |  |
| entity taker is                                                    |  |  |  |  |  |
| port(                                                              |  |  |  |  |  |
| SysClk: in std_logic;                                              |  |  |  |  |  |
| SysReset: in std_logic; -- activ = $'0'$                           |  |  |  |  |  |
| TxEnable: in std_logic; -- activ = '1'                             |  |  |  |  |  |
| TxData: in std_logic_vector (7 downto 0);                          |  |  |  |  |  |
|                                                                    |  |  |  |  |  |
| Rs232Tx: out std_logic; -- bit;                                    |  |  |  |  |  |
| TxDone: out std_logic                                              |  |  |  |  |  |
| $\rightarrow$ ;                                                    |  |  |  |  |  |
| end taker;                                                         |  |  |  |  |  |
|                                                                    |  |  |  |  |  |
| architecture Behavioral_taker of taker is                          |  |  |  |  |  |
|                                                                    |  |  |  |  |  |
| type state_type is (waiting, writing, ending);                     |  |  |  |  |  |
| signal state, next_state : state_type;                             |  |  |  |  |  |
| signal counter: std_logic_vector (15 downto<br>(0)<br>$\therefore$ |  |  |  |  |  |
| (others                                                            |  |  |  |  |  |
| $\Rightarrow$ '0'); -- for bitTime                                 |  |  |  |  |  |
| signal Nbit: std_logic_vector (3 downto 0) := b"0000";             |  |  |  |  |  |
|                                                                    |  |  |  |  |  |

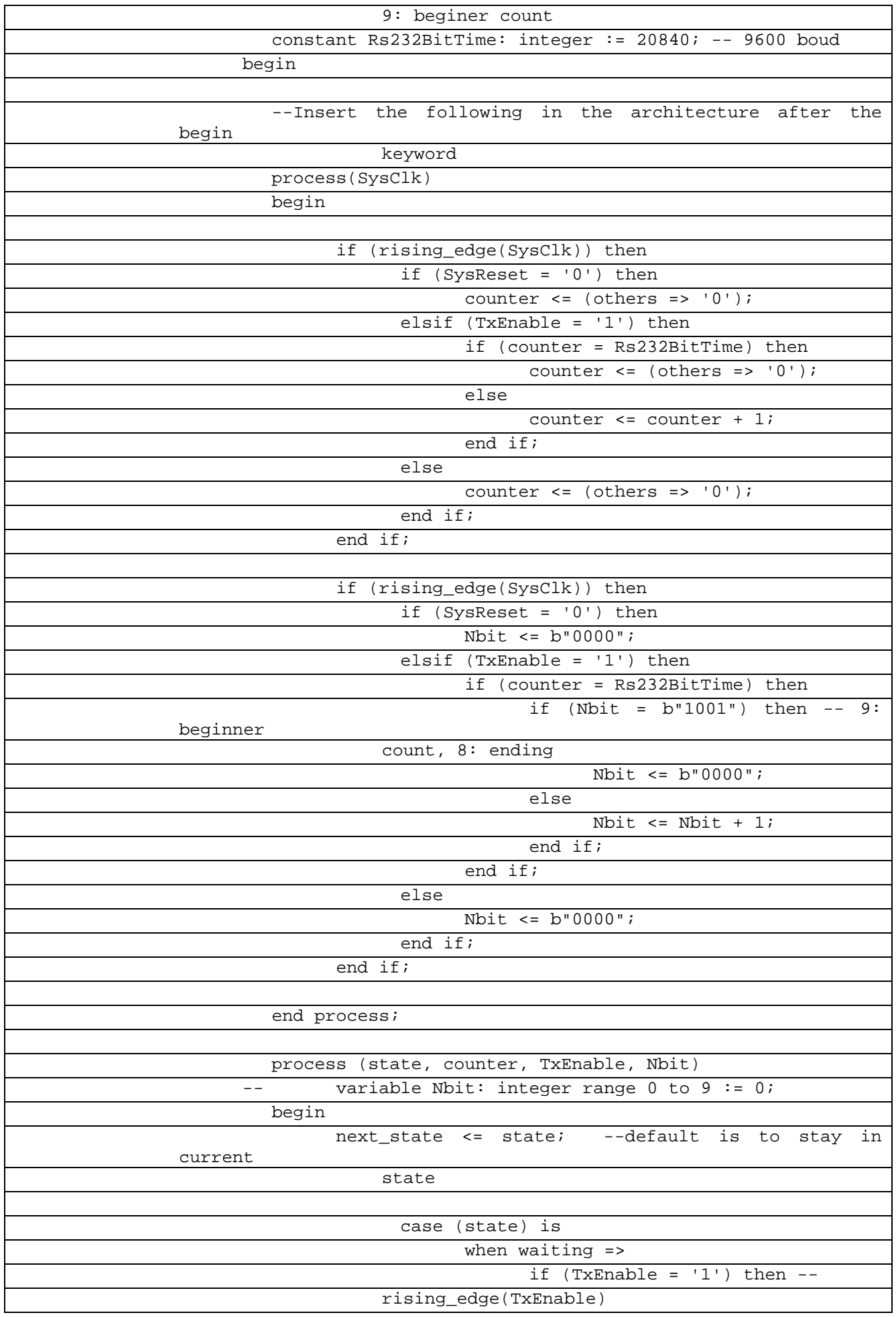

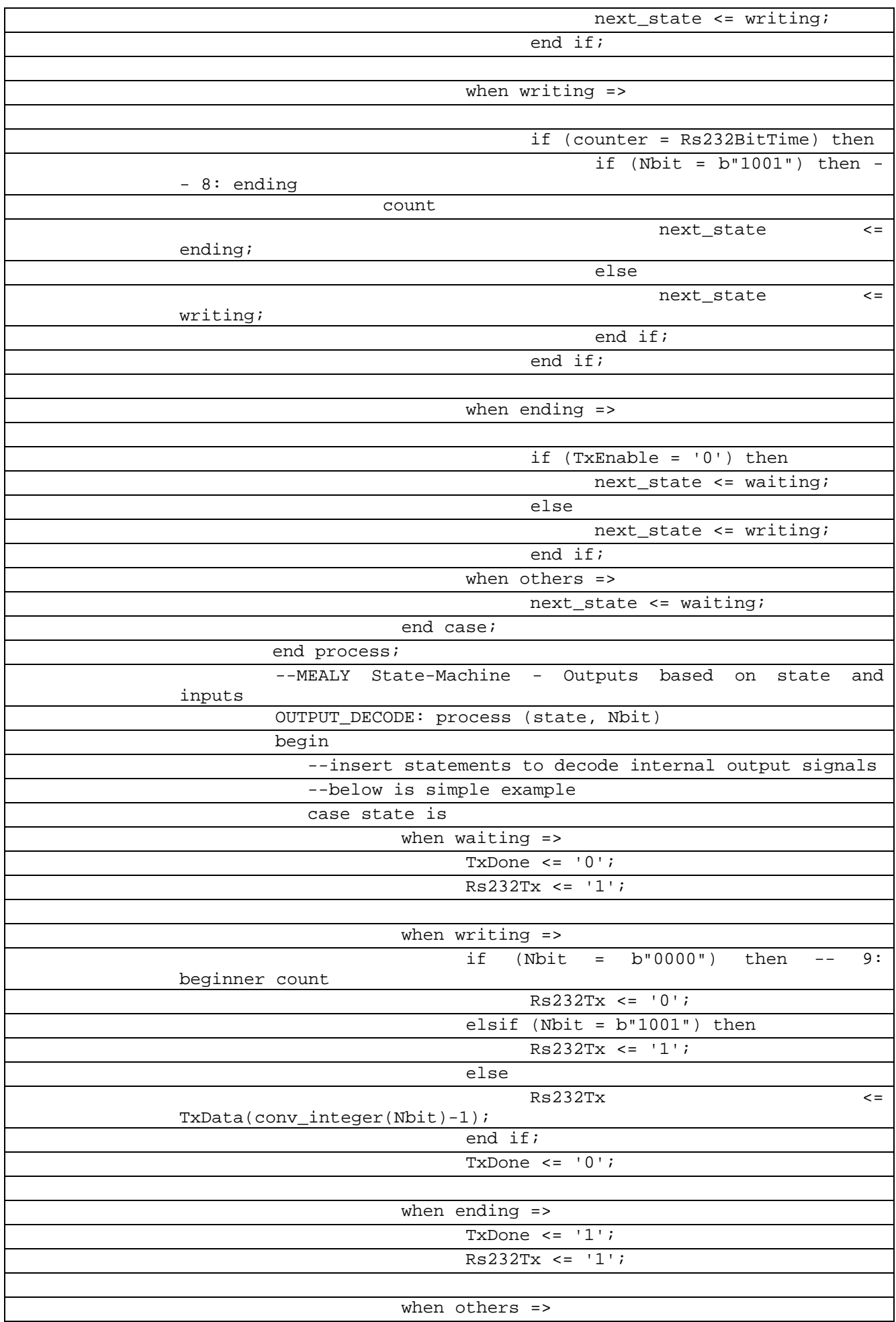

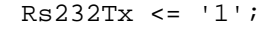

end case;

end process;

end Behavioral\_taker;

В таблице 8.3.2 показан листингпроверкиRS-232 Transmitter на языке VHDL

Таблица 8.3.2– Листинг проверкиRS-232 Transmitter на языке VHDL

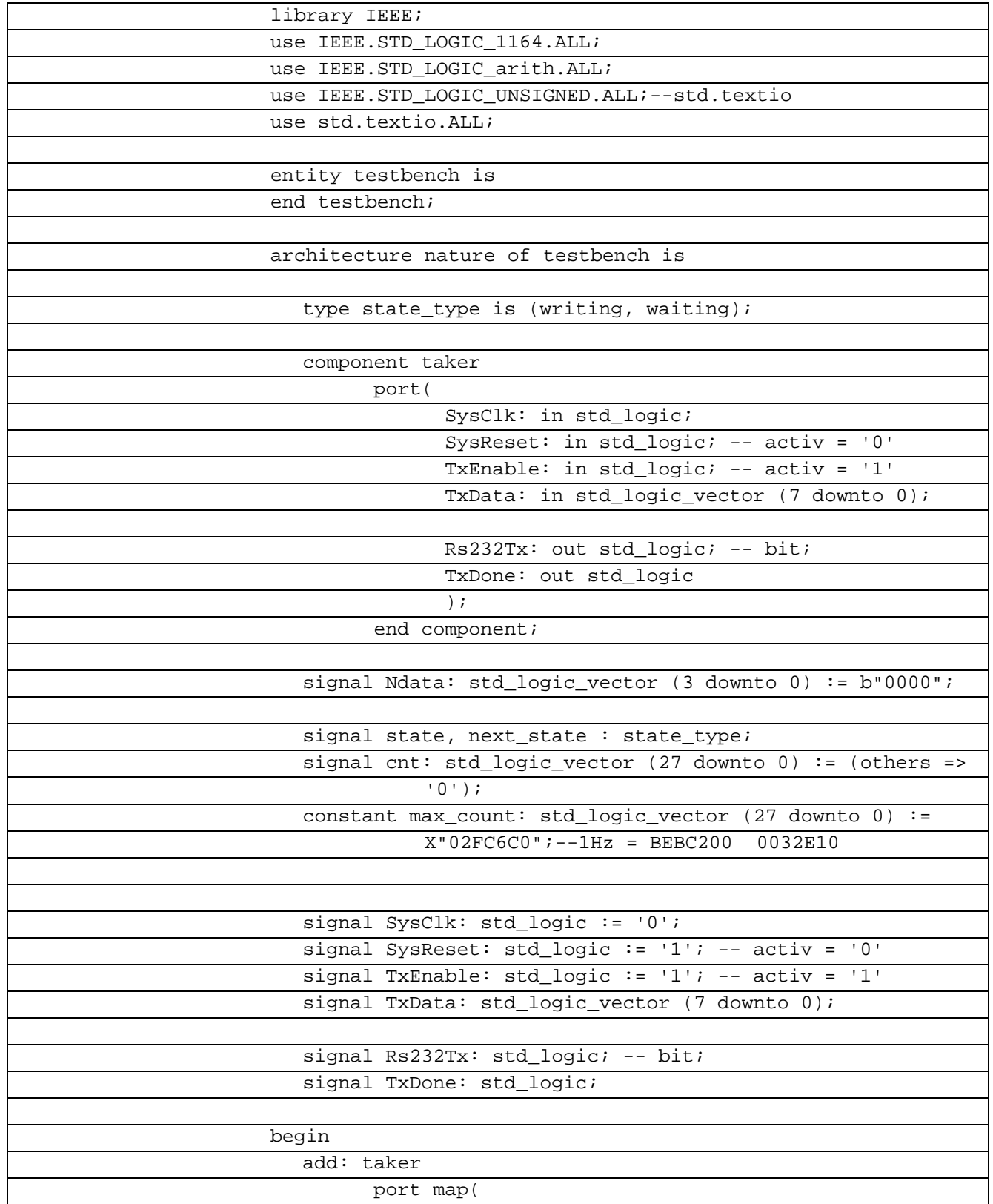

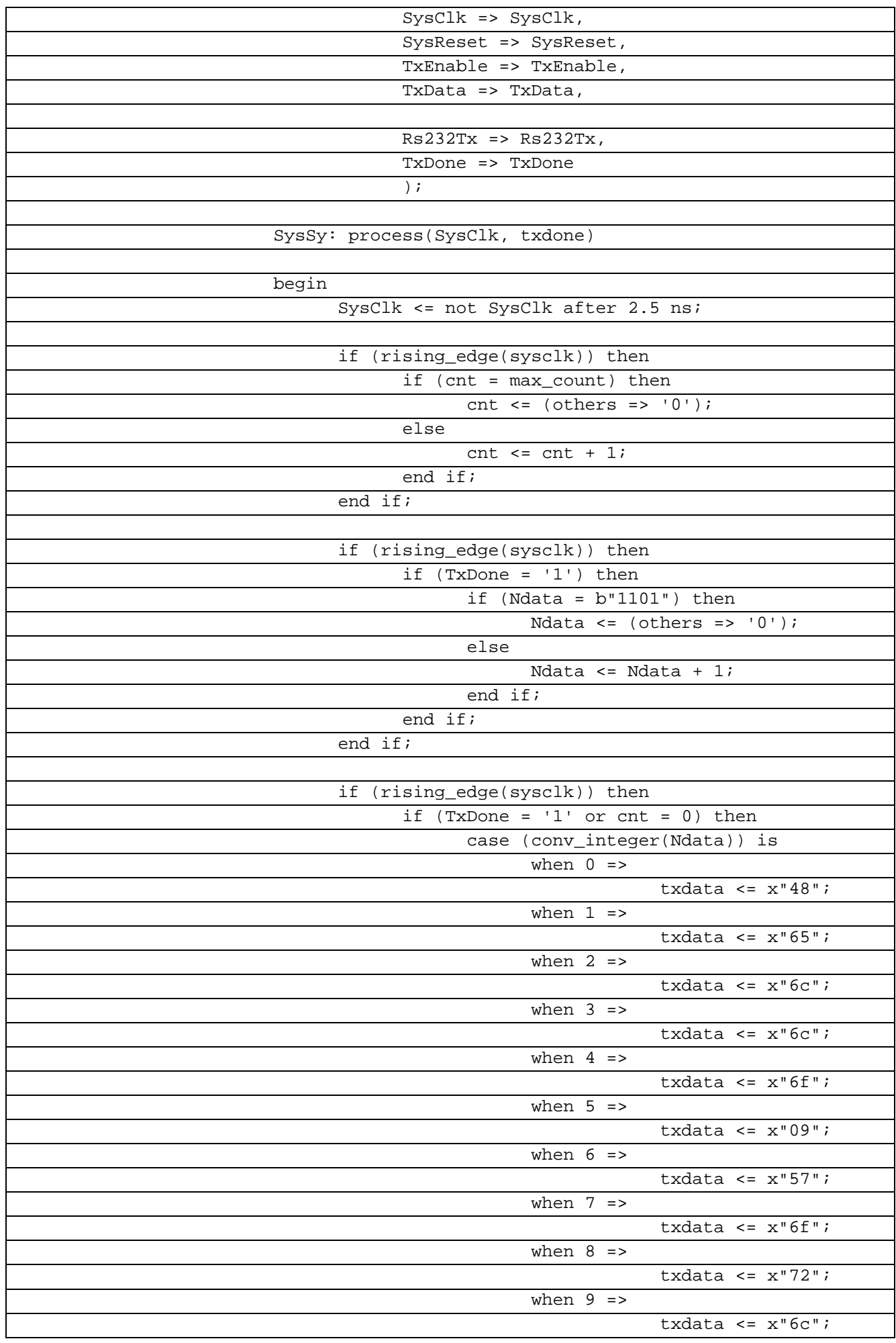

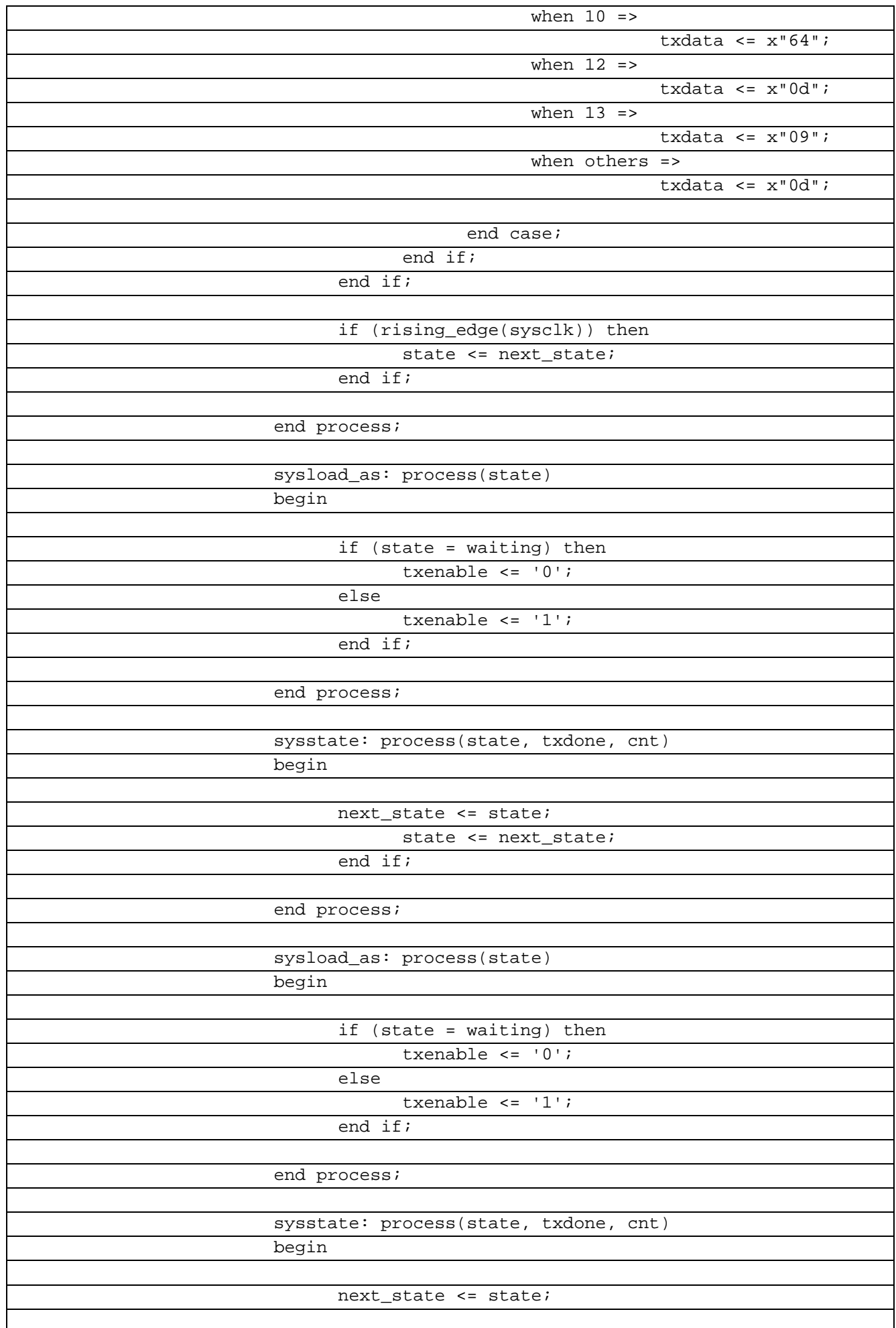

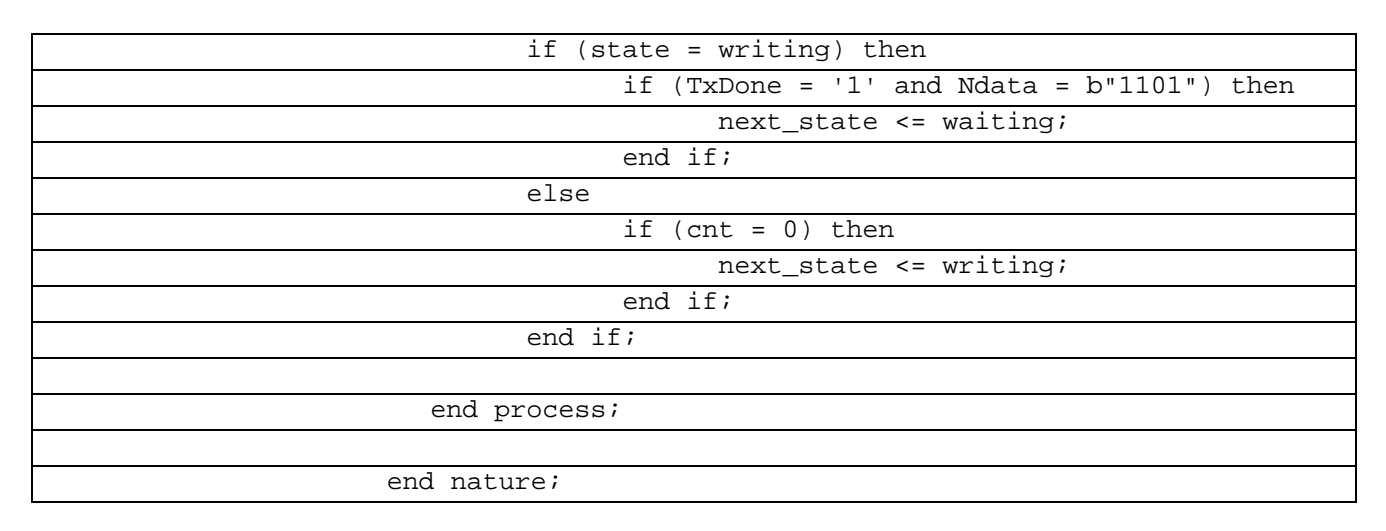

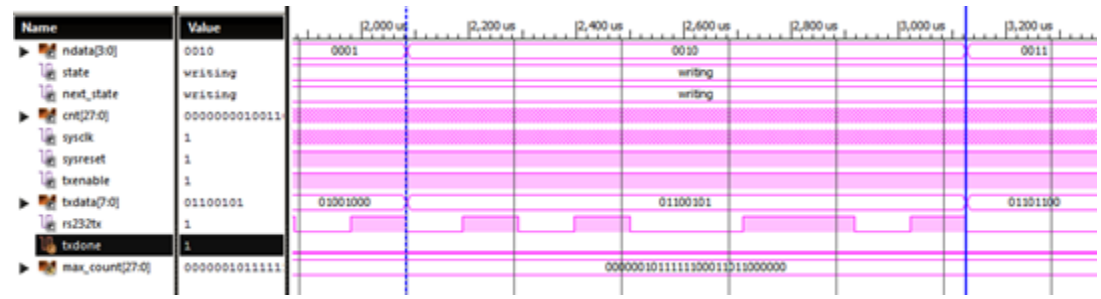

Рисунок 8.3.2 Временная диаграмма передачи 1 слова в обратном порядке бит (выделенная область)

Сигналы модуля ТВ:

max\_count - содержит значение, которое определяет частоту шины virtex 5, равной 200 МГн.

Cnt - счетчик до максимального значения max count.

State - состояние в котором находится модуль передачи, их 3: ожидание (waiting), запись (передача - writing), конец передачи (ending).

next\_state - следующее записанное состояние.

SysReset - общий сброс.

TxEnable - разрешение передачи.

TxData - данные которые надо передать (8 битная шина), содержит одну букву (слово).

Ndata – номер слова, которой нужно передать (от 0 до 13).

| Name             | Value        | O <sub>ms</sub>      | 15 <sub>ms</sub> |                                     | 10 ms                     | 15 ms                     |
|------------------|--------------|----------------------|------------------|-------------------------------------|---------------------------|---------------------------|
| ndata[3:0]       | 0000         | 0001<br>0010<br>0000 | 0100<br>0011     | 0110<br>1000<br>0111<br>0101        | 1001<br>1010<br>1011      | 0000<br>1100<br>1101      |
| state            | writing      |                      |                  | writing                             |                           | waiting                   |
| next_state       | writing      |                      |                  | writing                             |                           | waiting<br>writing        |
| cnt[27:0]        | 000000000000 |                      |                  |                                     |                           |                           |
| syscik           | ۱٥           |                      |                  |                                     |                           |                           |
| sysreset         |              |                      |                  |                                     |                           |                           |
| ъ<br>txenable    |              |                      |                  |                                     |                           |                           |
| txdata(7:0)      | unnnnnnn     | 01001000<br>01100    | 01101100         | (00001)<br>01101<br>01010<br>(01101 | (01110)<br>01100<br>01101 | 000010<br>00100<br>00001. |
| rs232tx          |              |                      |                  |                                     |                           |                           |
| <b>ID</b> txdone |              |                      | $\sim$           |                                     |                           |                           |
| max_count[27:0]  | 000000101111 |                      |                  | 0000001011111100011011000000        |                           |                           |
|                  |              |                      |                  |                                     |                           |                           |

Рисунок 8.3.2 Временные диаграммы передачи сообщения из 13 байт (в конце код символа, соответствующий переносу каретки)

Входные:

Clk – тактовый сигнал.

SysReset – общий сброс.

TxEnable – разрешение передачи.

TxData – данные которые надо передать (8 битная шина), содержит одну букву (слово).

Ndata – номер слова, которой нужно передать (от 0 до 13).

max\_count – содержит значение, которое определяет частоту шины virtex 5, равной 200 МГц.

Выходные:

TxDone – подтверждение передачи.

Rs232Tx – бит данных.

Внутрение:

counter– счетчик до максимального значения Rs232BitTime, который определяет длительность (кол-во тактов) одного бита.

Nbit – номер текущего бита для передачи – 10 бит (от 0 до 9).

State – состояние в котором находится модуль передачи, их 3: ожидание (waiting), запись (передача - writing), конец передачи (ending).

next\_state – следующее записанное состояние.

Rs232BitTime – константа, содержит значение, которое определяет скорость передачи. В примере скорость соответствует 9600 боде (бит/сек, с учетом значащих бит и бит старт и стоп).

### **8.4 RS-232 на основе USARTVerilog**

В состав устройства входит тестовый файл (TB) и модуль передатчика (taker). Ниже представлена схема.

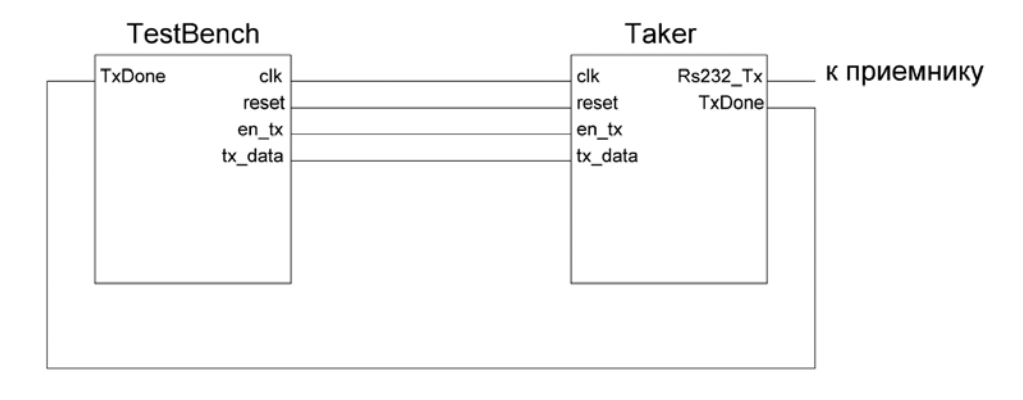

Программа написана для платы Virtex 5, где частота тактовой шины равна 200 МГц, а скорость передатчика USART 9600 боде.

Когда модуль передатчика отправил одно из слов, он выставляет линию txDone = '1' (которая связывает два модуля и является ОС), и наш ТВ отправляет следующее слово (букву сообщения из 8 бит, изначально записанного в ТВ).

Наше сообщение хранится в модуле ТВ и задано в кодировке ASCII. Оно передается циклически. Т.е. на стороне приемника (компьютера), будет постоянно приниматься данное сообщение ('HELLOWORLD!').

В таблице 8.4.1 показан листингиат реализации RS-232 на основе USART на языке Verilog

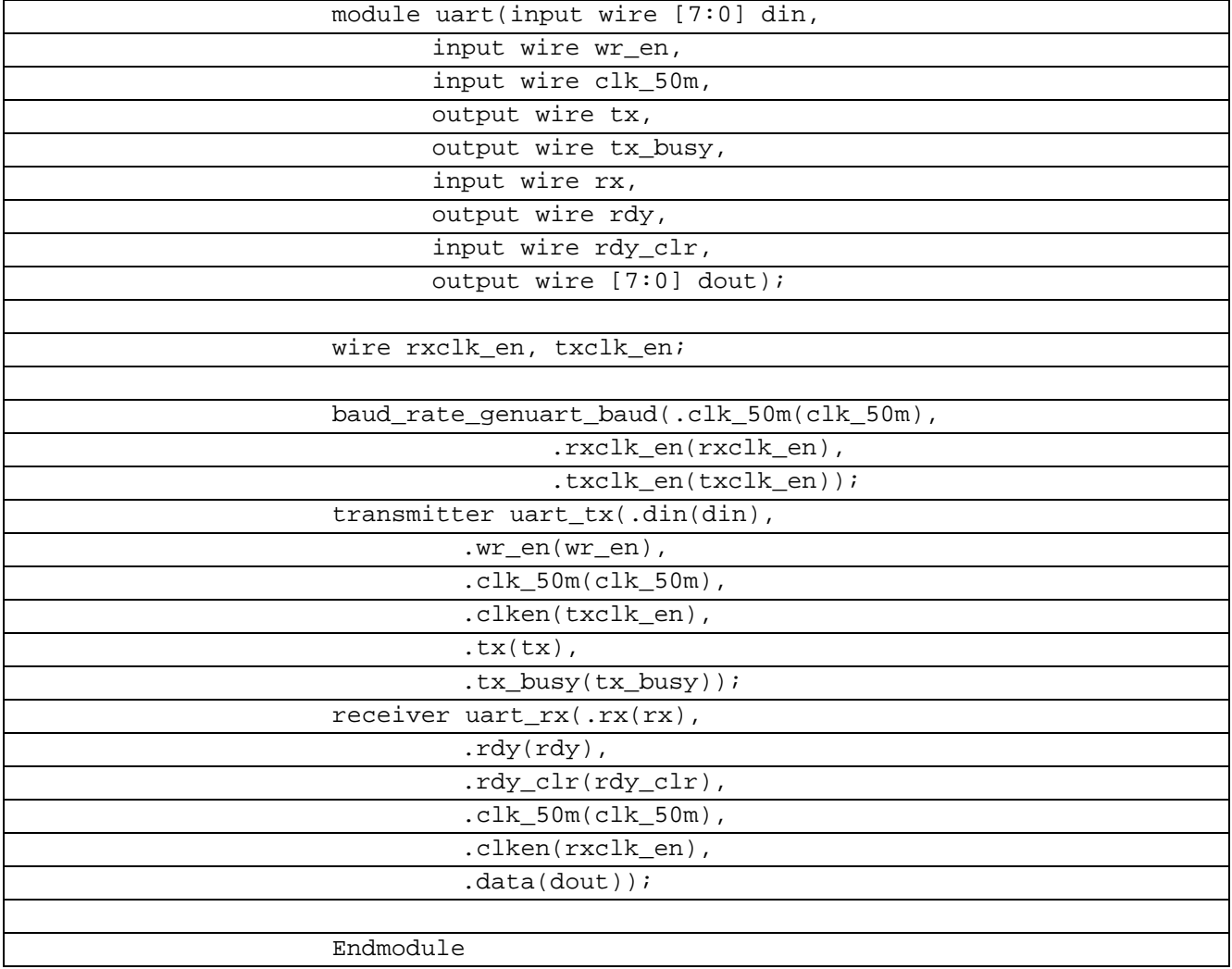

Таблица 8.4.1– Листинг uatr реализации RS-232 на основе USART на языке Verilog

В таблице 8.4.2 показан листинг receiver реализации RS-232 на основе USART на языке Verilog

Таблица 8.4.2- Листинг receiver реализации RS-232 на основе USART на языке Verilog

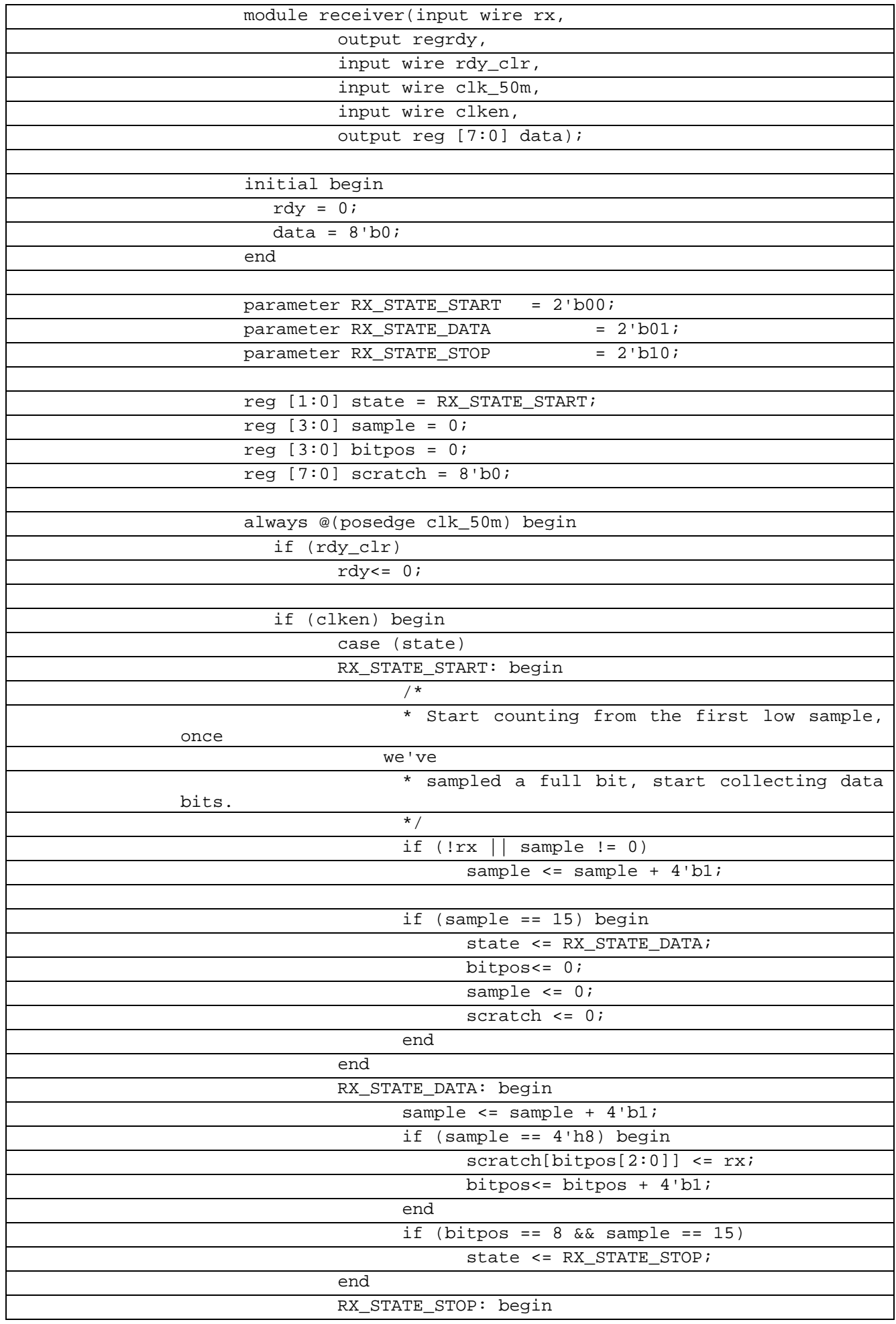

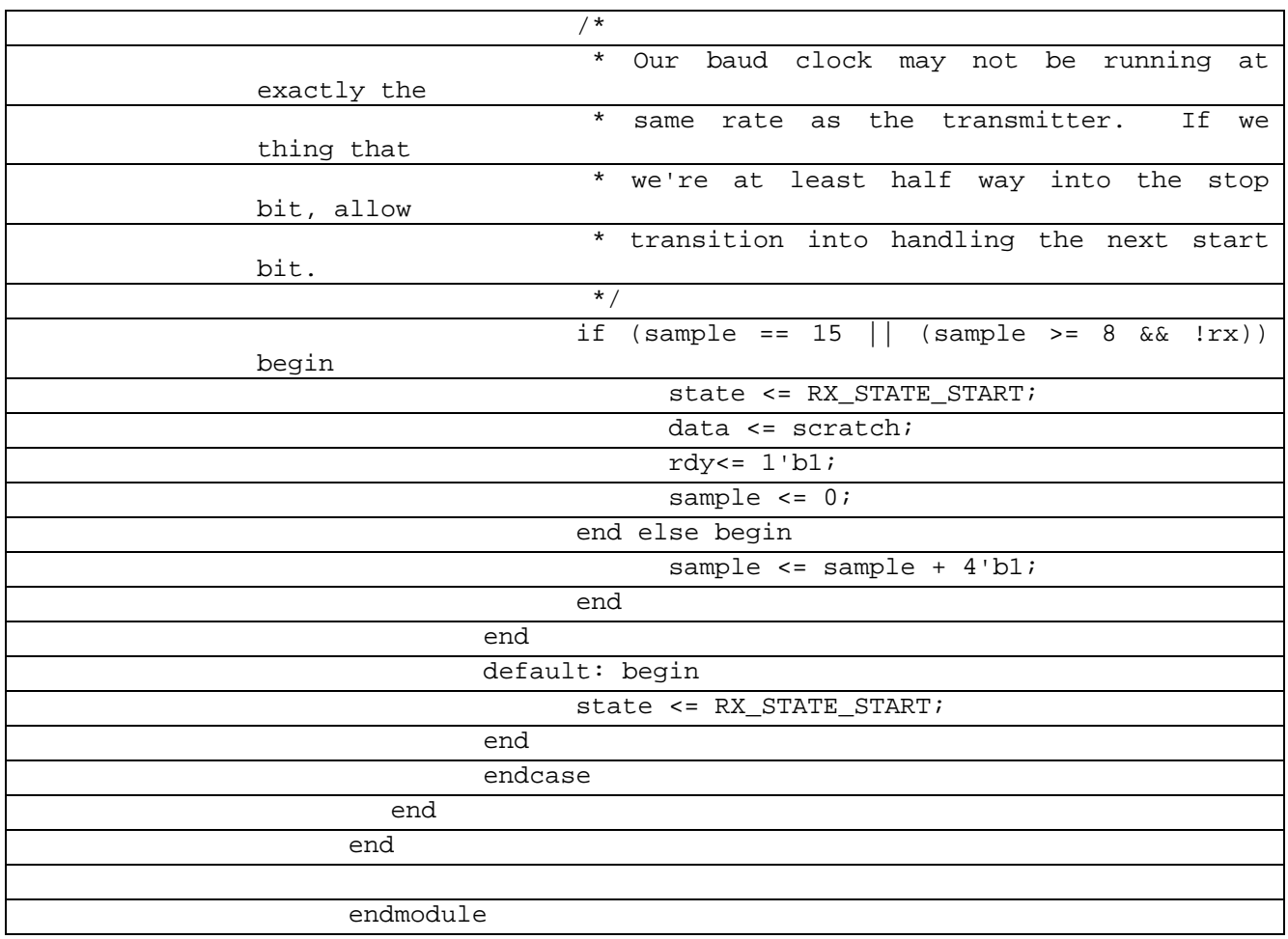

В таблице 8.4.3 показан листинг transmitter реализации RS-232 на основе USART на языке Verilog

Таблица 8.4.3– Листинг transmitter реализации RS-232 на основе USART на языке Verilog

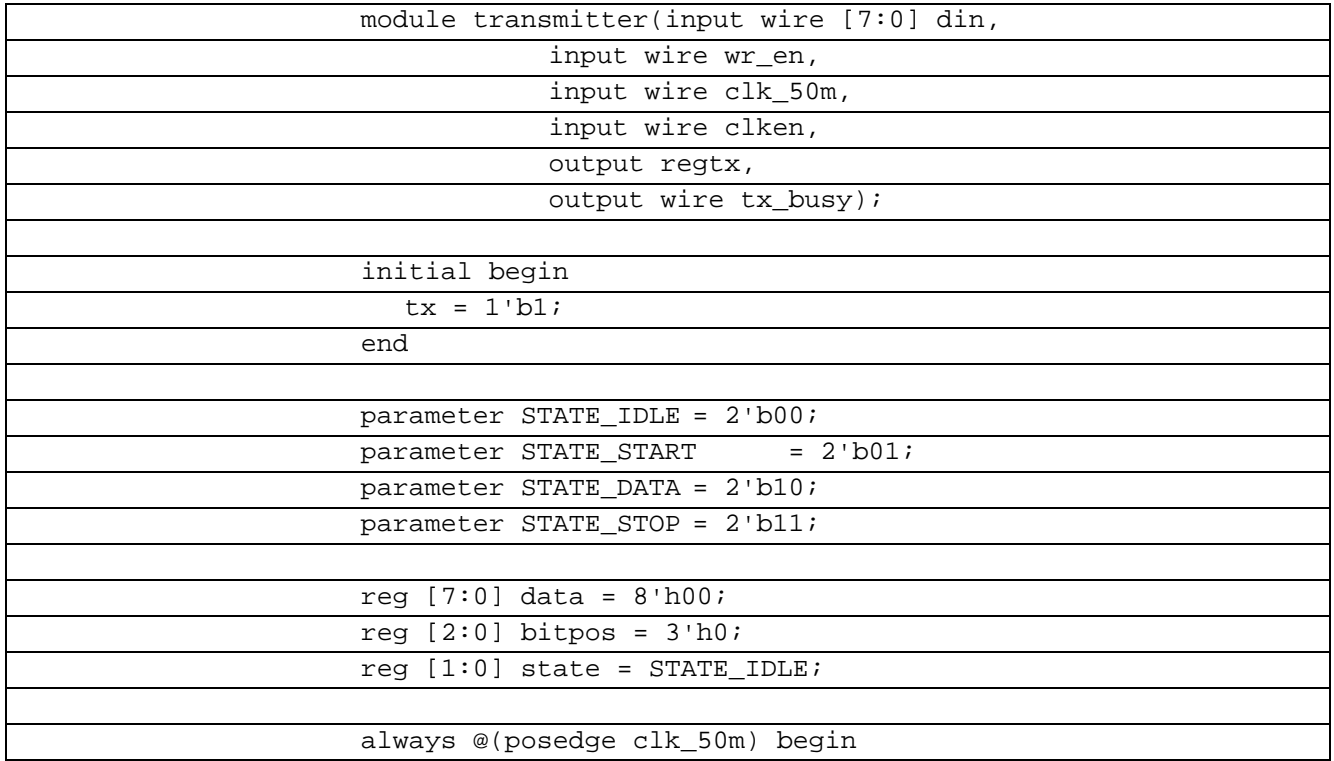

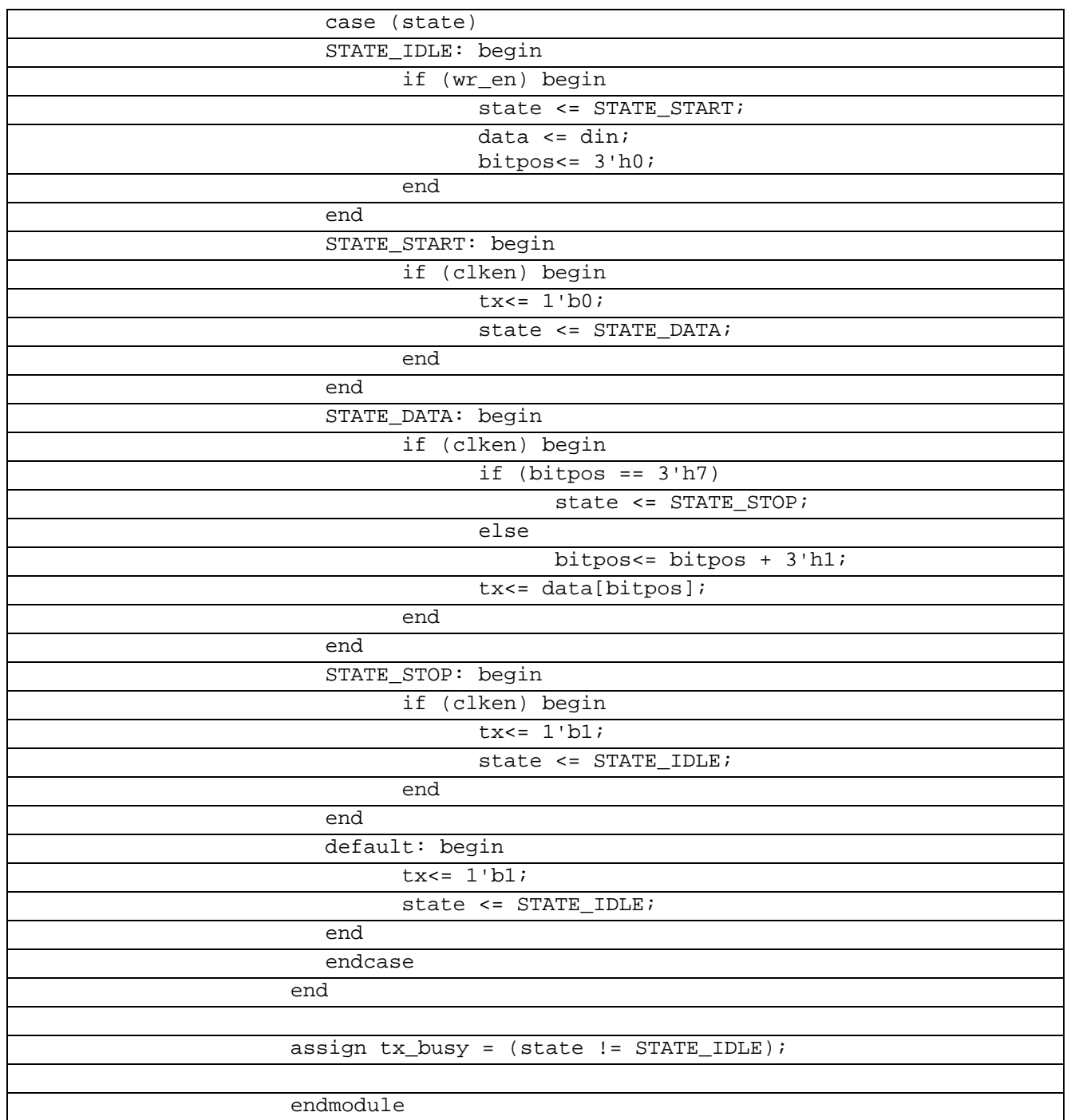

В таблице 8.4.4 показан листинг baudrategen реализации RS-232 на основе USART на

языке Verilog

Таблица 8.4.4– Листинг baud rate gen реализации RS-232 на основе USART на языке

Verilog

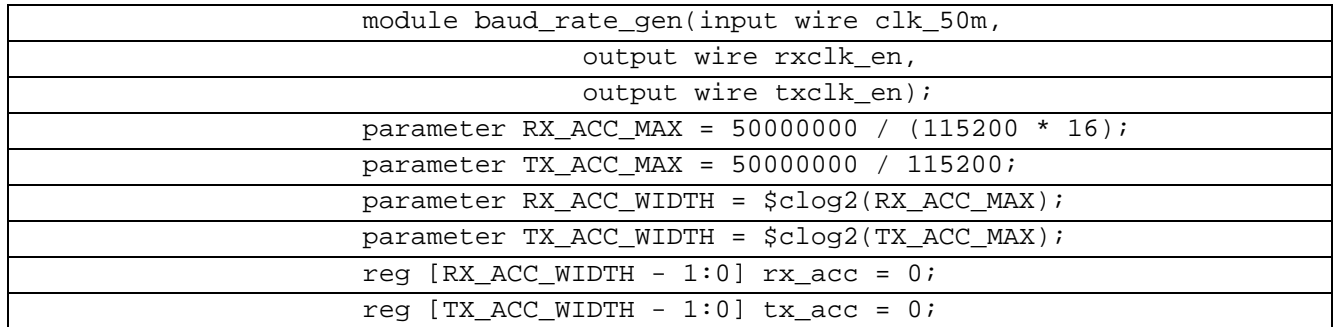

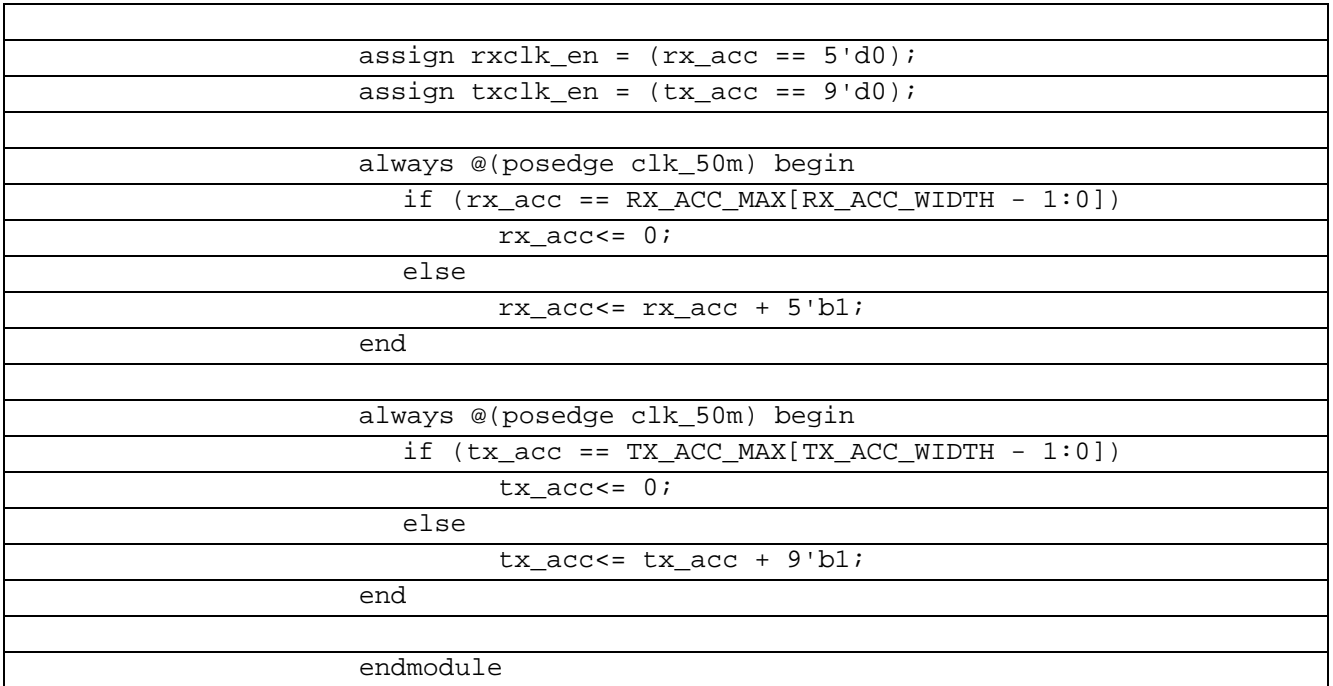

В таблице 8.4.5 показан листинг проверки RS-232 на основе USART на языке Verilog Таблица 8.4.5– Листинг проверки RS-232 на основе USART на языке Verilog

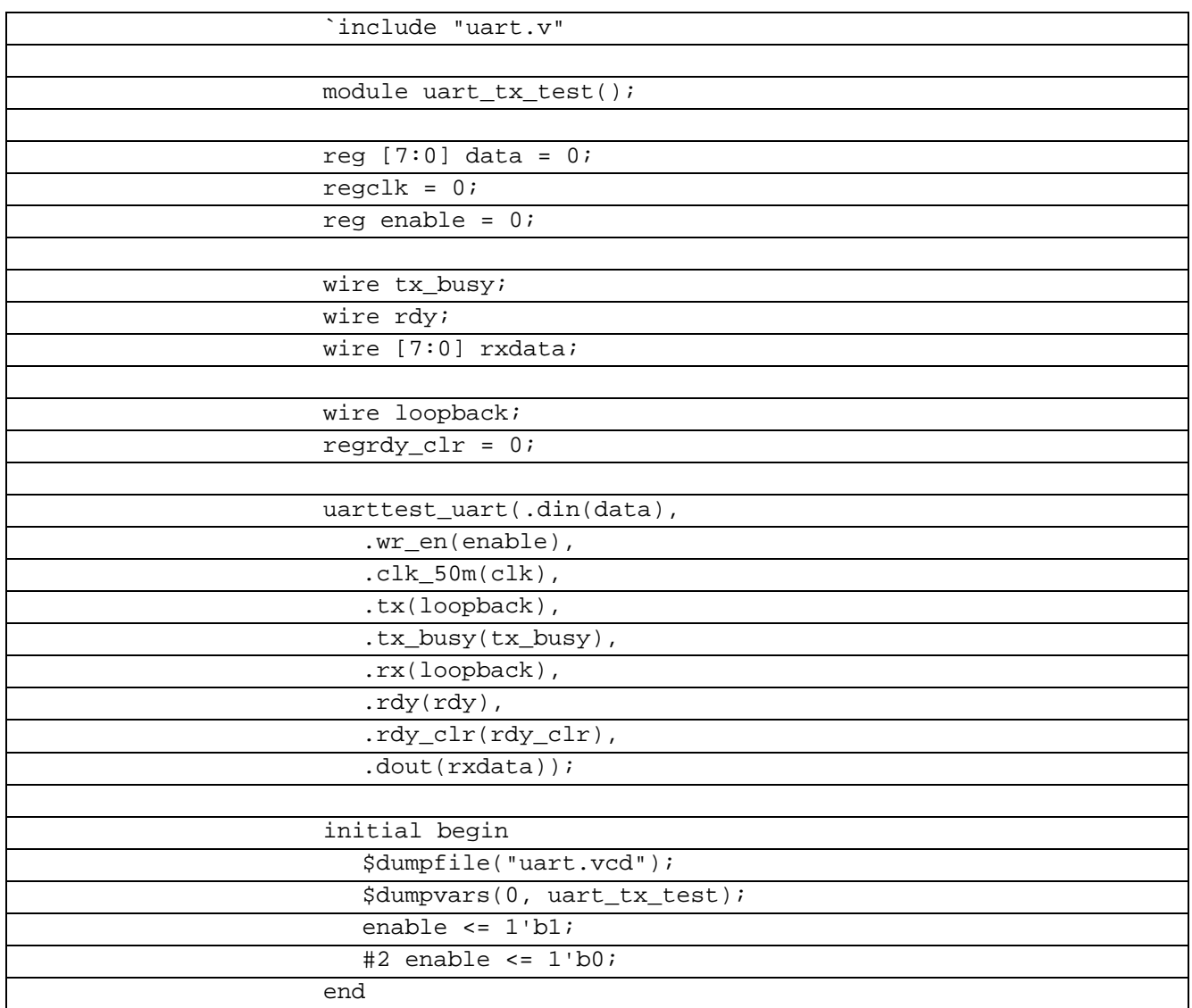

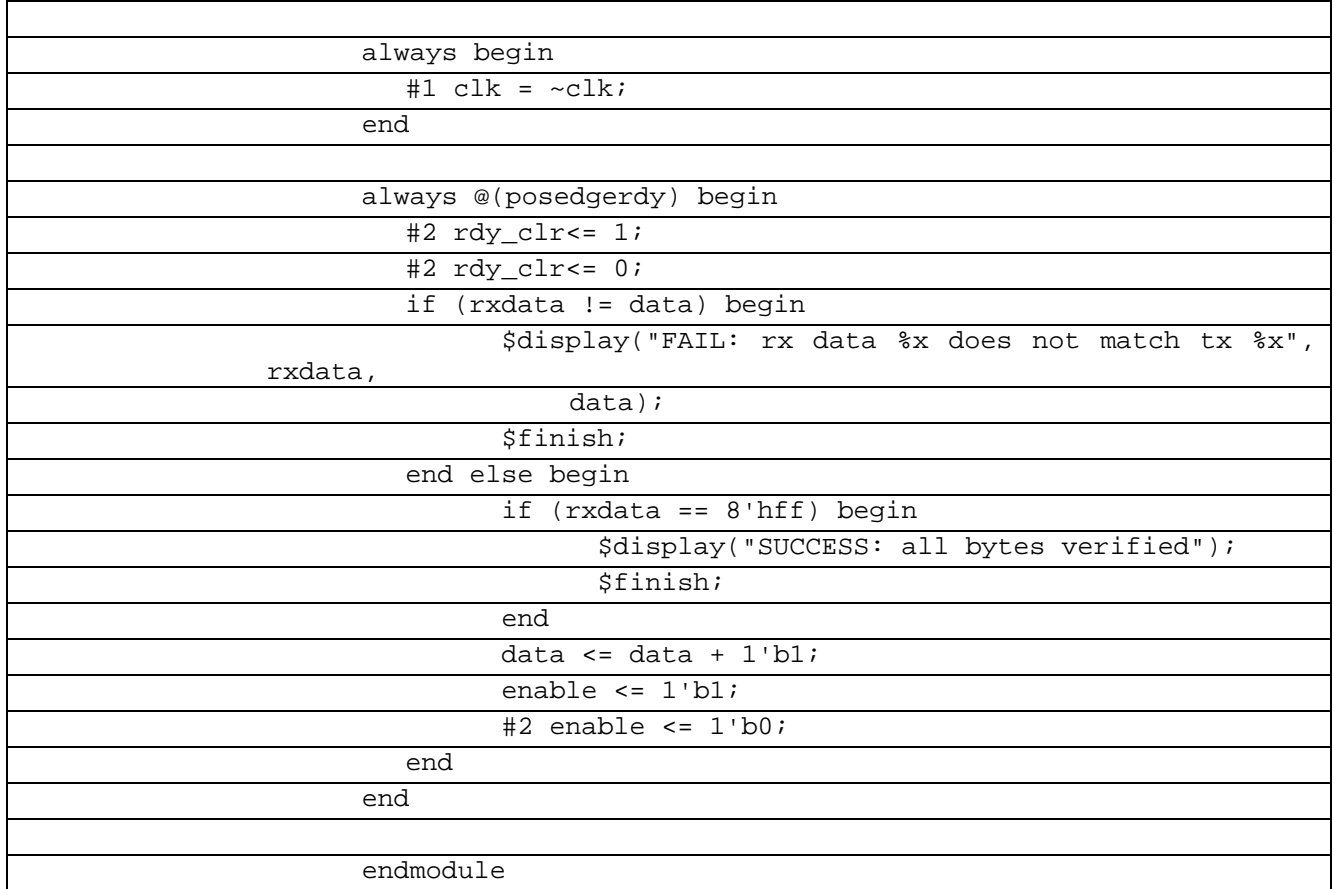

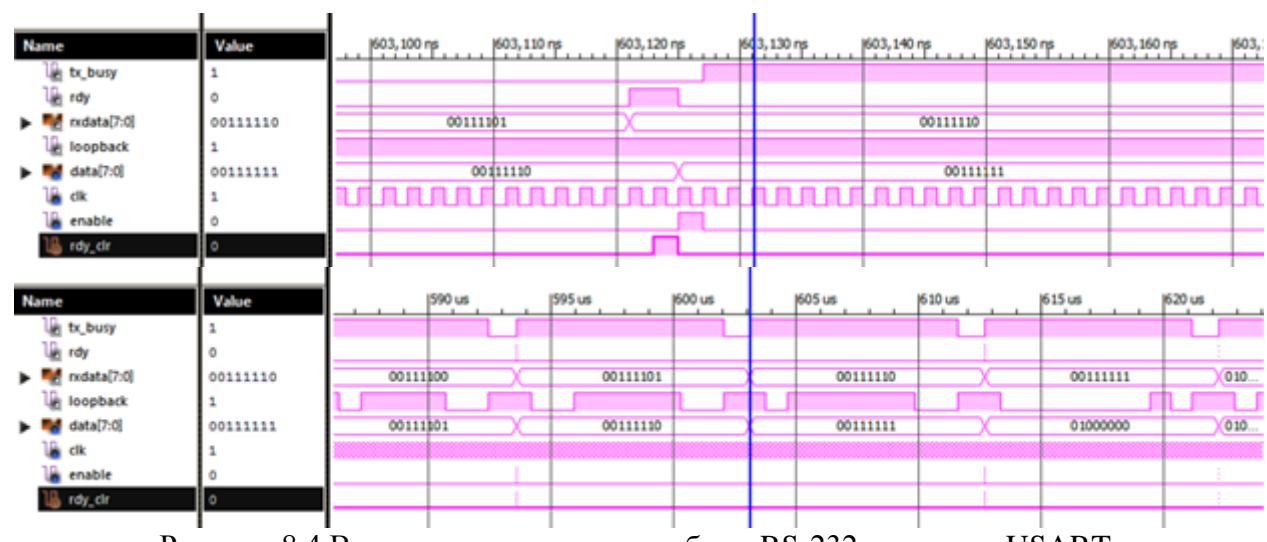

Рисунок 8.4 Временные диаграммы работы RS-232 на основе USARTна языке Verilog

## **8.5 I2C Verilog**

I²C (IIC, англ.Inter-IntegratedCircuit) — последовательная асимметричная шина для связи между интегральными схемами внутри электронных приборов. Использует две двунаправленные линии связи (SDA и SCL), применяется для соединения низкоскоростных периферийных компонентов с процессорами и микроконтроллерами (например, на материнских платах, во встраиваемых системах, в мобильных телефонах). Реализовать данную шину на языке Verilog.

В таблице 8.5.1 показан листинг реализации I2C Verilogна языке Verilog

| moduleI2C_master                                                      |
|-----------------------------------------------------------------------|
| #(                                                                    |
| $parameterfreq = 66$                                                  |
|                                                                       |
|                                                                       |
| // I2C Serial data line,<br>inout wire<br>SDA,                        |
| pulled high at                                                        |
| board level                                                           |
| // I2C Serial clock line,<br>inout wire<br>SCL,                       |
| pulled high at                                                        |
| board level                                                           |
| input wire<br>sys_clock, // System clock, wr_ctrl                     |
| should be                                                             |
| synchronous to this                                                   |
| input wire<br>reset, // power-on reset - puts I2C<br>bus into idle    |
| state                                                                 |
| input wire [31:0] ctrl_data, // Data bus for writing the              |
| control                                                               |
| register                                                              |
| input wire<br>wr_ctrl, // Write enable for control                    |
| register, also                                                        |
| starts I2C cycles                                                     |
| outputreg [31:0] status // Status of I2C including                    |
| most recently                                                         |
| read data                                                             |
| $\rightarrow$                                                         |
| regfloat_sda; // This is essentially SDA when we are                  |
| sourcing it (open                                                     |
| drain at pin)                                                         |
| regfloat_scl; // This is essentially SCL when we<br>are               |
| sourcing it (open<br>drain at pin)                                    |
| wiresda_in; // Feedback from the IOB pin for SDA                      |
| // Feedback from the IOB pin for SCL<br>wirescl_in;                   |
|                                                                       |
|                                                                       |
| // I/O buffers for the I2C open-drain signals                         |
| // Note that even if no slaves drive SCL, you need to use<br>feedback |
| // to sense the rising edge of SCL to be sure to meet hold            |
| time.                                                                 |
| $assignscl_in = SCL$                                                  |
| assign $SCL = float\_scl ? 1'bZ : 1'b0;$                              |
|                                                                       |
| $assignsda_in = SDA;$                                                 |
| assign SDA = float_sda ? 1'bZ : 1'b0;                                 |
|                                                                       |
| $localparamt_hd_sta = 4 * freq,$<br>// Hold time on START             |
| condition,                                                            |
| 4.0us from spec                                                       |
| $t_low = 5 * freq,$<br>// SCL low time 4.7us from spec                |
| t_high = $5 * freeq$ ,<br>// SCL high time 4.0us from                 |
| spec, but cycle                                                       |
| time must be 10us                                                     |
| $t_s$ su_sta = 5 * freq,<br>// SDA, SCL high before                   |
| asserting start,                                                      |
| 4.7us from spec                                                       |

Таблица 8.5.1– Листинг реализации I2C на языке Verilog

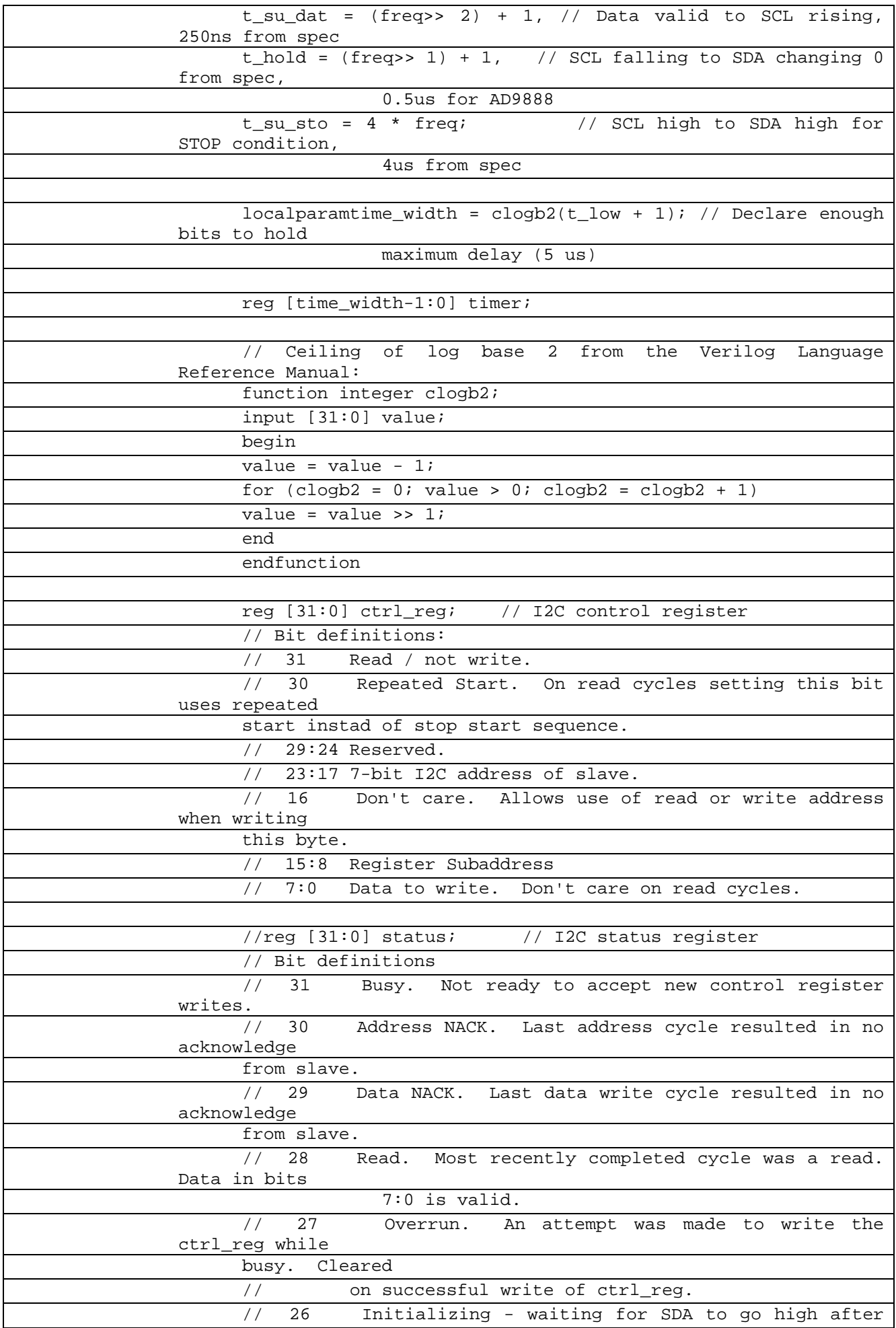

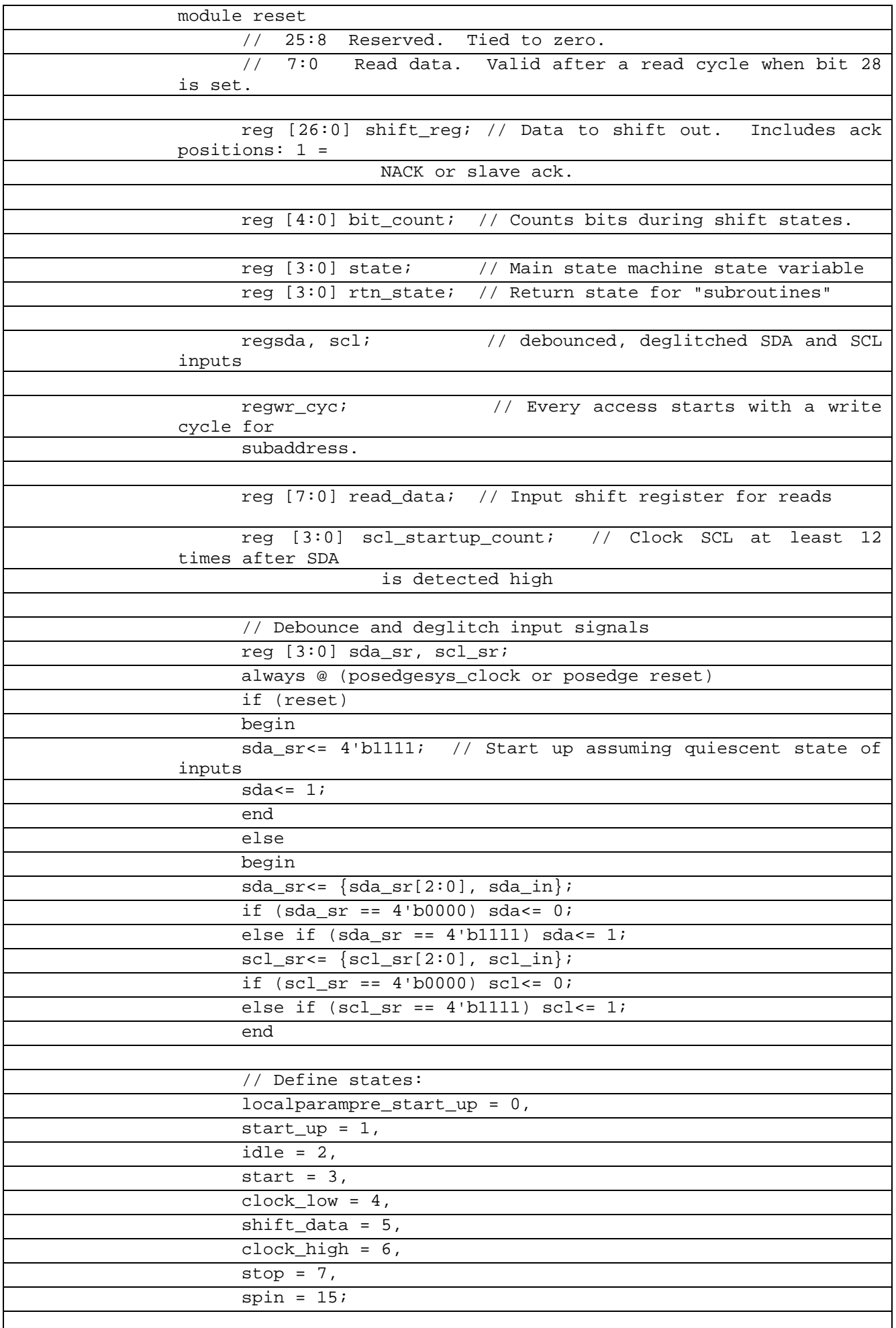

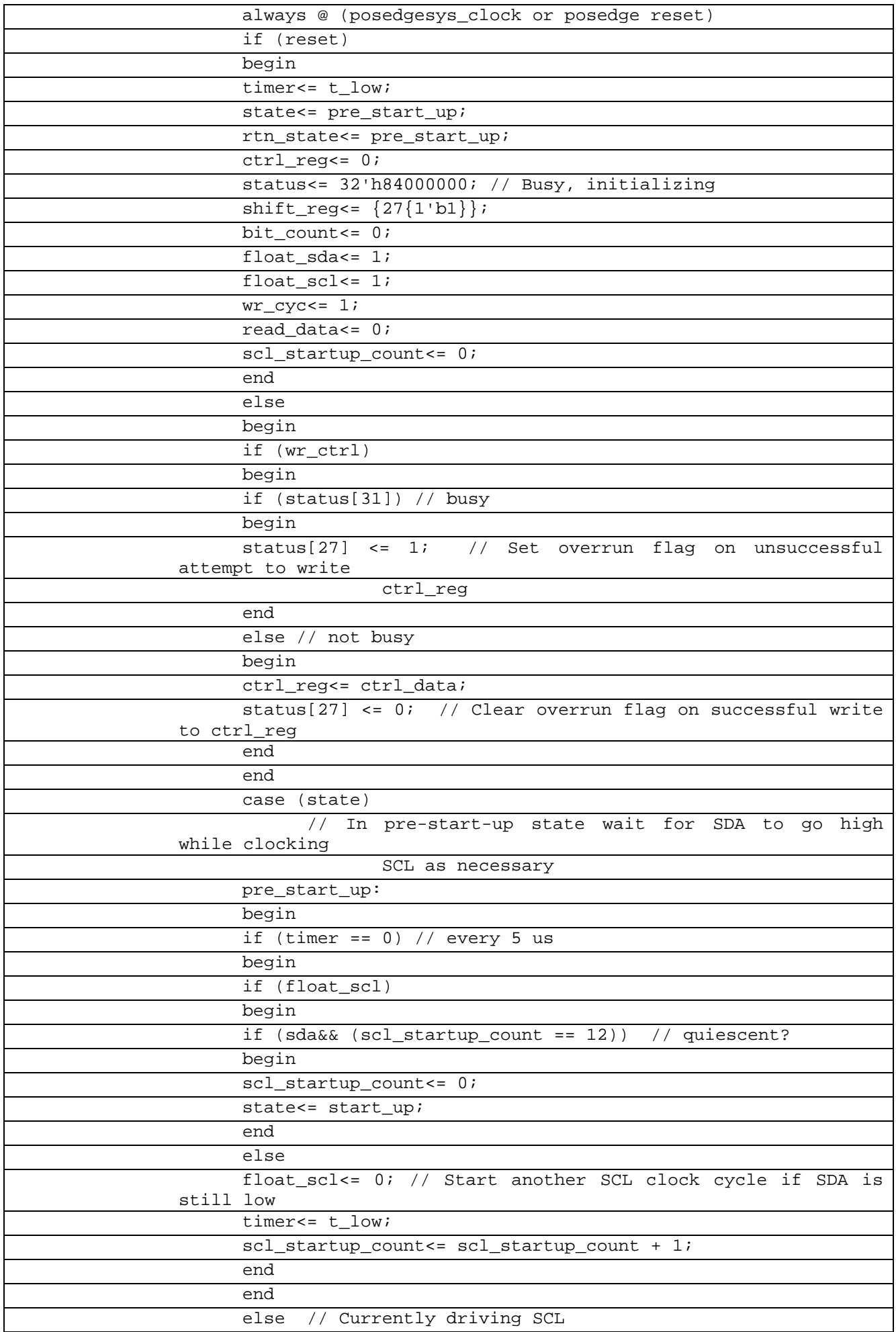

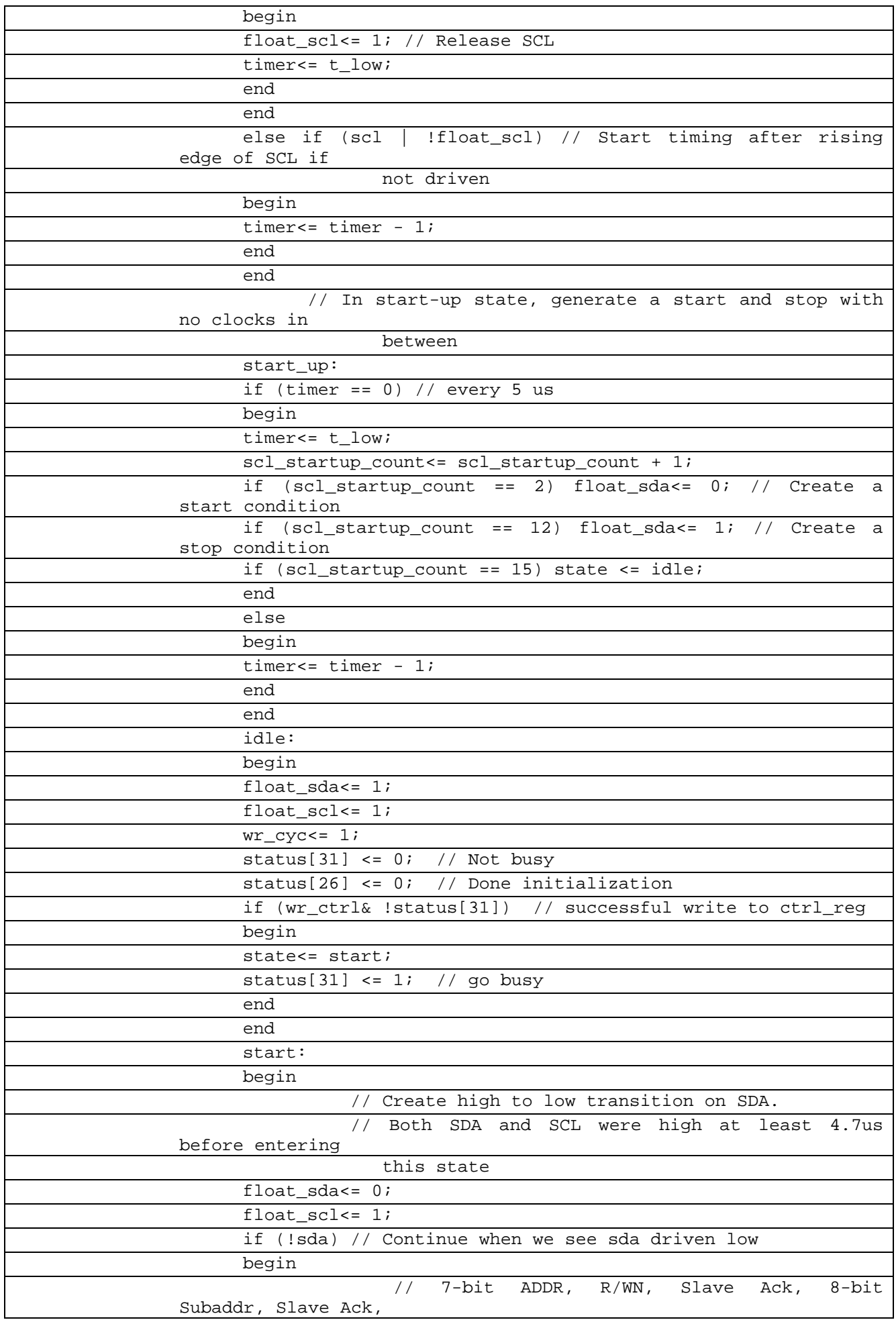

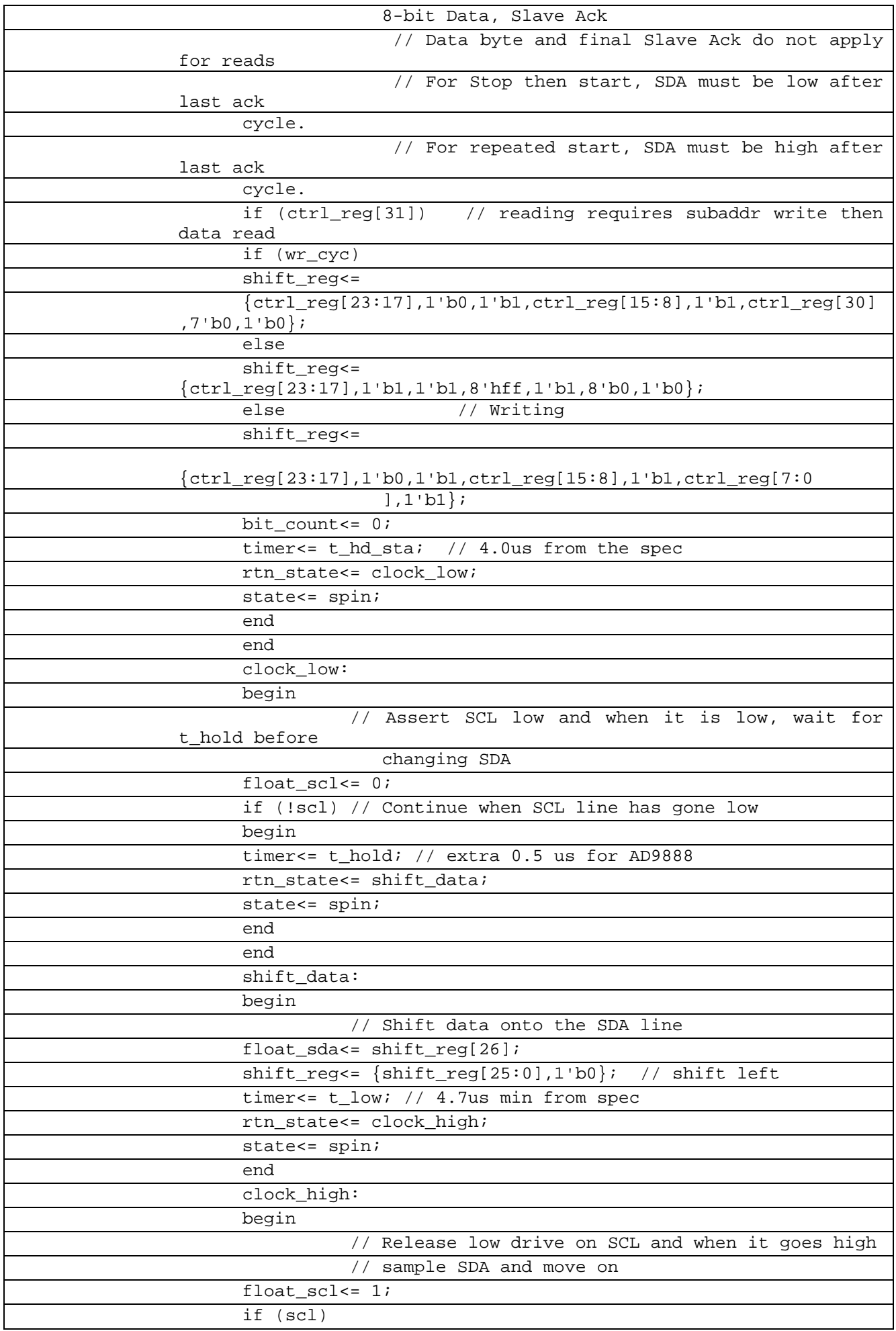

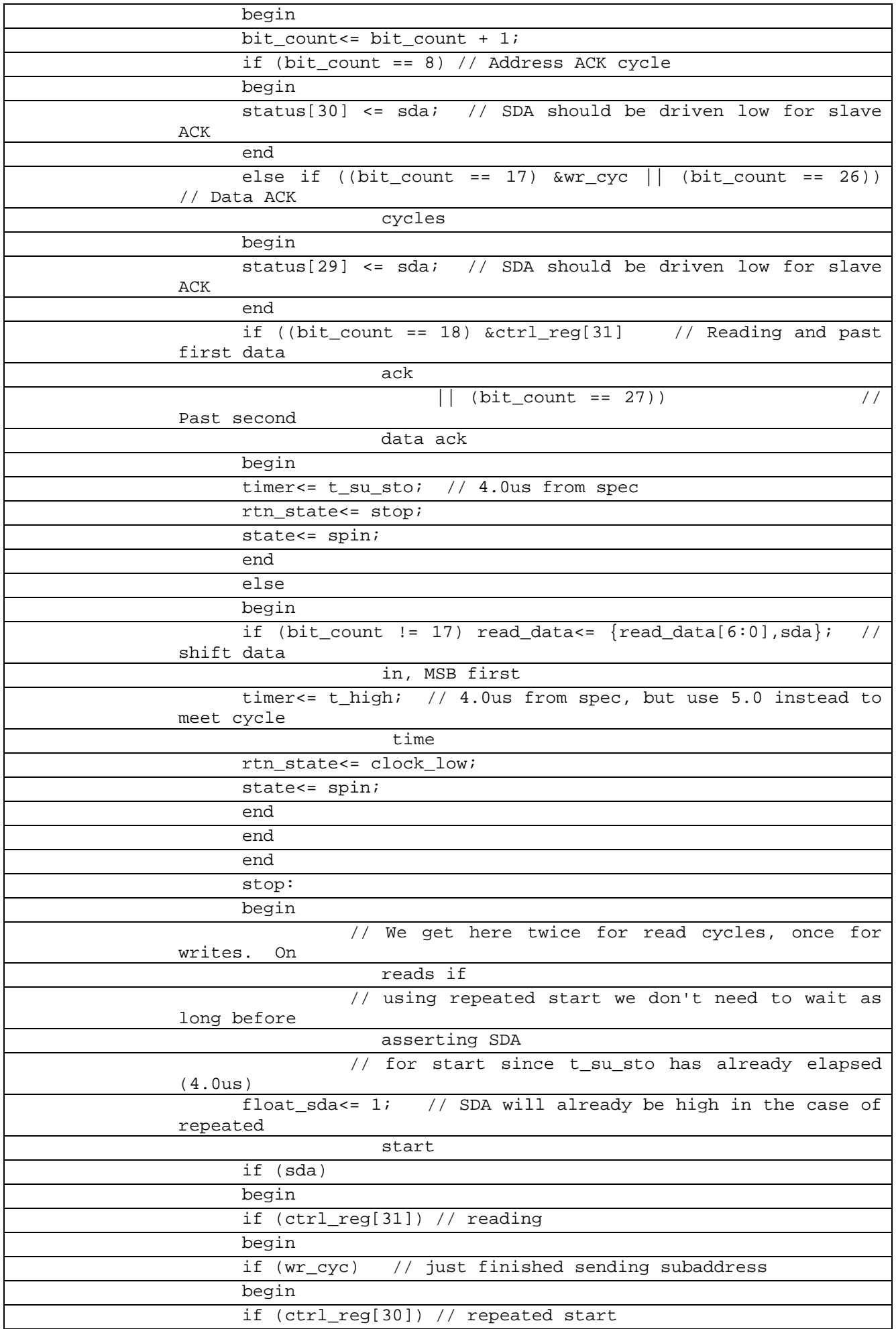

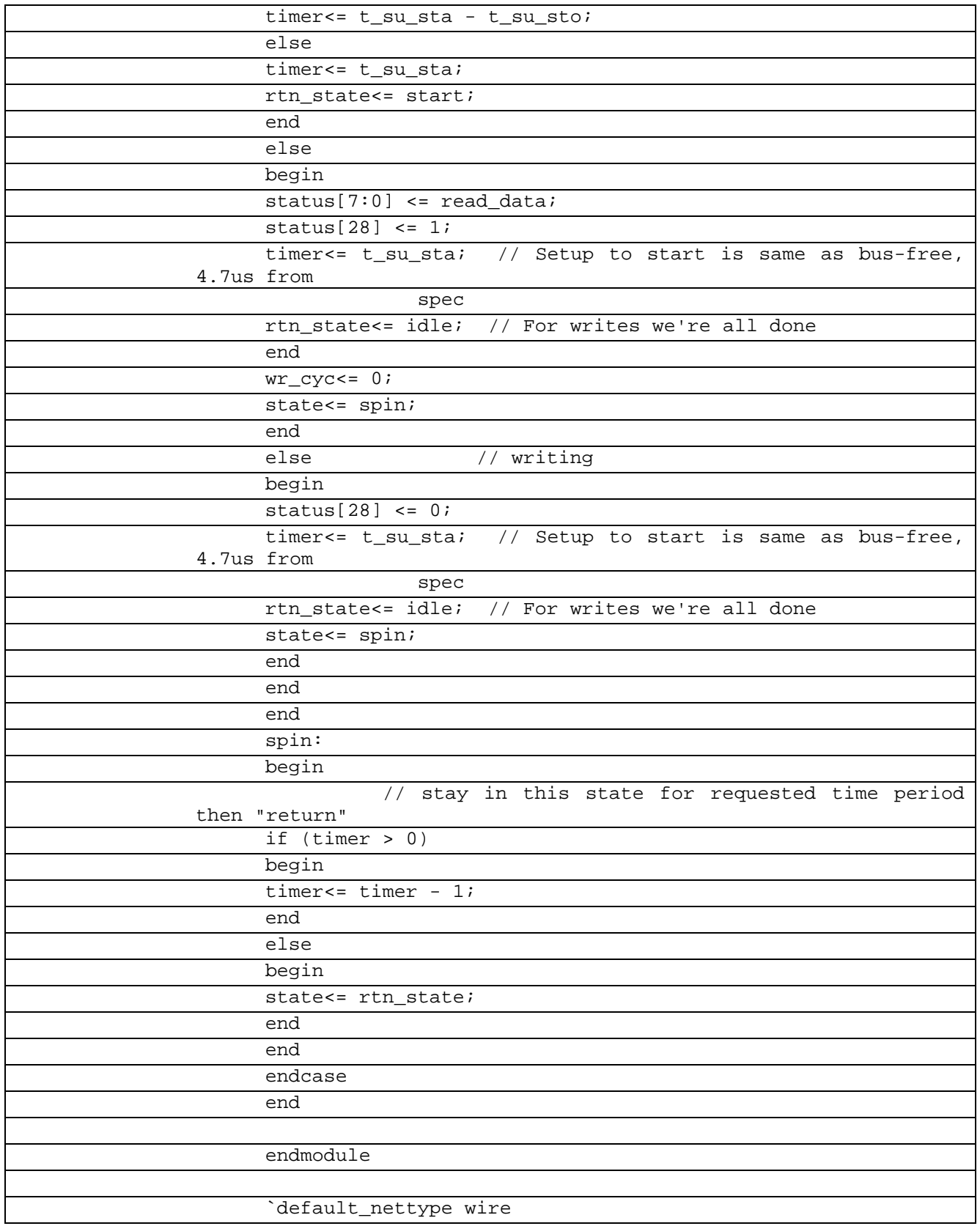

В таблице 8.5.2 показан листинг проверки I2C Verilogна языке Verilog

Таблица 8.5.2– Листинг проверки I2C на языке Verilog

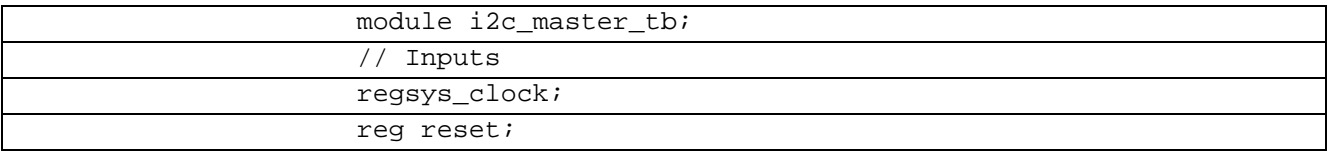

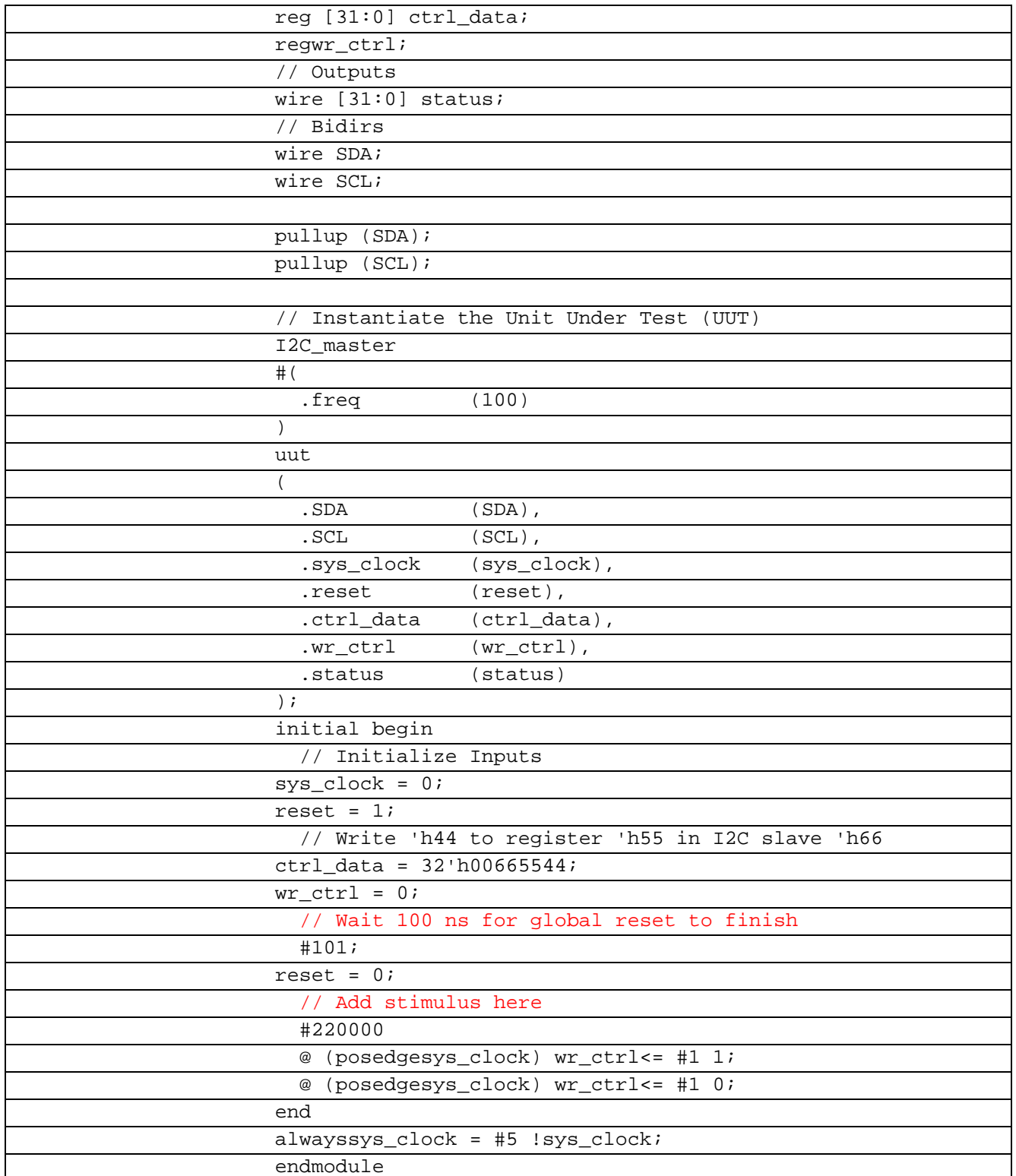

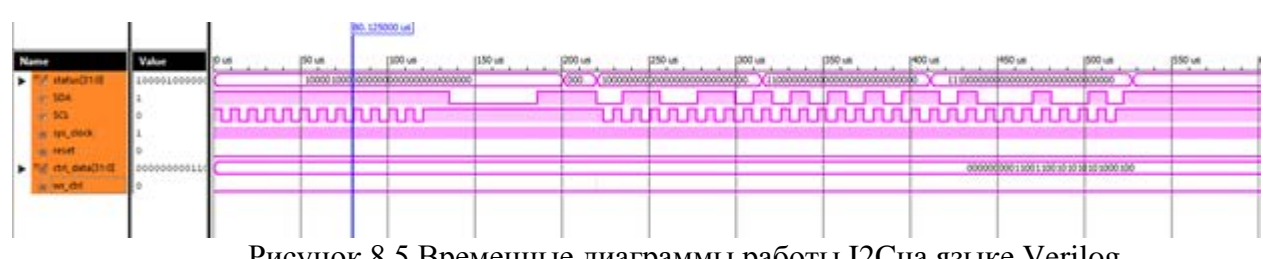

Рисунок 8.5 Временные диаграммы работы I2Cна языке Verilog

Теперь проведем тоже самое на языке VHDL.

Задание: реализация I2C интерфейса на языке VHDL

Первоисточник:https://www.eewiki.net/display/LOGIC/I2C%20Master%20(VHDL)#I2C Master(VHDL)-TheoryofOperation

Представленная реализация интерфейса представляет собой мастер, построенный на базе спецификации «NXPUM10204 I2C-busspecification». Включает в себя следующий функционал:

- определяемые пользователем параметры, определяющие частоту внутреннего тактового генератора и скорость шины (SCL);

- система в генерирует следующий комплекс условий: Start, Stop, Repeated Start и Acknowledge;

- используется 7-битная адресация подчиненных устройств.

На рисунке 8.6.1 представлена структура моделируемой системы.

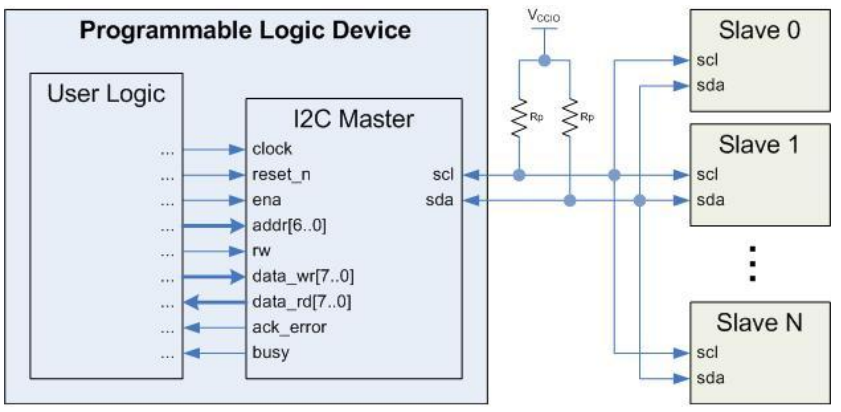

Рисунок 8.6.1 – Структура моделируемой системы I2CVHDL

За программную реализацию мастера (I2CMaster) отвечает главная программа, а за код логики пользователя (UserLogic) - тестовая программа.

В таблице 8.5.3 показан листинг реализации I2C Verilogna языке VHDL

Таблица 8.5.3- Листинг реализации I2C на языке VHDL

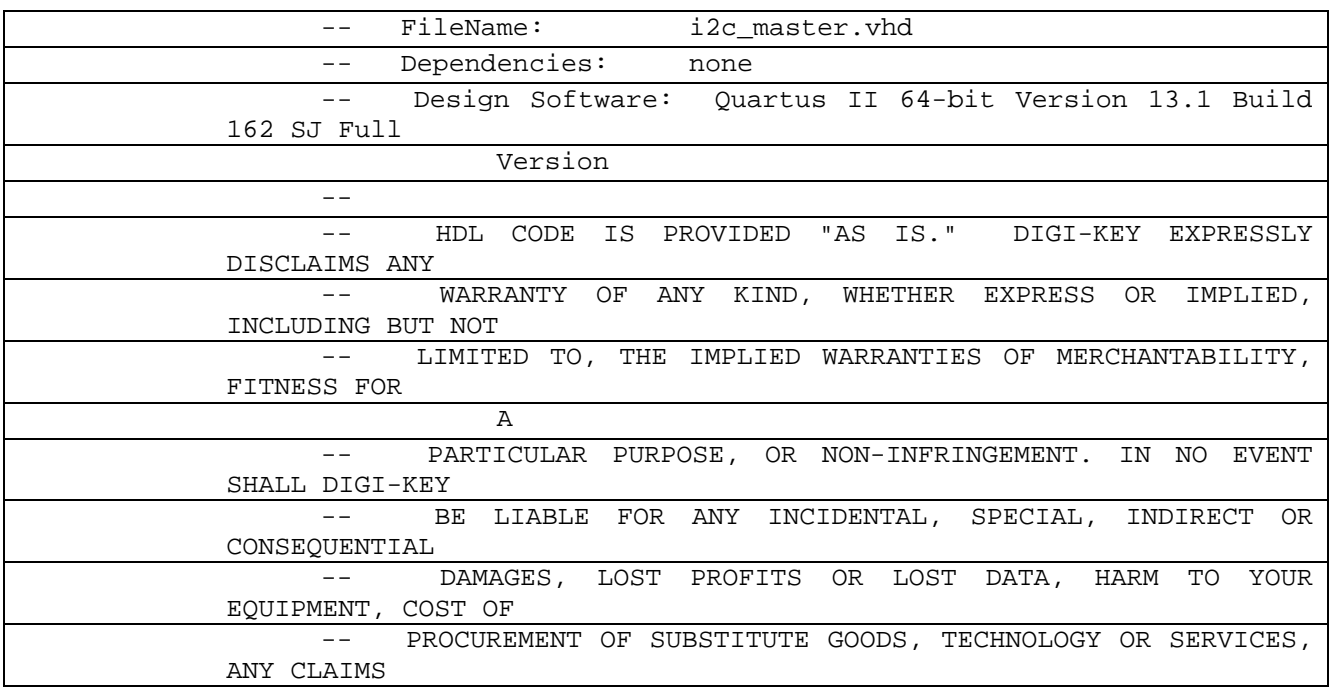

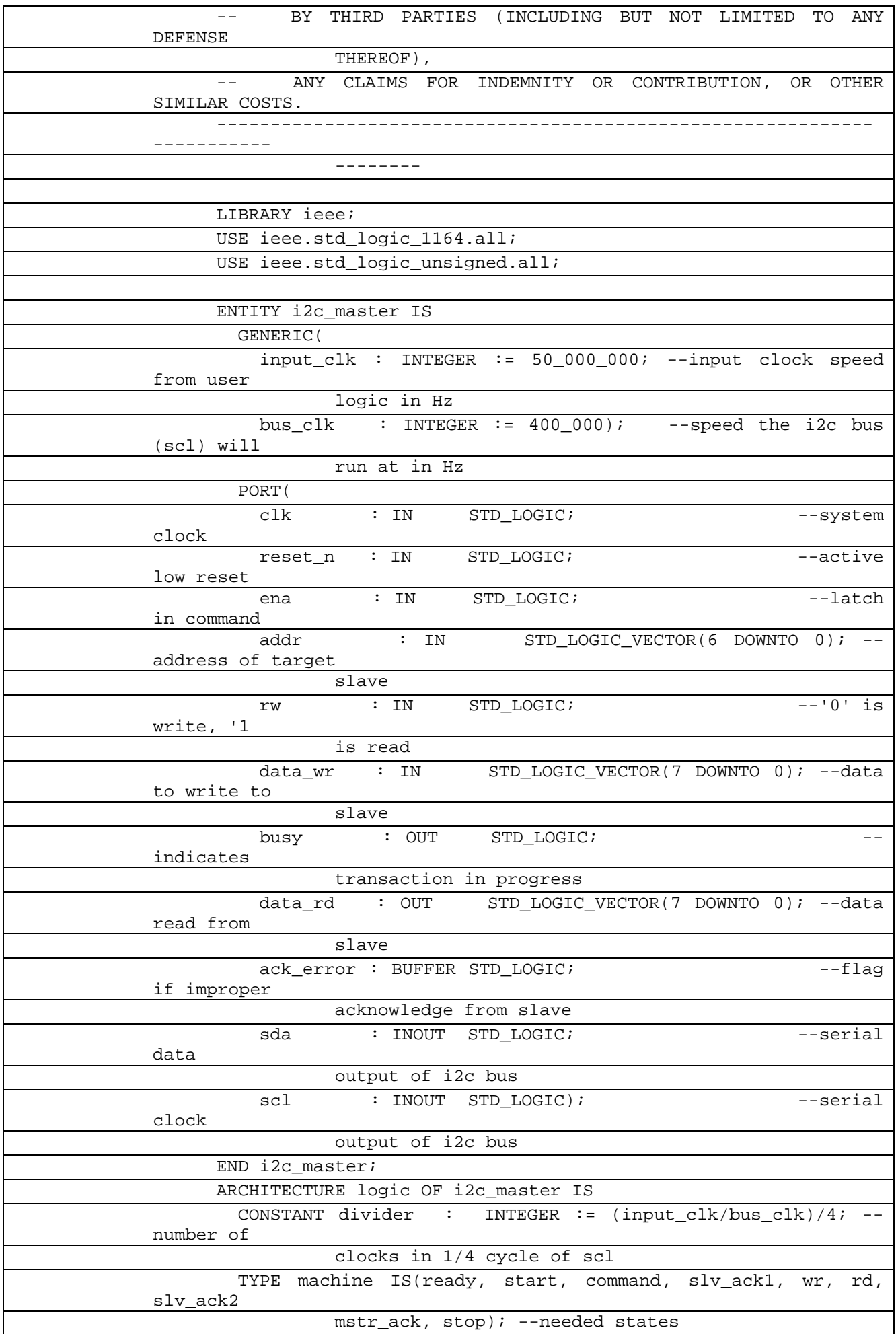

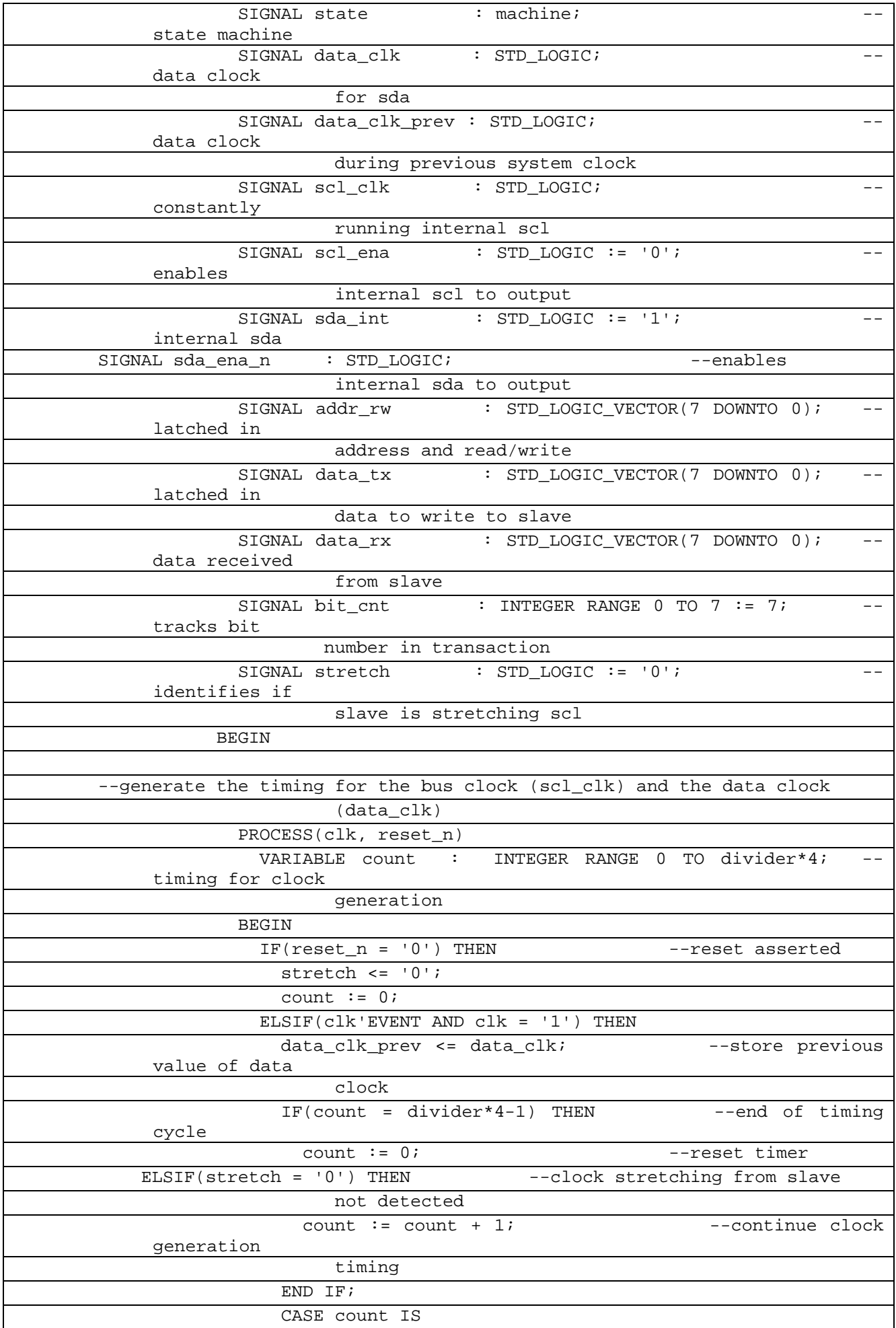

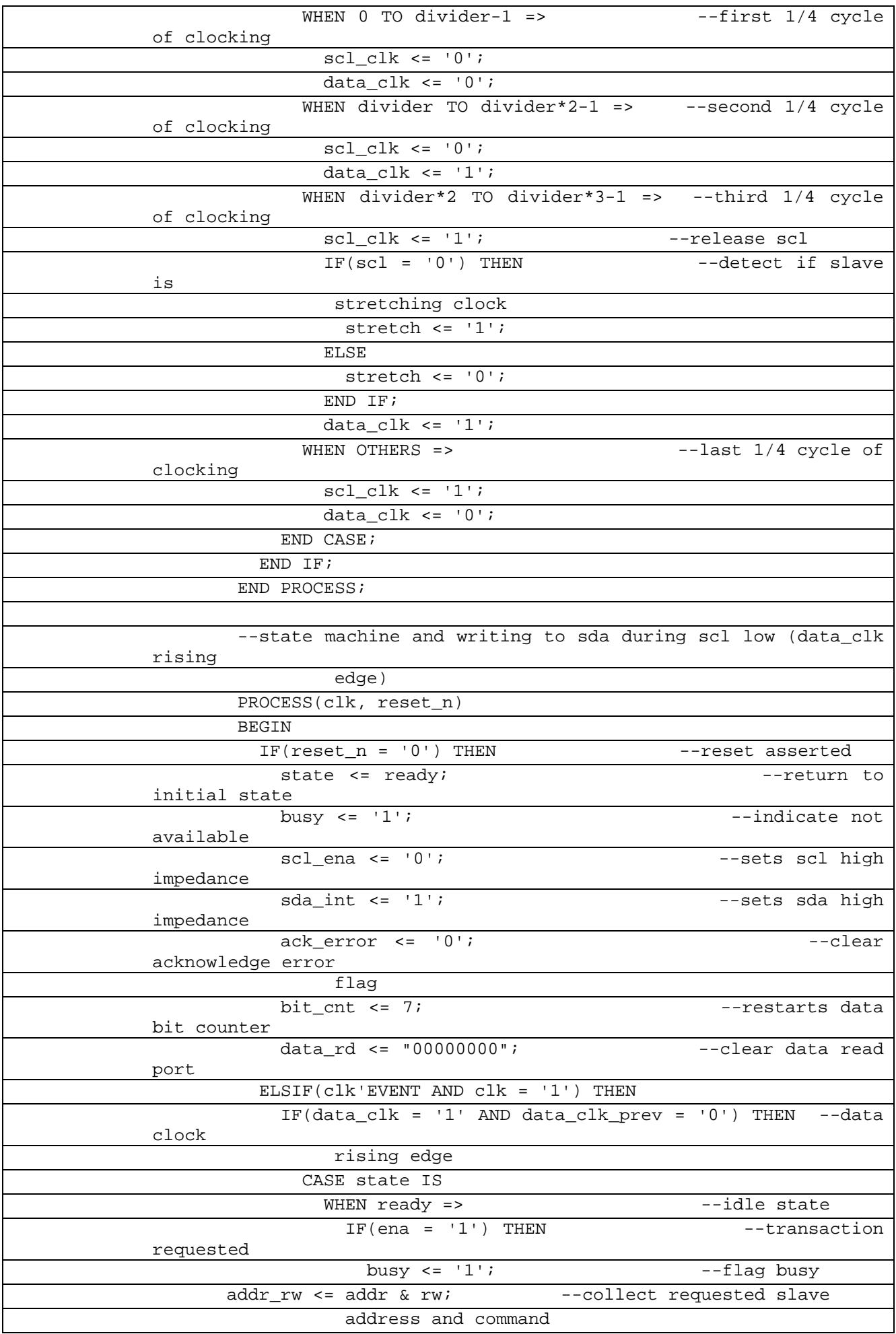

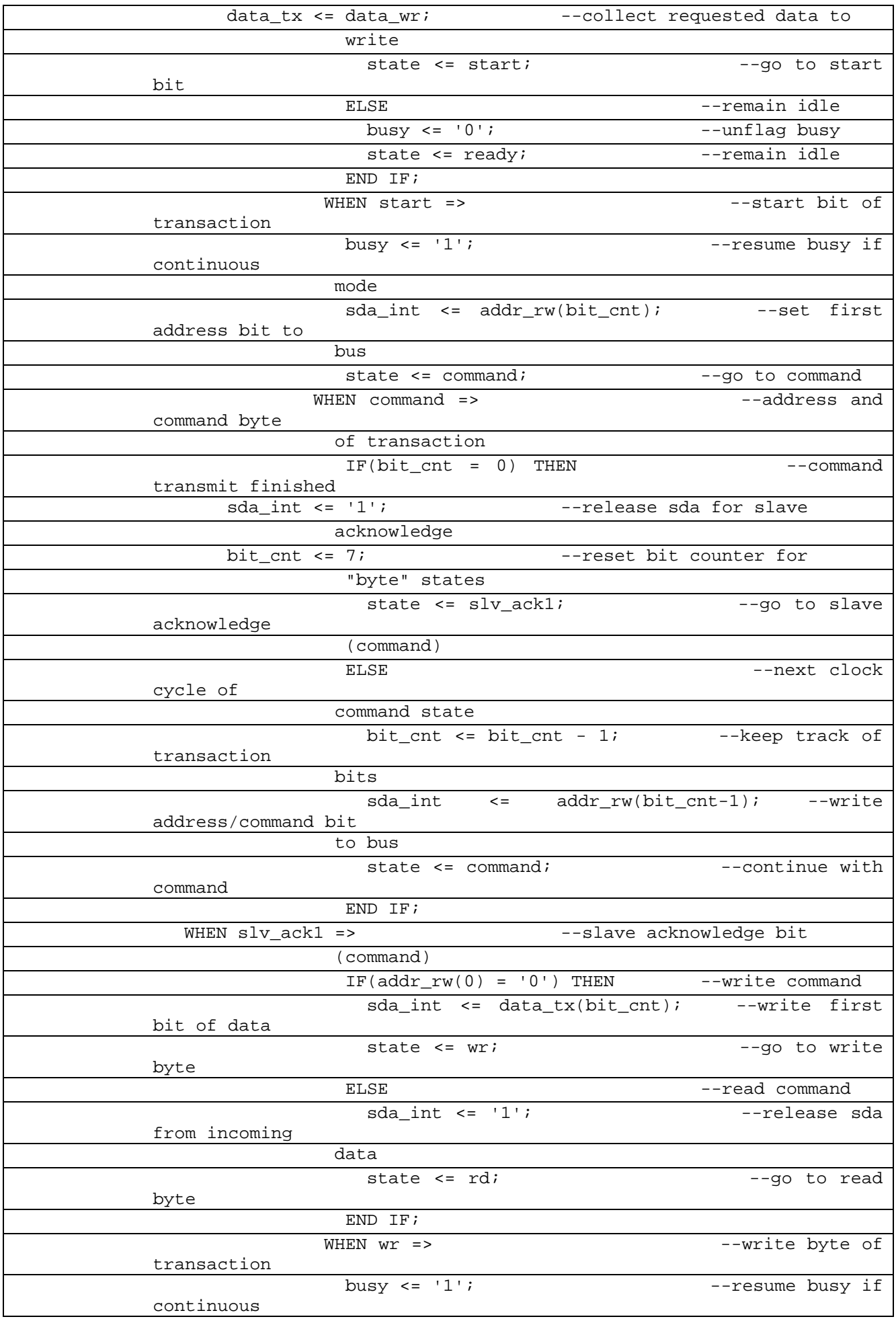

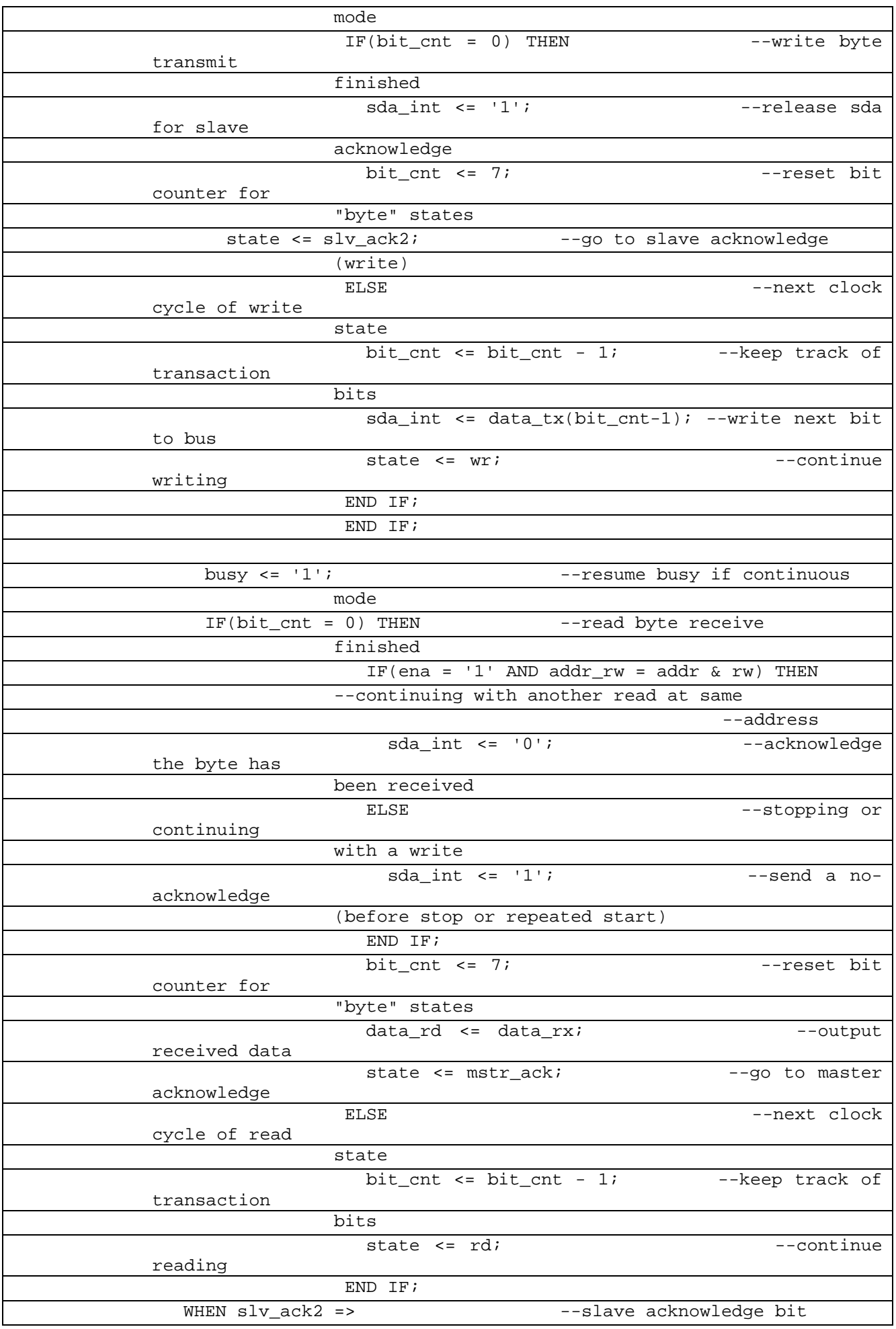

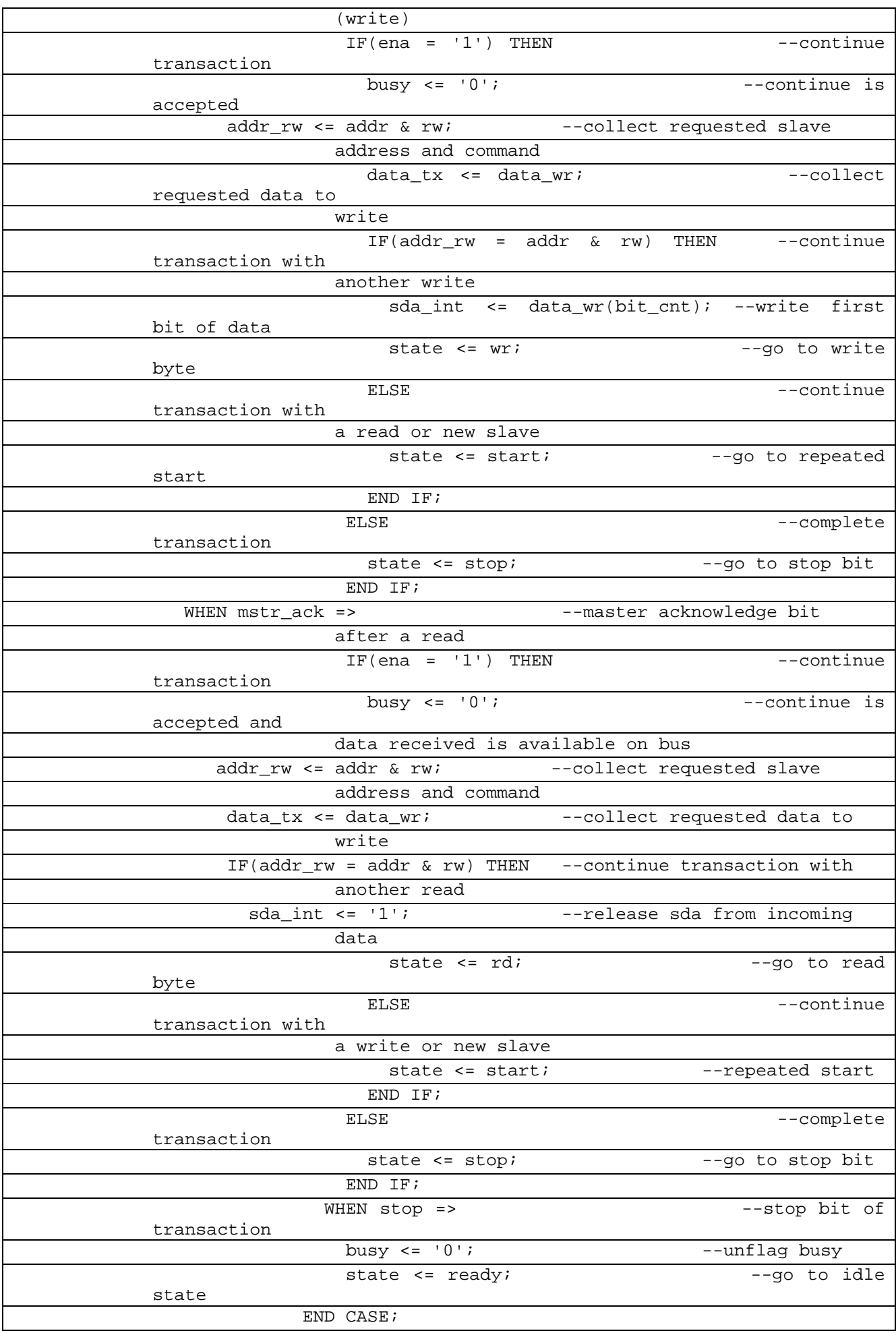

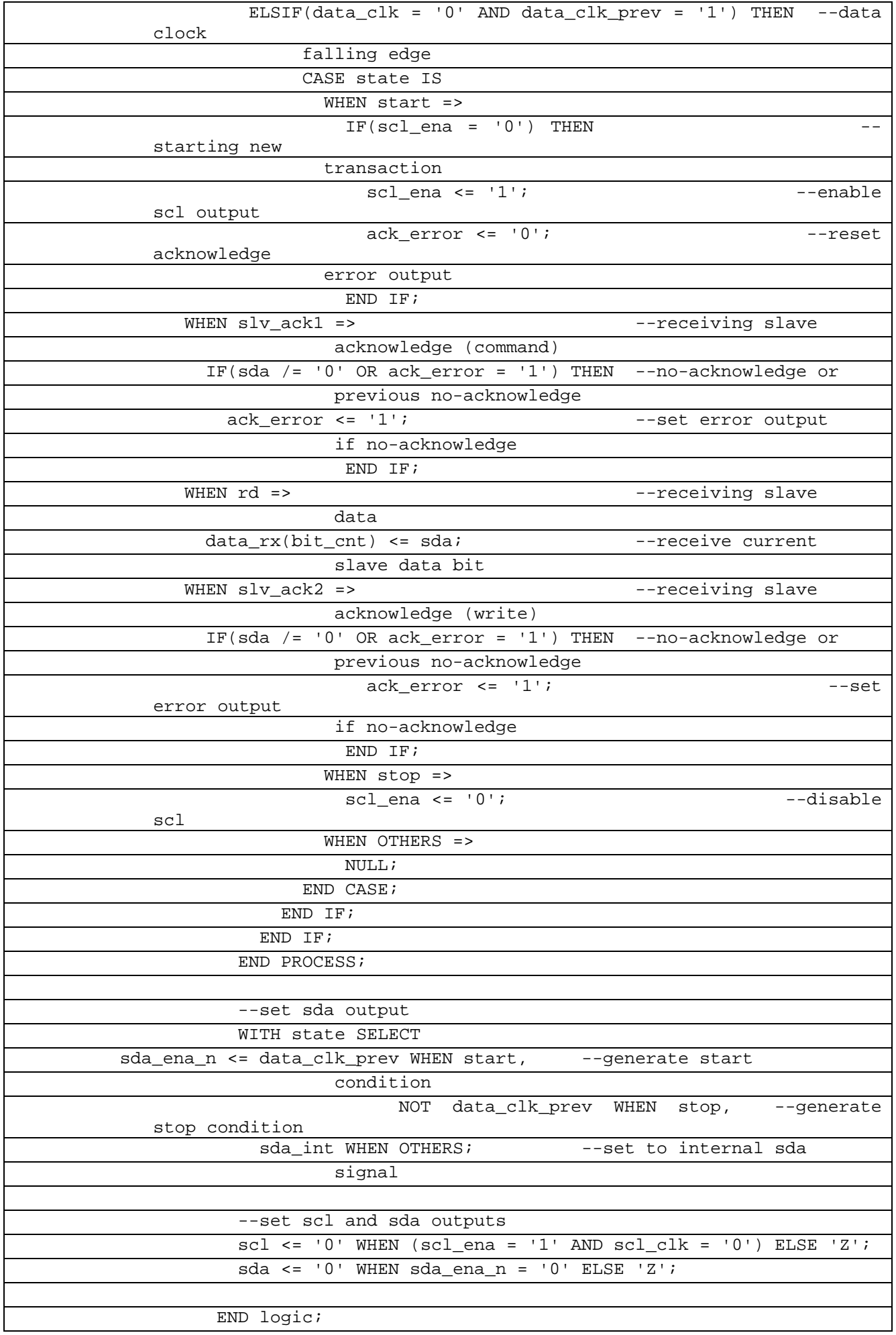

## В таблице 8.5.4 показан листинг проверки I2C Verilogна языке VHDL

# Таблица 8.5.4– Листинг проверки I2C на языке VHDL

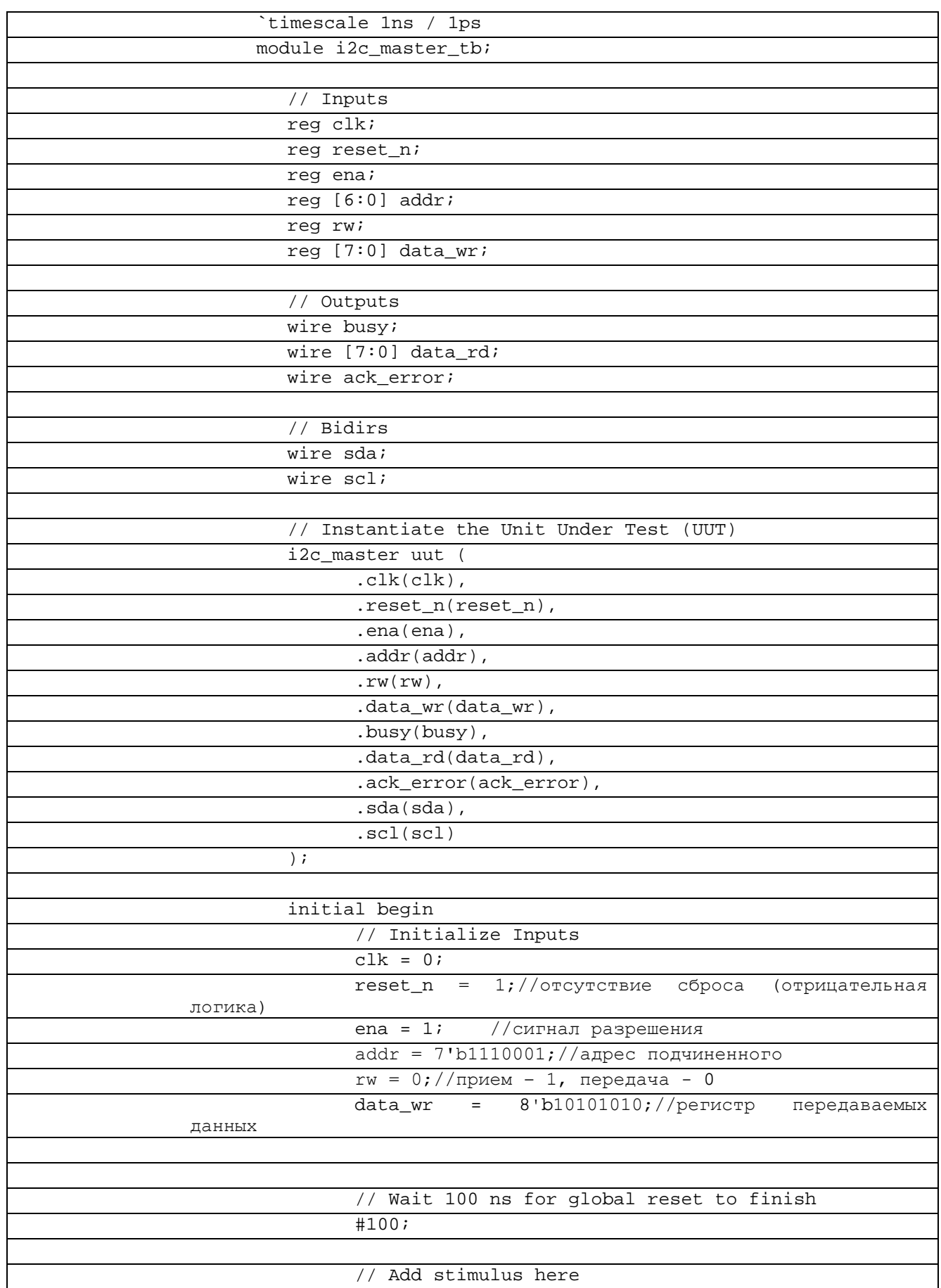

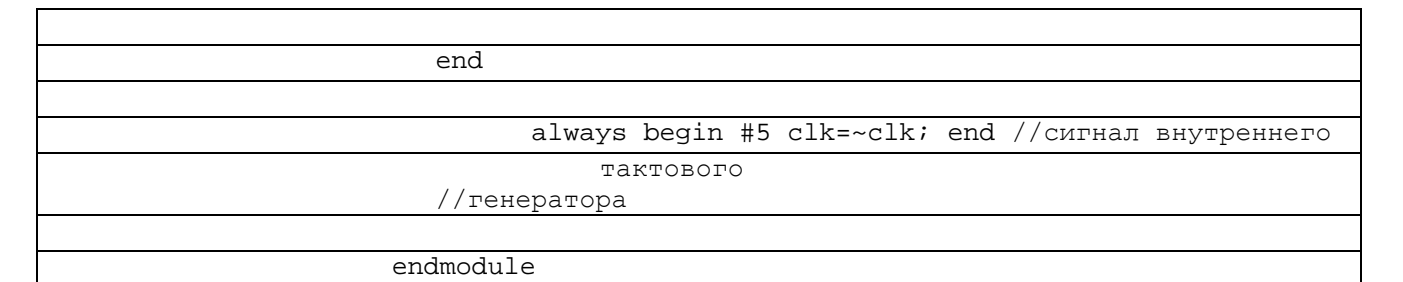

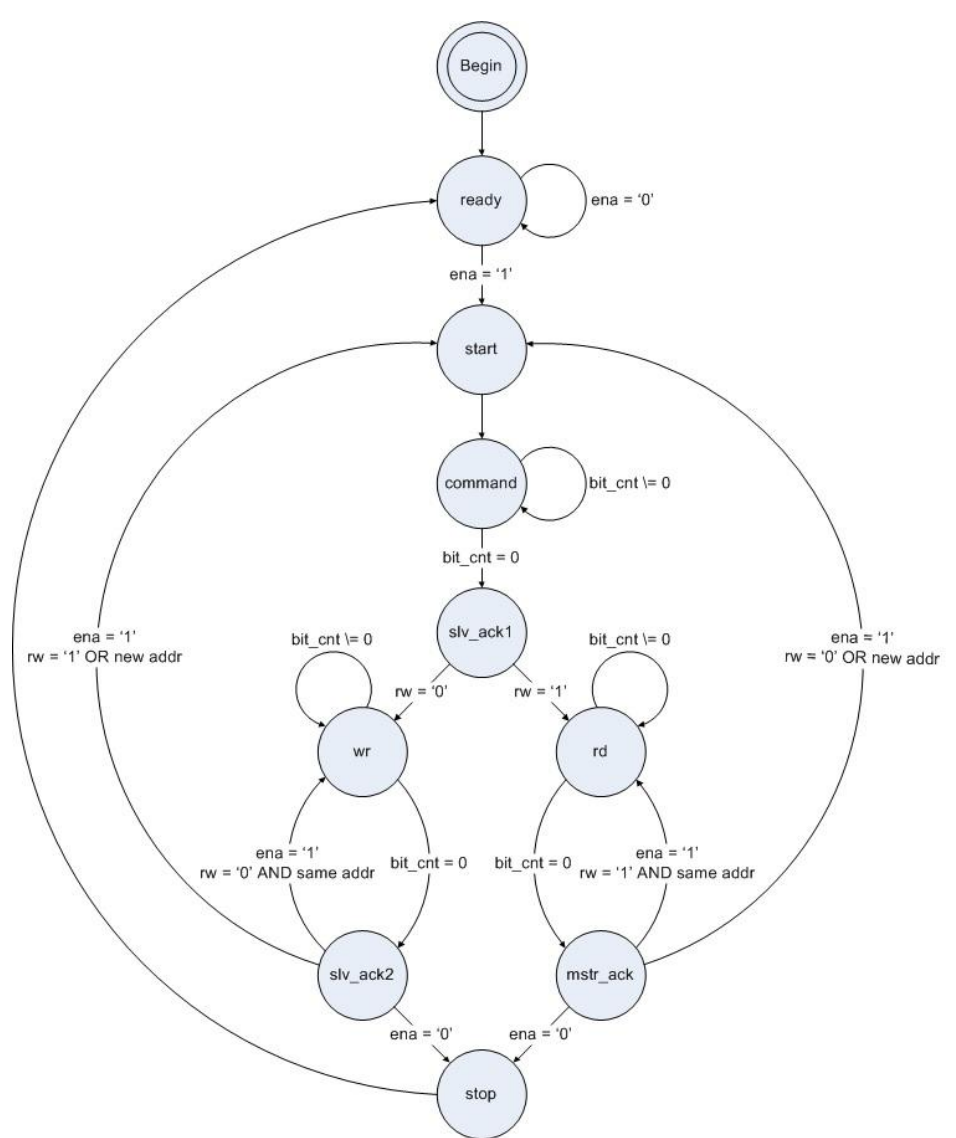

Рисунок 8.6.2 – Граф состояний мастера

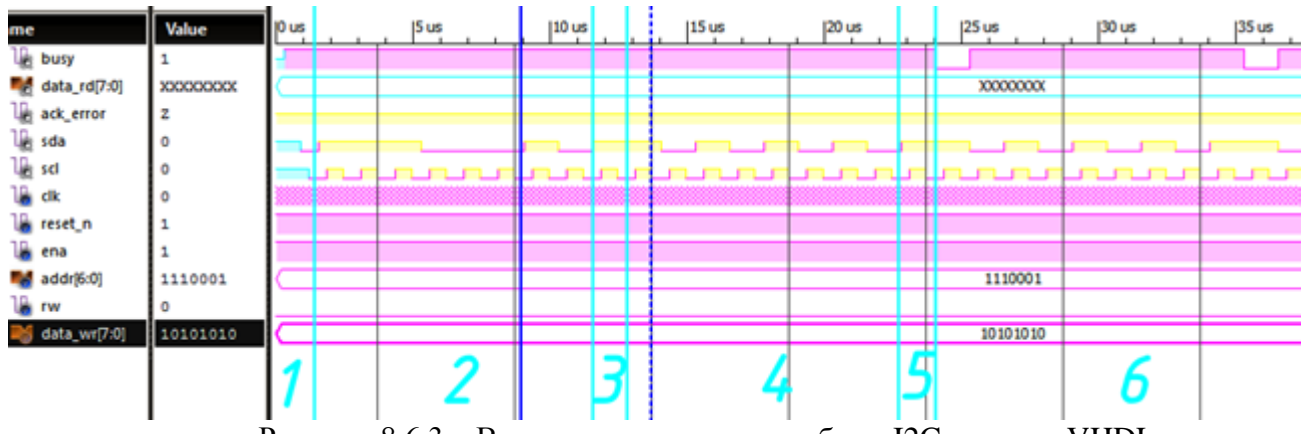

Рисунок 8.6.3 – Временная диаграмма работы I2Cна языке VHDL

Описание участков временной диаграммы:

1. выдача сигнала «Start»;

2. выдача передача 7-битного адреса на шину SDA и 1 бита «чтение/запись»;

3. опрос подтверждения (acknowledge), которое отсутствует в виду того, что подчиненных на шине нет;

4. отправка октета данных;

5. опрос подтверждения;

6. передача последующих данных.

#### 8.6 **SPIVerilog**

SPI (англ. Serial Peripheral Interface, SPI bus — последовательный периферийный интерфейс, шина SPI) — последовательный синхронный стандарт передачи данных в режиме полного дуплекса, предназначенный для обеспечения простого и недорогого высокоскоростного сопряжения микроконтроллеров и периферии. SPI также иногда называют четырёхпроводным (англ. four-wire) интерфейсом. Реализовать данный тип шины на языке Verilog.

В таблице 8.6.1 показан листинг реализации SPIна языке Verilog

Таблица 8.6.1 – Листинг реализации SPI на языке Verilog

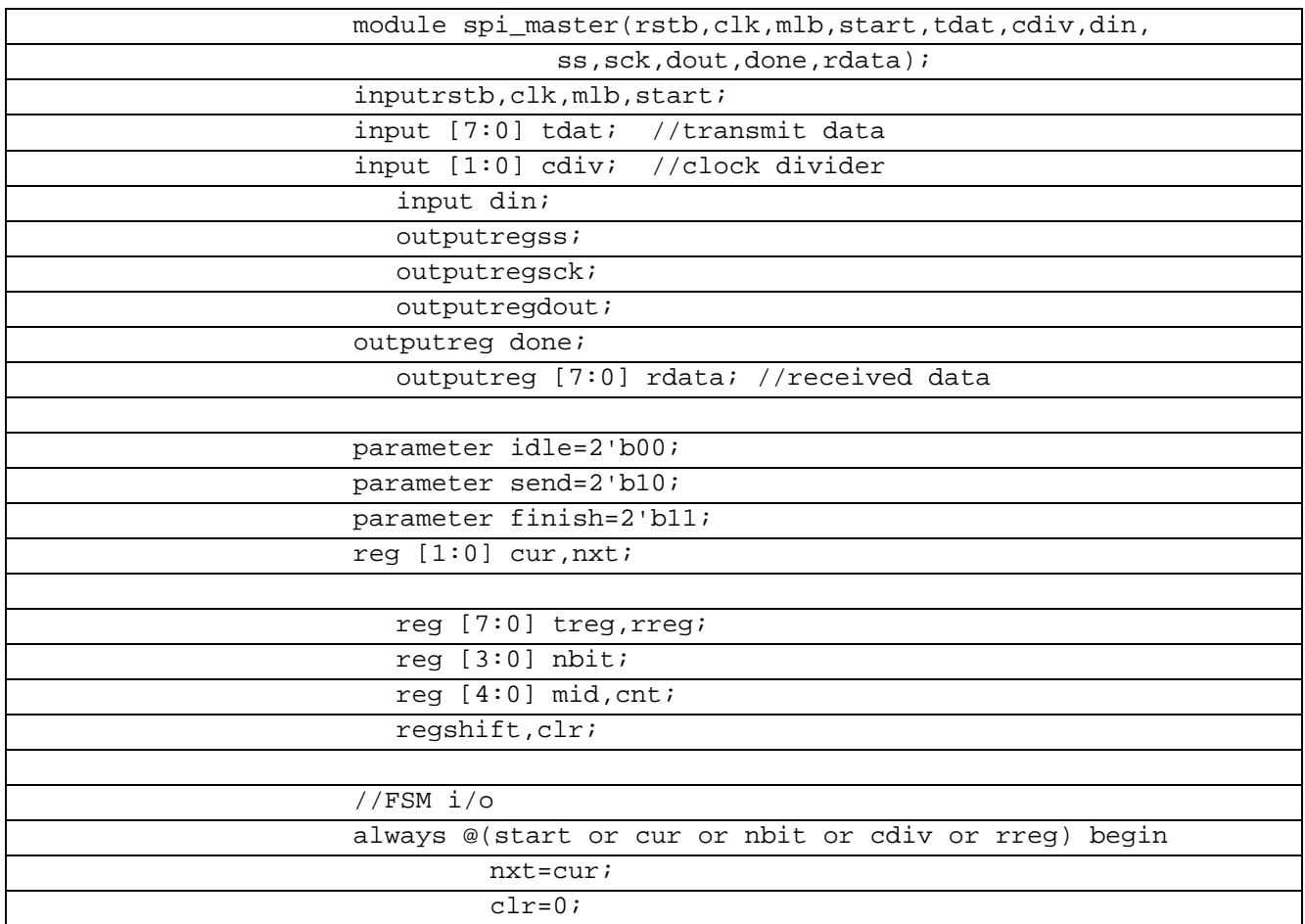

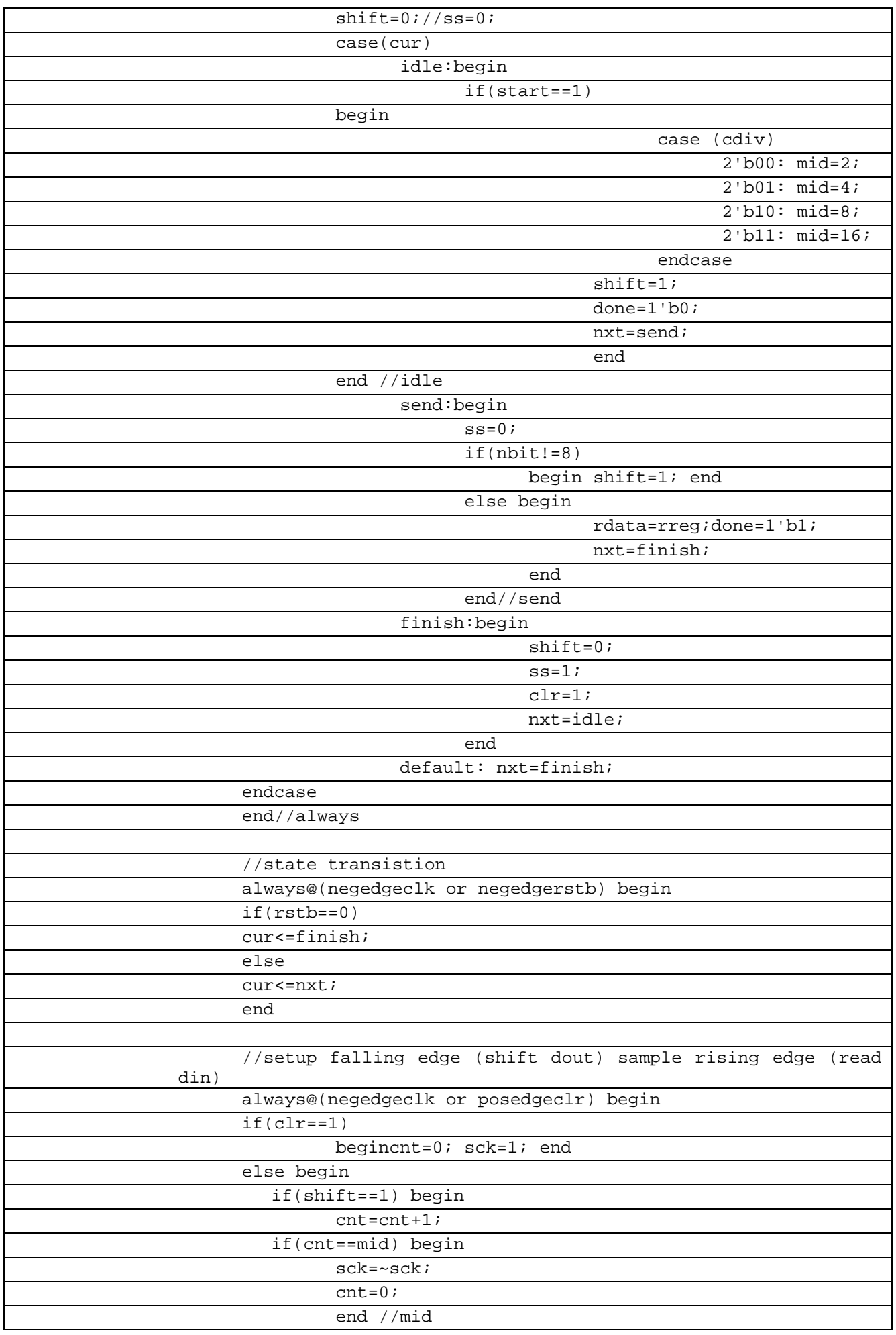

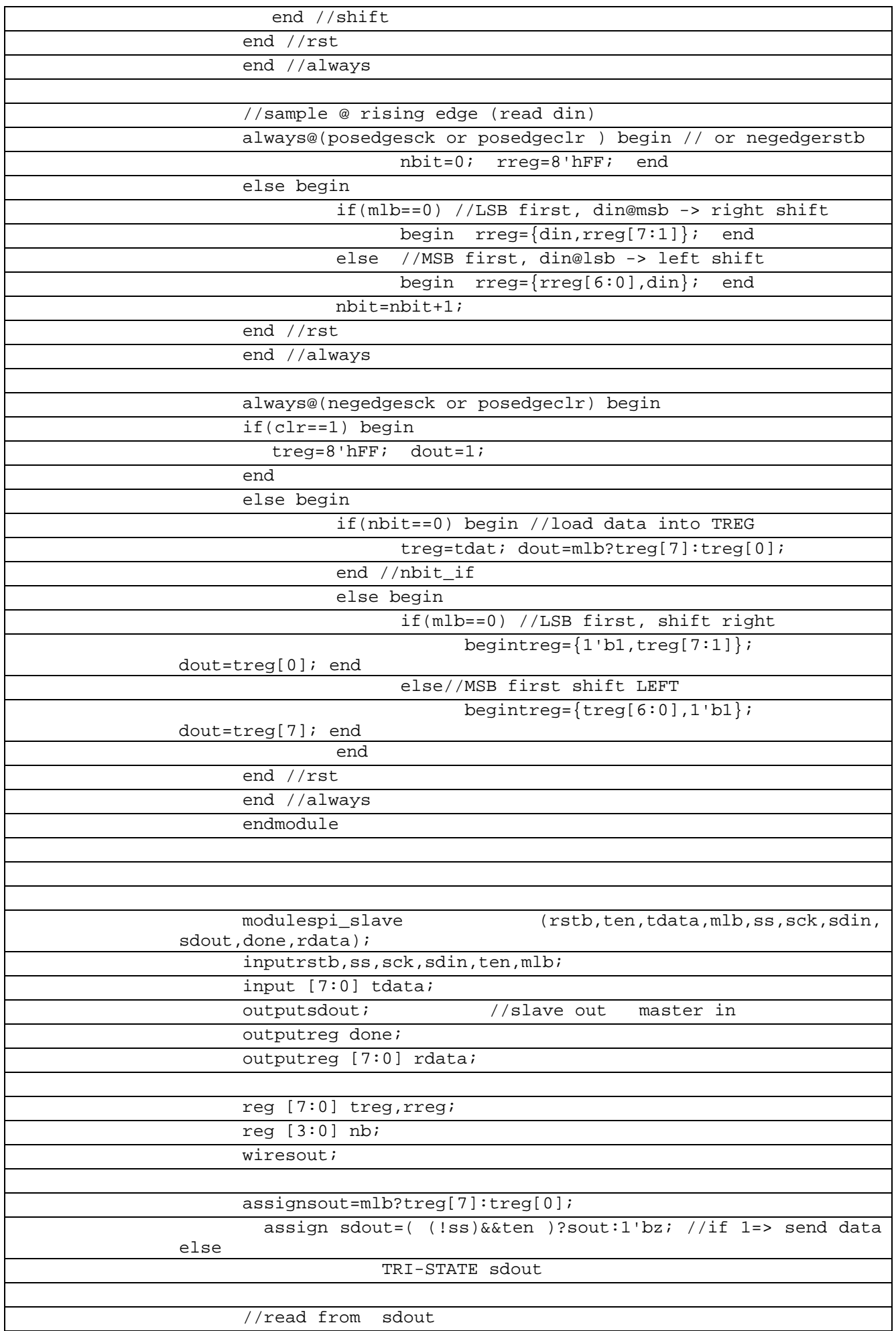
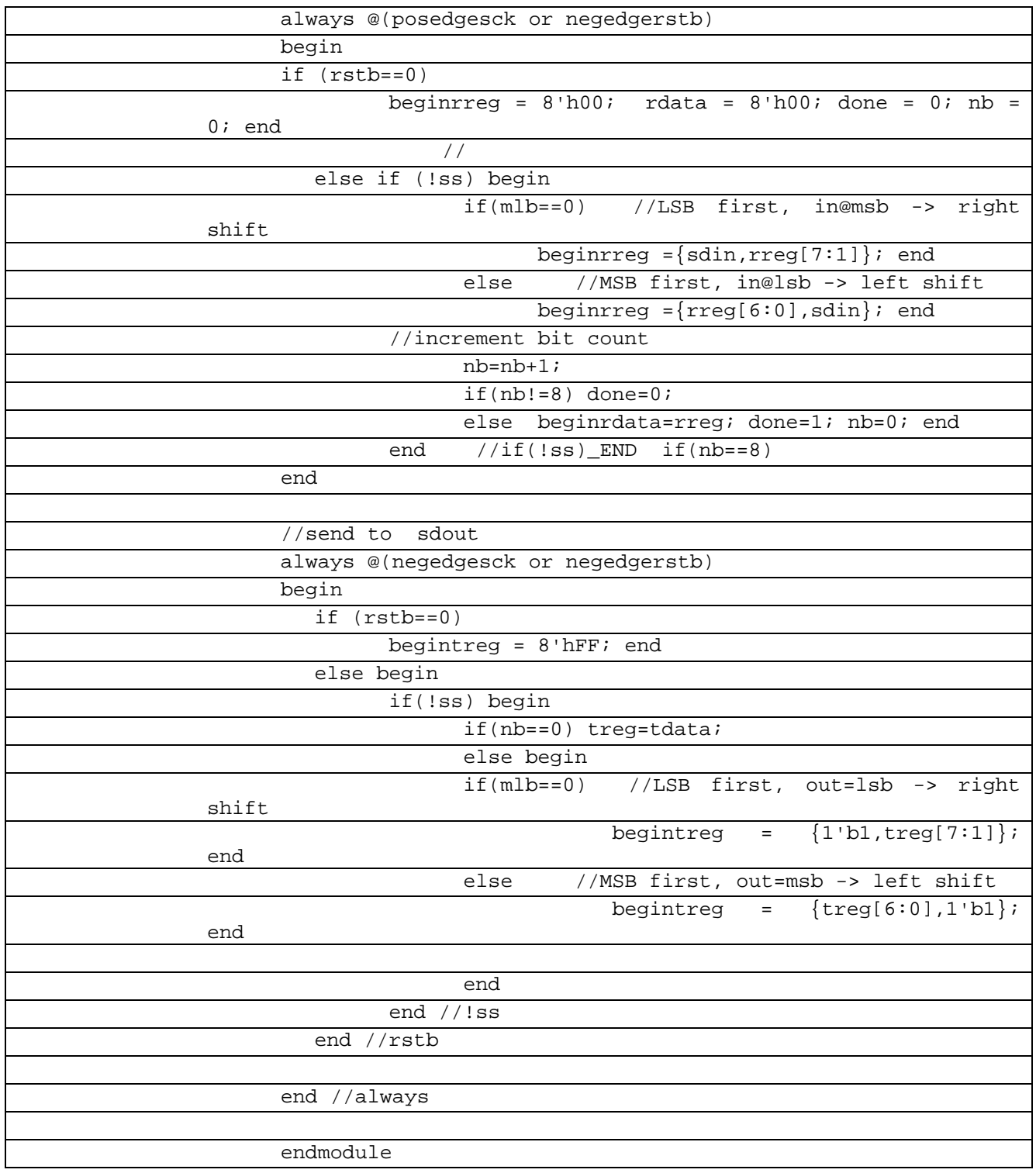

# В таблице 8.6.2 показан листинг проверкиSPIна языке Verilog

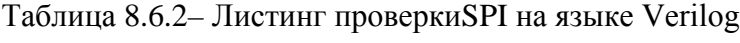

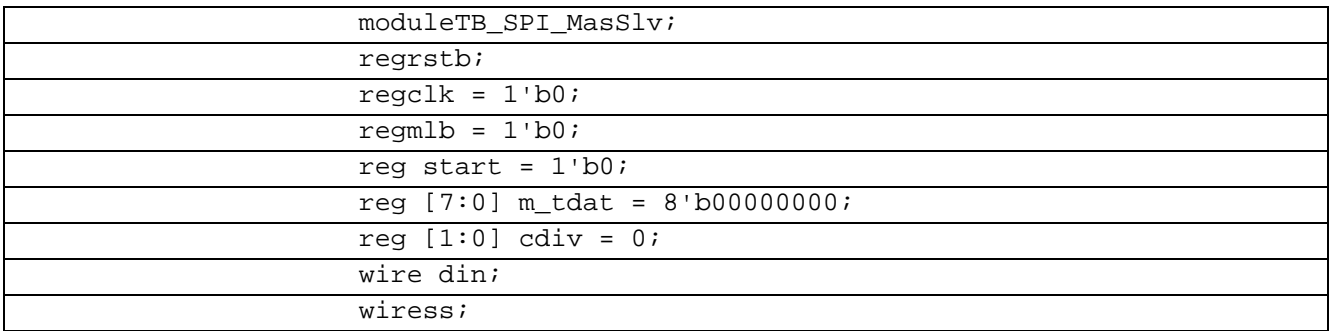

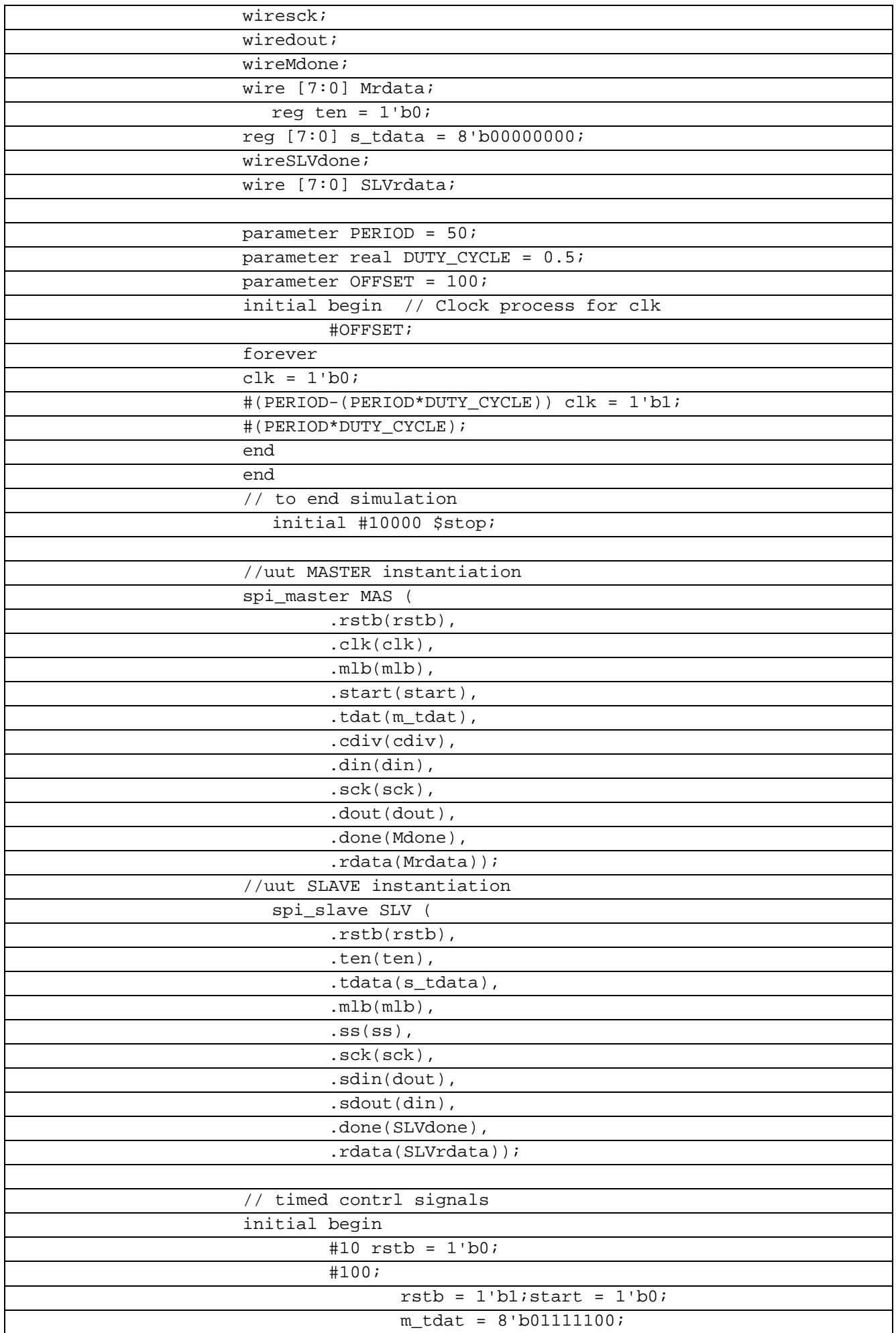

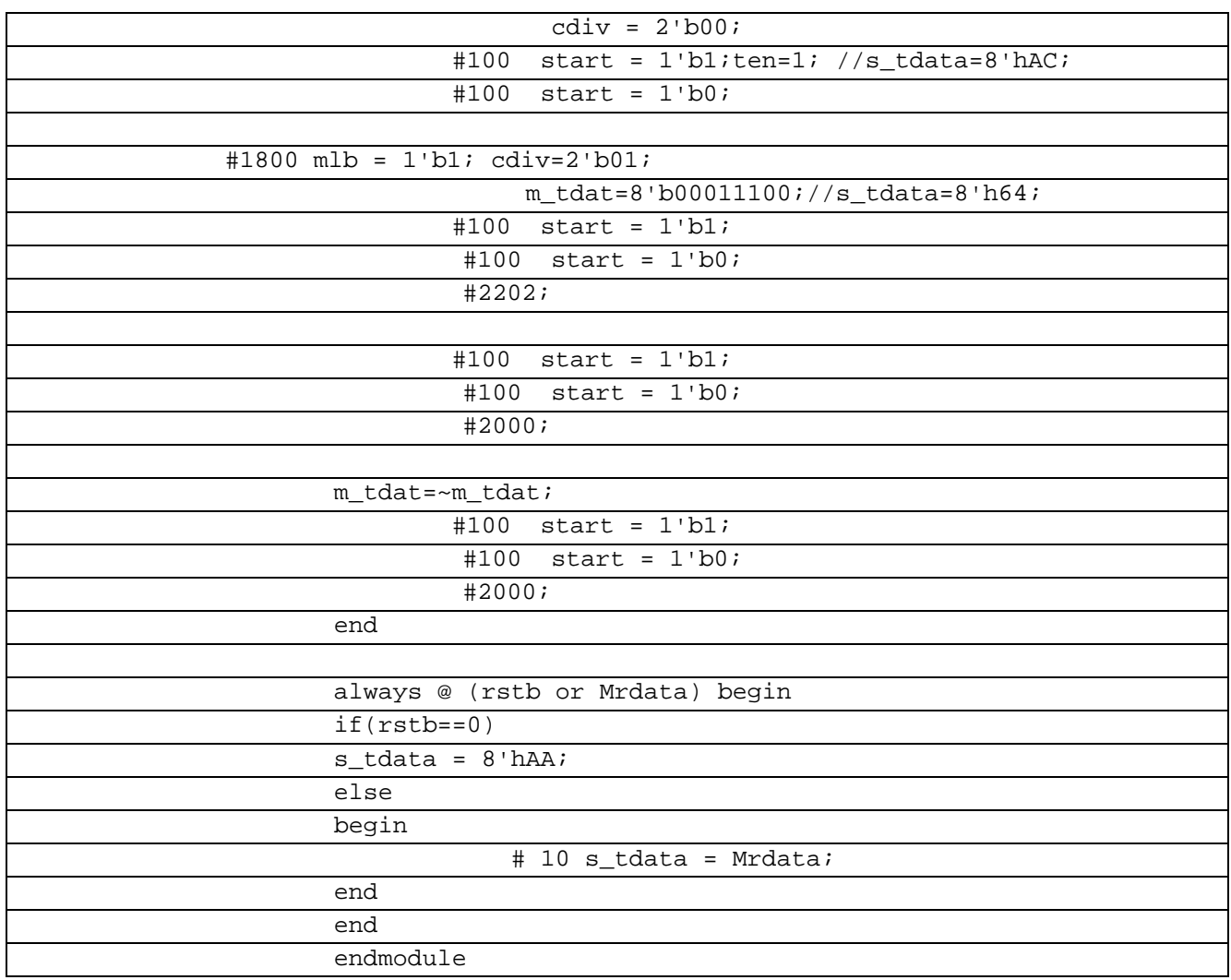

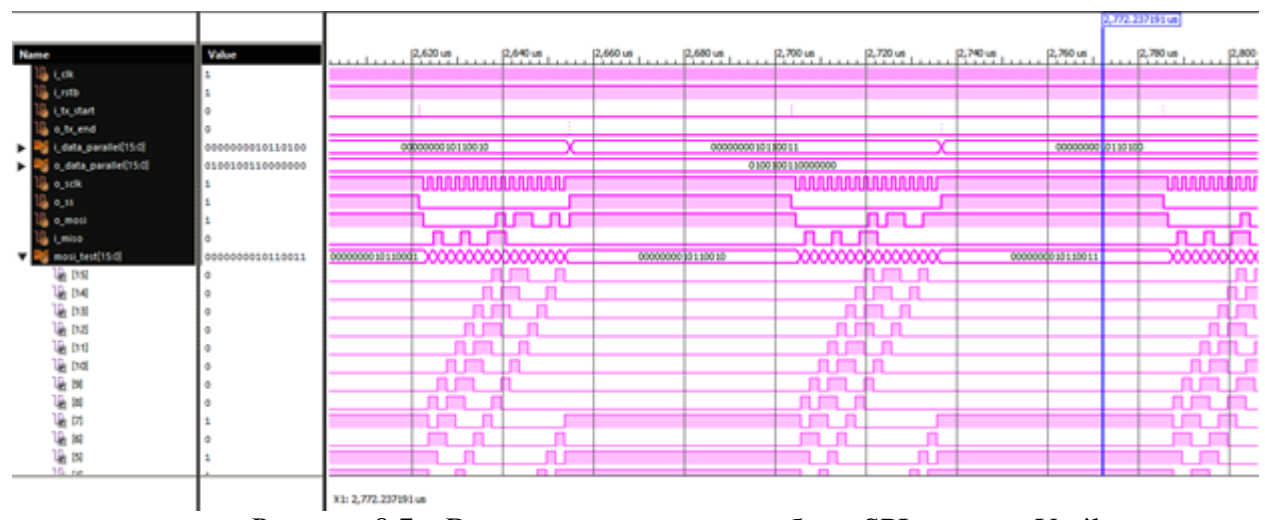

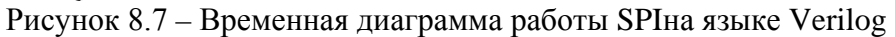

Теперь седалем тоже самое на языке VHDL.

В таблице 8.6.3 показан листинг реализации SPIна языке VHDL

Таблица 8.6.3- Листинг реализации SPI на языке VHDL

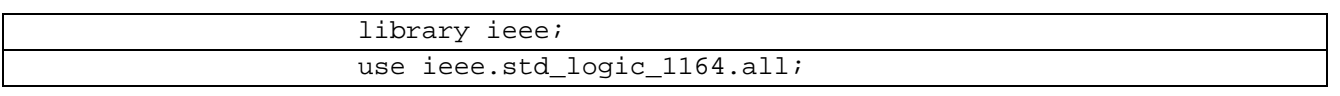

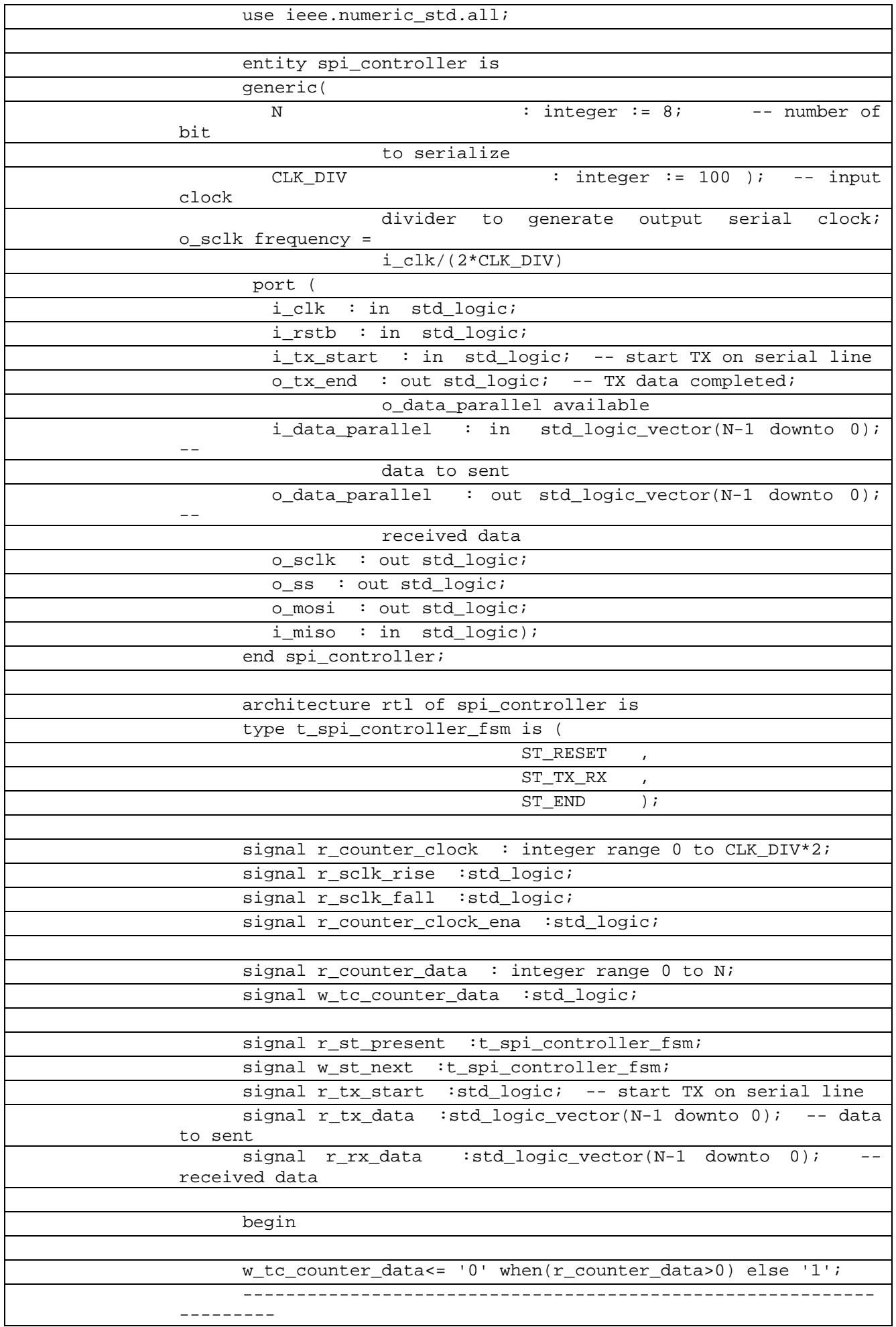

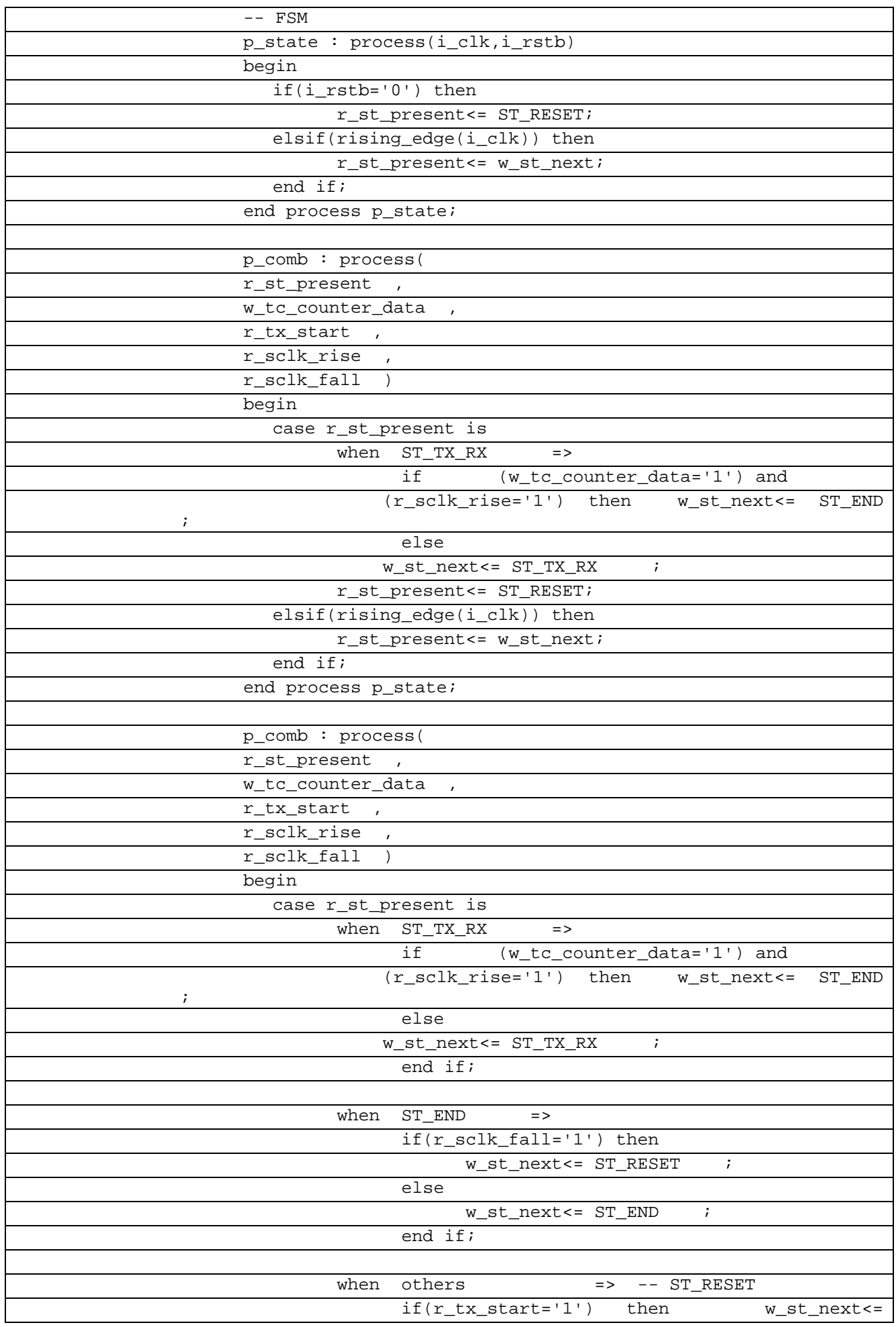

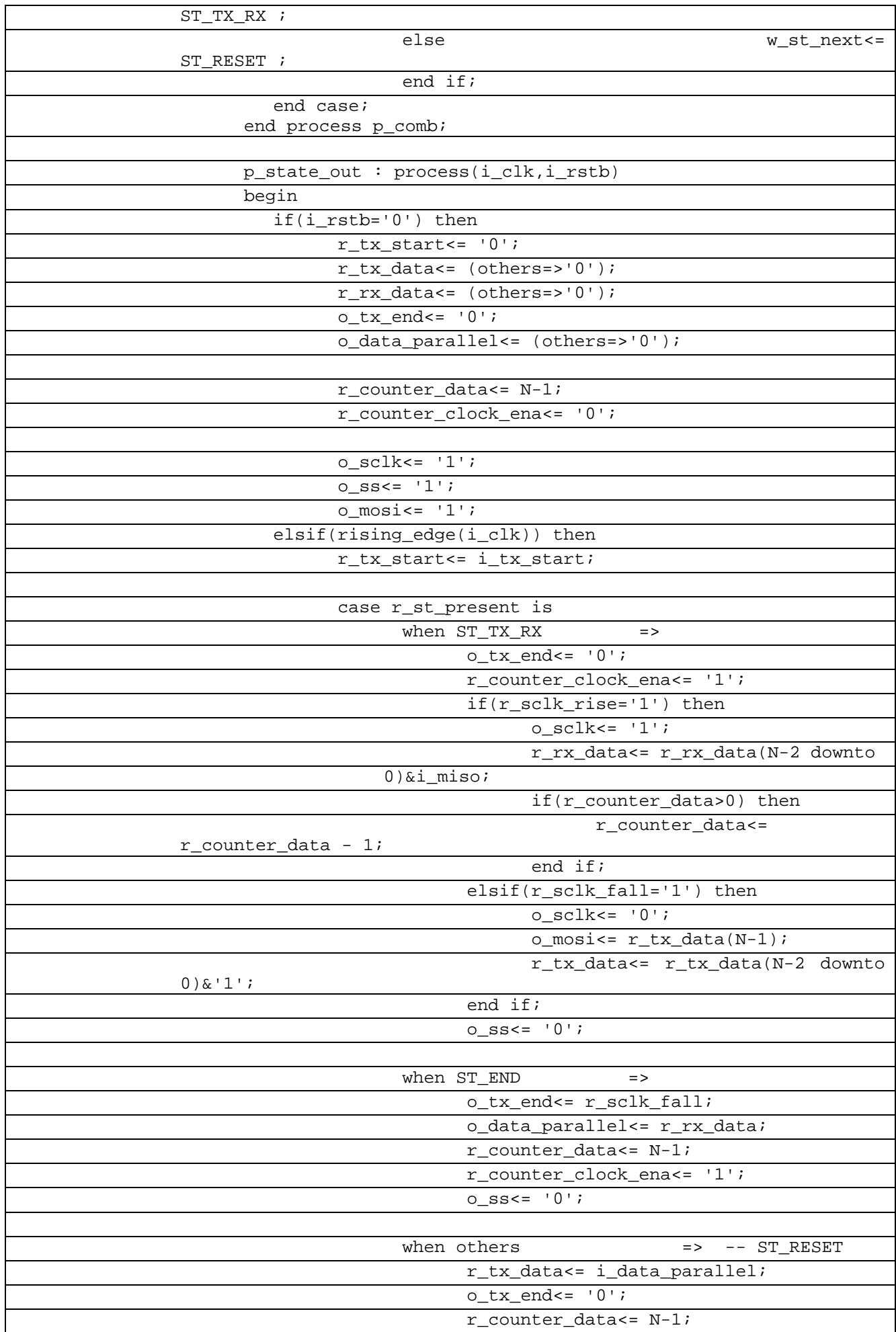

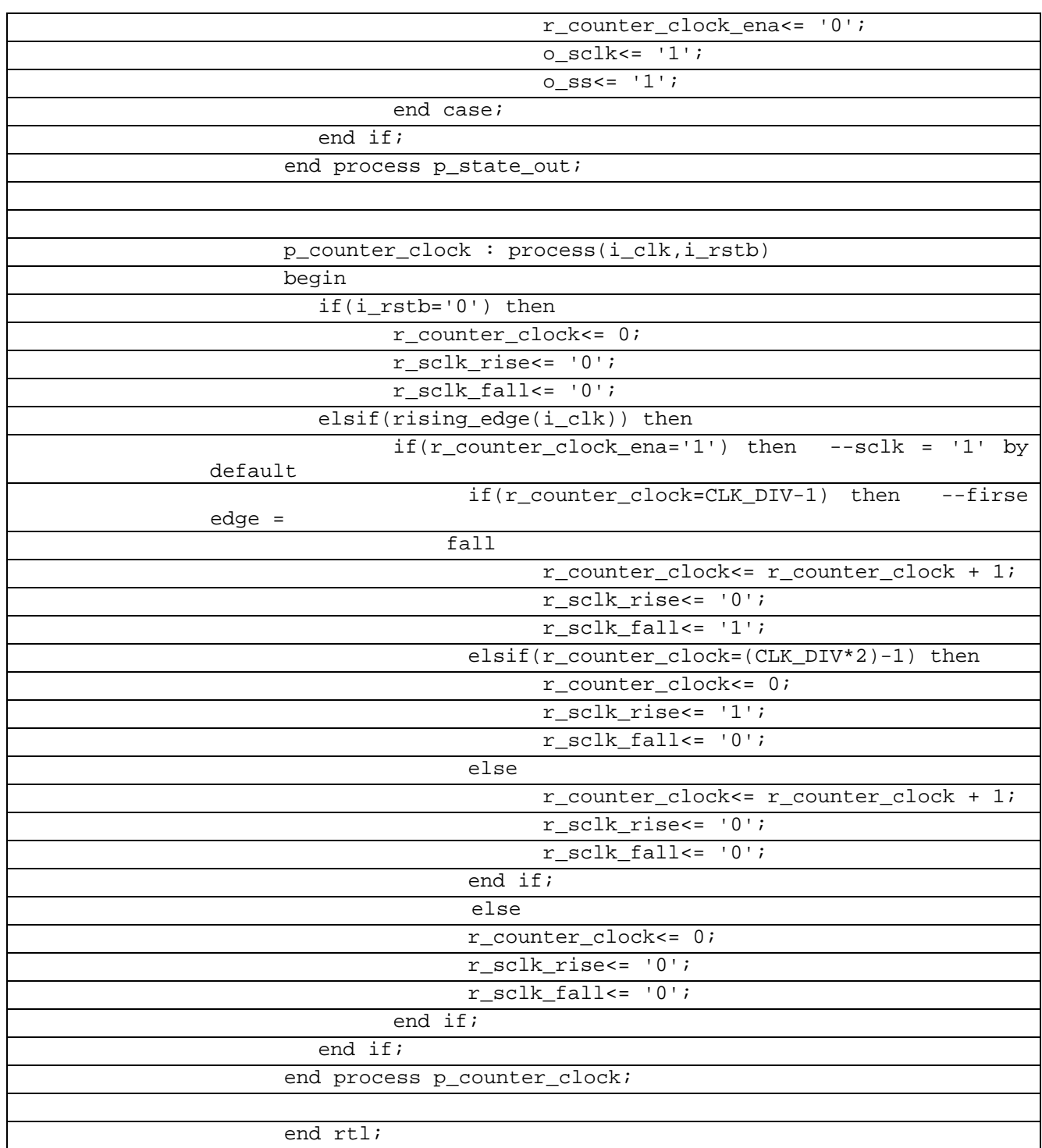

В таблице 8.6.4 показан листинг проверкиSPIна языке VHDL

Таблица 8.6.4– Листинг проверкиSPI на языке VHDL

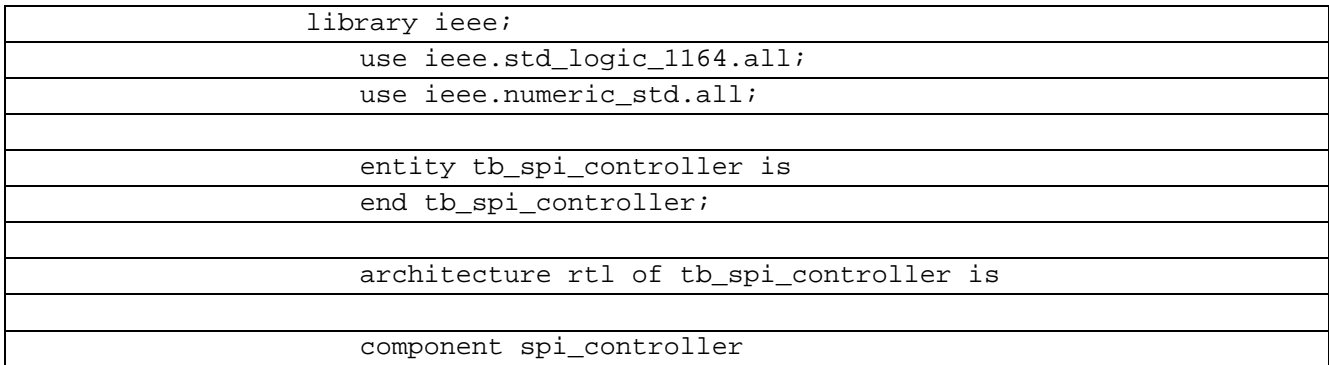

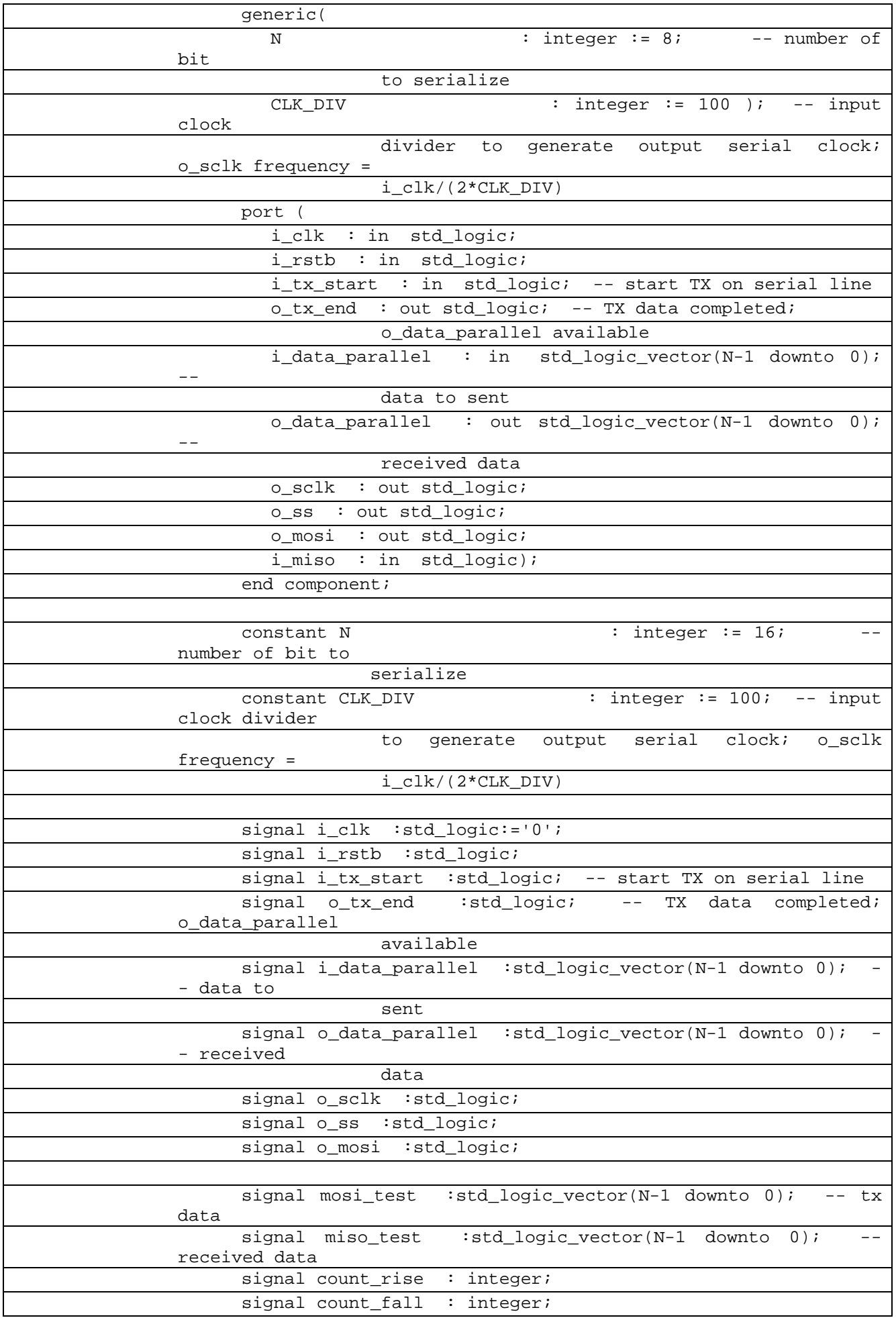

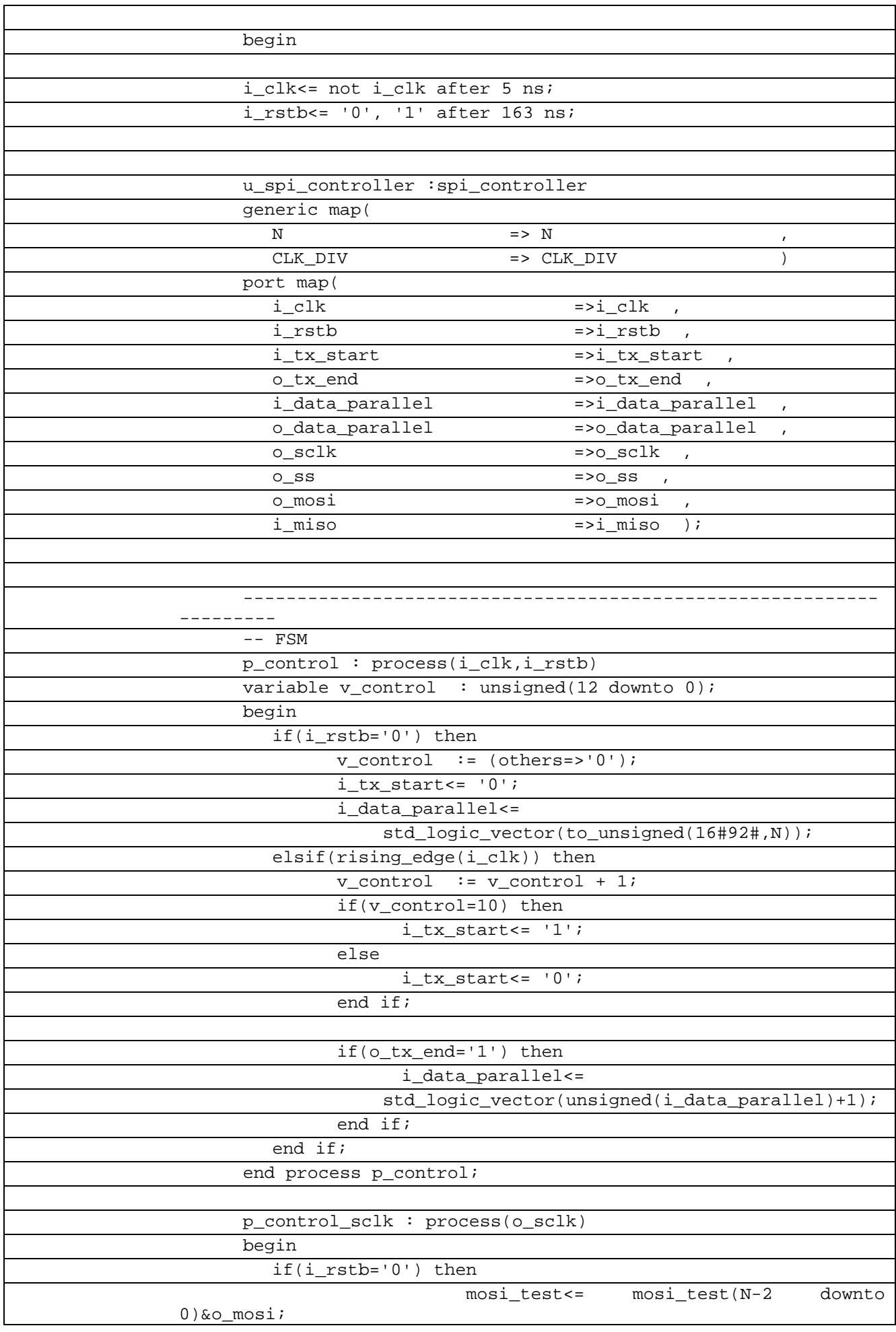

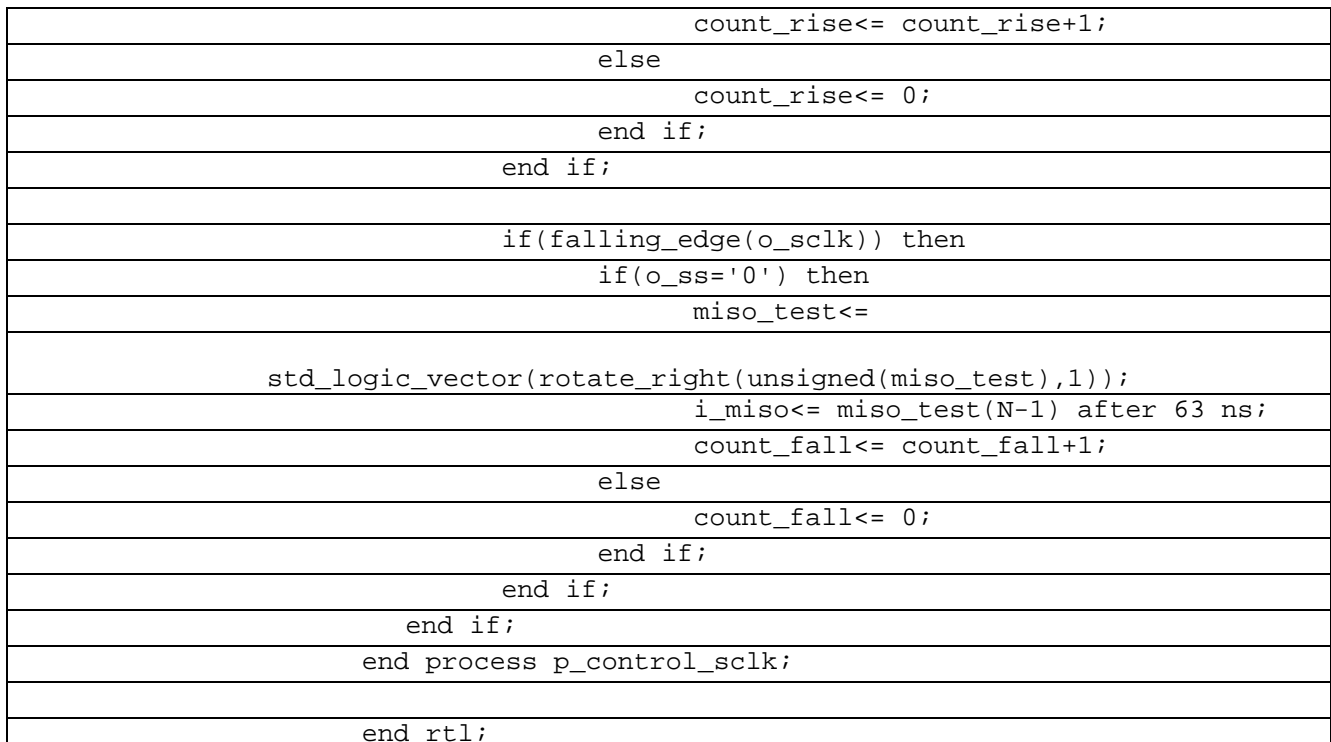

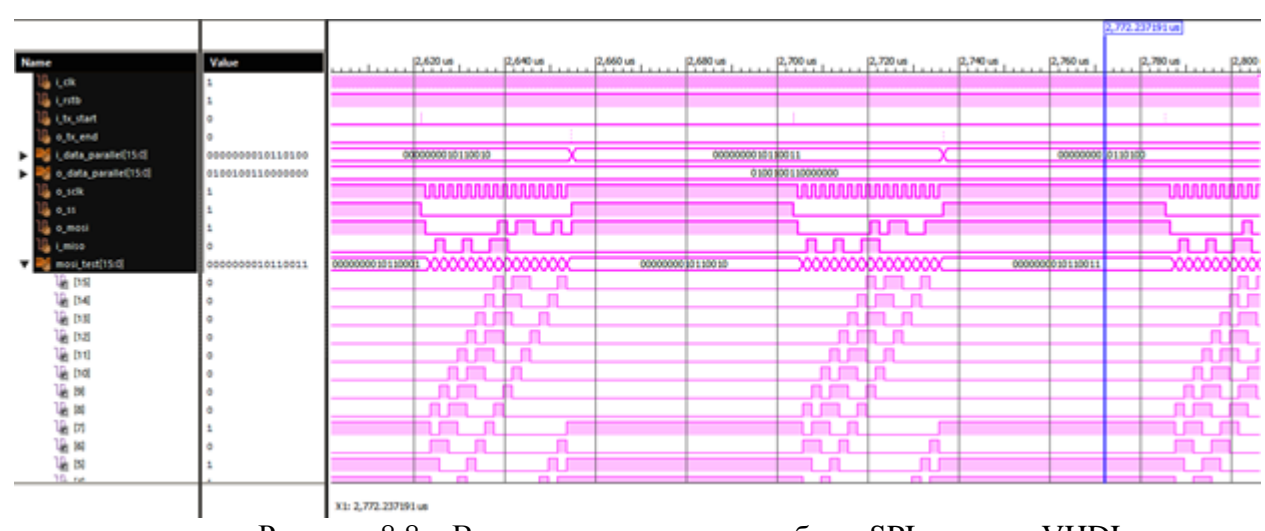

Рисунок 8.8 - Временная диаграмма работы SPIна языке VHDL

## 9 СИНТЕЗАТОРЫ ЧАСТОТЫ

#### $9.1$ **Sin PolinomVerilog**

Синтезатор частот — устройство для генерации электрических гармонических колебаний с помощью линейных повторений (умножением, суммированием, разностью) на основе одного или нескольких опорных генераторов. Синтезаторы частот служат источниками стабильных (по частоте) колебаний в радиоприёмниках, радиопередатчиках, частотомерах, испытательных генераторах сигналов и других устройствах, в которых требуется настройка на разные частоты в широком диапазоне и высокая стабильность частоты. Стабильность обычно достигается выбранной применением фазовой автоподстройки частоты или прямого цифрового синтеза (DDS) с использованием опорного генератора с кварцевой стабилизацией. Синтез частот обеспечивает намного более

высокую точность и стабильность, чем традиционные электронные генераторы с перестройкой изменением индуктивности или ёмкости, очень широкий диапазон перестройки без каких-либо коммутаций и практически мгновенное переключение на любую заданную частоту. Реализовать данное устройство на языке Verilog.

В таблице 9.1.1 показан листинг реализации SinPolinomна языке Verilog

Таблица 9.1.1- Листинг реализации Sin Polinom на языке Verilog

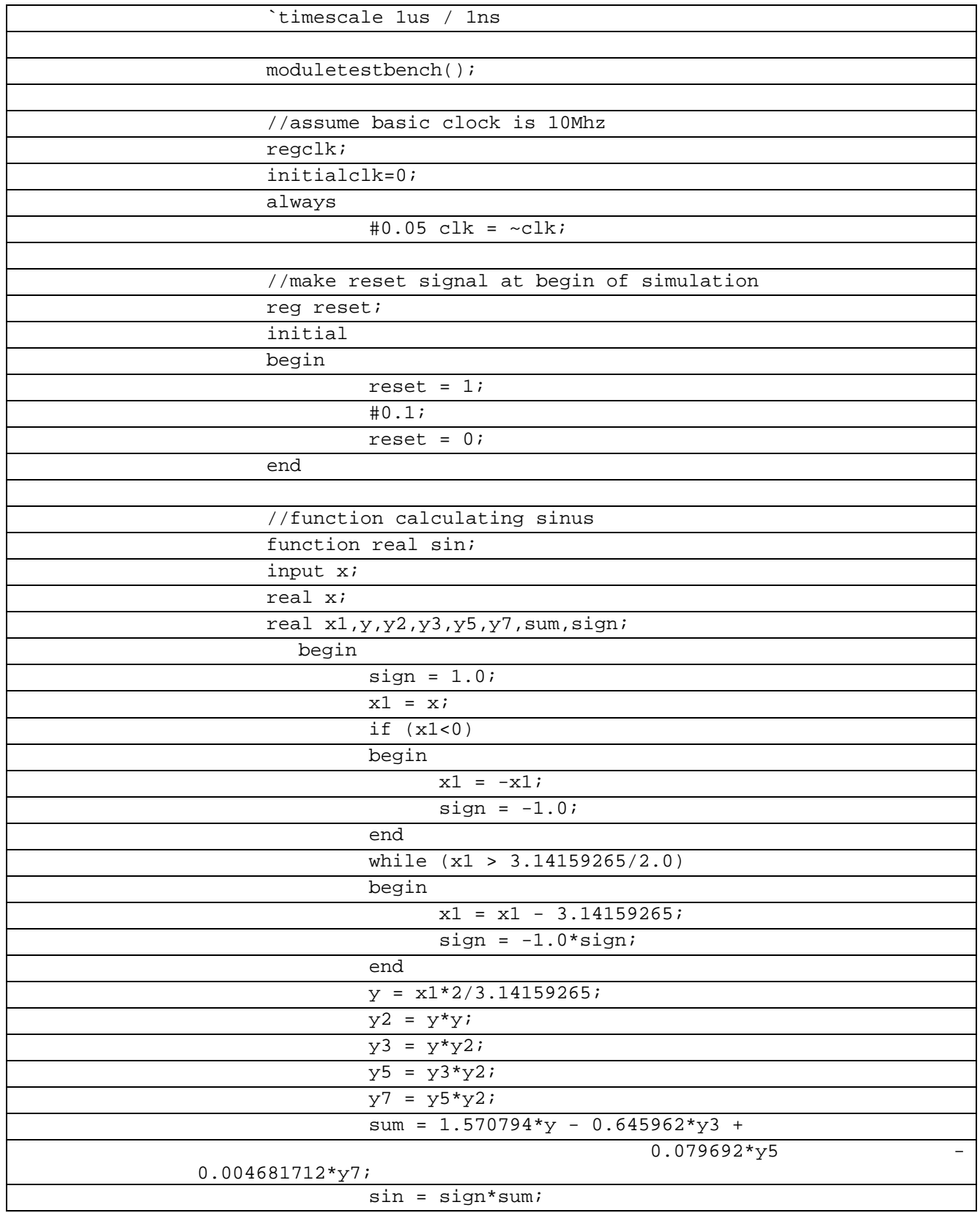

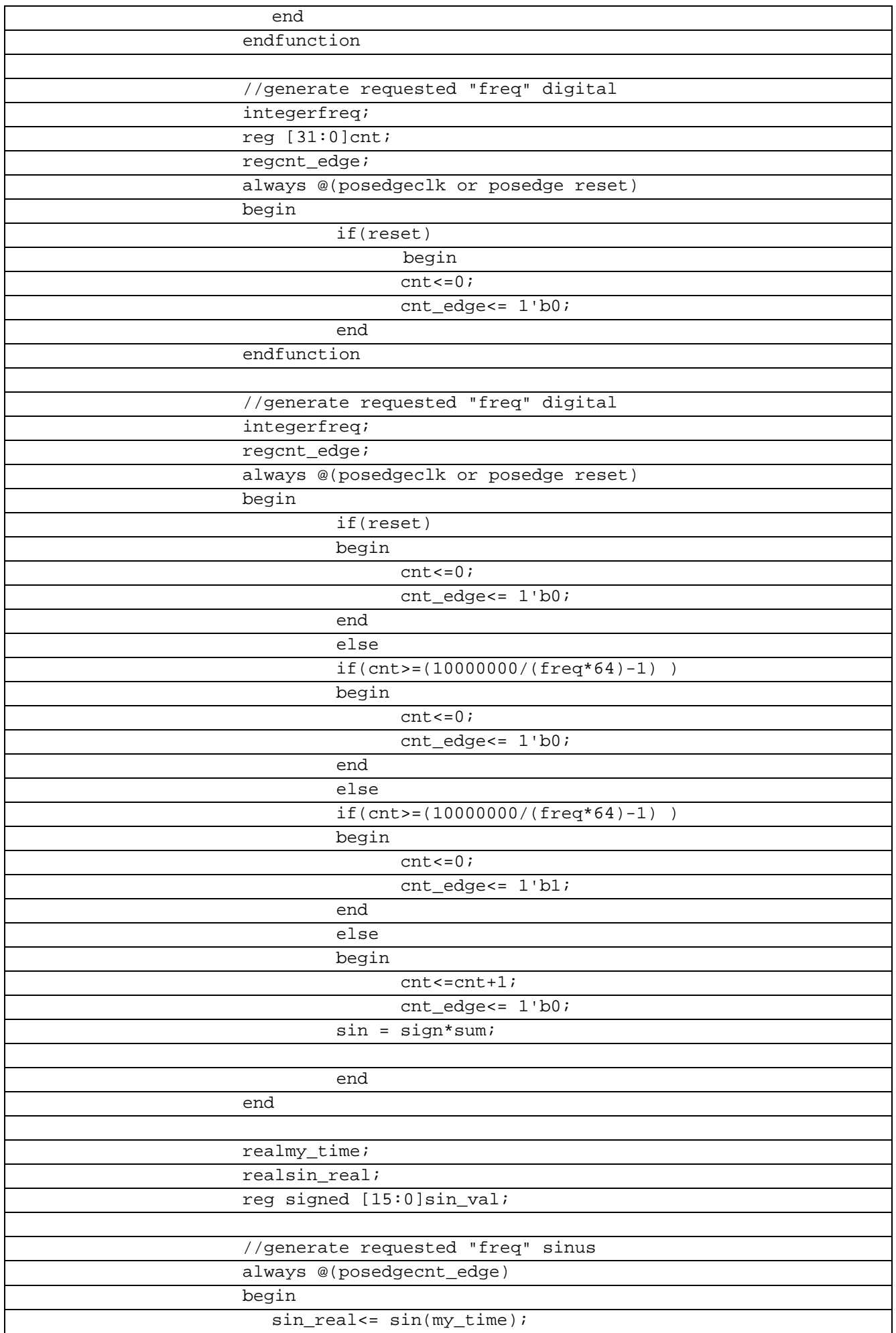

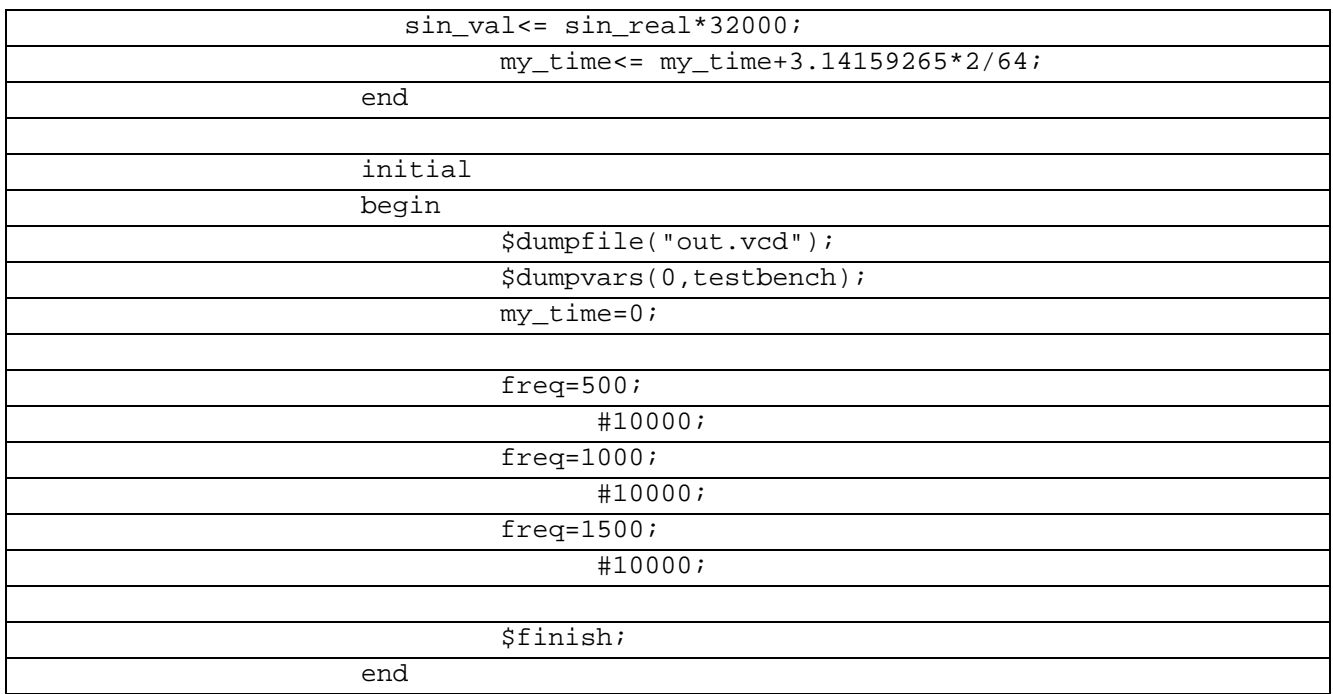

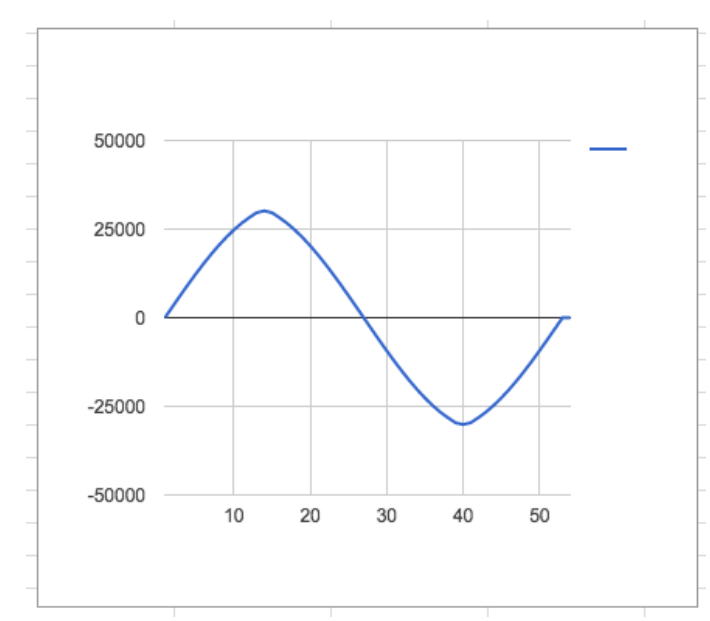

Рисунок 9.1 – Временная диаграмма работы SinPolinomна языке Verilog

#### $9.2$ Sin LUT 4 bit

Синтезатор частот — устройство для генерации электрических гармонических колебаний с помощью линейных повторений (умножением, суммированием, разностью) на основе одного или нескольких опорных генераторов. Синтезаторы частот служат источниками стабильных (по частоте) колебаний в радиоприёмниках, радиопередатчиках, частотомерах, испытательных генераторах сигналов и других устройствах, в которых требуется настройка на разные частоты в широком диапазоне и высокая стабильность выбранной частоты. Стабильность обычно достигается применением фазовой автоподстройки частоты или прямого цифрового синтеза (DDS) с использованием опорного генератора с кварцевой стабилизацией. Синтез частот обеспечивает намного более

высокую точность и стабильность, чем традиционные электронные генераторы с перестройкой изменением индуктивности или ёмкости, очень широкий диапазон перестройки без каких-либо коммутаций и практически мгновенное переключение на любую заданную частоту. Реализовать данное устройство на языке Verilog.

В таблице 9.2.1 показан листинг реализации Sin LUT 4 bitна языке Verilog Таблица 9.2.1- Листинг реализации Sin LUT 4 bit на языке Verilog

|           | `timescale 1ns / 1ps                                      |
|-----------|-----------------------------------------------------------|
|           | module SinLUT (clk, sin, cnt);                            |
|           | input clk;                                                |
|           | output reg [3:0] sin; // по амплитуде sin                 |
|           | outputreg [3:0] cnt; // счетчик от 0 до 15, период sin по |
| времени   |                                                           |
|           | initial begin sin=0;cnt=0; end                            |
|           | always @(posedge clk)                                     |
|           | begin                                                     |
|           | $cnt = cnt + 1$ ; // икремент по времени                  |
|           | case (cnt) // период функции sin                          |
|           | $4'd0$ : sin = 7; // середина амплитуды sin               |
|           | $4'd1 : sin = 10;$                                        |
|           | $4'd2 : sin = 13;$                                        |
|           | $4'd3 : sin = 15; // max(sin)$                            |
|           | $4'd4 : sin = 13;$                                        |
|           | $4'd5 : sin = 10;$                                        |
|           | $4'd6 : sin = 7;$                                         |
|           | $4'd7 : sin = 7; // cepequna amпмтуды sin$                |
|           | $4'd8 : sin = 7;$                                         |
|           | $4'd9 : sin = 5;$                                         |
|           | $4' d10$ : $sin = 3i$                                     |
|           | $4' d11 : sin = 0; // min(sin)$                           |
|           | $4' d12 : sin = 0;$                                       |
|           | $4' d13 : sin = 3;$                                       |
|           | $4' d14 : sin = 5;$                                       |
|           | $4'$ d15 :sin = 7; // середина амплитуды sin              |
|           | endcase                                                   |
|           | end                                                       |
| endmodule |                                                           |

В таблице 9.2.2 показан листинг проверкиSin LUT 4 bitна языке Verilog

Таблица 9.2.2- Листинг проверкиSin LUT 4 bit на языке Verilog

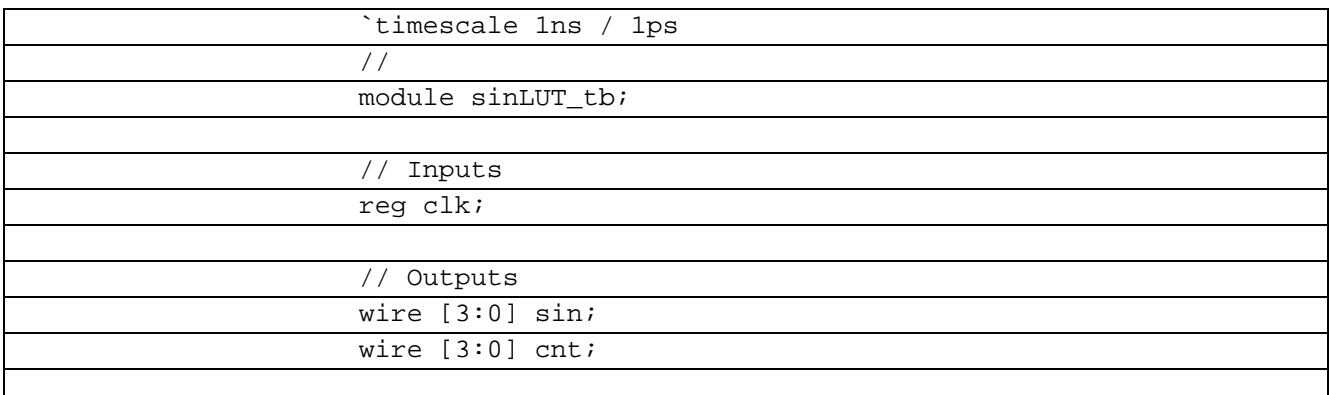

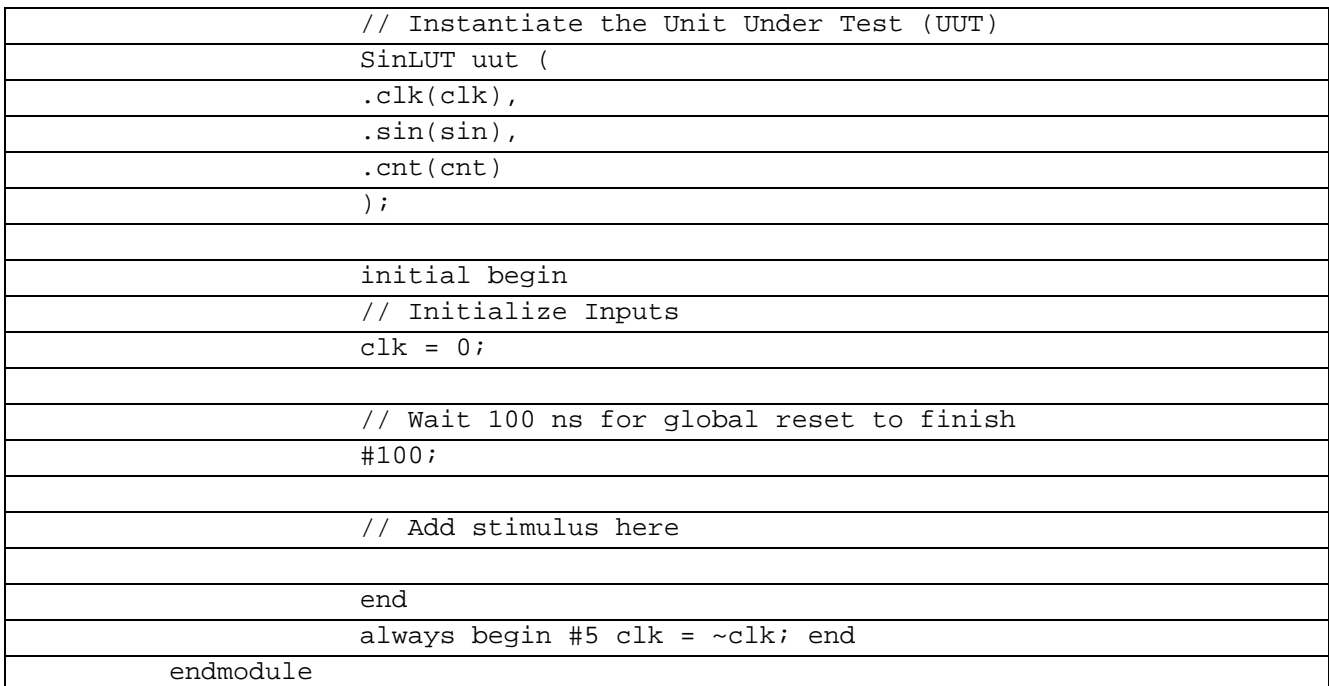

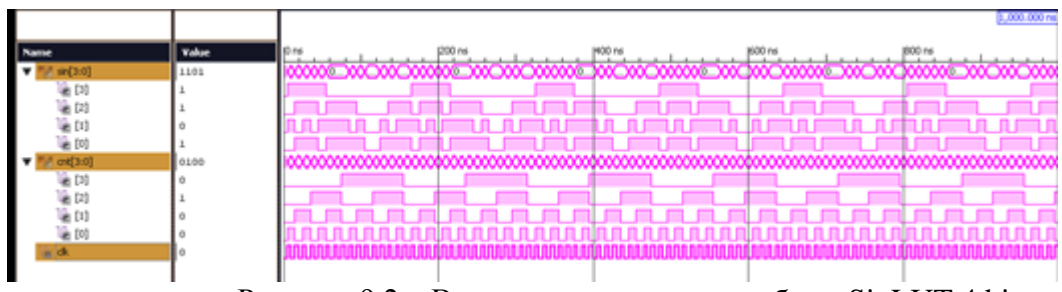

Рисунок 9.2 – Временная диаграмма работы SinLUT 4 bit

#### $9.3$ Sin LUT 16 bit

Синтезатор частот — устройство для генерации электрических гармонических колебаний с помощью линейных повторений (умножением, суммированием, разностью) на основе одного или нескольких опорных генераторов. Синтезаторы частот служат источниками стабильных (по частоте) колебаний в радиоприёмниках, радиопередатчиках, частотомерах, испытательных генераторах сигналов и других устройствах, в которых требуется настройка на разные частоты в широком диапазоне и высокая стабильность Стабильность обычно выбранной частоты лостигается применением *фазовой* автоподстройки частоты или прямого цифрового синтеза (DDS) с использованием опорного генератора с кварцевой стабилизацией. Синтез частот обеспечивает намного более высокую точность и стабильность, чем традиционные электронные генераторы с перестройкой изменением индуктивности или ёмкости, очень широкий диапазон перестройки без каких-либо коммутаций и практически мгновенное переключение на любую заданную частоту. Реализовать данное устройство на языке Verilog.

В таблице 9.3.3 показан листинг реализации Sin LUT 16 bitна языке Verilog Таблица 9.3.3– Листинг реализации Sin LUT 16 bit на языке Verilog

| `timescale 1ns / 1ps                                              |
|-------------------------------------------------------------------|
| module sin(n, clk, del, offset, out, cnt);                        |
| $\overline{input}$ [2:0] n; //множетель амплитуды                 |
| input clk;                                                        |
| input [2:0] del;//делитель частоты                                |
| input $[5:0]$ offset; //задание смещения пи/2=8 пи=16             |
| $1.5 \text{nm} = 24$                                              |
| outputreg [9:0] out; // выходной регистр                          |
| outputreg [3:0] cnt; // счетчик от 0 до 32, период сигнала        |
| reg $[1:0]$ flag;                                                 |
| reg [2:0] buffer;                                                 |
| initial begin out=0; cnt=0; bufer=0; flag=0; end                  |
| always @(posedge clk)                                             |
| begin                                                             |
| $if (flag==0)$                                                    |
| begin                                                             |
| $flag=1;$                                                         |
| $cnt = of f set;$                                                 |
| end                                                               |
| $buffer=buffer+1;$                                                |
| if (bufer==del)                                                   |
| begin                                                             |
| $\overline{\text{cnt}}$ = $\text{cnt+1}$ ; // икремент по времени |
| $buffer=0;$                                                       |
| end                                                               |
| $//max$ частота 3,125 МГц                                         |
| case (cnt) // период функции sin                                  |
| $4'd0:out = n*64$ ; // середина амплитуды sin                     |
| $4'd1 : out = n*88;$                                              |
| $4'd2 : out = n*109;$                                             |
| $4'd3 : out = n*123;$                                             |
| $4'd4 : out = n*127;$                                             |
| $4'd5 : out = n*123;$<br>$4'd6 : out = n*109;$                    |
|                                                                   |
| $4'd7: out = n*88;$<br>$4'd8 : out = n*64;$                       |
| $4'd9 : out = n*39;$                                              |
| $4'dd0$ : out = $n*18$ ;                                          |
| $4' d11 : out = n*4;$                                             |
| $5'dl2 : out = n*1;$                                              |
| $5' d13 : out = n*4;$                                             |
| $5' d14 : out = n*18;$                                            |
| $5' d15 : out = n*39;$                                            |
|                                                                   |
| endcase                                                           |
| end                                                               |
| endmodule                                                         |

В таблице 9.3.4 показан листинг проверкиSin LUT 16 bitна языке Verilog

Таблица 9.3.4- Листинг проверкиSin LUT 16 bit на языке Verilog

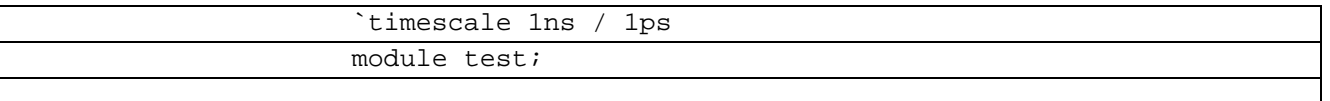

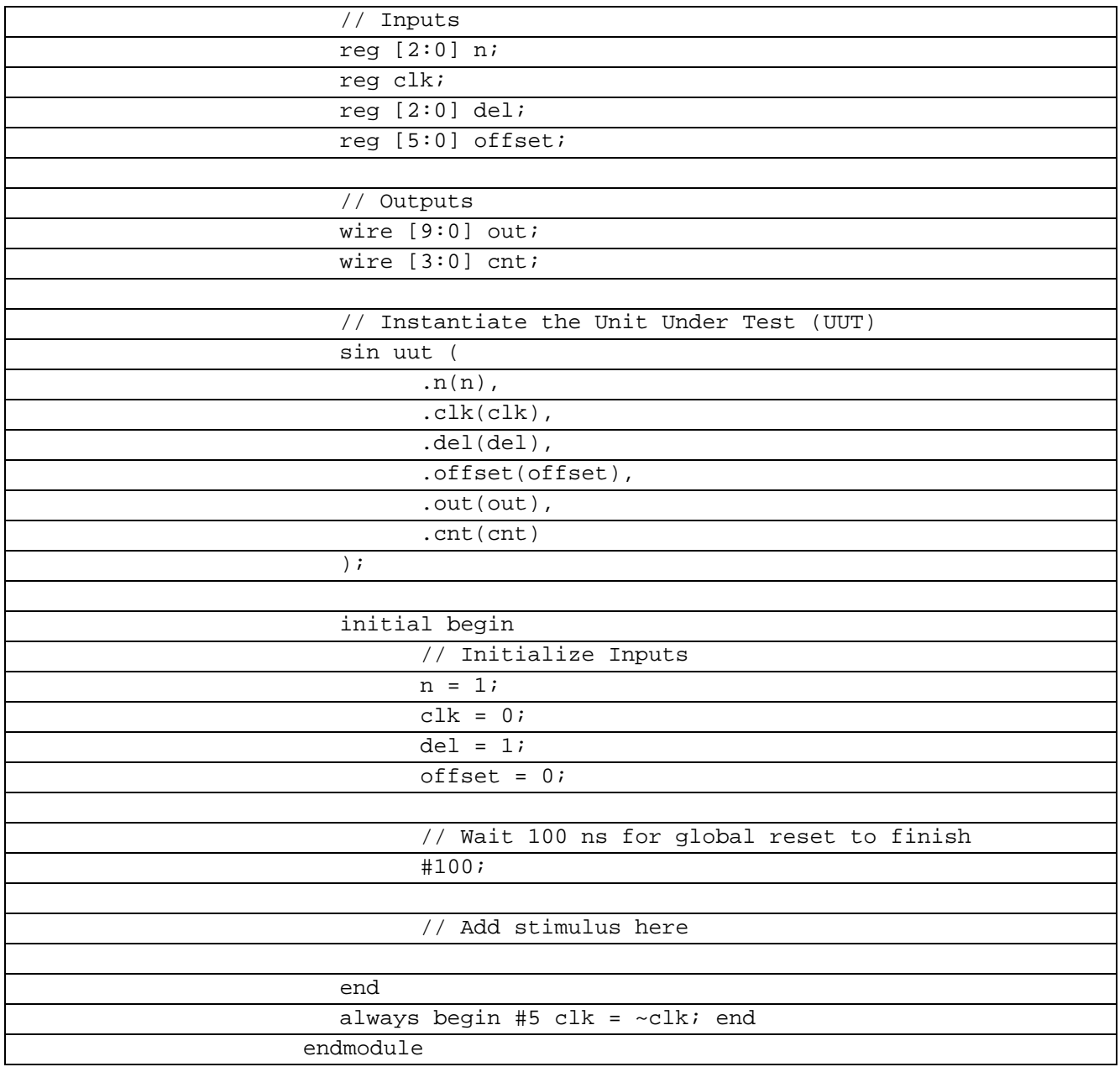

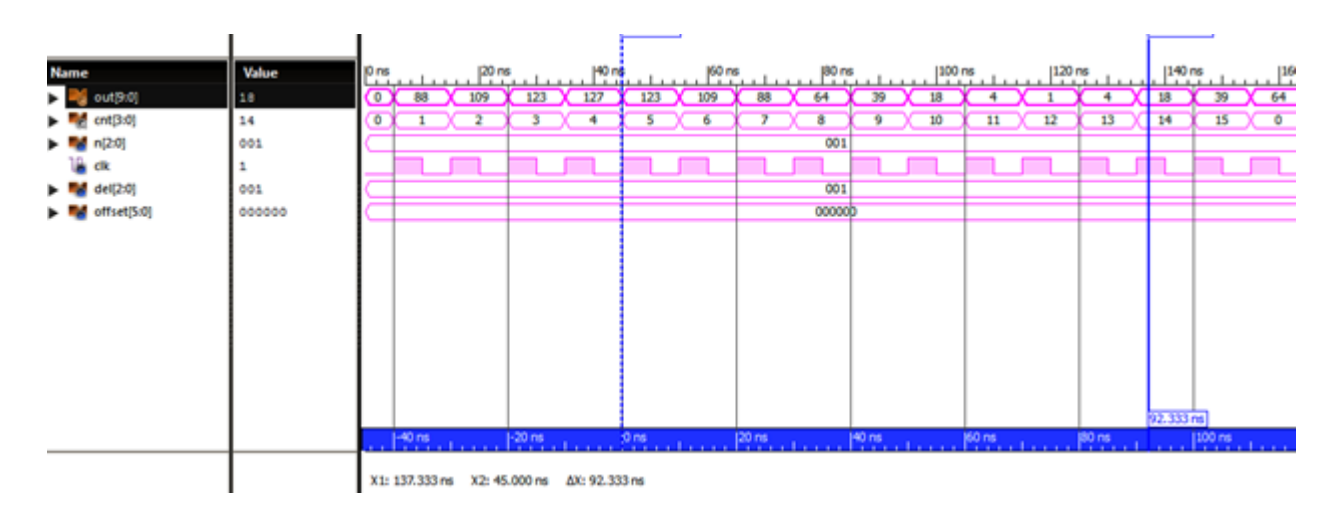

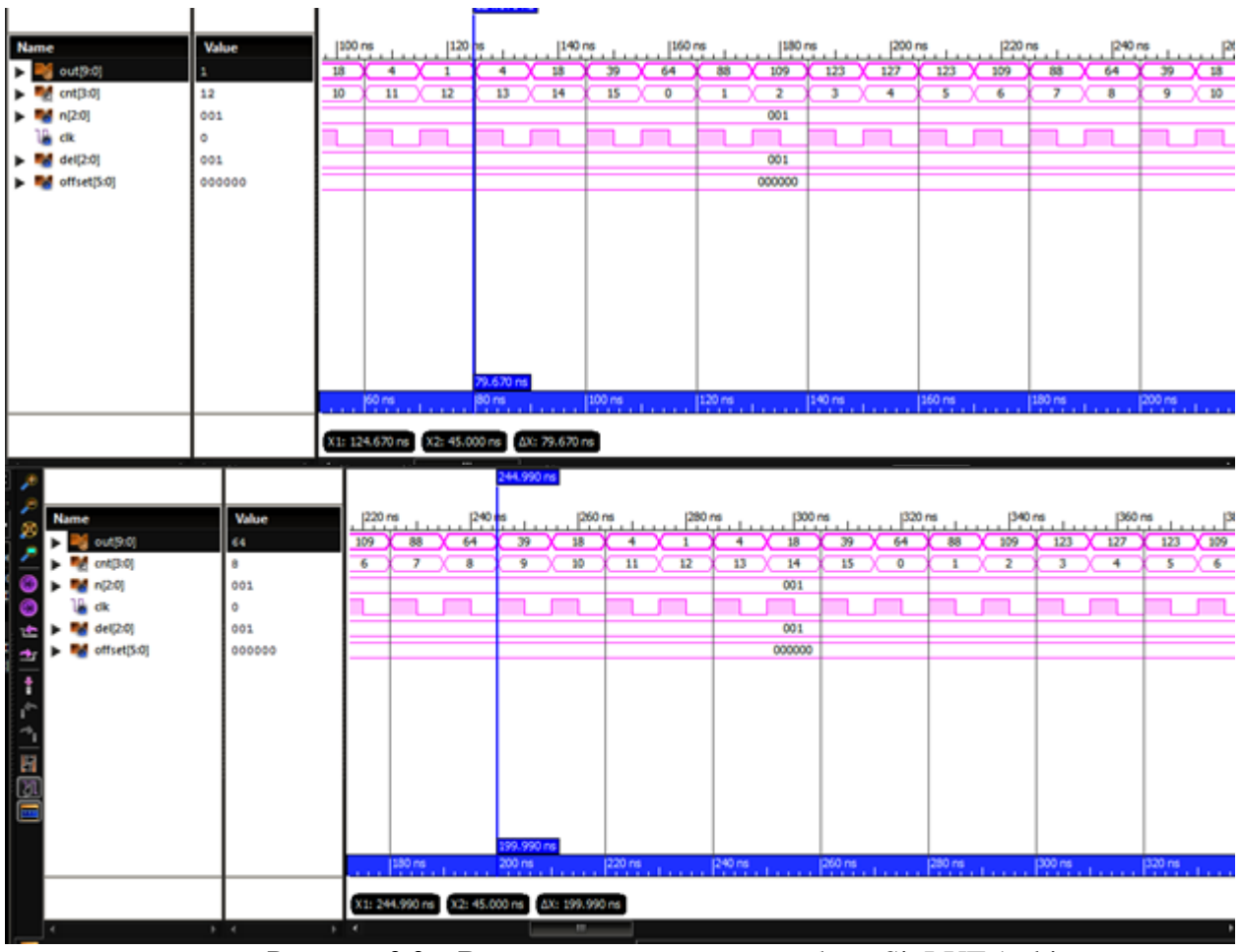

Рисунок 9.3 – Временные диаграммы работы SinLUT 16 bit

## **9.4 Sin LUT 24 bit**

Синтезатор частот — устройство для генерации электрических гармонических колебаний с помощью линейных повторений (умножением, суммированием, разностью) на основе одного или нескольких опорных генераторов. Синтезаторы частот служат источниками стабильных (по частоте) колебаний в радиоприёмниках, радиопередатчиках, частотомерах, испытательных генераторах сигналов и других устройствах, в которых требуется настройка на разные частоты в широком диапазоне и высокая стабильность выбранной частоты. Стабильность обычно достигается применением фазовой автоподстройки частоты или прямого цифрового синтеза (DDS) с использованием опорного генератора с кварцевой стабилизацией. Синтез частот обеспечивает намного более высокую точность и стабильность, чем традиционные электронные генераторы с перестройкой изменением индуктивности или ёмкости, очень широкий диапазон перестройки без каких-либо коммутаций и практически мгновенное переключение на любую заданную частоту. Реализовать данное устройство на языке Verilog.

В таблице 9.4.1 показан листинг реализации SinLUT24 bit на языке Verilog Таблица 9.4.1– Листинг реализации SinLUT24 bit на языке Verilog

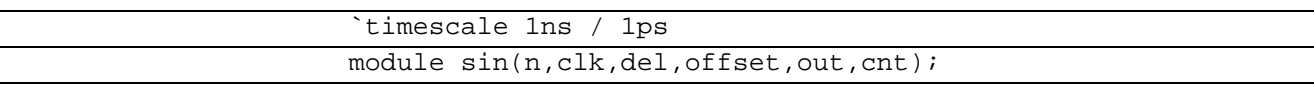

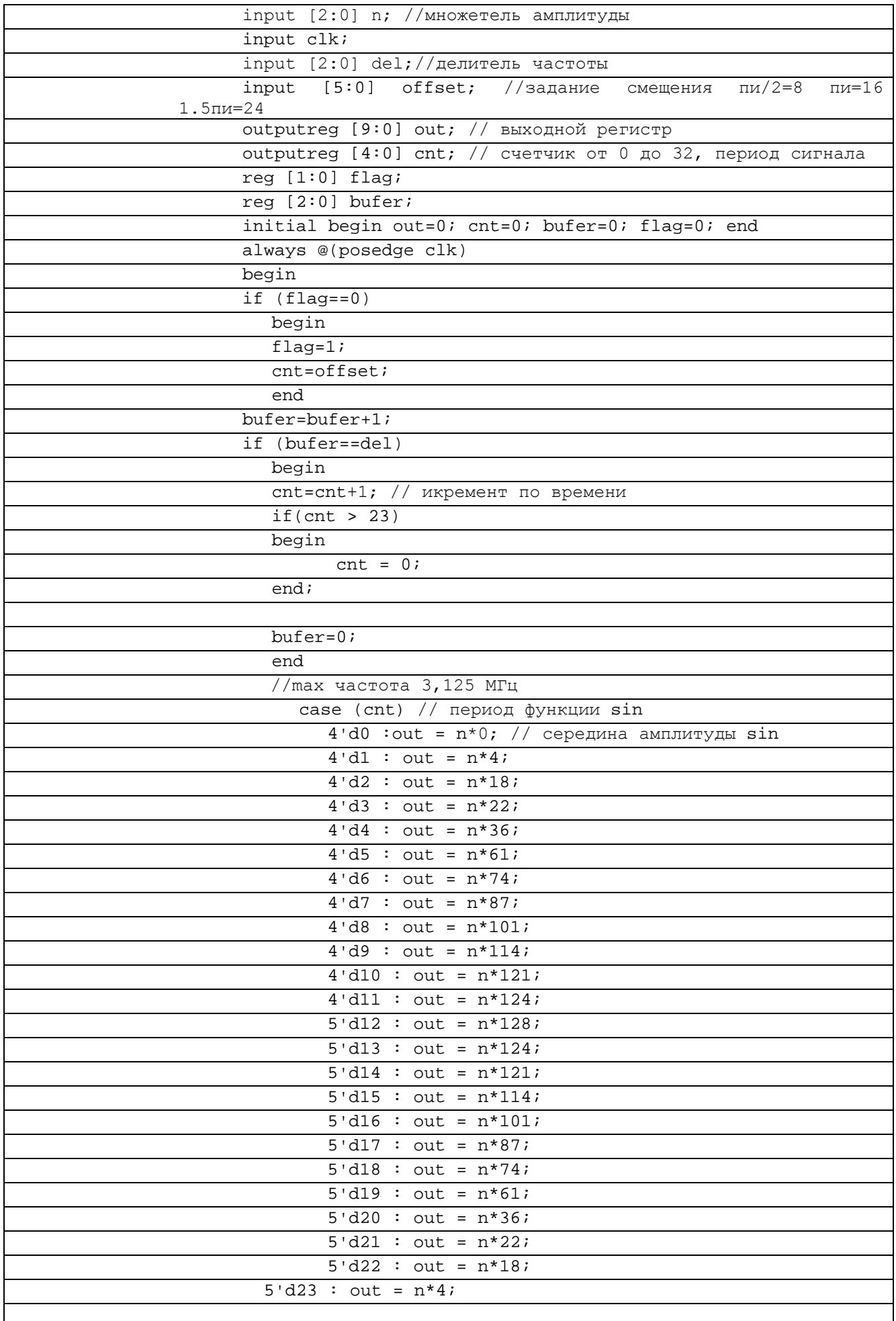

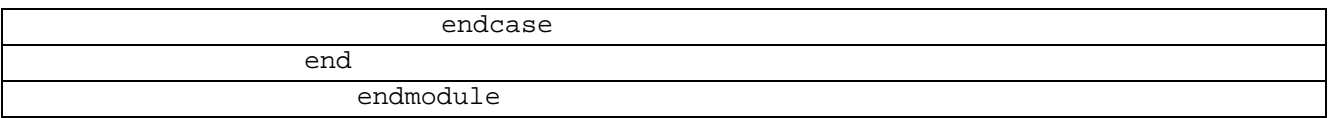

# В таблице 9.4.2 показан листинг проверкиSinLUT24 bit на языке Verilog

Таблица 9.4.2– Листинг проверкиSinLUT24 bit на языке Verilog

| `timescale 1ns / 1ps                      |
|-------------------------------------------|
| module test;                              |
|                                           |
| $//$ Inputs                               |
| reg [2:0] n;                              |
| reg clk;                                  |
| reg [2:0] del i                           |
| reg [5:0] offset;                         |
|                                           |
| // Outputs                                |
| wire $[9:0]$ out;                         |
| wire $[4:0]$ cnt;                         |
|                                           |
| // Instantiate the Unit Under Test (UUT)  |
| sin uut (                                 |
| $.n(n)$ ,                                 |
| $.$ clk $(c$ lk $),$                      |
| .del(det),                                |
| .offset(offset),                          |
| $.out($ out $),$                          |
| $.$ cnt $($ cnt $)$                       |
| $)$ ;                                     |
|                                           |
| initial begin                             |
| // Initialize Inputs                      |
| $n = \overline{17}$                       |
| $clk = 0;$                                |
| $del = 1$                                 |
| $offset = 0;$                             |
|                                           |
| // Wait 100 ns for global reset to finish |
| #100;                                     |
|                                           |
| Add stimulus here                         |
|                                           |
| end                                       |
| always begin #5 clk = $~\sim$ clk; end    |
|                                           |
| endmodule                                 |

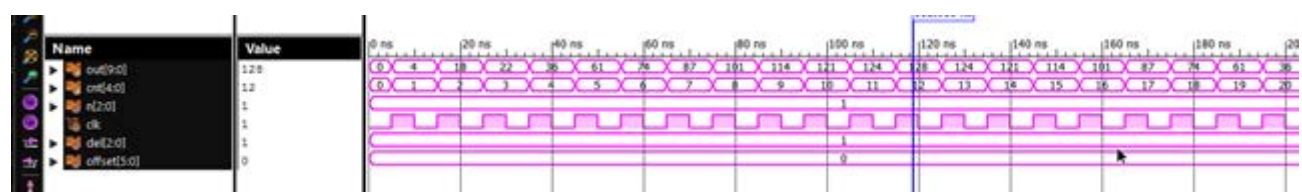

|  |        |     |                      |  | (43.530 |        |  |         |            |  |            |                       |  |        |  |          |                 |  |  |  |
|--|--------|-----|----------------------|--|---------|--------|--|---------|------------|--|------------|-----------------------|--|--------|--|----------|-----------------|--|--|--|
|  |        |     | $120$ fis            |  |         | 160 ns |  | 180 frs |            |  |            | $(220$ ftd            |  | 240 ns |  | (260 hs) |                 |  |  |  |
|  | 1221   | 124 |                      |  |         |        |  |         | $\sqrt{2}$ |  | $\sqrt{2}$ |                       |  |        |  |          | $\overline{33}$ |  |  |  |
|  |        |     |                      |  |         |        |  |         |            |  |            |                       |  |        |  |          |                 |  |  |  |
|  |        |     |                      |  |         |        |  |         |            |  |            |                       |  |        |  |          |                 |  |  |  |
|  |        |     |                      |  |         |        |  |         |            |  |            |                       |  |        |  |          |                 |  |  |  |
|  |        | _   |                      |  |         |        |  |         |            |  |            |                       |  |        |  |          |                 |  |  |  |
|  |        |     |                      |  |         |        |  |         |            |  |            |                       |  |        |  |          |                 |  |  |  |
|  |        |     |                      |  |         |        |  |         |            |  |            |                       |  |        |  |          |                 |  |  |  |
|  |        |     |                      |  |         |        |  |         |            |  |            |                       |  |        |  |          |                 |  |  |  |
|  | $\sim$ |     | $\sim$ $\sim$ $\sim$ |  |         |        |  |         |            |  |            | $\tilde{\phantom{a}}$ |  |        |  |          |                 |  |  |  |

Рисунок 9.4.1 – Временные диаграммы работы SinLUT 24 bit

## 9.5 Sin LUT 32 bit

Синтезатор частот — устройство для генерации электрических гармонических колебаний с помощью линейных повторений (умножением, суммированием, разностью) на основе одного или нескольких опорных генераторов. Синтезаторы частот служат источниками стабильных (по частоте) колебаний в радиоприёмниках, радиопередатчиках, частотомерах, испытательных генераторах сигналов и других устройствах, в которых требуется настройка на разные частоты в широком диапазоне и высокая стабильность частоты. Стабильность обычно лостигается применением выбранной фазовой автоподстройки частоты или прямого цифрового синтеза (DDS) с использованием опорного генератора с кварцевой стабилизацией. Синтез частот обеспечивает намного более высокую точность и стабильность, чем традиционные электронные генераторы с перестройкой изменением индуктивности или ёмкости, очень широкий диапазон перестройки без каких-либо коммутаций и практически мгновенное переключение на любую заданную частоту. Реализовать данное устройство на языке Verilog.

В таблице 9.5.1 показан листинг реализации SinLUT32bit на языке Verilog Таблица 9.5.1- Листинг реализации SinLUT32bit на языке Verilog

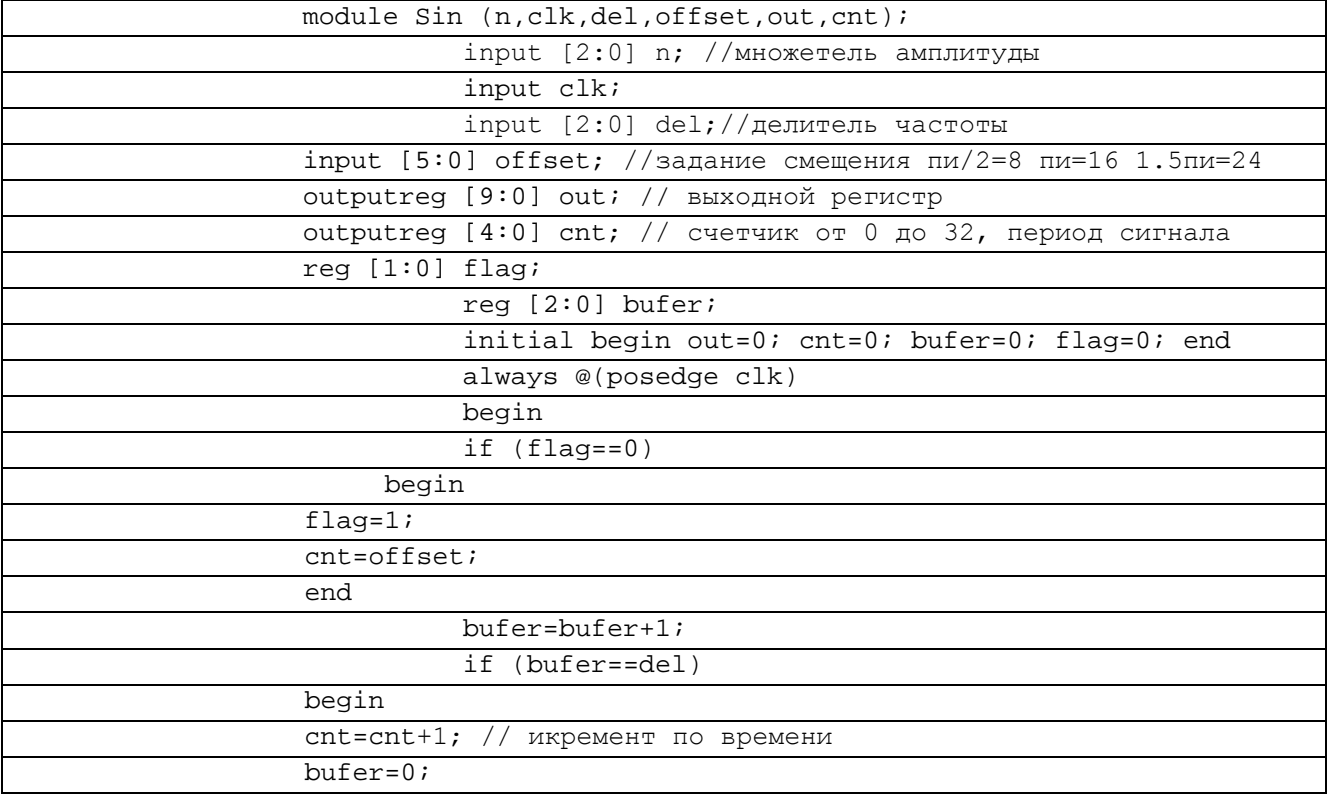

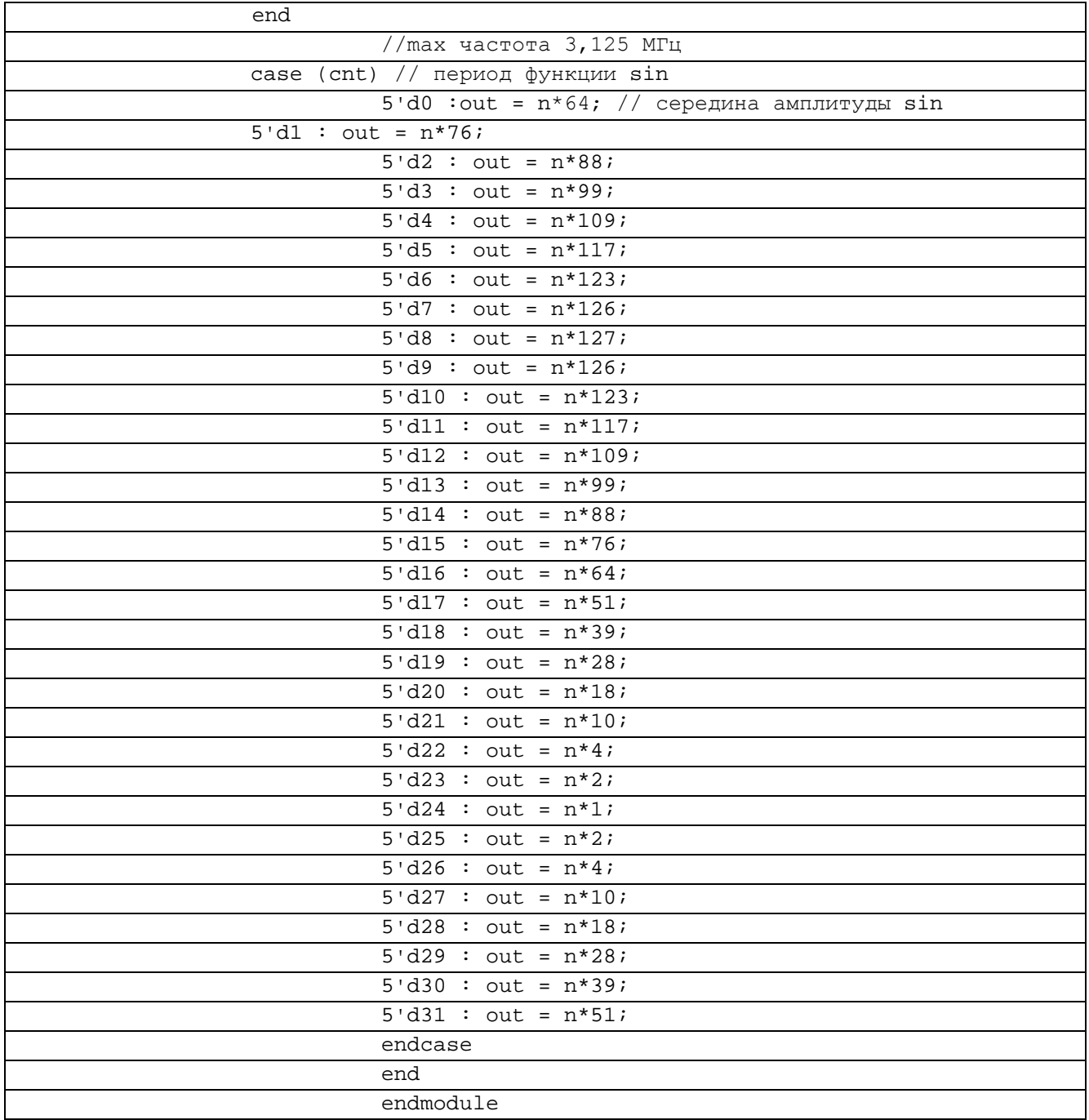

В таблице 9.5.2 показан листинг проверкиSinLUT32bit на языке Verilog

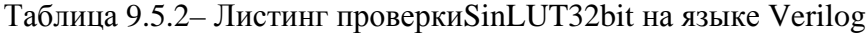

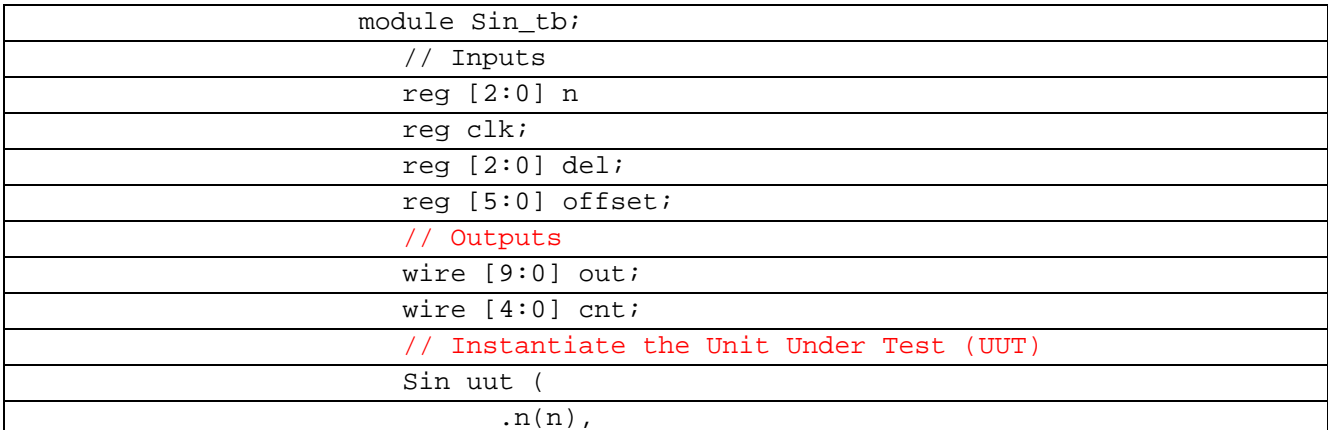

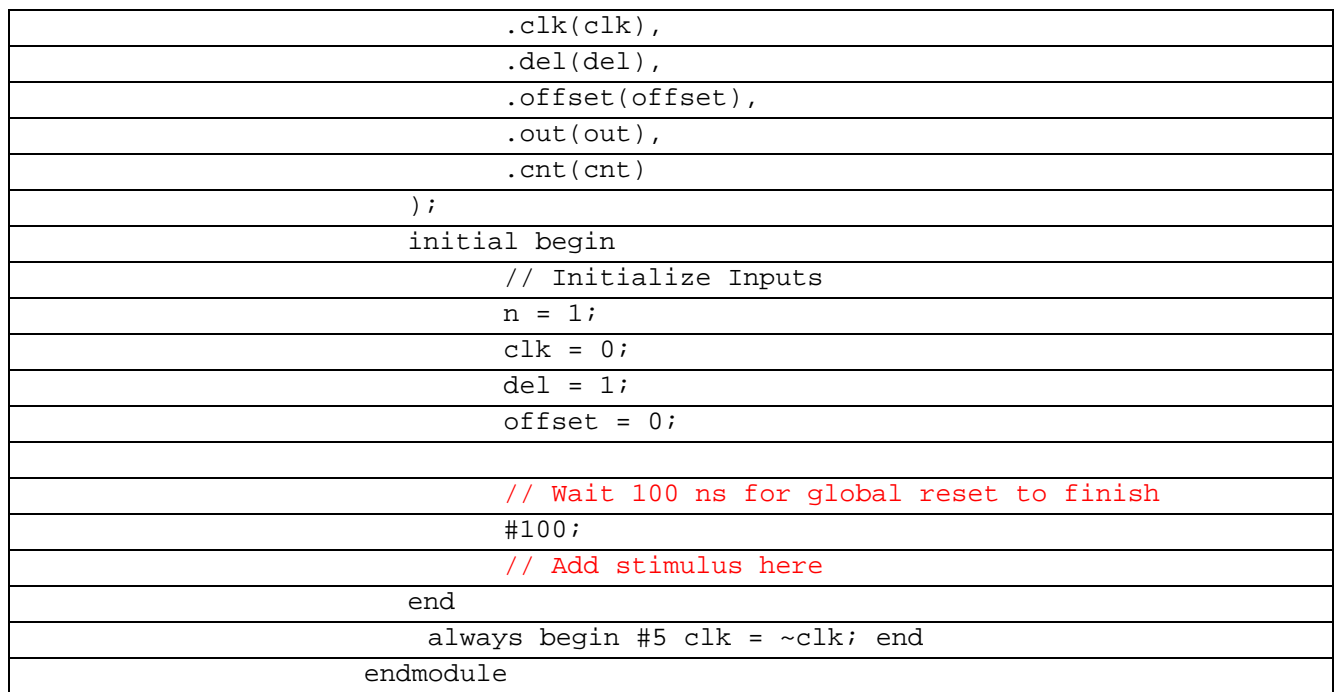

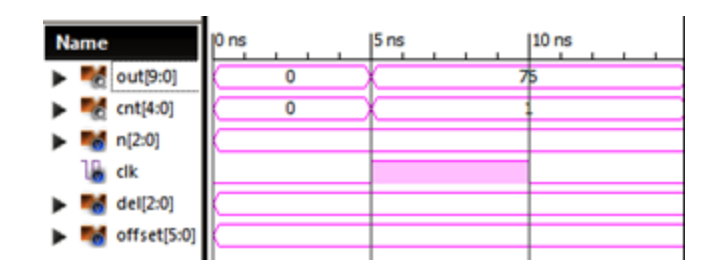

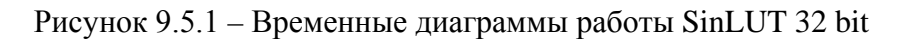

Первый период синусоиды начинается с нуля, так что будет рассматривать второй

период.

| <b>Name</b>                                                                                                    |  |  |  |  |  |        |  |  | 1900 Fa.       |  |  |  |  |                                                        |  |  |  |                               |  |  |  |  |  |  |  |  |  |
|----------------------------------------------------------------------------------------------------|--|--|--|--|--|--------|--|--|----------------|--|--|--|--|--------------------------------------------------------|--|--|--|-------------------------------|--|--|--|--|--|--|--|--|--|
| > M outpdt                                                                                                    |  |  |  |  |  |        |  |  |                |  |  |  |  |                                                        |  |  |  |                               |  |  |  |  |  |  |  |  |  |
|                                                                                                    |  |  |  |  |  |        |  |  |                |  |  |  |  | $X \cup Y$ $X \cup Y$ $Y \cup Y$ $Y \cup Y$ $Y \cup Y$ |  |  |  |                               |  |  |  |  |  |  |  |  |  |
|                                                                                                    |  |  |  |  |  |        |  |  |                |  |  |  |  |                                                        |  |  |  |                               |  |  |  |  |  |  |  |  |  |
| $\begin{array}{r} \bullet \ \ {\rm M} \ {\rm out} \  \  \, {\rm M} \  \  \, \\ \bullet \ \ {\rm M} \ \ {\rm N} \  \  \, \\ \bullet \ \ {\rm M} \ \ {\rm N} \  \  \, \\ \bullet \ \ {\rm M} \ \  \, \\ \bullet \ \ {\rm M} \ \  \, \\ \bullet \ \ {\rm M} \ \  \, \\ \bullet \ \ {\rm M} \ \  \, \\ \bullet \ \ {\rm M} \ \  \, \\ \bullet \ \ {\rm M} \ \  \, \\ \bullet \ \ {\rm M} \ \  \, \\ \bullet \ \ {\rm M} \ \  \, \\ \bullet \ \ {\rm M} \ \  \, \\ \bullet \ \ {\rm M} \ \  \, \\ \$ |  |  |  |  |  |        |  |  |                |  |  |  |  |                                                        |  |  |  | ----------------------------- |  |  |  |  |  |  |  |  |  |
|                                                                                                    |  |  |  |  |  |        |  |  |                |  |  |  |  |                                                        |  |  |  |                               |  |  |  |  |  |  |  |  |  |
| $\begin{tabular}{ll} \bf{a} & \bf{a} & \bf{b} & \bf{c} & \bf{c} \\ \bf{b} & \bf{b} & \bf{c} & \bf{c} \\ \bf{c} & \bf{c} & \bf{c} \\ \bf{d} & \bf{c} & \bf{c} \\ \bf{e} & \bf{c} & \bf{c} \\ \bf{e} & \bf{c} & \bf{c} \\ \bf{e} & \bf{c} & \bf{c} \\ \bf{e} & \bf{c} & \bf{c} \\ \bf{e} & \bf{c} & \bf{c} \\ \bf{e} & \bf{c} & \bf{c} \\ \bf{e} & \bf{c} & \bf$                                                                                                    |  |  |  |  |  |        |  |  |                |  |  |  |  |                                                        |  |  |  |                               |  |  |  |  |  |  |  |  |  |
|                                                                                                    |  |  |  |  |  | $\sim$ |  |  | $\sim$ $ \sim$ |  |  |  |  |                                                        |  |  |  |                               |  |  |  |  |  |  |  |  |  |

Рисунок 9.5.2 – Временные диаграммы работы SinLUT 32 bitс вторым периодом

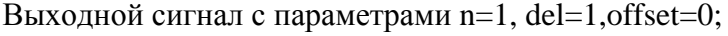

| $\mathbf{r}$<br>ᅩ |   |               |   |              |               |    |    |              |    |    |    |    |        |        |   |  |
|-------------------|---|---------------|---|--------------|---------------|----|----|--------------|----|----|----|----|--------|--------|---|--|
| акт               |   |               |   |              |               |    |    |              |    |    |    |    | ◠<br>↩ | 3      | 4 |  |
| n<br>্            |   |               |   |              |               |    |    |              |    |    |    |    |        |        |   |  |
| начение           | 4 | $\mathfrak b$ | 8 | 9            | 09            | 17 | 23 | 26           | 27 | 26 | 23 | 17 | 09     | 9      | 8 |  |
| $\mathbf{T}$      |   |               |   |              |               |    |    |              |    |    |    |    |        |        |   |  |
| акт               | 6 | −             | 8 | 9            | 0             |    | ⌒  | $\mathbf{R}$ | 4  |    | h  | −  | 8      | q      |   |  |
| n<br>đ            |   |               |   |              |               |    |    |              |    |    |    |    |        |        |   |  |
| начение           | 4 |               | Q | Ω<br>$\circ$ | $\Omega$<br>Õ |    |    |              |    |    |    |    | о<br>с | O<br>O | C |  |

Таблица 9.1 Аппроксимация выходного сигнала модуля SinLUT 32 bit

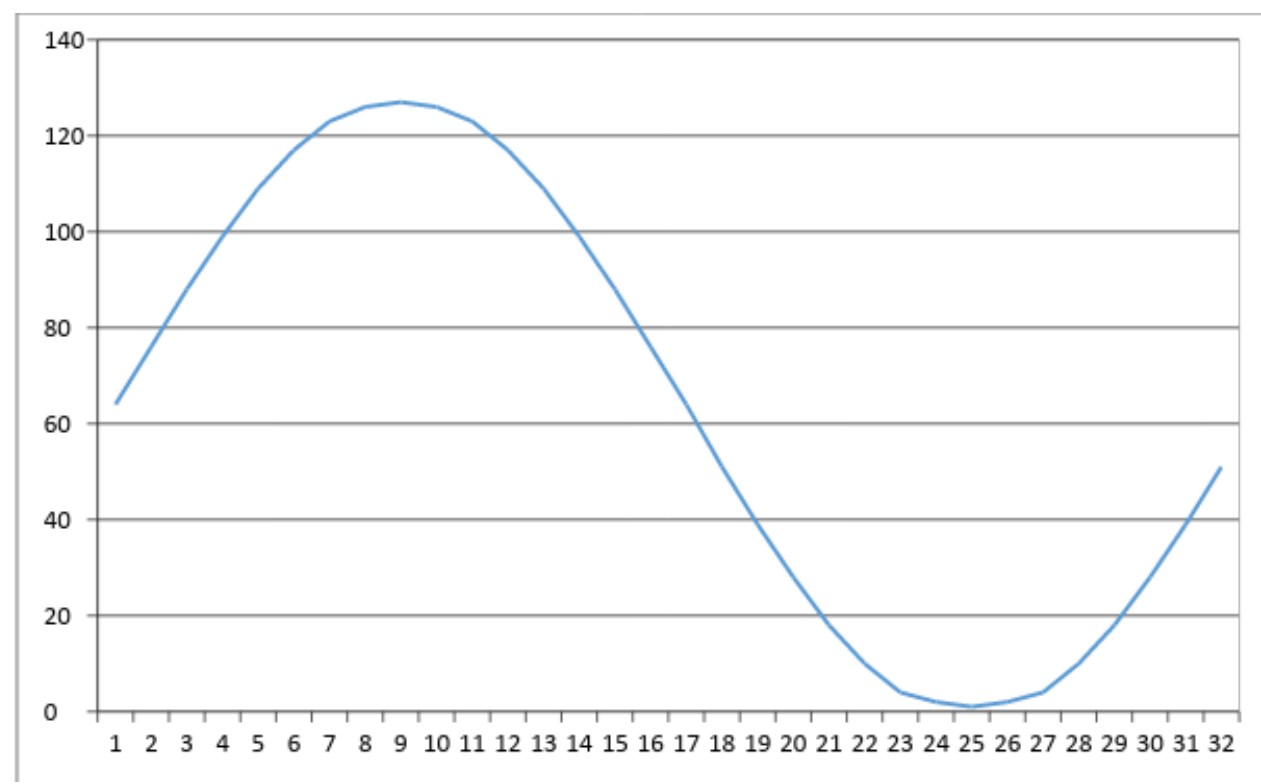

Рисунок 9.5.3– График изменения амплитуды SinLUT 32 bit

| Name <sub>100</sub>                                                                                                    |  |  |  |  |  |  |  |  |  |  |  | респе достать респе до респе до респе до респе до респе до респе до респе до респе до респе до респе до респе д |  |  |  |  |  |  |  |  |                                   |
|----------------------------------------------------------------------------------------------------|--|--|--|--|--|--|--|--|--|--|--|----------------------------------------------------------------------------------------------------|--|--|--|--|--|--|--|--|-----------------------------------|
| > Moved ( D ) 83 ( B ) 83 ( B ) 24 ( B ) 84 ( B ) 84 ( B ) 85 ( B ) 85 ( B ) 85 ( B ) 83 ( B ) 83 ( B ) 84 ( B ) 85 ( B ) 84 ( B ) 85 ( B ) 85                                                                                                    |  |  |  |  |  |  |  |  |  |  |  |                                                                                                    |  |  |  |  |  |  |  |  |                                   |
| $\blacktriangleright$ $\blacksquare$ original                                                                                                    |  |  |  |  |  |  |  |  |  |  |  |                                                                                                    |  |  |  |  |  |  |  |  |                                   |
| $\begin{array}{r} \bullet \, \, \mathbf{N} \, \, \text{mod} \\ \hline \, \, \text{in} \, \, \text{on} \\ \bullet \, \, \mathbf{N} \, \, \text{mod} \\ \bullet \, \, \mathbf{N} \, \, \text{mod} \\ \bullet \, \, \mathbf{N} \, \, \text{mod} \\ \bullet \, \, \mathbf{N} \, \, \text{mod} \\ \bullet \, \, \mathbf{N} \, \, \text{mod} \\ \bullet \, \, \mathbf{N} \, \, \text{mod} \\ \bullet \, \, \mathbf{N} \, \, \text{mod} \\ \bullet \, \, \mathbf{N} \, \$ |  |  |  |  |  |  |  |  |  |  |  |                                                                                                    |  |  |  |  |  |  |  |  |                                   |
|                                                                                                    |  |  |  |  |  |  |  |  |  |  |  |                                                                                                    |  |  |  |  |  |  |  |  | 医尿道 电反应电压电压 医反电压 医耳克氏血管胸膜 医对方耳氏反应 |
|                                                                                                    |  |  |  |  |  |  |  |  |  |  |  |                                                                                                    |  |  |  |  |  |  |  |  |                                   |
|                                                                                                    |  |  |  |  |  |  |  |  |  |  |  |                                                                                                    |  |  |  |  |  |  |  |  |                                   |

Рисунок 9.5.3 – Временные диаграммы работы SinLUT 32 bit с параметрами выходного сигнала  $n=2$ , del=1,offset=0

Изменим частоты изменив параметры входного сигнала:

| $\frac{N_{\rm d}m_{\rm e}}{N_{\rm e}}$ |  |  |  |  |  |  |  |  |  |  |  |  |  |  |  |
|----------------------------------------|--|--|--|--|--|--|--|--|--|--|--|--|--|--|--|
|                                        |  |  |  |  |  |  |  |  |  |  |  |  |  |  |  |
|                                        |  |  |  |  |  |  |  |  |  |  |  |  |  |  |  |
|                                        |  |  |  |  |  |  |  |  |  |  |  |  |  |  |  |
|                                        |  |  |  |  |  |  |  |  |  |  |  |  |  |  |  |
|                                        |  |  |  |  |  |  |  |  |  |  |  |  |  |  |  |
|                                        |  |  |  |  |  |  |  |  |  |  |  |  |  |  |  |

Рисунок 9.5.4 – Временные диаграммы работы SinLUT 32 bit с параметрами выходного сигнала n=1, del=2,offset=0

Изменим смещения изменив параметры входного сигнала:

| Name                            |  |  |  |
|---------------------------------|--|--|--|
|                                 |  |  |  |
|                                 |  |  |  |
|                                 |  |  |  |
|                                 |  |  |  |
| ▼ - 编名201<br>● 编名201<br>● 编名201 |  |  |  |
|                                 |  |  |  |

Рисунок 9.5.5 – Временные диаграммы работы SinLUT 32 bit с параметрами выходного сигнала  $n=1$ , del=1, offset=8

## 10.1 CS1

Система кадровой синхронизации состоит из схемы временного стробирования и формирователя импульсо запуска задающего генератора кадровой развёртки (ФИ).

Схема временного стробирования предназначена повышения для помехоустойчивости устройства кадровой синхронизации. Она пропускает на свой вход только синхроимпульсы полей, и препятствует прохождению через неё импульсных помех, которые могут появиться на её входе. Схема может работать в двух режимах: в режиме поиска синхроимпульса полей и в режиме слежения за временным положением этого импульса.

Реализовать данное устройство.

В таблице 10.1.1 показан листинг реализации CS1 на языке Verilog

Таблица 10.1.1- Листинг реализации CS1 на языке Verilog

| module scl (Din, CLK, cLS, Start);                                     |
|------------------------------------------------------------------------|
|                                                                        |
| input wire CLK;                                                        |
| input wire Din;                                                        |
|                                                                        |
| reg [127:0] S;                                                         |
|                                                                        |
| initial                                                                |
| begin                                                                  |
| $CLS = 0;$                                                             |
| end                                                                    |
|                                                                        |
| always @(posedge CLK) begin $S \leq \{S[30:0], Din\}$ ; end            |
|                                                                        |
|                                                                        |
| output reg Start;                                                      |
|                                                                        |
| output reg [5:0] cLS;                                                  |
|                                                                        |
| initial                                                                |
| begin                                                                  |
| Start = $0$ ;                                                          |
|                                                                        |
| end                                                                    |
|                                                                        |
| always @(negedge CLK)                                                  |
| begin                                                                  |
| if (S == 32'b11111111000000001111111110000000) begin                   |
| Start <= 1; end                                                        |
| 32'b1111111111111111100000000000000000 & Start <= 1)<br>if<br>$(S = =$ |
| begin<br>$cLS < = cLS + 1$ ; end                                       |
|                                                                        |

end

endmodule

## В таблице 10.1.2 показан листинг проверкиCS1на языке Verilog

# Таблица 10.1.2– Листинг проверкиCS1 на языке Verilog

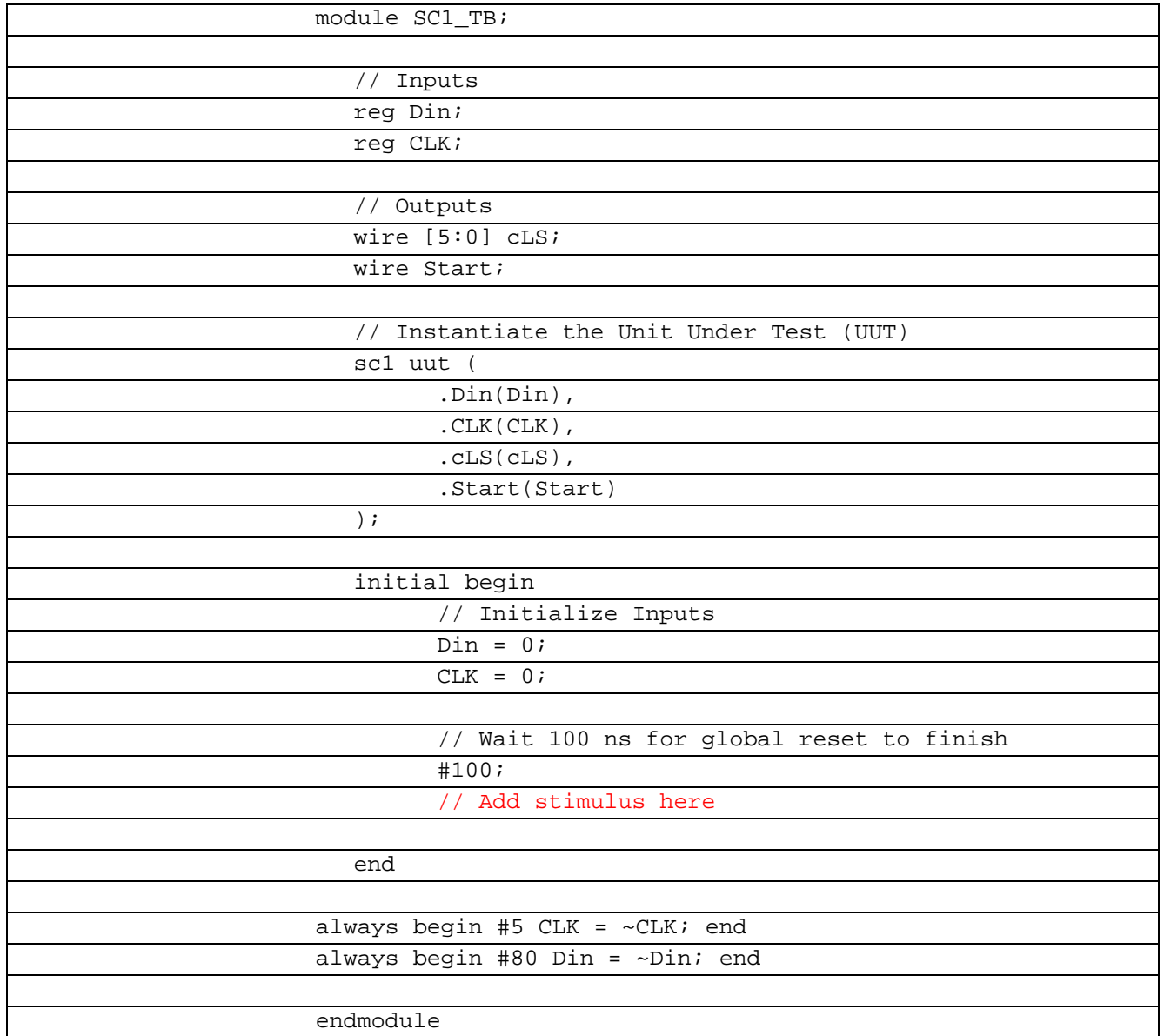

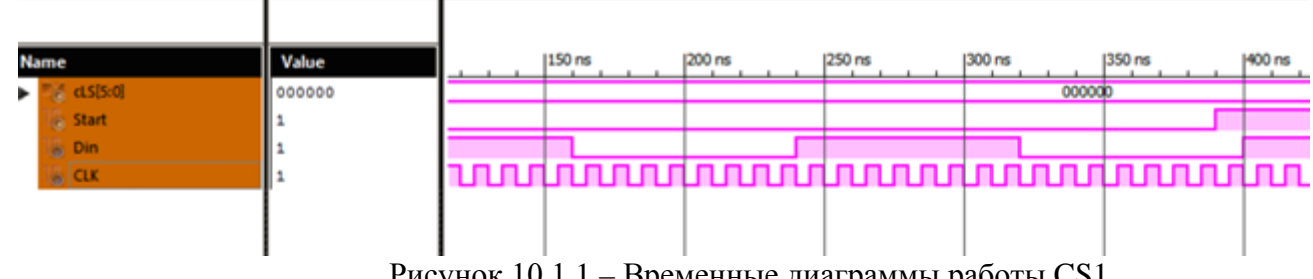

# Рисунок 10.1.1 – Временные диаграммы работы CS1

# **10.2 CS2**

Система кадровой синхронизации состоит из схемы временного стробирования и формирователя импульсо запуска задающего генератора кадровой развёртки (ФИ).

Схема временного стробирования предназначена для повышения помехоустойчивости устройства кадровой синхронизации. Она пропускает на свой вход только синхроимпульсы полей, и препятствует прохождению через неё импульсных помех, которые могут появиться на её входе. Схема может работать в двух режимах: в режиме поиска синхроимпульса полей и в режиме слежения за временным положением этого импульса.

Реализовать данное устройство.

В таблице 10.2.1 показан листинг реализации CS2 на языке Verilog

Таблица 10.2.1– Листинг реализации CS2 на языке Verilog

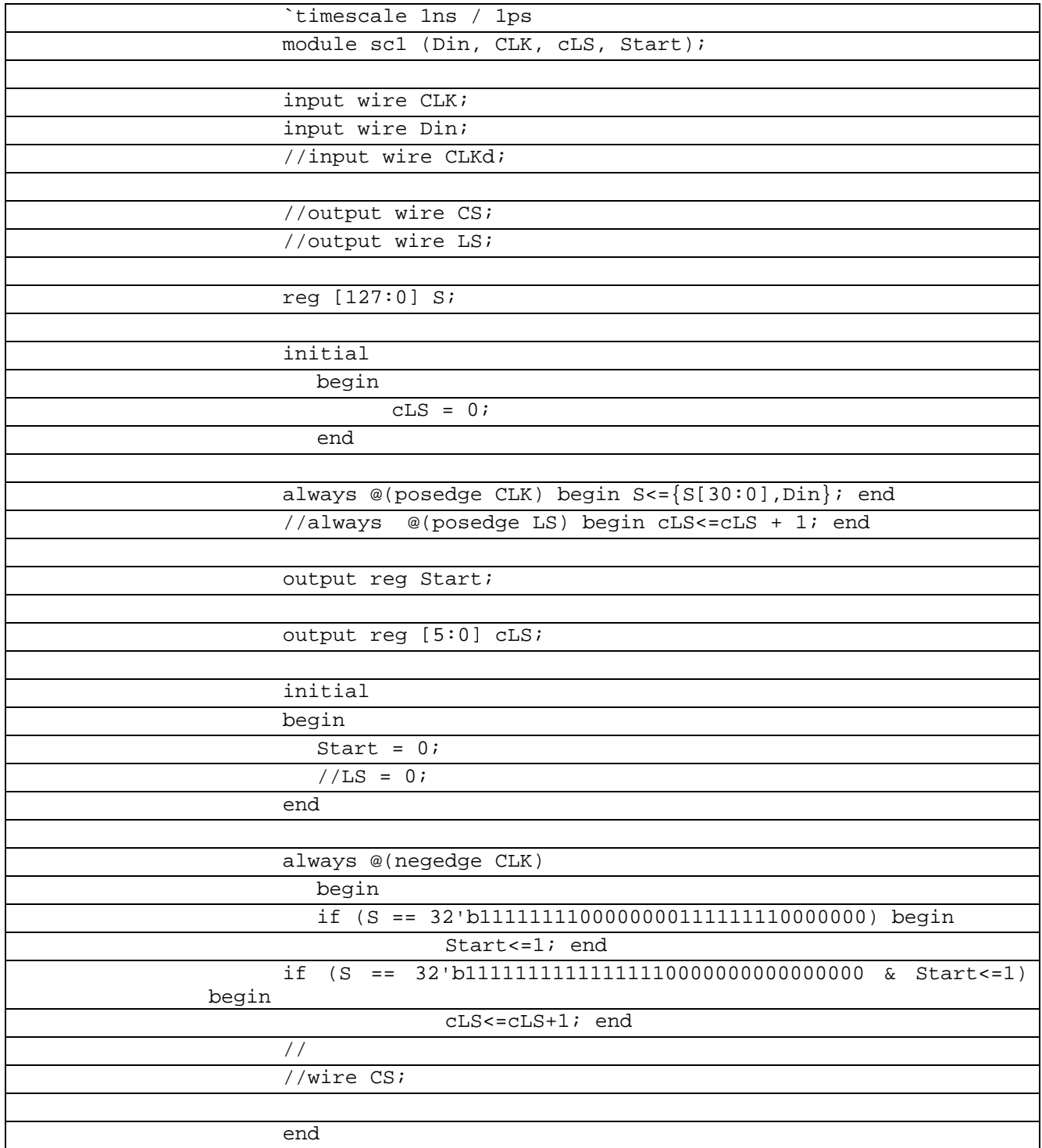

endmodule

В таблице 10.2.2 показан листинг проверкиCS2 на языке Verilog

Таблица 10.2.2– Листинг проверкиCS2 на языке Verilog

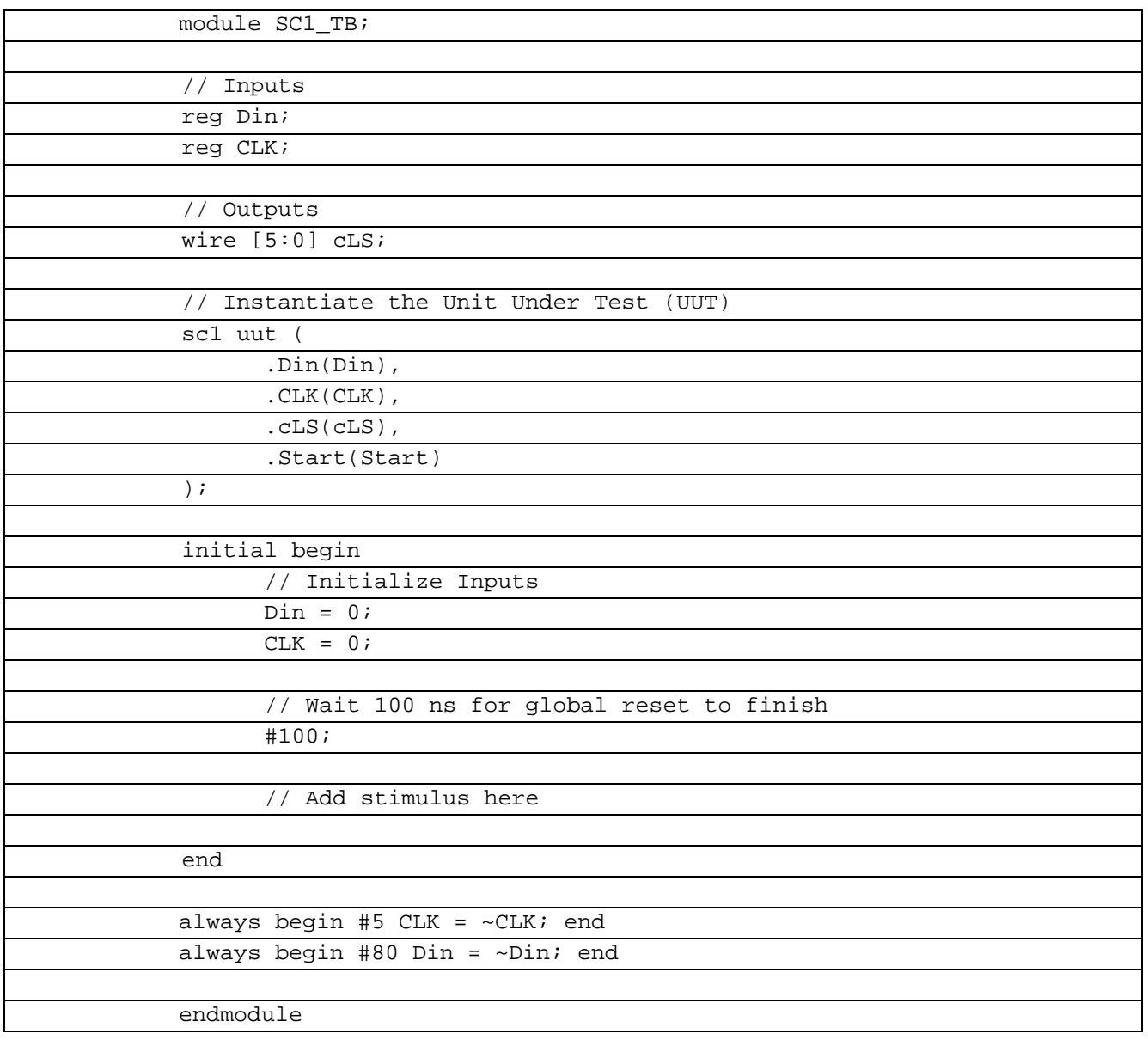

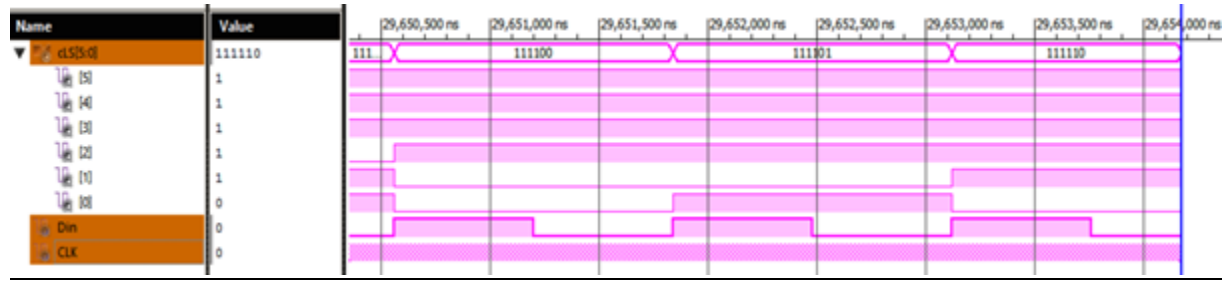

Рисунок 10.2.1 – Временные диаграммы работы CS2

## 10.3 CS3

Система кадровой синхронизации состоит из схемы временного стробирования и формирователя импульсо запуска задающего генератора кадровой развёртки (ФИ).

Схема временного стробирования предназначена повышения ДЛЯ помехоустойчивости устройства кадровой синхронизации. Она пропускает на свой вход только синхроимпульсы полей, и препятствует прохождению через неё импульсных помех, которые могут появиться на её входе. Схема может работать в двух режимах: в режиме поиска синхроимпульса полей и в режиме слежения за временным положением этого импульса.

Реализовать данное устройство.

В таблице 10.3.1 показан листинг реализации CS3 на языке Verilog

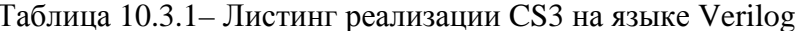

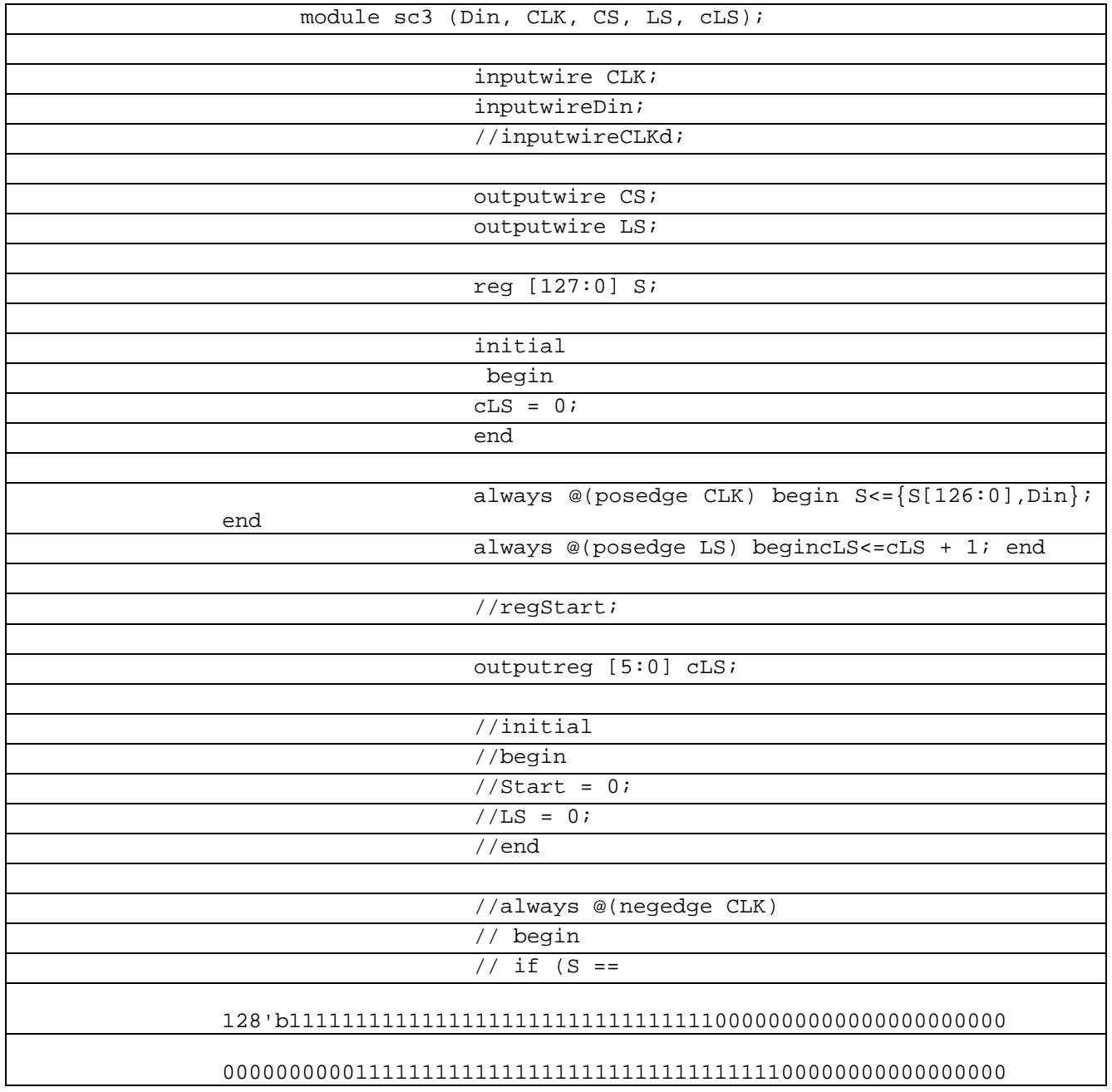

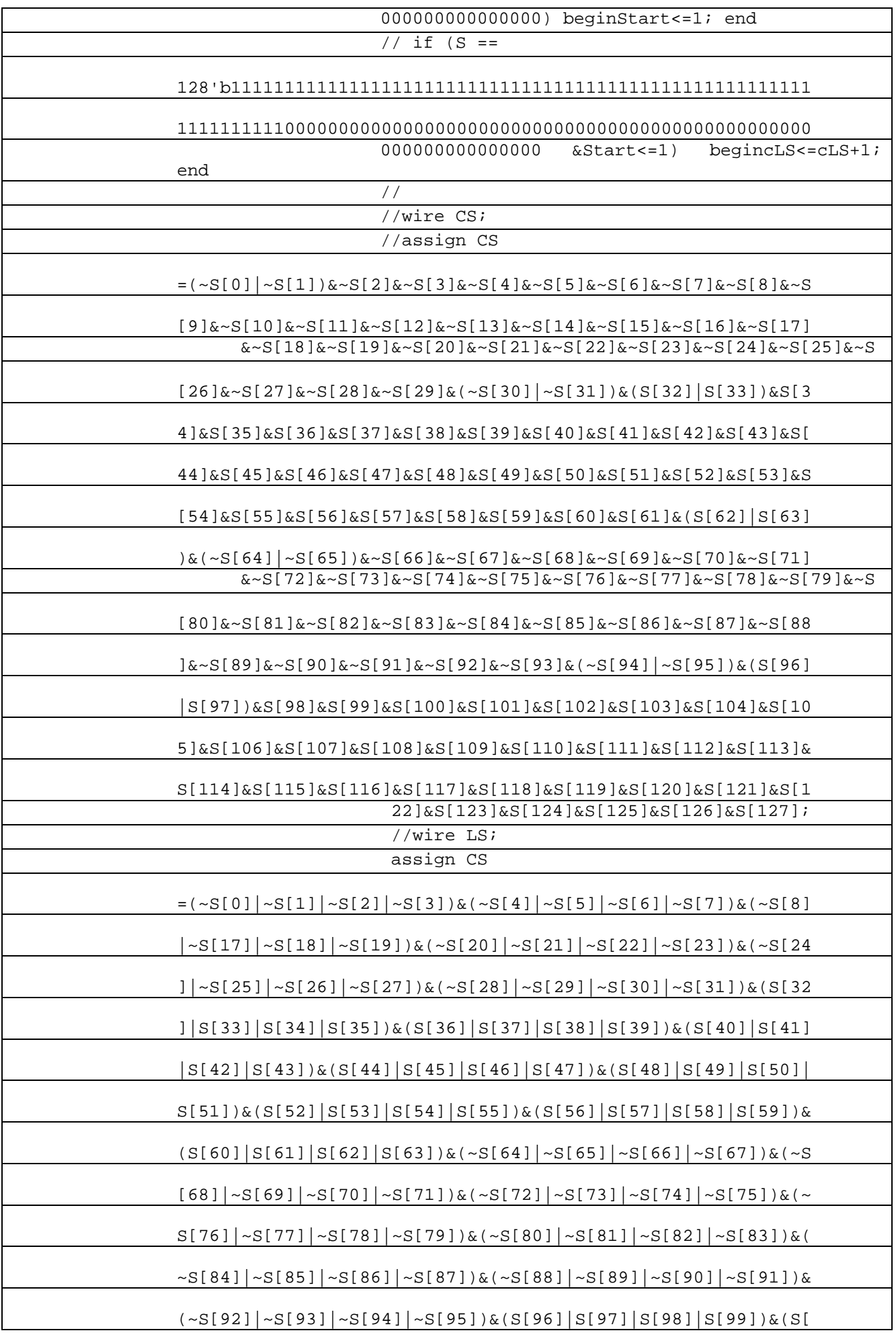

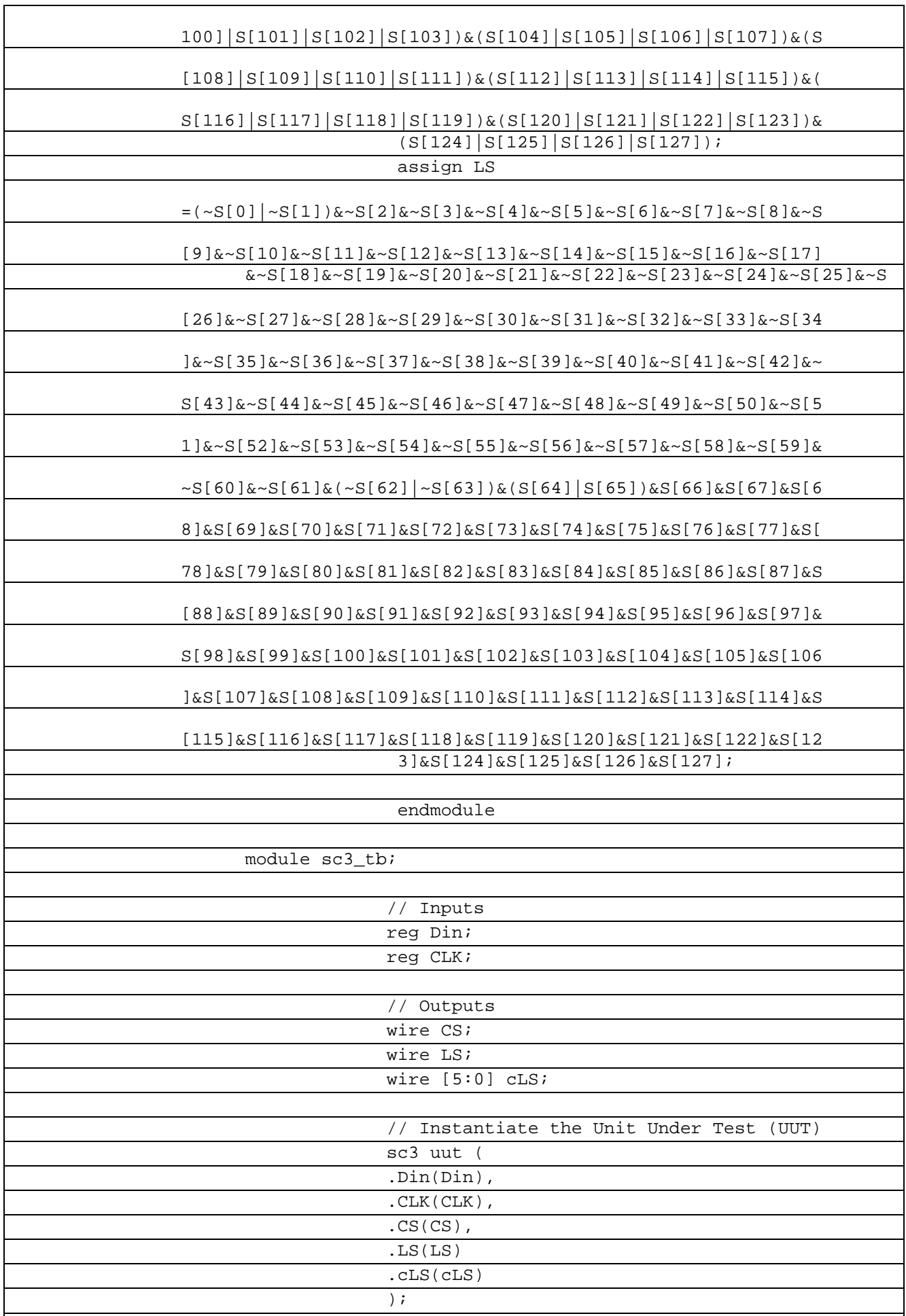

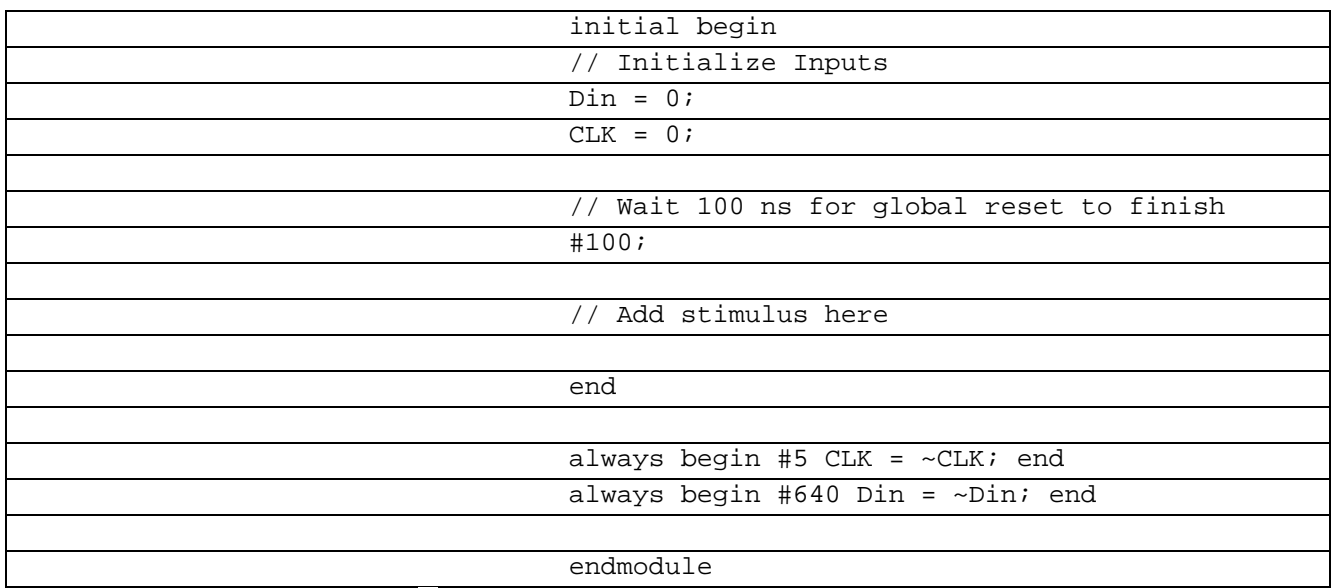

### **10.4 CS4**

Система кадровой синхронизации состоит из схемы временного стробирования и формирователя импульсо запуска задающего генератора кадровой развёртки (ФИ).

Схема временного стробирования предназначена для повышения помехоустойчивости устройства кадровой синхронизации. Она пропускает на свой вход только синхроимпульсы полей, и препятствует прохождению через неё импульсных помех, которые могут появиться на её входе. Схема может работать в двух режимах: в режиме поиска синхроимпульса полей и в режиме слежения за временным положением этого импульса.

Реализовать данное устройство.

В таблице 10.4.1 показан листинг реализации CS4 на языке Verilog

Таблица 10.4.1– Листинг реализации CS4 на языке Verilog

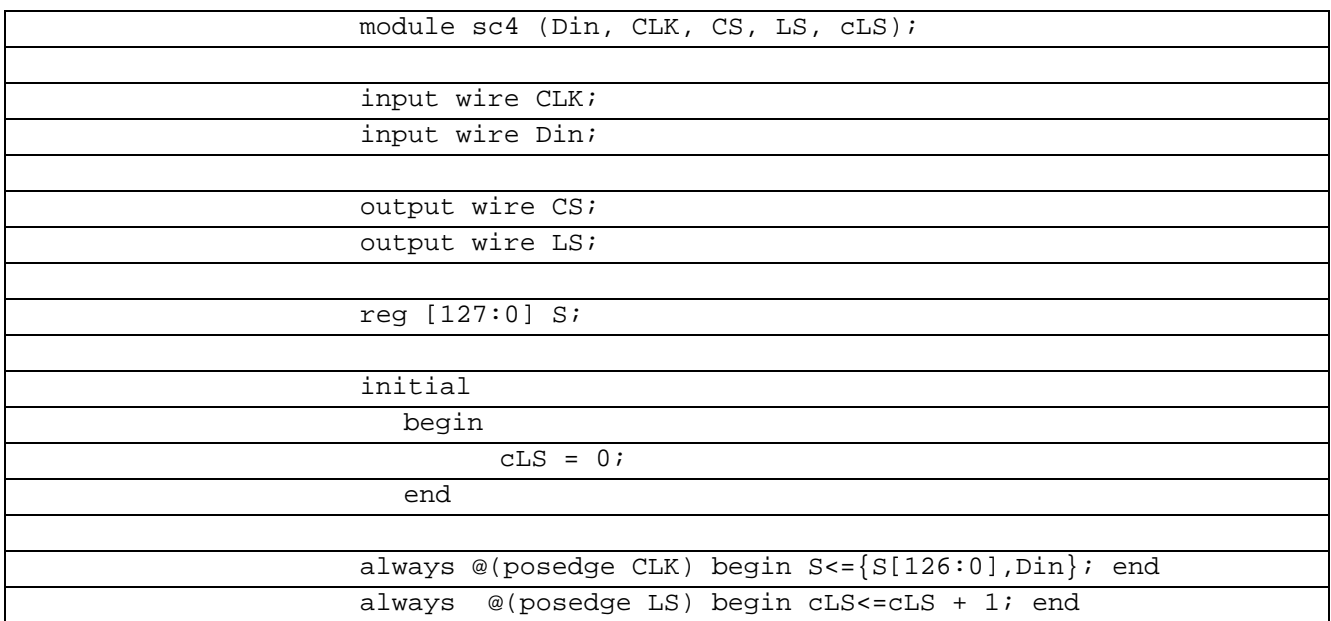

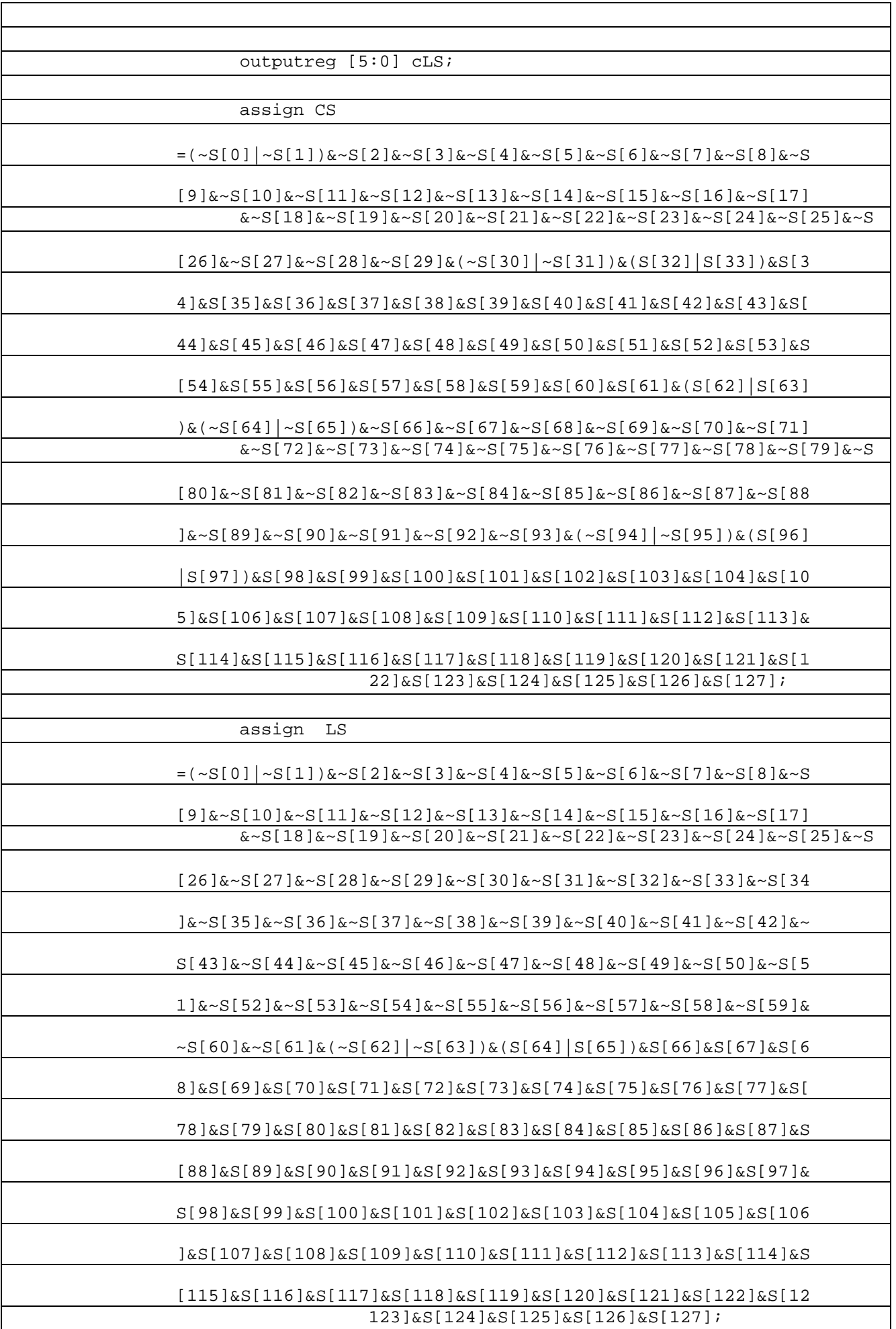

# В таблице 10.4.2 показан листинг проверкиCS4 на языке Verilog

# Таблица 10.4.2– Листинг проверкиCS4 на языке Verilog

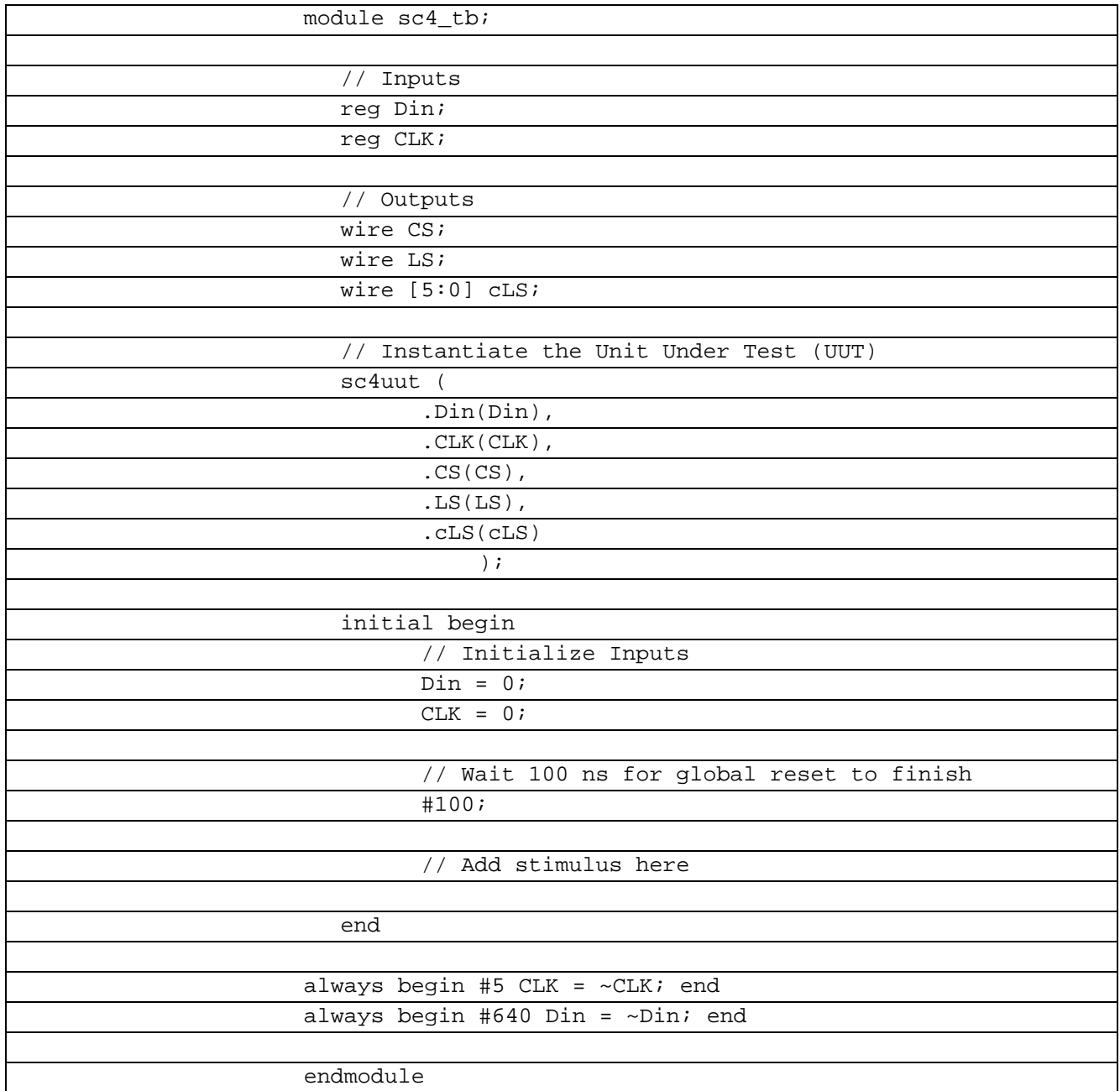

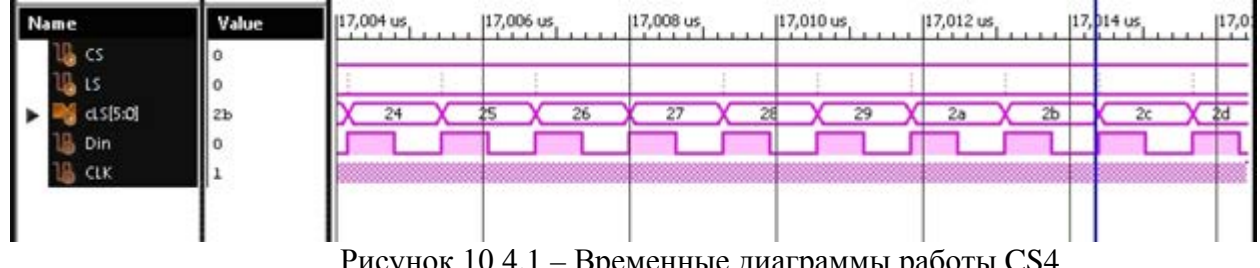

Рисунок 10.4.1 – Временные диаграммы работы CS4

### **11.1 Задание**

Задание: исследовать электрическую коммутацию программаторaJTAG с ПЛИСотладочной платой фирмы Xilinx семейства Spartan-6 F. Внешний вид программатора представлен на рисунке 11.1 , а отладочной платы – на рисунке 11.2.

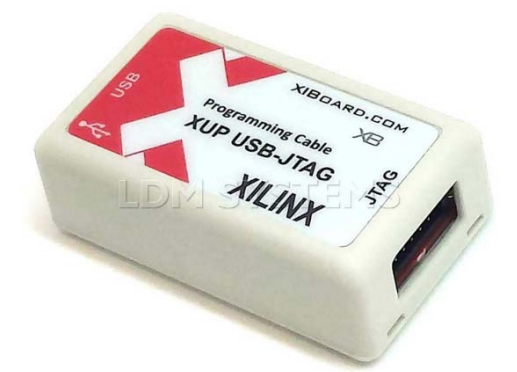

Рисунок 11.1.1 – Программатор XUPUSB-JTAG

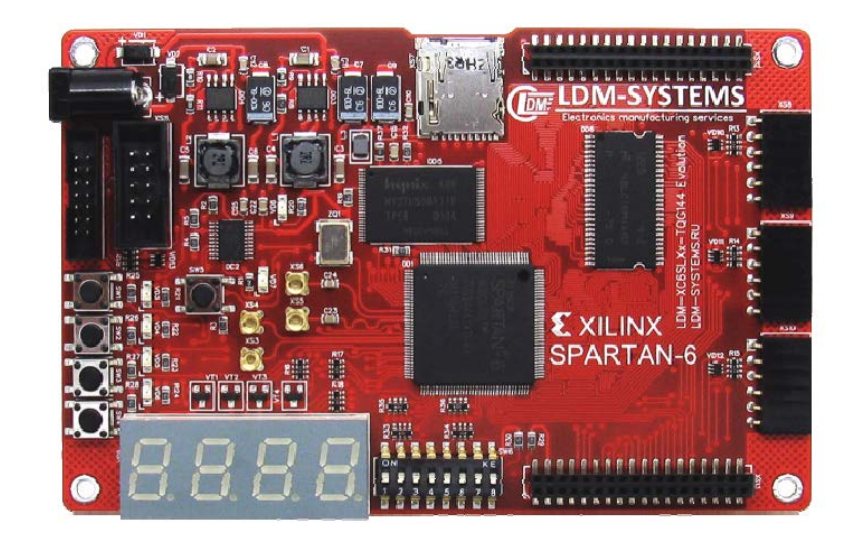

Рисунок 11.1.2 – Отладочная плата XB-XC6SLXx-TQ144 Evolution

На рисунке 11.1.3 представлена диаграмма тестирования электрической коммутации программатора с отладочной платой.

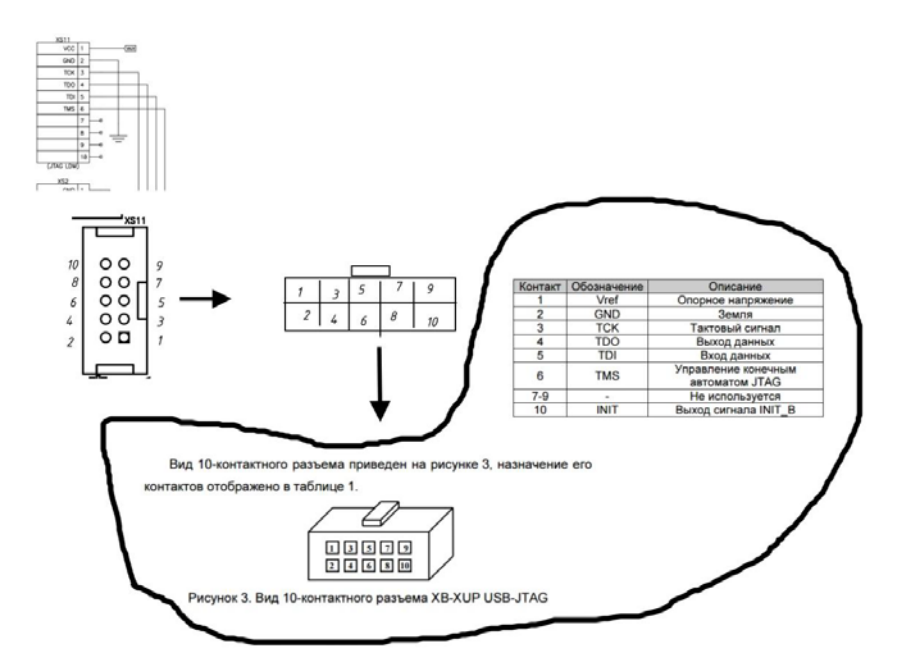

Рисунок 11.1.3 – Диаграмма тестировки

Сначала из документации на отладочную плату ([https://ldm](https://ldm-systems.ru/f/doc/catalog/XB-XC6SLXX-TQ144/XB-XC6SLXX-TQ144.pdf)[systems.ru/f/doc/catalog/XB-XC6SLXX-TQ144/XB-XC6SLXX-TQ144.pdf](https://ldm-systems.ru/f/doc/catalog/XB-XC6SLXX-TQ144/XB-XC6SLXX-TQ144.pdf)) была найдено описание контактов отладочного разъема. Следом – после коммутации с вышеназванным разъемом – был исследован соединительный кабель. А затем – был исследован ответный разъем программатора.